# Preface

No single troubleshooting resource can anticipate every possible glitch that can be encountered in internetworks. But any significant contribution that can be made toward preventing connectivity blockages is a step in the right direction. We hope that this publication contributes to the body of knowledge that makes networks more manageable.

# **Audience**

*Internetworking Troubleshooting Handbook* is intended for network administrators who are responsible for troubleshooting internetworks that implement Cisco products and Cisco-supported protocols.

Administrators should have hands-on experience in configuring, administering, and troubleshooting a network, should know how to configure routers, switches and bridges, and should be familiar with the protocols and media that their hardware has been configured to support. Awareness of the basic topology of their network is also essential.

# **Document Organization**

The *Internetworking Troubleshooting Handbook* provides the information necessary to troubleshoot many problems commonly encountered in internetworks using Cisco hardware and software products. This publication consists of the following six parts:

- The chapters in Part 1, "Introduction to Troubleshooting," provide an introduction to troubleshooting techniques and an overview of common troubleshooting tools.
- The chapters in Part 2, "Hardware, Booting, and Media Problems," provide information for troubleshooting hardware problems, LAN media problems, and booting (system initialization) problems.
- The chapters in Part 3, "Troubleshooting Desktop and Entreprise Routing Protocols," provide information on troubleshooting common connectivity and performance problems in TCP/IP, Novell IPX, AppleTalk, IBM, and other widely-implemented network environments.
- The chapters in Part 4, "Troubleshooting Serial Lines and WAN Connections," provide information on troubleshooting problems that commonly occur on serial lines and WAN links such as ISDN, Frame Relay, and X.25.
- The chapters in Part 5, "Troubleshooting Bridging and Switching Environments," provide information on troubleshooting problems commonly encountered in ATM switching, LAN switching, and bridging environments.
- The chapters in Part 6, "Troubleshooting Other Internetwork Problems," provide information on troubleshooting CiscoWorks installations, and on troubleshooting security implementations, including TACACS troubleshooting and password recovery.
- Appendixes provide supplemental troubleshooting information, including information on creating core dumps, memory maps for different Cisco routers, technical support information, and a list of references and recommended reading. In addition, at the end of the book are several perforated troubleshooting worksheets to assist you in gathering information when problems occur.

# **Using This Publication**

This publication is designed to provide users with the information needed to troubleshoot *common* problems encountered in Cisco-based internetworks. Most chapters focus on describing symptoms, identifying their causes, and suggesting specific actions to resolve the problem. Some material describes preventative measures or tips for identifying problems by interpreting command output.

# **Document Conventions**

Our software and hardware documentation uses the following conventions:

The symbol  $\wedge$  represents the key labeled *Control*.

For example, *^D* means hold down the *Control* key while you press the *D* key.

• A string is defined as a nonquoted set of characters. For example, when setting up a community string for SNMP to "public," do not use quotes around the string, or the string will include the quotation marks.

Command descriptions use these conventions:

- Examples that contain system prompts denote interactive sessions, indicating that the user enters commands at the prompt. The system prompt indicates the current command mode. For example, the prompt router(config)# indicates global configuration mode.
- Commands and keywords are in **boldface** font.
- Arguments for which you supply values are in *italic* font.
- Elements in square brackets ([]) are optional.
- Alternative but required keywords are grouped in braces  $({\}$ } and separated by vertical bars ().

Examples use these conventions:

- Terminal sessions and information the system displays are in screen font.
- Information you enter is in **boldface screen** font.
- Nonprinting characters, such as passwords, are in angle brackets  $\left\langle \langle \rangle \right\rangle$ .
- Default responses to system prompts are in square brackets ([ ]).
- Exclamation points (!) at the beginning of a line indicate a comment line.
- When part of the command output has been omitted (to conserve space), the deleted output is indicated with italicized brackets and ellipsis (*[...]*)

**Note** This is a special paragraph that means *reader take note*. It usually refers to helpful suggestions, the writer's assumptions, or reference to materials not contained in this manual.

# Troubleshooting Overview

Internetworks come in a variety of topologies and levels of complexity—from single-protocol, point-to-point links connecting cross-town campuses, to highly meshed, large-scale wide-area networks (WANs) traversing multiple time zones and international boundaries. The industry trend is toward increasingly complex environments, involving multiple media types, multiple protocols, and often interconnection to "unknown" networks. Unknown networks may be defined as a transit network belonging to a Internet service provider (ISP) or a telco that interconnects your private networks. In these unknown networks, you do not have control of such factors as delay, media types, or vendor hardware.

More complex network environments mean that the potential for connectivity and performance problems in internetworks is high, and the source of problems is often elusive.The keys to maintaining a problem-free network environment, as well as maintaining the ability to isolate and fix a network fault quickly, are documentation, planning, and communication. This requires a framework of procedures and personnel to be in place long before any network changes take place. The goal of this book is to help you isolate and resolve the most common connectivity and performance problems in your network environment.

## **Symptoms, Problems, and Solutions**

Failures in internetworks are characterized by certain symptoms. These symptoms might be general (such as clients being unable to access specific servers) or more specific (routes not in routing table). Each symptom can be traced to one or more problems or causes by using specific troubleshooting tools and techniques. Once identified, each problem can be remedied by implementing a solution consisting of a series of actions.

This book describes how to define symptoms, identify problems, and implement solutions in generic environments. You should always apply the specific context in which you are troubleshooting to determine how to detect symptoms and diagnose problems for your specific environment.

## **General Problem-Solving Model**

When you're troubleshooting a network environment, a systematic approach works best. Define the specific symptoms, identify all potential problems that could be causing the symptoms, and then systematically eliminate each potential problem (from most likely to least likely) until the symptoms disappear.

Figure 1-1 illustrates the process flow for the general problem-solving model. This process flow is not a rigid outline for troubleshooting an internetwork; it is a foundation from which you can build a problem-solving process to suit your particular environment.

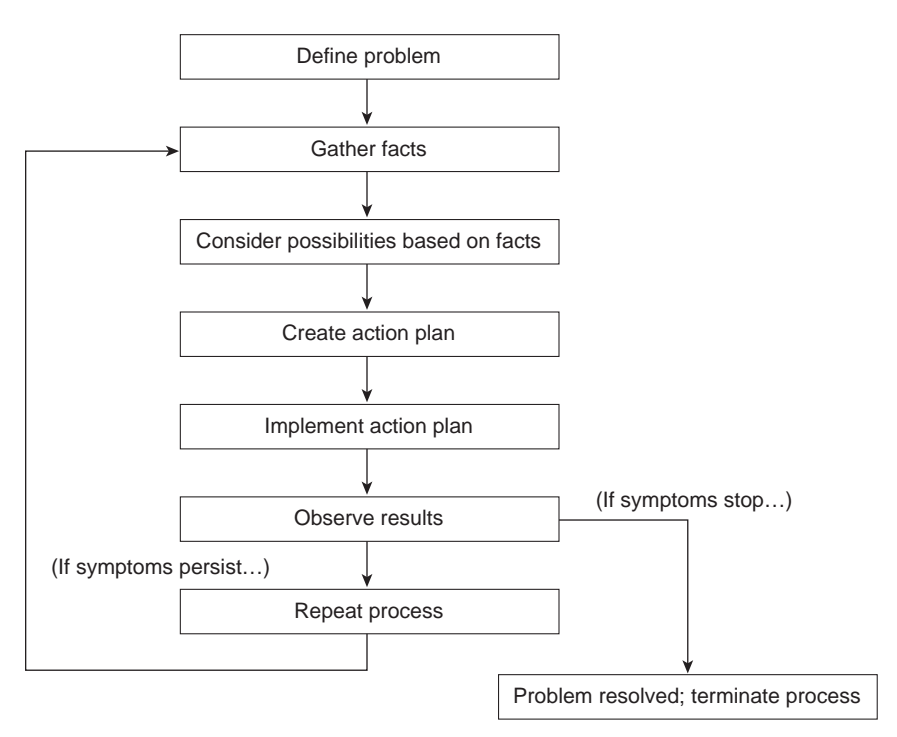

**Figure 1-1 General Problem-Solving Model**

The following steps detail the problem-solving process outlined in Figure 1-1:

**Step 1** When analyzing a network problem, make a clear problem statement. You should define the problem in terms of a set of symptoms and potential causes.

> To properly analyze the problem, identify the general symptoms and then ascertain what kinds of problems (causes) could result in these symptoms. For example, hosts might not be responding to service requests from clients (a symptom). Possible causes might include a misconfigured host, bad interface cards, or missing router configuration commands.

**Step 2** Gather the facts you need to help isolate possible causes.

Ask questions of affected users, network administrators, managers, and other key people. Collect information from sources such as network management systems, protocol analyzer traces, output from router diagnostic commands, or software release notes.

**Step 3** Consider possible problems based on the facts you gathered. Using the facts you gathered, you can eliminate some of the potential problems from your list.

> Depending on the data, you might, for example, be able to eliminate hardware as a problem, so that you can focus on software problems. At every opportunity, try to narrow the number of potential problems so that you can create an efficient plan of action.

**Step 4** Create an action plan based on the remaining potential problems. Begin with the most likely problem and devise a plan in which only *one* variable is manipulated.

> Changing only one variable at a time allows you to reproduce a given solution to a specific problem. If you alter more than one variable simultaneously, you might solve the problem, but identifying the specific change that eliminated the symptom becomes far more difficult and will not help you solve the same problem if it occurs in the future.

**Step 5** Implement the action plan, performing each step carefully while testing to see whether the symptom disappears.

- **Step 6** Whenever you change a variable, be sure to gather results. Generally, you should use the same method of gathering facts that you used in Step 2 (that is, working with the key people affected in conjunction with utilizing your diagnostic tools).
- **Step 7** Analyze the results to determine whether the problem has been resolved. If it has, then the process is complete.
- **Step 8** If the problem has not been resolved, you must create an action plan based on the next most likely problem in your list. Return to Step 4, change one variable at a time, and reiterate the process until the problem is solved.

**Note** If you exhaust all the common causes and actions (either those outlined in this book or ones that you have identified for your environment), you should contact your Cisco technical support representative.

## **Preparing for Network Failure**

It is always easier to recover from a network failure if you are prepared ahead of time. Possibly the most important requirement in any network environment is to have current and accurate information about that network available to the network support personnel at all times. Only with complete information can intelligent decisions be made about network change, and only with complete information can troubleshooting be done as quickly and easily as possible. During the process of troubleshooting the network that it is most critical to ensure that this documentation is kept up-to-date.

To determine whether you are prepared for a network failure, answer the following questions:

• Do you have an accurate physical and logical map of your internetwork?

Does your organization or department have an up-to-date internetwork map that outlines the physical location of all the devices on the network and how they are connected, as well as a logical map of network addresses, network numbers, subnetworks, and so forth?

• Do you have a list of all network protocols implemented in your network?

For each of the protocols implemented, do you have a list of the network numbers, subnetworks, zones, areas, and so on that are associated with them?

• Do you know which protocols are being routed?

For each routed protocol, do you have correct, up-to-date router configuration?

• Do you know which protocols are being bridged?

Are there any filters configured in any bridges, and do you have a copy of these configurations?

• Do you know all the points of contact to external networks, including any connections to the Internet?

For each external network connection, do you know what routing protocol is being used?

• Do you have an established baseline for your network?

Has your organization documented normal network behavior and performance at different times of the day so that you can compare the current problems with a baseline?

If you can answer yes to all questions, you will be able to recover from a failure more quickly and more easily than if you are not prepared.

# Troubleshooting Tools

This chapter presents information about the wide variety of tools available to assist you in troubleshooting your internetwork, including information on using router diagnostic commands, using Cisco network management tools, and third-party troubleshooting tools.

# **Using Router Diagnostic Commands**

Cisco routers provide numerous integrated commands to assist you in monitoring and troubleshooting your internetwork. The following sections describe the basic use of these commands:

- The **show** commands help monitor installation behavior and normal network behavior, as well as isolate problem areas.
- The **debug** commands assist in the isolation of protocol and configuration problems.
- The **ping** commands help determine connectivity between devices on your network.
- The **trace** commands provide a method of determining the route by which packets reach their destination from one device to another.

### Using show Commands

The **show** commands are powerful monitoring and troubleshooting tools. You can use the **show** commands to perform a variety of functions:

- Monitor router behavior during initial installation
- Monitor normal network operation
- Isolate problem interfaces, nodes, media, or applications
- Determine when a network is congested
- Determine the status of servers, clients, or other neighbors

Following are some of the most commonly used **show** commands:

• **show interfaces**—Use the **show interfaces** exec command to display statistics for all interfaces configured on the router or access server. The resulting output varies, depending on the network for which an interface has been configured.

Some of the more frequently used **show interfaces** commands include the following:

- **show interfaces ethernet**
- **show interfaces tokenring**
- **show interfaces fddi**
- **show interfaces atm**
- **show interfaces serial**
- **show controllers**—This command displays statistics for interface card controllers. For example, the **show controllers mci** command provides the following fields:

```
MCI 0, controller type 1.1, microcode version 1.8
      128 Kbytes of main memory, 4 Kbytes cache memory
22 system TX buffers, largest buffer size 1520
      Restarts: 0 line down, 0 hung output, 0 controller error
Interface 0 is Ethernet0, station address 0000.0c00.d4a6
      15 total RX buffers, 11 buffer TX queue limit, buffer size 1520
      Transmitter delay is 0 microseconds
Interface 1 is Serial0, electrical interface is V.35 DTE
      15 total RX buffers, 11 buffer TX queue limit, buffer size 1520
      Transmitter delay is 0 microseconds
     High speed synchronous serial interface
Interface 2 is Ethernet1, station address aa00.0400.3be4
     15 total RX buffers, 11 buffer TX queue limit, buffer size 1520
      Transmitter delay is 0 microseconds
Interface 3 is Serial1, electrical interface is V.35 DCE
      15 total RX buffers, 11 buffer TX queue limit, buffer size 1520
      Transmitter delay is 0 microseconds
      High speed synchronous serial interface
```
Some of the most frequently used **show controllers** commands include the following:

- **show controllers token**
- **show controllers FDDI**
- **show controllers LEX**
- **show controllers ethernet**
- **show controllers E1**
- **show controllers MCI**
- **show controllers cxbus**
- **show controllers t1**
- **show running-config** Displays the router configuration currently running
- **show startup-config**—Displays the router configuration stored in nonvolatile RAM (NVRAM)
- **show flash**—Group of commands that display the layout and contents of flash memory
- **show buffers**—Displays statistics for the buffer pools on the router
- **show memory**—Shows statistics about the router's memory, including free pool statistics
- **show processes**—Displays information about the active processes on the router
- **show stacks**—Displays information about the stack utilization of processes and interrupt routines, as well as the reason for the last system reboot
- **show version**—Displays the configuration of the system hardware, the software version, the names and sources of configuration files, and the boot images

There are hundreds of other **show** commands available. For details on using and interpreting the output of specific **show** commands, refer to the Cisco Internetwork Operating System (IOS) command references.

### Using debug Commands

The **debug** privileged exec commands can provide a wealth of information about the traffic being seen (or *not* seen) on an interface, error messages generated by nodes on the network, protocol-specific diagnostic packets, and other useful troubleshooting data. To access and list the privileged exec commands, complete the following tasks:

**Step 1** Enter the privileged exec mode:

```
Command:
         Router> enable
         Password: XXXXXX
         Router#
Step 2 List privileged exec commands:
         Router# debug ?
```
**Note** Exercise care when using **debug** commands. Many **debug** commands are processor intensive and can cause serious network problems (such as degraded performance or loss of connectivity) if they are enabled on an already heavily loaded router. When you finish using a **debug** command, remember to disable it with its specific **no debug** command (or use the **no debug all** command to turn off all debugging).

Use **debug** commands to isolate problems, not to monitor normal network operation. Because the high processor overhead of **debug** commands can disrupt router operation, you should use them only when you are looking for specific types of traffic or problems and have narrowed your problems to a likely subset of causes.

Output formats vary with each **debug** command. Some generate a single line of output per packet, and others generate multiple lines of output per packet. Some generate large amounts of output, and others generate only occasional output. Some generate lines of text, and others generate information in field format.

To minimize the negative impact of using **debug** commands, follow this procedure:

- **Step 1** Use the **no logging console** global configuration command on your router. This command disables all logging to the console terminal.
- **Step 2** Telnet to a router port and enter the **enable** exec command. The **enable** exec command will place the router in the **privileged exec** mode. After entering the **enable** password, you will receive a prompt that will consist of the router name with a **#** symbol.
- **Step 3** Use the **terminal monitor** command to copy **debug** command output and system error messages to your current terminal display.

By redirecting output to your current terminal display, you can view **debug** command output remotely, without being connected through the console port.

If you use **debug** commands at the console port, character-by-character processor interrupts are generated, maximizing the processor load already caused by using **debug**.

If you intend to keep the output of the **debug** command, spool the output to a file. The procedure for setting up such a **debug** output file is described in the *Debug Command Reference*.

This book refers to specific **debug** commands that are useful when troubleshooting specific problems. Complete details regarding the function and output of **debug** commands are provided in the *Debug Command Reference*.

In many situations, using third-party diagnostic tools can be more useful and less intrusive than using **debug** commands. For more information, see the section "Third-Party Troubleshooting Tools" later in this chapter.

#### Using the ping Command

To check host reachability and network connectivity, use the **ping** exec (user) or privileged exec command. After you log in to the router or access server, you are automatically in user exec command mode. The exec commands available at the user level are a subset of those available at the privileged level. In general, the user exec commands allow you to connect to remote devices, change terminal settings on a temporary basis, perform basic tests, and list system information. The **ping** command can be used to confirm basic network connectivity on AppleTalk, ISO Conectionless Network Service (CLNS), IP, Novell, Apollo, VINES, DECnet, or XNS networks.

For IP, the **ping** command sends Internet Control Message Protocol (ICMP) Echo messages. ICMP is the Internet protocol that reports errors and provides information relevant to IP packet addressing. If a station receives an ICMP Echo message, it sends an ICMP Echo Reply message back to the source.

The extended command mode of the **ping** command permits you to specify the supported IP header options. This allows the router to perform a more extensive range of test options. To enter **ping** extended command mode, enter **yes** at the extended commands prompt of the **ping** command.

It is a good idea to use the **ping** command when the network is functioning properly to see how the command works under normal conditions and so you have something to compare against when troubleshooting.

For detailed information on using the **ping** and extended **ping** commands, refer to the *Cisco IOS Configuration Fundamentals Command Reference.*

#### Using the trace Command

The **trace user** exec command discovers the routes that a router's packets follow when traveling to their destinations. The **trace** privileged exec command permits the supported IP header options to be specified, allowing the router to perform a more extensive range of test options.

The **trace** command works by using the error message generated by routers when a datagram exceeds its time-to-live (TTL) value. First, probe datagrams are sent with a TTL value of 1. This causes the first router to discard the probe datagrams and send back "time exceeded" error messages. The **trace** command then sends several probes and displays the round-trip time for each. After every third probe, the TTL is increased by one.

Each outgoing packet can result in one of two error messages. A "time exceeded**"** error message indicates that an intermediate router has seen and discarded the probe. A "port unreachable" error message indicates that the destination node has received the probe and discarded it because it could not deliver the packet to an application. If the timer goes off before a response comes in, **trace** prints an asterisk (**\***).

The **trace** command terminates when the destination responds, when the maximum TTL is exceeded, or when the user interrupts the trace with the escape sequence.

As with **ping**, it is a good idea to use the **trace** command when the network is functioning properly to see how the command works under normal conditions and so you have something to compare against when troubleshooting.

For detailed information on using the **trace** and extended **trace** commands, refer to the *Cisco IOS Configuration Fundamentals Command Reference*.

# **Using Cisco Network Management Tools**

Cisco offers several network management products that provide design, monitoring, and troubleshooting tools to help you manage your internetwork.

The following three internetwork management tools are useful for troubleshooting internetwork problems:

- CiscoWorks internetwork management software, a set of Simple Network Management Protocol (SNMP)–based tools.
- The TrafficDirector RMON application, a remote monitoring tool that enables you to gather data, monitor activity on your network, and find potential problems.
- The VlanDirector switch management application, a management tool that provides an accurate picture of your VLANs.

### CiscoWorks Internetwork Management Software

CiscoWorks is a series of SNMP-based internetwork management software applications. CiscoWorks applications are integrated on several popular network management platforms and build on industry-standard platforms to provide applications for monitoring device status, maintaining configurations, and troubleshooting problems.

Following are some of the applications included in the CiscoWorks product that are useful for troubleshooting your internetwork:

- Device Monitor—Allows the network manager to specify which network devices to monitor for information about environmental and interface statistics. The configuration includes settings to specify how often CiscoWorks should check this information and whether to log it in to the Log Manager application.
- Health Monitor—Displays information about the status of a device, including buffers, CPU load, memory available, and protocols and interfaces being used.
- Show Commands—Enable you to view data similar to output from router **show** exec commands.
- Path Tool—Displays and analyzes the path between two devices to collect utilization and error data.
- Device Polling—Probes and extracts data about the condition of network devices.
- CiscoView—Provides dynamic monitoring and troubleshooting functions, including a graphical display of Cisco devices, statistics, and comprehensive configuration information.
- Offline Network Analysis—Collects historical network data for offline analysis of performance trends and traffic patterns.
- CiscoConnect—Allows you to provide Cisco with debugging information, configurations, and topology information to speed resolution of network problems.

CiscoWorks implements numerous other applications that are useful for administering, designing, and monitoring your internetwork. Refer to the *Cisco Systems Product Catalog* for more information.

#### The TrafficDirector RMON Application

The TrafficDirector advanced packet filters let users monitor all seven layers of network traffic. Using Cisco IOS embedded RMON agents and SwitchProbe standalone probes, managers can view enterprise-wide network traffic from the link, network, transport, or application layers. The

TrafficDirector multilayer traffic summary provides a quick, high-level assessment of network loading and protocol distributions. Network managers then "zoom in" on a specific segment, ring, switch port, or trunk link and apply real-time analysis and diagnostic tools to view hosts, conversations, and packet captures.

TrafficDirector threshold monitoring enables users to implement a proactive management environment. First, thresholds for critical Management Information Base (MIB) variables are set within the RMON agent. When these thresholds are exceeded, traps are sent to the appropriate management station to notify the network administrator of an impending problem.

### The VlanDirector Switch Management Application

The VlanDirector switch management application simplifies VLAN port assignment and offers other management capabilities for VLANs. VlanDirector offers the following features for network administrators:

- Accurate representation of the physical network for VLAN design and configuration verification
- Capability to obtain VLAN configuration information on a specific device or link interface
- Discrepancy reports on conflicting configurations
- Ability to troubleshoot and identify individual device configurations that are in error with system-level VLANs
- Quick detection of changes in VLAN status of switch ports
- User authentication and write protection security

## **Third-Party Troubleshooting Tools**

In many situations, third-party diagnostic tools can be more useful than commands that are integrated into the router. For example, enabling a processor-intensive **debug** command can be disastrous in an environment experiencing excessively high traffic levels. However, attaching a network analyzer to the suspect network is less intrusive and is more likely to yield useful information without interrupting the operation of the router.The following are some typical third-party troubleshooting tools used for troubleshooting internetworks:

- Volt-Ohm meters, digital multimeters, and cable testers are useful in testing the physical connectivity of your cable plant.
- Time domain reflectors (TDRs) and optical time domain reflectors (OTDRs) are devices that assist in the location of cable breaks, impedence mismatches, and other physical cable plant problems.
- Breakout boxes and fox boxes are useful for troubleshooting problems in peripheral interfaces.
- Network analyzers such the Network General Sniffer decode problems at all seven OSI layers and can be identified automatically in real-time, providing a clear view of network activity and categorizing problems by criticality.

## Volt-Ohm Meters, Digital Multimeters, and Cable Testers

Volt-ohm meters and digital multimeters are at the lower end of the spectrum of cable testing tools. These devices measure parameters such as AC and DC voltage, current, resistance, capacitance, and cable continuity. They are used to check physical connectivity.

Cable testers (scanners) also enable you to check physical connectivity. Cable testers are available for shielded twisted pair (STP), unshielded twisted pair (UTP), 10BaseT, and coaxial and twinax cables. A given cable tester might be able to perform any of the following functions:

- Test and report on cable conditions, including near-end crosstalk (NEXT), attenuation, and noise
- Perform TDR, traffic monitoring, and wire map functions
- Display Media Access Control (MAC) layer information about LAN traffic, provide statistics such as network utilization and packet error rates, and perform limited protocol testing (for example, TCP/IP tests such as **ping**)

Similar testing equipment is available for fiber-optic cable. Due to the relatively high cost of this cable and its installation, fiber-optic cable should be tested both before installation (on-the-reel testing) and after installation. Continuity testing of the fiber requires either a visible light source or a reflectometer. Light sources capable of providing light at the three predominant wavelengths, 850 nanometers (nm), 1300 nm, and 1550 nm, are used with power meters that can measure the same wavelengths and test attenuation and return loss in the fiber.

#### TDRs and OTDRs

At the top end of the cable testing spectrum are TDRs. These devices can quickly locate open and short circuits, crimps, kinks, sharp bends, impedance mismatches, and other defects in metallic cables.

A TDR works by "bouncing" a signal off the end of the cable. Opens, shorts, and other problems reflect the signal back at different amplitudes, depending on the problem. A TDR measures how much time it takes for the signal to reflect and calculates the distance to a fault in the cable. TDRs can also be used to measure the length of a cable. Some TDRs can also calculate the propagation rate based on a configured cable length.

Fiber-optic measurement is performed by an OTDR. OTDRs can accurately measure the length of the fiber, locate cable breaks, measure the fiber attenuation, and measure splice or connector losses. An OTDR can be used to take the "signature" of a particular installation, noting attenuation and splice losses. This baseline measurement can then be compared with future signatures when a problem in the system is suspected.

#### Breakout Boxes, Fox Boxes, and BERTs/BLERTs

Breakout boxes, fox boxes, and bit/block error rate testers (BERTs/BLERTs) are digital interface testing tools used to measure the digital signals present at PCs, printers, modems, the channel service unit/digital service unit (CSU/DSU), and other peripheral interfaces. These devices can monitor data line conditions, analyze and trap data, and diagnose problems common to data communication systems. Traffic from data terminal equipment (DTE) through data communications equipment (DCE) can be examined to help isolate problems, identify bit patterns, and ensure that the proper cabling has been installed. These devices cannot test media signals such as Ethernet, Token Ring, or FDDI.

#### Network Monitors

Network monitors continuously track packets crossing a network, providing an accurate picture of network activity at any moment, or a historical record of network activity over a period of time. They do not decode the contents of frames. Monitors are useful for baselining, in which the activity on a network is sampled over a period of time to establish a normal performance profile, or baseline.

Monitors collect information such as packet sizes, the number of packets, error packets, overall usage of a connection, the number of hosts and their MAC addresses, and details about communications between hosts and other devices. This data can be used to create profiles of LAN traffic as well as to assist in locating traffic overloads, planning for network expansion, detecting intruders, establishing baseline performance, and distributing traffic more efficiently.

#### Network Analyzers

A *network analyzer* (also called a *protocol analyzer*) decodes the various protocol layers in a recorded frame and presents them as readable abbreviations or summaries, detailing which layer is involved (physical, data link, and so forth) and what function each byte or byte content serves.

Most network analyzers can perform many of the following functions:

- Filter traffic that meets certain criteria so that, for example, all traffic to and from a particular device can be captured
- Time stamp captured data
- Present protocol layers in an easily readable form
- Generate frames and transmit them onto the network
- Incorporate an "expert" system in which the analyzer uses a set of rules, combined with information about the network configuration and operation, to diagnose and solve, or offer potential solutions to, network problems

# Troubleshooting Hardware and Booting Problems

This chapter provides procedures for troubleshooting hardware and booting problems. Although it provides specific procedures for some Cisco products, always refer to your hardware installation and maintenance publication for more detailed information about your specific platform, including descriptions of specific LEDs, configuration information, and additional troubleshooting information.

This chapter begins with the following sections on hardware problems:

- Cisco 7500 Series Startup—Describes hardware and boot process troubleshooting for Cisco 7500 series routers
- Cisco 7000 Series Startup—Describes hardware and boot process troubleshooting for Cisco 7000 series routers
- Cisco 4000 and Cisco 3000 Series Startup—Describes hardware and boot process troubleshooting for Cisco 4000 and Cisco 3000 series routers
- Cisco 2500 Series Startup—Describes hardware and boot process troubleshooting for Cisco 2500 series routers
- Cisco 2000 Series Startup—Describes hardware and boot process troubleshooting for Cisco 2000 series routers
- Catalyst 5000 Series Startup—Describes hardware and boot process troubleshooting for Catalyst 5000 series LAN switches
- Catalyst 3000 Series Startup—Describes hardware and boot process troubleshooting for Catalyst 3000 series LAN switches
- Catalyst 2900 Series Startup—Describes hardware and boot process troubleshooting for Catalyst 2900 series LAN switches
- Catalyst 1600 Token Ring Switch Startup—Describes hardware and boot process troubleshooting for Catalyst 1600 Token Ring LAN switches
- LightStream 2020 Startup—Describes hardware and boot process troubleshooting for LightStream 2020 ATM switches
- Testing and Verifying Replacement Parts—Provides suggested actions when swapping router hardware

The remaining sections describe symptoms, problems, and solutions for Flash boot, netboot, ROM boot, and other bootup problems:

- Booting: Router Fails to Boot from Flash Memory
- Booting: Vector Error Occurs When Booting from Flash Memory
- Booting: Router Partially Boots from Flash and Displays Boot Prompt
- Booting: Router Cannot Netboot from TFTP Server
- Booting: Router Cannot Netboot from Another Router
- Booting: Timeouts and Out-of-Order Packets Prevent Netbooting
- Booting: Invalid Routes Prevent Netbooting
- Booting: Client ARP Requests Timeout during Netboot
- Booting: Undefined Load Module Error When Netbooting
- Booting: Router Hangs After ROM Monitor Initializes
- Booting: Router Is Stuck in ROM Monitor Mode
- Booting: Scrambled Output When Booting from ROM
- Booting: Local Timeouts Occur When Booting from ROM
- Booting: Unresponsive Terminal Connection to Unconfigured Access Server

### **Booting the Router**

Cisco routers can initialize the system (boot) in four ways:

- Netboot—Routers can boot from a server using the Trivial File Transfer Protocol (TFTP), the DEC Maintenance Operation Protocol (MOP), or the Remote Copy Protocol (RCP) across any of the supported media types (such as Ethernet, Token Ring, Fiber Distributed Data Interface [FDDI], High-Speed Serial Interface [HSSI], and serial lines).
- Flash memory—Routers can boot from Flash memory, a nonvolatile storage medium that can be electrically erased and reprogrammed.
- ROM—Routers can boot a system from built-in read-only memory (ROM).
- PC Flash memory card—Routers can boot from a removable Flash memory card.

This section provides general information about router booting.

#### Netbooting Tips

During netbooting sessions, routers behave like hosts. They route via proxy Address Resolution Protocol (ARP), Serial Line Address Resolution Protocol (SLARP) information, Internet Control Message Protocol (ICMP) redirects, or a default gateway. When netbooting, routers ignore dynamic routing information, static IP routes, and bridging information. As a result, intermediate routers are responsible for handling ARP and User Datagram Protocol (UDP) requests correctly. For serial and HSSI media, ARP is not used.

Before netbooting from a server, you should **ping** the server from the ROM software. If you cannot **ping** the server, follow the procedures described in the section "Booting: Router Cannot Netboot from TFTP Server" later in this chapter. If you still cannot **ping** the server, there is probably a server configuration or hardware problem. Refer to your TFTP server documentation or contact your technical support representative for assistance.

## Fault-Tolerant Boot Strategies

Although netbooting is useful, network or server failures can make netbooting impossible. After you have installed and configured the router's Flash memory, configure the boot sequence for the router to reduce the impact of a server or network failure. The following order is recommended:

- **1** Boot an image from Flash memory.
- **2** Boot an image using a netboot.
- **3** Boot from a ROM image.

Following is an example of how to configure a router with a fault-tolerant boot sequence.

```
goriot# configure terminal
Enter configuration commands, one per line. End with CNTL/Z.
goriot(config)# boot system flash gsxx
goriot(config)# boot system gsxx 131.108.1.101
goriot(config)# boot system rom
goriot(config)# ^Z
goriot#
%SYS-5-CONFIG_I: Configured from console by console
goriot# copy running-config startup-config
[ok]goriot#
```
Using this strategy, a router has three sources from which to boot: Flash memory, netboot, and ROM. Providing alternative sources can help to mitigate any failure of the TFTP server or the network.

**Note** The configuration register must be set to allow ROM image booting after failed netbooting attempts. For more information, refer to the hardware configuration manual for your platform.

#### Timeouts and Out-of-Order Packets

When netbooting, a client might need to retransmit requests before receiving a response to an ARP request. These retransmissions can result in timeouts and out-of-order packets.

Timeouts (shown as periods in a netbooting display) and out-of-order packets (shown as uppercase Os) do not necessarily prevent a successful netboot. It is acceptable to have either or both timeouts or out-of-order packets occur during the netboot process.

The following examples show console output from netbooting sessions that were successful even though timeouts and out-of-order packets occurred (exclamation points represent successfully received packets):

Booting gs3-bfx from 131.108.1.123: !.!!!!!!!!!!!!!!!!!!!!!!

Booting gs3-bfx from 131.108.1.123: !O.O!!!!!!!!!!!!!!!!!!!!!!

If a netboot generates excessive out-of-order packets and timeouts, problems might result. These problems are discussed later in this chapter, in the section "Booting: Timeouts and Out-of-Order Packets Prevent Netbooting."

#### Information for Technical Support

If you cannot resolve your booting problem using the procedures outlined in this chapter, collect the following information for your technical support representative:

• ROM images. (Use the **show version** exec command.)

• Programmable ROM labels. (This information is printed on the physical chip, and an example is shown in Figure 3-1.)

**Figure 3-1 An Example of a Boot ROM Label—Boot ROM Version 11.1(2)**

U30 v11 1(2) RS P2-ROMMON O17-2111-04 Cisco Systems

- NVRAM configurations for client and adjacent routers.
- Debugging output from adjacent routers using the following privileged exec commands:
	- **debug ip packet**
	- **debug arp**
	- **debug ip udp**
	- **debug tftp**

For more information about these **debug** commands, refer to the *Debug Command Reference*.

## **Troubleshooting Hardware**

This section discusses procedures for connectivity problems related to booting. It describes specific booting symptoms, the problems that are likely to cause each symptom, and the solutions to those problems.

#### Cisco 7500 Series Startup

When you start up a Cisco 7500 series router, the following should occur:

- The AC (or DC) OK LED should go on immediately and should remain on as long as the system is receiving power.
- The blower should be operating.
- The Route Switch Processor (RSP) and front-panel Normal LEDs should go on (to indicate normal system operation) and should remain on during system operation; the CPU Halt LED should remain off.
- The Enabled LED on each interface processor should go on (to indicate that the RSP has completed initialization of the interface processor).

When the 7500 series system has initialized successfully, the system banner should be displayed on the console screen. If it is not displayed, make sure that the console terminal is properly connected to the RSP console port and that the terminal is set correctly. The system banner should look similar to the following:

```
System Bootstrap, Version 4.6(5), SOFTWARE
Copyright (c) 1986-1995 by cisco Systems
RSP2 processor with 16384 Kbytes of memory
### [...] ###
F3: 2012356+47852+194864 at 0x1000
             Restricted Rights Legend
Use, duplication, or disclosure by the Government is
subject to restrictions as set forth in subparagraph
(c) of the Commercial Computer Software - Restricted
Rights clause at FAR sec. 52.227-19 and subparagraph
(c) (1) (ii) of the Rights in Technical Data and Computer
Software clause at DFARS sec. 252.227-7013.
              cisco Systems, Inc.
              170 Tasman Drive
              San Jose, CA 95134
GS Software (RSP-K), Version 10.3(571) [fc3], RELEASE SOFTWARE
Copyright (c) 1986-1995 by cisco Systems, Inc.
[...]
Press RETURN to get started!
```
If a problem occurs, try to isolate the problem to a specific subsystem. The Cisco 7500 series routers have the following subsystems:

- Power subsystem—Power supplies, external power cable, and backplane
- Cooling subsystem—Depending on your system, includes the following:
	- **—** Cisco 7505: Fan tray, fan tray spare with six individual fans, and fan control board
	- **—** Cisco 7507: Chassis blower
	- **—** Cisco 7513: Blower module, including blower, blower-speed control board, front-panel LEDs, and the module itself
- Processor subsystem—Depending on your system, includes all interface processors and either the RSP1 or the RSP2

Table 3-1 outlines the areas where Cisco 7500 series startup problems may occur and describes solutions to those problems.

#### **Table 3-1 Hardware: Cisco 7500 Series Startup Problems and Solutions**

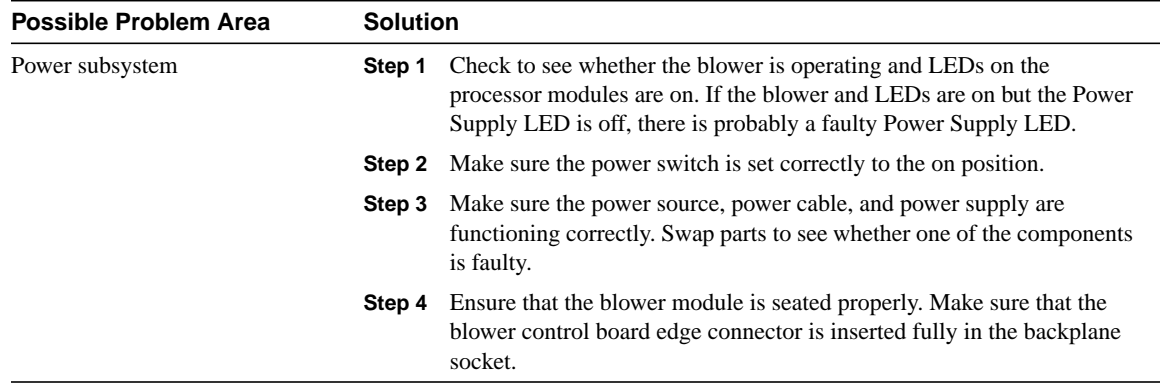

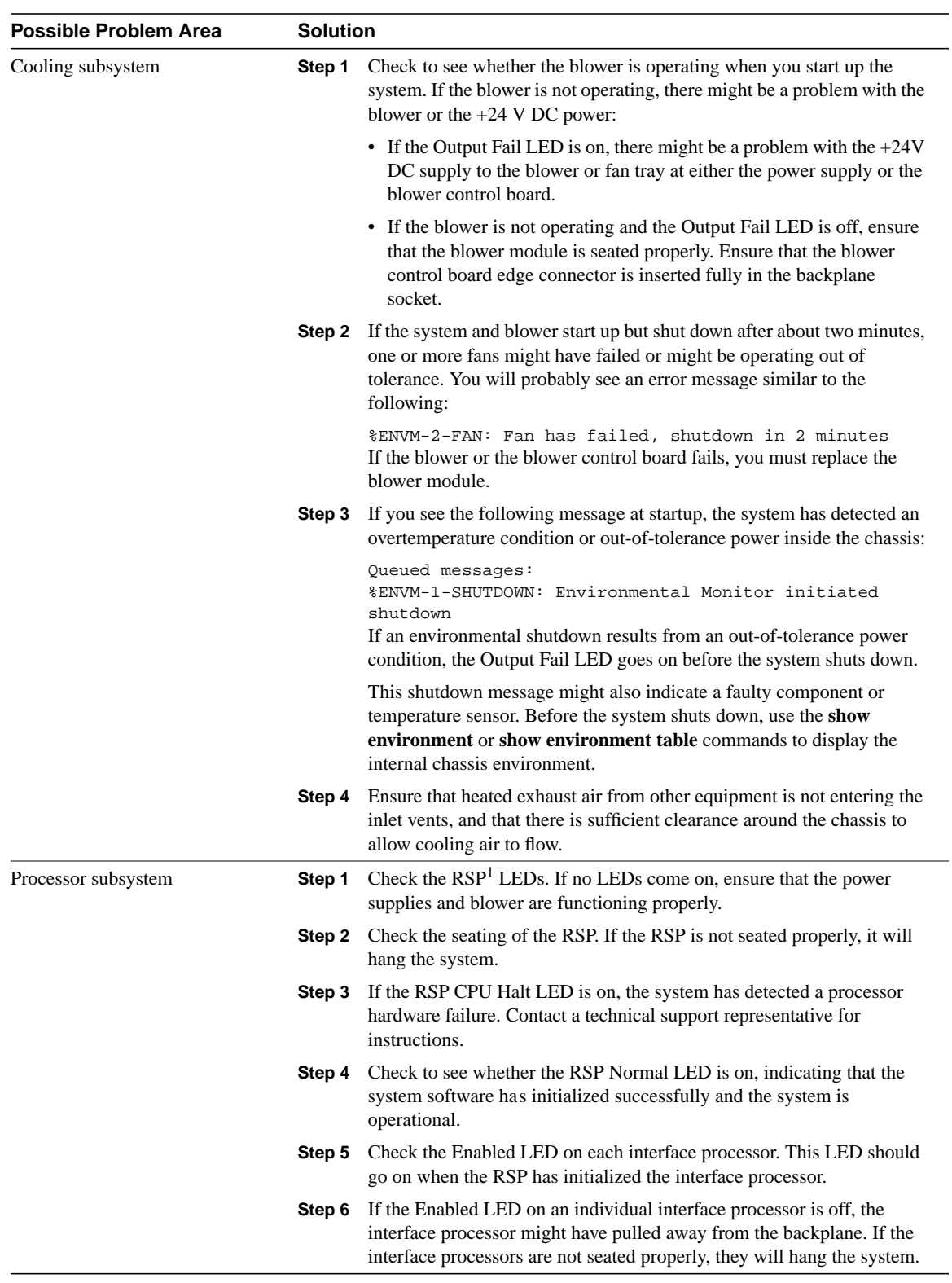

1 RSP = Route Switch Processor

### Cisco 7000 Series Startup

When you start up a Cisco 7000 series router, the following should occur:

- The DC OK LED should go on and should remain on as long as the system is receiving source power.
- The fans should be operating.
- The Route Processor (RP) Normal LED should go on and stay on to indicate normal system operation; the Halt CPU LED should remain off.
- The Enabled LED on the Switch Processor (SP) or Silicon Switch Processor (SSP) and each interface processor should go on when the RP has completed initialization of the interface processor or SP (or SSP) for operation.

When the system has initialized successfully, the system banner should be displayed on the console screen. If it is not displayed, make sure that the console terminal is properly connected to the RP console port and that the terminal is set correctly. The system banner should look similar to the following:

```
System Bootstrap, Version 4.6(5), SOFTWARE
Copyright (c) 1986-1995 by cisco Systems
RP1 processor with 16384 Kbytes of memory
### [...] ###
F3: 2012356+47852+194864 at 0x1000
```
Restricted Rights Legend

Use, duplication, or disclosure by the Government is subject to restrictions as set forth in subparagraph (c) of the Commercial Computer Software - Restricted Rights clause at FAR sec. 52.227-19 and subparagraph (c) (1) (ii) of the Rights in Technical Data and Computer Software clause at DFARS sec. 252.227-7013.

 cisco Systems, Inc. 170 West Tasman Drive San Jose, California 95134-1706 GS Software (GS7), Version 10.3(1) [fc3], RELEASE SOFTWARE Copyright (c) 1986-1995 by cisco Systems, Inc. RP1 (68040) processor with 16384K bytes of memory.  $[$ ...]

Press RETURN to get started!

If problems occur, try to isolate the problem to a specific subsystem. The Cisco 7000 series routers have the following subsystems:

- Power subsystem—Includes power supplies, fans, external power cable, and internal power harness that connects to the backplane
- Cooling subsystem—Depending on your system, the cooling subsystem includes the following:
	- **—** Cisco 7000: Chassis blower
	- **—** Cisco 7010: Fan tray assembly, including six individual fans, the fan control board, and the tray itself
- Processor subsystem—Includes the RP, SP (or SSP), and all interface processors

Table 3-2 outlines the areas where Cisco 7000 series startup problems may occur and describes solutions to those problems.

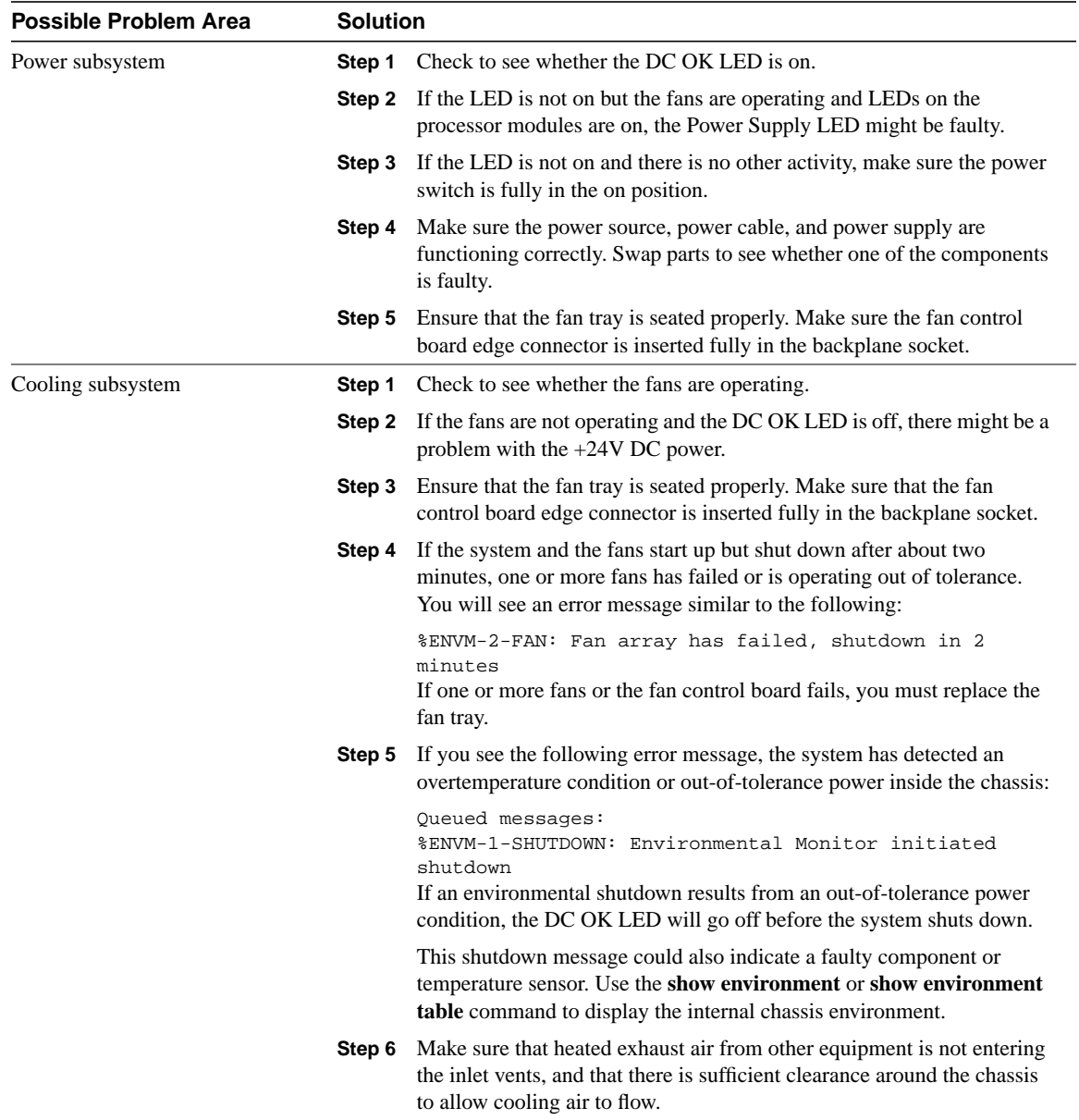

#### **Table 3-2 Hardware: Cisco 7000 Series Startup Problems and Solutions**

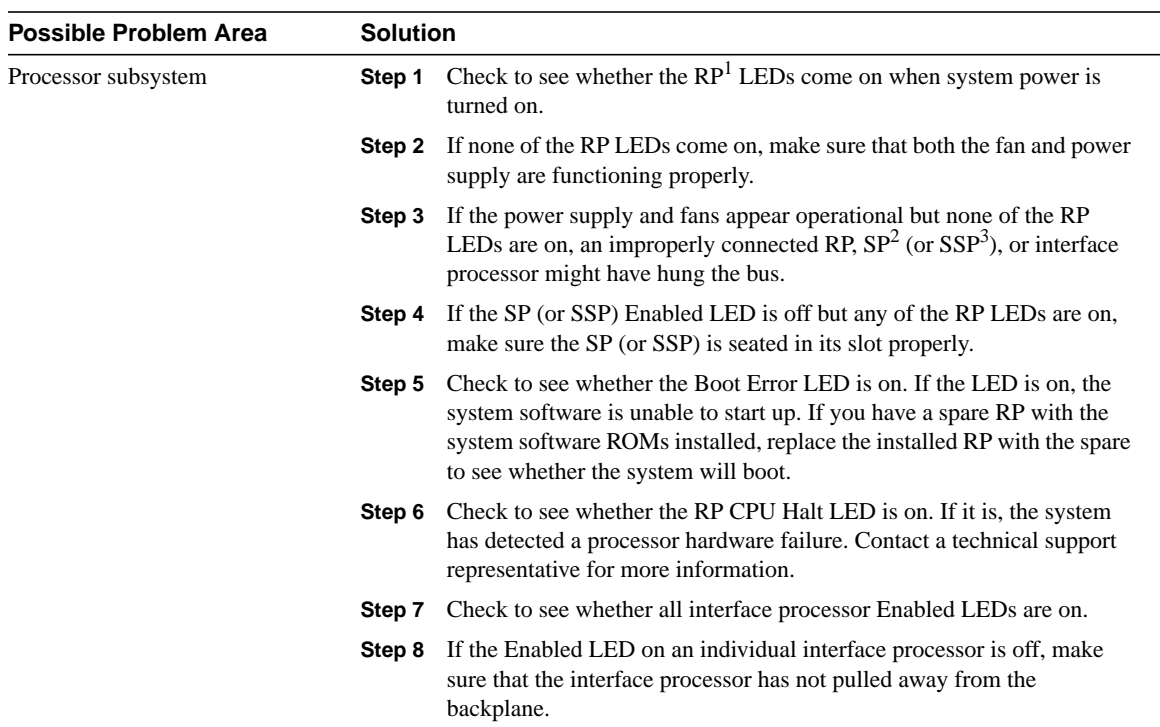

1 RP = Route Processor

2 SP = Switch Processor

3 SSP = Silicon Switch Processor

## Cisco 4000 and Cisco 3000 Series Startup

When you start up a Cisco 4000 or a Cisco 3000 series router, the following should occur:

- The System OK LED should come on and stay on as long as power is supplied.
- The fans should be operating.

When the system has initialized successfully, the system banner should be displayed on the console screen. The system banner should look similar to the following:

System Bootstrap, Version 4.14(9), SOFTWARE Copyright (c) 1986-1994 by cisco Systems 4000 processor with 16384 Kbytes of main memory Loading xx-j-mz.112-0.15 at 0x4A790, size = 3496424 bytes [OK] F3: 8988+3487404+165008 at 0x12000 Self decompressing the image : ###[...]#### [OK]

Restricted Rights Legend

Use, duplication, or disclosure by the Government is subject to restrictions as set forth in subparagraph (c) of the Commercial Computer Software - Restricted Rights clause at FAR sec. 52.227-19 and subparagraph (c) (1) (ii) of the Rights in Technical Data and Computer Software clause at DFARS sec. 252.227-7013.

> cisco Systems, Inc. 170 West Tasman Drive San Jose, California 95134-1706

```
Cisco Internetwork Operating System Software
IOS (tm) 4000 Software (XX-J-M), Version 11.2(0.15), BETA TEST SOFTWARE
Copyright (c) 1986-1996 by cisco Systems, Inc.
Compiled Wed 03-Jul-96 01:21 by susingh
Image text-base: 0x00012000, data-base: 0x006F6494
```

```
cisco 4000 (68030) processor (revision 0xA0) with 16384K/4096K bytes of memory.
Processor board ID 5007155
G.703/E1 software, Version 1.0.
Bridging software.
SuperLAT software copyright 1990 by Meridian Technology Corp).
X.25 software, Version 2.0, NET2, BFE and GOSIP compliant.
TN3270 Emulation software (copyright 1994 by TGV Inc).
Basic Rate ISDN software, Version 1.0.
2 Ethernet/IEEE 802.3 interfaces.
4 Serial network interfaces.
8 ISDN Basic Rate interfaces.
128K bytes of non-volatile configuration memory.
4096K bytes of processor board System flash (Read/Write)
```
Press RETURN to get started! If problems occur, try to isolate the problem to a specific subsystem. The Cisco 4000 and Cisco 3000 series routers have the following subsystems:

- Power subsystem—This subsystem includes the power supply and the wiring.
- Cooling subsystem—This subsystem includes the blower assembly, which should come on when power is applied.
- Network processor modules (NPMs)—This subsystem includes all NPMs installed in the router chassis.
- System cables—This subsystem includes all the external cables that connect the router to the network.

Table 3-3 outlines the areas where Cisco 4000 and Cisco 3000 series startup problems may occur and describes solutions to those problems.

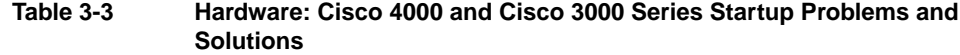

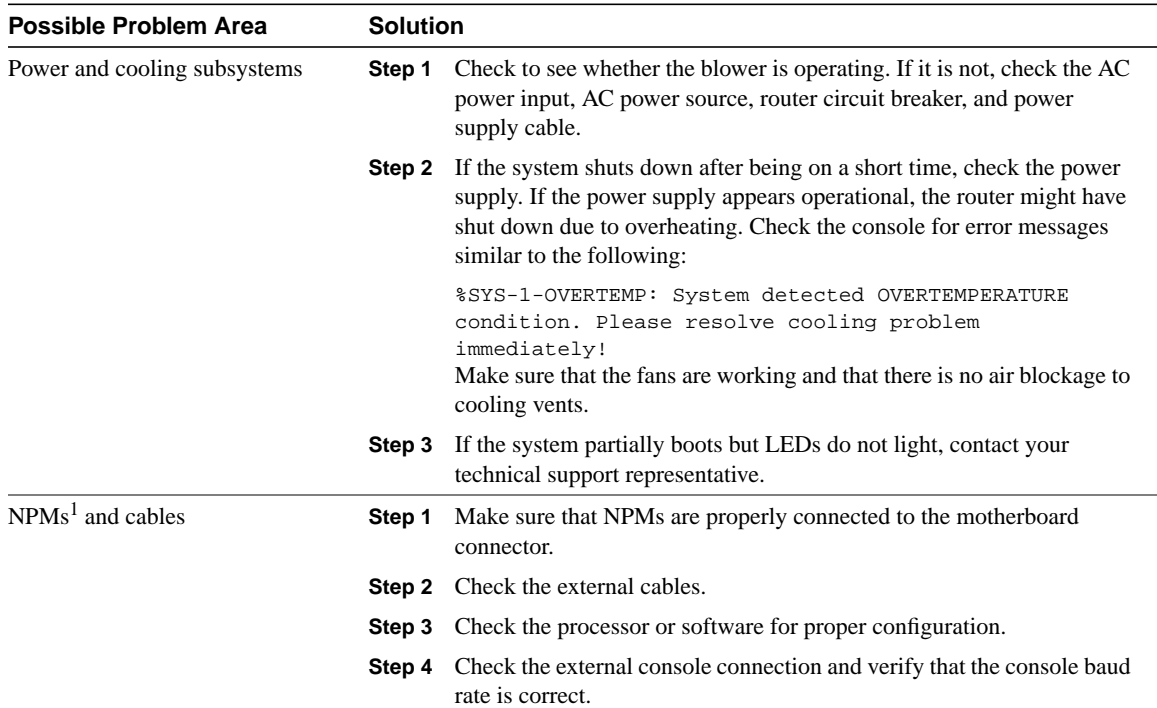

1 NPM = network processor module

## Cisco 2500 Series Startup

When you start up a Cisco 2500 series router, the following should occur:

- The System OK LED should come on and stay on as long as power is supplied.
- The fans should be operating.

When the system has initialized successfully, the system banner should be displayed on the console screen. The system banner should look similar to the following:

System Bootstrap, Version (3.3), SOFTWARE Copyright (c) 1986-1993 by cisco Systems 2500 processor with 16384 Kbytes of main memory

Unknown or ambiguous service arg - udp-small-servers Unknown or ambiguous service arg - tcp-small-servers Booting igs-in-l.110-9 from Flash address space F3: 3844616+90320+228904 at 0x3000060

Restricted Rights Legend

Use, duplication, or disclosure by the Government is subject to restrictions as set forth in subparagraph (c) of the Commercial Computer Software - Restricted Rights clause at FAR sec. 52.227-19 and subparagraph (c) (1) (ii) of the Rights in Technical Data and Computer Software clause at DFARS sec. 252.227-7013.

> cisco Systems, Inc. 170 West Tasman Drive San Jose, California 95134-1706

Cisco Internetwork Operating System Software IOS (tm) 3000 Software (IGS-IN-L), Version 11.0(9), RELEASE SOFTWARE (fc1) Copyright (c) 1986-1996 by cisco Systems, Inc. Compiled Tue 11-Jun-96 01:15 by loreilly Image text-base: 0x03020F8C, data-base: 0x00001000

cisco 2500 (68030) processor (revision A) with 16384K/2048K bytes of memory. Processor board ID 01062462, with hardware revision 00000000 Bridging software. X.25 software, Version 2.0, NET2, BFE and GOSIP compliant. Basic Rate ISDN software, Version 1.0. 1 Ethernet/IEEE 802.3 interface. 2 Serial network interfaces. 1 ISDN Basic Rate interface. 32K bytes of non-volatile configuration memory. 4096K bytes of processor board System flash (Read ONLY)

Press RETURN to get started!

If problems occur, try to isolate the problem to a specific subsystem. The Cisco 2500 series routers have the following subsystems:

- Power subsystem—This subsystem includes the power supply and the wiring.
- Cooling subsystem—This subsystem includes the fan, which should go on when power is applied.
- Network interfaces—This subsystem includes all network interfaces, such as Ethernet, Token Ring, serial, or ISDN Basic Rate Interface (BRI).
- System cables—This subsystem includes all the external cables that connect the router to the network.

Table 3-4 outlines the areas where Cisco 2500 series startup problems may occur and describes solutions to those problems.

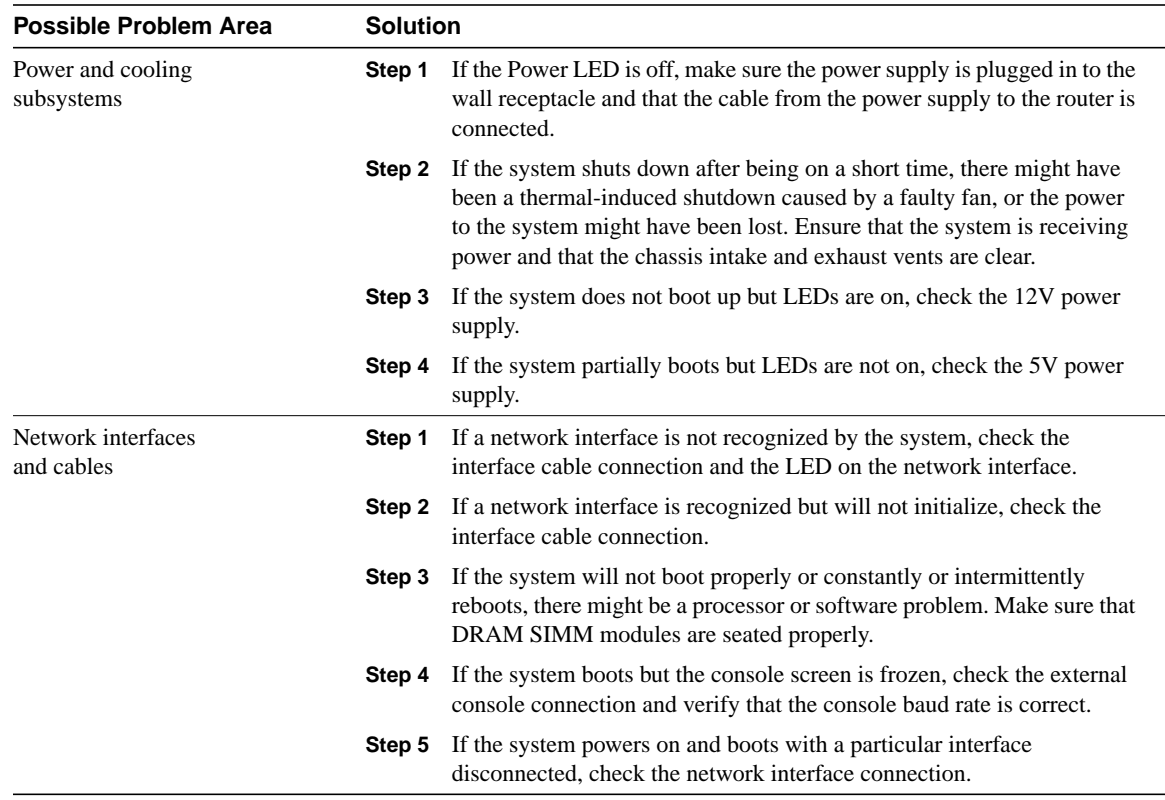

#### **Table 3-4 Hardware: Cisco 2500 Series Startup Problems and Solutions**

#### Cisco 2000 Series Startup

When you start up a Cisco 2000 series router, the following should occur:

- The OK LED should come on and stay on as long as power is supplied.
- The fans should be operating.

When the system has initialized successfully, the system banner should be displayed on the console screen.

Table 3-5 outlines the possible Cisco 2000 series startup problem and describes solutions to that problem.

#### **Table 3-5 Hardware: Cisco 2000 Series Startup Problem and Solutions**

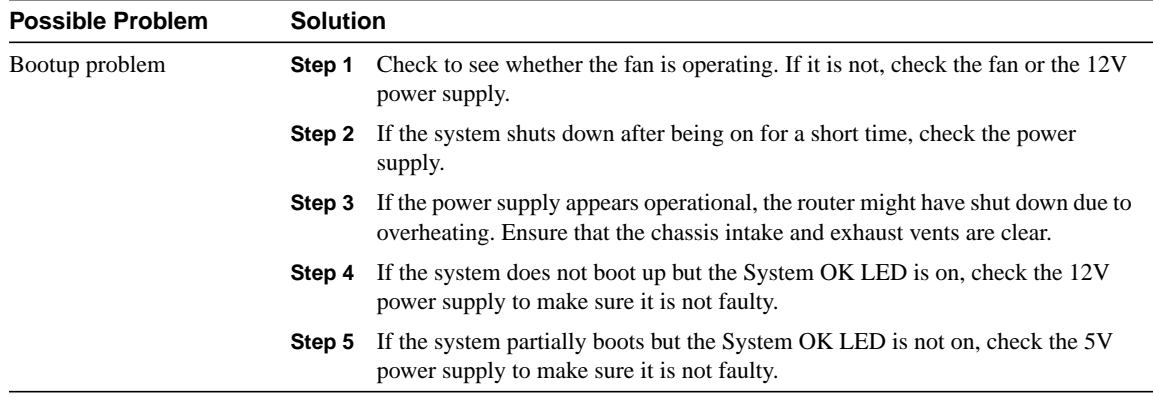

#### Catalyst 5000 Series Startup

When you start up a Catalyst 5000 series LAN switch, the following should occur:

- The PS1 and PS2 LEDs on the supervisor engine module faceplate should be green.
- The system fan assembly should be operating and the Fan LED on the supervisor engine module should come on.
- The Status LED on the supervisor engine module and all interfaces should be orange until the boot is complete.

When the system boot is complete, the supervisor engine module should initialize the switching modules. The status LED on each switching module goes on when initialization has been completed, and the console screen displays a script and system banner similar to the following:

```
 ATE0
ATS0=1Catalyst 5000 Power Up Diagnostics
Init NVRAM Log
LED Test
ROM CHKSUM
DUAL PORT RAM r/w
RAM r/w
RAM address test
Byte/Word Enable test
RAM r/w 55aa
RAM r/w aa55
EARL test
BOOTROM Version 1.4, Dated Dec 5 1995 16:49:40
BOOT date: 00/00/00 BOOT time: 03:18:57
SIMM RAM address test
SIMM Ram r/w 55aa
SIMM Ram r/w aa55
Start to Uncompress Image ...
IP address for Catalyst not configured
BOOTP will commence after the ports are online
Ports are coming online ...
Cisco Systems Console
```
If problems occur, try to isolate the problem to a specific subsystem. The Catalyst 5000 series LAN switches have the following subsystems:

- Power subsystem—This subsystem includes the power supplies and power supply fans.
- Cooling subsystem—This subsystem includes the chassis fan assembly, which should be operating when the system power is on.

• Processor and interface subsystem—This subsystem includes the supervisor engine module (which contains the system operating software), the network interfaces, and all associated cabling.

Table 3-6 outlines the areas where Catalyst 5000 series startup problems may occur and describes solutions to those problems.

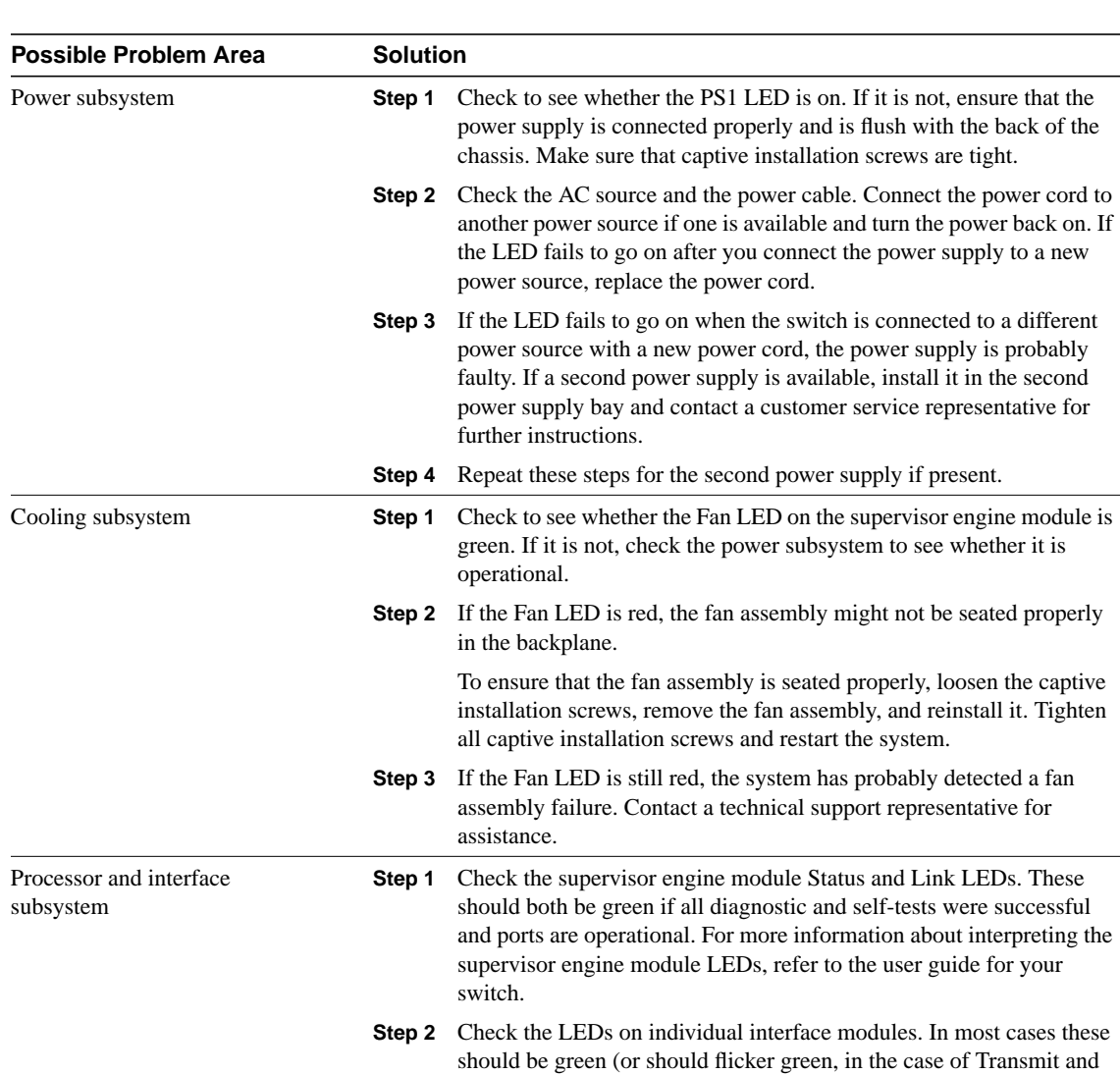

guide for your switch.

#### **Table 3-6 Hardware: Catalyst 5000 Series Startup Problems and Solutions**

Catalyst 3000 Series Startup

When you start up a Catalyst 3000 series LAN switch, the following should occur:

• The Power LED should come on.

Receive LEDs) if the interface is functioning correctly. For detailed information on interpreting interface module LEDs, refer to the user

**Step 3** Check all cabling and connections. Replace any faulty cabling.

- The fan should begin operating and should stay on while power is applied to the system.
- On some models, the DIAG LED should come on, stay on for the duration of the system's self-test diagnostics, and then turn off.

While booting, the console screen displays a script and system banner, which should be similar to the following:

```
Cisco Catalyst Boot Firmware P/N 57-1327-02, Copyright 1995
- Initiating bootstrapping sequence.
- Boot image integrity check...Passed.
- Control transferred to boot process.
- Relocating main image to DRAM.......Done.
- Main image integrity check...succeeded.
- Control transferred to main process.
Cisco Catalyst 3000 System Software Version 1.1.1-B7, Copyright 1994,
1995.
System started on Fri. November 17, 1995 13:02:46
4 Megabytes System memory
2 Megabytes Network memory
- Initialization started
- File system initialized
- System temperature is within safe operating levels
- Warmboot initialization started
- Checking file system integrity
- LAN ports detected:
   - 10Base-T : 1 2 3 4 5 6 7 8 9 10 11 12 13 14 15 16
   - StkPort : 25
- Initializing Ports: 1 2 3 4 5 6 7 8 9 10 11 12 13 14 15 16 25
- Initializing system address table
- No existing diagnostic information, forcing diagnostic mode
- Starting Power Up Diagnostics test
   - UART loopback test on diagnostic port...Passed
  - UART loopback test on console port...Passed
   - RTC memory test...Passed
   - Real Time Clock test...Passed
   - CPU loopback test..............Passed
   - Ethernet Port loopback test...................Passed
   - Ethernet Port fast transmit loopback test...................Passed
   - Ethernet Port fast receive loopback test...................Passed
  - Ethernet Port cross port loopback test.....................Passed
   - Ethernet Port broadcast test...................Passed
  - Catalyst Stack Port loopback test...Passed
   - Catalyst Stack Port cross port loopback test...Passed
   - Catalyst Stack Port broadcast test...Passed
   - CPU broadcast test...Passed
- Completed Power Up Diagnostics test
- System entering stand-alone mode
- Catalyst initiating bootp requests on one or more VLANs
- System initialization complete
- Enabling port: 1 2 3 4 5 6 7 8 9 10 11 12 13 14 15 16 25
Press RETURN key to activate console...
```
If problems occur, try to isolate the problem to a specific subsystem. The Catalyst 3000 series LAN switches have the following subsystems:

- Power subsystem—This subsystem includes the input power, AC power cable, and power supply.
- Cooling subsystem—This subsystem includes the fans, which should be operating when the system power is on.
- Network interfaces and system cables subsystem—This subsystem includes all the network interfaces and the cables that connect the equipment to the network.

Table 3-7 outlines the areas where Catalyst 3000 series startup problems may occur and describes solutions to those problems.

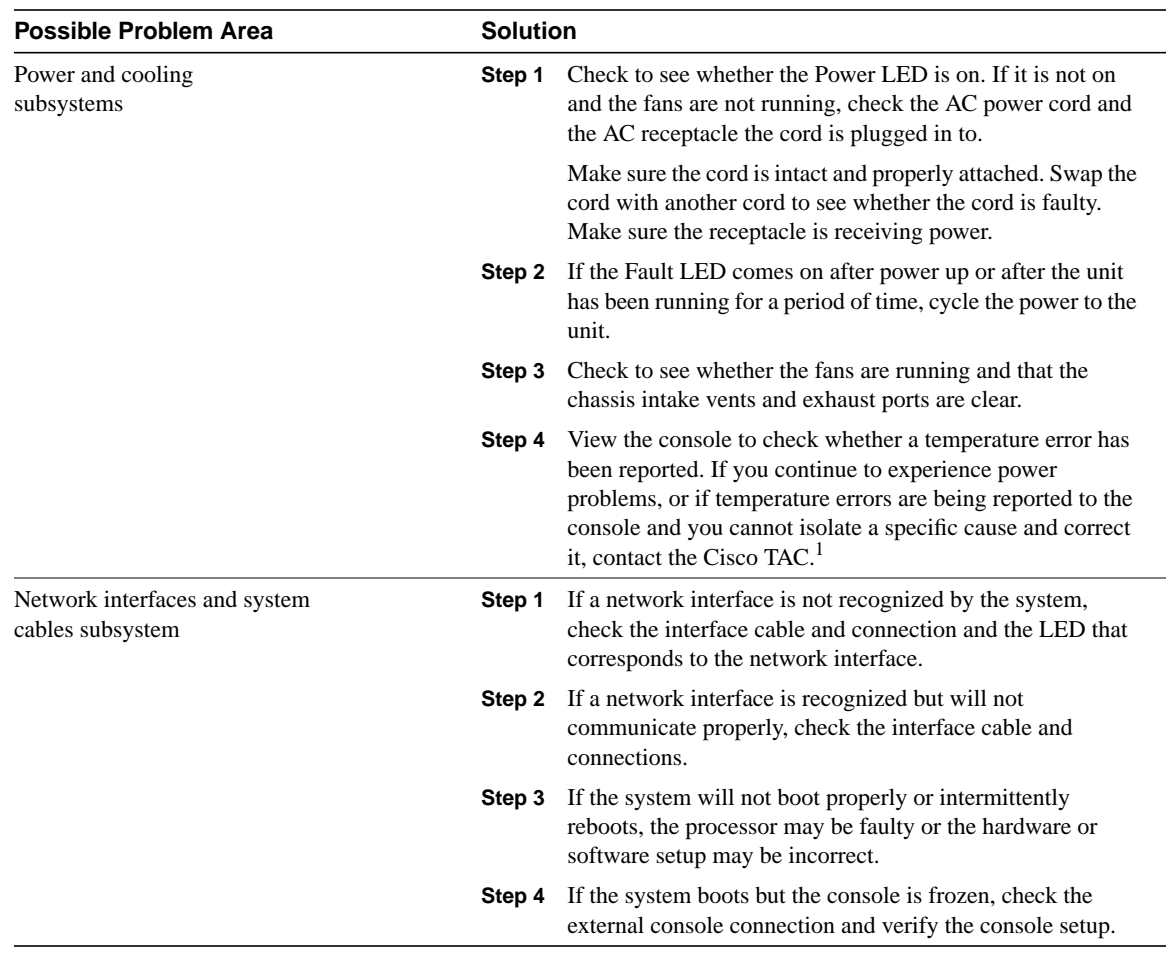

#### **Table 3-7 Hardware: Catalyst 3000 Series Startup Problems and Solutions**

1 TAC = Technical Assistance Center

#### Catalyst 2900 Series Startup

When you start up a Catalyst 2900 series LAN switch, the following should occur:

- The PS LED on the supervisor engine module faceplate should come on and stay green while power is applied to the system.
- The system fan assembly and Fan LED should come on and stay on while power is applied to the system.
- The Status LED on the supervisor engine module and on each interface should be orange until the boot is complete.

When the system boot is complete, the supervisor engine module initializes the switching modules. The status LED on each switching module goes on when initialization has been completed, and the console screen displays a script and system banner similar to the following:

```
BOOTROM Version 2.1, Dated May 22 1996 15:17:09
Boot date: 05/22/96 BOOT time: 15:17:09
Executing from RAM
Cisco Systems Console
Sending RARP request with address 00:40:0b:a0:05:b8
Sending bootp request with address 00:40:0b:a0:05:b8
Sending RARP request with address 00:40:0b:a0:05:b8
Sending bootp request with address 00:40:0b:a0:05:b8
No bootp or rarp response received
```
Enter password:

If problems occur, try to isolate the problem to a specific subsystem. The Catalyst 2900 series LAN switches have the following subsystems:

- Power subsystem—This subsystem includes the power supplies and power supply fans.
- Cooling subsystem—This subsystem includes the chassis fan assembly, which should be operating when the system power is on.
- Processor and interface subsystem—This subsystem includes the supervisor engine module (which contains the system operating software), the network interfaces, and all associated cabling.

Table 3-8 outlines the areas where Catalyst 2900 series startup problems may occur and describes solutions to those problems.

#### **Table 3-8 Hardware: Catalyst 2900 Series Startup Problems and Solutions**

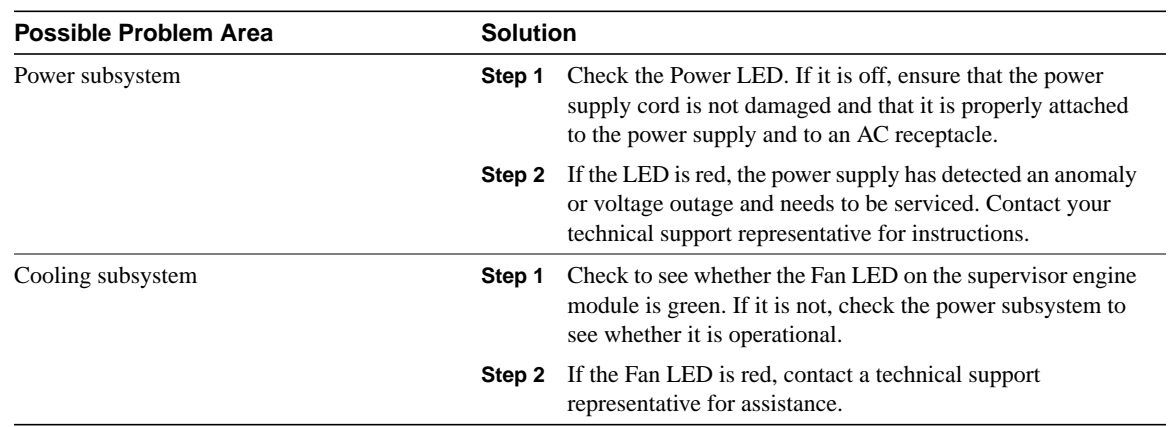

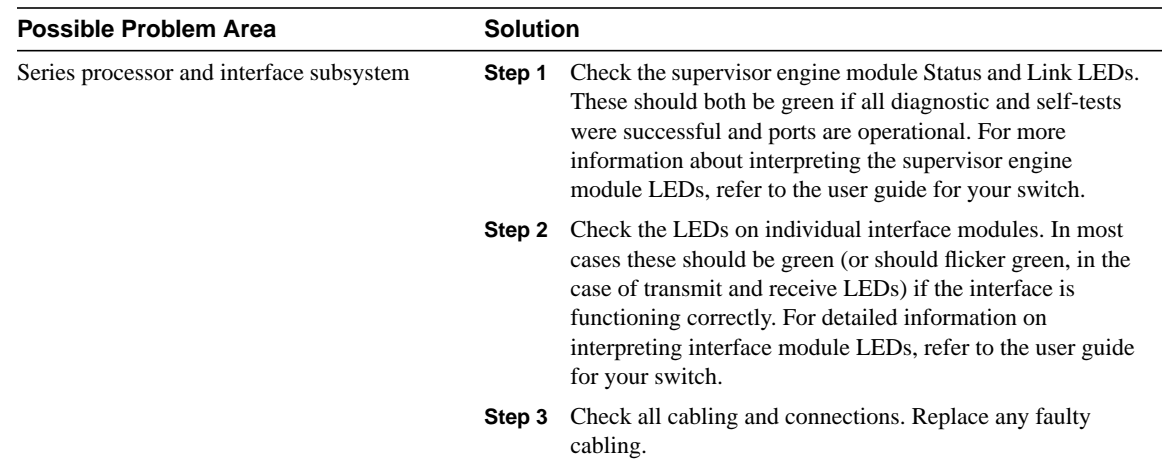

### Catalyst 1600 Token Ring Switch Startup

When you start up a Catalyst 1600 Token Ring switch, the self-test program automatically checks to see whether the switch is operating correctly. The self-test begins by testing low-level hardware functions and then conducts high-level self-tests. During the high-level self-test, the LCD panel displays the following:

- The version number of the boot software, and the date and time that the software was released
- The number of each stage in the self-test (these are usually displayed too quickly for the numbers to be visible)
- A "System Self Test PASSED" message indicating that the self-test is complete and the Catalyst 1600 has passed the test

Table 3-9 outlines possible Catalyst 1600 Token Ring switch startup problems and describes symptoms to those problems.

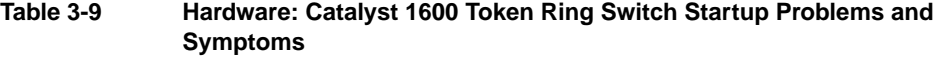

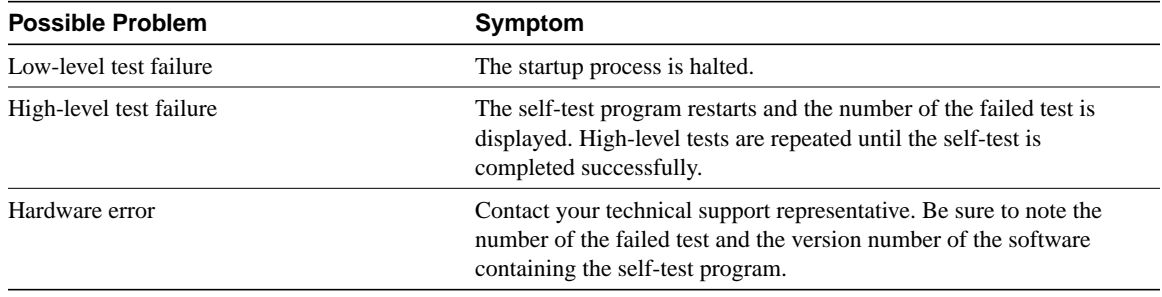

## LightStream 2020 Startup

When you start up a LightStream 2020 ATM switch, the blowers start running and the test and control system (TCS) applies power to the cards and initiates a series of diagnostics known as the power-on self-test (POST). POST diagnostics run automatically on each card whenever the system or the slot is powered up or when the card is reset. If a card passes POST, the green RDY LED turns on. If a card fails POST, its yellow FLT LED turns on.

Table 3-10 outlines the possible LightStream 2020 problems and describes solutions to those problems.

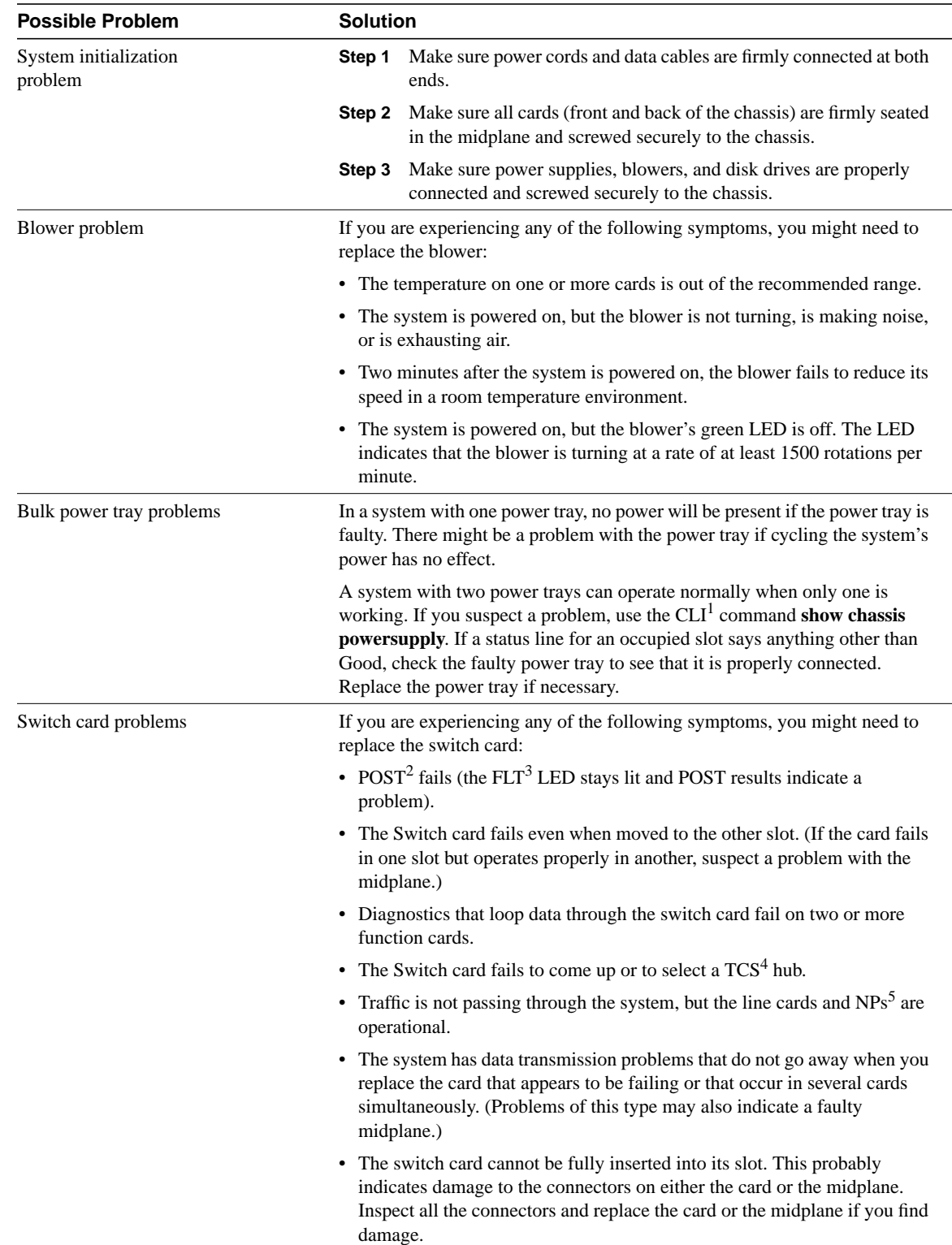

#### **Table 3-10 Hardware: LightStream 2020 Startup Problems and Solutions**

L,

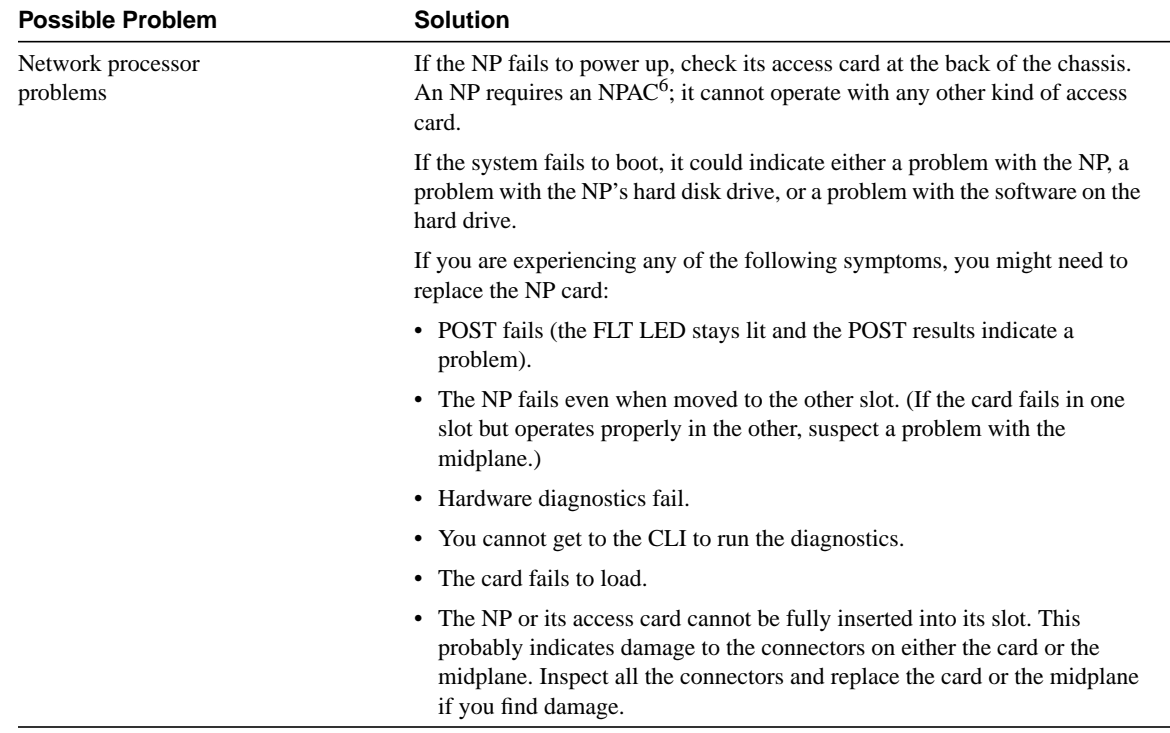

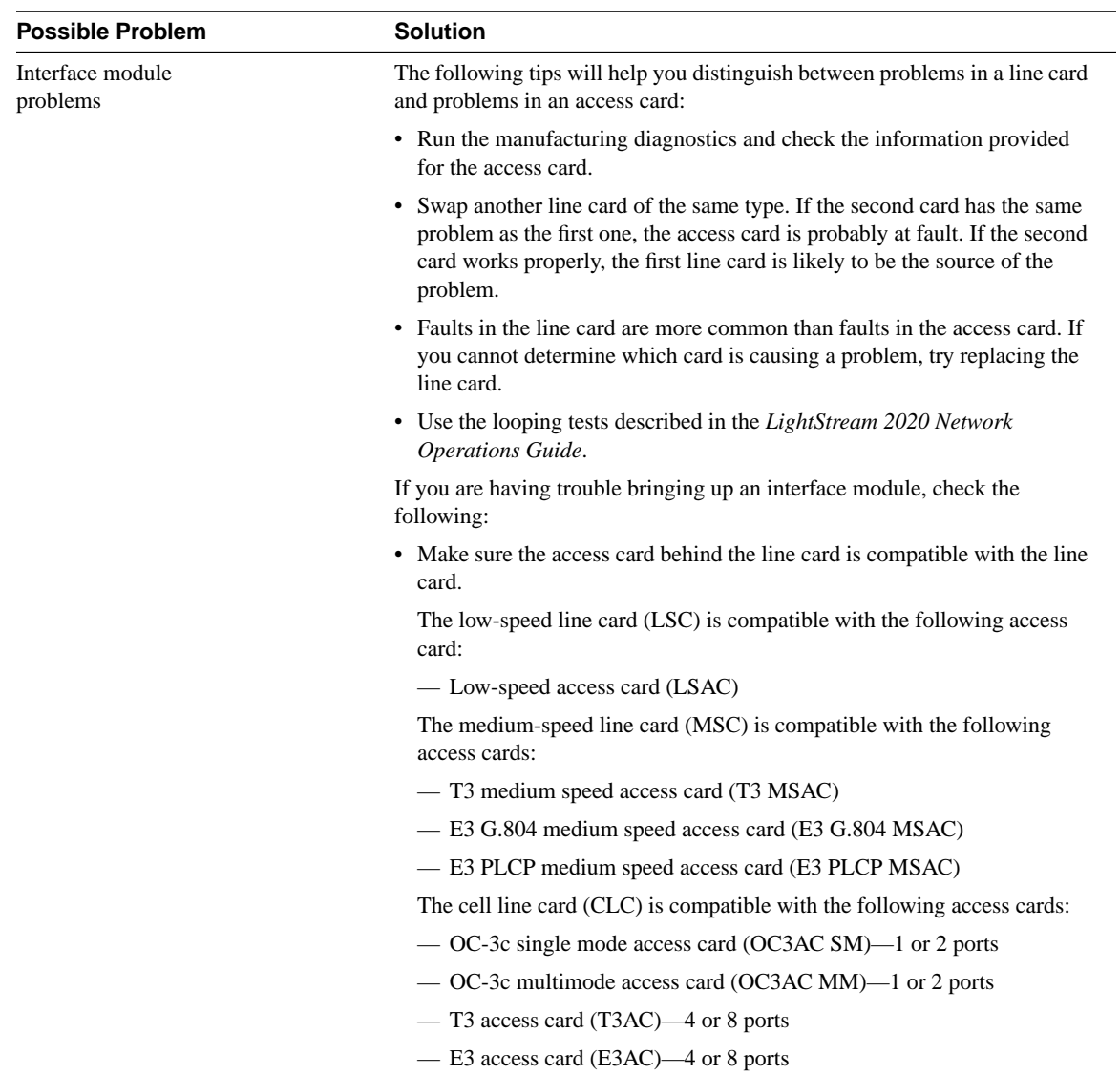
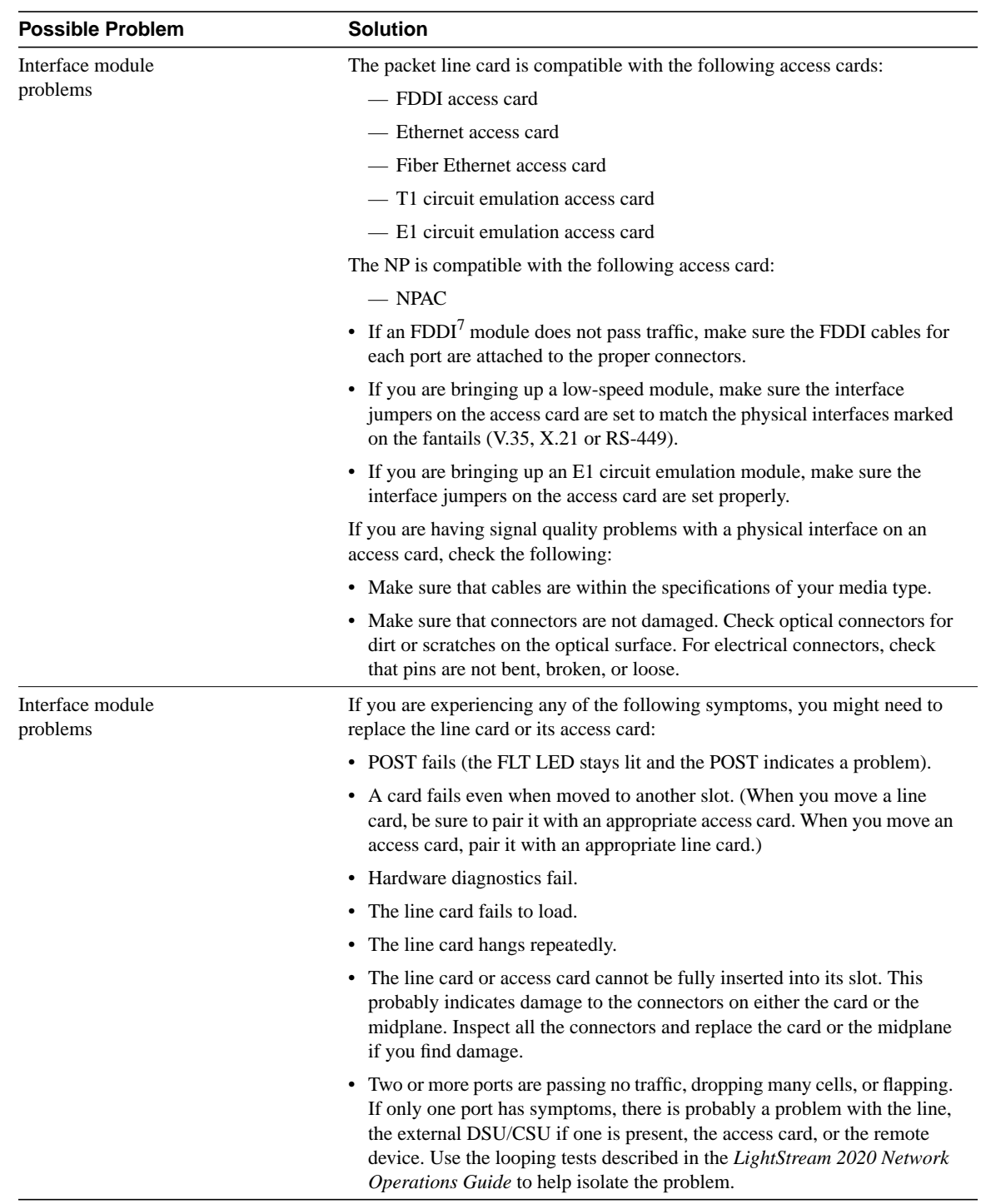

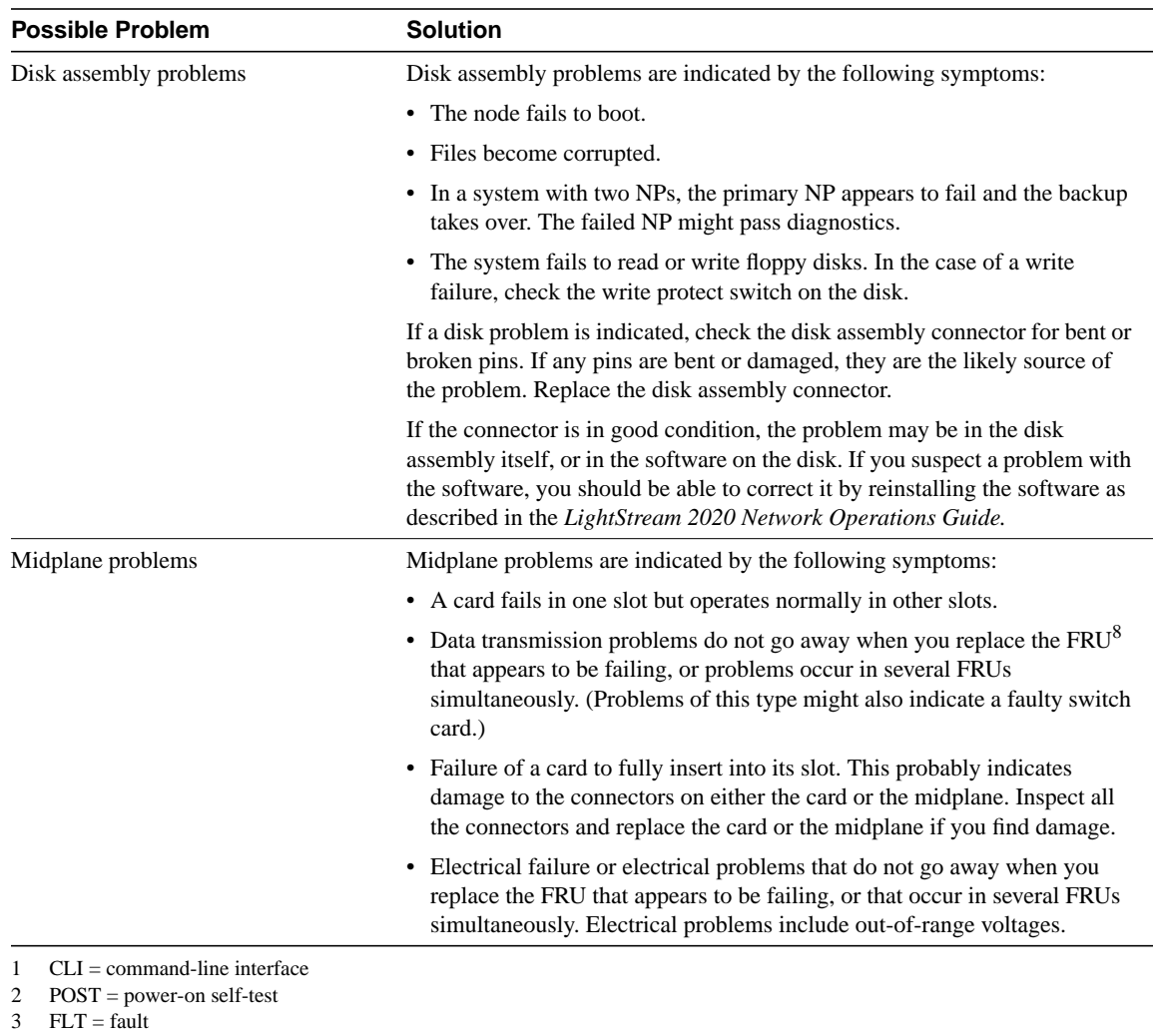

- 4 TCS = test and control system
- 5 NP = network processor
- 6 NPAC = network processor access card
- 7 FDDI = Fiber Distributed Data Interface
- 8  $FRU = field-replaceable unit$

### Testing and Verifying Replacement Parts

If you are replacing a part or card to remedy a suspected problem, make only one change at a time.

To test a system, start with a simple hardware configuration and add one card at a time until a failed interface appears or is isolated. Use a simple software configuration and test connectivity using a **ping** test.

If you determine that a part or card replacement is required, contact your sales or technical support representative. Specific instructions concerning part or card installation are outlined in the configuration note provided with the replacement.

For modular routers, make sure that you seat all cards correctly. Check the seating of cards if the system is not booting properly. Use the ejector levers to reseat all processor modules, and then reboot.

**Note** Before accessing the chassis interior and removing any cards, turn off power to the chassis. Use extreme caution around the chassis. Potentially harmful voltages are present.

**Note** To prevent damage to components that are sensitive to electrostatic discharge (ESD), attach ESD protection before opening a chassis. Make certain that the power cord is connected but that power is off. ESD damage prevention guidelines are provided in the hardware installation and maintenance publication for your router.

If a part replacement appears to solve a problem, reinstall the suspect part to verify the failure. *Always* double-check a repair.

# **Troubleshooting Booting Problems**

This section discusses troubleshooting procedures for connectivity problems related to booting. It describes specific booting symptoms, the problems that are likely to cause each symptom, and the solutions to those problems.

### Booting: Router Fails to Boot from Flash Memory

**Symptom:** When a user is booting a router from Flash memory, the boot process appears to complete, but the router does not route traffic or communicate with neighbors. exec commands might or might not appear to function.

Table 3-11 outlines the problems that might cause this symptom and describes solutions to those problems.

**Table 3-11 Booting: Router Fails to Boot from Flash Memory**

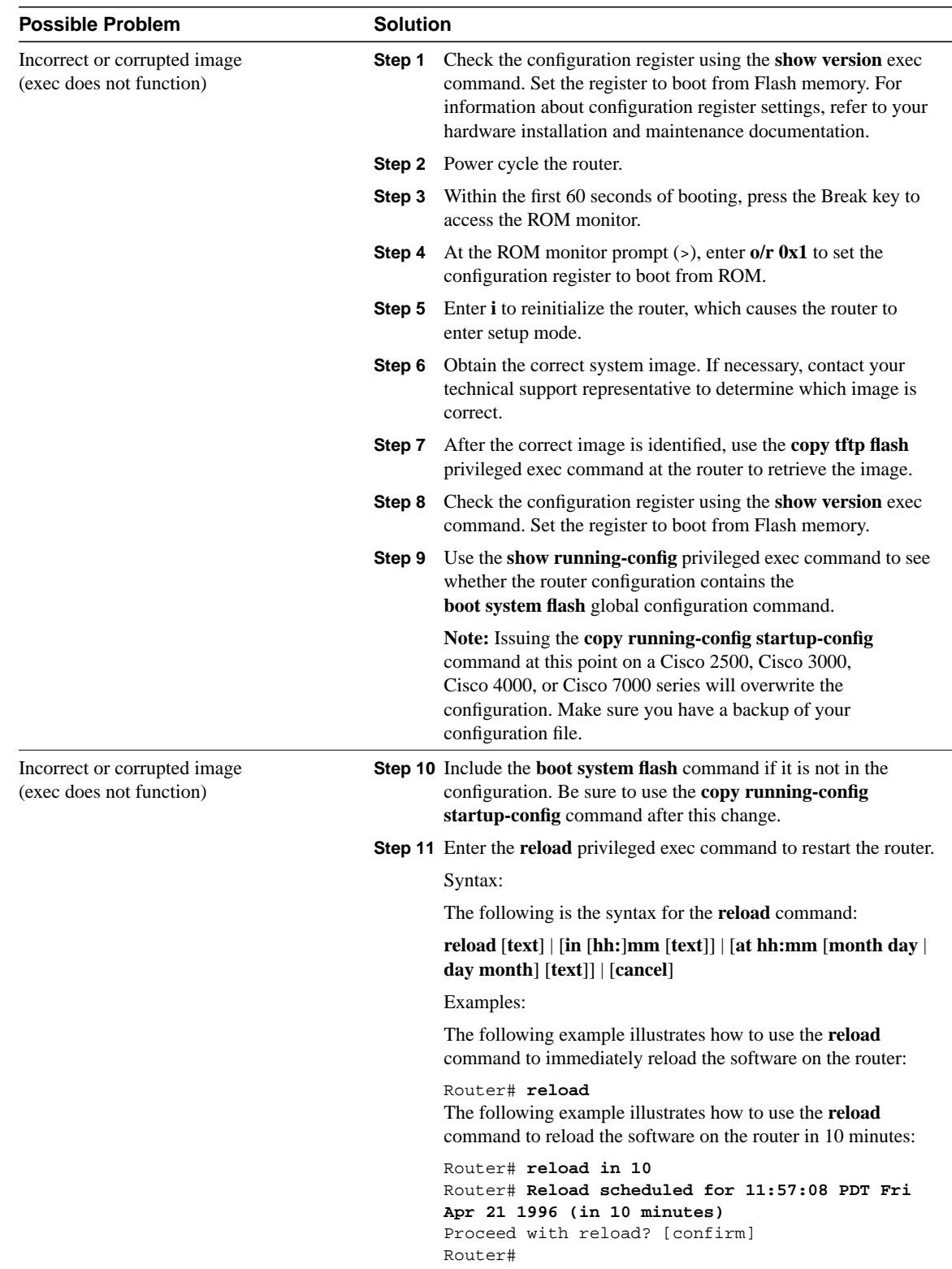

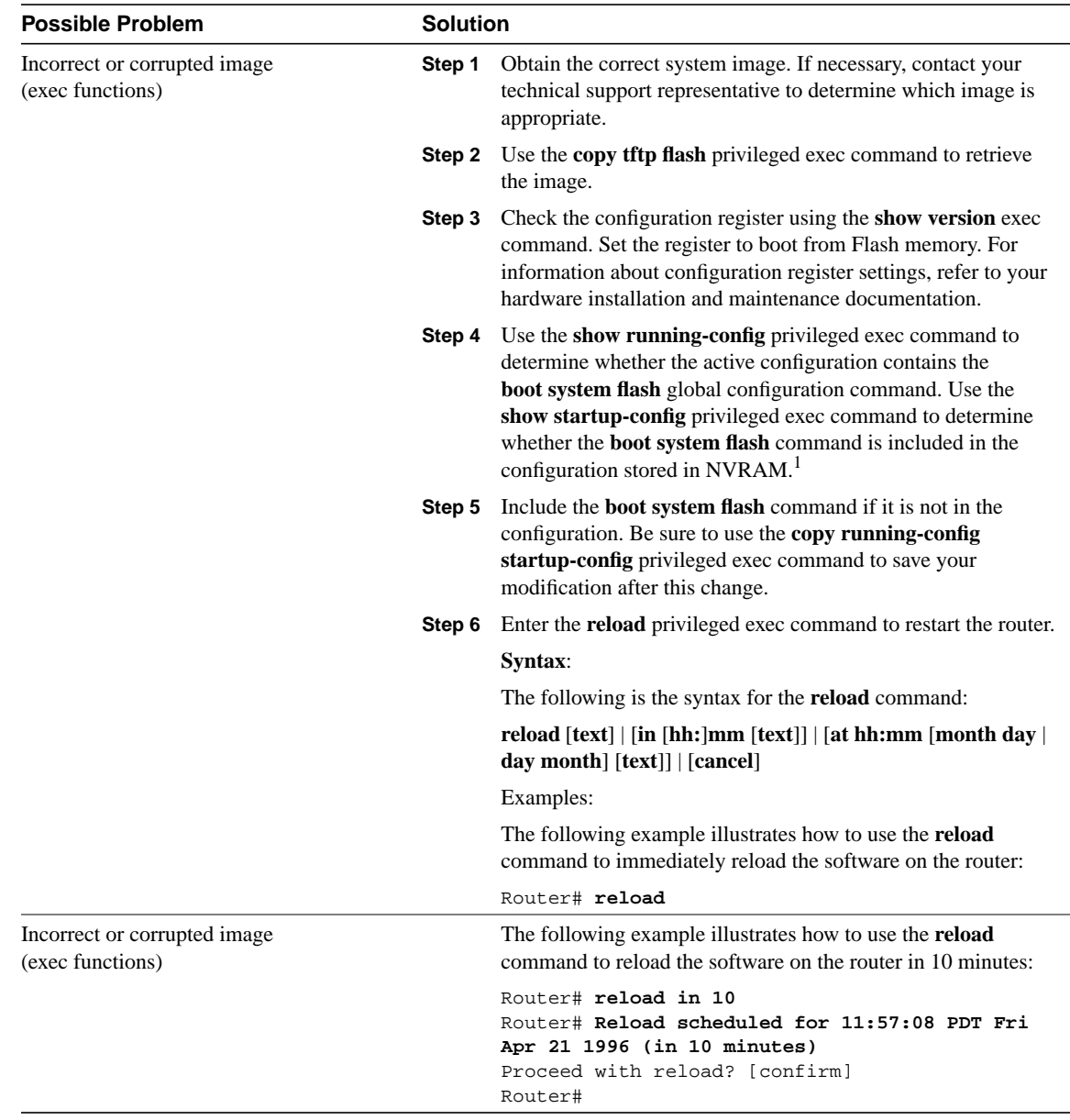

1 NVRAM = nonvolatile random-access memory

# Booting: Vector Error Occurs When Booting from Flash Memory

**Symptom:** Vector errors occur when a user is booting a router from Flash memory.

Table 3-11 outlines the problems that might cause this symptom and describes solutions to those problems.

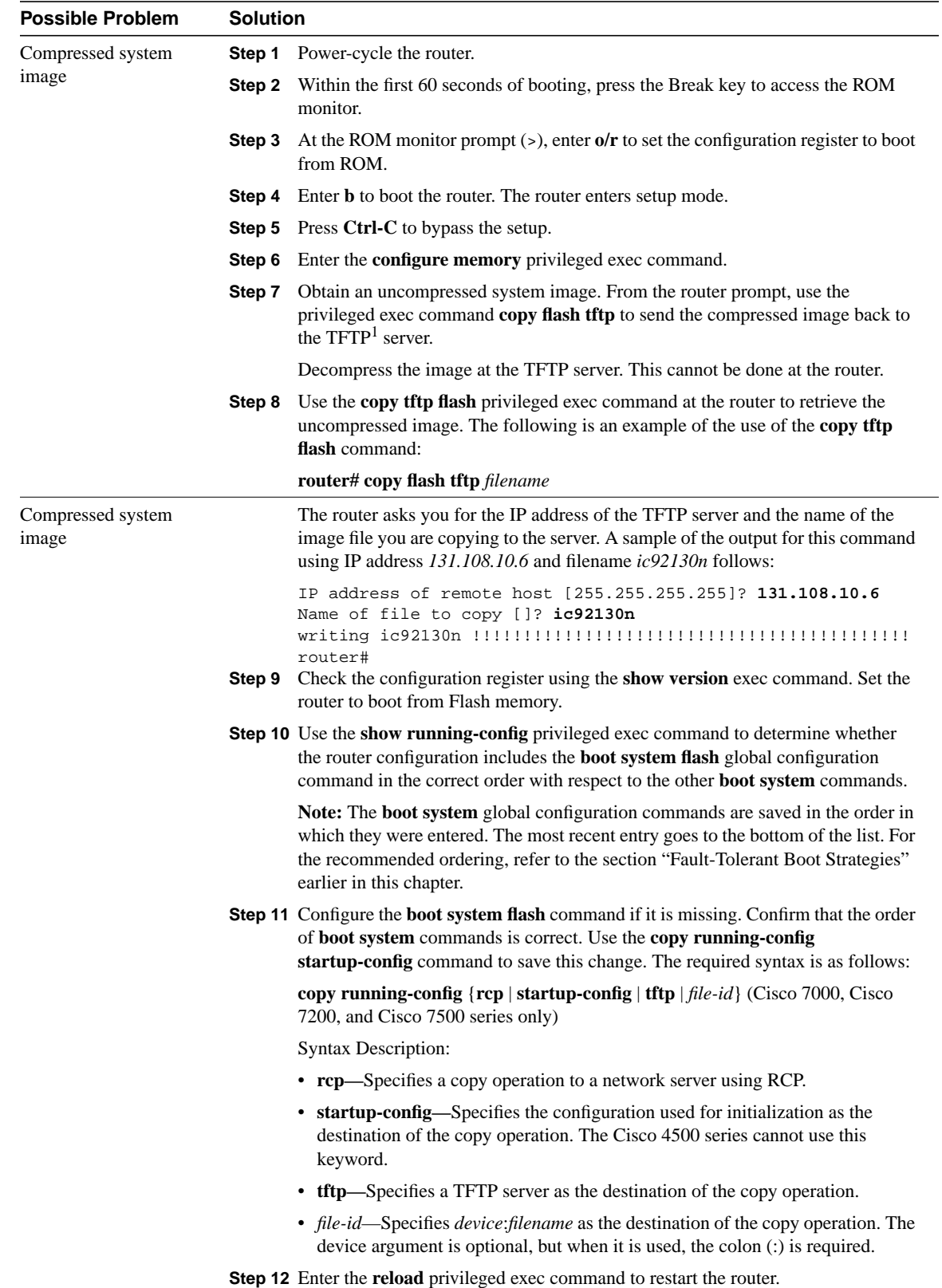

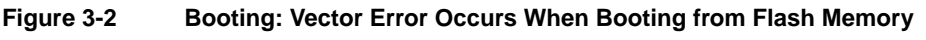

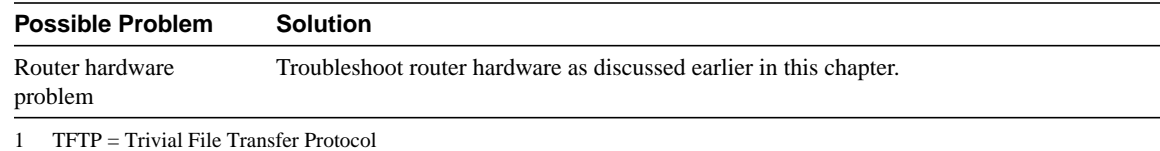

# Booting: Router Partially Boots from Flash and Displays Boot Prompt

**Symptom:** When a user is booting a Cisco 2000, Cisco 2500, Cisco 3000, or Cisco 4000 series router from Flash memory, the boot process halts and the console displays the boot prompt **[router(boot)>]**. In addition, the router does not route, although exec commands might appear to be operational.

Table 3-12 outlines the problems that might cause this symptom and describes solutions to those problems.

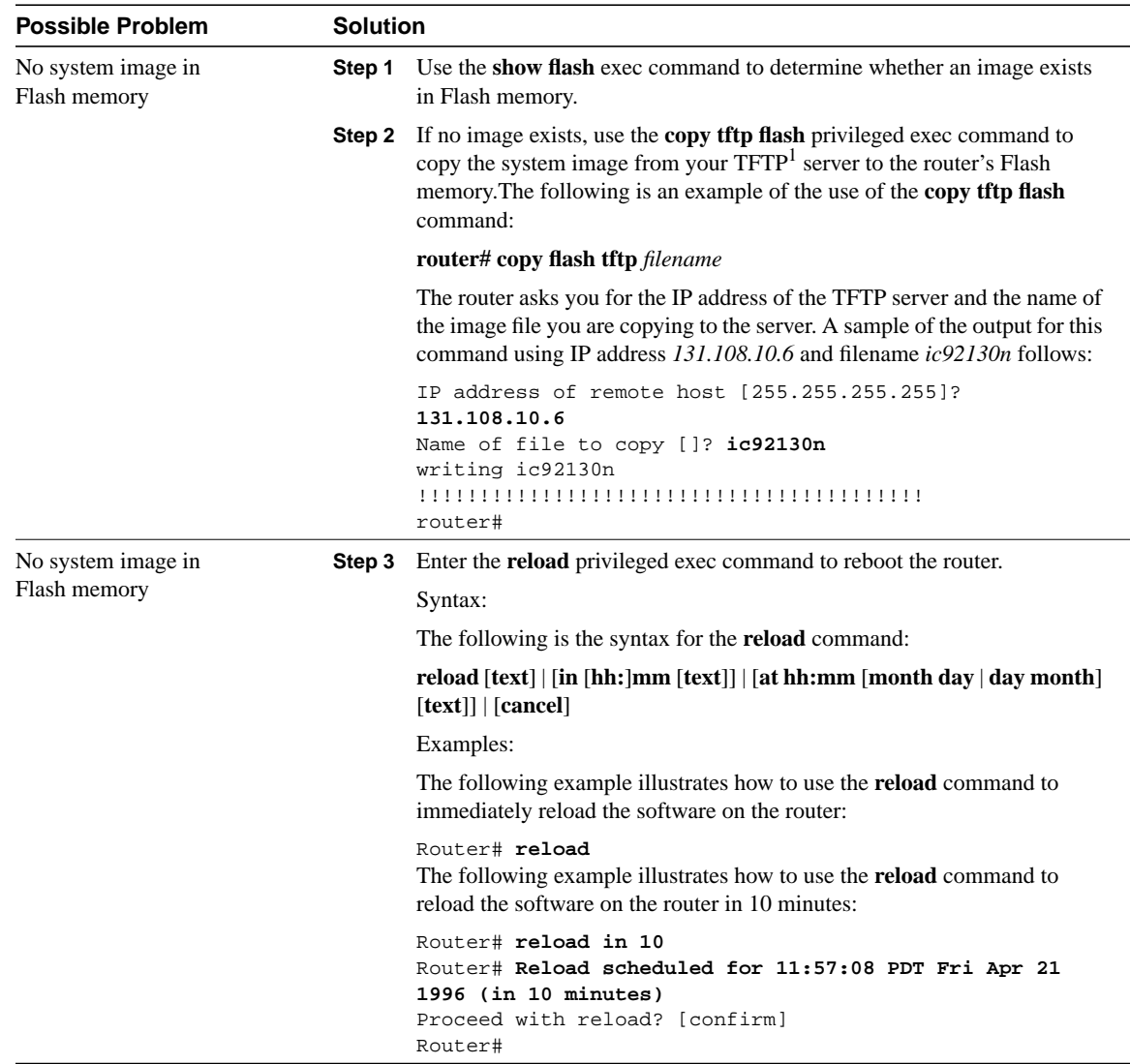

#### **Table 3-12 Booting: Vector Error Occurs When Booting from Flash Memory**

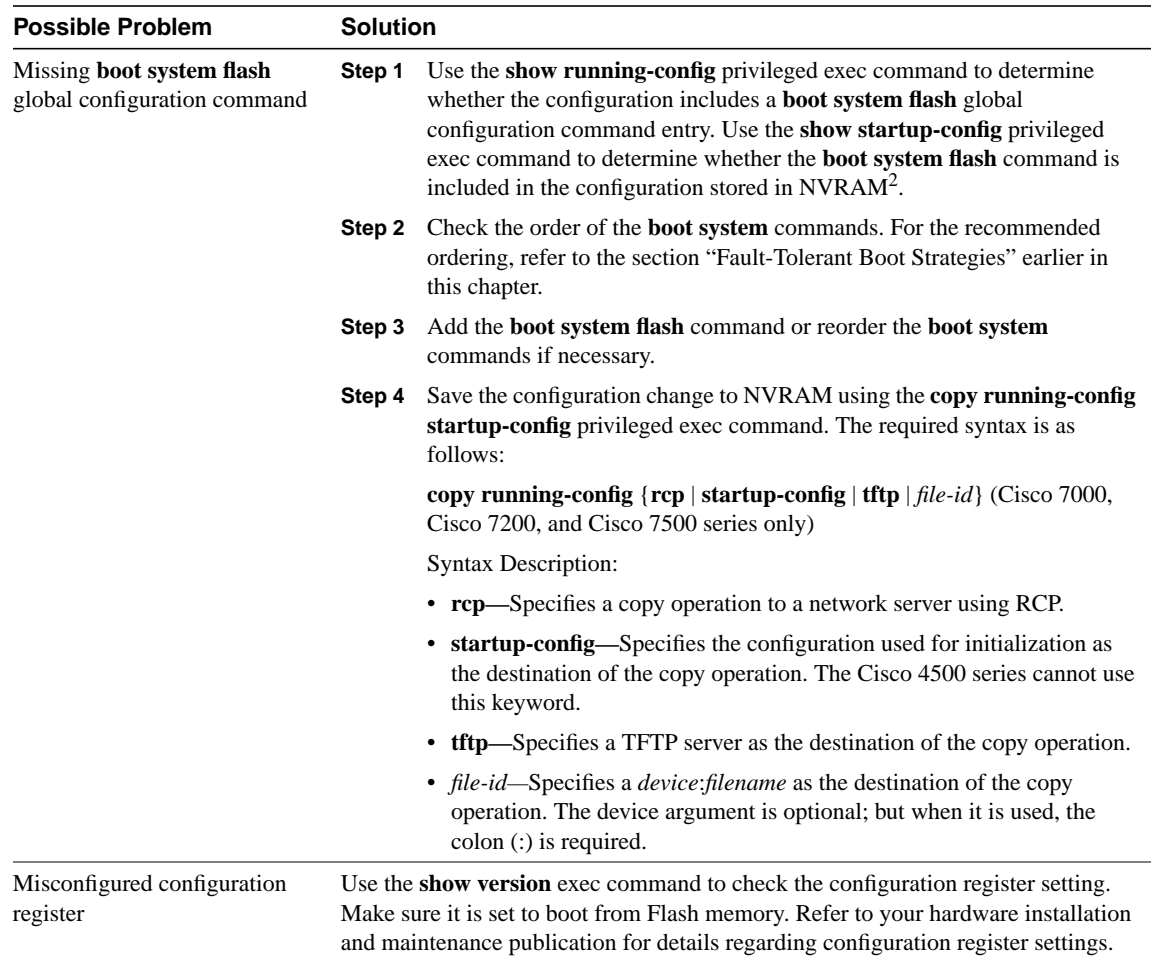

1 TFTP = Trivial File Transfer Protocol

2 NVRAM = nonvolatile random-access memory

# Booting: Router Cannot Netboot from TFTP Server

**Symptom:** Router cannot boot from a TFTP server*.* The router tries to obtain its system image over the network but fails.

The following output is an example of a failed netboot session:

```
Booting gs3-bfx..........[failed]
```
Table 3-13 outlines the problems that might cause this symptom and describes solutions to those problems.

**Note** More specific symptoms related to TFTP servers and netbooting are described later in this chapter.

**Table 3-13 Booting: Router Cannot Netboot from TFTP Server**

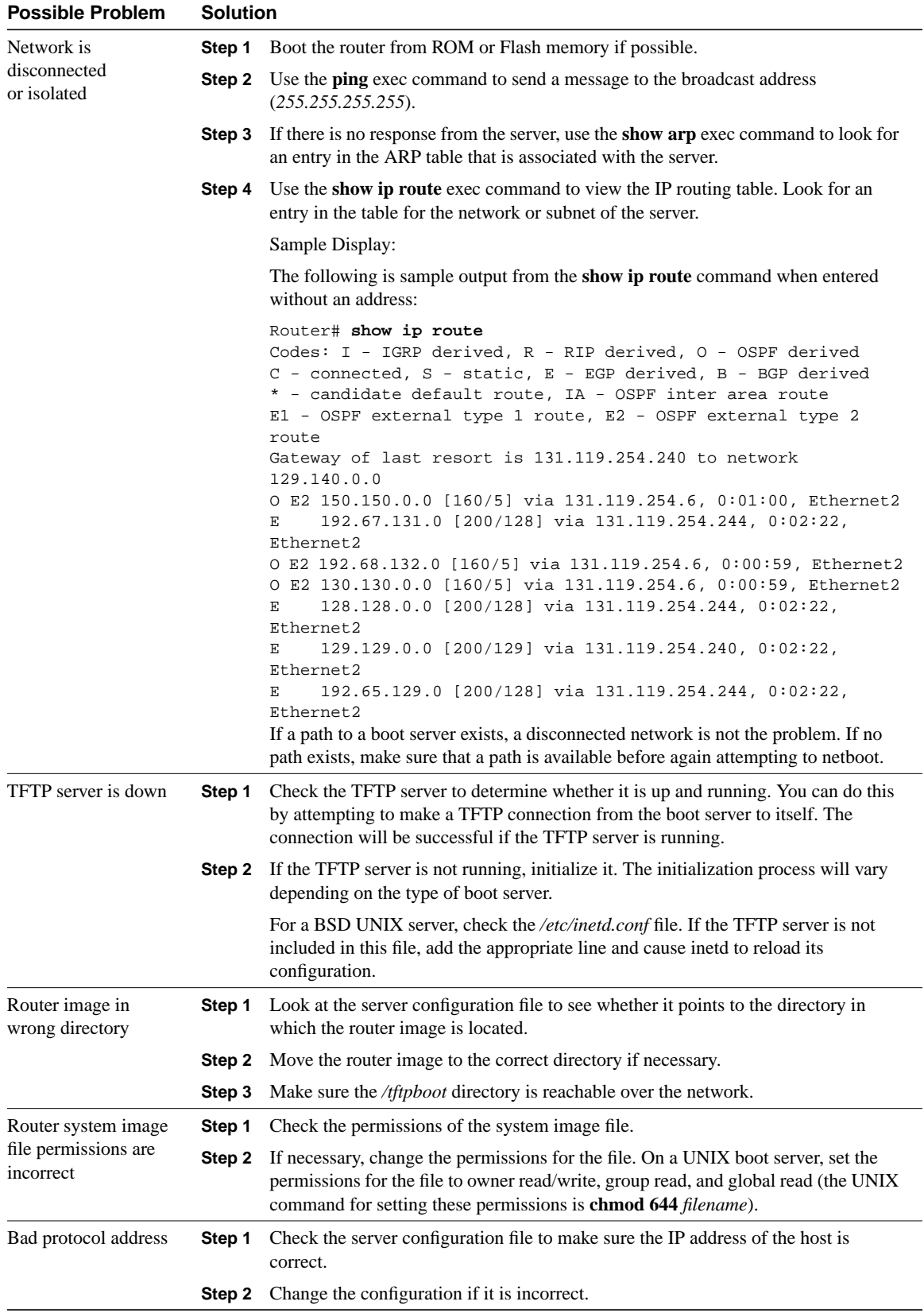

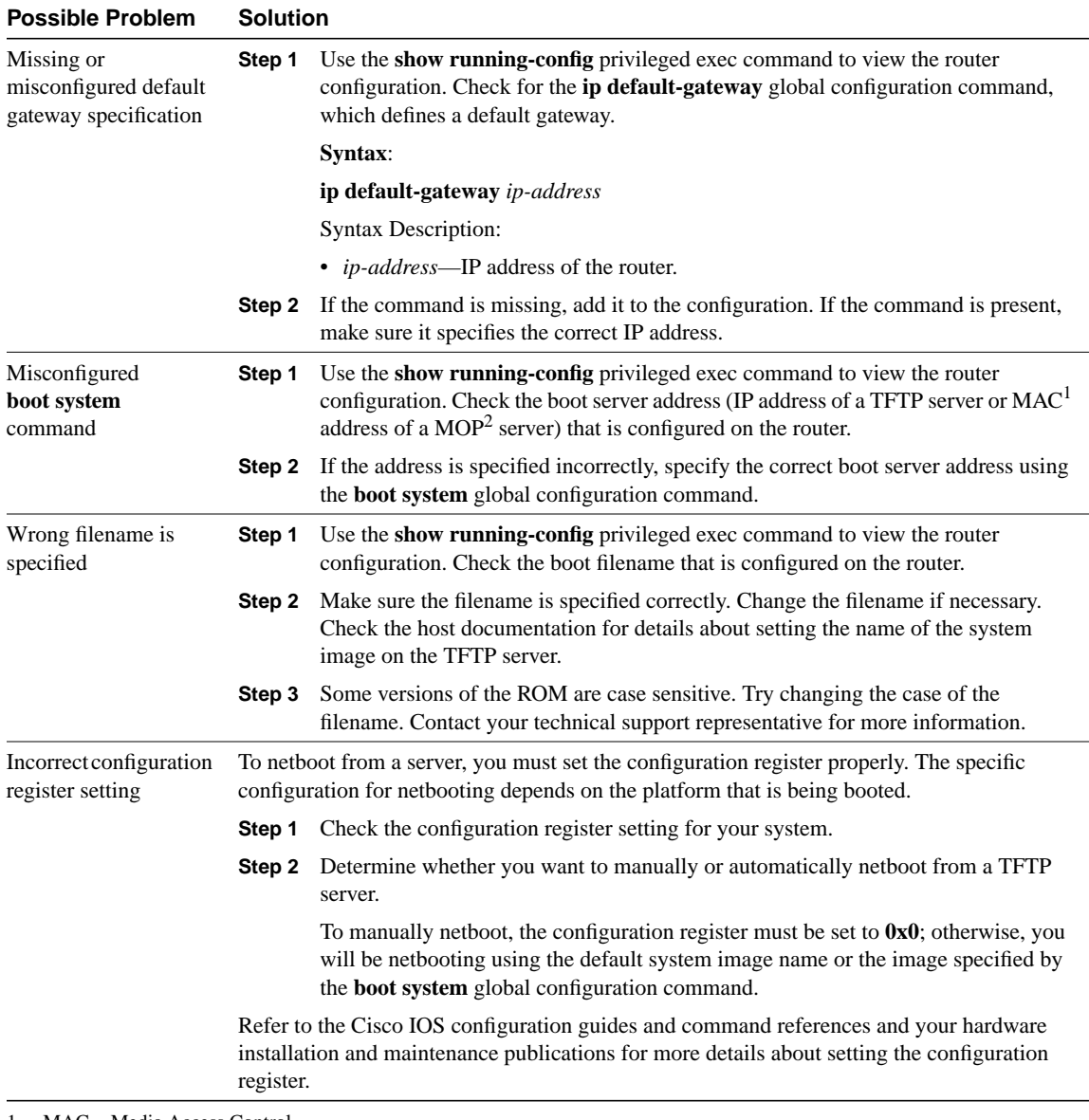

1 MAC = Media Access Control

2 MOP = Maintenance Operation Protocol

# Booting: Router Cannot Netboot from Another Router

**Symptom:** A router cannot boot properly when a user is booting from another router that is acting as a TFTP server.

**Note** This symptom can be caused by any of the problems outlined in the sections on netbooting in this chapter. This section focuses on problems with the router that is acting as a TFTP server.

Table 3-14 outlines the problems that might cause this symptom and describes solutions to those problems.

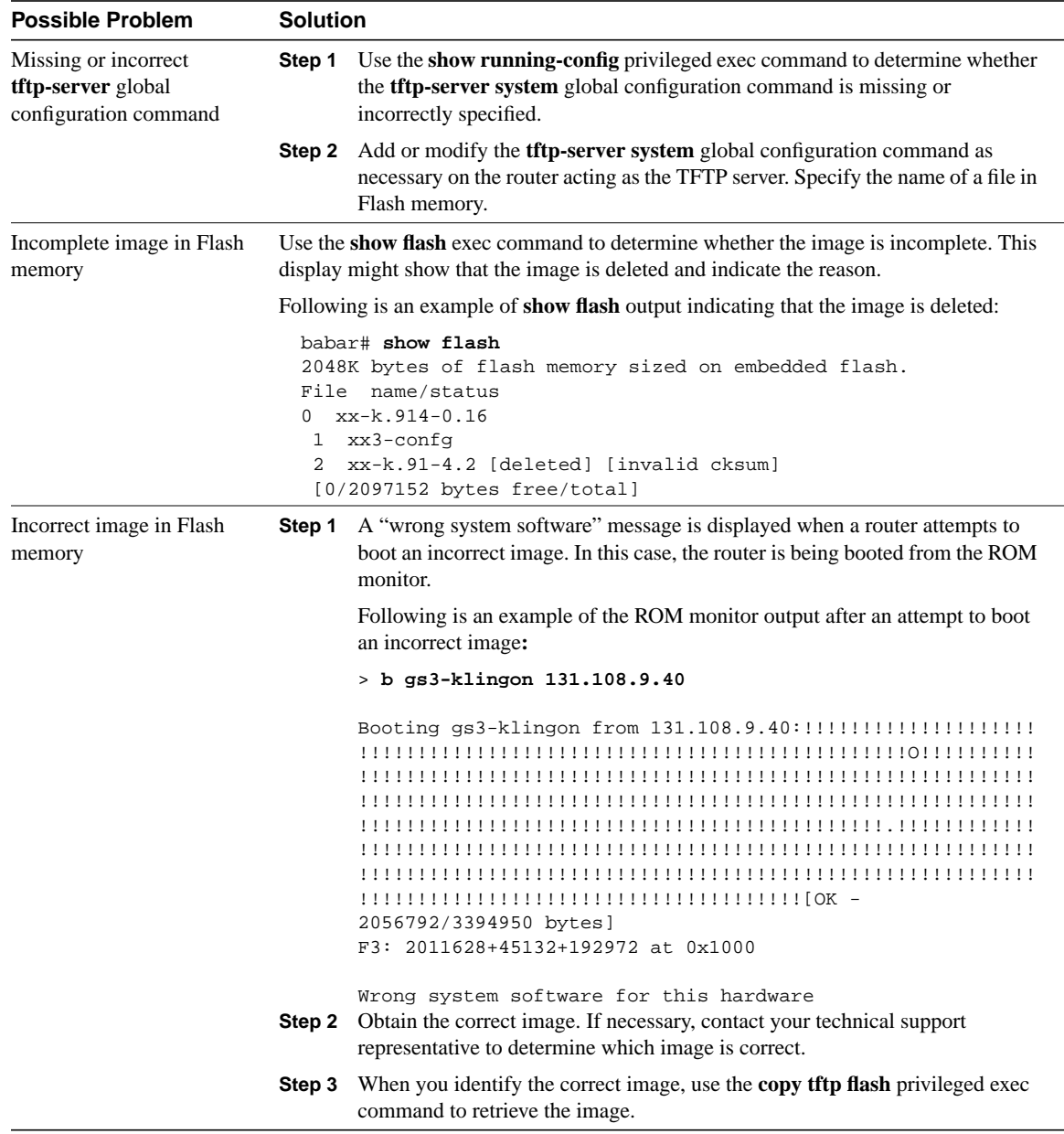

#### **Table 3-14 Booting: Router Cannot Netboot from Another Router**

### Booting: Timeouts and Out-of-Order Packets Prevent Netbooting

**Symptom:** Timeouts or out-of-order packets prevent successful netbooting*.* The number of timeouts and out-of-order packets indicated on the router's console display might vary.

The following example shows a netbooting session that contains excessive timeouts and out-of-order packets:

Booting gs3-bfx from 131.108.1.123: !O.O!.O..O!!!OOO.O!!.O.O.....

The client router might boot in this situation. However, when excessive timeouts and out-of-order packets occur, there is probably a network problem, and netbooting (as well as network service availability) might be inconsistent.

Table 3-15 outlines the problems that might cause this symptom and describes solutions to those problems.

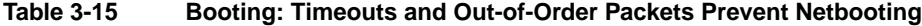

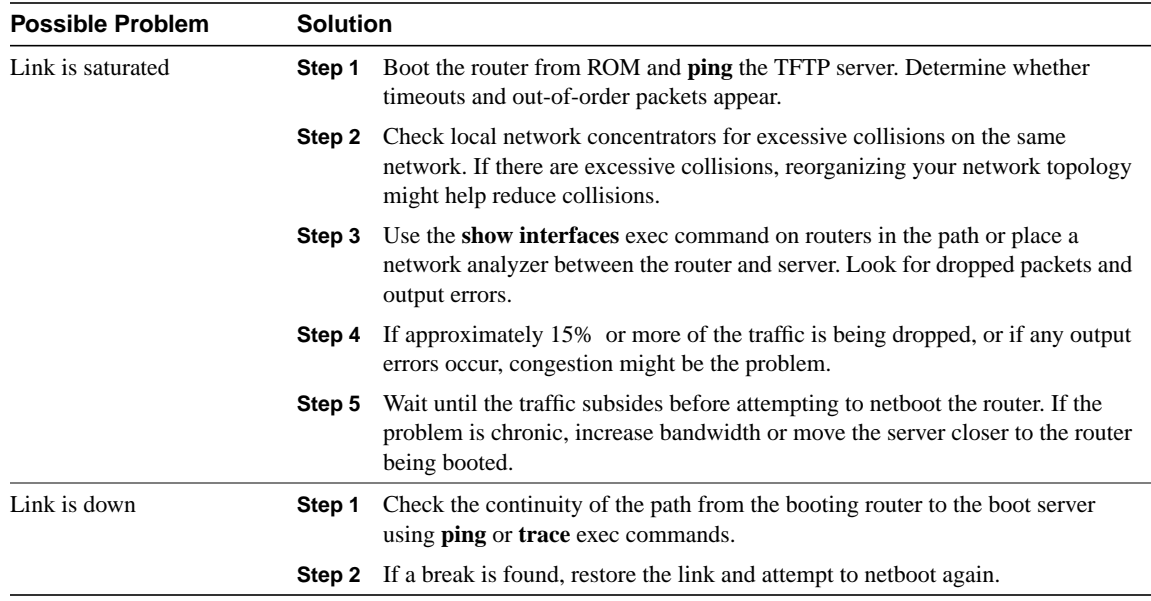

### Booting: Invalid Routes Prevent Netbooting

**Symptom:** Invalid routes prevent successful netbooting. If the router is sending packets over an invalid path, a message similar to one of the following is displayed on the console:

```
Booting gs3-bfx!OOOO..........[timed out]
Booting gs3-bfx!.O.O.O.O..........[timed out]
Booting gs3-bfx!!!!!!!!!!OOOOOOOOOO..........[timed out]
```
In some cases, there might be an initial response from a server but the netboot sequence still fails. The boot message would be similar to the following:

```
Booting gs3-bfx!..........[failed]
```
Table 3-16 outlines the problems that might cause this symptom and describes solutions to those problems.

**Table 3-16 Booting: Invalid Routes Prevent Netbooting**

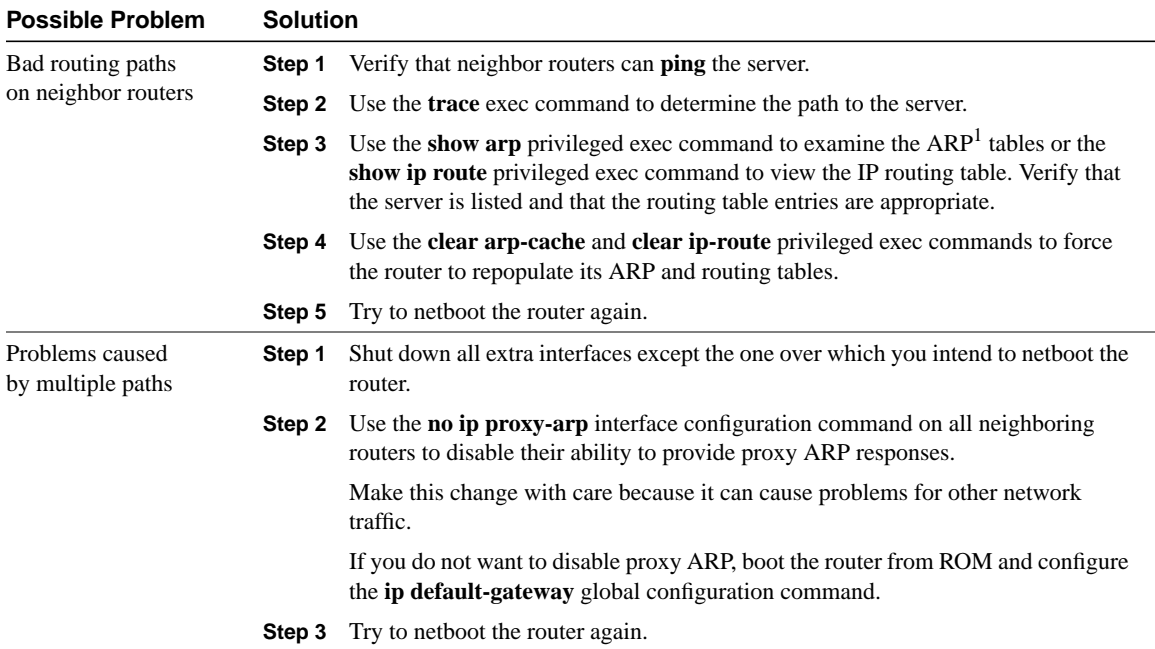

1 ARP = Address Resolution Protocol

# Booting: Client ARP Requests Timeout During Netboot

**Symptom:** Client ARP requests timeout during a netboot. If the router does not receive an ARP response, a message similar to the following is displayed on the console:

Booting gs3-bfx..........[timed out]

Table 3-17 outlines the problems that might cause this symptom and describes solutions to those problems.

**Table 3-17 Booting: Client ARP Requests Timeout During Netboot**

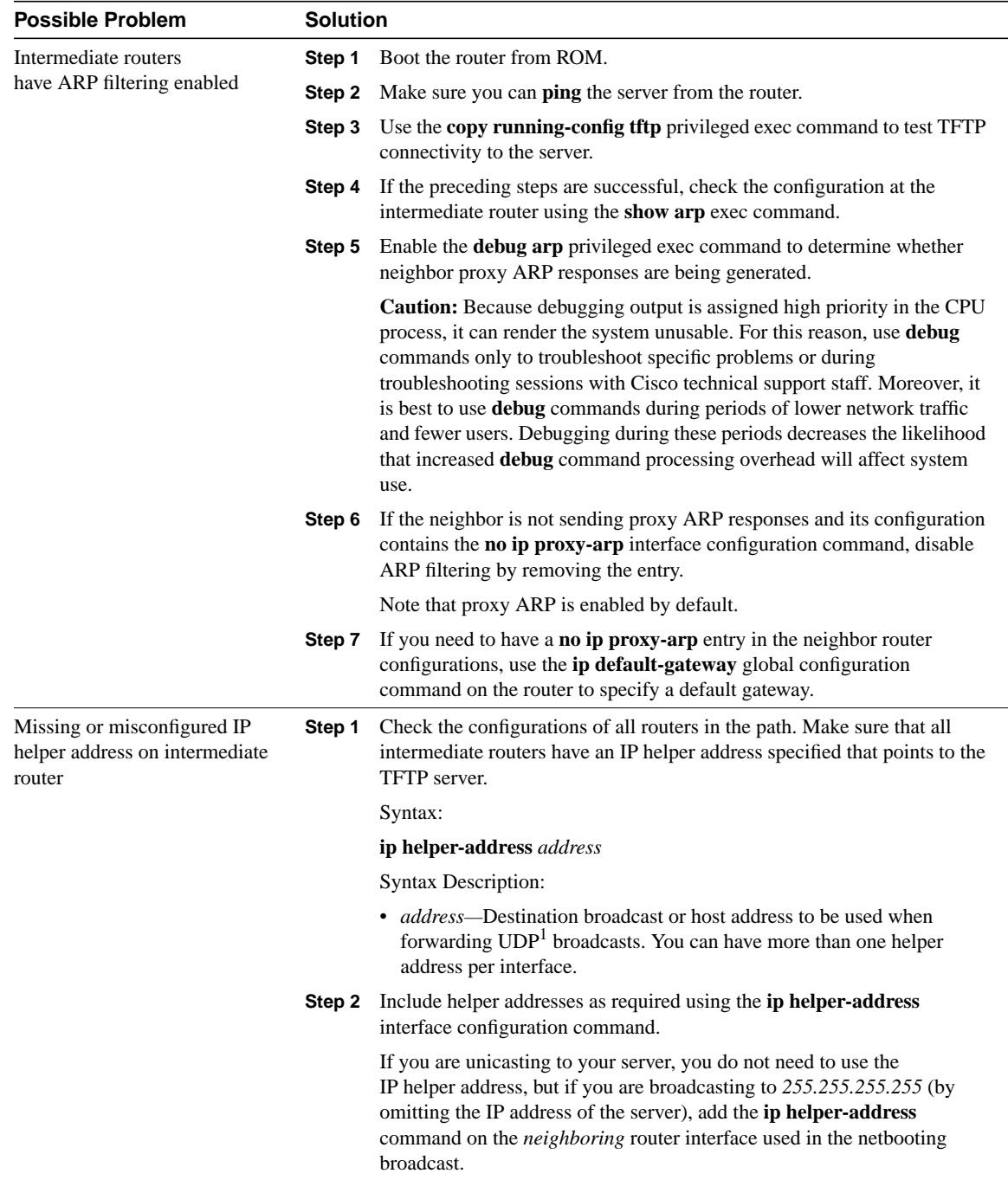

1 UDP = User Datagram Protocol

# Booting: Undefined Load Module Error When Netbooting

**Symptom:** An undefined load module error occurs during a netboot. The console display indicates an "undefined load module" error, and the router is unable to boot.

Table 3-18 outlines the problem that might cause this symptom and describes solutions to that problem.

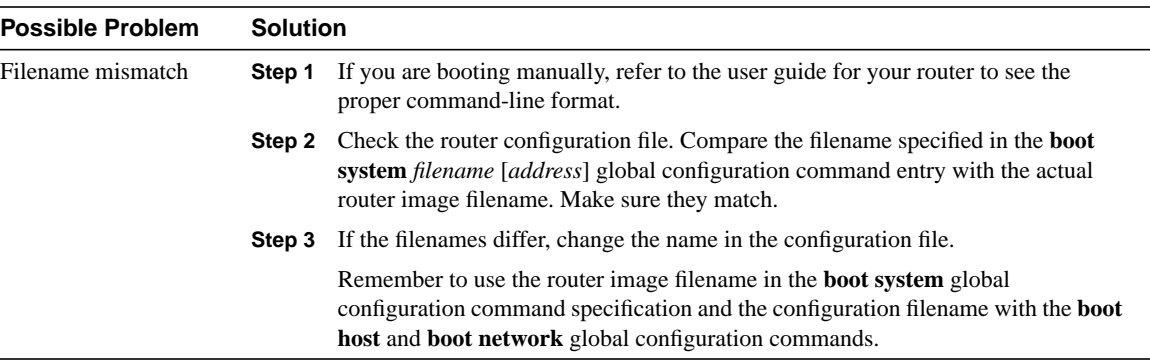

#### **Table 3-18 Booting: Undefined Load Module Error When Netbooting**

### Booting: Router Hangs After ROM Monitor Initializes

 $\overline{a}$ 

**Symptom:** When a user is booting a Cisco 7000 series, AGS+, AGS, ASM-CS, MGS, IGS, or CGS router from ROM, the system hangs after the ROM monitor initializes.

Table 3-19 outlines the problems that might cause this symptom and describes solutions to those problems.

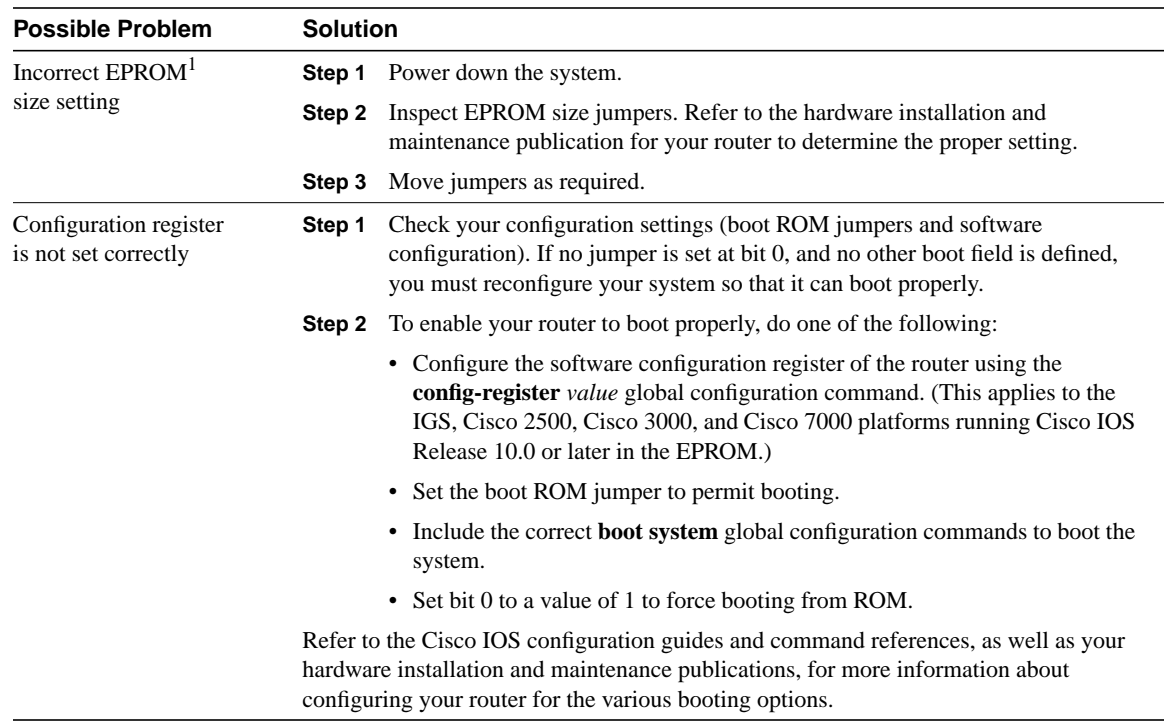

#### **Table 3-19 Booting: Router Hangs After ROM Monitor Initializes**

1 EPROM = erasable programmable read-only memory

# Booting: Router Is Stuck in ROM Monitor Mode

**Symptom:** Router is stuck in ROM monitor mode. When a user is booting a router from ROM, the system boots into ROM monitor mode but does not boot the complete system image.

Table 3-20 outlines the problems that might cause this symptom and describes solutions to those problems.

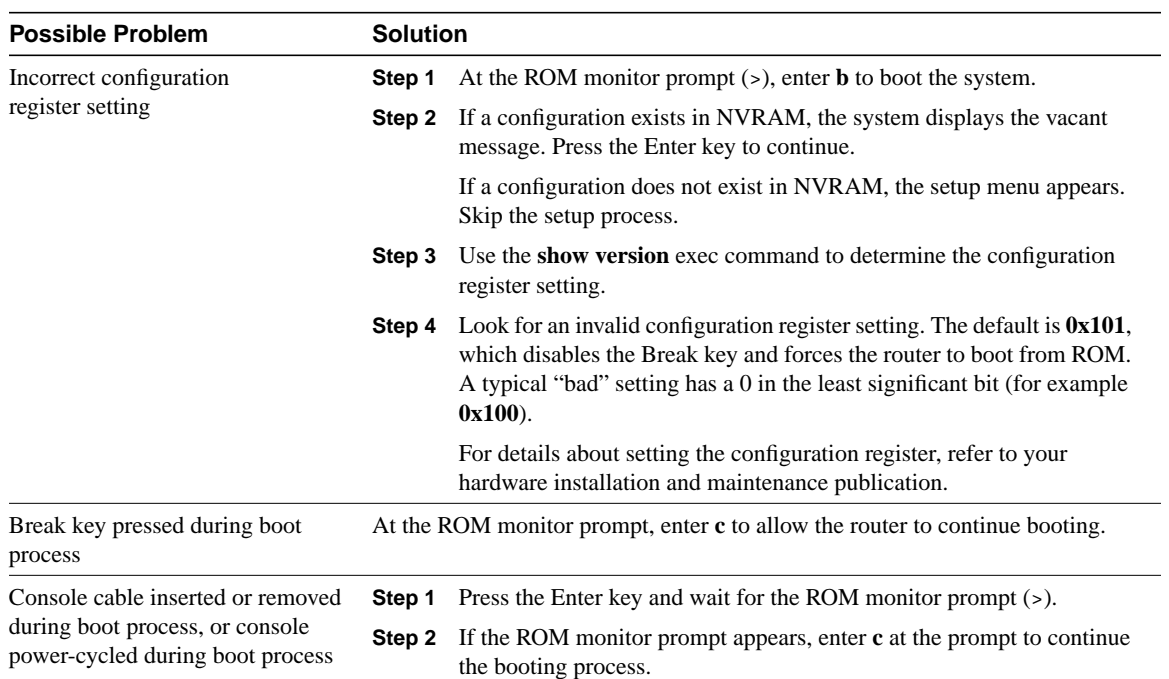

#### **Table 3-20 Booting: Router Is Stuck in ROM Monitor Mode**

### Booting: Scrambled Output When Booting from ROM

**Symptom:** When a user is booting from ROM, the router displays indecipherable text output on the console.

Table 3-21 outlines the problems that might cause this symptom and describes solutions to those problems.

#### **Table 3-21 Booting: Scrambled Output When Booting from ROM**

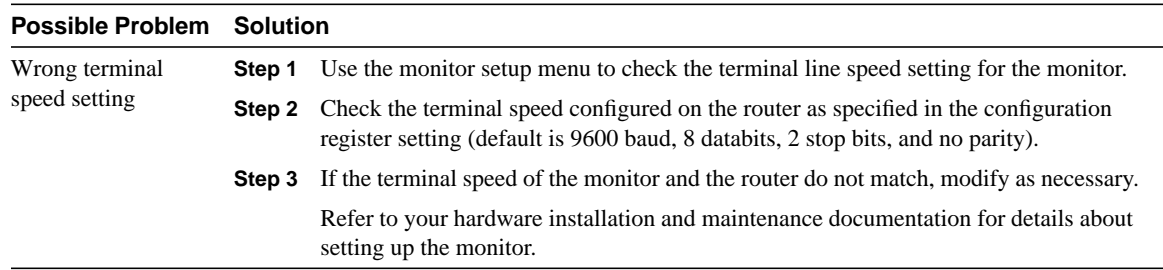

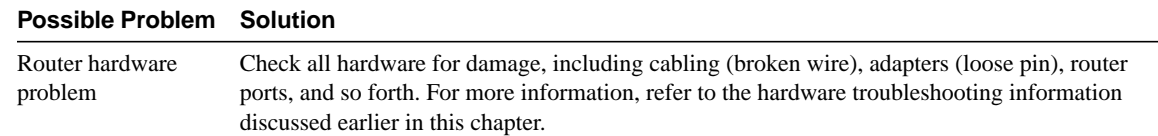

### Booting: Local Timeouts Occur When Booting from ROM

**Symptom:** "Local timeout" error messages are generated when a user is booting from ROM. The router is unable to complete its boot process and will not start the ROM monitor.

Table 3-22 outlines the problem that might cause this symptom and describes solutions to that problem.

**Table 3-22 Booting: Local Timeouts Occur When Booting from ROM**

| <b>Possible Problem</b> | <b>Solution</b>                                                                   |                                                                                                    |
|-------------------------|-----------------------------------------------------------------------------------|----------------------------------------------------------------------------------------------------|
| EPROM problem           | Generally, this problem occurs only if you have just replaced your system EPROMs. |                                                                                                    |
|                         | Step 1                                                                            | Power down the system.                                                                                                    |
|                         | Step 2                                                                            | Inspect each EPROM. Make sure each EPROM is correctly positioned in the<br>socket (with notches properly aligned) in the correct socket.    |
|                         | Step 3                                                                            | If a pin is bent, straighten it carefully. Reinstall the EPROM and power up the<br>system. If a pin breaks off, the EPROM must be replaced. |
|                         | Step 4                                                                            | If an EPROM has been installed backward and power has been applied to it, the<br>EPROM has been damaged and must be replaced.               |
|                         | Step 5                                                                            | If local timeouts persist, contact your technical support representative.                                                                   |

### Booting: Unresponsive Terminal Connection to Unconfigured Access Server

**Symptom:** A terminal connected to an unconfigured access server is unresponsive. The terminal, attached to the console port of an unconfigured Cisco access server, displays bootup banners and begins the Setup routine, but the user cannot input commands from the terminal keyboard.

Table 3-23 outlines the problems that might cause this symptom and describes solutions to those problems.

**Table 3-23 Booting: Unresponsive Terminal Connection to Unconfigured Access Server**

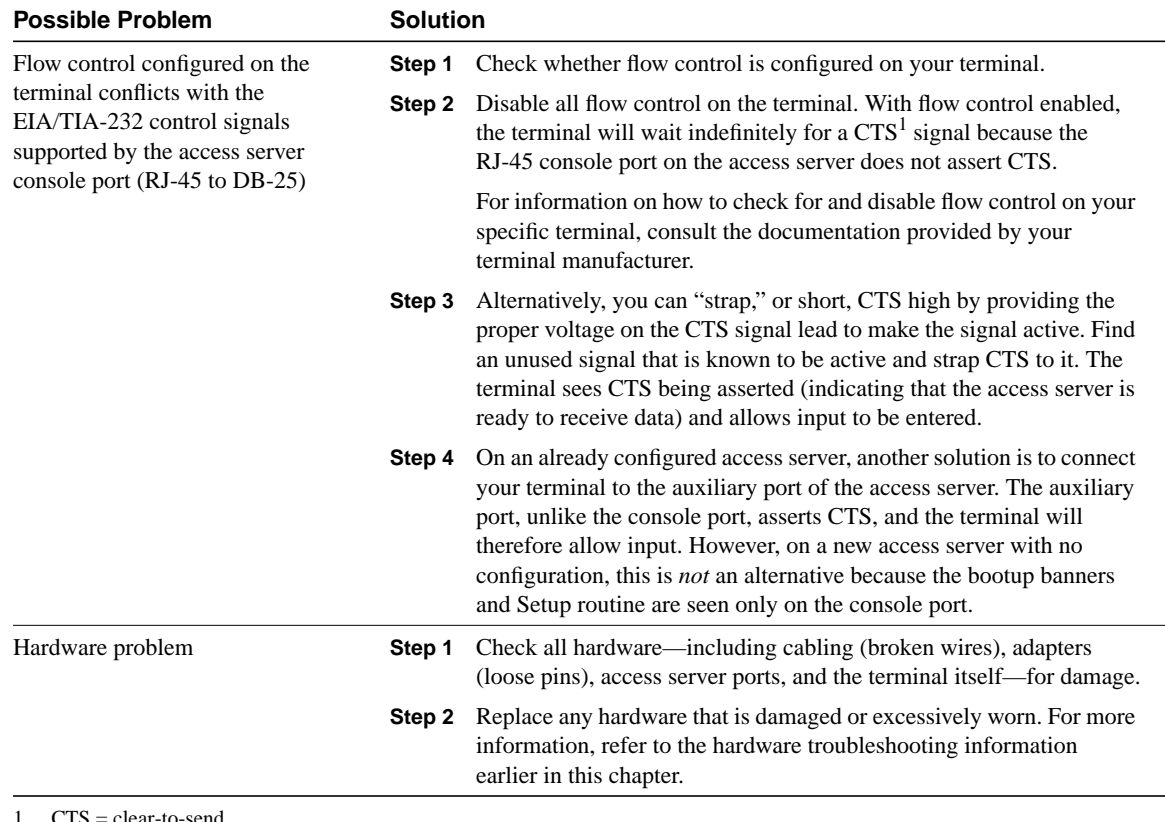

1 CTS = clear-to-send

# Troubleshooting Ethernet

Ethernet was developed by Xerox Corporation's Palo Alto Research Center (PARC) in the 1970s. Ethernet was the technological basis for the IEEE 802.3 specification, which was initially released in 1980. Shortly thereafter, Digital Equipment Corporation, Intel Corporation, and Xerox Corporation jointly developed and released an Ethernet specification (Version 2.0) that is substantially compatible with IEEE 802.3. Together, Ethernet and IEEE 802.3 currently maintain the greatest market share of any local-area network (LAN) protocol. Today, the term *Ethernet* is often used to refer to all carrier sense multiple access collision detect (CSMA/CD) LANs that generally conform to Ethernet specifications, including IEEE 802.3.

When it was developed, Ethernet was designed to fill the middle ground between long-distance, low-speed networks and specialized, computer-room networks carrying data at high speeds for very limited distances. Ethernet is well suited to applications where a local communication medium must carry sporadic, occasionally heavy traffic at high peak data rates.

### **Ethernet and IEEE 802.3**

Ethernet and IEEE 802.3 specify similar technologies. Both are CSMA/CD LANs. Stations on a CSMA/CD LAN can access the network at any time. Before sending data, CSMA/CD stations "listen" to the network to see if it is already in use. If it is, the station wishing to transmit waits. If the network is not in use, the station transmits. A collision occurs when two stations listen for network traffic, "hear" none, and transmit simultaneously. In this case, both transmissions are damaged, and the stations must retransmit at some later time. Backoff algorithms determine when the colliding stations retransmit. CSMA/CD stations can detect collisions, so they know when they must retransmit.

Both Ethernet and IEEE 802.3 LANs are broadcast networks. In other words, all stations see all frames, regardless of whether they represent an intended destination. Each station must examine received frames to determine whether the station is a destination. If it is a destination, the frame is passed to a higher protocol layer for appropriate processing.

Differences between Ethernet and IEEE 802.3 LANs are subtle. Ethernet provides services corresponding to Layers 1 and 2 of the OSI reference model, whereas IEEE 802.3 specifies the physical layer (Layer 1) and the channel-access portion of the link layer (Layer 2), but does not define a logical link control protocol. Both Ethernet and IEEE 802.3 are implemented in hardware. Typically, the physical manifestation of these protocols is either an interface card in a host computer or circuitry on a primary circuit board within a host computer.

# Physical Connections

IEEE 802.3 specifies several different physical layers, whereas Ethernet defines only one. Each IEEE 802.3 physical layer protocol has a name that summarizes its characteristics. The coded components of an IEEE 802.3 physical-layer name are shown in Figure 4-1.

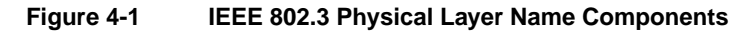

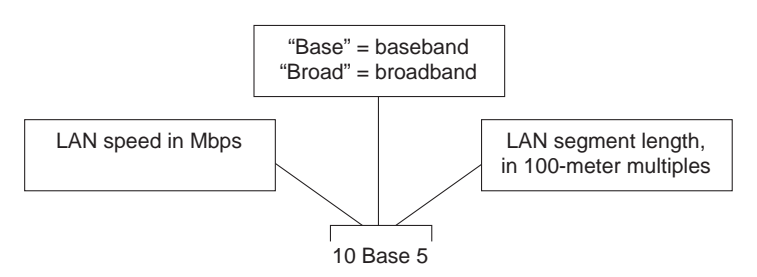

A summary of Ethernet Version 2 and IEEE 802.3 characteristics appears in Table 4-1.

#### **Table 4-1 Ethernet Version 2 and IEEE 802.3 Physical Characteristics**

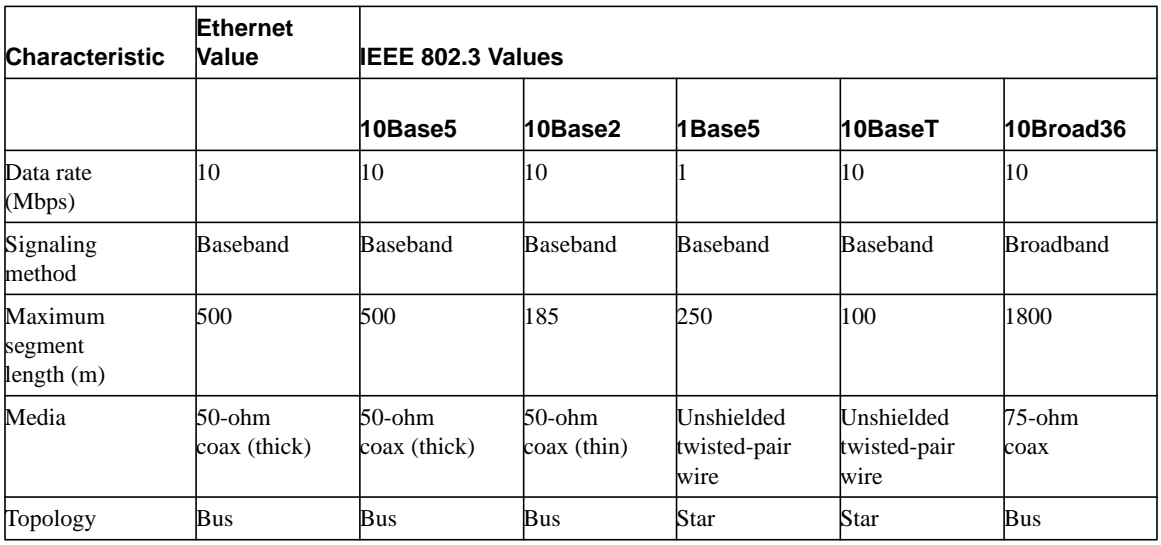

Ethernet is most similar to IEEE 802.3 10Base5. Both of these protocols specify a bus topology network with a connecting cable between the end stations and the actual network medium. In the case of Ethernet, that cable is called a transceiver cable. The *transceiver cable* connects to a transceiver device attached to the physical network medium. The IEEE 802.3 configuration is much the same, except that the connecting cable is referred to as an *attachment unit interface* (AUI), and the transceiver is called a *media attachment unit* (MAU). In both cases, the connecting cable attaches to an interface board (or interface circuitry) within the end station.

# Frame Formats

Ethernet and IEEE 802.3 frame formats are shown in Figure 4-2.

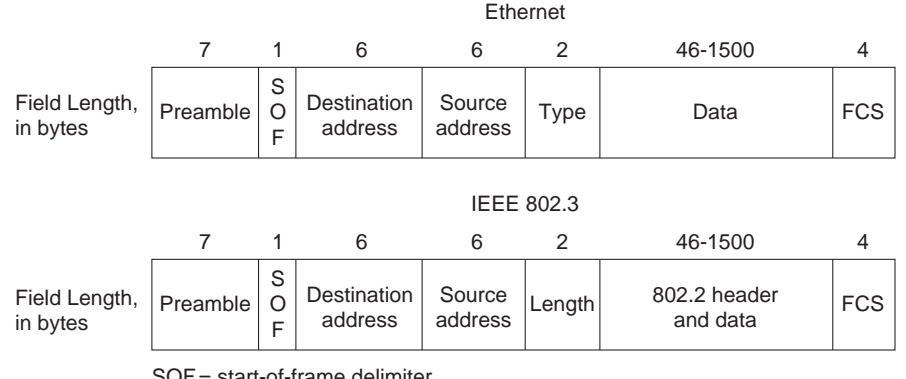

#### **Figure 4-2 Ethernet and IEEE 802.3 Frame Formats**

SOF = start-of-frame delimiter

FCS = frame check sequence

Both Ethernet and IEEE 802.3 frames begin with an alternating pattern of ones and zeros called a *preamble*. The preamble tells receiving stations that a frame is coming.

The byte before the destination address in both an Ethernet and an IEEE 802.3 frame is a start-of-frame (SOF) delimiter. This byte ends with two consecutive one bits, which serve to synchronize the frame reception portions of all stations on the LAN.

Immediately following the preamble in both Ethernet and IEEE 802.3 LANs are the destination and source address fields. Both Ethernet and IEEE 802.3 addresses are 6 bytes long. Addresses are contained in hardware on the Ethernet and IEEE 802.3 interface cards. The first three bytes of the addresses are specified by the IEEE on a vendor-dependent basis, and the last three bytes are specified by the Ethernet or IEEE 802.3 vendor. The source address is always a unicast (single node) address, whereas the destination address may be unicast, multicast (group), or broadcast (all nodes).

In Ethernet frames, the 2-byte field following the source address is a type field. This field specifies the upper-layer protocol to receive the data after Ethernet processing is complete.

In IEEE 802.3 frames, the 2-byte field following the source address is a length field, which indicates the number of bytes of data that follow this field and precede the frame check sequence (FCS) field.

Following the type/length field is the actual data contained in the frame. After physical-layer and link-layer processing are complete, this data will eventually be sent to an upper-layer protocol. In the case of Ethernet, the upper-layer protocol is identified in the type field. In the case of IEEE 802.3, the upper-layer protocol must be defined within the data portion of the frame, if at all. If data in the frame is insufficient to fill the frame to its minimum 64-byte size, padding bytes are inserted to ensure at least a 64-byte frame.

After the data field is a 4-byte FCS field containing a cyclic redundancy check (CRC) value. The CRC is created by the sending device and recalculated by the receiving device to check for damage that might have occurred to the frame in transit.

# **Troubleshooting Ethernet**

Table 4-2 provides troubleshooting procedures for common Ethernet media problems.

**Table 4-2 Troubleshooting Procedures for Common Ethernet Media Problems**

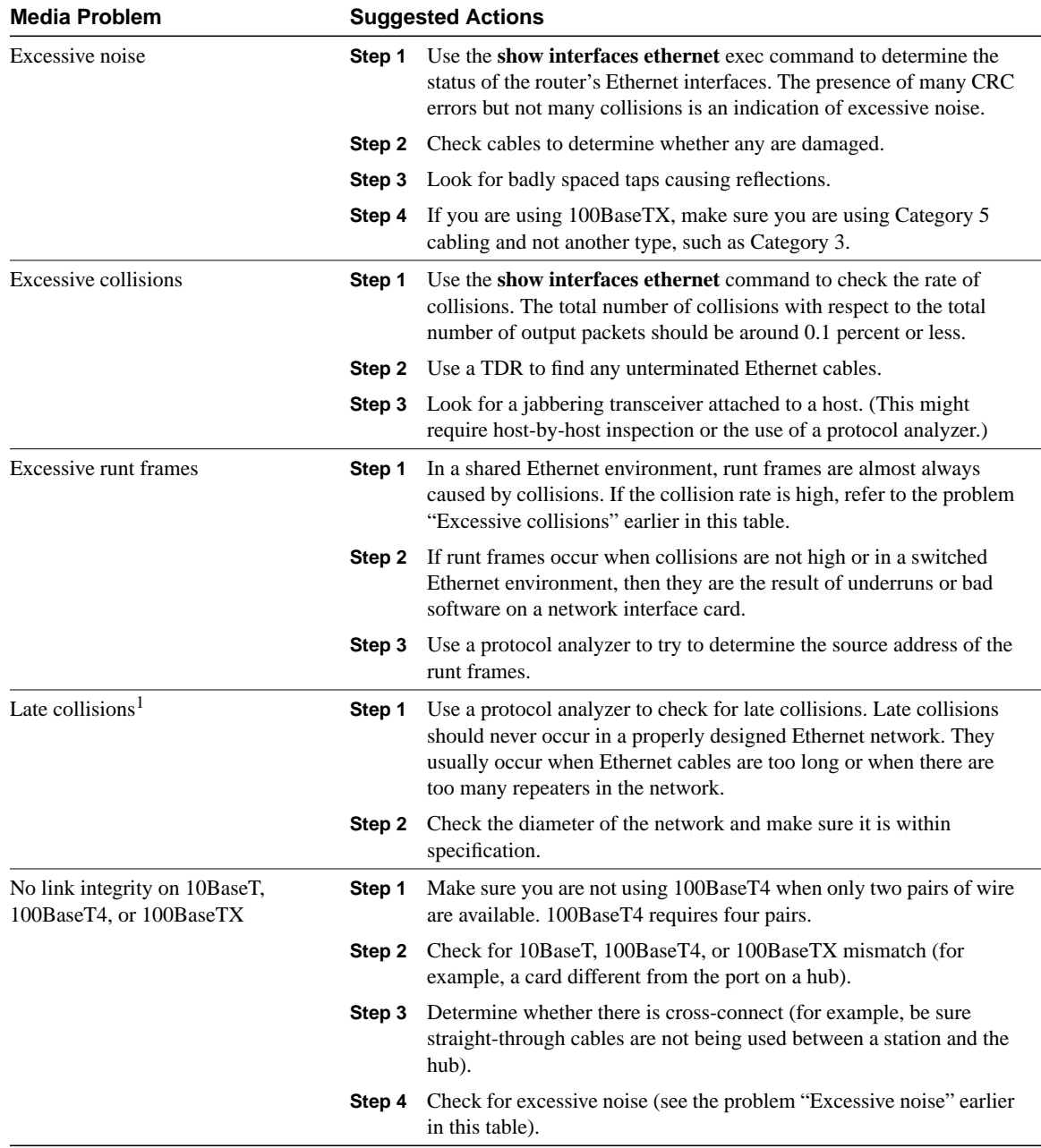

1 A late collision is a collision that occurs beyond the first 64 bytes of an Ethernet frame.

When you're troubleshooting Ethernet media in a Cisco router environment, the **show interfaces ethernet** command provides several key fields of information that can assist with isolating problems. The following section provides a detailed description of the **show interfaces ethernet** command and the information it provides.

# **show interfaces ethernet**

Use the **show interfaces ethernet privileged exec** command to display information about an Ethernet interface on the router:

#### **show interfaces ethernet unit [accounting]**

**show interfaces ethernet [***slot* **|** *port***] [accounting] (for the Cisco 7200 series and Cisco 7500) show interfaces ethernet [***type slot* **|** *port-adapter* **|** *port***] (for ports on VIP cards in the Cisco 7500 series routers)**

#### Syntax Description

- *unit*—Must match a port number on the selected interface.
- **accounting**—(Optional) Displays the number of packets of each protocol type that have been sent through the interface.
- *slot*—Refer to the appropriate hardware manual for slot and port information.
- *port*—Refer to the appropriate hardware manual for slot and port information.
- *port-adapter—*Refer to the appropriate hardware manual for information about port adapter compatibility.

#### Command Mode

Privileged exec

#### Usage Guidelines

This command first appeared in Cisco IOS Release 10.0. If you do not provide values for the argument *unit* (or *slot* and *port* on the Cisco 7200 series or *slot* and *port-adapter* on the Cisco 7500 series), the command will display statistics for all network interfaces. The optional keyword **accounting** displays the number of packets of each protocol type that have been sent through the interface.

#### Sample Display

The following is sample output from the **show interfaces** command for the Ethernet 0 interface:

```
Router# show interfaces ethernet 0
Ethernet 0 is up, line protocol is up
    Hardware is MCI Ethernet, address is aa00.0400.0134 (via 0000.0c00.4369)
       Internet address is 131.108.1.1, subnet mask is 255.255.255.0
       MTU 1500 bytes, BW 10000 Kbit, DLY 1000 usec, rely 255/255, load 1/255
       Encapsulation ARPA, loopback not set, keepalive set (10 sec)
          ARP type: ARPA, PROBE, ARP Timeout 4:00:00
       Last input 0:00:00, output 0:00:00, output hang never
       Output queue 0/40, 0 drops; input queue 0/75, 2 drops
       Five minute input rate 61000 bits/sec, 4 packets/sec
       Five minute output rate 1000 bits/sec, 2 packets/sec
    2295197 packets input, 305539992 bytes, 0 no buffer
    Received 1925500 broadcasts, 0 runts, 0 giants
    3 input errors, 3 CRC, 0 frame, 0 overrun, 0 ignored, 0 abort
            0 input packets with dribble condition detected
    3594664 packets output, 436549843 bytes, 0 underruns
    8 output errors, 1790 collisions, 10 interface resets, 0 restarts
```
# show interfaces ethernet Field Descriptions

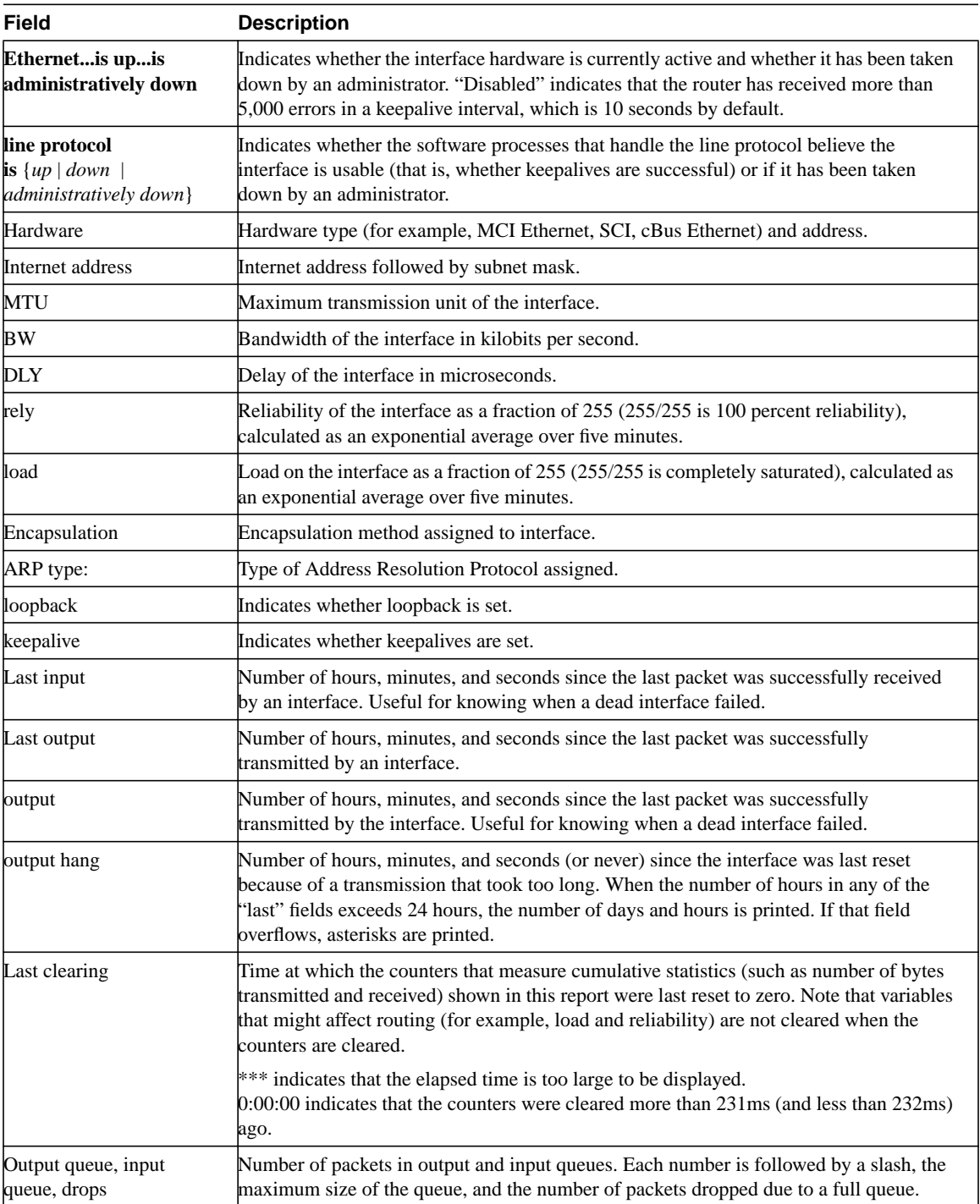

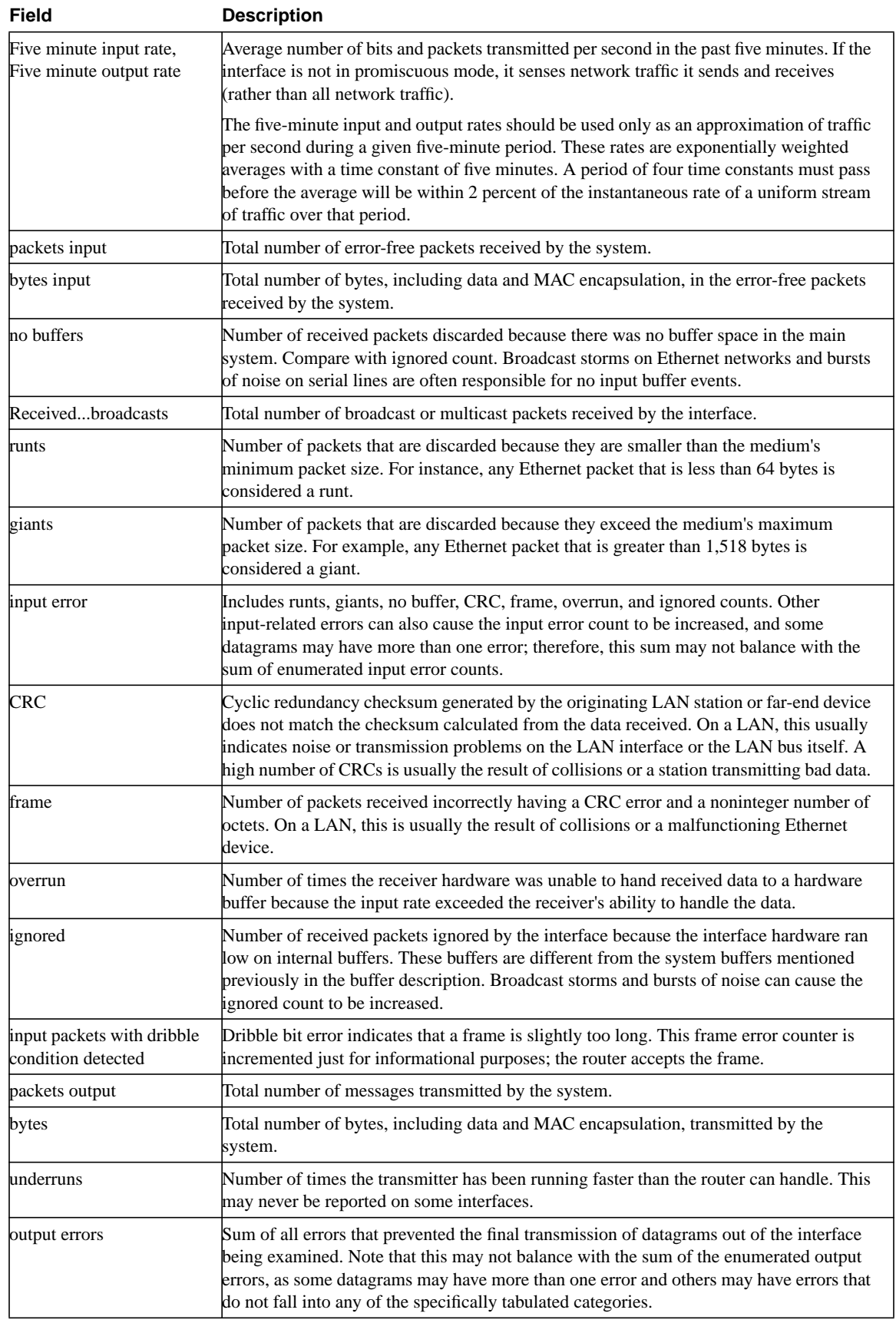

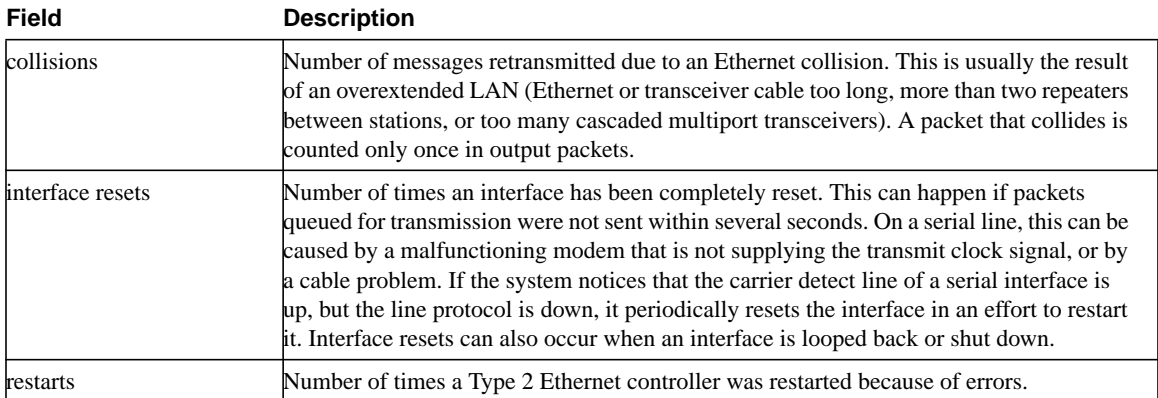

# Troubleshooting Fiber Distributed Data Interface

The Fiber Distributed Data Interface (FDDI) standard was produced by the ANSI X3T9.5 standards committee in the mid-1980s. During this period, high-speed engineering workstations were beginning to tax the capabilities of existing local-area networks (LANs)—primarily Ethernet and Token Ring. A new LAN was needed that could easily support these workstations and their new distributed applications. At the same time, network reliability was becoming an increasingly important issue as system managers began to migrate mission-critical applications from large computers to networks. FDDI was developed to fill these needs.

After completing the FDDI specification, ANSI submitted FDDI to the International Organization for Standardization (ISO). ISO has created an international version of FDDI that is completely compatible with the ANSI standard version.

Although FDDI implementations are not as common as Ethernet or Token Ring, FDDI has gained a substantial following that continues to increase as the cost of FDDI interfaces diminishes. FDDI is frequently used as a backbone technology as well as a means to connect high-speed computers in a local area.

# **FDDI Technology Basics**

FDDI specifies a 100-Mbps, token-passing, dual-ring LAN using a fiber-optic transmission medium. It defines the physical layer and media-access portion of the link layer, and is roughly analogous to IEEE 802.3 and IEEE 802.5 in its relationship to the Open System Interconnection (OSI) reference model.

Although it operates at faster speeds, FDDI is similar in many ways to Token Ring. The two types of networks share many features, including topology (ring), media-access technique (token passing), and reliability features (redundant rings, for example). For more information on Token Ring and related technologies, refer to Chapter 6, "Troubleshooting Token Ring."

One of the most important characteristics of FDDI is its use of optical fiber as a transmission medium. Optical fiber offers several advantages over traditional copper wiring, including security (fiber does not emit electrical signals that can be tapped), reliability (fiber is immune to electrical interference), and speed (optical fiber has much higher throughput potential than copper cable).

FDDI defines use of two types of fiber: single mode (sometimes called monomode) and multimode. Modes can be thought of as bundles of light rays entering the fiber at a particular angle. *Single-mode fiber* allows only one mode of light to propagate through the fiber, whereas *multimode fiber* allows multiple modes of light to propagate through the fiber. Because multiple modes of light propagating through the fiber may travel different distances (depending on the entry angles), causing them to arrive at the destination at different times (a phenomenon called *modal dispersion*), single-mode fiber is capable of higher bandwidth and greater cable run distances than multimode

fiber. Because of these characteristics, single-mode fiber is often used for interbuilding connectivity, and multimode fiber is often used for intrabuilding connectivity. Multimode fiber uses light-emitting diodes (LEDs) as the light-generating devices, whereas single-mode fiber generally uses lasers.

### FDDI Specifications

FDDI is defined by four separate specifications (see Figure 5-1):

- Media Access Control (MAC)—Defines how the medium is accessed, including frame format, token handling, addressing, an algorithm for calculating a cyclic redundancy check value, and error recovery mechanisms.
- Physical Layer Protocol (PHY)—Defines data encoding/decoding procedures, clocking requirements, framing, and other functions.
- Physical Layer Medium (PMD)—Defines the characteristics of the transmission medium, including the fiber-optic link, power levels, bit error rates, optical components, and connectors.
- Station Management (SMT)—Defines the FDDI station configuration, ring configuration, and ring control features, including station insertion and removal, initialization, fault isolation and recovery, scheduling, and collection of statistics.

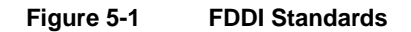

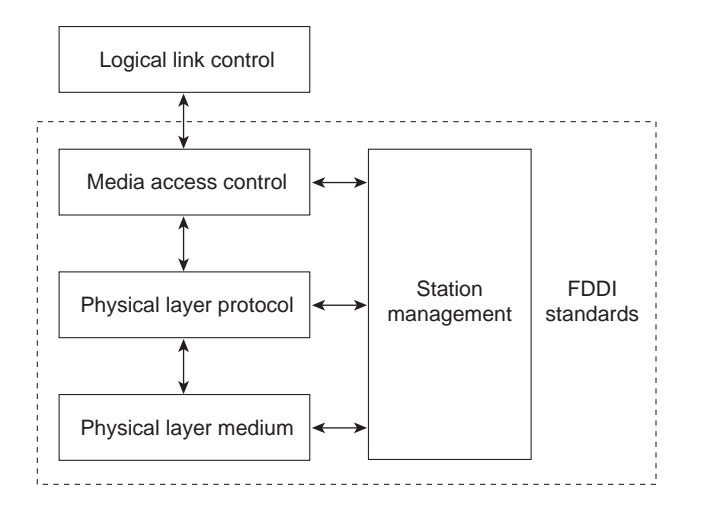

### Physical Connections

FDDI specifies the use of dual rings. Traffic on these rings travels in opposite directions. Physically, the rings consist of two or more point-to-point connections between adjacent stations. One of the two FDDI rings is called the *primary ring*; the other is called the *secondary ring*. The primary ring is used for data transmission, and the secondary ring is generally used as a backup.

Class B or single-attachment stations (SASs) attach to one ring; Class A or dual-attachment stations (DASs) attach to both rings. SASs are attached to the primary ring through a concentrator, which provides connections for multiple SASs. The concentrator ensures that failure or power down of any given SAS does not interrupt the ring. This is particularly useful when PCs, or similar devices that frequently power on and off, connect to the ring.

A typical FDDI configuration with both DASs and SASs is shown in Figure 5-2.

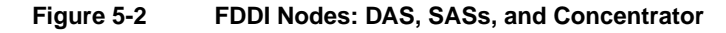

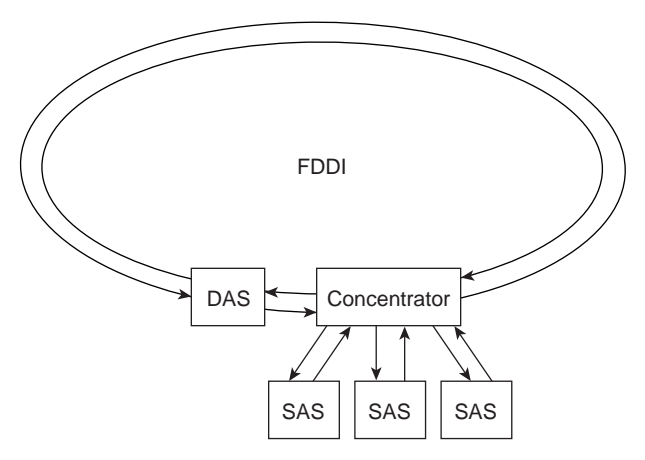

Each FDDI DAS has two ports, designated A and B. These ports connect the station to the dual FDDI ring. Therefore, each port provides a connection for both the primary and the secondary ring, as shown in Figure 5-3.

#### **Figure 5-3 FDDI DAS Ports**

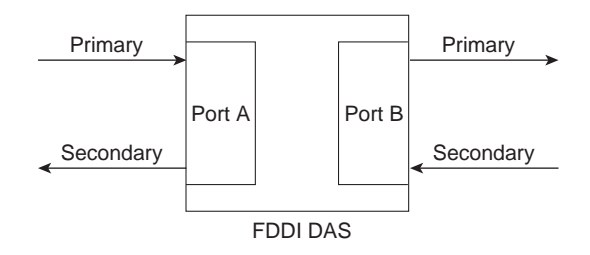

### Traffic Types

FDDI supports real-time allocation of network bandwidth, making it ideal for a variety of different application types. FDDI provides this support by defining two types of traffic: synchronous and asynchronous. Synchronous traffic can consume a portion of the 100-Mbps total bandwidth of an FDDI network, and asynchronous traffic can consume the rest. Synchronous bandwidth is allocated to those stations requiring continuous transmission capability. Such capability is useful for transmitting voice and video information, for example. Other stations use the remaining bandwidth asynchronously. The FDDI SMT specification defines a distributed bidding scheme to allocate FDDI bandwidth.

Asynchronous bandwidth is allocated using an eight-level priority scheme. Each station is assigned an asynchronous priority level. FDDI also permits extended dialogues, where stations may temporarily use all asynchronous bandwidth. The FDDI priority mechanism can essentially lock out stations that cannot use synchronous bandwidth and have too low an asynchronous priority.

### Fault-Tolerant Features

FDDI provides a number of fault-tolerant features, the most important of which is the *dual ring*. If a station on the dual ring fails or is powered down or if the cable is damaged, the dual ring is automatically "wrapped" (doubled back onto itself) into a single ring, as shown in Figure 5-4. In this figure, when Station 3 fails, the dual ring is automatically wrapped in Stations 2 and 4, forming a single ring. Although Station 3 is no longer on the ring, network operation continues for the remaining stations.

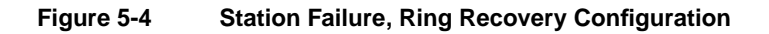

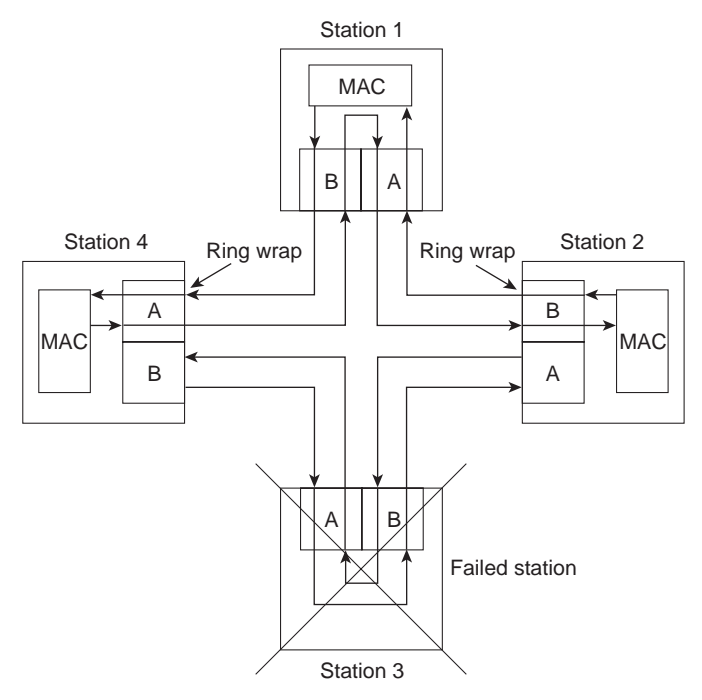

Figure 5-5 shows how FDDI compensates for a wiring failure. Stations 3 and 4 wrap the ring within themselves when wiring between them fails.

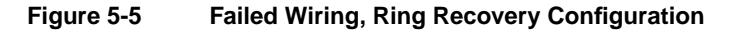

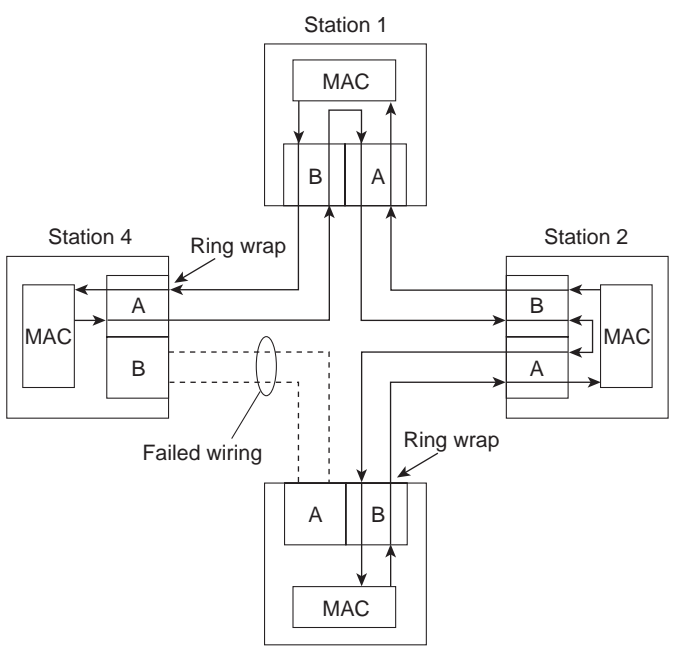

As FDDI networks grow, the possibility of multiple ring failures grows. When two ring failures occur, the ring is wrapped in both cases, effectively segmenting the ring into two separate rings that cannot communicate with each other. Subsequent failures cause additional ring segmentation.

Optical bypass switches can be used to prevent ring segmentation by eliminating failed stations from the ring. This is shown in Figure 5-6.

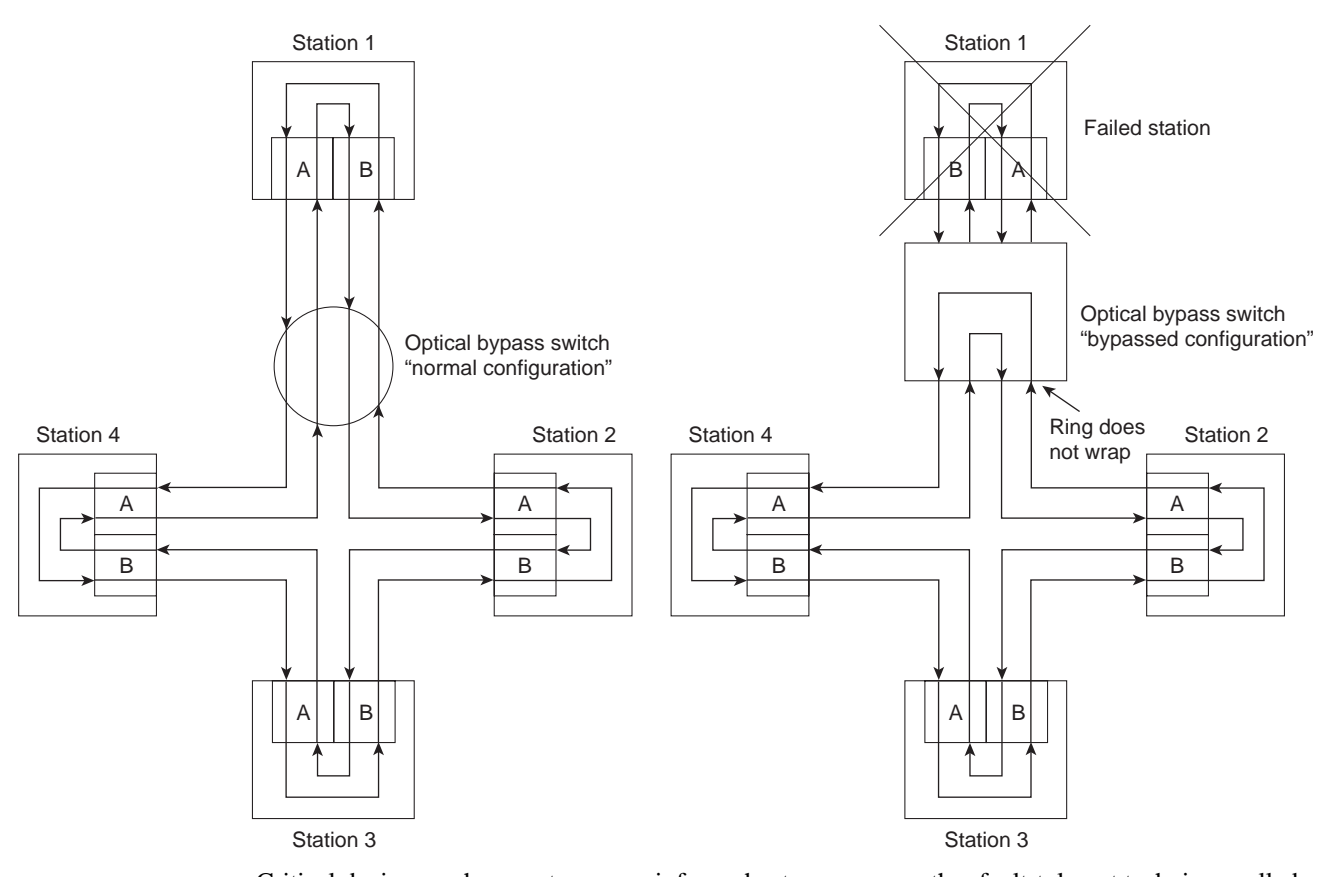

**Figure 5-6 The Use of an Optical Bypass Switch**

Critical devices such as routers or mainframe hosts can use another fault-tolerant technique called *dual homing* to provide additional redundancy and help guarantee operation. In dual-homing situations, the critical device is attached to two concentrators. One pair of concentrator links is declared the active link; the other pair is declared passive. The passive link stays in backup mode until the primary link (or the concentrator to which it is attached) is determined to have failed. When this occurs, the passive link is automatically activated.

# Frame Format

FDDI frame formats (shown in Figure 5-7) are similar to those of Token Ring.

#### **Figure 5-7 FDDI Frame Format**

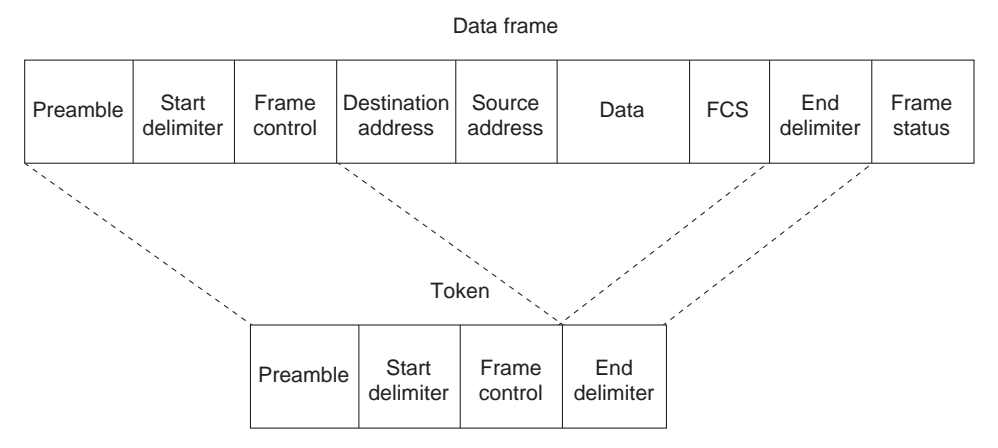

The fields of an FDDI frame are as follows:

- Preamble—Prepares each station for the upcoming frame.
- Start delimiter—Indicates the beginning of the frame. It consists of signaling patterns that differentiate it from the rest of the frame.
- Frame control—Indicates the size of the address fields, whether the frame contains asynchronous or synchronous data, and other control information.
- Destination address—Contains a unicast (singular), multicast (group), or broadcast (every station) address. As with Ethernet and Token Ring, FDDI destination addresses are 6 bytes.
- Source address—Identifies the single station that sent the frame. As with Ethernet and Token Ring, FDDI source addresses are 6 bytes.
- Data—Contains either information destined for an upper-layer protocol or control information.
- Frame check sequence (FCS)—Filled by the source station with a calculated cyclic redundancy check (CRC) value dependent on the frame contents (as with Token Ring and Ethernet). The destination station recalculates the value to determine whether the frame may have been damaged in transit. If it has been damaged, the frame is discarded.
- End delimiter—Contains nondata symbols that indicate the end of the frame.
- Frame status—Allows the source station to determine whether an error occurred and whether the frame was recognized and copied by a receiving station.

### CDDI

The high cost of fiber-optic cable has been a major impediment to the widespread deployment of FDDI to desktop computers. At the same time, shielded twisted-pair (STP) and unshielded twisted-pair (UTP) copper wire is relatively inexpensive and has been widely deployed. The implementation of FDDI over copper wire is known as Copper Distributed Data Interface (CDDI).

Before FDDI could be implemented over copper wire, a problem had to be solved. When signals strong enough to be reliably interpreted as data are transmitted over twisted-pair wire, the wire radiates electromagnetic interference (EMI). Any attempt to implement FDDI over twisted-pair wire had to ensure that the resulting energy radiation did not exceed the specifications set in the United States by the Federal Communications Commission (FCC) and in Europe by the European Economic Council (EEC). Three technologies reduce energy radiation:

- Scrambling—When no data is being sent, FDDI transmits an idle pattern that consists of a string of binary ones. When this signal is sent over twisted-pair wire, the EMI is concentrated at the fundamental frequency spectrum of the idle pattern, resulting in a peak in the frequency spectrum of the radiated interference. By scrambling FDDI data with a pseudo-random sequence prior to transmission, repetitive patterns are eliminated. The elimination of repetitive patterns results in a spectral peak that is distributed more evenly over the spectrum of the transmitted signal.
- Encoding—Signal strength is stronger, and EMI is lower when transmission occurs over twisted-pair wire at lower frequencies. MLT3 is an encoding scheme that reduces the frequency of the transmitted signal. MLT3 switches between three output voltage levels so that peak power is shifted to less than 20 MHz.
- Equalization—Equalization boosts the higher frequency signals for transmission over UTP. Equalization can be done on the transmitter (predistortion), at the receiver (postcompensation), or both. One advantage of equalization at the receiver is the ability to adjust compensation as a function of cable length.

# **Troubleshooting FDDI**

This section provides troubleshooting procedures for common FDDI media problems.

Table 5-1 outlines problems commonly encountered on FDDI networks and offers general guidelines for solving those problems.

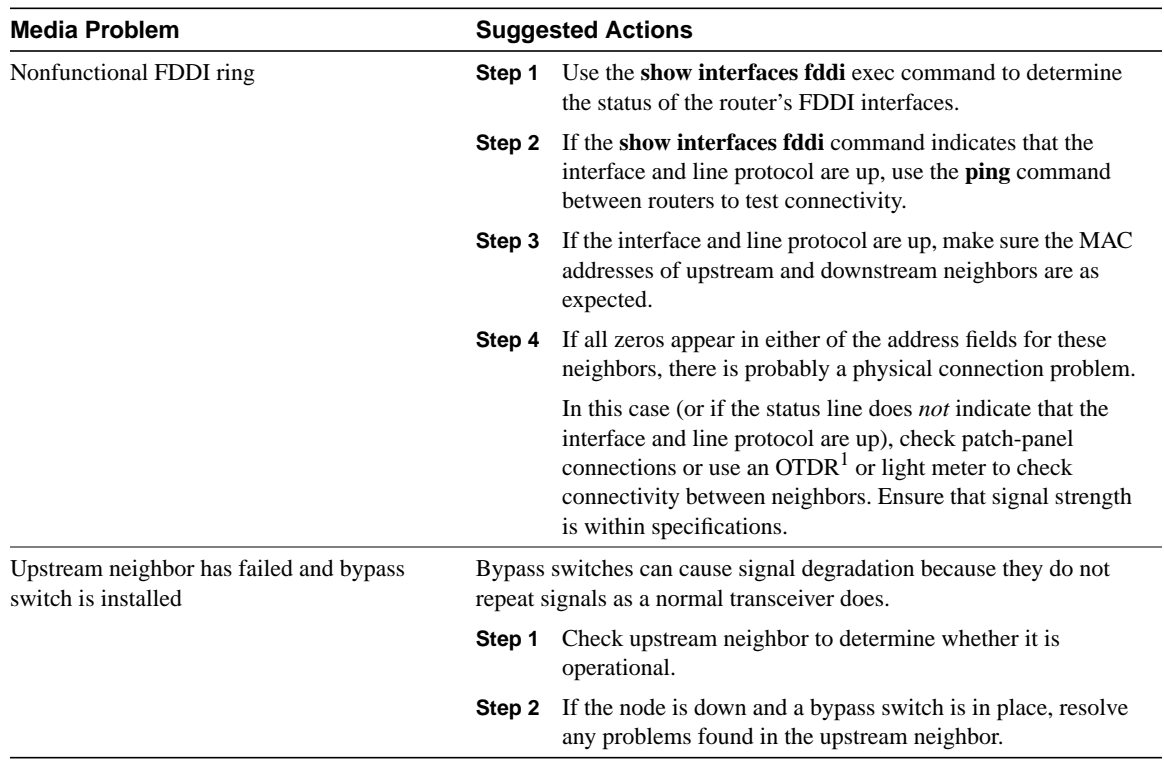

#### **Table 5-1 Media Problems: FDDI**

1 OTDR = optical time-domain reflectometer

When you're troubleshooting FDDI media in a Cisco router environment, the **show interfaces fddi** command provides several key fields of information that can assist in isolating problems. The following section provides a detailed description of the **show interfaces fddi** command and the information it provides.

# **show interfaces fddi**

To display information about the FDDI interface, use the **show interfaces fddi exec** command:

**show interfaces fddi** *number* **[accounting] show interfaces fddi [***slot* **|** *port***] [accounting] (Cisco 7000 series and Cisco 7200 series) show interfaces fddi [***slot* **|** *port-adapter* **|** *port***] [accounting] (Cisco 7500 series routers)**

### Syntax Description

- *number*—Port number on the selected interface.
- **accounting**—(Optional) Displays the number of packets of each protocol type that have been sent through the interface.
- *slot—*Refers to the appropriate hardware manual for slot and port information.
- *port*—Refers to the appropriate hardware manual for slot and port information.
- *port-adapter—*Refers to the appropriate hardware manual for information about port adapter compatibility.

### Command Mode

**exec**

### Usage Guidelines

This command first appeared in Cisco IOS Release 10.0.

This information was modified in Cisco IOS Release 11.3 to include sample output for FDDI full-duplex, single-mode, and multimode port adapters (PA-F/FD-SM and PA-F/FD-MM).

#### Sample Displays

The following is a sample partial display of FDDI-specific data from the **show interfaces fddi** command on a Cisco 7500 series router:

```
Router> show interfaces fddi 3/0
Fddi3/0 is up, line protocol is up
   Hardware is cxBus Fddi, address is 0000.0c02.adf1 (bia 0000.0c02.adf1)
   Internet address is 131.108.33.14, subnet mask is 255.255.255.0
   MTU 4470 bytes, BW 100000 Kbit, DLY 100 usec, rely 255/255, load 1/255
   Encapsulation SNAP, loopback not set, keepalive not set
   ARP type: SNAP, ARP Timeout 4:00:00
   Phy-A state is active, neighbor is B, cmt signal bits 008/20C, status ILS
   Phy-B state is active, neighbor is A, cmt signal bits 20C/008, status ILS
   ECM is in, CFM is thru, — is ring_op
   Token rotation 5000 usec, ring operational 21:32:34
   Upstream neighbor 0000.0c02.ba83, downstream neighbor 0000.0c02.ba83
   Last input 0:00:05, output 0:00:00, output hang never
   Last clearing of "show interface" counters 0:59:10
   Output queue 0/40, 0 drops; input queue 0/75, 0 drops
   Five minute input rate 69000 bits/sec, 44 packets/sec
   Five minute output rate 0 bits/sec, 1 packets/sec
      113157 packets input, 21622582 bytes, 0 no buffer
      Received 276 broadcasts, 0 runts, 0 giants
      0 input errors, 0 CRC, 0 frame, 0 overrun, 0 ignored, 0 abort
      4740 packets output, 487346 bytes, 0 underruns
      0 output errors, 0 collisions, 0 interface resets, 0 restarts
      0 transitions, 2 traces, 3 claims, 2 beacons
```
The following is a sample display of the **show interfaces fddi** command for the full-duplex FDDI port adapter on a Cisco 7500 series router:

```
Router# show interfaces fddi 0/1/0
  Fddi0/1/0 is up, line protocol is up
     Hardware is cxBus FDDI, address is 0060.3e33.3608 (bia 0060.3e33.3608)
     Internet address is 2.1.1.1/24
     MTU 4470 bytes, BW 100000 Kbit, DLY 100 usec, rely 255/255, load 1/255
     Encapsulation SNAP, loopback not set, keepalive not set
     ARP type: SNAP, ARP Timeout 04:00:00
     FDX supported, FDX enabled, FDX state is operation
     Phy-A state is maintenance, neighbor is Unknown, status HLS
     Phy-B state is active, neighbor is A, status SILS
     ECM is in, CFM is c_wrap_b, — is ring_op,
     Requested token rotation 5000 usec, negotiated 4997 usec
     Configured tvx is 2500 usec
     LER for PortA = 0A, LER for PortB = 0A ring operational 00:02:45
     Upstream neighbor 0060.3e73.4600, downstream neighbor 0060.3e73.4600
     Last input 00:00:12, output 00:00:13, output hang never
     Last clearing of "show interface" counters never
     Queueing strategy: fifo
     Output queue 0/40, 0 drops; input queue 0/75, 0 drops
     5 minute input rate 0 bits/sec, 0 packets/sec
     5 minute output rate 0 bits/sec, 0 packets/sec
        62 packets input, 6024 bytes, 0 no buffer
        Received 18 broadcasts, 0 runts, 0 giants
        0 input errors, 0 CRC, 0 frame, 0 overrun, 0 ignored, 0 abort
        71 packets output, 4961 bytes, 0 underruns
        0 output errors, 0 collisions, 0 interface resets
        0 output buffer failures, 0 output buffers swapped out
         3 transitions, 0 traces, 100 claims, 0 beacon
Table 5-2 describes the show interfaces fddi display fields.
```
**Table 5-2 show interfaces fddi Field Descriptions**

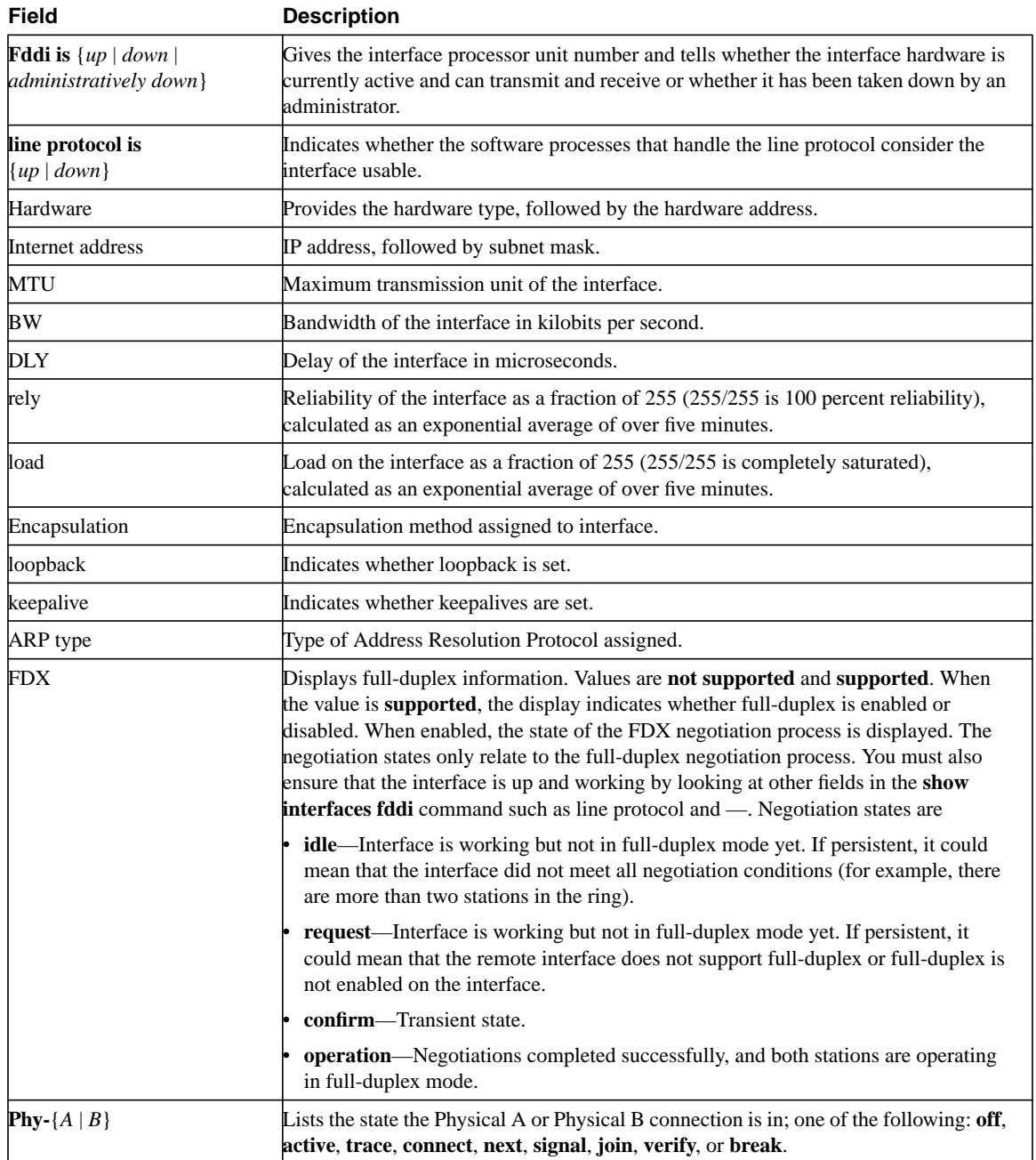
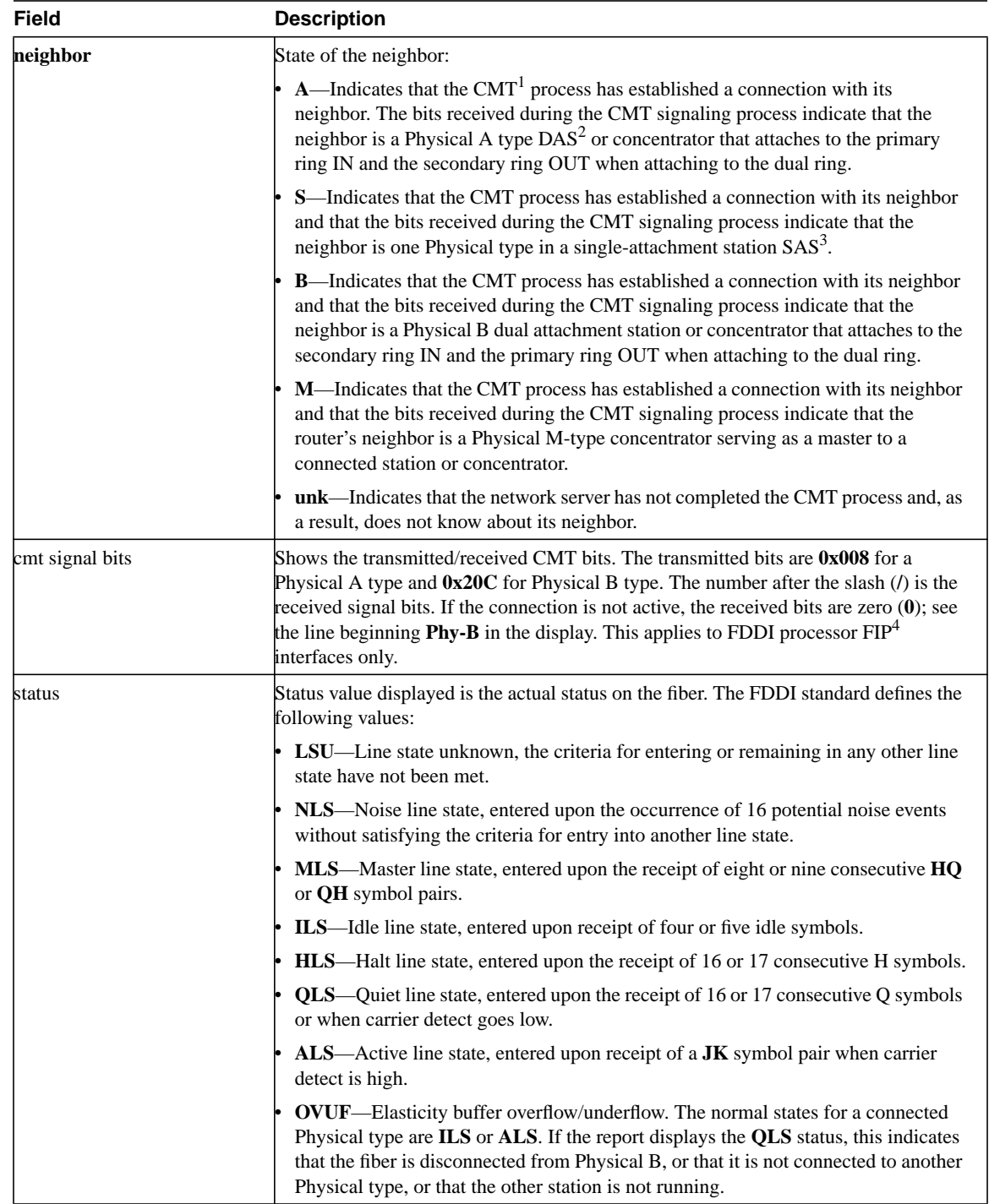

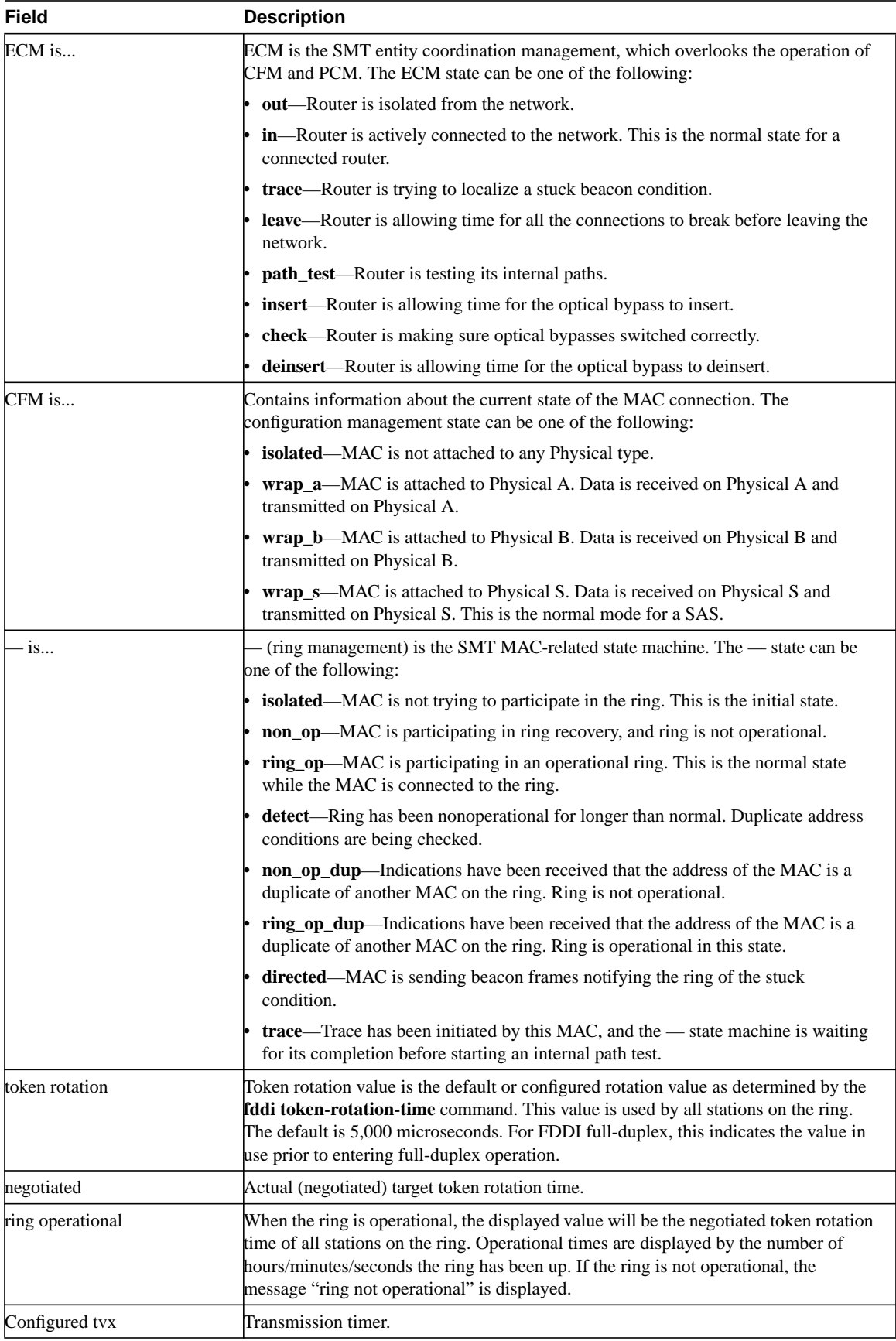

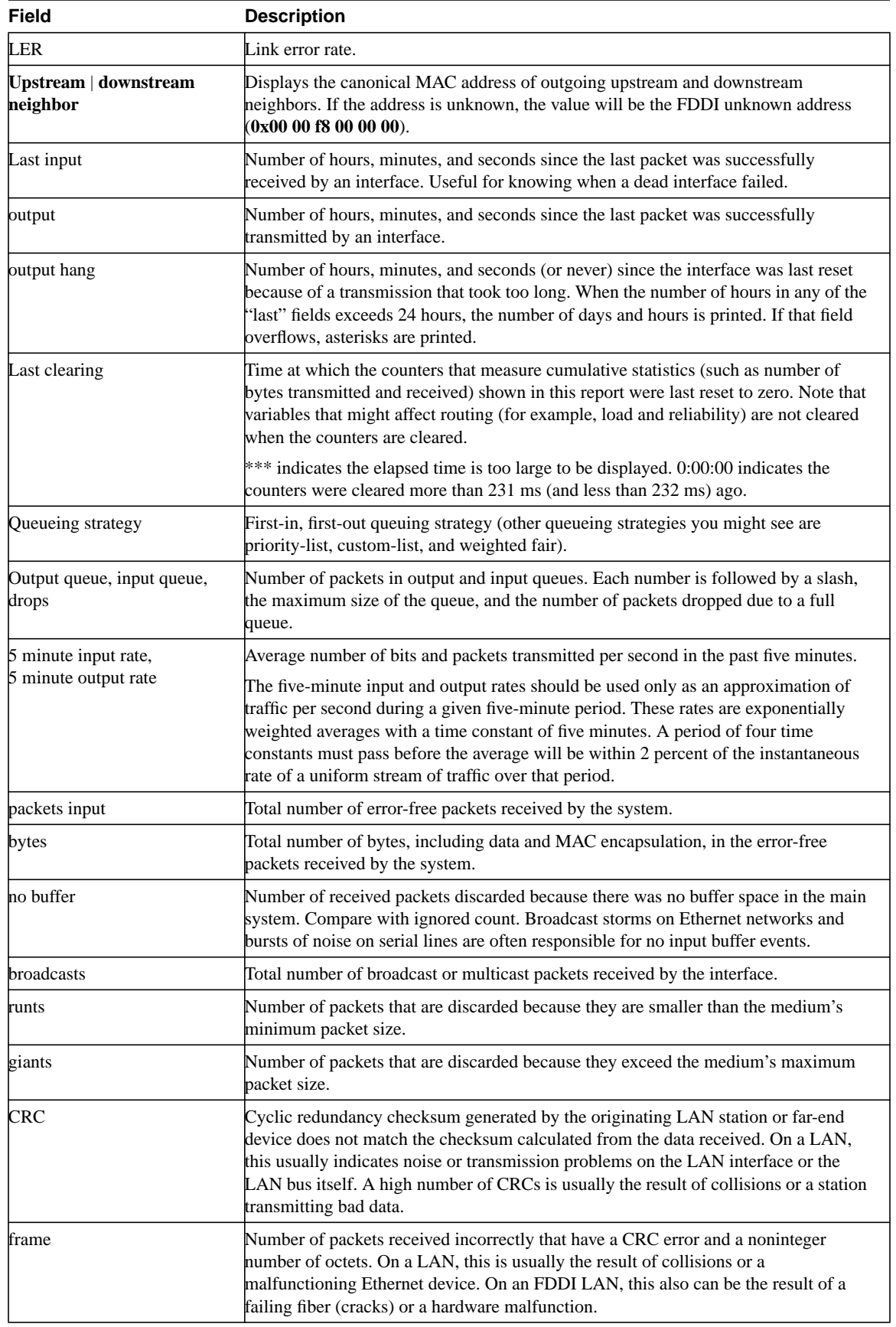

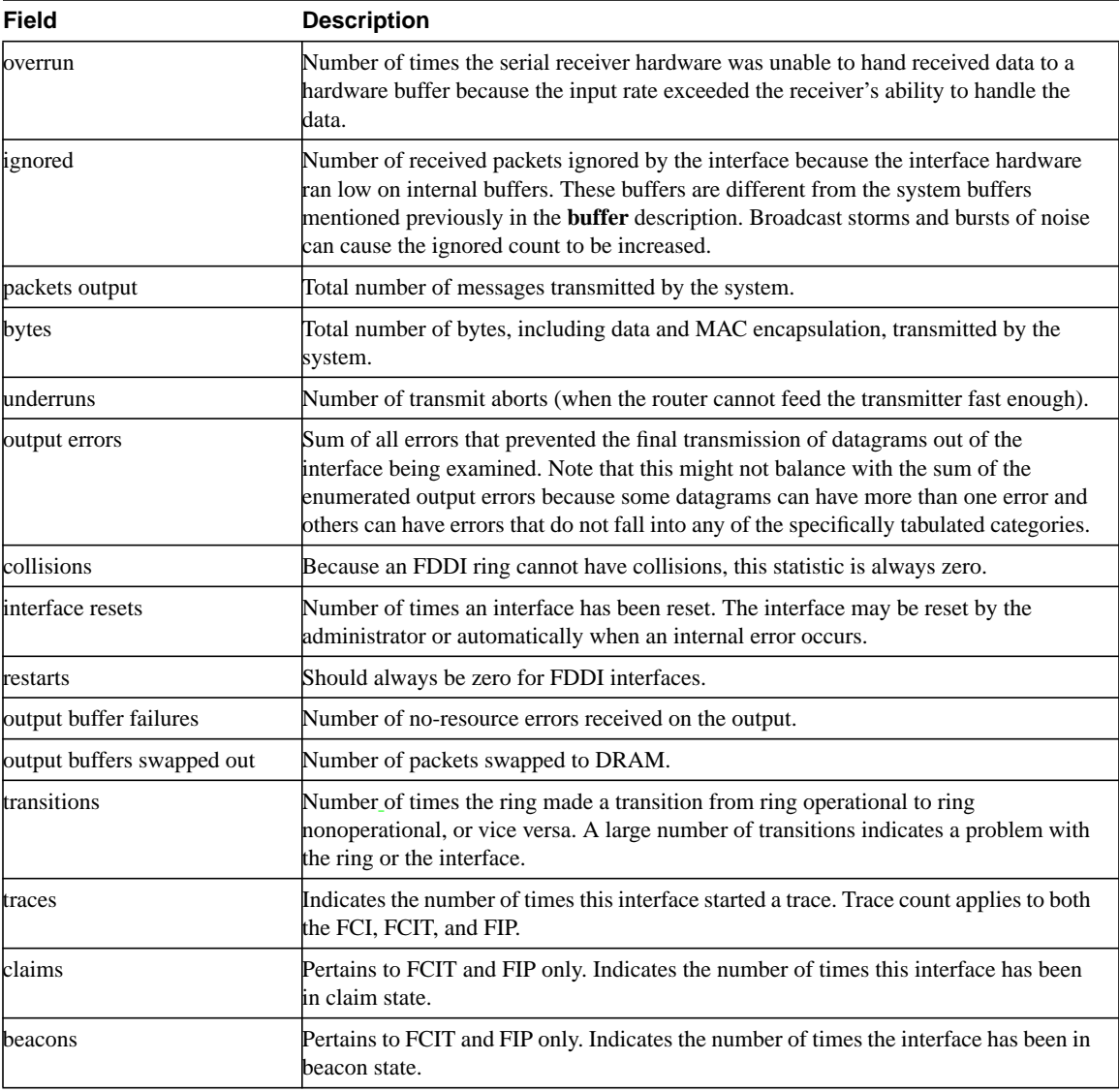

1 CMT = connection management

 $2$  DAS = dual-attachment station

3 SAS = single-attachment station

4 FIP = FDDI processor

# Troubleshooting Token Ring

The Token Ring network was originally developed by IBM in the 1970s. It is still IBM's primary local-area network (LAN) technology, and is second only to Ethernet/IEEE 802.3 in general LAN popularity. The IEEE 802.5 specification is almost identical to, and completely compatible with, IBM's Token Ring network. In fact, the IEEE 802.5 specification was modeled after IBM Token Ring, and continues to shadow IBM's Token Ring development. The term *Token Ring* is generally used to refer to both IBM's Token Ring network and IEEE 802.5 networks.

# **Token Ring/IEEE 802.5 Comparison**

Token Ring and IEEE 802.5 networks are basically quite compatible, but the specifications differ in relatively minor ways. IBM's Token Ring network specifies a star, with all end stations attached to a device called a *multistation access unit* (MAU), whereas IEEE 802.5 does not specify a topology (although virtually all IEEE 802.5 implementations also are based on a star). Other differences exist, including media type (IEEE 802.5 does not specify a media type, whereas IBM Token Ring networks use twisted-pair wire) and routing information field size. Figure 6-1 summarizes IBM Token Ring network and IEEE 802.5 specifications.

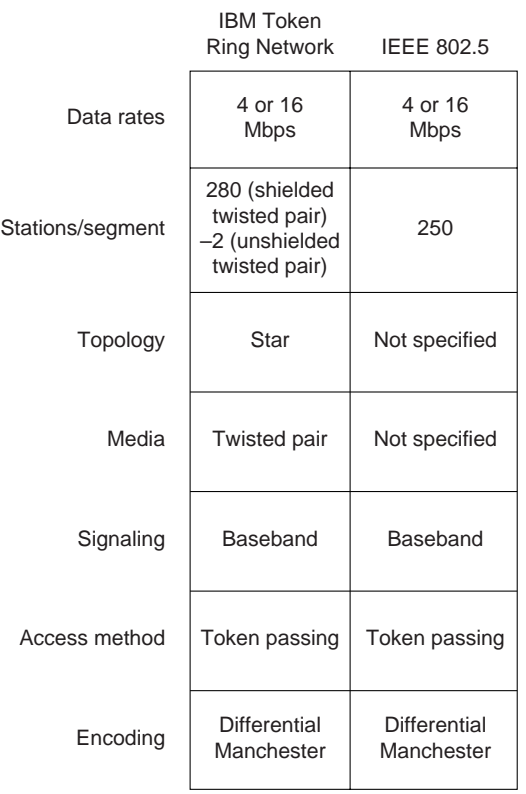

#### **Figure 6-1 IBM Token Ring Network/IEEE 802.5 Comparison**

## **Token Passing**

Token Ring and IEEE 802.5 are the primary examples of token-passing networks. Token-passing networks move a small frame, called a *token*, around the network. Possession of the token grants the right to transmit. If a node receiving the token has no information to send, it simply passes the token to the next end station. Each station can hold the token for a maximum period of time.

If a station possessing the token does have information to transmit, it seizes the token, alters 1 bit of the token (which turns the token into a start-of-frame sequence), appends the information it wishes to transmit, and finally sends this information to the next station on the ring. While the information frame is circling the ring, there is no token on the network (unless the ring supports early token release), so other stations wishing to transmit must wait. Therefore, collisions cannot occur in Token Ring networks. If early token release is supported, a new token can be released when frame transmission is complete.

The information frame circulates the ring until it reaches the intended destination station, which copies the information for further processing. The information frame continues to circle the ring and is finally removed when it reaches the sending station. The sending station can check the returning frame to see whether the frame was seen and subsequently copied by the destination.

Unlike carrier sense multiple access collision detect (CSMA/CD) networks—such as Ethernet—token-passing networks are deterministic. In other words, it is possible to calculate the maximum time that will pass before any end station will be able to transmit. This feature and several reliability features, which are discussed in the section "Fault Management Mechanisms" later in this chapter, make Token Ring networks ideal for applications where delay must be predictable and robust network operation is important. Factory automation environments are examples of such applications.

# **Physical Connections**

IBM Token Ring network stations are directly connected to MAUs, which can be wired together to form one large ring (as shown in Figure 6-2). Patch cables connect MAUs to adjacent MAUs. Lobe cables connect MAUs to stations. MAUs include bypass relays for removing stations from the ring.

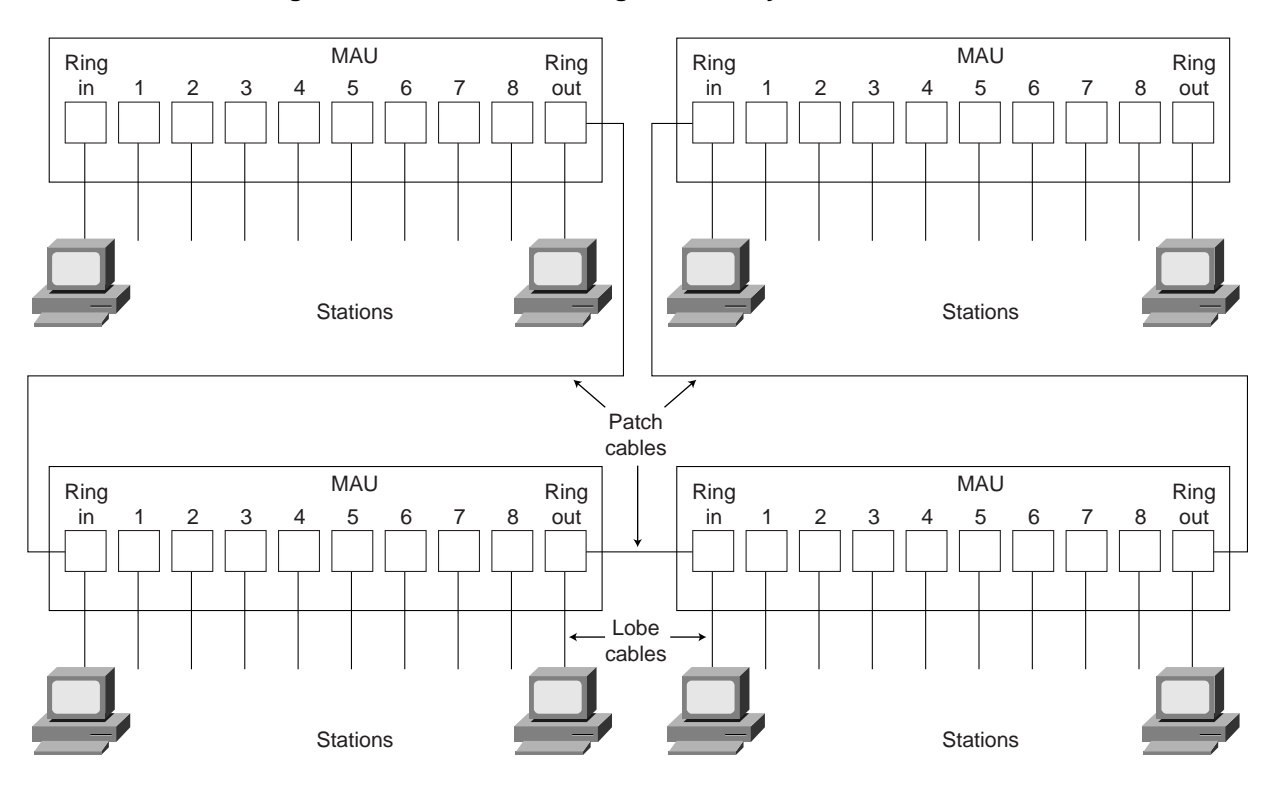

**Figure 6-2 IBM Token Ring Network Physical Connections**

# **The Priority System**

Token Ring networks use a sophisticated priority system that permits certain user-designated, high-priority stations to use the network more frequently. Token Ring frames have two fields that control priority: the *priority field* and the *reservation field*.

Only stations with a priority equal to or higher than the priority value contained in a token can seize that token. Once the token is seized and changed to an information frame, only stations with a priority value higher than that of the transmitting station can reserve the token for the next pass around the network. When the next token is generated, it includes the higher priority of the reserving station. Stations that raise a token's priority level must reinstate the previous priority after their transmission is complete.

# **Fault Management Mechanisms**

Token Ring networks employ several mechanisms for detecting and compensating for network faults. For example, one station in the Token Ring network is selected to be the active monitor. This station, which can potentially be any station on the network, acts as a centralized source of timing information for other ring stations and performs a variety of ring maintenance functions. One of these functions is the removal of continuously circulating frames from the ring. When a sending

device fails, its frame may continue to circle the ring. This can prevent other stations from transmitting their own frames and essentially lock up the network. The active monitor can detect such frames, remove them from the ring, and generate a new token.

The IBM Token Ring network's star topology also contributes to overall network reliability. Because all information in a Token Ring network is seen by active MAUs, these devices can be programmed to check for problems and selectively remove stations from the ring if necessary.

A Token Ring algorithm called *beaconing* detects and tries to repair certain network faults. Whenever a station detects a serious problem with the network (such as a cable break), it sends a beacon frame. The beacon frame defines a failure domain, which includes the station reporting the failure, its nearest active upstream neighbor (NAUN), and everything in between. Beaconing initiates a process called *autoreconfiguration*, where nodes within the failure domain automatically perform diagnostics in an attempt to reconfigure the network around the failed areas. Physically, the MAU can accomplish this through electrical reconfiguration.

## **Frame Formats**

Token Ring networks define two frame types: tokens and data/command frames. Both formats are shown in Figure 6-3.

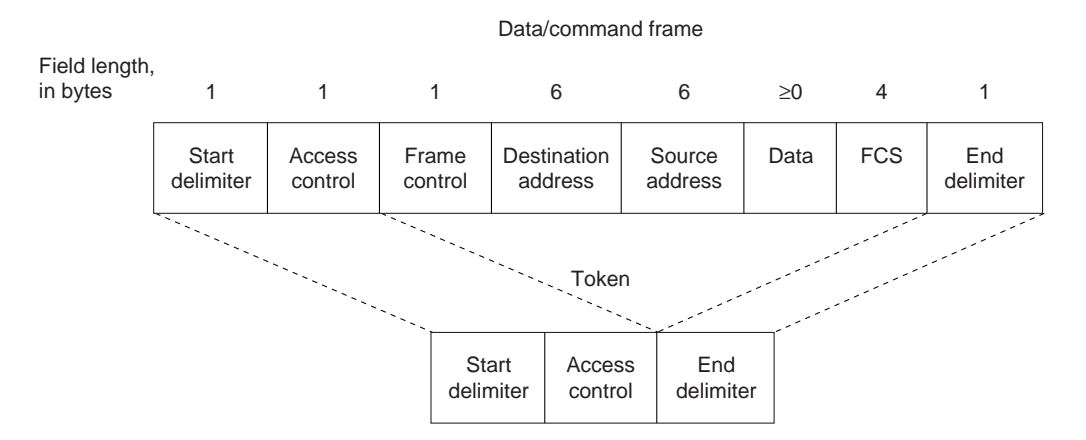

#### **Figure 6-3 IEEE 802.5/Token Ring Frame Formats**

## Tokens

Each token is 3 bytes in length and consists of a start delimiter, an access control byte, and an end delimiter.

The start delimiter serves to alert each station to the arrival of a token (or data/command frame). This field includes signals that distinguish the byte from the rest of the frame by violating the encoding scheme used elsewhere in the frame.

The access control byte contains the priority and reservation fields, as well as a token bit (used to differentiate a token from a data/command frame) and a monitor bit (used by the active monitor to determine whether a frame is circling the ring endlessly).

Finally, the end delimiter signals the end of the token or data/command frame. It also contains bits to indicate a damaged frame and a frame that is the last in a logical sequence.

# Data/Command Frames

Data/command frames vary in size, depending on the size of the information field. Data frames carry information for upper-layer protocols; command frames contain control information and have no data for upper-layer protocols.

In data/command frames, a frame control byte follows the access control byte. The frame control byte indicates whether the frame contains data or control information. In control frames, this byte specifies the type of control information.

Following the frame control byte are the two address fields, which identify the destination and source stations. As with IEEE 802.3, addresses are 6 bytes in length.

The data field follows the address fields. The length of this field is limited by the ring token holding time, which defines the maximum time a station may hold the token.

Following the data field is the frame check sequence (FCS) field. This field is filled by the source station with a calculated value dependent on the frame contents. The destination station recalculates the value to determine whether the frame may have been damaged in transit. If damage did occur, the frame is discarded.

As with the token, the end delimiter completes the data/command frame.

# **Troubleshooting Token Ring**

This section provides troubleshooting procedures for common Token Ring media problems. It describes a specific Token Ring symptom, the problems that are likely to cause this symptom, and the solutions to those problems.

# Media Problems: Token Ring

Table 6-1 outlines problems commonly encountered on Token Ring networks and offers general guidelines for solving those problems.

| <b>Media Problem</b><br>Nonfunctional<br>Token Ring | <b>Suggested Actions</b> |                                                                                                    |  |
|-----------------------------------------------------|--------------------------|----------------------------------------------------------------------------------------------------|--|
|                                                     | Step 1                   | Use the <b>show interfaces token</b> command to determine the status of the router's<br>Token Ring interfaces.                                                                                                    |  |
|                                                     | Step 2                   | If the status line indicates that the interface and line protocol are not up, check the<br>cable from the router to the MAU. <sup>1</sup> Make sure that the cable is in good condition. If it<br>is not, replace it. |  |
|                                                     | Step 3                   | If you are performing a new installation, make sure that the MAU has been properly<br>initialized. For information on initializing your MAU, refer to the manufacturer's<br>documentation.                            |  |

**Table 6-1 Media Problems: Token Ring**

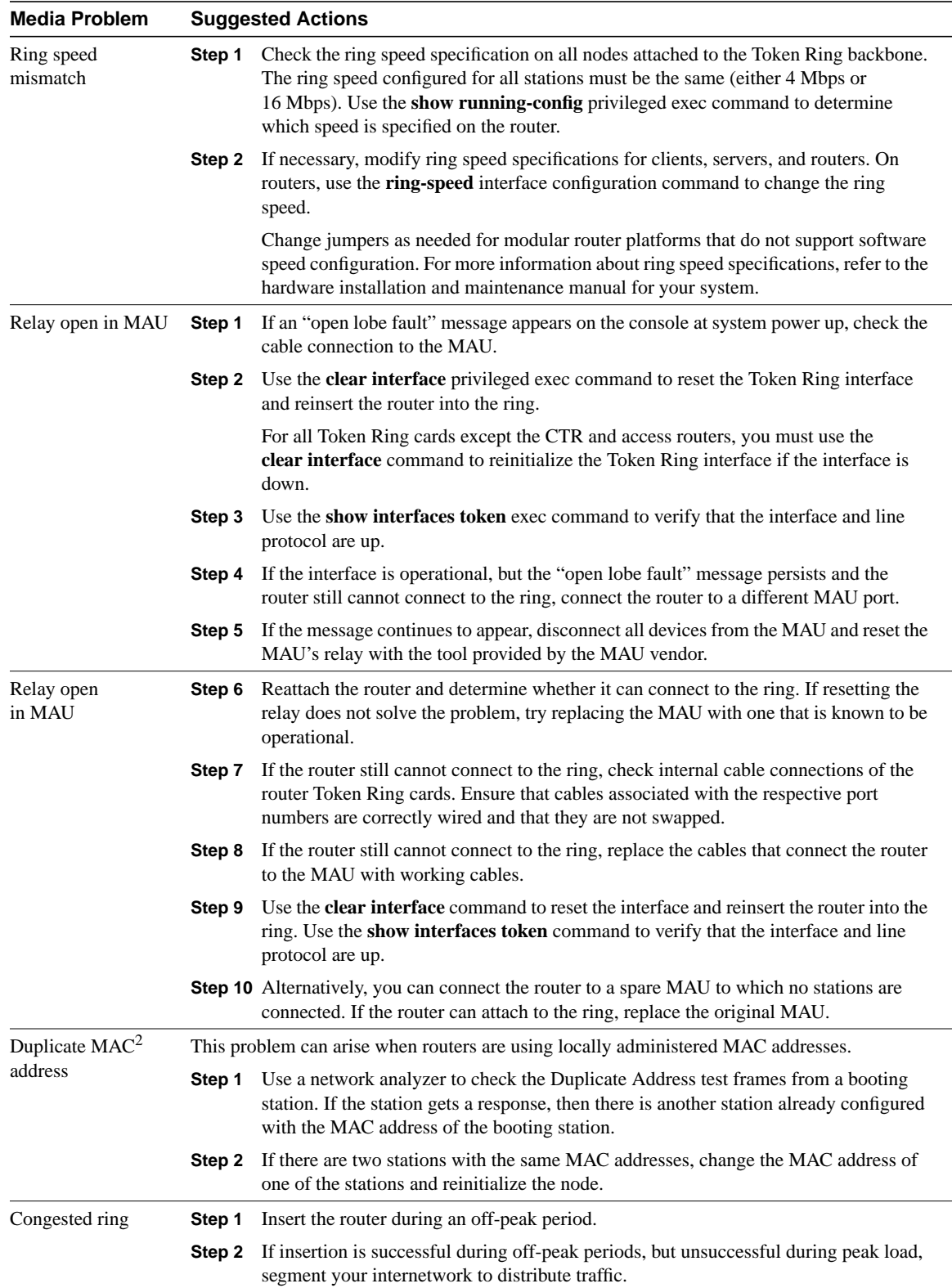

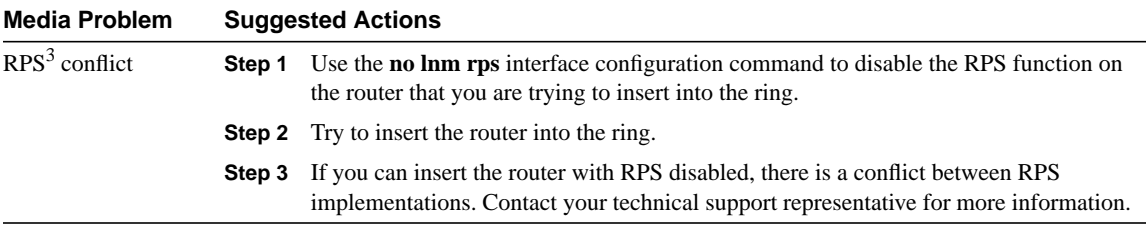

1 MAU = multistation access unit

2 MAC = Media Access Control

3 RPS = Ring Parameter Server

## **show interfaces tokenring**

When troubleshooting Token Ring media in a Cisco router environment, you can use the **show interfaces tokenring** command to provide several key fields of information that can assist in isolating problems. This section provides a detailed description of the **show interfaces tokenring** command and the information it provides in Table 6-2.

Use the **show interfaces tokenring** privileged exec command to display information about the Token Ring interface and the state of source route bridging:

**show interfaces tokenring** *unit* **[accounting]**

**show interfaces tokenring** *slot* **|** *port* **[***accounting***] (for the Cisco 7500 series and Cisco 7200 series)**

**show interfaces tokenring [***slot* **|** *port-adapter***|** *port***] (for ports on VIP cards in the Cisco 7500 series routers)**

## Syntax Description

- unit—Must match the interface port line number.
- **accounting**—(Optional) Displays the number of packets of each protocol type that have been sent through the interface.
- *slot*—Refers to the appropriate hardware manual for slot and port information.
- *port*—Refers to the appropriate hardware manual for slot and port information.
- *port-adapter—*Refers to the appropriate hardware manual for information about port adapter compatibility.

#### Command Mode

Privileged exec

#### Usage Guidelines

This command first appeared in Cisco IOS Release 10.0.

The command description was modified in Cisco IOS Release 11.3 to account for support on new full-duplex Token Ring port adapters.

If you do not provide values for the parameters *slot* and *port*, the command will display statistics for all the network interfaces. The optional keyword **accounting** displays the number of packets of each protocol type that have been sent through the interface.

## Sample Display

```
The following is sample output from the show interfaces tokenring command:
```
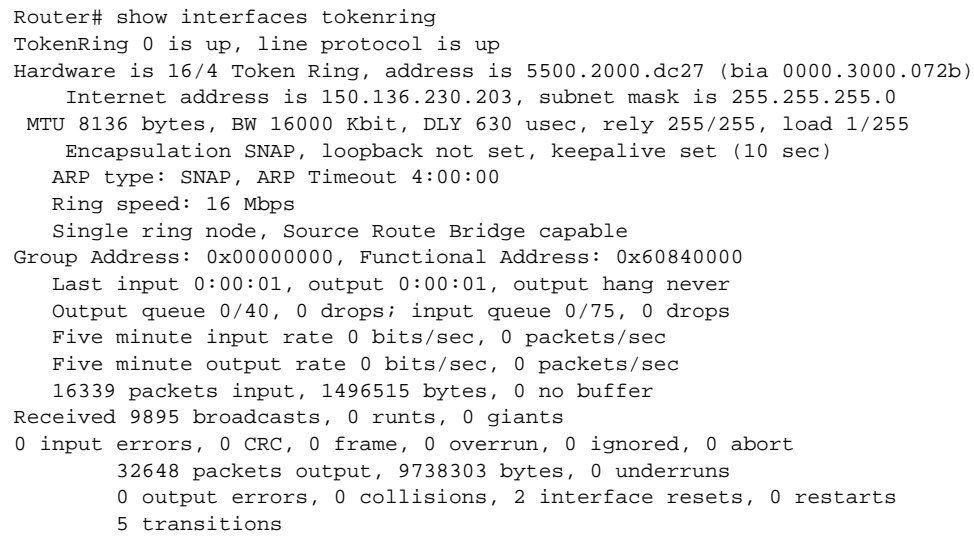

Table 6-2 describes the **show interfaces token ring** display field.

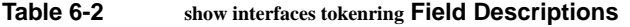

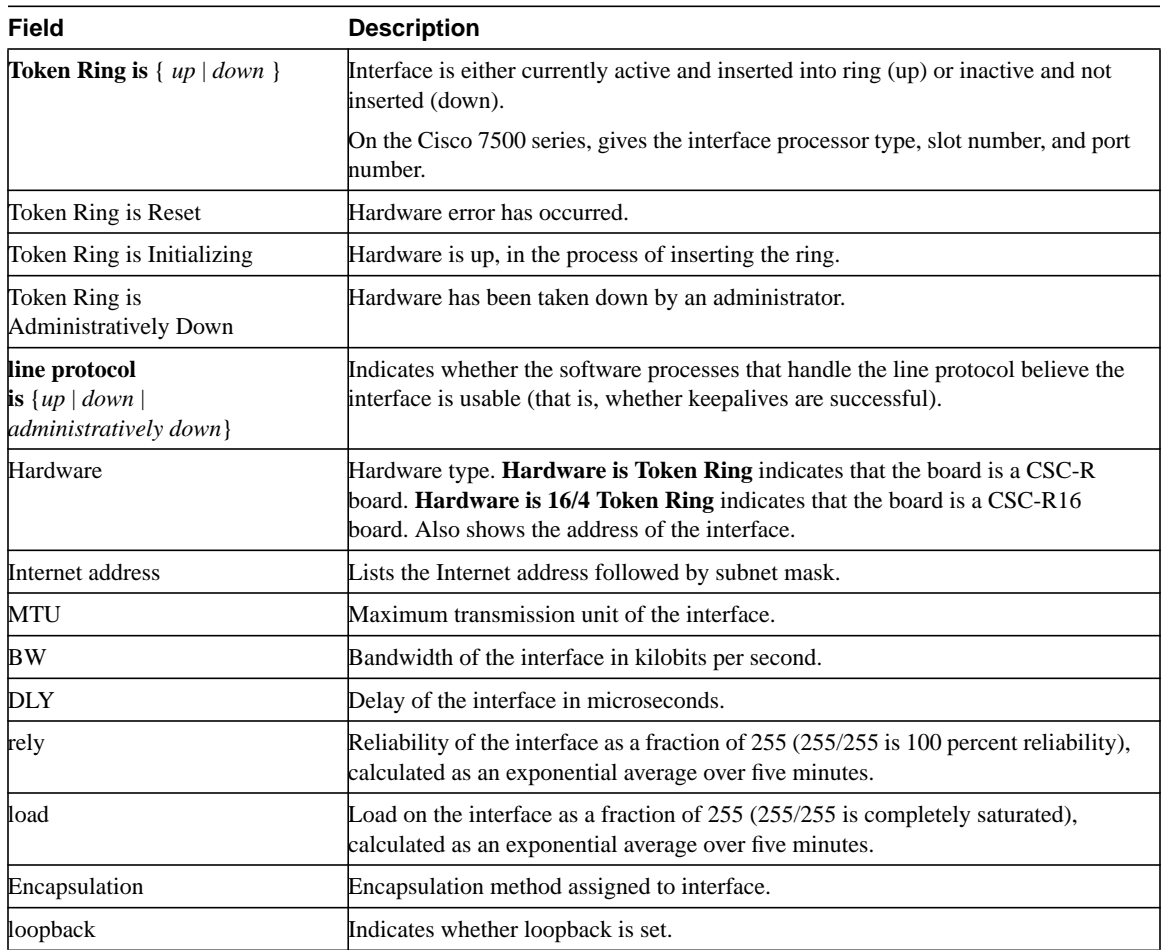

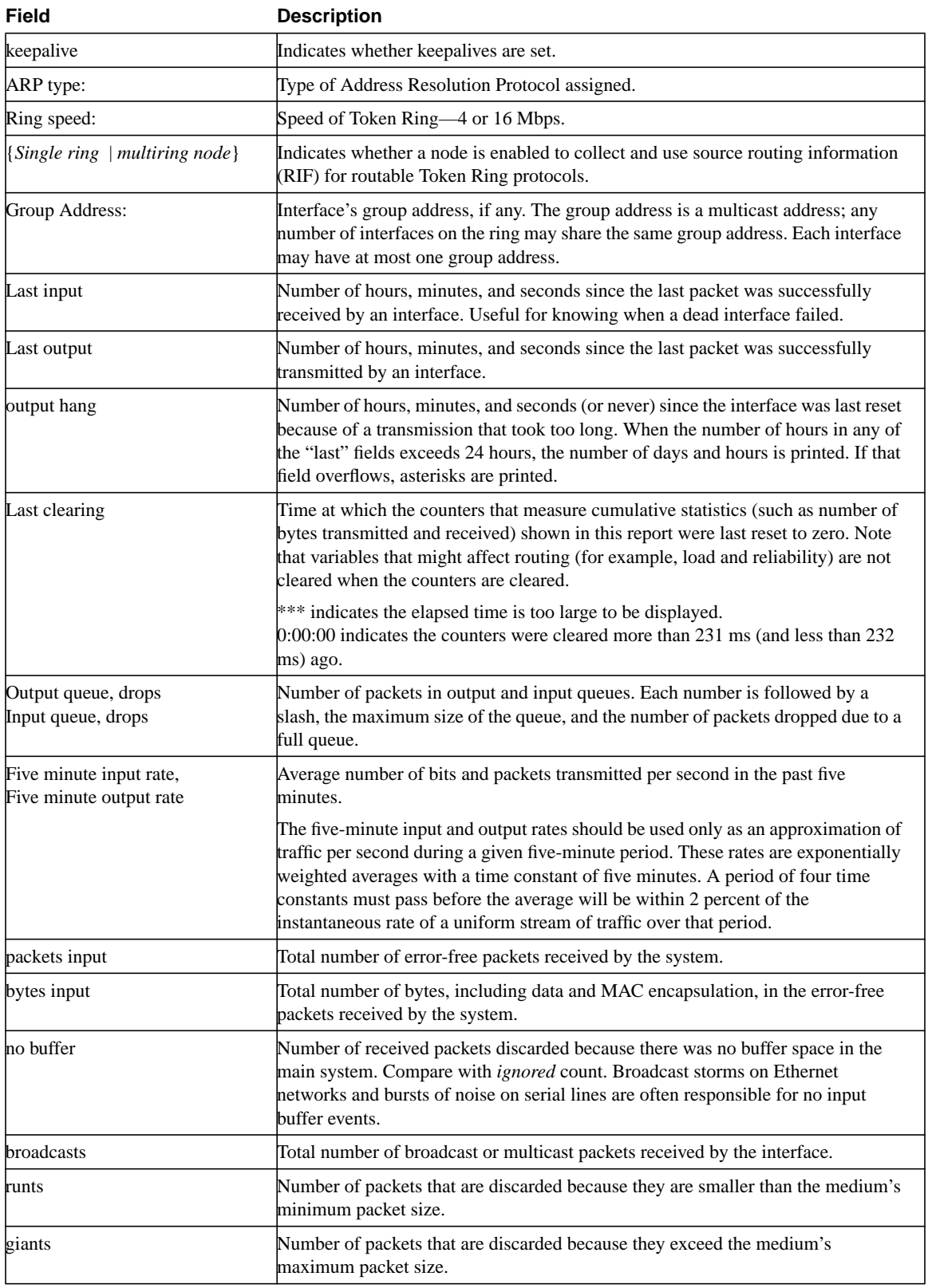

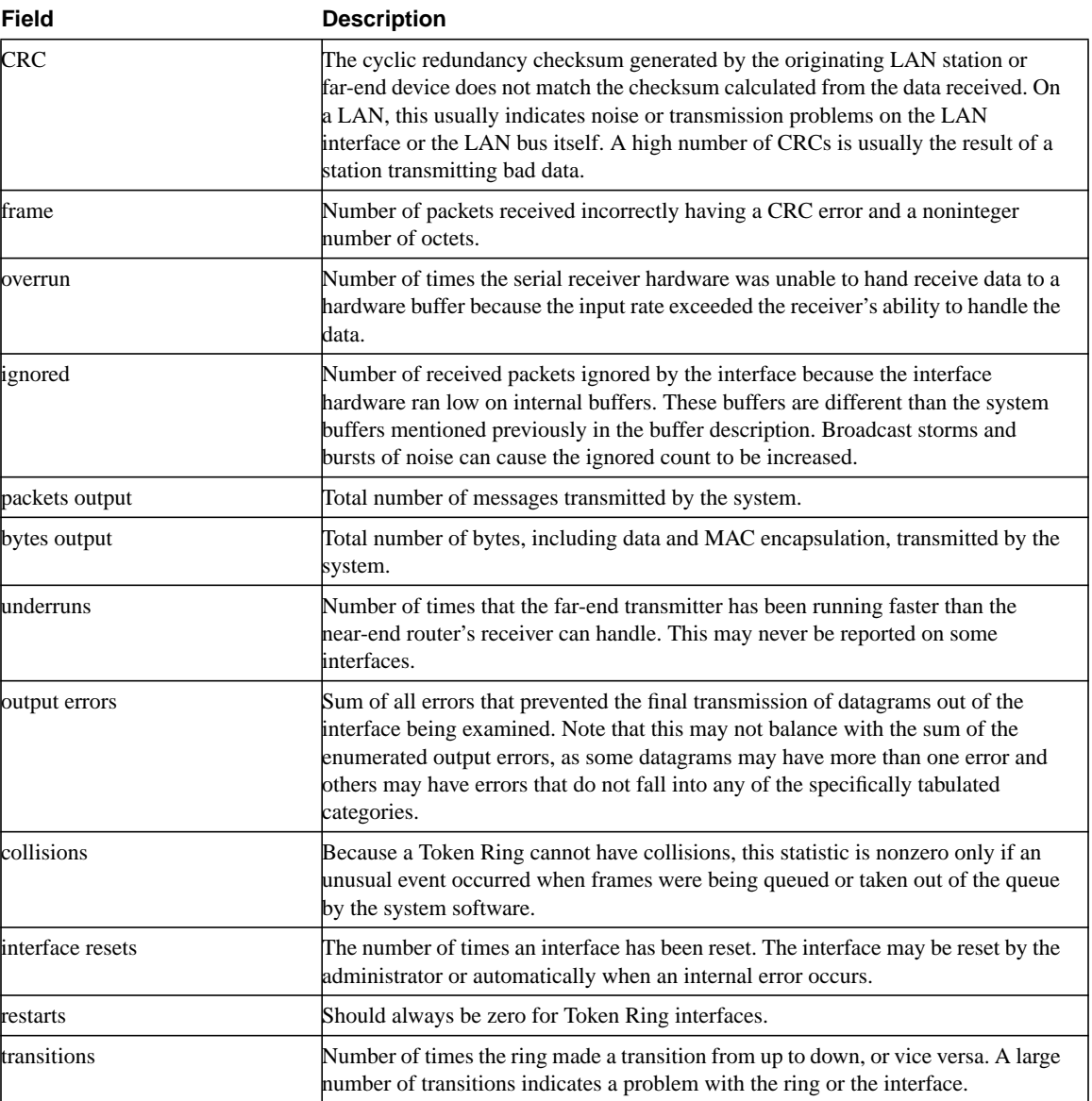

# Troubleshooting TCP/IP

In the mid-1970s, the Defense Advanced Research Projects Agency (DARPA) became interested in establishing a packet-switched network to provide communications between research institutions in the United States. DARPA and other government organizations understood the potential of packet-switched technology and were just beginning to face the problem virtually all companies with networks now have—communication between dissimilar computer systems.

With the goal of heterogeneous connectivity in mind, DARPA funded research by Stanford University and Bolt, Beranek, and Newman (BBN) to create a series of communication protocols. The result of this development effort, completed in the late 1970s, was the Internet Protocol suite, of which the Transmission Control Protocol (TCP) and the Internet Protocol (IP) are the two best known protocols.

## **Internet Protocols**

Internet protocols can be used to communicate across any set of interconnected networks. They are equally well suited for local-area network (LAN) and wide-area network (WAN) communications. The Internet suite includes not only lower-layer specifications (such as TCP and IP), but also specifications for such common applications as mail, terminal emulation, and file transfer. Figure 7-1 shows some of the most important Internet protocols and their relationships to the OSI reference model.

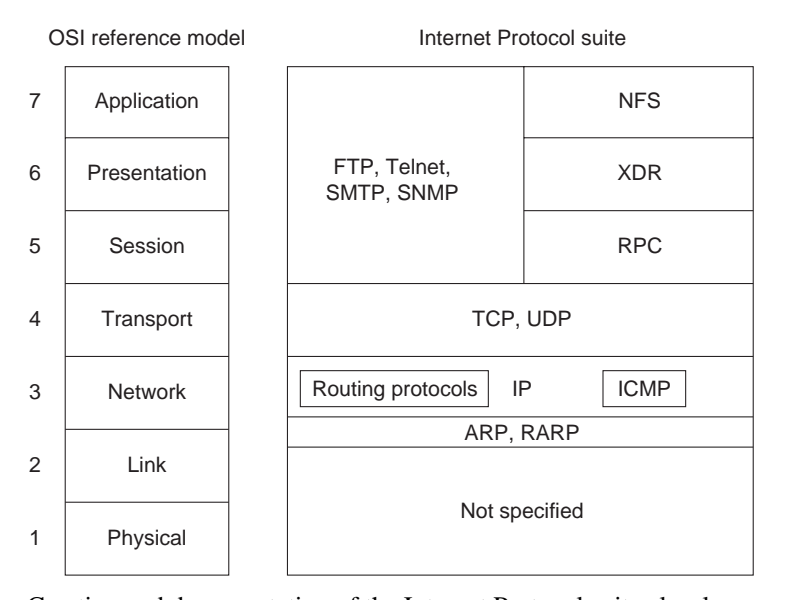

#### **Figure 7-1 The Internet Protocol Suite and the OSI Reference Model**

Creation and documentation of the Internet Protocol suite closely resemble an academic research project. The protocols are specified in documents called Requests for Comments (RFCs). RFCs are published and then reviewed and analyzed by the Internet community. Protocol refinements are published in new RFCs. Taken together, the RFCs provide a colorful history of the people, companies, and trends that have shaped the development of what is today the world's most popular open-system protocol suite.

## **The Network Layer**

IP is the primary Layer 3 protocol in the Internet protocol suite. In addition to internetwork routing, IP provides fragmentation and reassembly of datagrams and error reporting. Along with TCP, IP represents the heart of the Internet Protocol suite. The IP packet format is shown in Figure 7-2.

**Figure 7-2 The IP Packet Format**

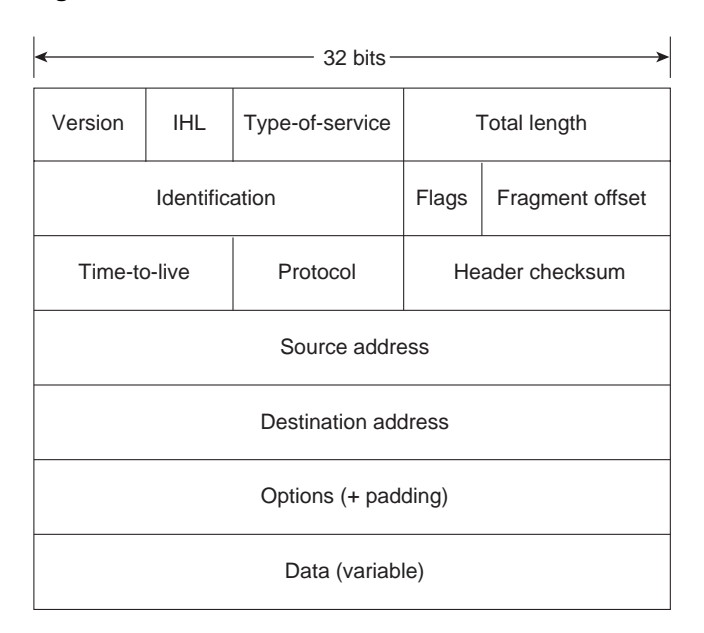

The fields of the IP packet are as follows:

- Version—Indicates the version of IP currently used.
- IP header length (IHL)—Indicates the datagram header length in 32-bit words.
- Type-of-service*—*Specifies how a particular upper-layer protocol would like the current datagram to be handled. Datagrams can be assigned various levels of importance through this field.
- Total length*—*Specifies the length of the entire IP packet, including data and header, in bytes.
- Identification*—*Contains an integer that identifies the current datagram. This field is used to help piece together datagram fragments.
- Flags—A 3-bit field of which the low-order 2 bits control fragmentation. One bit specifies whether the packet can be fragmented; the second bit specifies whether the packet is the last fragment in a series of fragmented packets.
- Time-to-live*—*Maintains a counter that gradually decrements down to zero, at which point the datagram is discarded. This keeps packets from looping endlessly.
- Protocol*—*Indicates which upper-layer protocol receives incoming packets after IP processing is complete.
- Header checksum*—*Helps ensure IP header integrity.
- Source address—Specifies the sending node.
- Destination address*—*Specifies the receiving node.
- Options*—*Allows IP to support various options, such as security.
- Data*—*Contains upper-layer information.

## Addressing

As with all network-layer protocols, the addressing scheme is integral to the process of routing IP datagrams through an internetwork. An IP address is 32 bits in length, divided into either two or three parts. The first part designates the network address; the second part (if present) designates the subnet address; and the final part designates the host address. Subnet addresses are present only if the network administrator has decided that the network should be divided into subnetworks. The lengths of the network, subnet, and host fields are all variable.

IP addressing supports five different network classes, and the far left bits indicate the network class:

- Class A networks are intended mainly for use with a few very large networks because they provide only 7 bits for the network address field.
- Class B networks allocate 14 bits for the network address field and 16 bits for the host address field. This address class offers a good compromise between network and host address space.
- Class C networks allocate 22 bits for the network address field. Class C networks provide only 8 bits for the host field, however, so the number of hosts per network may be a limiting factor.
- Class D addresses are reserved for multicast groups, as described formally in RFC 1112. In Class D addresses, the 4 highest-order bits are set to 1, 1, 1, and 0.
- Class E addresses are also defined by IP but are reserved for future use. In Class E addresses, the 4 highest-order bits are all set to 1.

IP addresses are written in dotted decimal format (for example, 34.10.2.1). Figure 7-3 shows the address formats for Class A, B, and C IP networks.

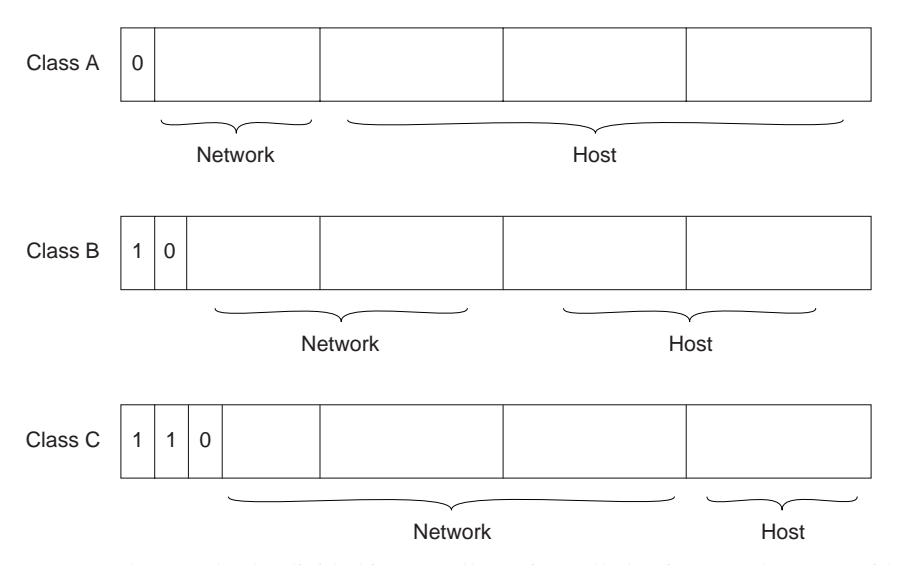

**Figure 7-3 Class A, B, and C Address Formats**

IP networks can also be divided into smaller units, called *subnets*. Subnets provide extra flexibility for network administrators. For example, assume that a network has been assigned a Class B address, and all the nodes on the network currently conform to a Class B address format. Then assume that the dotted decimal representation of this network's address is 128.10.0.0 (all zeros in the host field of an address specifies the entire network). Rather than change all the addresses to some other basic network number, the administrator can subdivide the network using subnetting. This is done by borrowing bits from the host portion of the address and using them as a subnet field, as shown in Figure 7-4.

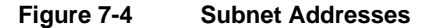

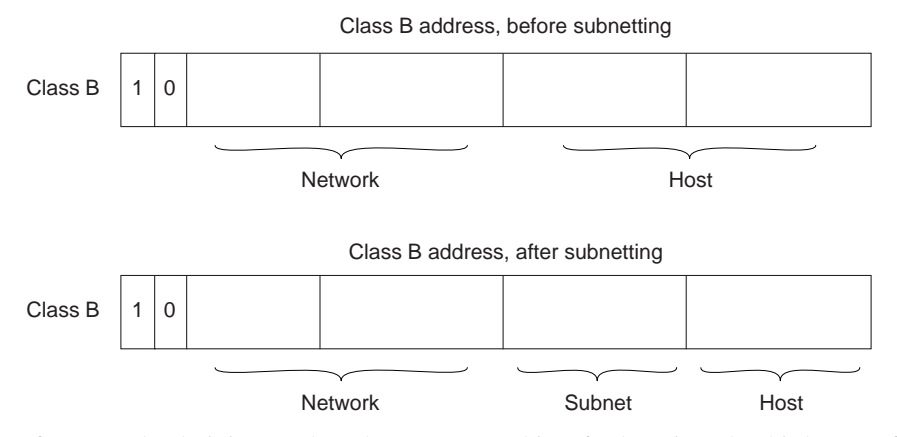

If a network administrator has chosen to use 8 bits of subnetting, the third octet of a Class B IP address provides the subnet number. For example, address 128.10.1.0 refers to network 128.10, subnet 1; address 128.10.2.0 refers to network 128.10, subnet 2; and so on.

The number of bits borrowed for the subnet address is variable. To specify how many bits are used, IP provides the subnet mask. Subnet masks use the same format and representation technique as IP addresses. Subnet masks have ones in all bits except those bits that specify the host field. For example, the subnet mask that specifies 8 bits of subnetting for Class A address 34.0.0.0 is 255.255.0.0. The subnet mask that specifies 16 bits of subnetting for Class A address 34.0.0.0 is 255.255.255.0. Both of these subnet masks are shown in Figure 7-5.

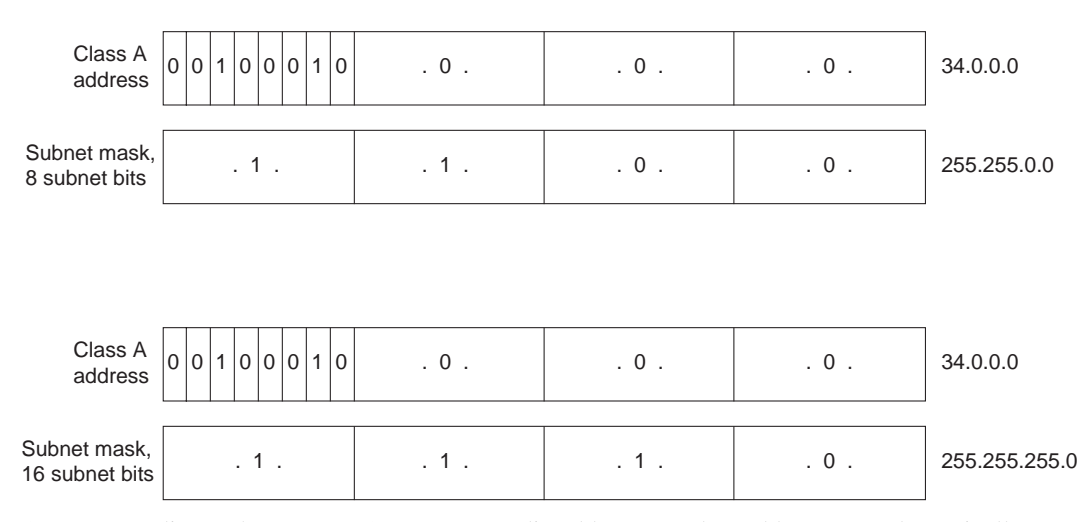

#### **Figure 7-5 A Sample Subnet Mask**

On some media (such as IEEE 802 LANs), media addresses and IP addresses are dynamically discovered through the use of two other members of the Internet Protocol suite: the Address Resolution Protocol (ARP) and the Reverse Address Resolution Protocol (RARP). ARP uses broadcast messages to determine the hardware Media Access Control (MAC)–layer address corresponding to a particular internetwork address. ARP is sufficiently generic to allow use of IP with virtually any type of underlying media-access mechanism. RARP uses broadcast messages to determine the Internet address associated with a particular hardware address. RARP is particularly important to diskless nodes, which may not know their internetwork address when they boot.

## Internet Routing

Routing devices in the Internet have traditionally been called gateways—an unfortunate term because elsewhere in the industry, the term *gateway* applies to a device with somewhat different functionality. Gateways (which we will call *routers* from this point on) within the Internet are organized hierarchically. Some routers are used to move information through one particular group of networks under the same administrative authority and control (such an entity is called an *autonomous system*). Routers used for information exchange within autonomous systems are called *interior routers*, and they use a variety of interior gateway protocols (IGPs) to accomplish this purpose. Routers that move information between autonomous systems are called *exterior routers*, and they use an exterior gateway protocol for this purpose. The Internet architecture is shown in Figure 7-6.

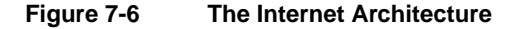

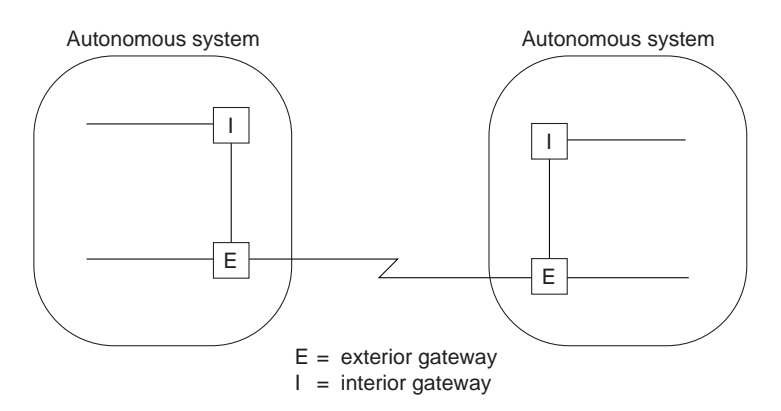

IP routing protocols are dynamic. Dynamic routing calls for routes to be calculated at regular intervals by software in the routing devices. This contrasts with static routing, where routes are established by the network administrator and do not change until the network administrator changes them. An IP routing table consists of destination address/next hop pairs. A sample entry, shown in Figure 7-7, is interpreted as meaning "to get to network 34.1.0.0 (subnet 1 on network 34), the next stop is the node at address 54.34.23.12."

#### **Figure 7-7 An Example of an IP Routing Table**

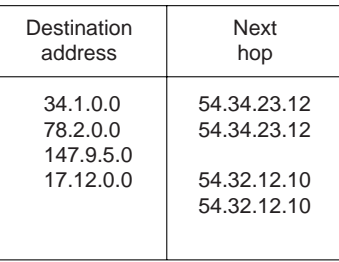

IP routing specifies that IP datagrams travel through internetworks one hop at a time. The entire route is not known at the outset of the journey. Instead, at each stop, the next destination is calculated by matching the destination address within the datagram with an entry in the current node's routing table. Each node's involvement in the routing process consists only of forwarding packets based on internal information, regardless of whether the packets get to their final destination. In other words, IP does not provide for error reporting back to the source when routing anomalies occur. This task is left to another Internet protocol, the Internet Control Message Protocol (ICMP).

## ICMP

ICMP performs a number of tasks within an IP internetwork. The principal reason it was created was for reporting routing failures back to the source. In addition, ICMP provides helpful messages such as the following:

- Echo and reply messages to test node reachability across an internetwork
- Redirect messages to stimulate more efficient routing
- Time exceeded messages to inform sources that a datagram has exceeded its allocated time to exist within the internetwork
- Router advertisement and router solicitation messages to determine the addresses of routers on directly attached subnetworks

A more recent addition to ICMP provides a way for new nodes to discover the subnet mask currently used in an internetwork. All in all, ICMP is an integral part of all IP implementations, particularly those that run in routers.

## IRDP

The ICMP Router Discovery Protocol (IRDP) uses router advertisement and router solicitation messages to discover addresses of routers on directly attached subnets.

The way IRDP works is that each router periodically multicasts router advertisement messages from each of its interfaces. Hosts discover the addresses of routers on the directly attached subnet by listening for these messages. Hosts can use router solicitation messages to request immediate advertisements, rather than wait for unsolicited messages.

IRDP offers several advantages over other methods of discovering addresses of neighboring routers. Primarily, it does not require hosts to recognize routing protocols, nor does it require manual configuration by an administrator.

Router advertisement messages allow hosts to discover the existence of neighboring routers, but not which router is best to reach a particular destination. If a host uses a poor first-hop router to reach a particular destination, it receives a redirect message identifying a better choice.

## **The Transport Layer**

The Internet transport layer is implemented by TCP and the User Datagram Protocol (UDP). TCP provides connection-oriented data transport, whereas UDP operation is connectionless.

# **TCP**

TCP provides full-duplex, acknowledged, and flow-controlled service to upper-layer protocols. It moves data in a continuous, unstructured byte stream where bytes are identified by sequence numbers. TCP can also support numerous simultaneous upper-layer conversations. The TCP packet format is shown in Figure 7-8.

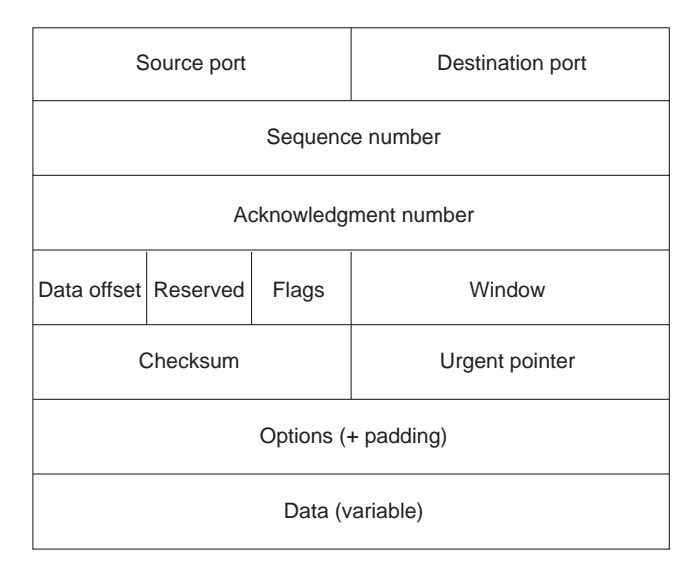

**Figure 7-8 The TCP Packet Format**

The fields of the TCP packet are as follows:

- Source port and destination port—Identify the points at which upper-layer source and destination processes receive TCP services.
- Sequence number—Usually specifies the number assigned to the first byte of data in the current message. Under certain circumstances, it can also be used to identify an initial sequence number to be used in the upcoming transmission.
- Acknowledgment number—Contains the sequence number of the next byte of data the sender of the packet expects to receive.
- Data offset—Indicates the number of 32-bit words in the TCP header.
- Reserved—Reserved for future use.
- Flags—Carries a variety of control information.
- Window—Specifies the size of the sender's receive window (that is, buffer space available for incoming data).
- Checksum—Indicates whether the header was damaged in transit.
- Urgent pointer—Points to the first urgent data byte in the packet.
- Options—Specifies various TCP options.
- Data—Contains upper-layer information.

## UDP

UDP is a much simpler protocol than TCP and is useful in situations where the reliability mechanisms of TCP are not necessary. The UDP header has only four fields: source port, destination port, length, and UDP checksum. The source and destination port fields serve the same functions as they do in the TCP header. The length field specifies the length of the UDP header and data, and the checksum field allows packet integrity checking. The UDP checksum is optional.

## **Upper-Layer Protocols**

The Internet Protocol suite includes many upper-layer protocols, representing a wide variety of applications, including network management, file transfer, distributed file services, terminal emulation, and electronic mail. Table 7-1 maps the best-known Internet upper-layer protocols to the applications they support.

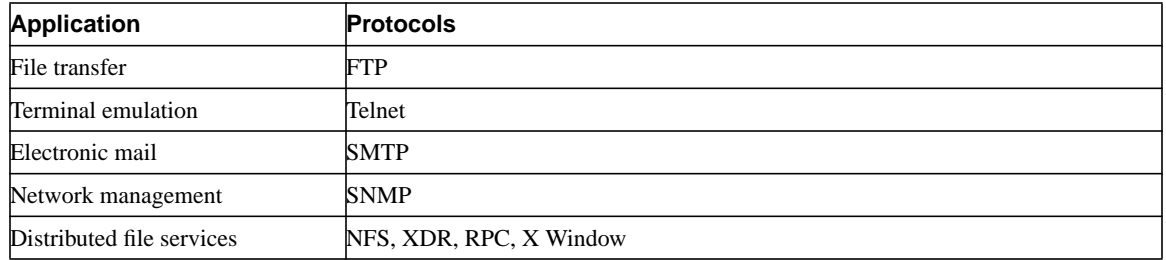

#### **Table 7-1 Internet Protocol/Application Mapping**

File Transfer Protocol (FTP) provides a way to move files between computer systems. Telnet allows virtual terminal emulation. The Simple Network Management Protocol (SNMP) is a network management protocol used for reporting anomalous network conditions and setting network threshold values. X Window is a popular protocol that permits intelligent terminals to communicate with remote computers as if they were directly attached. Network file system (NFS), external data representation (XDR), and remote-procedure call (RPC) combine to allow transparent access to remote network resources. The Simple Mail Transfer Protocol (SMTP) provides an electronic mail transport mechanism. These and other network applications use the services of TCP/IP and other lower-layer Internet protocols to provide users with basic network services.

## **IP Multicast**

The Internet Protocol suite was designed for communications between two computers using unicast addresses (that is, an address specifying a single network device). To send a message to all devices connected to the network, a single network device uses a broadcast address. These two forms of addressing have until now been sufficient for transferring traditional data (such as files and virtual terminal connections).

Now that application developers are trying to deliver the same data (such as the audio and video required for conferencing) to some, but not all, devices connected to the network, another form of addressing is required. The new form of addressing is called *multicast addresses*, and it involves the transmission of a single IP datagram to multiple hosts. This section describes the following techniques for supporting IP multicast addresses:

- UDP flooding
- Subnet broadcast
- Internet Group Membership Protocol

Because IP networks tend to have complex topologies with alternate paths built in for redundancy, each technique is evaluated for its ability to deliver data without burdening the network with duplicate packets.

# UDP Flooding

UDP flooding depends on the spanning tree algorithm to place interfaces in the forwarding and blocking states. By placing certain interfaces in the blocking state, the spanning tree algorithm prevents the propagation of duplicate packets. The router sends specific packets (typically UDP packets) out the interfaces that are in the forwarding state. This technique saves bandwidth by controlling packet flow in topologies that feature redundant routers and alternate paths to the same destination. Figure 7-9 illustrates packet flow.

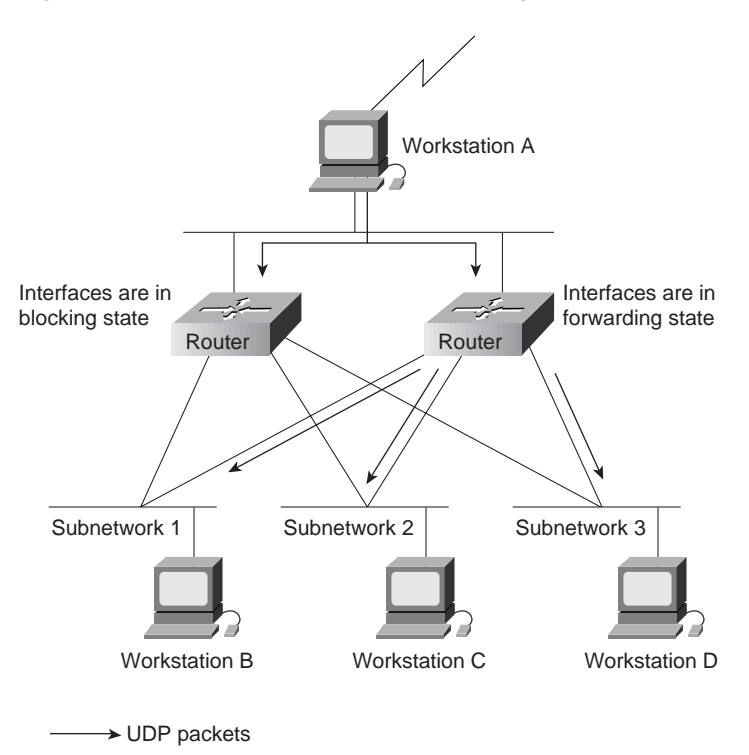

#### **Figure 7-9 Packet Flow in UDP Flooding**

## Subnet Broadcast

Subnet broadcast (defined in RFC 922) supports the sending of packets to all the subnets of a particular network number. Packet duplication occurs when there are alternative paths in a network. In Figure 7-10, when Workstation A uses subnet broadcasting to send a packet to each workstation on Subnetwork 2, a duplicate packet also arrives.

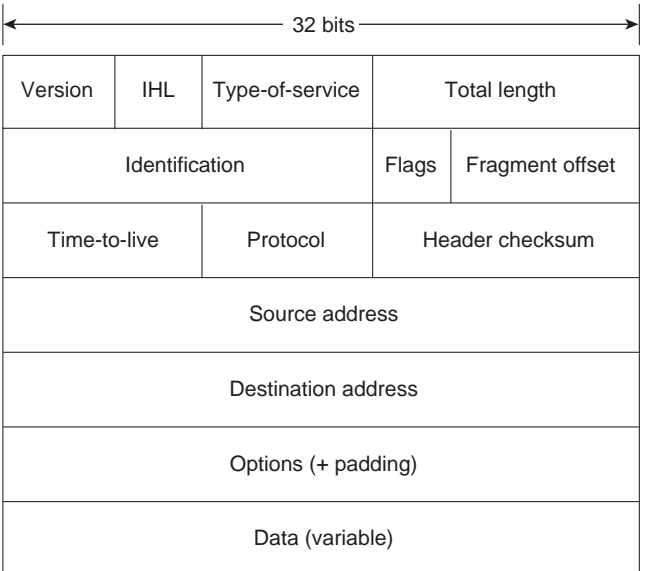

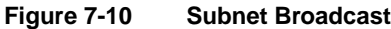

Whenever there is a duplicate path in the network, a duplicate packet is delivered. Because many multicast applications are data intense, packet duplication is a significant disadvantage of subnet broadcast.

## Internet Group Membership Protocol

Internet Group Membership Protocol (IGMP), defined in RFC 1112, relies on Class D IP addresses for the creation of multicast groups. By using a specific Class D address, an individual host dynamically registers itself in a multicast group. Hosts identify their group memberships by sending IGMP messages. Traffic is then sent to all members of that multicast group.

Routers listen to IGMP messages and periodically send out queries to discover which groups are active on which LANs. To build multicast routes for each group, routers communicate with each other using one or more of the following routing protocols:

- Distance Vector Multicast Routing Protocol
- Multicast Open Shortest Path First
- Protocol Independent Multicast

These routing protocols are discussed in the following sections.

#### Distance Vector Multicast Routing Protocol

Distance Vector Multicast Routing Protocol (DVMRP), defined in RFC 1075, uses a technique called *reverse path flooding*. With reverse path flooding, on receipt of a packet, the router floods the packet out all paths except the path that leads back to the source of the packet, which ensures that a data stream reaches all LANs. If the router is attached to a LAN that does not want to receive a particular multicast group, the router sends a "prune" message back to the source to stop the data stream. When running DVMRP, routers periodically reflood the network to reach new hosts, using an algorithm that takes into account the frequency of flooding and the time required for a new multicast group member to receive the data stream.

To determine which interface leads back to the source of a data stream, DVMRP implements its own unicast routing protocol. The DVMRP unicast routing protocol is similar to RIP and is based on hop counts only. The path that multicast traffic follows may not be the same as the path that unicast traffic follows.

The need to reflood prevents DVMRP (especially early versions that do not implement pruning) from scaling well. Despite its limitations, DVMRP is widely deployed in the IP research community. It has been used to build the multicast backbone (MBONE) across the Internet.

The MBONE is used, for example, to transmit conference proceedings and deliver desktop video conferencing. Networks that wish to participate in the MBONE dedicate special hosts to the MBONE. The hosts establish tunnels to each other over the IP Internet and run DVMRP over the tunnels. The MBONE is a very high consumer of bandwidth both because of the nature of the traffic (audio and video) and because it is implemented with host-based tunnels. Host-based tunnels tend to result in packet duplication, which the backbone networks transmit unnecessarily.

In addition, the MBONE relies on extremely knowledgeable administrators for support. Despite their efforts, the MBONE has caused significant disruption to the Internet when popular events or multiple events are active.

### Multicast Open Shortest Path First

Multicast Open Shortest Path First (MOSPF) is an extension to OSPF, which is a unicast routing protocol that requires each router in a network to be aware of all available links in the network. Each OSPF router calculates routes from itself to all possible destinations. MOSPF works by including multicast information in OSPF link states. MOSPF calculates the routes for each source/multicast group pair when the router receives traffic for that pair. These routes are cached until a topology change occurs, which requires MOSPF to recalculate the topology.

MOSPF works only in internetworks that are using OSPF and is best suited for environments in which relatively few source/group pairs are active at any one time. MOSPF performance degrades in environments that have many active source/group pairs and in environments in which links are unstable.

#### Protocol Independent Multicast

Multicast traffic tends to fall into one of two categories: traffic that is intended for almost all LANs (known as *dense*) and traffic that is intended for relatively few LANs (known as *sparse*). Protocol Independent Multicast (PIM) is an Internet draft (under discussion by the IETF Multicast Routing Working Group) that has two modes of behavior for the two traffic types: dense mode (DM) and sparse mode (SM). A router that is running PIM can use dense mode from some multicast groups and sparse mode for other multicast groups:

- *Dense mode*—In dense mode, PIM uses reverse path flooding and is similar to DVMRP. One significant difference between PIM and DVMRP is that PIM does not require a particular unicast protocol to determine which interface leads back to the source of a data stream. Instead, PIM uses whatever unicast protocol the internetwork is using.
- *Sparse mode*—In sparse mode, PIM is optimized for environments in which there are many data streams but each data stream goes to a relatively small number of the LANs in the internetwork. For this type of traffic, reverse path flooding wastes bandwidth.

PIM-SM works by defining a rendezvous point. When a sender wants to send data, it first sends to the rendezvous point. When a host wants to receive data, it registers with the rendezvous point. Once the data stream begins to flow from the sender, to the rendezvous point, and to the receiver, the routers in the path optimize the path automatically to remove any unnecessary hops, including the rendezvous point.

#### Comparison of Multicast Routing Protocols

Table 7-2 compares the characteristics of the routing protocols when handling multicast traffic.

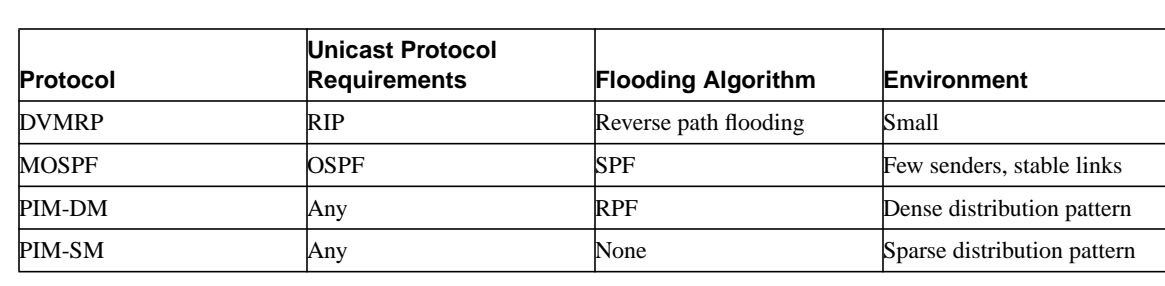

#### **Table 7-2 Comparison of Multicast Routing Protocols**

# **Troubleshooting TCP/IP**

This section presents protocol-related troubleshooting information for Transmission Control Protocol/Internet Protocol (TCP/IP) connectivity and performance problems.

This chapter focuses on general TCP/IP problems and on routing problems related to RIP, the Interior Gateway Routing Protocol (IGRP), Enhanced IGRP, OSPF, the Border Gateway Protocol (BGP), and the Hot Standby Router Protocol (HSRP). Each of the following sections describes a specific symptom, the problems that are likely to cause each symptom, and the solutions to those problems.

This section covers the most common network issues in IP networks:

- TCP/IP: Local Host Cannot Access Remote Host
- TCP/IP: Routes Learned from the Wrong Interface or Protocol
- TCP/IP: Routing Not Functioning Properly on New Interface
- TCP/IP: Host Connections Fail Using Certain Applications
- TCP/IP: Problems Forwarding BOOTP and Other UDP Broadcasts
- TCP/IP: Poor Performance
- RIP/IGRP: Routes Missing from Routing Table
- OSPF: Routers Not Establishing Neighbors
- OSPF: Routes Missing from Routing Table
- IP Enhanced IGRP: Routers Not Establishing Neighbors
- IP Enhanced IGRP: Routes Missing from Routing Table
- IP Enhanced IGRP: Router Stuck in Active Mode
- BGP: Routes Missing from Routing Table
- BGP: Routers Not Advertising Routes
- HSRP: Hosts Cannot Reach Remote Networks

The symptoms described in the following sections are generic in nature and pertain to general TCP/IP internetwork problems. However, when host configuration problems are discussed, they are addressed assuming the use of UNIX end systems. Similar types of actions might be applicable for non-UNIX hosts, but the discussion does not specifically address non-UNIX end-station problems.

## TCP/IP: Local Host Cannot Access Remote Host

**Symptom:** Hosts on one network cannot communicate with hosts on a remote network. The networks are separated by one or more routers and might include WAN or other links. One or more routing protocols are running on the routers.

Table 7-3 outlines the problems that might cause this symptom and describes solutions to those problems.

**Table 7-3 TCP/IP: Local Host Cannot Access Remote Host**

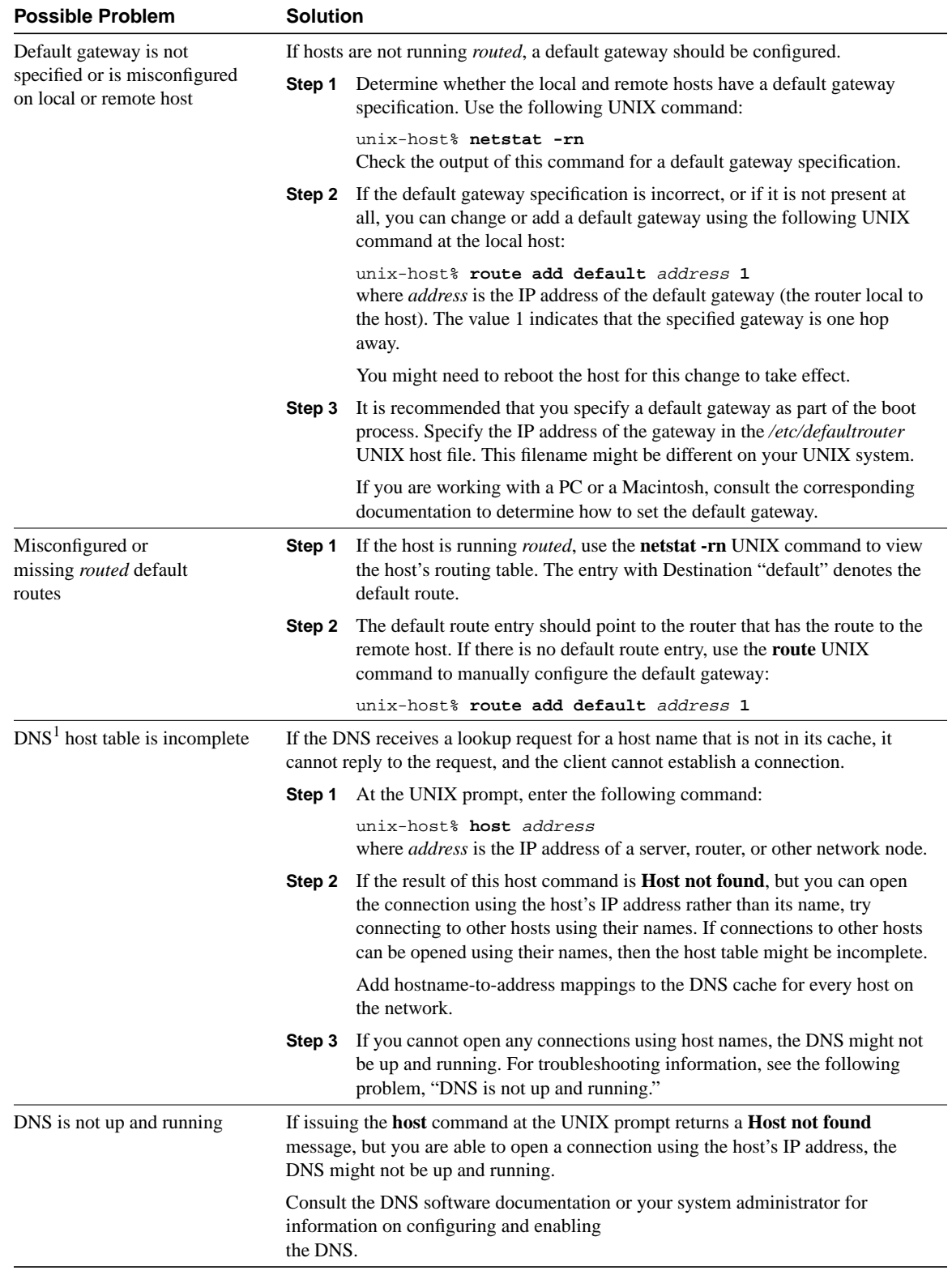

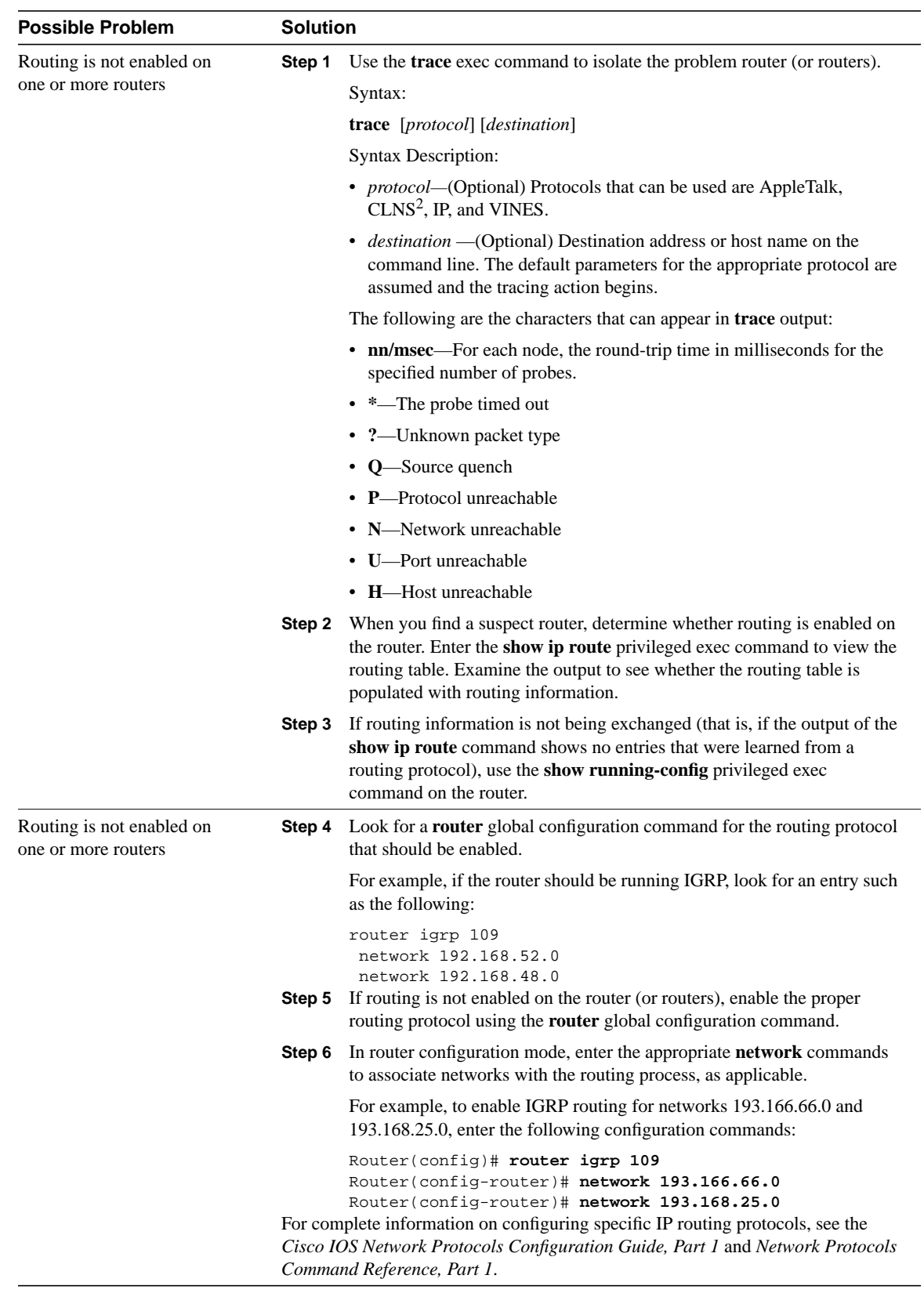

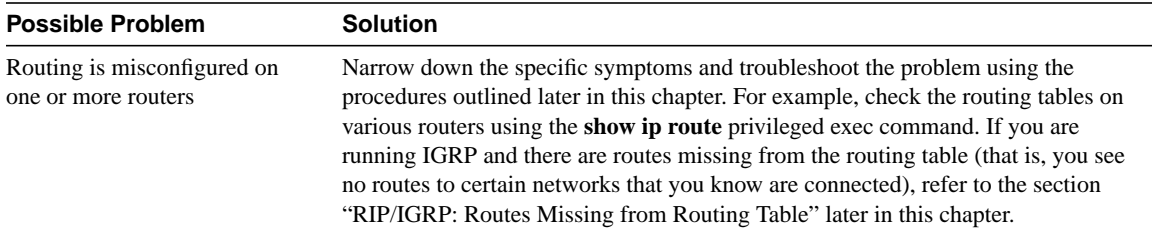

1 DNS = Domain Name System

2 CLNS = Connectionless Network Service

# TCP/IP: Routes Learned from the Wrong Interface or Protocol

**Symptom:** Routes in the routing table were learned from the wrong interface or protocol. For example, networks that should be reached through one interface are shown in the routing table to be reachable through another interface instead. This problem occurs only in a multiprotocol environment (see the section "Split Horizon Example," later in this chapter).

Table 7-4 outlines the problems that might cause this symptom and describes solutions to those problems.

| <b>Possible Problem</b>   | <b>Solution</b> |                                                                                                    |  |
|---------------------------|-----------------|----------------------------------------------------------------------------------------------------|--|
| Split horizon is disabled | Step 1          | Use the show ip interface privileged exec command on the remote router<br>to see the router configuration.                                                        |  |
|                           | Step 2          | Make sure that split horizon is enabled. Check the output of the show ip<br><b>interface</b> command for the following:                                           |  |
|                           | Step 3          | Split horizon is enabled<br>If split horizon is not enabled, enter the <b>ip split-horizon</b> interface<br>configuration command on the remote router interface. |  |
|                           |                 | For example, to enable split horizon on serial interface 0, enter the<br>following commands:                                                                      |  |
|                           |                 | C4500(config)#interface s0<br>C4500(config-if)#ip split-horizon<br><b>Note:</b> The default split-horizon setting for all LAN interfaces is <b>enabled</b> .      |  |
|                           |                 | However, for WAN multipoint interfaces configured with X.25, Frame Relay, or<br>$SMDS1$ encapsulation, the default split-horizon setting is disabled.             |  |

**Table 7-4 TCP/IP: Routes Learned from the Wrong Interface or Protocol**

1 SMDS = Switched Multimegabit Data Service

#### Split Horizon Example

Sometimes in a multipoint WAN environment it is desirable to leave split horizon disabled. However, steps should be taken to prevent routing information from being learned from the wrong interface or protocol. For example, in the environment shown in Figure 7-11, Router 2 might incorrectly receive information about RIP networks from Router 3 if the routers are not configured correctly.

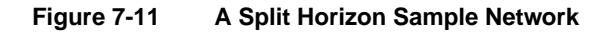

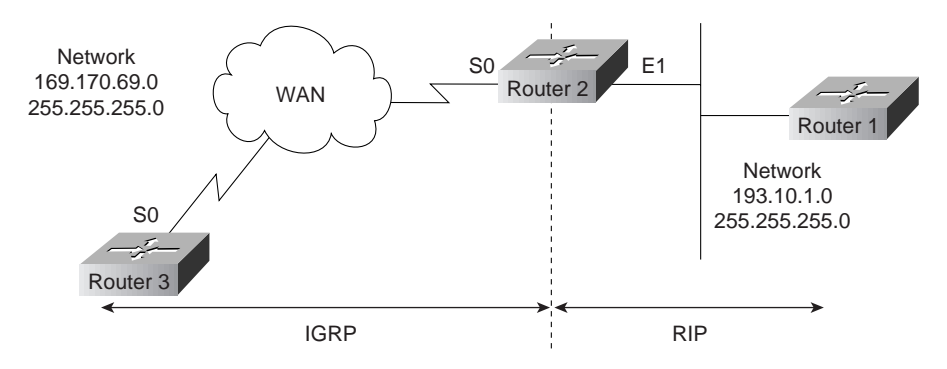

RIP routing information learned by Router 2 from Router 1 is redistributed into the IGRP domain. IGRP routing updates are sent to Router 3 from Router 2. If split horizon is disabled on Router 3, Router 3's updates to Router 2 will include information about network 193.10.1.0 (which was originally learned from RIP updates sent from Router 1 to Router 2).

Because IGRP routes by default are given a lower (better) administrative distance than RIP routes, Router 2 will route traffic to network 193.10.1.0 out serial interface 0 (toward Router 3) rather than out Ethernet interface 1 (toward Router 1).

Enabling split horizon on Router 3's serial interface prevents the router from advertising any of the RIP routes it has learned. However, in some cases, enabling split horizon is not desirable (for example, in a hub-and-spoke environment). In such a situation, route filtering using an input distribution list can be configured on Router 2's serial interface 0, as the following example shows:

```
Router_2(config)#router igrp 100
  Router_2(config-router)#distribute-list 5 in
  Router_2(config)#access-list 5 deny 193.10.1.0 255.255.255.0
  Router_2(config)#access-list 5 permit 168.170.69.0 255.255.255.0
The syntax for the distribute-list command is as follows:
```
#### **distribute-list** {*access-list-number | name*} **in** [*type number*]

- *access-list-number | name*—Standard IP access list number or name. The list defines which networks are to be received and which are to be suppressed in routing updates.
- **in**—Applies the access list to incoming routing updates.
- *type*—(Optional) Interface type.
- *number*—(Optional) Interface number on which the access list should be applied to incoming updates. If no interface is specified, the access list will be applied to all incoming updates.

This distribution list specifically denies routing updates from Router 3 that advertise network 193.10.1.0, thus preventing Router 2 from learning information about this network from the wrong protocol and the wrong interface. Be sure to configure explicit **permit** statements for any traffic that you do want Router 2 to accept.

# TCP/IP: Routing Not Functioning Properly on New Interface

**Symptom:** A new interface is added to a router, but when routing is configured, it does not function properly on the new interface.

Table 7-5 outlines the problems that might cause this symptom and describes solutions to those problems.

### **Table 7-5 TCP/IP: Routing Not Functioning Properly on New Interface**

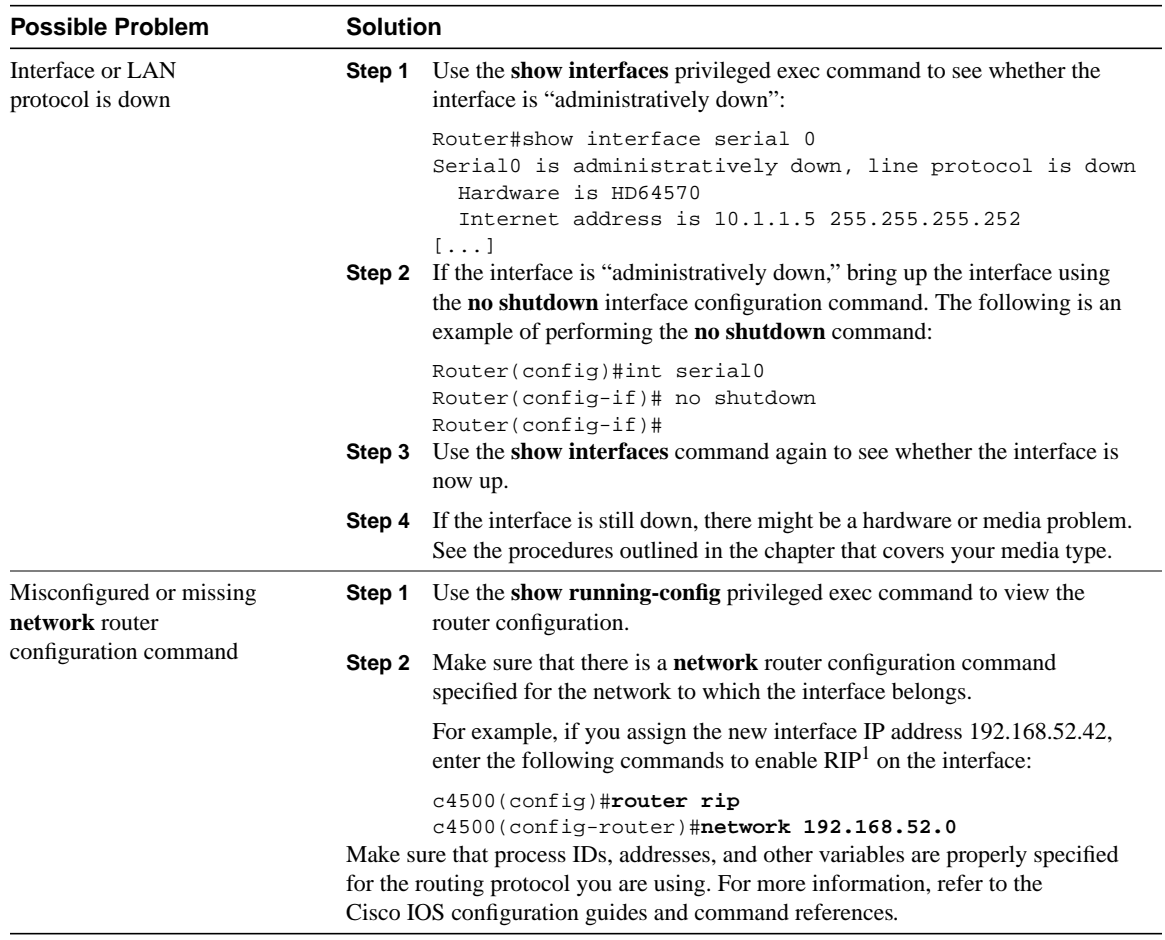

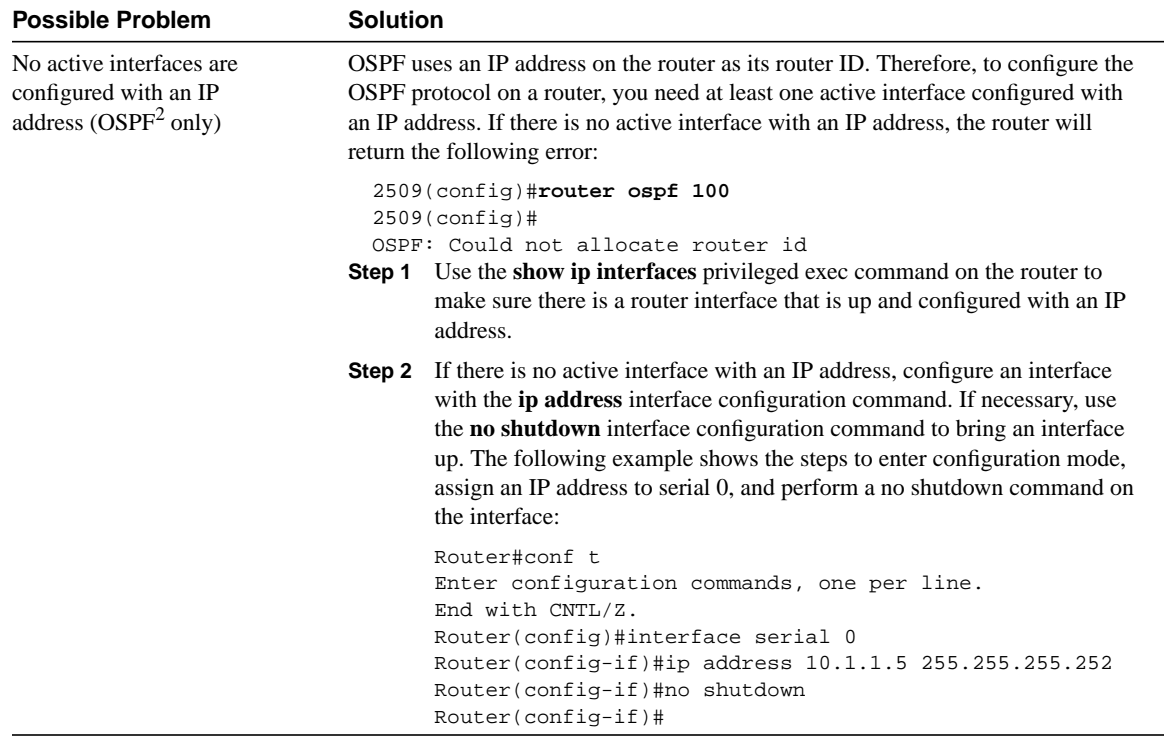

1 RIP = Routing Information Protocol

2 OSPF = Open Shortest Path First

# TCP/IP: Host Connections Fail Using Certain Applications

**Symptom:** Connection attempts using some applications are successful, but attempts using other applications fail. For instance, you might be able to **ping** a host successfully, but Telnet connections fail.

Table 7-6 outlines the problems that might cause this symptom and describes solutions to those problems.

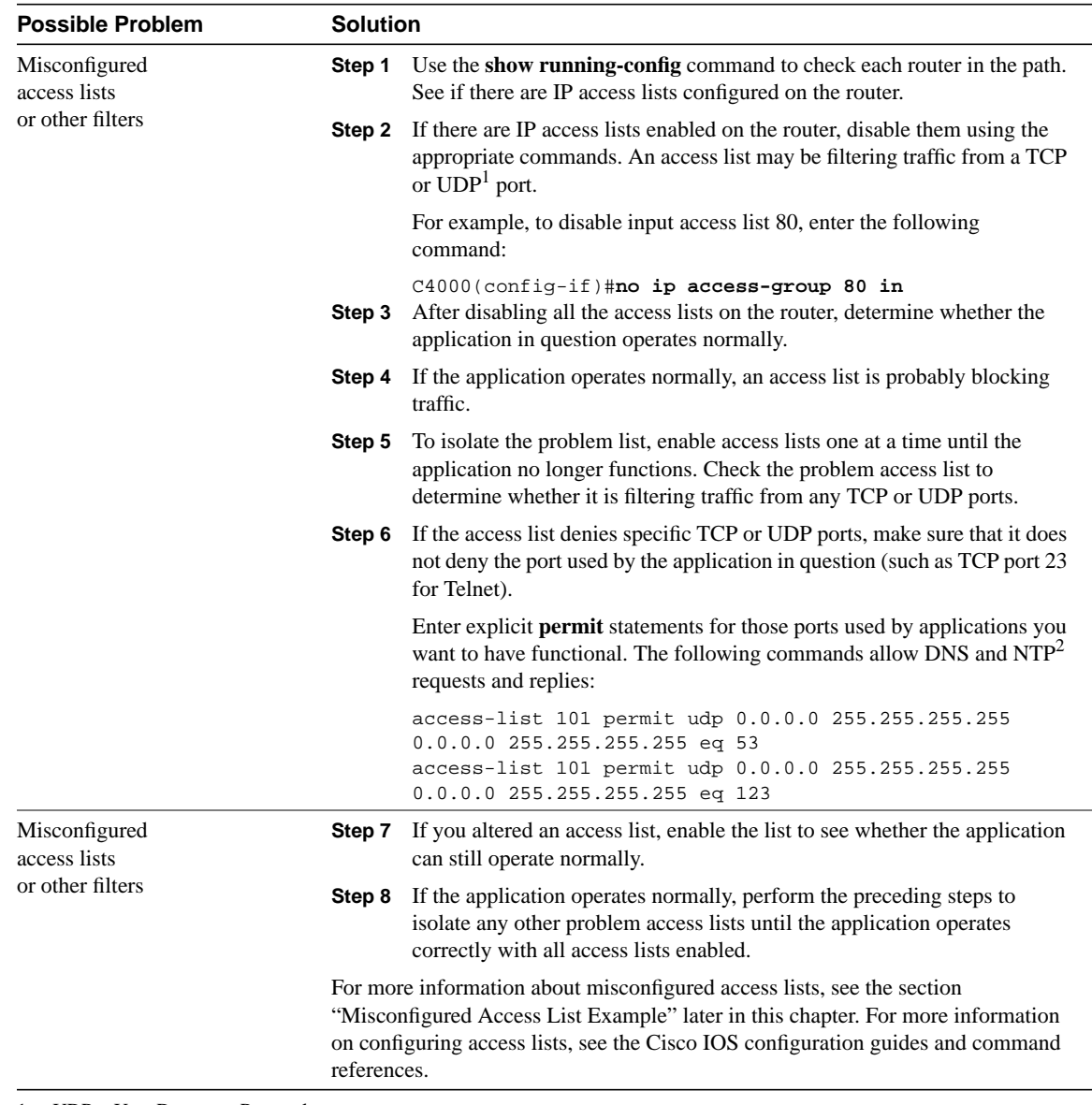

#### **Table 7-6 TCP/IP: Host Connections Fail Using Certain Applications**

1 UDP = User Datagram Protocol

2 NTP = Network Time Protocol

#### Misconfigured Access List Example

Misconfigured access lists can cause connectivity and performance problems. In the environment shown in Figure 7-12, the network administrator can successfully reach Router Z from Router X using the **telnet** and **ping** commands. However, when attempts are made to trace the route using the **trace** command, the connection fails.

#### **Figure 7-12 A Misconfigured Access List Sample Network**

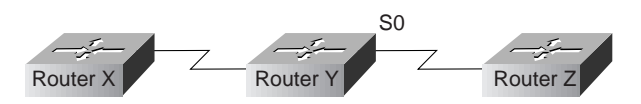

When examining the configuration of Router Y, the network administrator finds the following extended access list configured on the router:

```
C4500#show ip access-lists
Extended IP access list 101
    permit tcp any any eq telnet
     permit icmp any any
C4500#show running-config
[...]
interface Serial0
 ip address 192.168.54.92 255.255.255.0
  ip access-group 101 out
[...]
```
The access list permits only ICMP (used by the **ping** application) and TCP (used by the Telnet application) traffic to pass serial interface 0. Any traffic destined for UDP ports, including the default ports used by the trace application (UDP ports 33434 and above), is implicitly denied.

To allow trace traffic to pass through Router Y, the network administrator makes the following change to the access list:

```
C4500#configure terminal
C4500(config)#access-list 101 permit udp any any gt 33433
C4500(config)#^Z
C4500#
%SYS-5-CONFIG_I: Configured from console by console
C4500#show ip access-lists
Extended IP access list 101
    permit tcp any any eq telnet
     permit icmp any any
     permit udp any any gt 33433
C4500#
```
# TCP/IP: Problems Forwarding BOOTP and Other UDP Broadcasts

**Symptom:** Problems occur when forwarding BOOTP or other UDP broadcast packets. UDP broadcasts sent from network hosts are not forwarded by routers. Diskless workstations cannot boot.

Table 7-7 outlines the problems that might cause this symptom and describes solutions to those problems.

**Table 7-7 TCP/IP: Problems Forwarding BOOTP and Other UDP Broadcasts**
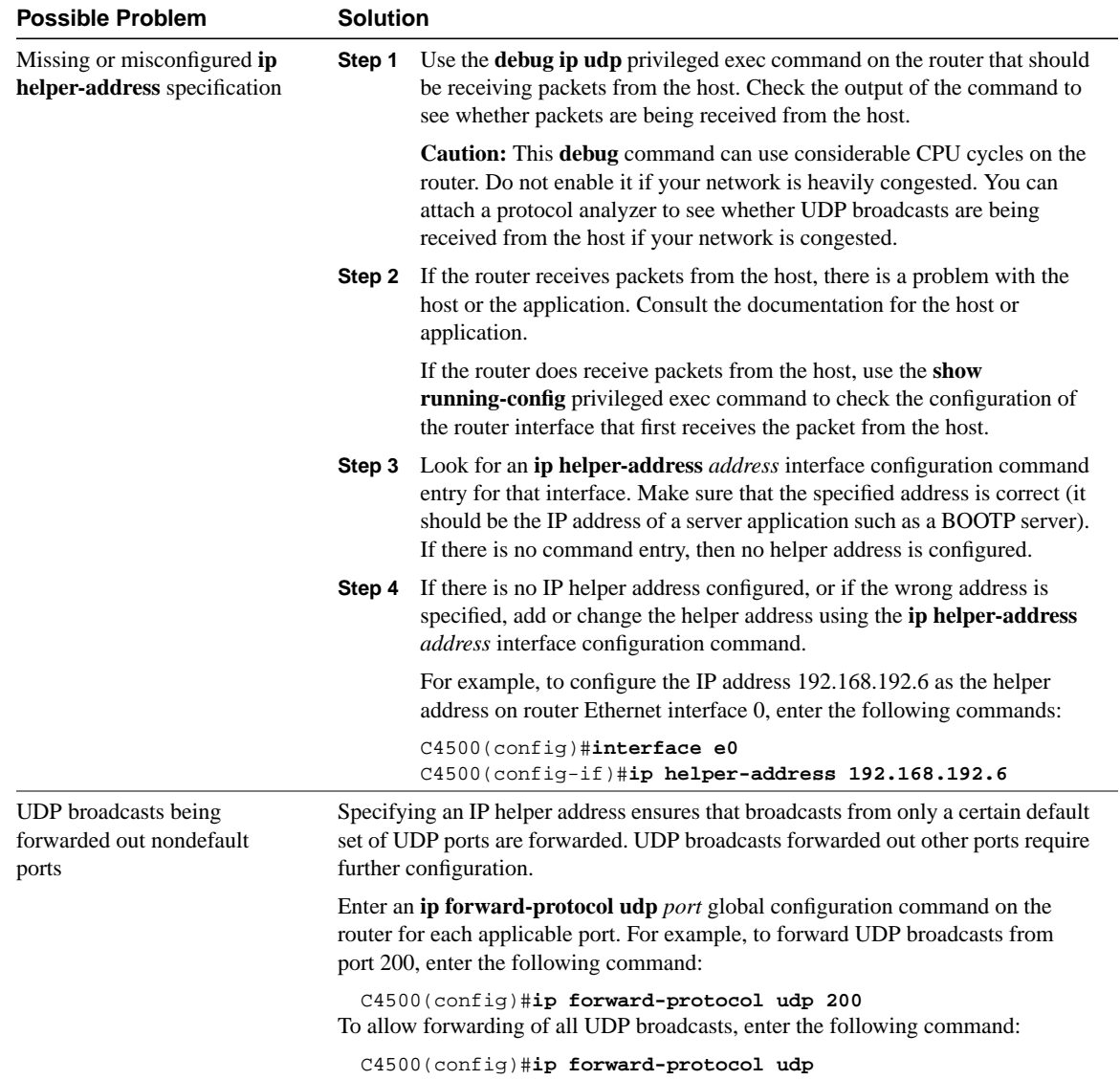

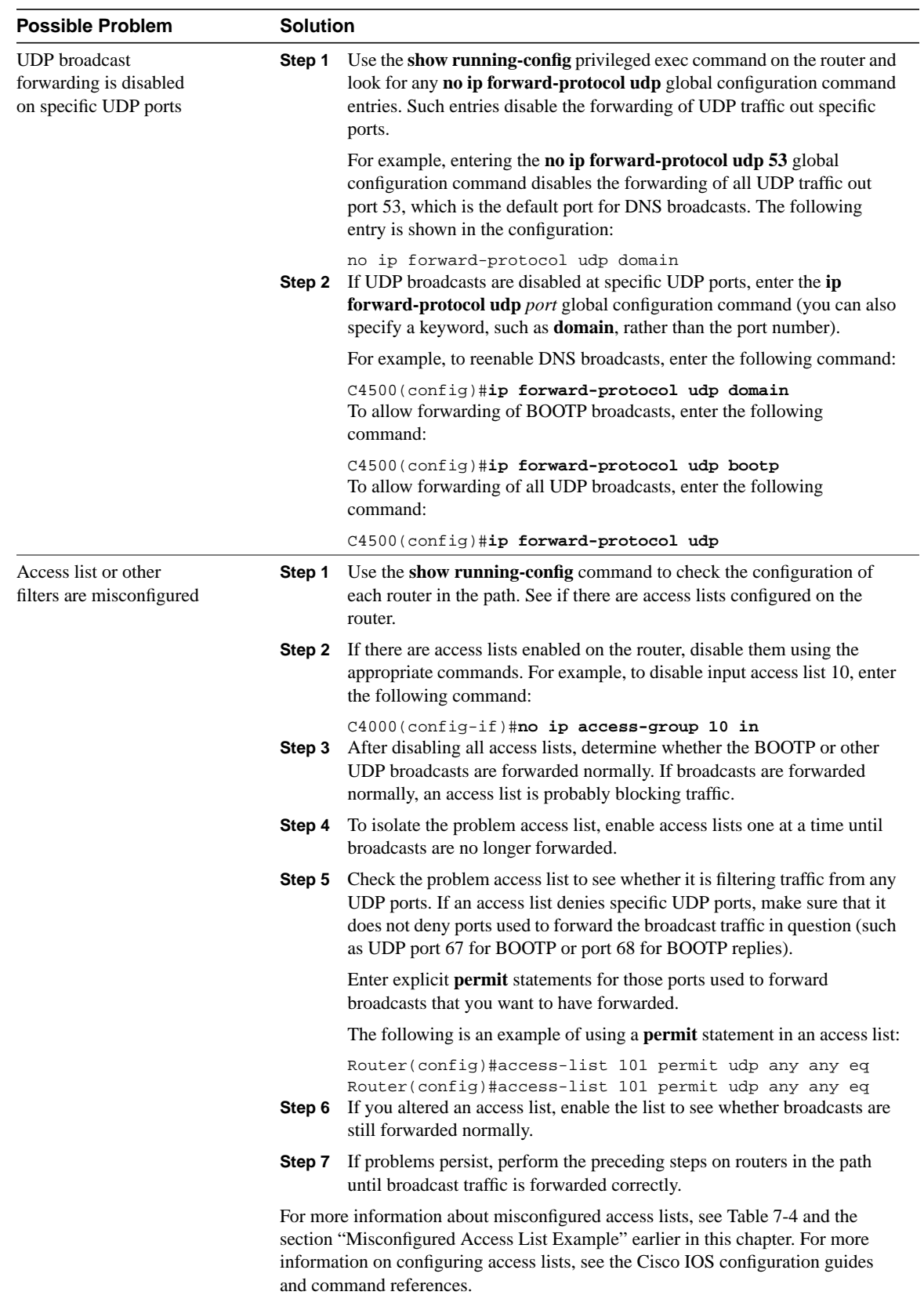

## TCP/IP: Poor Performance

**Symptom:** Performance for one or more network hosts is slow. Connections to servers take an excessive amount of time to establish.

Table 7-8 outlines the problems that might cause this symptom and describes solutions to those problems.

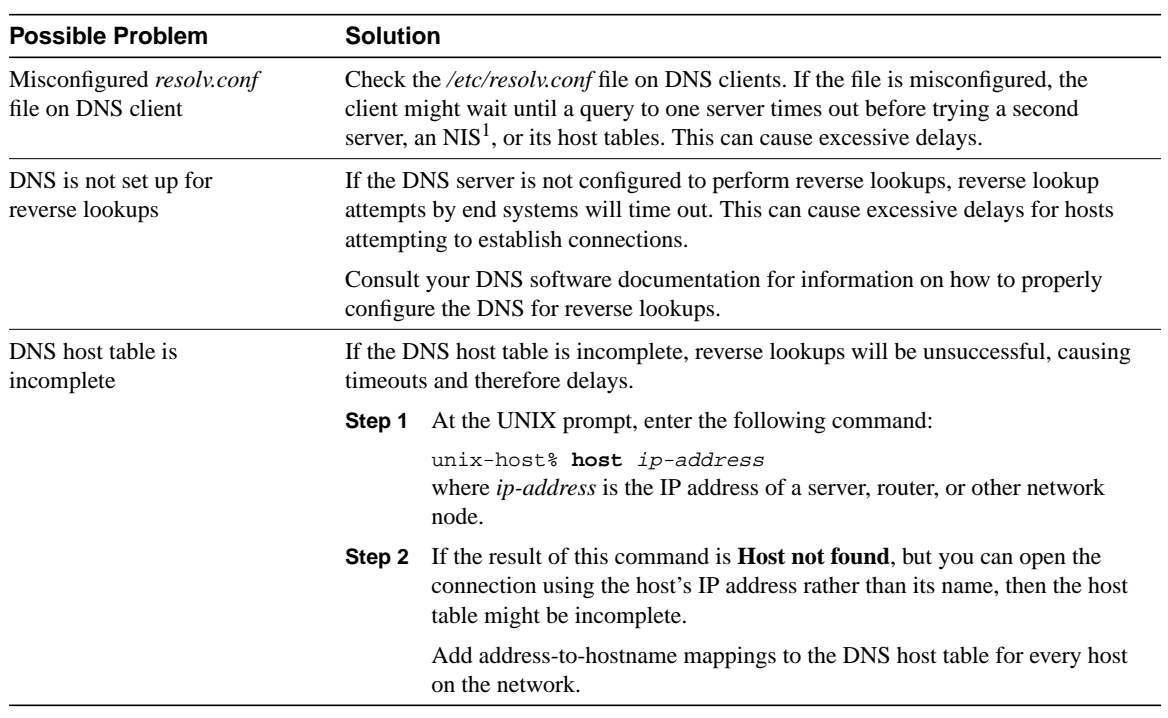

#### **Table 7-8 TCP/IP: Poor Performance**

1 NIS = Network Information Service

### RIP/IGRP: Routes Missing from Routing Table

**Symptom:** Routes are missing from the routing table. Hosts on one network cannot access hosts on a different network. Error messages stating "host or destination unreachable" are generated.

The problem might be occurring in an internetwork running only RIP or IGRP, or a combination of the two.

Table 7-9 outlines the problems that might cause this symptom and describes solutions to those problems.

| <b>Possible Problem</b>                    | <b>Solution</b>                                                                                                    |                                                                                                    |  |
|--------------------------------------------|----------------------------------------------------------------------------------------------------|----------------------------------------------------------------------------------------------------|--|
| Misconfigured or<br>missing network router | Step 1                                                                                                    | Use the show running-config privileged exec command to view the<br>router configuration.                                                                                                    |  |
| configuration command                      | Step 2                                                                                                    | Make sure that a <b>network</b> router configuration command is specified for<br>every network to which a router interface belongs.                                                                                                    |  |
|                                            |                                                                                                    | For example, if the IP address of one interface is 192.168.52.42, and the<br>IP address of another interface is 108.168.54.10, enter the following<br>commands to enable RIP on the interfaces:                                                  |  |
|                                            | c4500(config)#router rip<br>c4500(config-router)#network 192.168.52.0<br>c4500(config-router)#network 108.168.0.0<br>Make sure the correct process IDs, addresses, and other variables are properly<br>specified for the routing protocol you are using. For more information, consult the<br>Cisco IOS configuration guides and command references. |                                                                                                    |  |
| Misconfigured route filtering              | Step 1                                                                                                    | Use the show running-config command to check suspect routers.                                                                                                    |  |
|                                            | Step 2                                                                                                    | See if any distribute-list in or distribute-list out router configuration<br>commands are configured on the router.                                                                                                    |  |
|                                            |                                                                                                    | The <b>distribute-list in</b> command filters specific information in routing<br>updates received by a router. The distribute-list out command prevents a<br>router from including specific information in routing updates that it<br>transmits. |  |
|                                            |                                                                                                    | The information that is filtered is specified with an access list.                                                                                                    |  |

**Table 7-9 RIP/IGRP: Routes Missing from Routing Table**

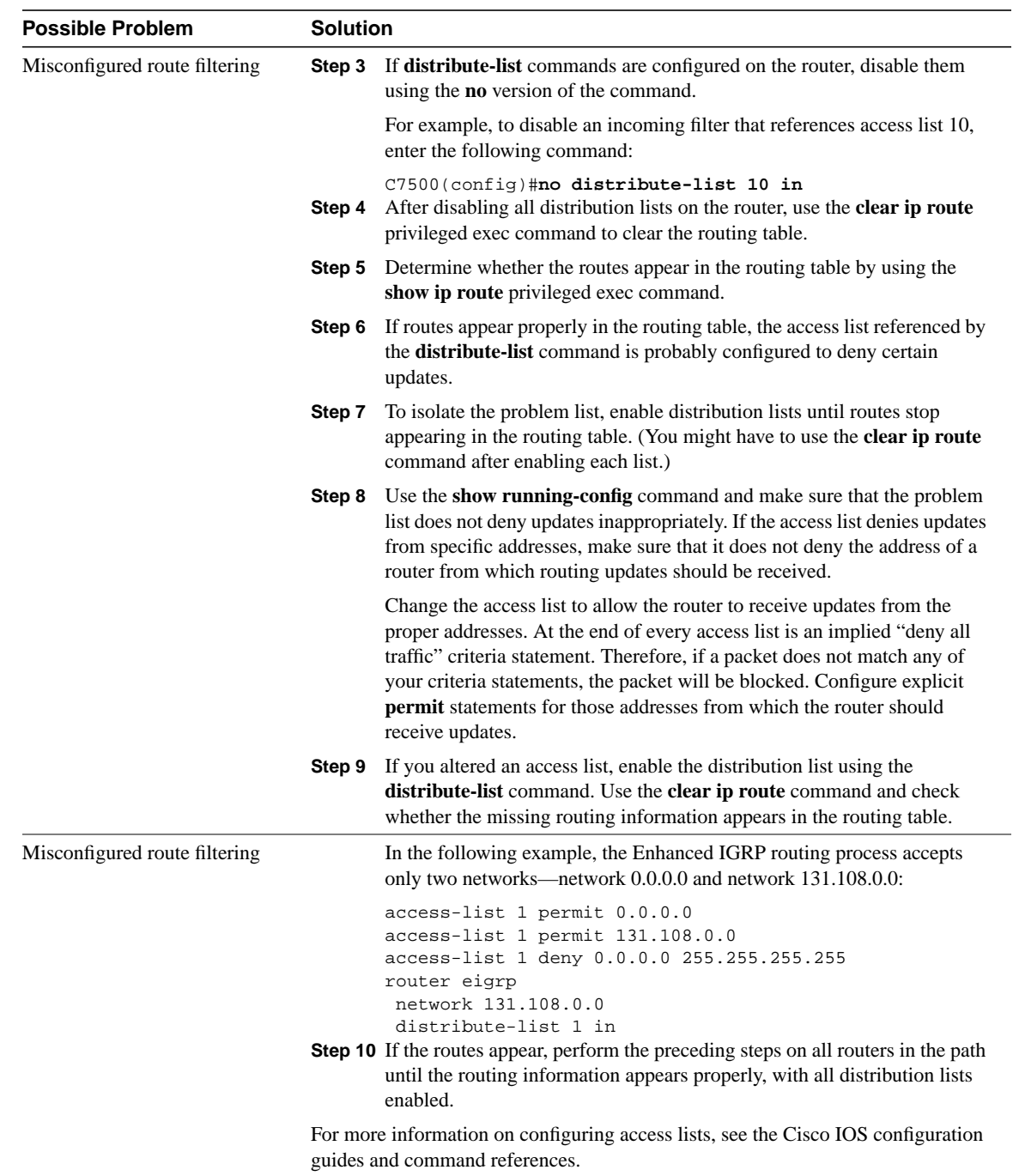

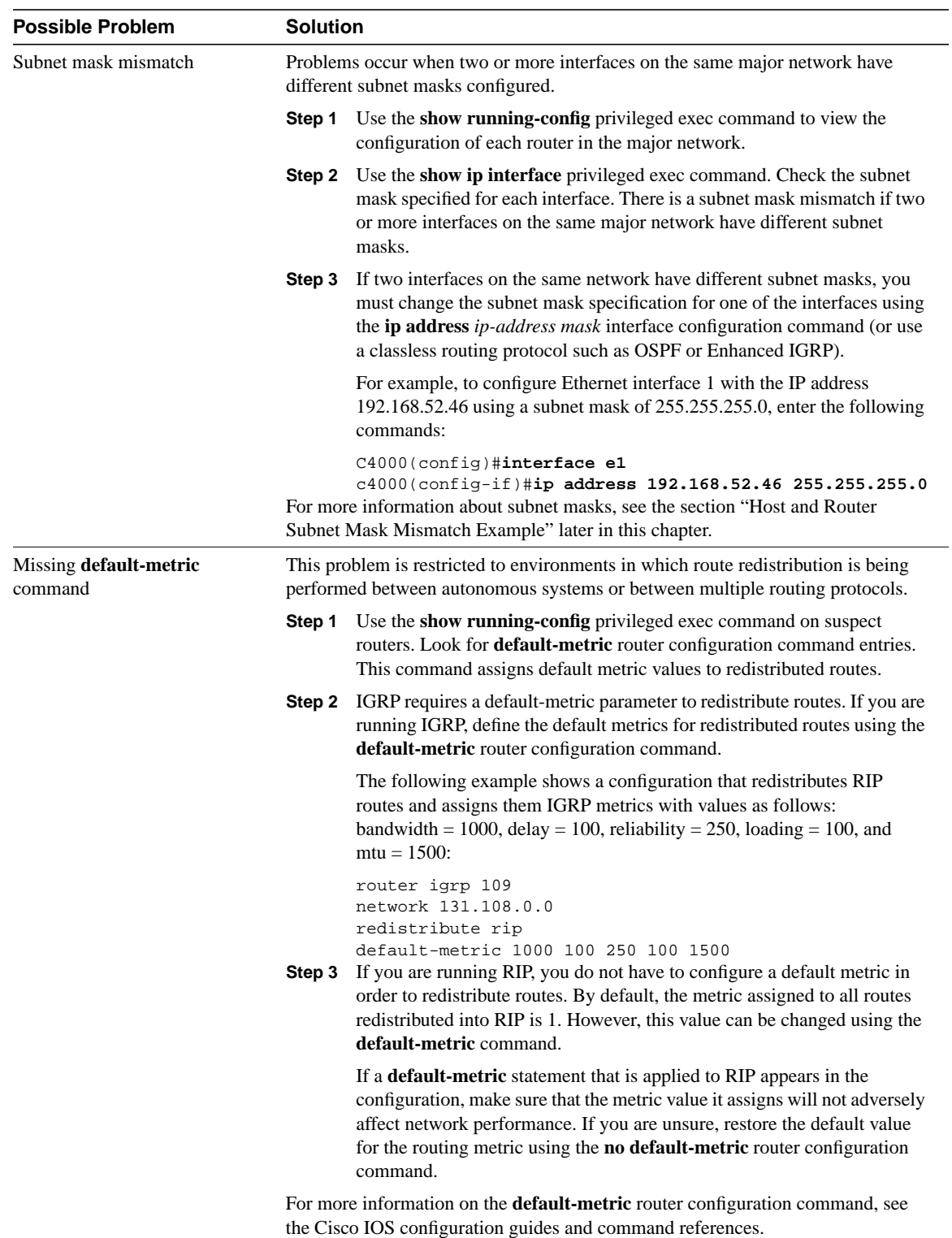

L, L

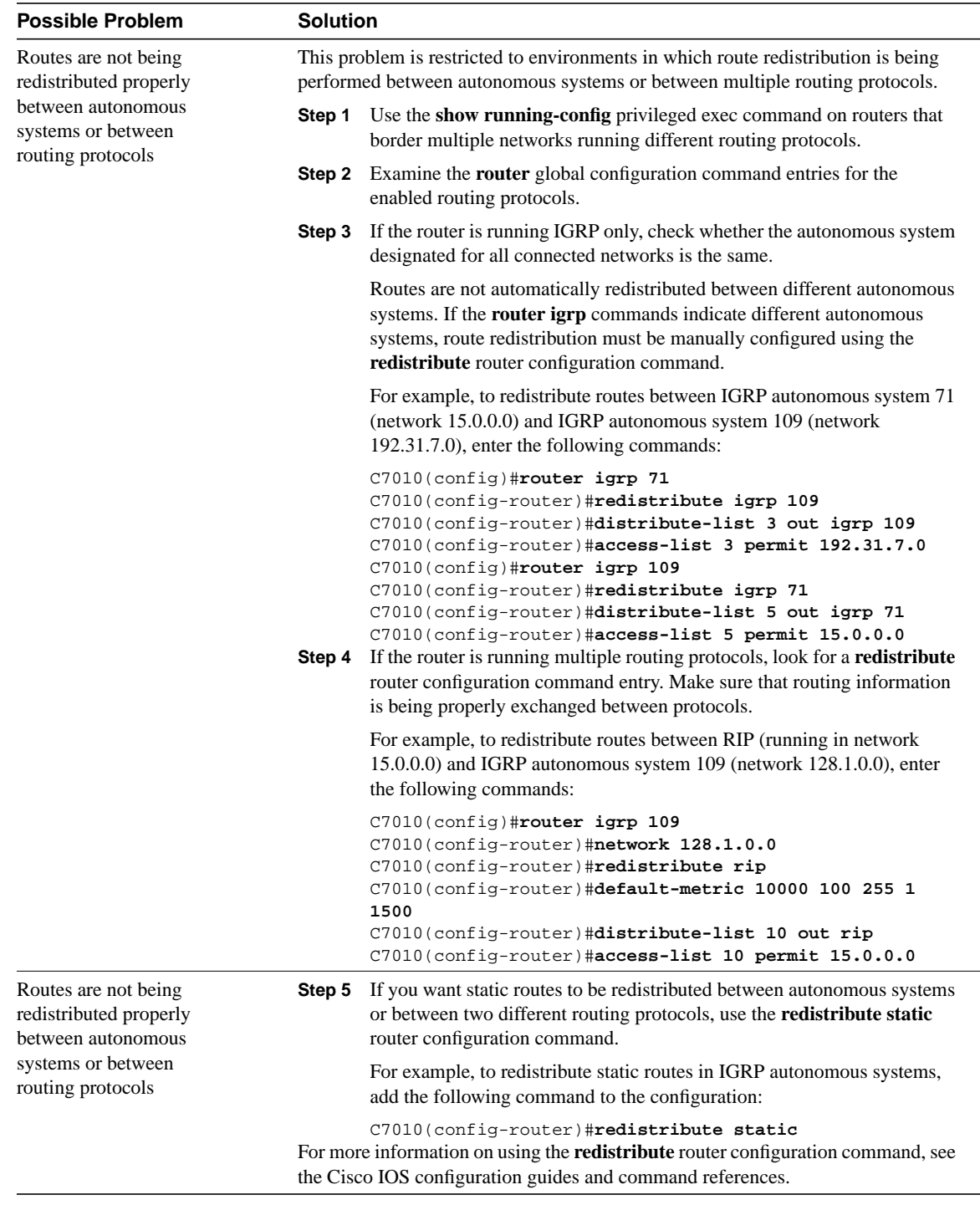

#### Host and Router Subnet Mask Mismatch Example

In classful IP networks, every router and host in the same major network should share a common subnet mask. If there are disagreements on the length of the subnet mask, packets are not routed correctly.

Table 7-10 shows how a UNIX host and a router will interpret an IP address differently if they have different subnet masks specified for the same major network.

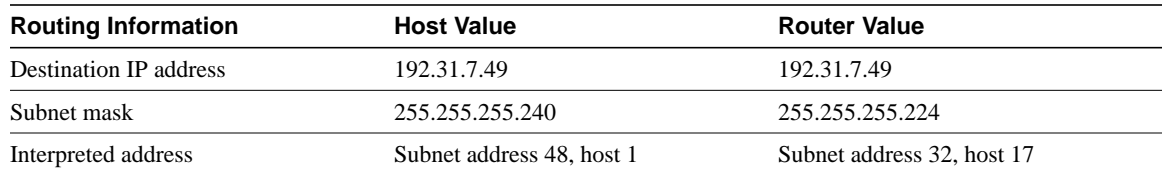

#### **Table 7-10 Host and Router Subnet Mask Mismatch Example**

The host interprets the IP address 192.31.7.49 as being Host 1 on the third subnet (subnet address 48). However, because it is using a different subnet mask, the router interprets the address as being Host 17 on the first subnet (subnet address 32). Depending on the network topology and the router configuration, packets destined for IP address 192.31.7.49 might be sent to the wrong destination host, sent from the wrong interface, or dropped altogether.

### OSPF: Routers Not Establishing Neighbors

**Symptom:** OSPF routers are not establishing neighbor relationships properly. The result is that routing information is not exchanged between routers.

Table 7-11 outlines the problems that might cause this symptom and describes solutions to those problems.

#### **Table 7-11 OSPF: Routers Not Establishing Neighbors**

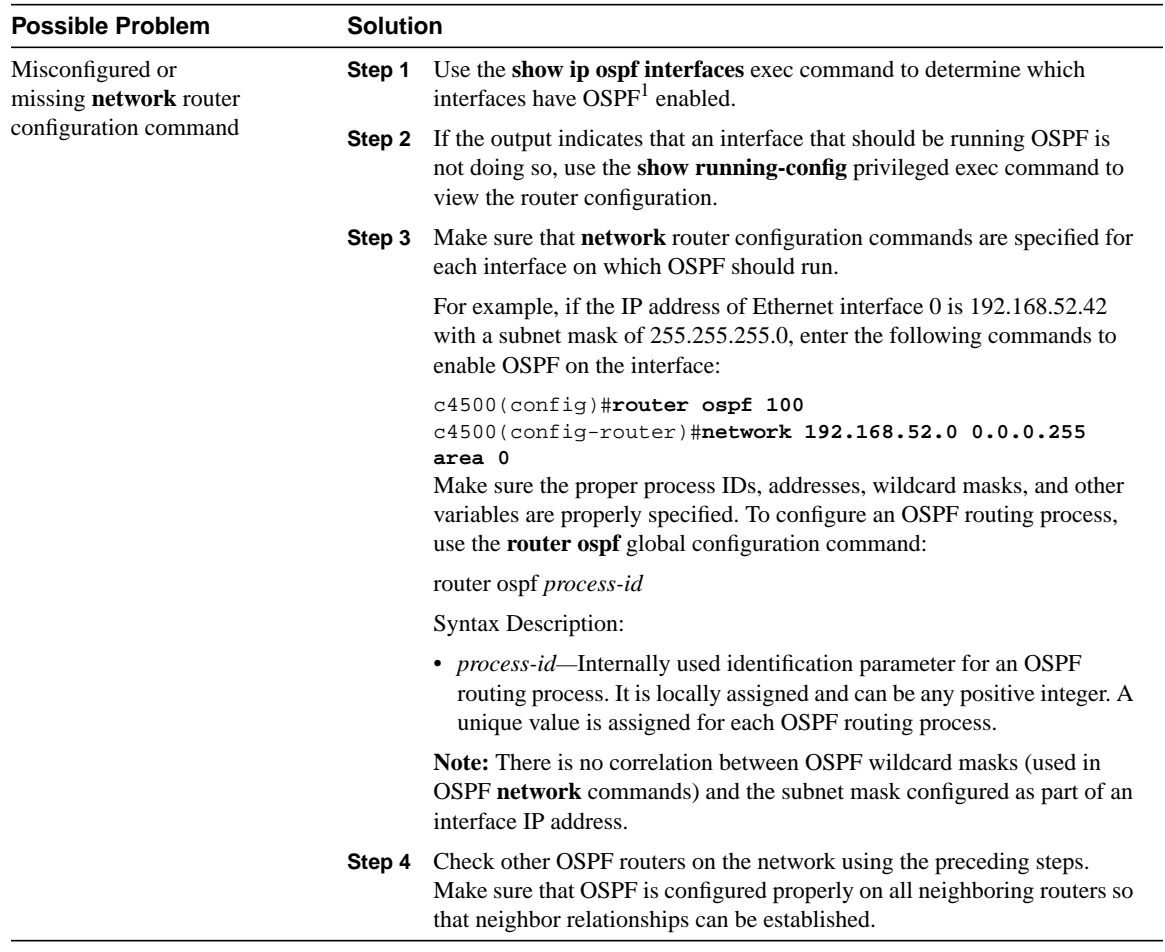

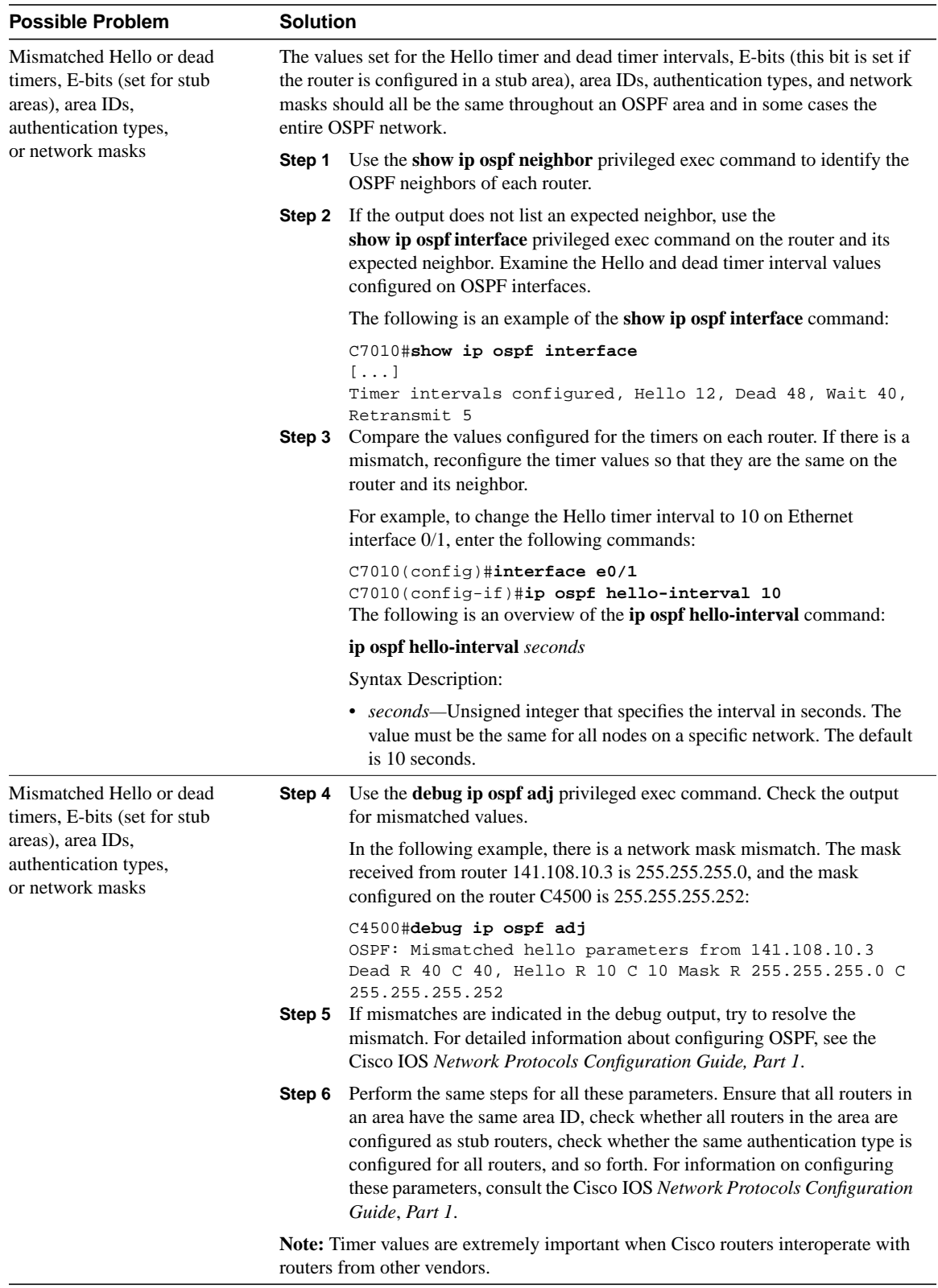

÷ ÷

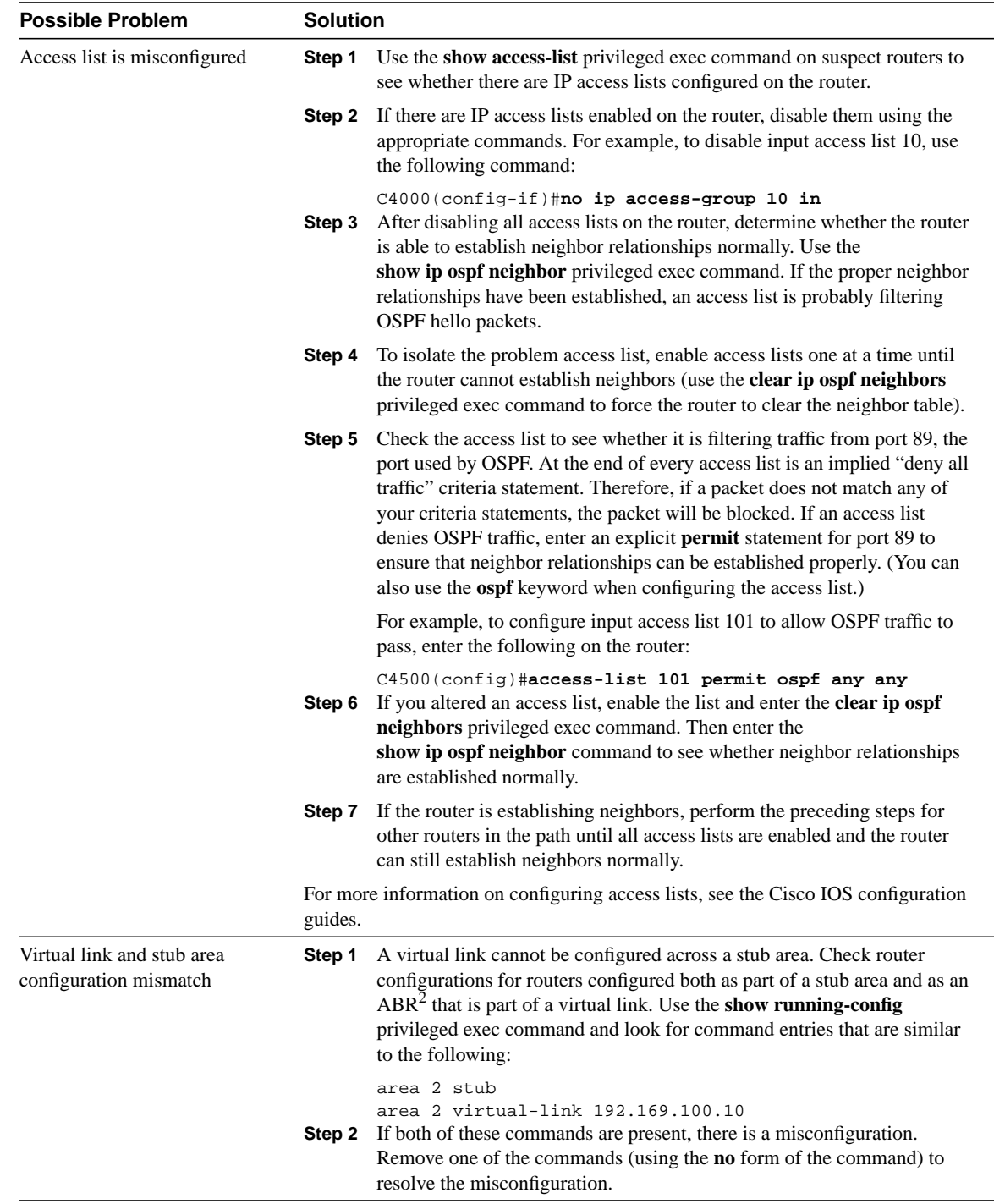

1 OSPF = Open Shortest Path First

2 ABR = area border router

# OSPF: Routes Missing from Routing Table

**Symptom:** OSPF routes and networks are not being advertised to other routers. Routers in one area are not receiving routing information for other areas. Some hosts cannot communicate with hosts in other areas, and routing table information is incomplete.

Table 7-12 outlines the problems that might cause this symptom and describes solutions to those problems.

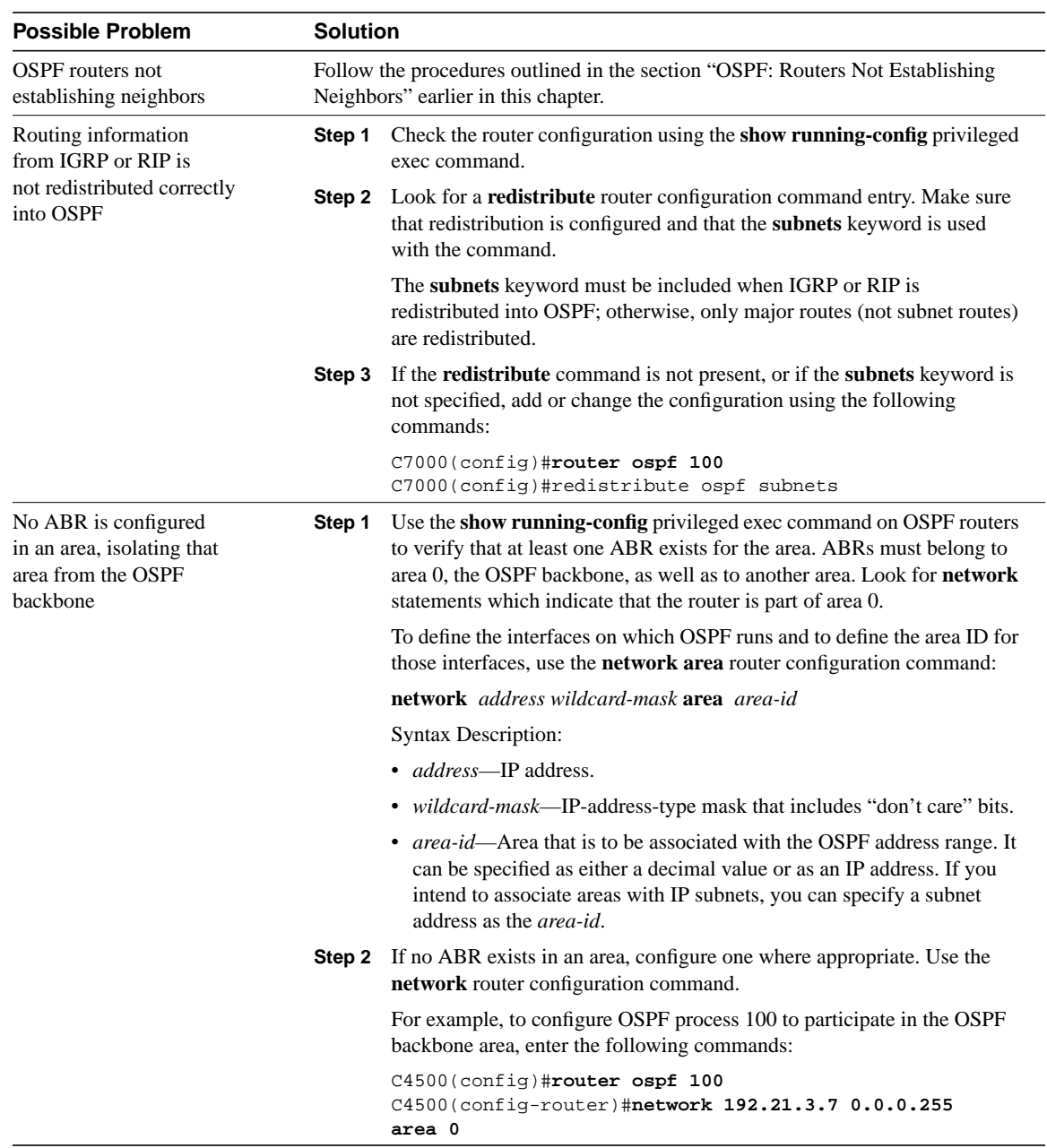

#### **Table 7-12 OSPF: Routes Missing from Routing Table**

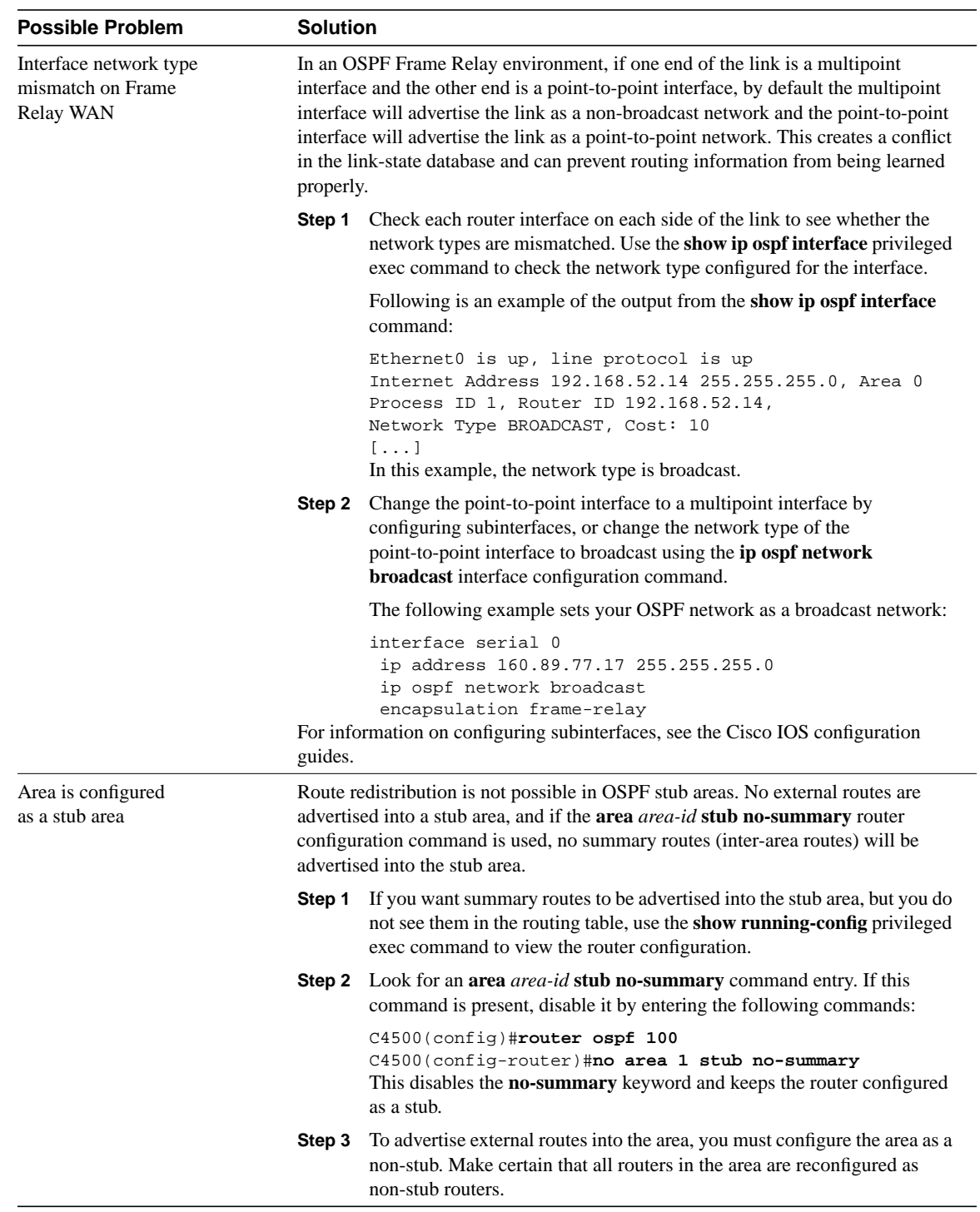

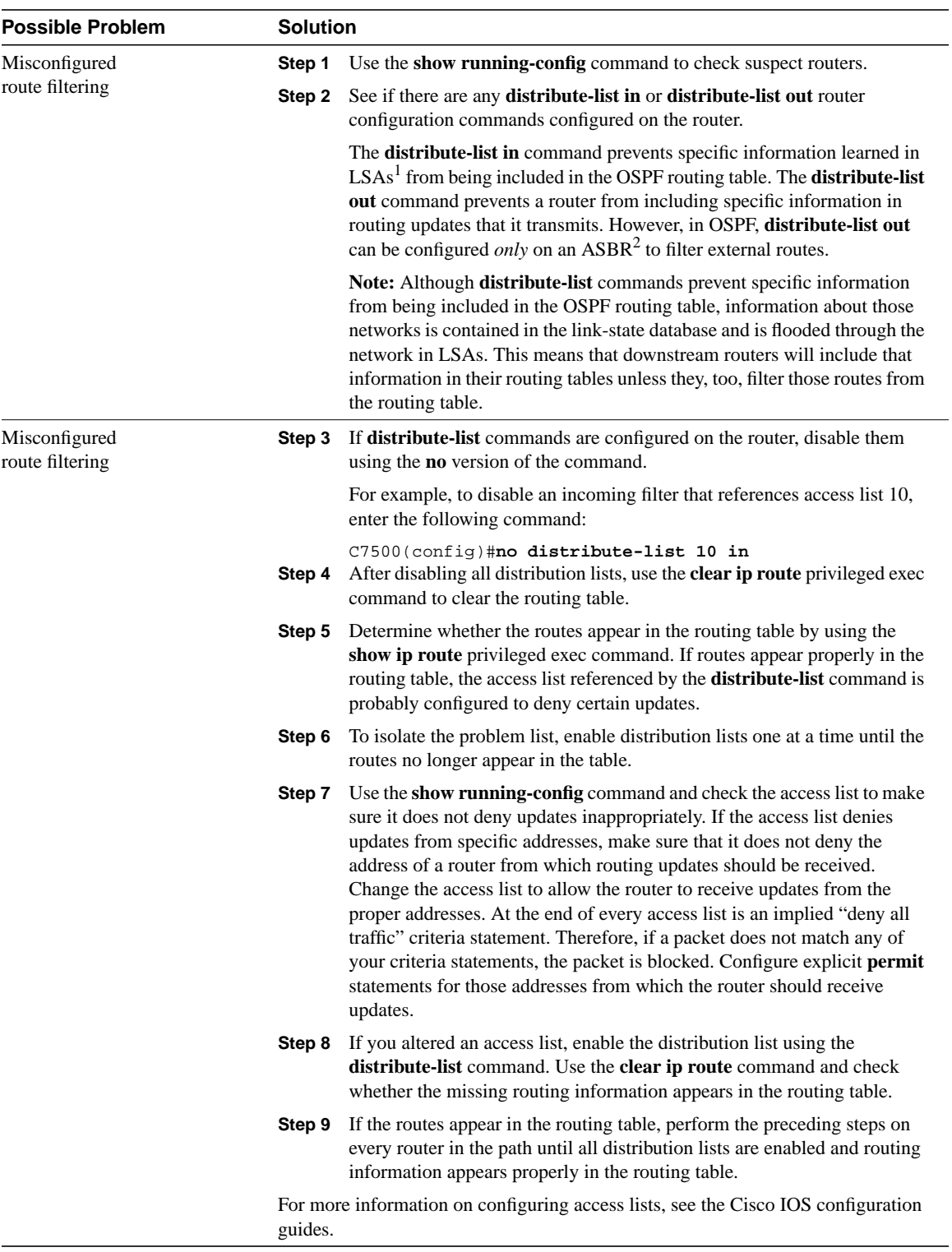

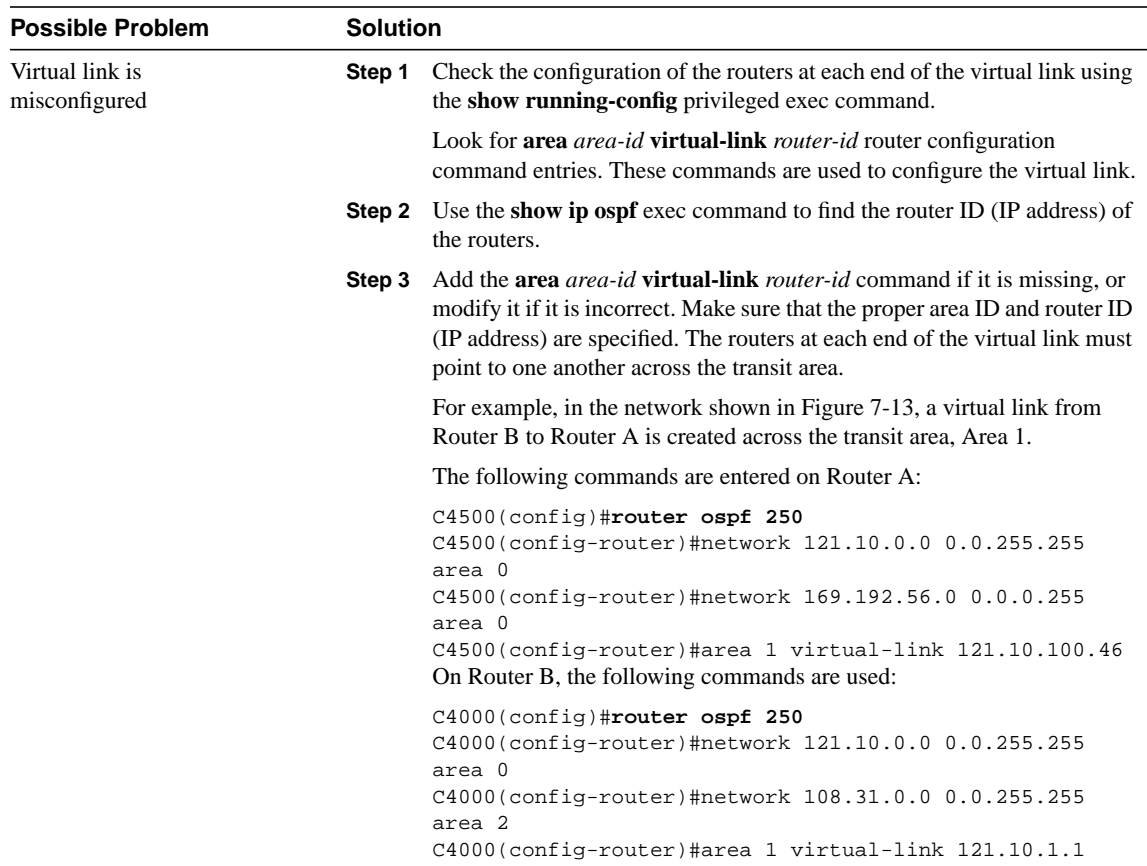

1 LSA = link state advertisement

2 ASBR = autonomous system border router

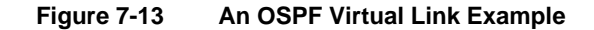

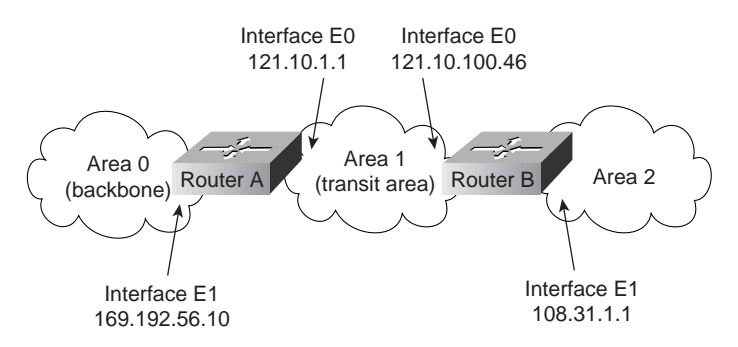

### IP Enhanced IGRP: Routers Not Establishing Neighbors

**Symptom:** Enhanced IGRP routers are not establishing neighbor relationships properly. Routing information is not distributed to routers.

Table 7-13 outlines the problems that might cause this symptom and describes solutions to those problems.

#### **Table 7-13 IP Enhanced IGRP: Routers Not Establishing Neighbors**

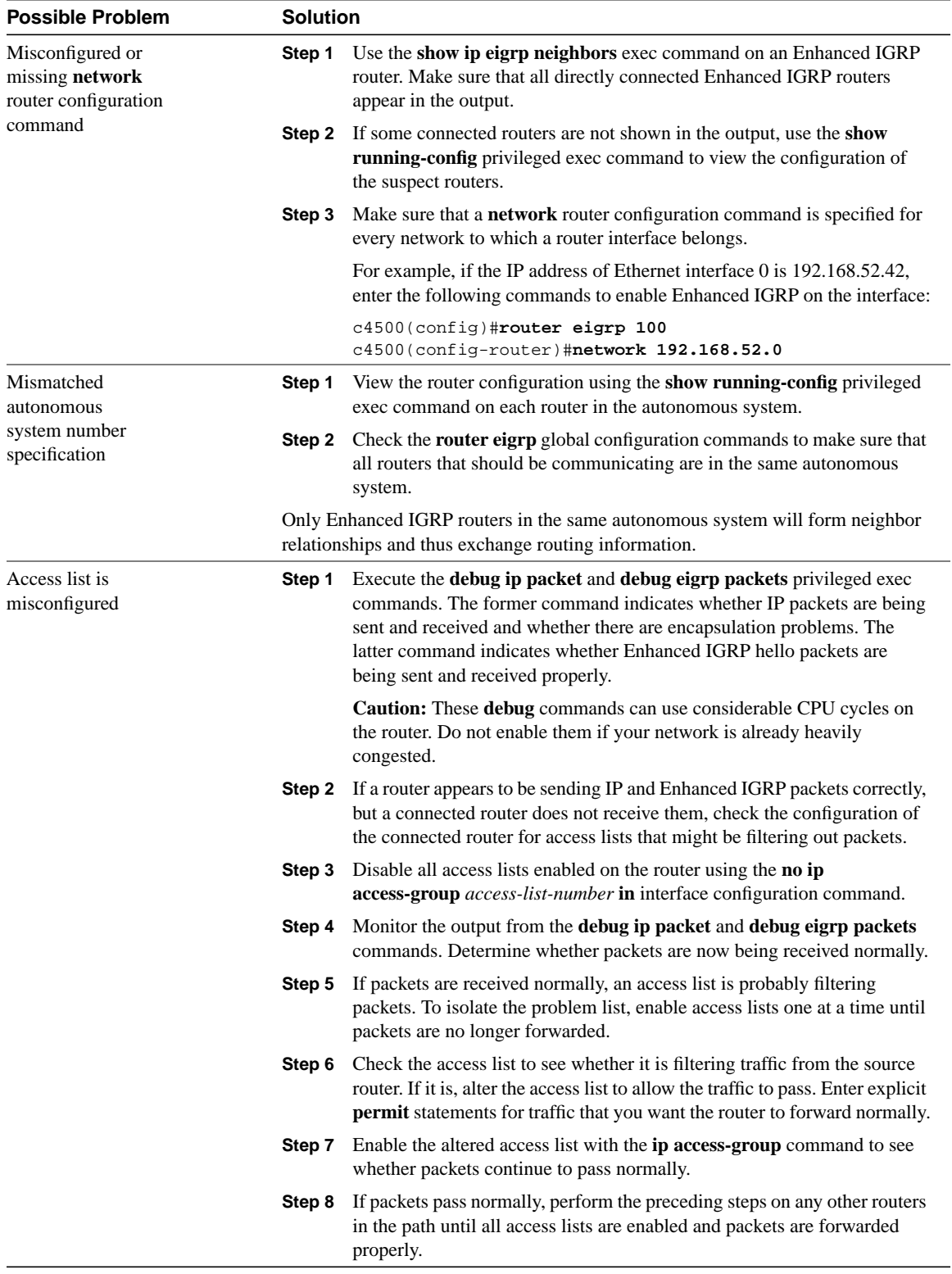

### IP Enhanced IGRP: Routes Missing from Routing Table

**Symptom:** Routes are missing from the routing table of routers running Enhanced IGRP. Hosts on one network cannot access hosts on a different network. Hosts on the same network might or might not be able to communicate. The problem might occur in internetworks running only Enhanced IGRP or in an internetwork running Enhanced IGRP and another routing protocol.

Table 7-14 outlines the problems that might cause this symptom and describes solutions to those problems.

| <b>Possible Problem</b>                                                         |        | <b>Solution</b>                                                                                                    |  |  |
|---------------------------------------------------------------------------------|--------|----------------------------------------------------------------------------------------------------|--|--|
| Routers not establishing<br>neighbors                                           |        | For information on troubleshooting this problem, see the section "IP Enhanced<br>IGRP: Routers Not Establishing Neighbors," earlier in this chapter.                                                                                                    |  |  |
| Routes are not<br>redistributed between<br>different autonomous<br>systems      |        | Routes are not automatically redistributed between different Enhanced IGRP<br>autonomous systems.                                                                                                    |  |  |
|                                                                                 | Step 1 | Use the show running-config privileged exec command on routers<br>bordering multiple autonomous systems.                                                                                                    |  |  |
|                                                                                 |        | Step 2 If multiple autonomous systems are configured on the router (indicated<br>by multiple router eigrp global configuration command entries), make<br>sure that route redistribution is manually configured using the<br>redistribute router configuration command.                                                                   |  |  |
|                                                                                 |        | For example, if the router belongs to autonomous system 100 and<br>autonomous system 200, enter the following commands to redistribute<br>Enhanced IGRP routes between the two autonomous systems:                                                                                                    |  |  |
|                                                                                 |        | C2509(config)#router eigrp 100<br>C2509(config-router)#redistribute eigrp 200<br>C2509(config-router)#exit<br>C2509(config)#router eigrp 200<br>C2509(config-router)#redistribute eigrp 100<br><b>Step 3</b> If you want static routes to be redistributed, you must use the <b>redistribute</b><br>static router configuration command. |  |  |
|                                                                                 |        | For more information on using the redistribute router configuration command, see<br>the Cisco IOS configuration guides and command references.                                                                                                    |  |  |
| Routes are not being<br>redistributed between<br>different routing<br>protocols | Step 1 | Use the show running-config privileged exec command on routers that<br>border networks running different routing protocols.                                                                                                    |  |  |
|                                                                                 |        | <b>Step 2</b> Look for a <b>redistribute</b> router configuration command entry. Make sure<br>that routing information is being properly exchanged between protocols.                                                                                                    |  |  |
|                                                                                 |        | For example, to redistribute routes between IGRP autonomous<br>system 500 and Enhanced IGRP autonomous system 200, enter the<br>following commands:                                                                                                    |  |  |
|                                                                                 | Step 3 | C2509(config)#router igrp 500<br>C2509(config-router)#redistribute eigrp 200<br>C2509(config-router)#exit<br>C2509(config)#router eigrp 200<br>C2509(config-router)#redistribute igrp 500<br>To redistribute static routes, you must use the redistribute static router<br>configuration command.                                        |  |  |
|                                                                                 |        | For more information on using the redistribute router configuration command, see<br>the Cisco IOS configuration guides and command references.                                                                                                    |  |  |

**Table 7-14 IP Enhanced IGRP: Routes Missing from Routing Table**

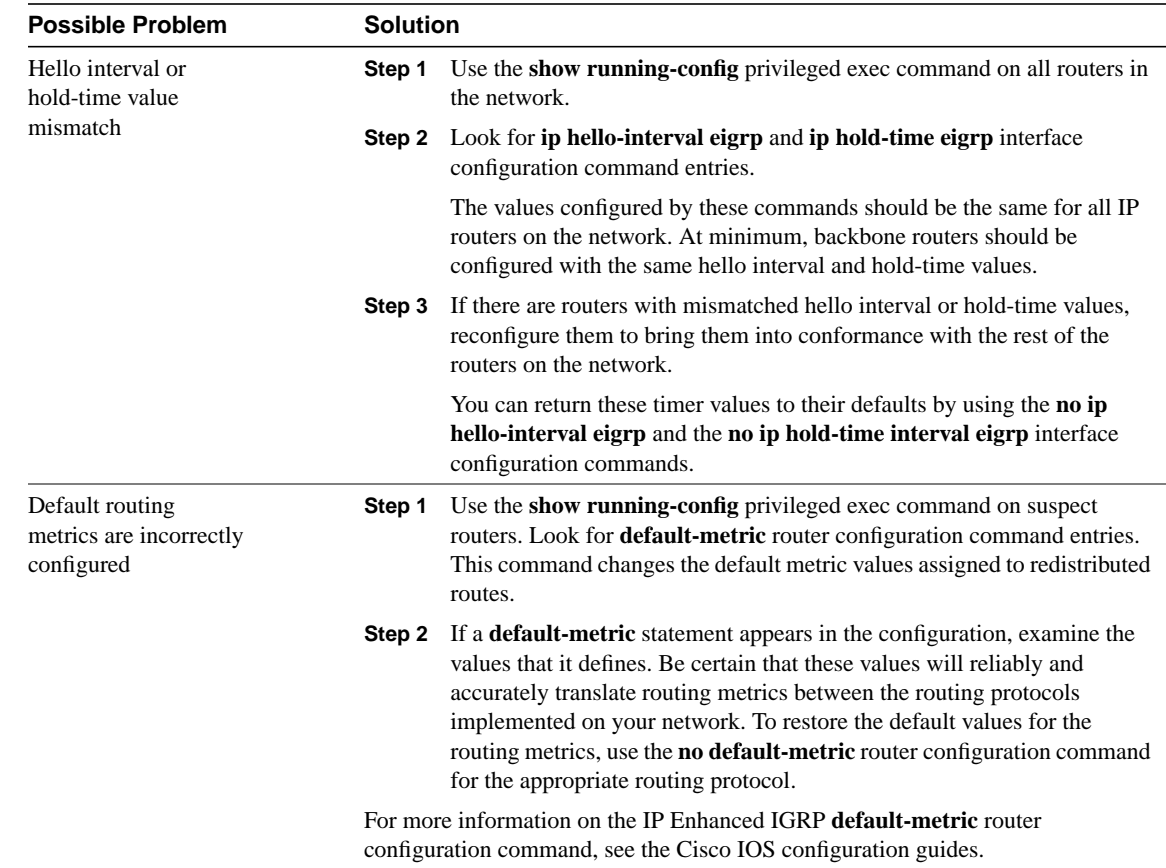

### IP Enhanced IGRP: Router Stuck in Active Mode

**Symptom:** An IP Enhanced IGRP router is stuck in Active mode. Multiple "Stuck-in-Active" messages are sent to the console:

```
%DUAL-3-SIA: Route 198.169.52.51 Stuck-in-Active
For a more detailed explanation of Enhanced IGRP Active mode, see the section "Enhanced IGRP
and Active/Passive Modes" later in this chapter.
```
**Note** Occasional messages of this type are *not* a cause for concern. This is how an Enhanced IGRP router recovers if it does not receive replies to its queries from all its neighbors. However, if these error messages occur frequently, you should investigate the problem.

Table 7-15 outlines the problems that might cause this symptom and describes solutions to those problems.

**Table 7-15 IP Enhanced IGRP: Router Stuck in Active Mode**

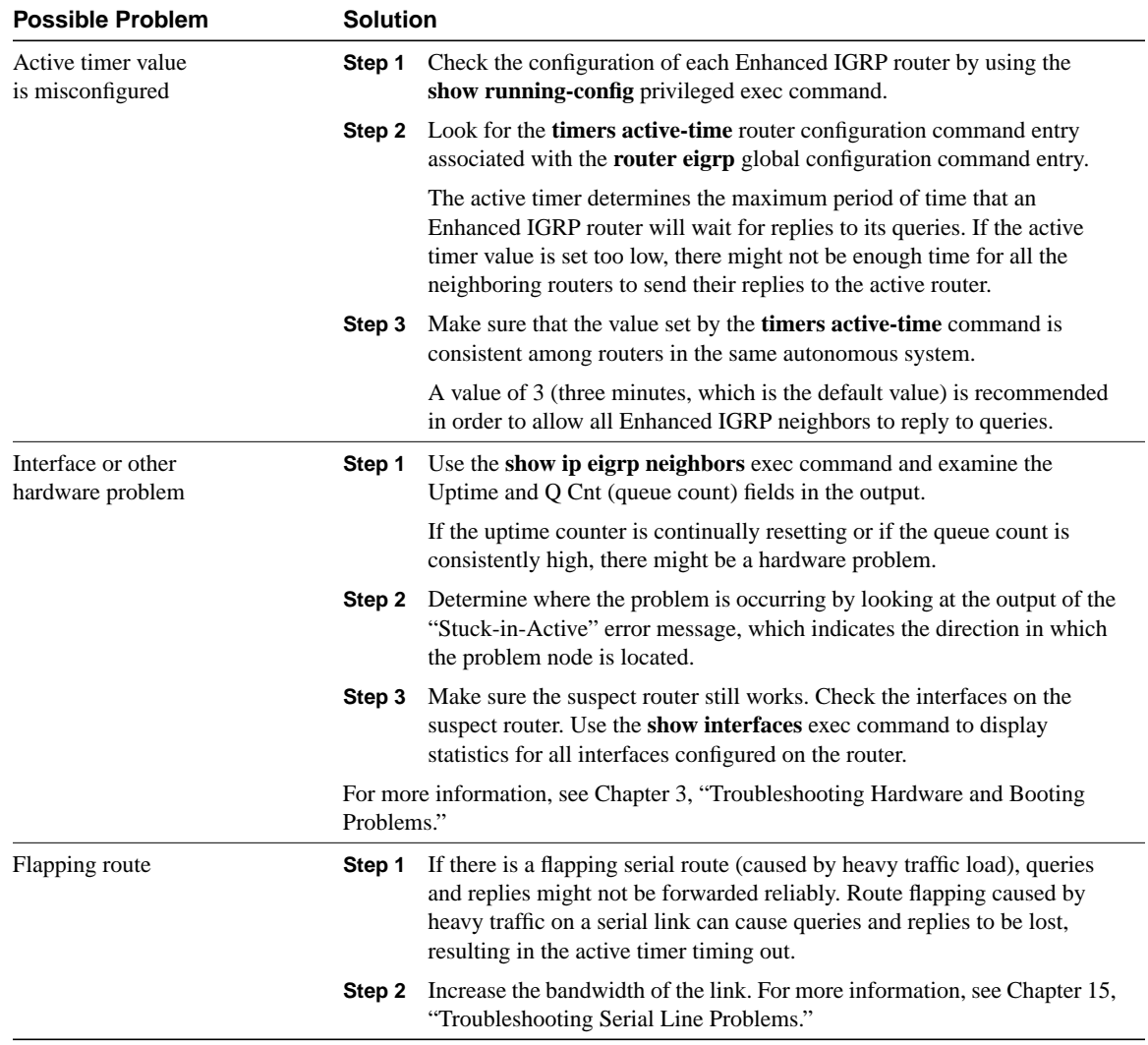

#### Enhanced IGRP and Active/Passive Modes

An Enhanced IGRP router can be in either Passive or Active mode. A router is said to be passive for a network when it has an established path to that network in its routing table.

If the Enhanced IGRP router loses the connection to a network (for example, Network A), it becomes active for that network. The router sends out queries to all its neighbors in order to find a new route to Network A. The router remains in active mode until it has either received replies from *all* its neighbors or until the active timer, which determines the maximum period of time a router will stay active, expires.

If the router receives a reply from each of its neighbors, it computes the new next hop to Network A and becomes passive for that network. However, if the active timer expires before all its neighbors reply, the router removes from its neighbor table any neighbors that did not reply, again enters active mode, and sends a "Stuck-in-Active" message to the console.

### BGP: Routes Missing from Routing Table

**Symptom:** BGP routers and networks are not advertised to other routers. Routers do not receive routing information from other routers. Some hosts cannot communicate with hosts in other areas, and routing table information is incomplete.

Table 7-16 outlines the problems that might cause this symptom and describes solutions to those problems.

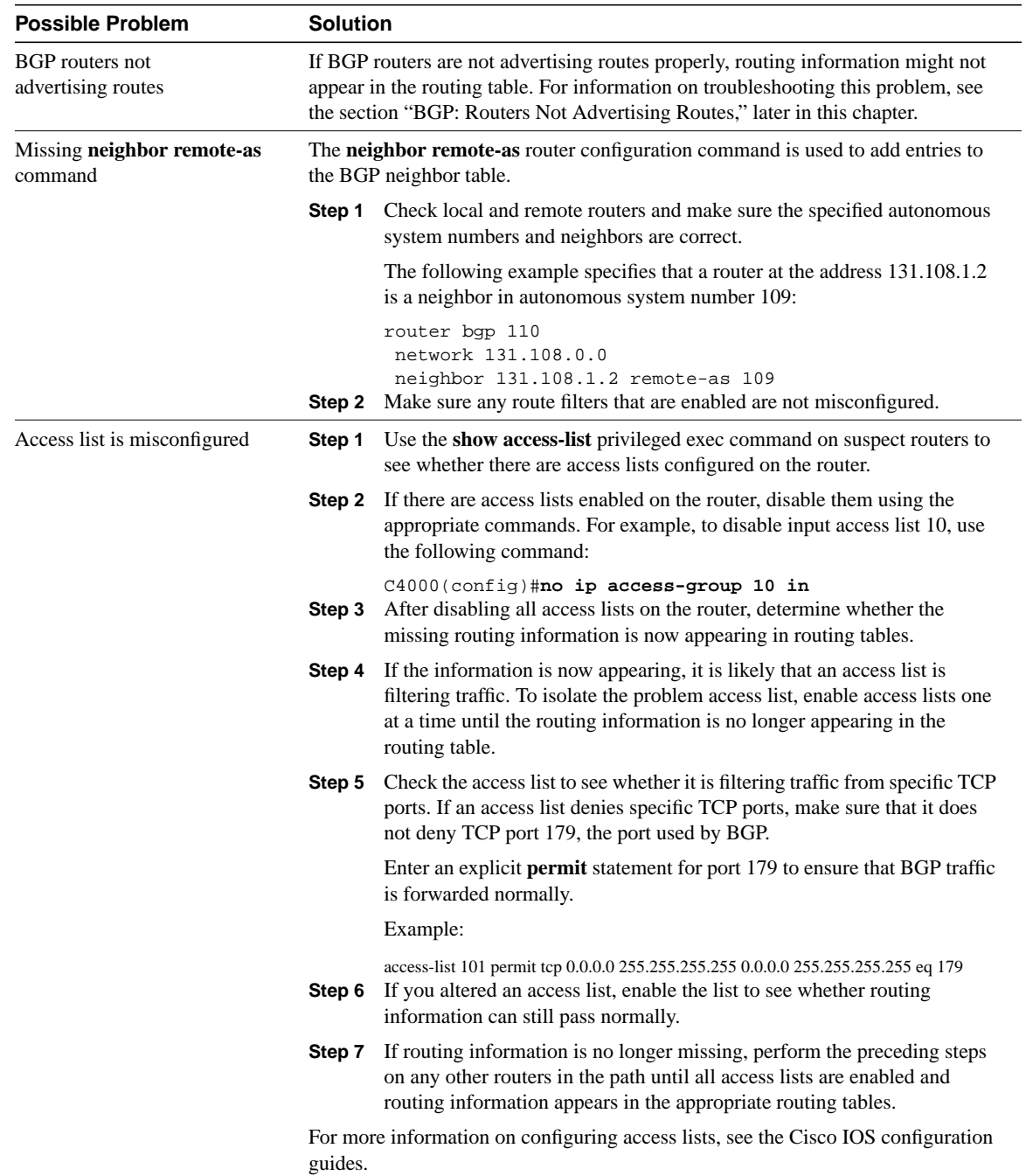

#### **Table 7-16 BGP: Routes Missing from Routing Table**

# BGP: Routers Not Advertising Routes

**Symptom:** BGP routers are not advertising routes. Routing updates from a BGP router do not contain information about certain network destinations that should be advertised.

Table 7-17 outlines the problems that might cause this symptom and describes solutions to those problems.

#### **Table 7-17 BGP: Routers Not Advertising Routes**

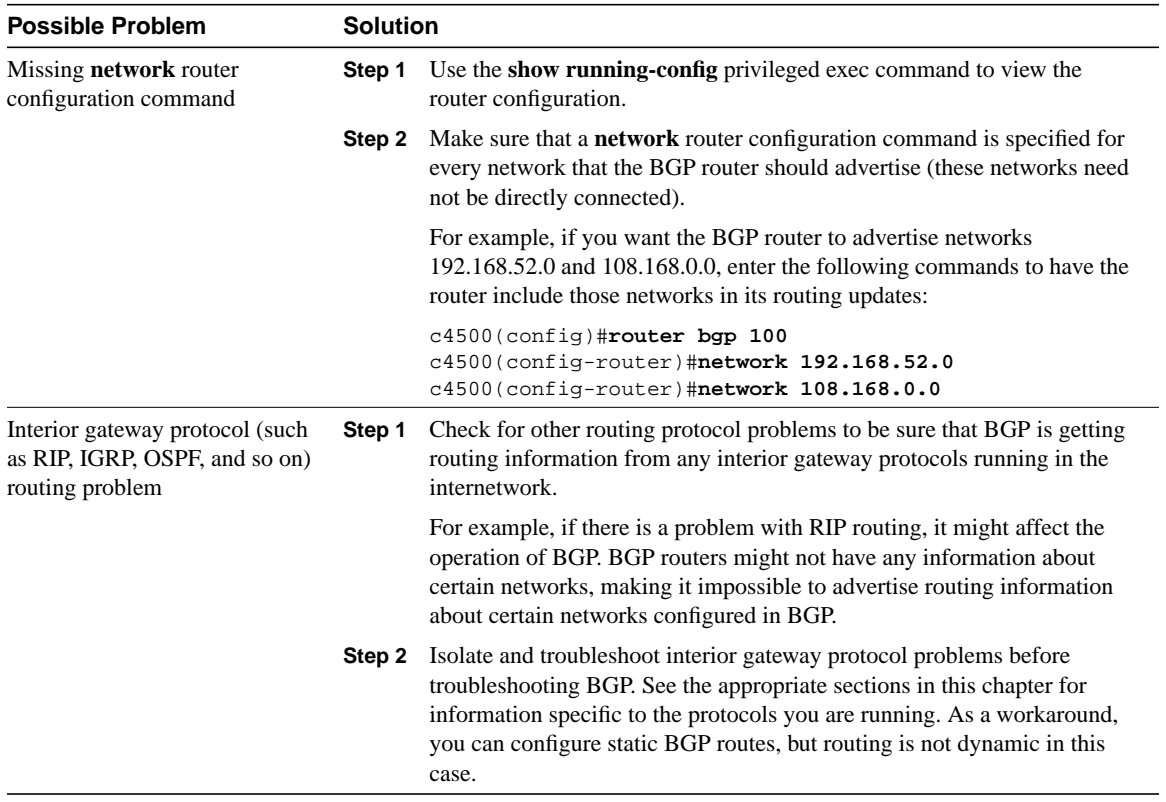

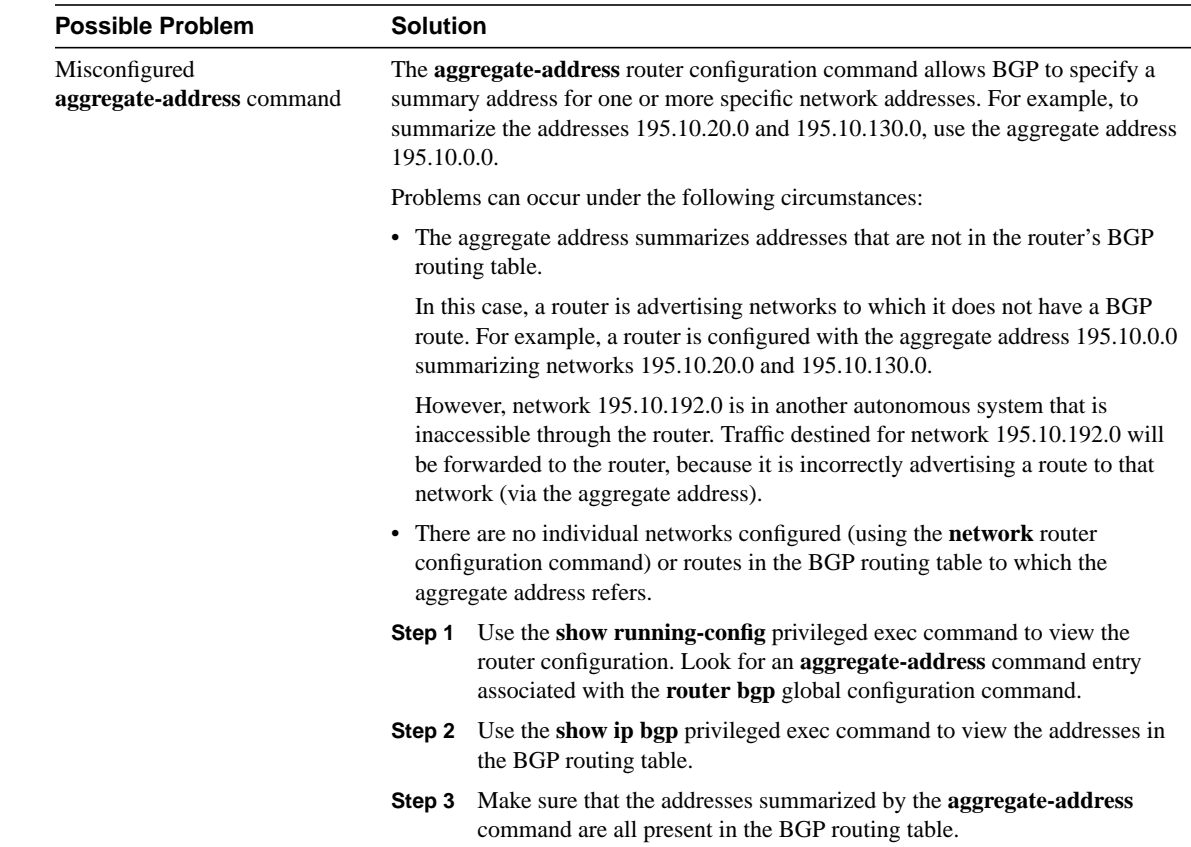

### HSRP: Hosts Cannot Reach Remote Networks

**Symptom:** Hosts cannot reach hosts on remote networks. Routers in the network are running HSRP.

Table 7-18 outlines the problems that might cause this symptom and describes solutions to those problems.

**Table 7-18 HSRP: Hosts Cannot Reach Remote Networks**

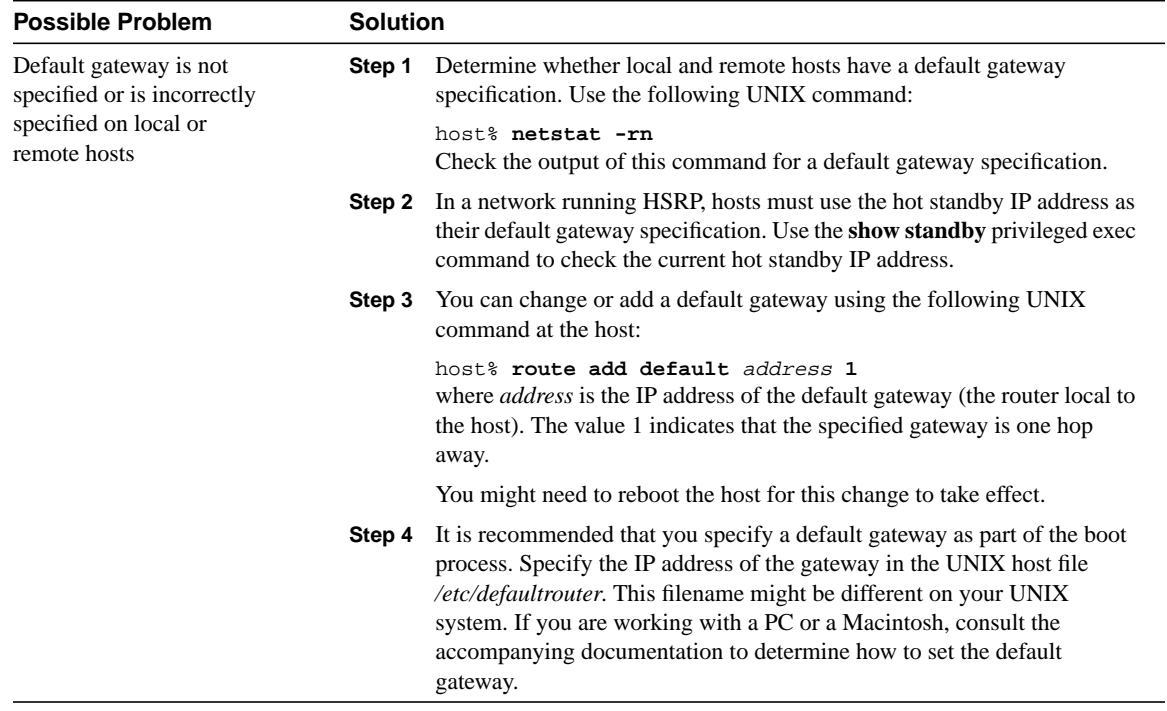

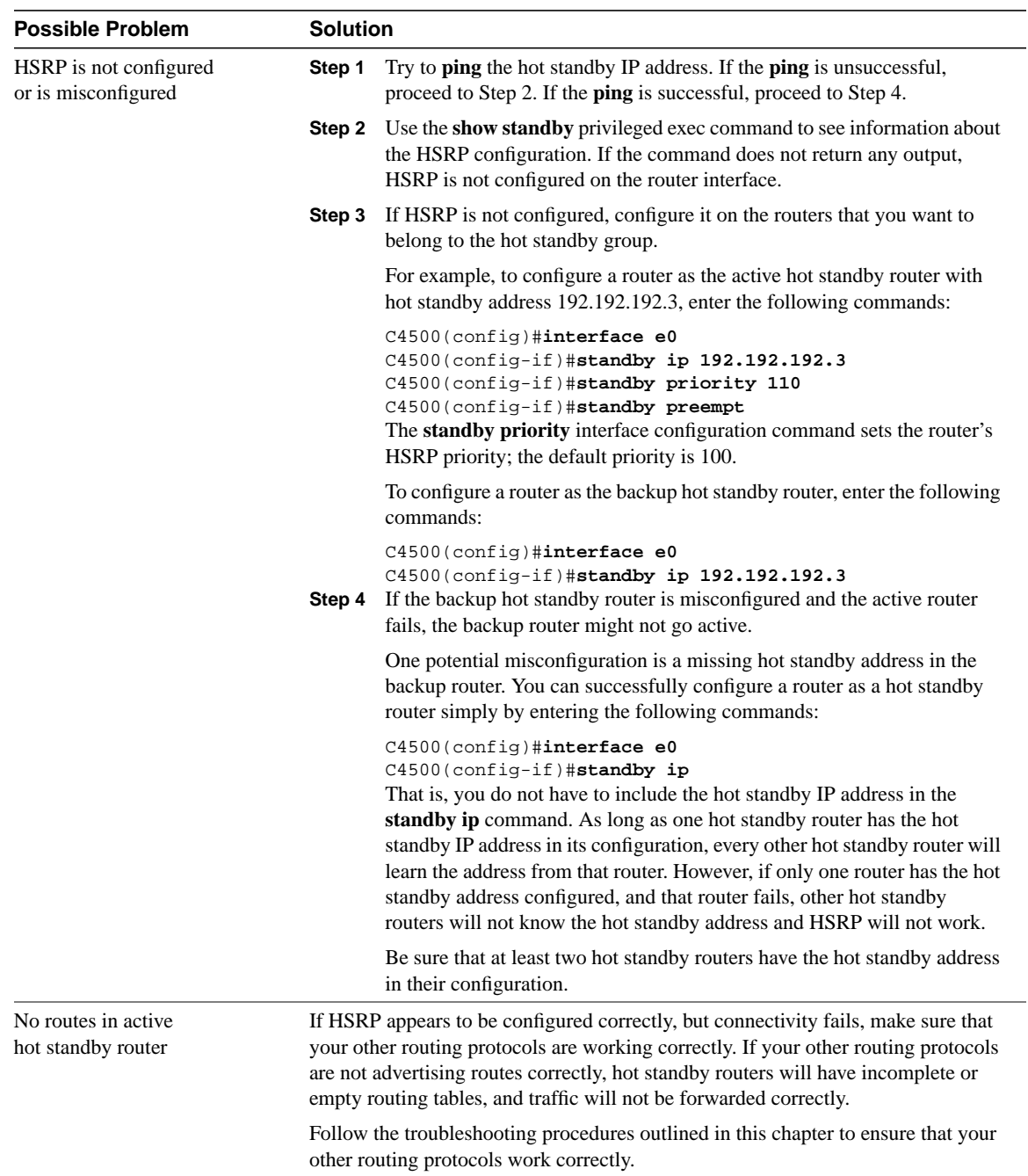

# Troubleshooting Novell IPX

NetWare is a network operating system (NOS) and related support services environment created by Novell, Inc., and introduced to the market in the early 1980s. Then, networks were small and predominantly homogeneous; local-area network (LAN) workgroup communication was new; and the idea of a personal computer (PC) was just becoming popular.

Much of NetWare's networking technology was derived from Xerox Network Systems (XNS), a networking system created by Xerox Corporation in the late 1970s.

By the early 1990s, NetWare's NOS market share had risen to between 50 percent and 75 percent. With more than 500,000 NetWare networks installed worldwide and an accelerating movement to connect networks to other networks, NetWare and its supporting protocols often coexist on the same physical channel with many other popular protocols, including TCP/IP, DECnet, and AppleTalk.

### **Novell Technology Basics**

As an NOS environment, NetWare specifies the upper five layers of the OSI reference model. It provides file and printer sharing, support for various applications, such as electronic mail transfer and database access, and other services. Like other NOSs, such as the Network File System (NFS) from Sun Microsystems, Inc., and LAN Manager from Microsoft Corporation, NetWare is based on a client/server architecture. In such architectures, clients (sometimes called workstations) request certain services, such as file and printer access from servers.

Originally, NetWare clients were small PCs, whereas servers were slightly more powerful PCs. As NetWare became more popular, it was ported to other computing platforms. Currently, NetWare clients and servers can be represented by virtually any kind of computer system, from PCs to mainframes.

A primary characteristic of the client/server system is that remote access is transparent to the user. This is accomplished through remote procedure calls, a process by which a local computer program running on a client sends a procedure call to a remote server. The server executes the remote procedure call and returns the requested information to the local computer client.

Figure 8-1 illustrates a simplified view of NetWare's best-known protocols and their relationship to the OSI reference model. With appropriate drivers, NetWare can run on any media-access protocol. The figure lists those media-access protocols currently supported with NetWare drivers.

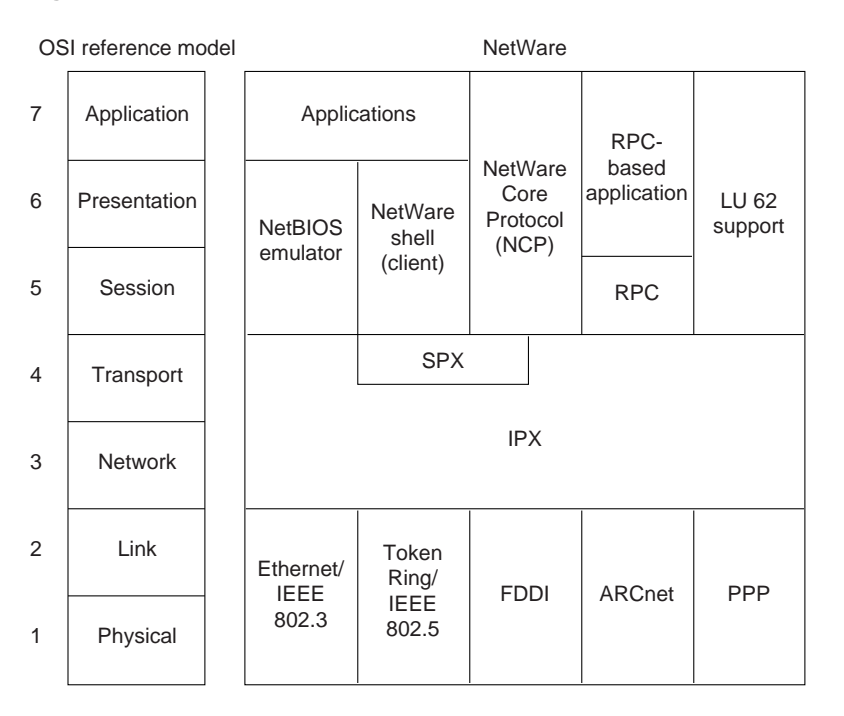

#### **Figure 8-1 NetWare and the OSI Reference Model**

### **Media Access**

NetWare runs on Ethernet/IEEE 802.3, Token Ring/IEEE 802.5, Fiber Distributed Data Interface (FDDI), and ARCnet. NetWare also works over synchronous wide-area network (WAN) links using the Point-to-Point Protocol (PPP).

Attached Resource Computer Network (ARCnet) is a simple network system that supports all three primary cable types (twisted-pair, coaxial, and fiber-optic) and two topologies (bus and star). It was developed by Datapoint Corporation and introduced in 1977. Although ARCnet has not attained the popularity enjoyed by Ethernet and Token Ring, its low cost and flexibility have resulted in many loyal supporters.

### **The Network Layer**

Internetwork Packet Exchange (IPX) is Novell's original network-layer protocol. When a device to be communicated with is located on a different network, IPX routes the information to the destination through any intermediate networks. Figure 8-2 shows the IPX packet format.

#### **Figure 8-2 IPX Packet Format**

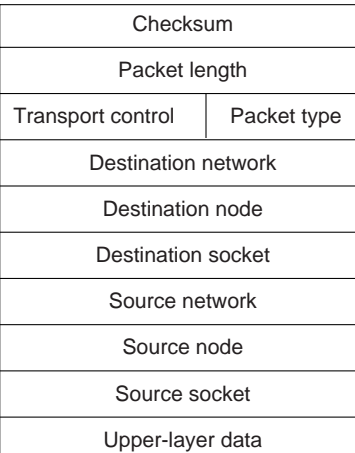

The fields of the IPX packet are as follows:

- Checksum*—*A 16-bit field that is set to ones.
- Packet length*—*A 16-bit field that specifies the length, in bytes, of the complete IPX datagram. IPX packets can be any length up to the media maximum transmission unit (MTU) size. There is no packet fragmentation.
- Transport control*—*An 8-bit field that indicates the number of routers the packet has passed through. When the value of this field reaches 15, the packet is discarded under the assumption that a routing loop might be occurring.
- Packet type*—*An 8-bit field that specifies the upper-layer protocol to receive the packet's information. Two common values for this field are 5, which specifies Sequenced Packet Exchange (SPX), and 17, which specifies the NetWare Core Protocol (NCP).
- Destination network, destination node, and destination socket*—*Specify destination information.
- Source network, source node, and source socket*—*Specify source information.
- Upper-layer data—Contains information for upper-layer processes.

Although IPX was derived from XNS, it has several unique features. From the standpoint of routing, the encapsulation mechanisms of these two protocols are the most important difference. Encapsulation is the process of packaging upper-layer protocol information and data into a frame. For Ethernet, XNS uses standard Ethernet encapsulation, whereas IPX packets are encapsulated in Ethernet Version 2.0 or IEEE 802.3 without the IEEE 802.2 information that typically accompanies these frames. Figure 8-3 illustrates Ethernet, standard IEEE 802.3, and IPX encapsulation.

**Note** NetWare 4.0 supports encapsulation of IPX packets in standard IEEE 802.3 frames. It also supports Subnetwork Access Protocol (SNAP) encapsulation, which extends the IEEE 802.2 headers by providing a type code similar to that defined in the Ethernet specification.

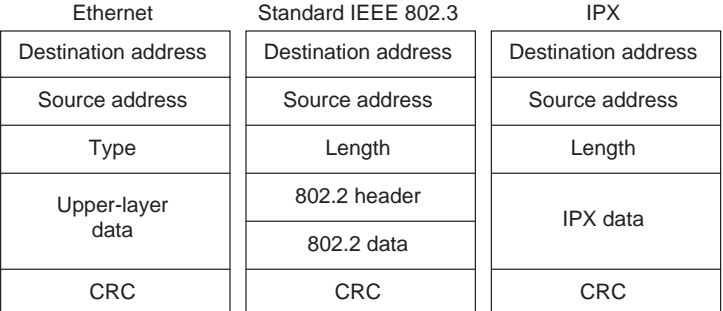

#### **Figure 8-3 Ethernet, IEEE 802.3, and IPX Encapsulation Formats**

To route packets in an internetwork, IPX uses a dynamic routing protocol called the Routing Information Protocol (RIP). Like XNS, RIP derived from work done at Xerox for the XNS protocol family.

In addition to the difference in encapsulation mechanisms, Novell also added a protocol called the Service Advertising Protocol (SAP) to its IPX protocol family. SAP allows nodes that provide services (such as file servers and print servers) to advertise their addresses and the services they provide.

Novell also supports IBM logical unit (LU) 6.2 network addressable units (NAUs). LU 6.2 allows peer-to-peer connectivity across IBM communication environments. Using NetWare's LU 6.2 capability, NetWare nodes can exchange information across an IBM network. NetWare packets are encapsulated within LU 6.2 packets for transit across the IBM network.

### **The Transport Layer**

Sequenced Packet Exchange (SPX) is the most commonly used NetWare transport protocol. Novell derived this protocol from the XNS Sequenced Packet Protocol (SPP). As with the Transmission Control Protocol (TCP) and many other transport protocols, SPX is a reliable, connection-oriented protocol that supplements the datagram service provided by Layer 3 protocols.

Novell also offers Internet Protocol (IP) support in the form of User Datagram Protocol (UDP)/IP encapsulation of other Novell packets, such as SPX/IPX packets. IPX datagrams are encapsulated inside UDP/IP headers for transport across an IP-based internetwork.

### **Upper-Layer Protocols**

NetWare supports a wide variety of upper-layer protocols, but several are somewhat more popular than others. The NetWare shell runs in clients (often called *workstations*in the NetWare community) and intercepts application I/O calls to determine whether they require network access for satisfaction. If they do, the NetWare shell packages the requests and sends them to lower-layer software for processing and network transmission. If they do not, they are simply passed to local I/O resources. Client applications are unaware of any network access required for completion of application calls. NetWare remote-procedure call (NetWare RPC) is another more general redirection mechanism supported by Novell.

NCP is a series of server routines designed to satisfy application requests coming from, for example, the NetWare shell. Services provided by NCP include file access, printer access, name management, accounting, security, and file synchronization.

NetWare also supports the Network Basic Input/Output System (NetBIOS) session-layer interface specification from IBM and Microsoft. NetWare's NetBIOS emulation software allows programs written to the industry-standard NetBIOS interface to run within the NetWare system.

NetWare application-layer services include NetWare Message Handling Service (NetWare MHS), Btrieve, NetWare loadable modules (NLMs), and various IBM connectivity features. NetWare MHS is a message delivery system that provides electronic mail transport. Btrieve is Novell's implementation of the binary tree (btree) database access mechanism. NLMs are implemented as add-on modules that attach into the NetWare system. NLMs for alternate protocol stacks, communication services, database services, and many other services are currently available from Novell and third parties.

### **Troubleshooting Novell IPX**

This section presents protocol-related troubleshooting information for Novell IPX connectivity and performance problems. It describes specific Novell IPX symptoms, the problems that are likely to cause each symptom, and the solutions to those problems.

The following sections outline the most common issues in Novell IPX networks:

- Novell IPX: Client Cannot Connect to Server on Same LAN
- Novell IPX: Client Cannot Connect to Server on Remote LAN
- Novell IPX: Clients Cannot Connect to Server over PSN
- Novell IPX: Client Cannot Connect to Server over ISDN
- Novell NetBIOS: Applications Cannot Connect to Server over Router
- IPX RIP: No Connectivity over IPX RIP Router
- IPX RIP: SAP Updates Not Propagated by Router
- IPX Enhanced IGRP: No Connectivity over IPX Enhanced IGRP Router
- IPX Enhanced IGRP: Routers Not Establishing Neighbors
- IPX Enhanced IGRP: SAP Updates Not Propagated by Router
- IPX Enhanced IGRP: Router Stuck in Active Mode
- Novell IPX: Intermittent Connectivity
- Novell IPX: Slow Performance

### Novell IPX: Client Cannot Connect to Server on Same LAN

**Symptom:** Clients cannot make connections to servers located on the same LAN. Also, clients cannot connect to servers on remote networks.

Table 8-1 outlines the problems that might cause this symptom and describes solutions to those problems.

#### **Table 8-1 Novell IPX: Client Cannot Connect to Server on Same LAN**

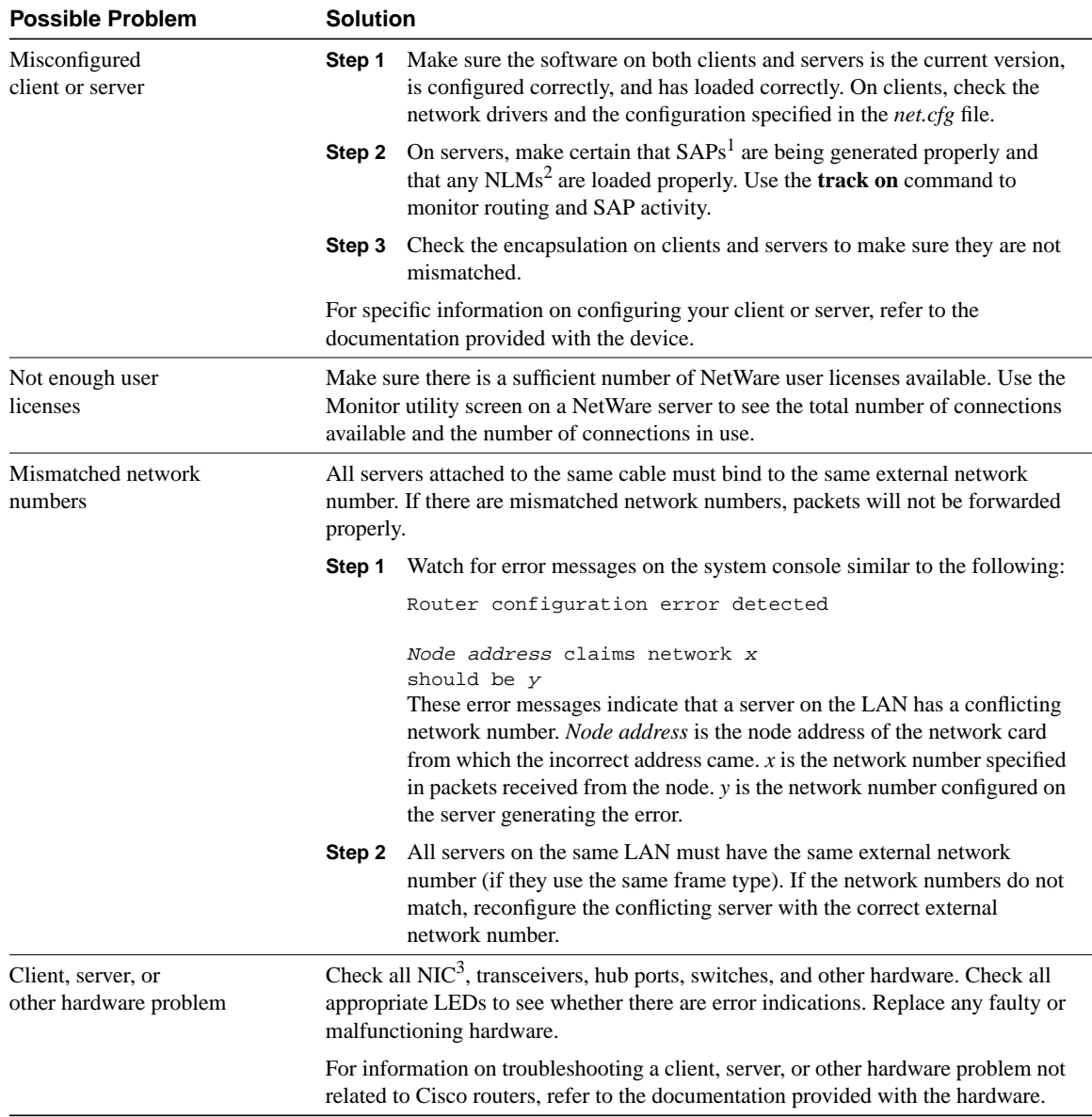

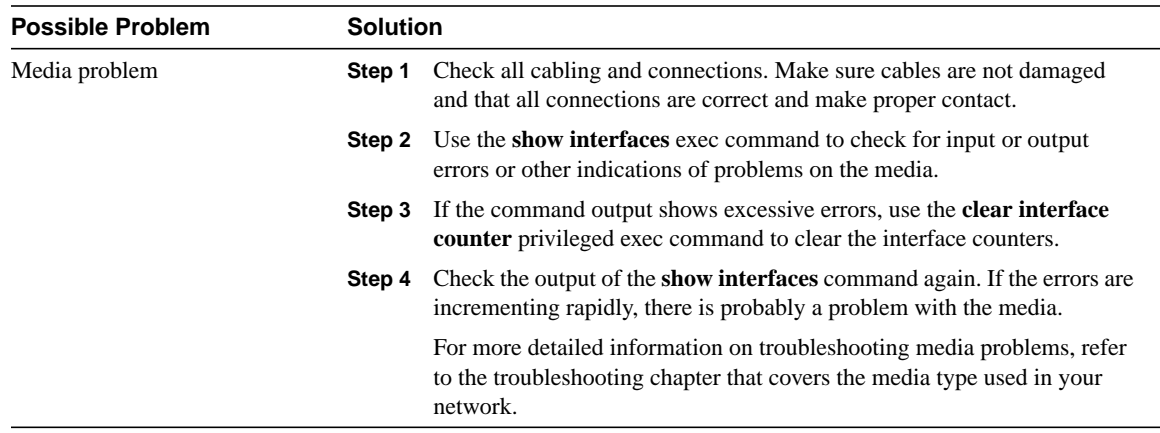

1 SAP = Service Advertising Protocol

2 NLM = NetWare loadable module

3 NIC = Network interface card

### Novell IPX: Client Cannot Connect to Server on Remote LAN

**Symptom:** Clients cannot make connections to servers on another network over one or more routers interconnected by LAN networks. Clients can connect to servers on their local network. Table 8-2 outlines the problems that might cause this symptom and describes solutions to those problems.

**Note** If clients cannot connect to servers on their local network, refer to the section "Novell IPX: Client Cannot Connect to Server on Same LAN" earlier in this chapter. If there is a WAN network between the local and remote LANs, WAN problems must be considered a source of problems as well. Refer to the IPX-specific WAN problems outlined later in this chapter, or to the general WAN problems outlined in other chapters in this book.

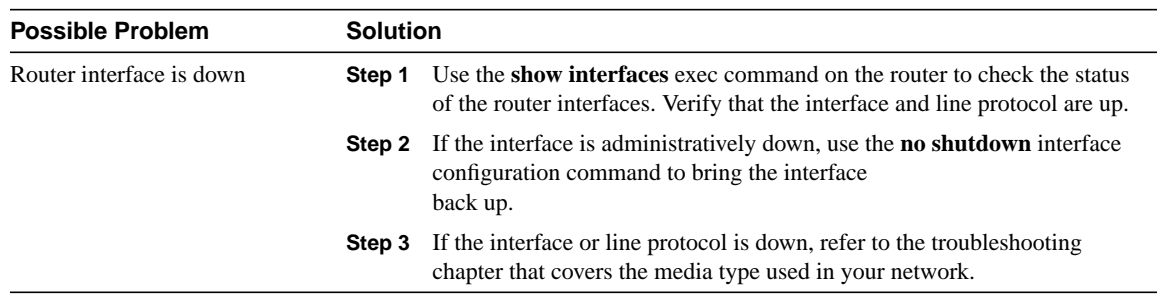

#### **Table 8-2 Novell IPX: Client Cannot Connect to Server on Remote LAN**

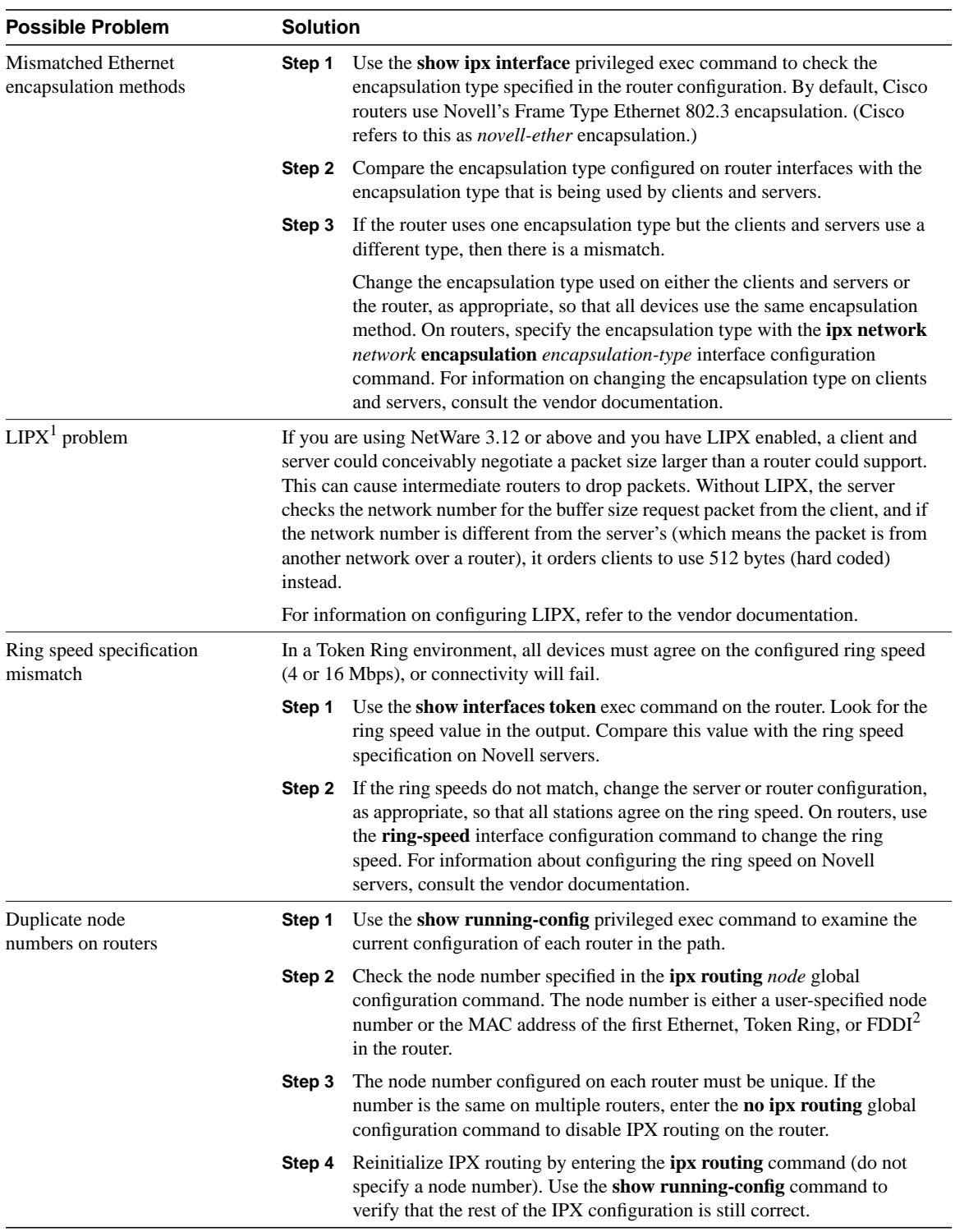

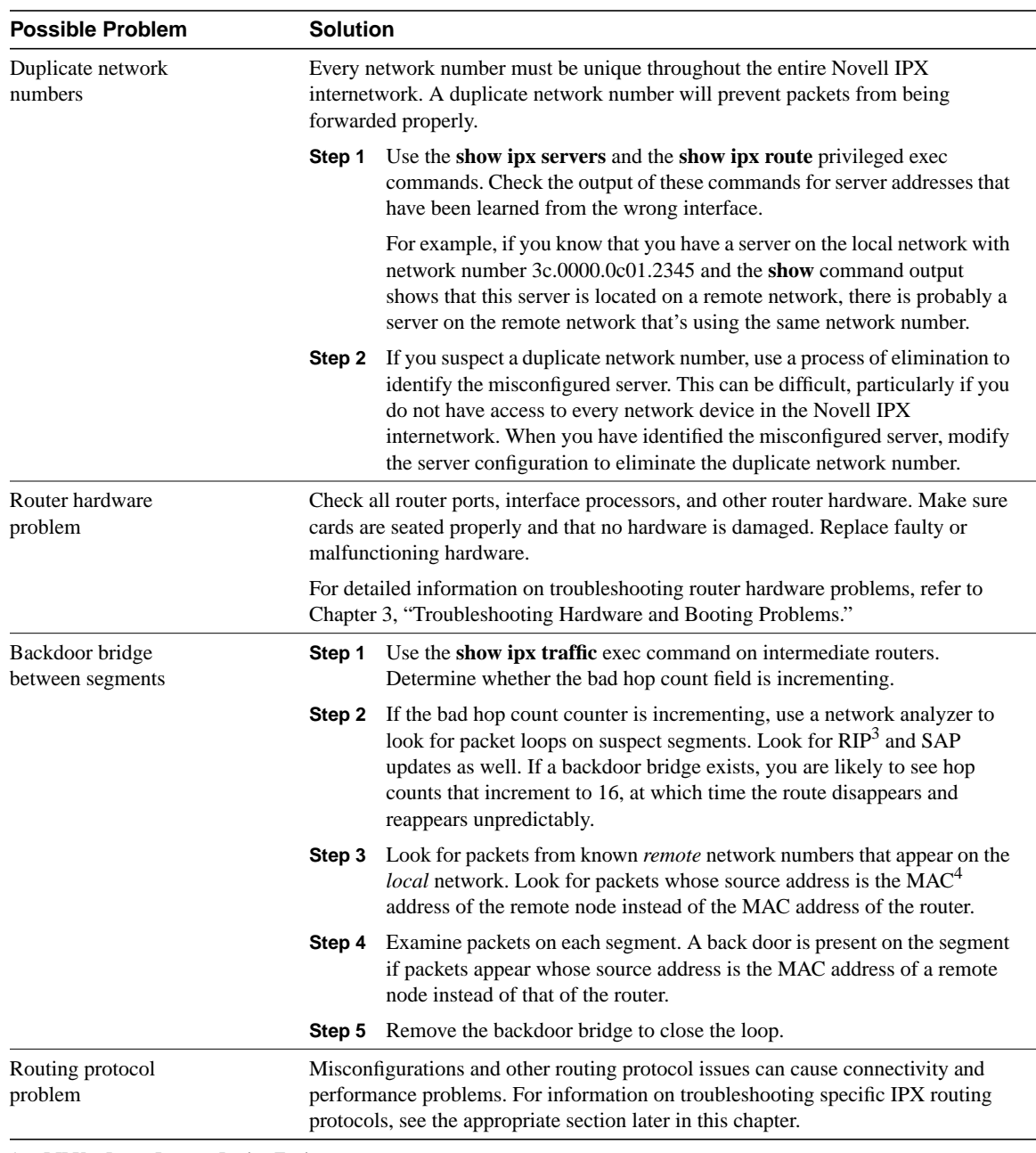

1 LIPX = Large Internet Packet Exchange

- 2 FDDI = Fiber Distributed Data Interface
- 3 RIP = Routing Information Protocol

4 MAC = Media Access Control

# Novell IPX: Clients Cannot Connect to Server over PSN

**Symptom:** Clients cannot connect to servers over a packet-switched network (PSN), such as Frame Relay, X.25, or SMDS. Clients can connect to local servers.

**Note** Procedures for troubleshooting connectivity problems not specific to PSN environments are described in the section "Novell IPX: Client Cannot Connect to Server on Remote LAN" earlier in this chapter.

Table 8-3 outlines the problems that might cause this symptom and describes solutions to those problems.

| <b>Possible Problem</b>                              | <b>Solution</b>                                                                                                    |                                                                                                    |
|------------------------------------------------------|----------------------------------------------------------------------------------------------------|----------------------------------------------------------------------------------------------------|
| Address mapping error                                | Step 1                                                                                                    | Use the show running-config privileged exec command to view the<br>configuration of the router.                                                                                                    |
|                                                      | Step 2                                                                                                    | Depending on your PSN environment, look for any x25 map ipx,<br>frame-relay map $ipx^1$ , or smds static-map ipx interface configuration<br>command entries in the router configuration.                                                                                                    |
|                                                      |                                                                                                    | Make sure the address mapping specified by these commands is correct:                                                                                                    |
|                                                      |                                                                                                    | • For X.25, address mapping maps host protocol addresses to the host's<br>X.121 address.                                                                                                    |
|                                                      |                                                                                                    | • For Frame Relay, address mapping maps a next hop protocol address<br>and the DLCI <sup>2</sup> used to connect to the address.                                                                                                    |
|                                                      |                                                                                                    | • For $\text{SMDS}^3$ , address mapping defines static entries for SMDS remote<br>peer routers.                                                                                                    |
|                                                      | For more information about configuring address maps, refer to the Cisco IOS<br>Wide-Area Networking Configuration Guide and Wide Area Networking Command<br>Reference. |                                                                                                    |
| Encapsulation mismatch                               | Step 1                                                                                                    | Use the show interfaces privileged exec command to determine the<br>encapsulation type being used (such as X.25, Frame Relay, or SMDS<br>encapsulation). Look for output similar to the following:                                                                                                    |
|                                                      |                                                                                                    | Serial0 is up, line protocol is up<br>Hardware is MCI Serial<br>Internet address is 192.168.54.92 255.255.255.0<br>MTU 1500 bytes, BW 1544 Kbit, DLY 20000 usec, rely<br>255/255, load 1/255<br>Encapsulation FRAME-RELAY, loopback not set,<br>keepalive set (10 sec)<br><b>Step 2</b> If an encapsulation command is not present, the default is $HDLC4$<br>encapsulation. For PSN interconnection, you must explicitly specify the<br>proper encapsulation type (such as encapsulation x25 for an X.25<br>connection). |
|                                                      |                                                                                                    | Configure the proper encapsulation type and use the show interfaces<br>command to verify that the encapsulation type is correct.                                                                                                    |
| Misconfigured DLCI<br>assignments (Frame Relay only) | Step 1                                                                                                    | Use the show frame-relay map exec command on the hub router to see<br>the Frame Relay map assignments currently configured.                                                                                                    |
|                                                      | Step 2                                                                                                    | Check each Frame Relay map statement to ensure that the DLCI<br>assignments are correctly configured. Make sure you use the DLCIs<br>obtained from your Frame Relay provider. Remember that DLCI values<br>are locally significant.                                                                                                    |

**Table 8-3 Novell IPX: Client Cannot Connect to Server over PSN**

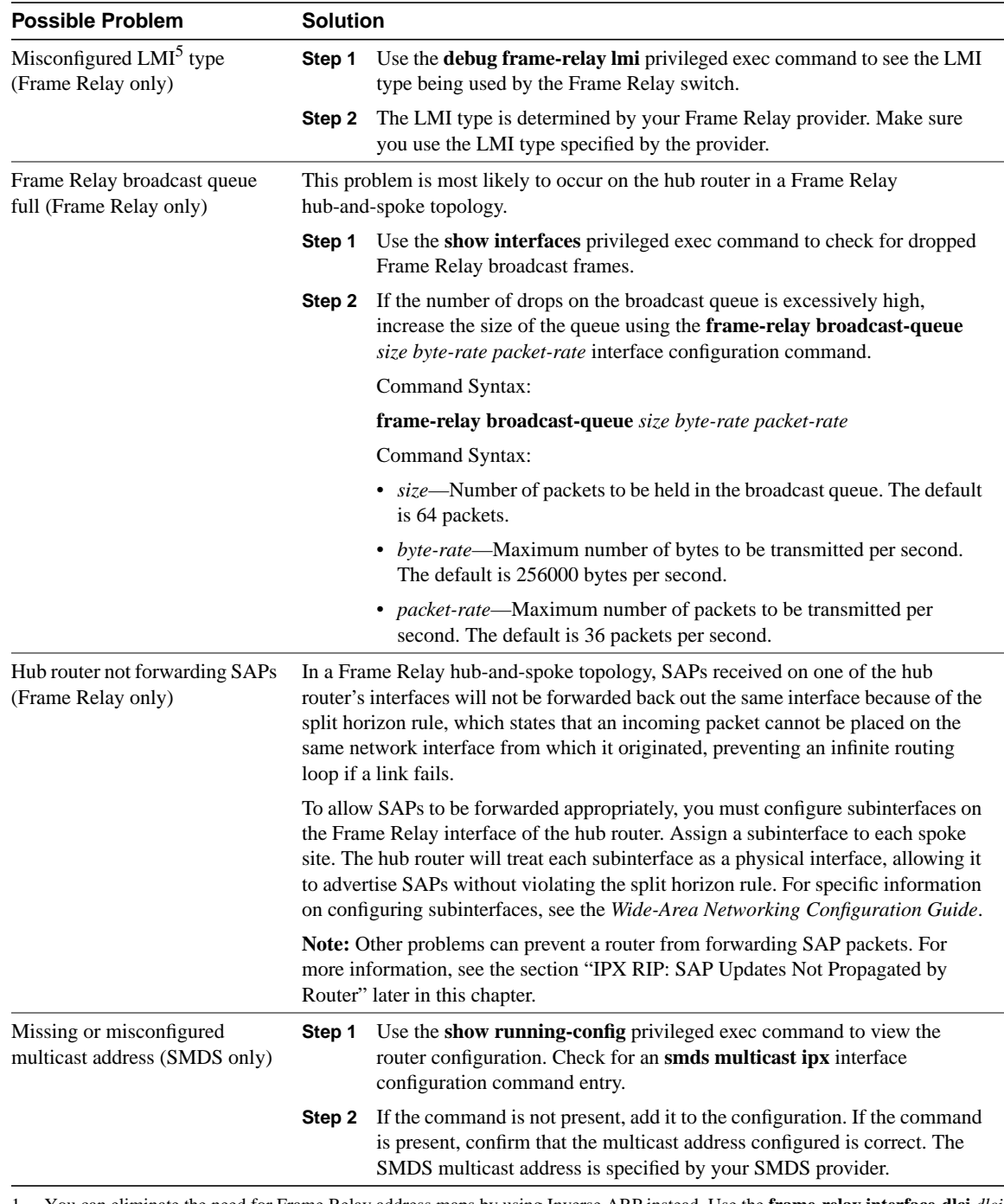

- 1 You can eliminate the need for Frame Relay address maps by using Inverse ARP instead. Use the **frame-relay interface-dlci** *dlci* **broadcast** interface configuration command to configure an interface to use Inverse ARP. For more information about the use of this command, refer to the Cisco IOS *Wide-Area Networking Configuration Guide* and *Wide Area Networking Command Reference*.
- 2 DLCI = data-link connection identifier
- 3 SMDS = Switched Multimegabit Data Service
- 4 HDLC = High-Level Data Link Control
- 5 LMI = Local Management Interface

# Novell IPX: Client Cannot Connect to Server over ISDN

**Symptom:** Clients cannot connect to servers over an ISDN link. Clients can connect to local servers.

**Note** Procedures for troubleshooting connectivity problems not specific to ISDN environments are described in the section "Novell IPX: Client Cannot Connect to Server on Remote LAN" earlier in this chapter. Procedures for troubleshooting ISDN connectivity problems not specific to IPX environments are described in Chapter 17, "Troubleshooting ISDN Connections."

Table 8-4 outlines the problems that might cause this symptom and describes solutions to those problems.

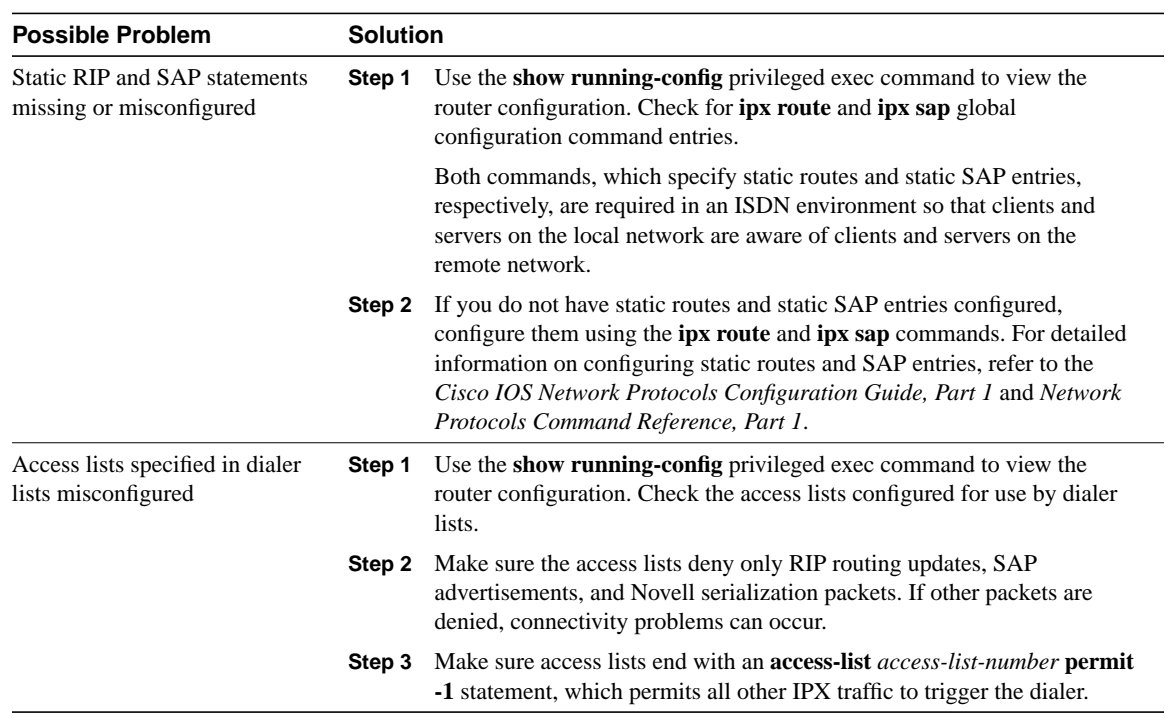

#### **Table 8-4 Novell IPX: Client Cannot Connect to Server over ISDN**

### Novell NetBIOS: Applications Cannot Connect to Server over Router

**Symptom:** Applications that use Novell NetBIOS (such as Windows 95) cannot connect to servers over a router. Clients cannot connect to servers on the same LAN.

Table 8-5 outlines the problems that might cause this symptom and describes solutions to those problems.

**Table 8-5 Novell NetBIOS: Applications Cannot Connect to Server over Router**
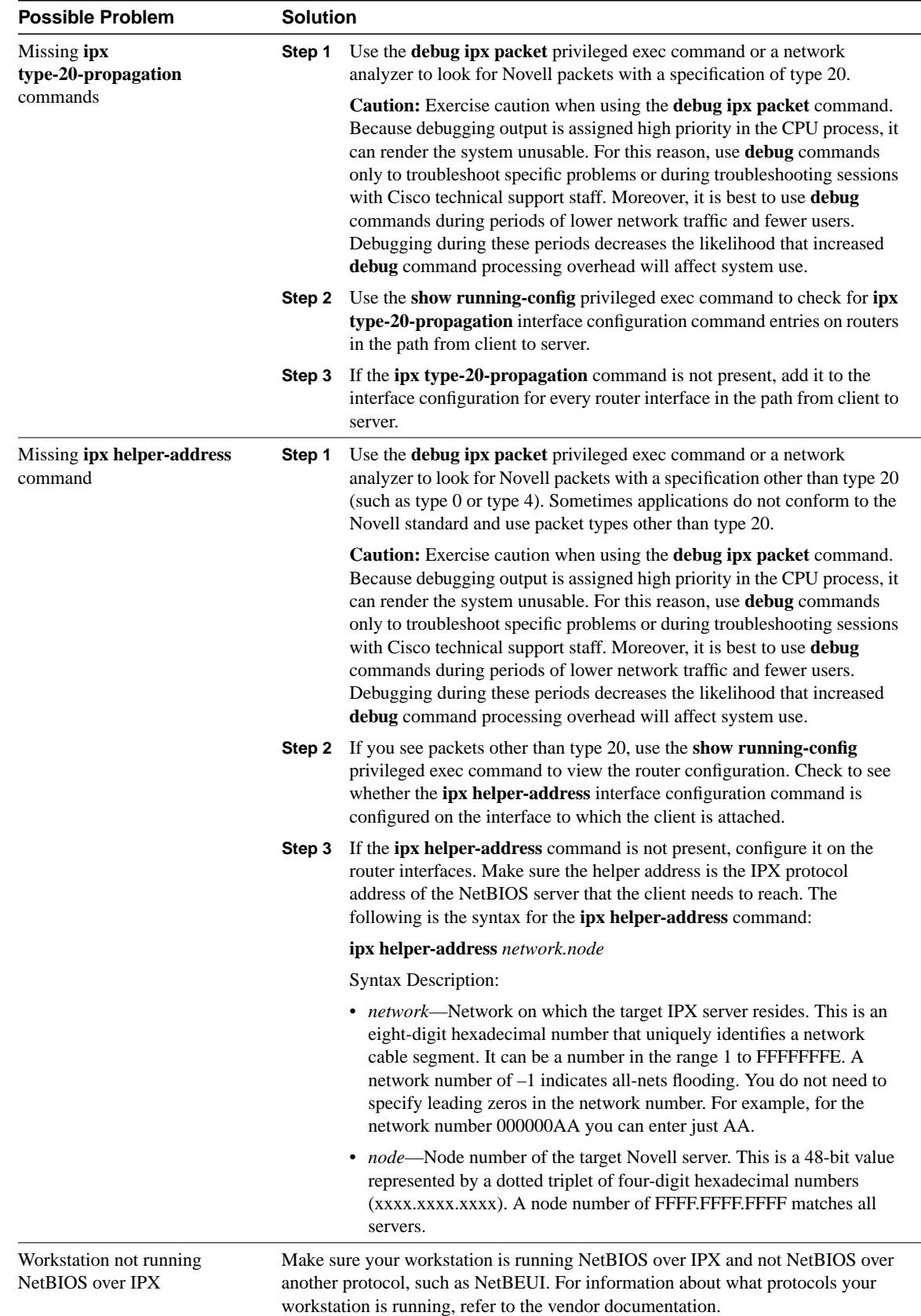

# IPX RIP: No Connectivity over IPX RIP Router

**Symptom:** IPX RIP routers are blocking connections. Clients cannot connect to servers over one or more routers running IPX RIP.

**Note** Procedures for troubleshooting connectivity problems not specific to IPX RIP routing are described in the section "Novell IPX: Client Cannot Connect to Server on Remote LAN" earlier in this chapter.

Table 8-6 outlines the problems that might cause this symptom and describes solutions to those problems.

#### **Table 8-6 IPX RIP: No Connectivity over IPX RIP Router**

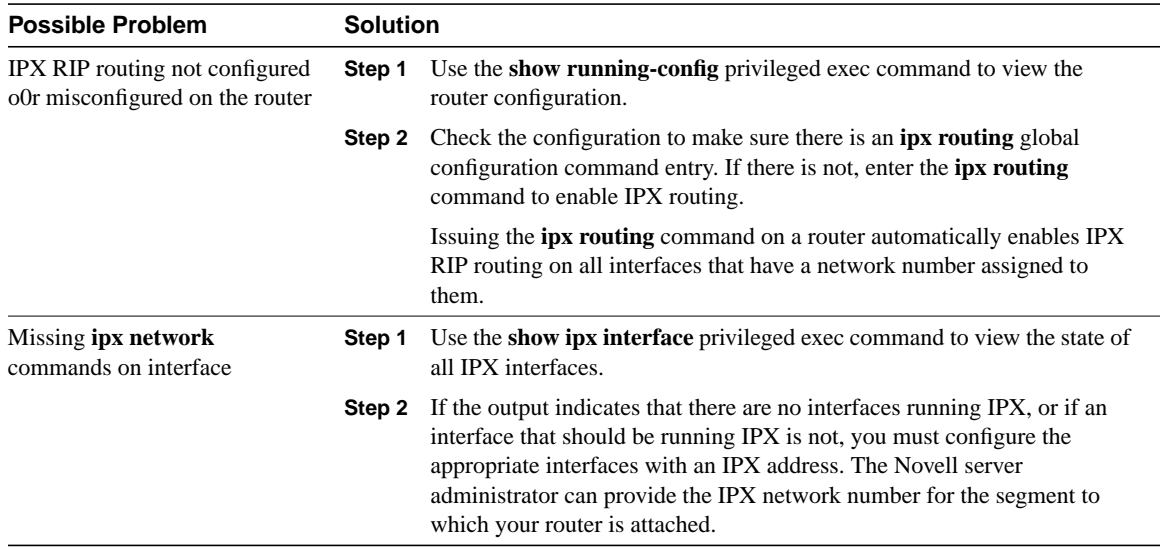

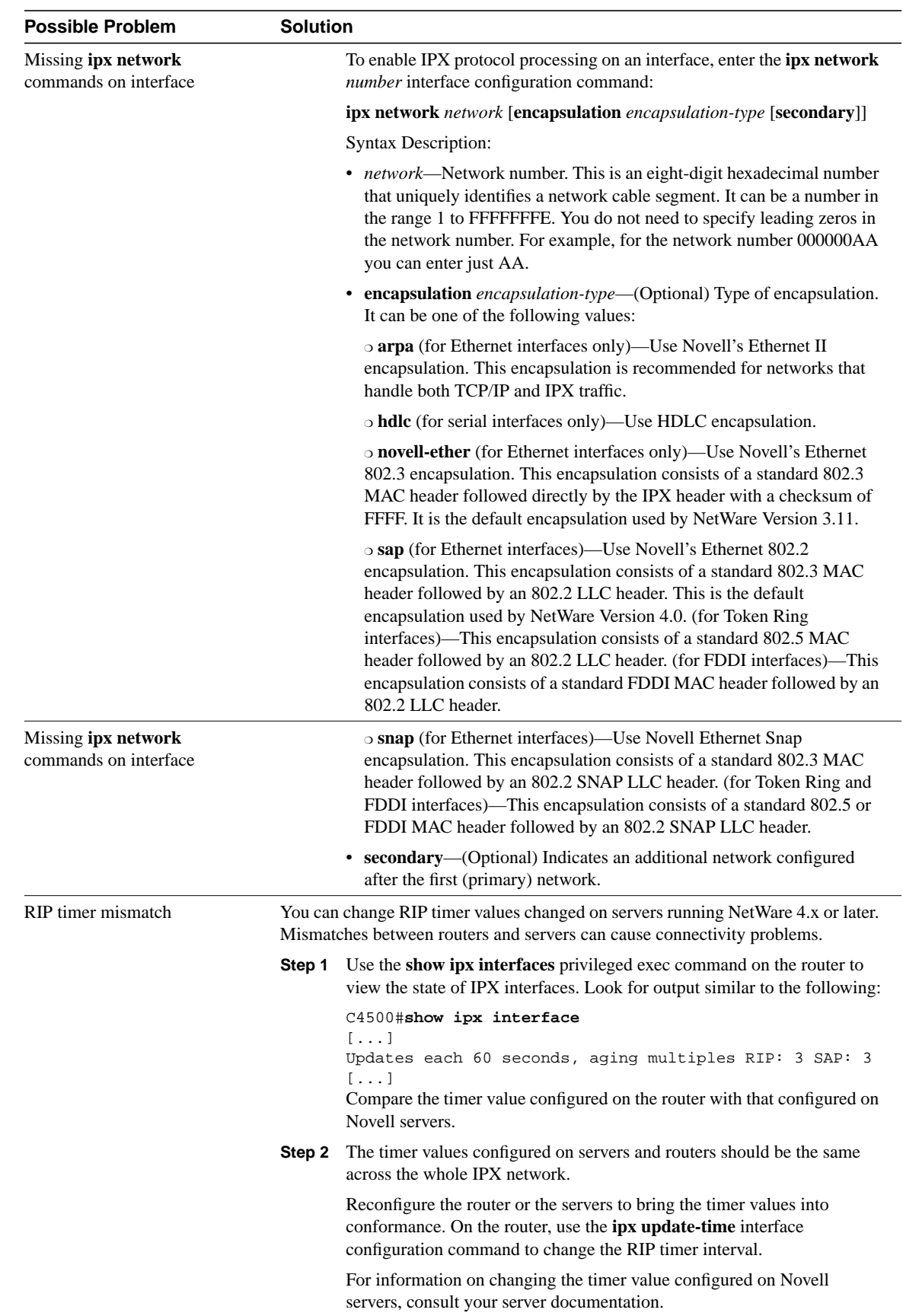

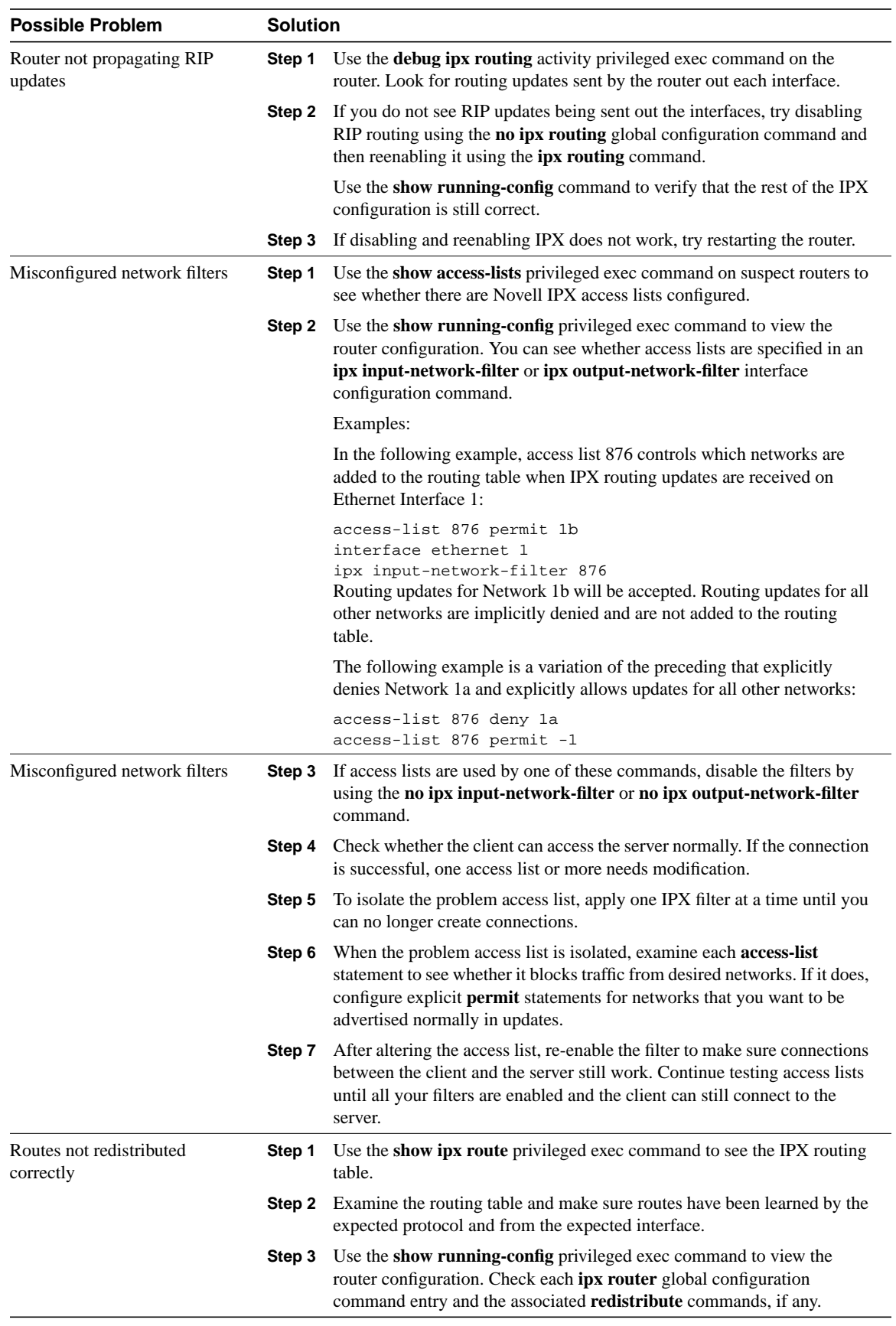

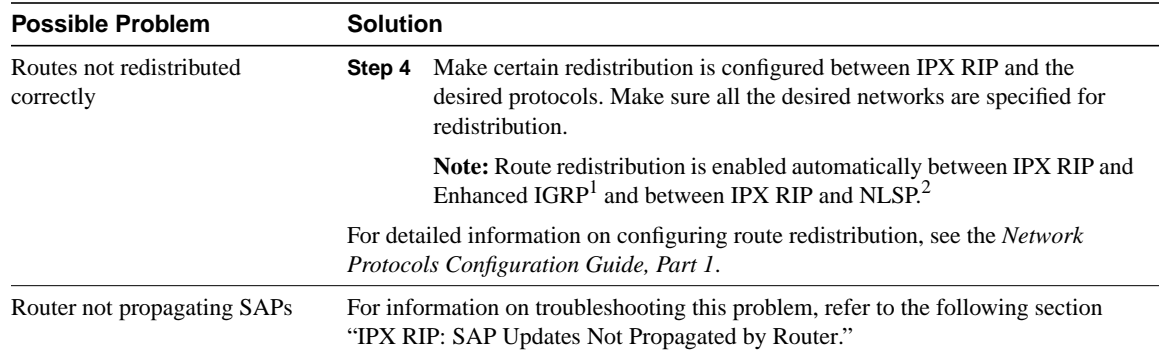

1 Enhanced IGRP = Enhanced Interior Gateway Routing Protocol

2 NLSP = NetWare Link Services Protocol

# IPX RIP: SAP Updates Not Propagated by Router

**Symptom:** Novell SAP packets are not forwarded through a router running IPX RIP. Clients might be unable to connect to servers over one or more routers, or they might intermittently be able to connect.

**Note** Procedures for troubleshooting IPX RIP problems not specific to SAPs are described in the section "IPX RIP: No Connectivity over IPX RIP Router" earlier in this chapter. Additional problems relating to intermittent connectivity problems are described in the section "Novell IPX: Intermittent Connectivity" later in this chapter.

Table 8-7 outlines the problems that might cause this symptom and describes solutions to those problems.

**Table 8-7 IPX RIP: SAP Updates Not Propagated by Router**

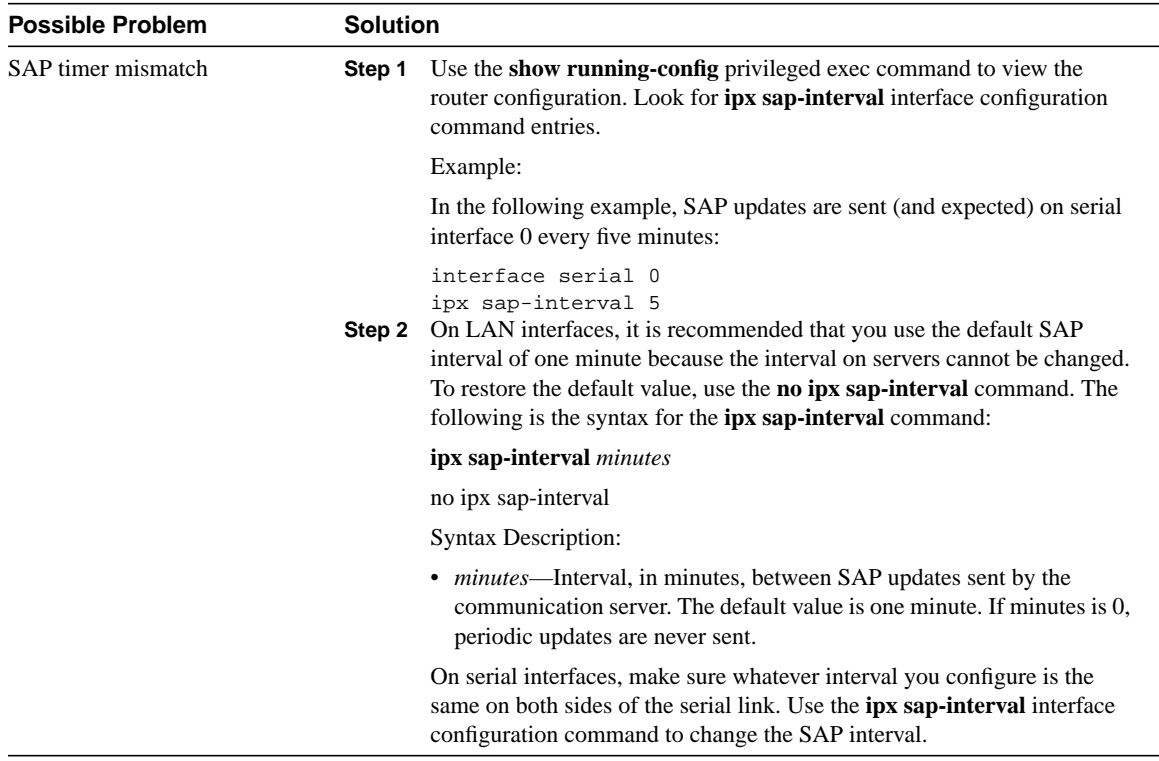

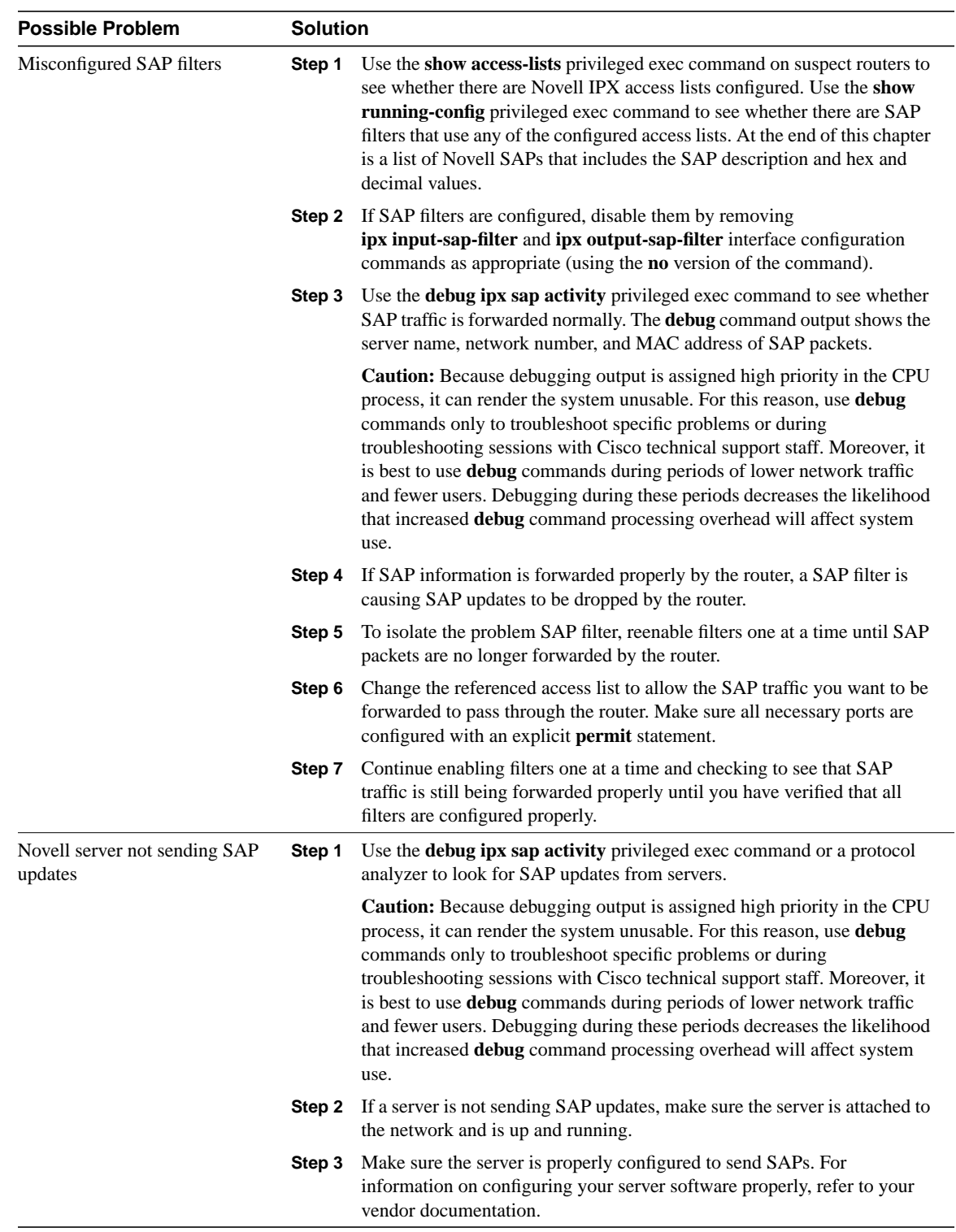

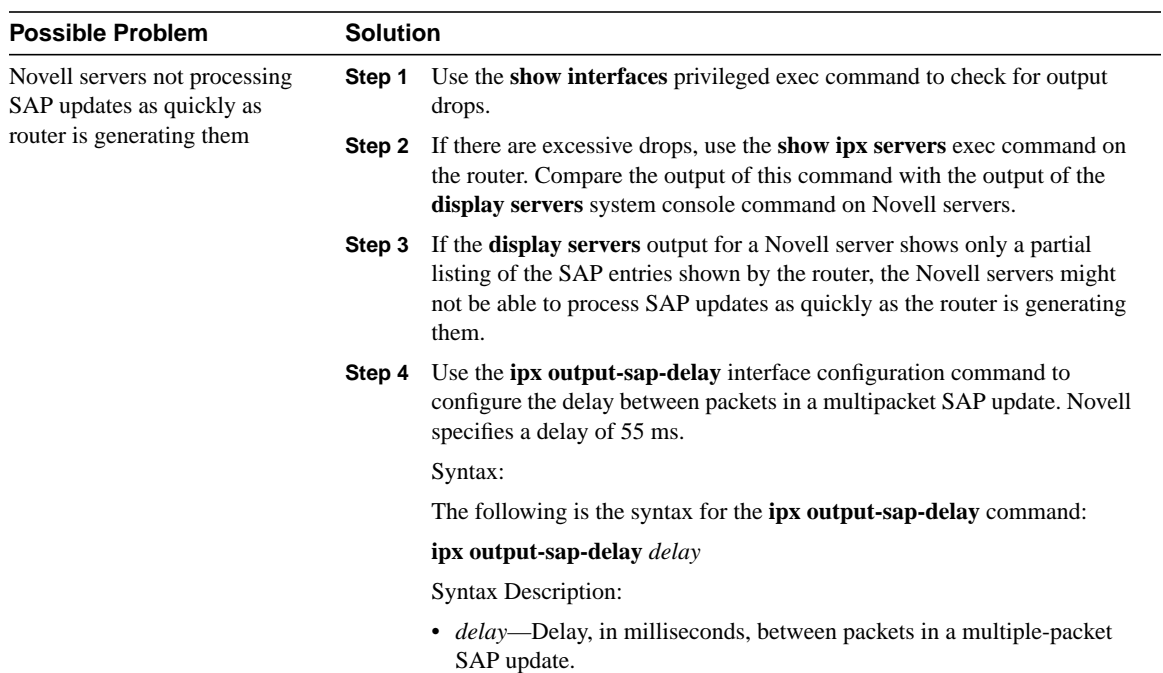

# IPX Enhanced IGRP: No Connectivity over IPX Enhanced IGRP Router

**Symptom:** IPX Enhanced IGRP routers are blocking connections. Clients cannot connect to servers over one or more routers running IPX Enhanced IGRP.

**Note** Procedures for troubleshooting connectivity problems not specific to IPX Enhanced IGRP routing are described in the section "Novell IPX: Client Cannot Connect to Server on Remote LAN" earlier in this chapter.

Table 8-8 outlines the problems that might cause this symptom and describes solutions to those problems.

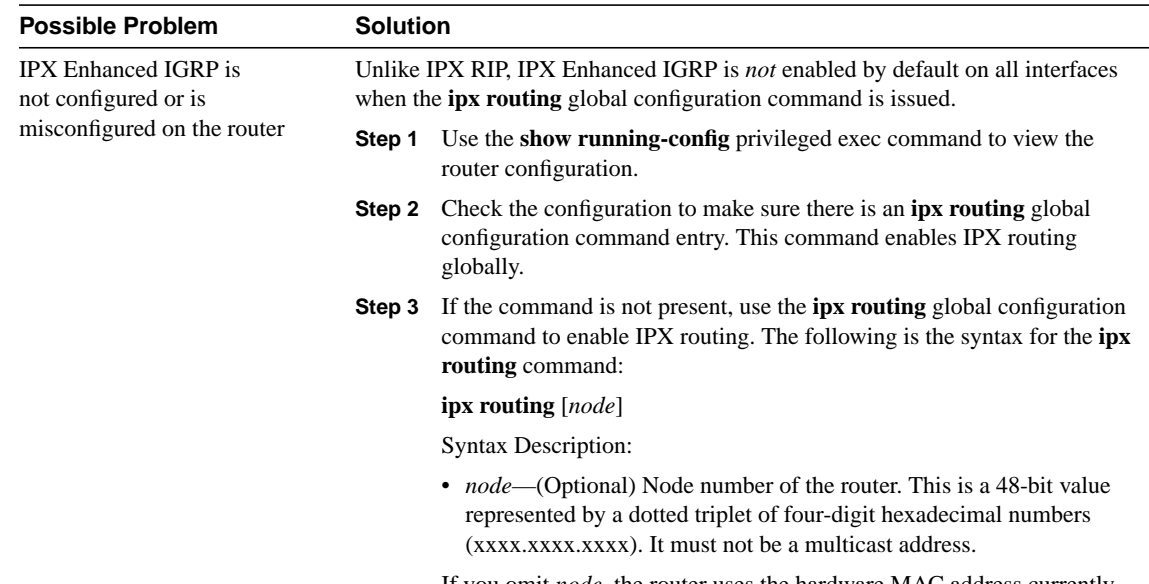

#### **Table 8-8 IPX Enhanced IGRP: No Connectivity over IPX Enhanced IGRP Router**

If you omit *node*, the router uses the hardware MAC address currently assigned to it as its node address. This is the MAC address of the first Ethernet, Token Ring, or FDDI interface card. If no satisfactory interfaces are present in the router (for example, there are only serial interfaces), you must specify *node*.

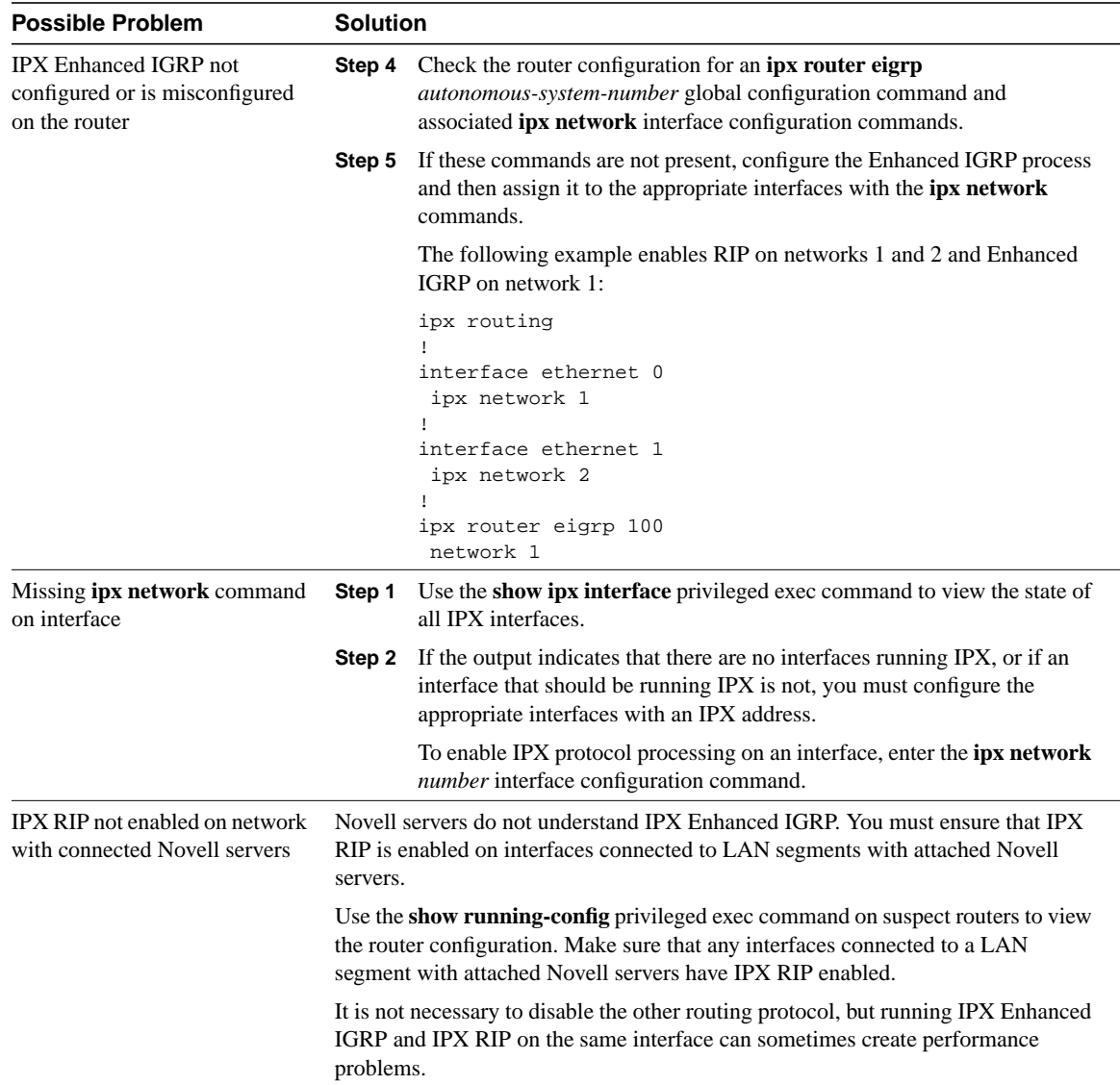

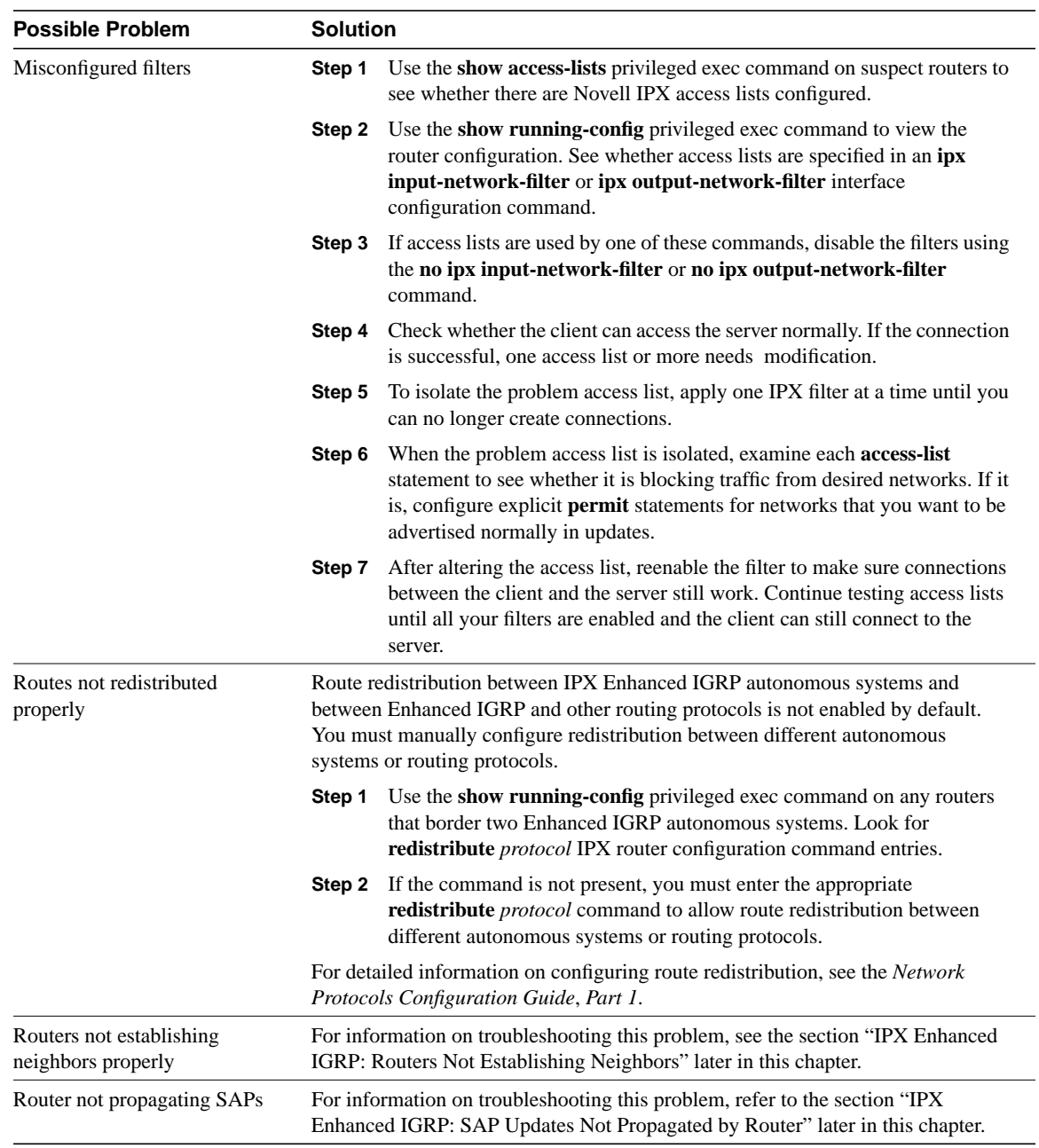

# IPX Enhanced IGRP: Routers Not Establishing Neighbors

**Symptom:** IPX Enhanced IGRP routers do not establish neighbors properly. Routers that are known to be connected do not appear in the neighbor table.

**Note** Procedures for troubleshooting IPX Enhanced IGRP problems not specific to establishing neighbors are described in the section "IPX Enhanced IGRP: No Connectivity over IPX Enhanced IGRP Router" earlier in this chapter.

Table 8-9 outlines the problems that might cause this symptom and describes solutions to those problems.

### **Table 8-9 IPX Enhanced IGRP: Routers Not Establishing Neighbors**

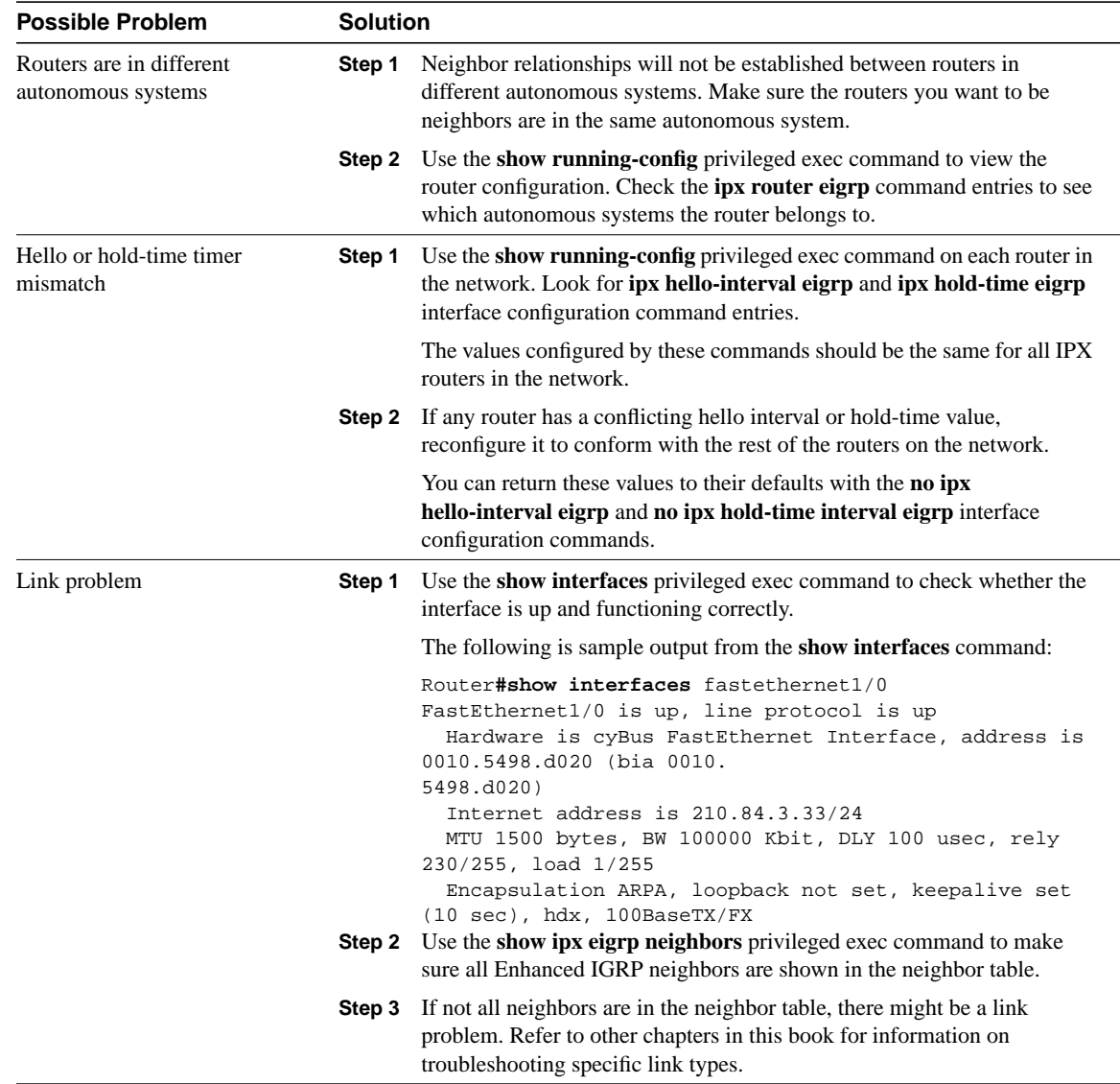

# IPX Enhanced IGRP: SAP Updates Not Propagated by Router

**Symptom:** Novell SAP packets are not forwarded through a router running IPX Enhanced IGRP. Clients might be unable to connect to servers over one or more routers, or they might connect only intermittently.

**Note** Procedures for troubleshooting IPX Enhanced IGRP problems not specific to SAPs are described in the section "IPX Enhanced IGRP: No Connectivity over IPX Enhanced IGRP Router" earlier in this chapter.

Table 8-10 outlines the problems that might cause this symptom and describes solutions to those problems.

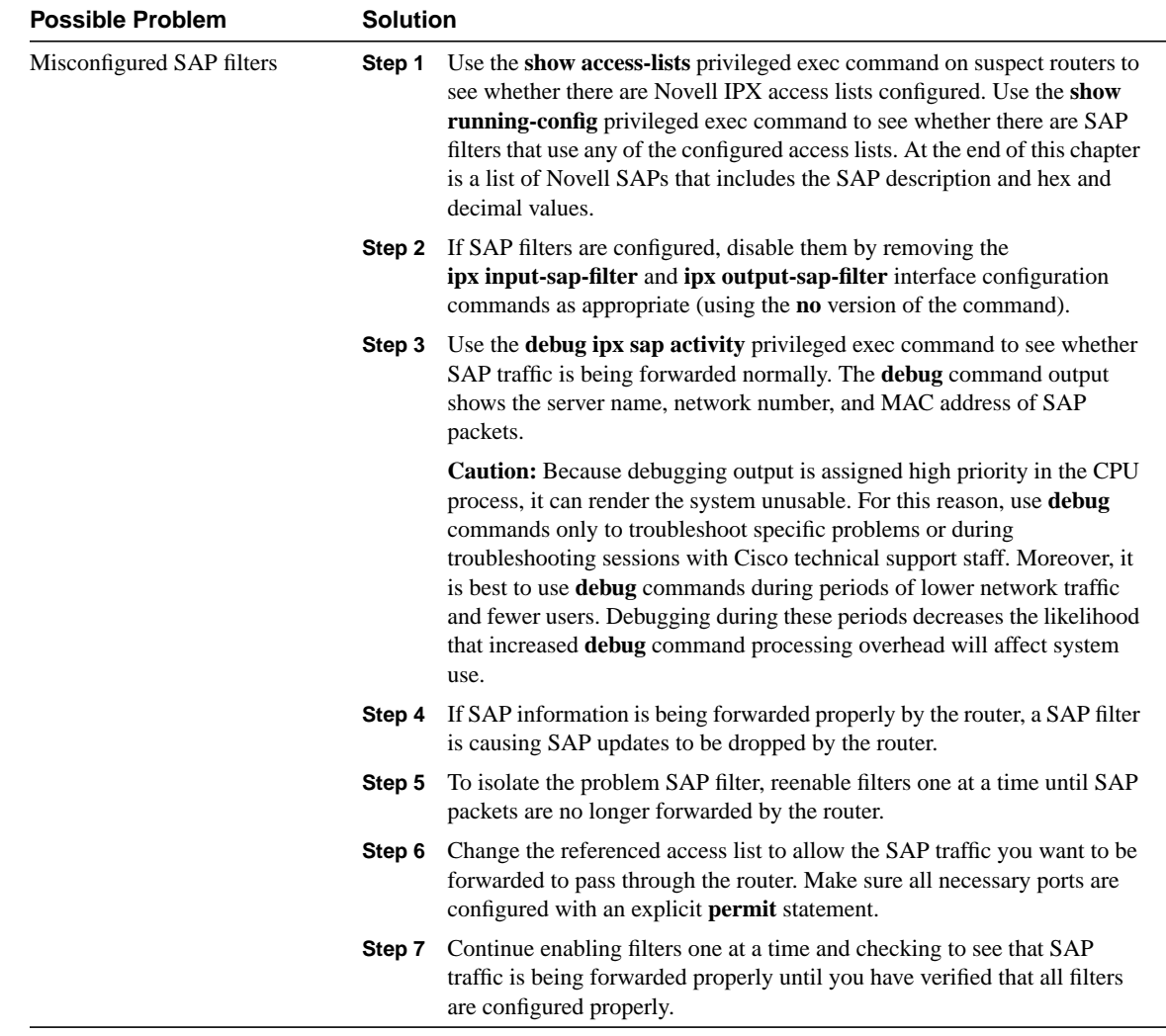

#### **Table 8-10 IPX Enhanced IGRP: SAP Updates Not Propagated by Router**

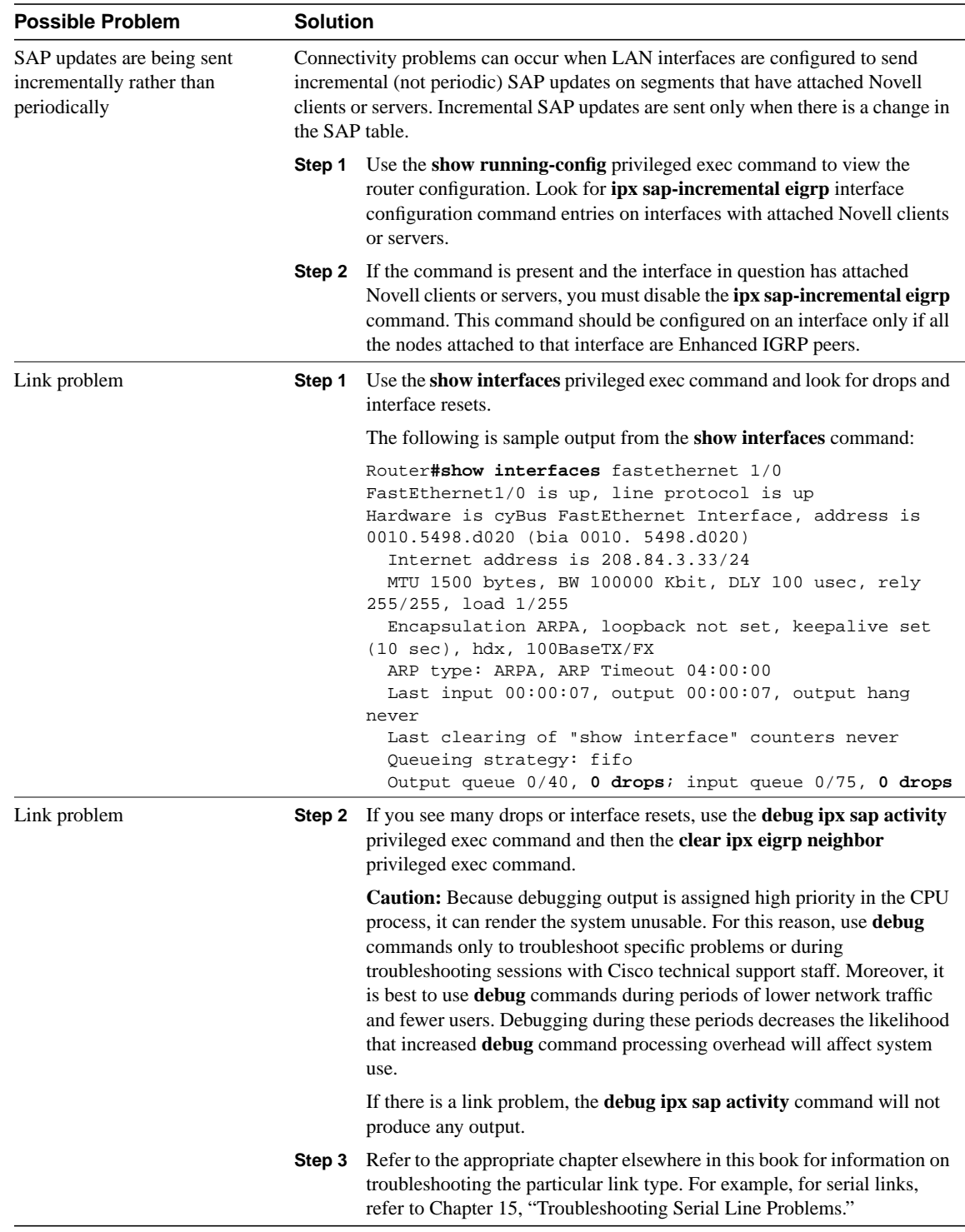

# IPX Enhanced IGRP: Router Stuck in Active Mode

**Symptom:** An IPX Enhanced IGRP router is stuck in Active mode. The router repeatedly sends error messages similar to the following:

%DUAL-3-SIA: Route 3c.0800.0c00.4321 Stuck-in-Active

**Note** Occasional messages of this type are *not* a cause for concern. This is how an Enhanced IGRP router recovers if it does not receive replies to its queries from all its neighbors. However, if these error messages occur frequently, you should investigate the problem.

For a more detailed explanation of Enhanced IGRP Active mode, see the section "Enhanced IGRP and Active/Passive Modes" later in this chapter.

Table 8-11 outlines the problems that might cause this symptom and describes solutions to those problems.

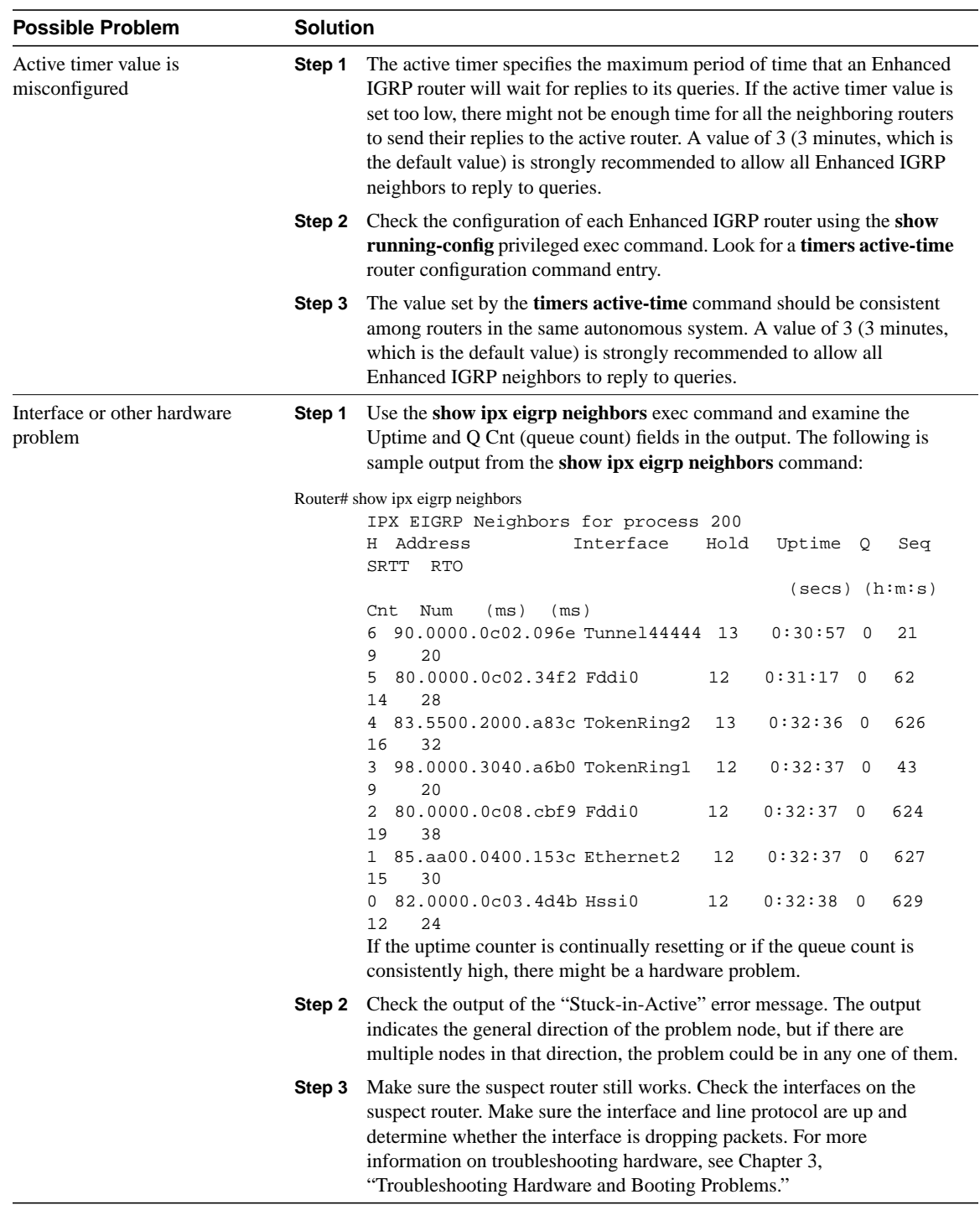

## **Table 8-11 IPX Enhanced IGRP: Router Stuck in Active Mode**

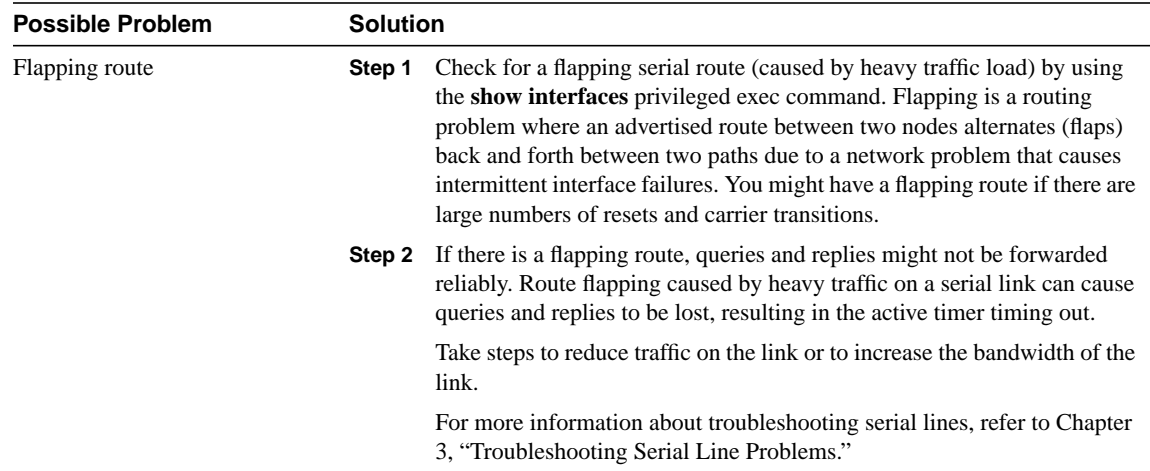

### Enhanced IGRP and Active/Passive Modes

An Enhanced IGRP router can be in either Passive or Active mode. A router is said to be passive for a network when it has an established path to the network in its routing table. The route is in Active state when a router is undergoing a route recomputation. If there are always feasible successors, a route never has to go into Active state and avoids a route recomputation.

If the Enhanced IGRP router loses the connection to a network, it becomes active for that network. The router sends out queries to all its neighbors in order to find a new route. The router remains in Active mode until it has either received replies from *all* its neighbors or until the active timer, which determines the maximum period of time a router will stay active, has expired.

If the router receives a reply from each of its neighbors, it computes the new next hop to the network and becomes passive for that network. However, if the active timer expires, the router removes any neighbors that did not reply from its neighbor table, again enters Active mode, and issues a "Stuck-in-Active" message to the console.

# Novell IPX: Intermittent Connectivity

**Symptom:** Connectivity between clients and servers is intermittent. Clients might be able to connect some of the time, but at other times no connectivity to certain servers or networks is possible.

Table 8-12 outlines the problems that might cause this symptom and describes solutions to those problems.

#### **Table 8-12 Novell IPX: Intermittent Connectivity**

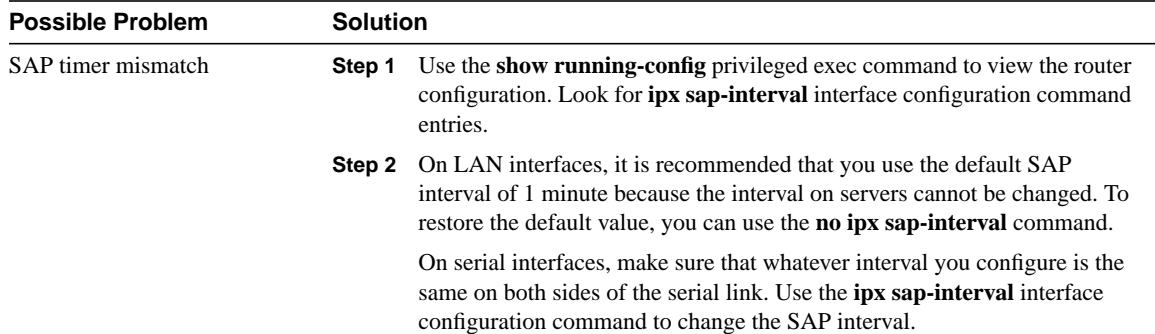

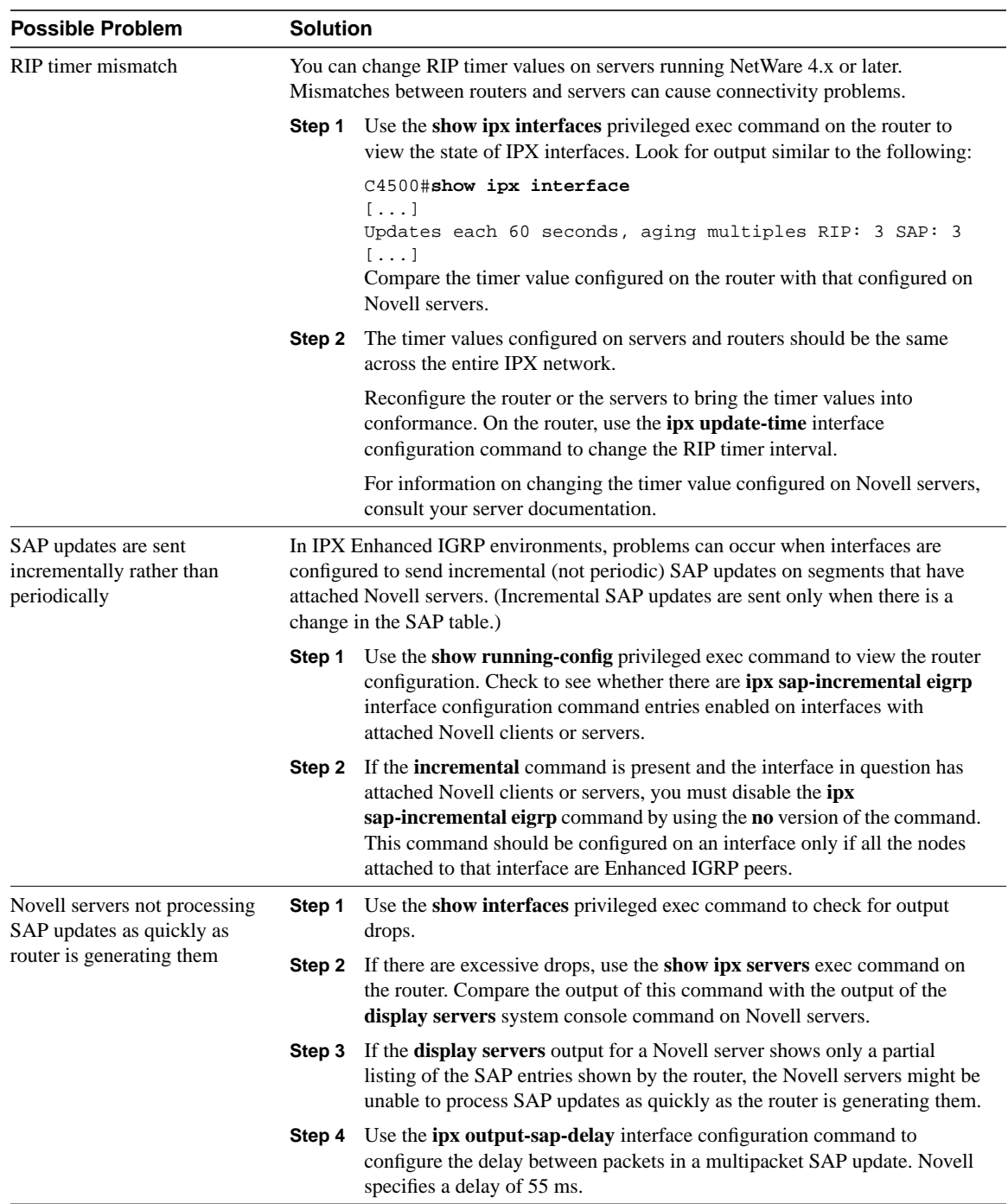

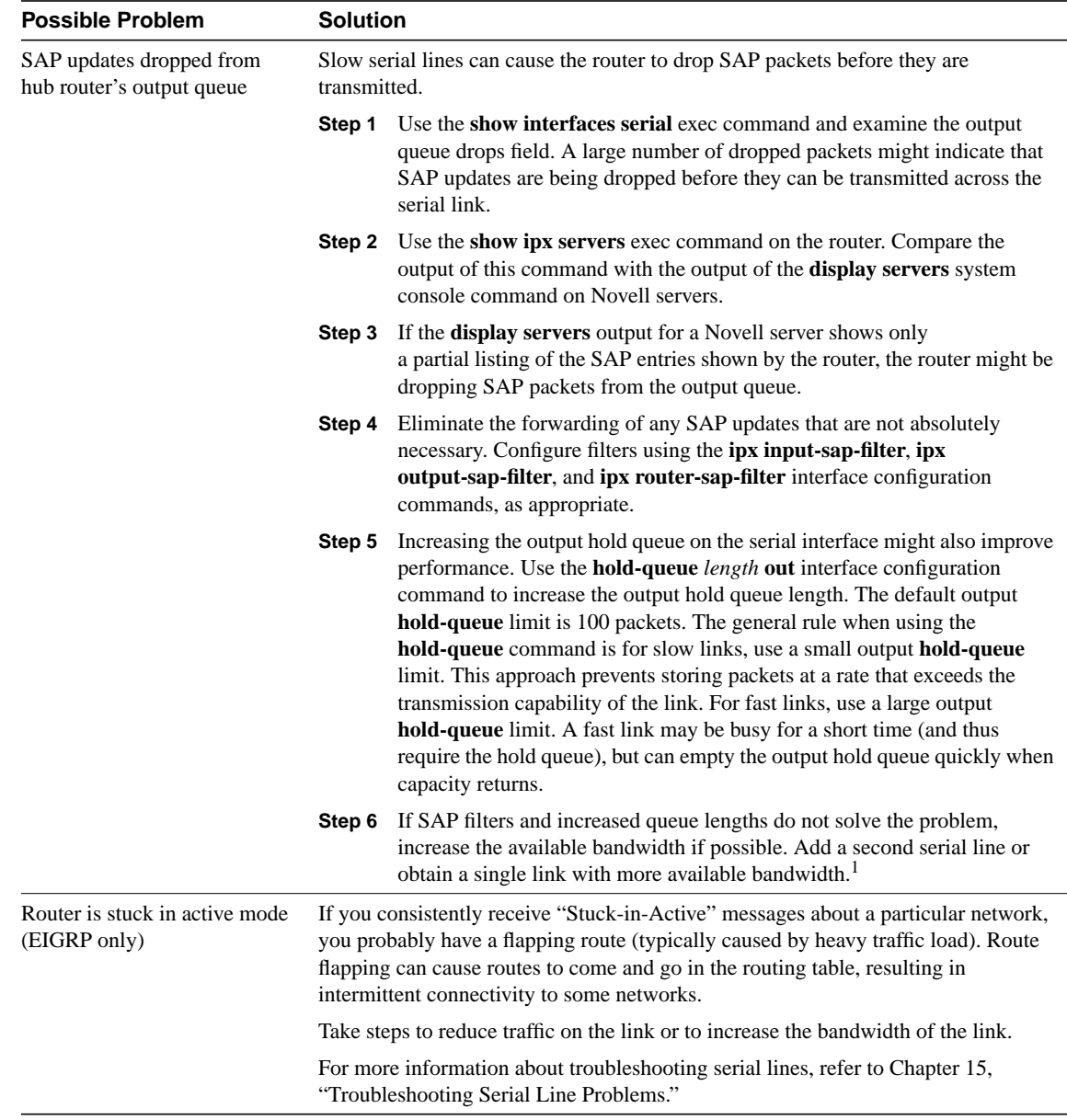

1 If increasing the bandwidth is not possible, buffer management might help alleviate the problem. Contact the Cisco Technical Assistance Center for assistance in tuning buffers.

# Novell IPX: Slow Performance

**Symptom:** Slow network performance is experienced in a Novell IPX network.

Table 8-13 outlines the problems that might cause this symptom and describes solutions to those problems.

**Table 8-13 Novell IPX: Slow Performance**

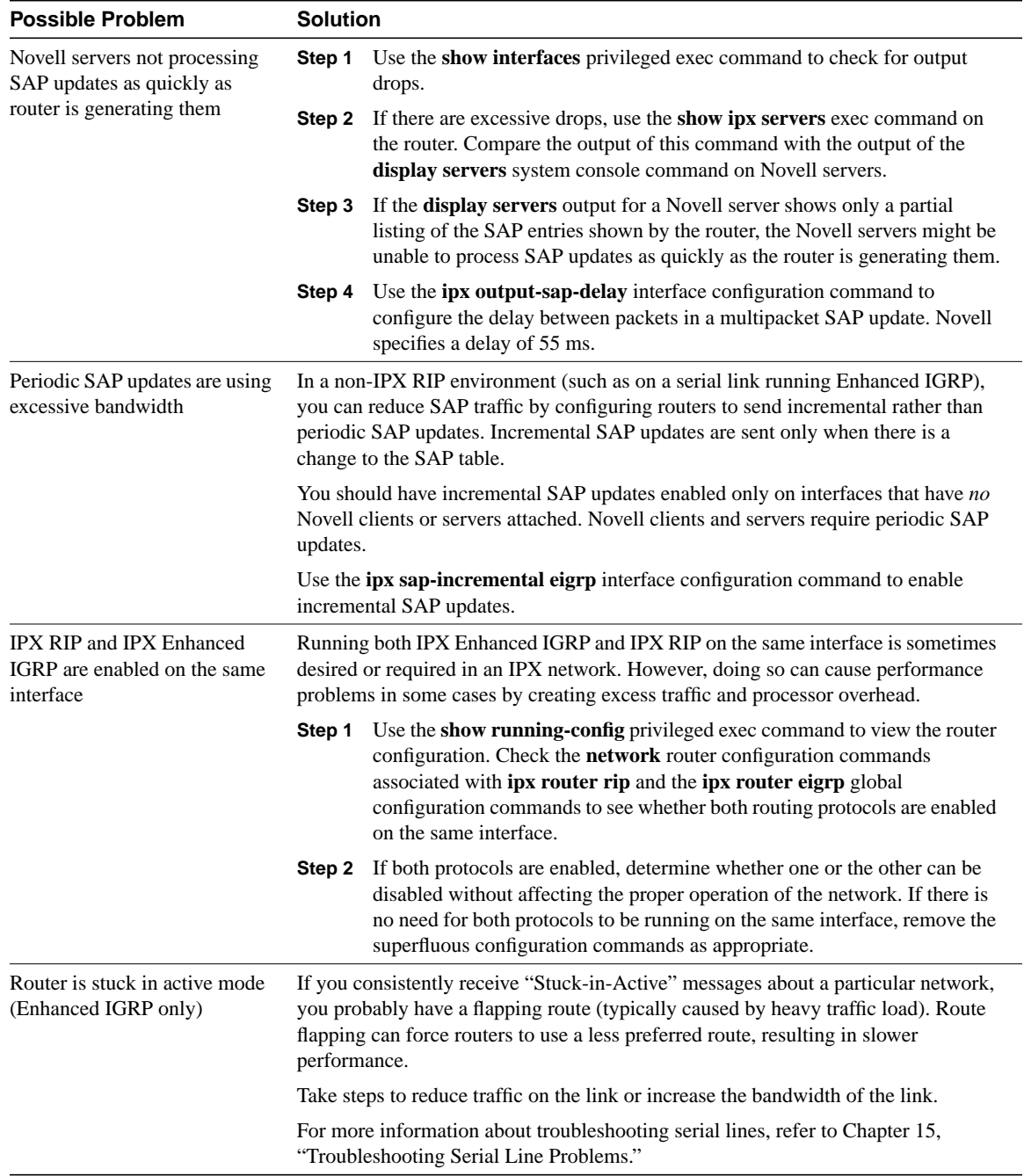

# **Novell SAPs**

The list of Novell SAPs in Table 8-14 is unverified information contributed from various sources. Novell, in an official capacity, does not and has not provided any of this information.

| <b>Decimal</b> | Hex              | <b>SAP Description</b>                               |
|----------------|------------------|------------------------------------------------------|
| 0              | 0000             | Unknown                                              |
| 1              | 0001             | User                                                 |
| 2              | 0002             | <b>User Group</b>                                    |
| 3              | 0003             | Print Queue or Print Group                           |
| 4              | 0004             | File Server (SLIST source)                           |
| 5              | 0005             | Job Server                                           |
| 6              | 0006             | Gateway                                              |
| 7              | 0007             | Print Server or Silent Print Server                  |
| 8              | 0008             | <b>Archive Queue</b>                                 |
| 9              | 0009             | Archive Server                                       |
| 10             | 000a             | Job Queue                                            |
| 11             | 000 <sub>b</sub> | Administration                                       |
| 15             | 000F             | Novell TI-RPC                                        |
| 23             | 0017             | Diagnostics                                          |
| 32             | 0020             | <b>NetBIOS</b>                                       |
| 33             | 0021             | NAS SNA Gateway                                      |
| 35             | 0023             | NACS Async Gateway or Asynchronous Gateway           |
| 36             | 0024             | Remote Bridge or Routing Service                     |
| 38             | 0026             | Bridge Server or Asynchronous Bridge Server          |
| 39             | 0027             | TCP/IP Gateway Server                                |
| 40             | 0028             | Point to Point (Eicon) X.25 Bridge Server            |
| 41             | 0029             | Eicon 3270 Gateway                                   |
| 42             | 002a             | CHI Corp                                             |
| 44             | 002c             | PC Chalkboard                                        |
| 45             | 002d             | Time Synchronization Server or Asynchronous Timer    |
| 46             | 002e             | ARCserve 5.0 / Palindrome Backup Director 4.x (PDB4) |
| 69             | 0045             | DI3270 Gateway                                       |
| 71             | 0047             | <b>Advertising Print Server</b>                      |
| 74             | 004a             | NetBlazer Modems                                     |
| 75             | 004b             | Btrieve VAP/NLM 5.0                                  |
| 76             | 004c             | Netware SQL VAP/NLM Server                           |
| 77             | 004d             | Xtree Network Version Netware XTree                  |
| 80             | 0050             | Btrieve VAP 4.11                                     |

**Table 8-14 Novell SAPs, Their Descriptions, and Their Decimal and Hex Values**

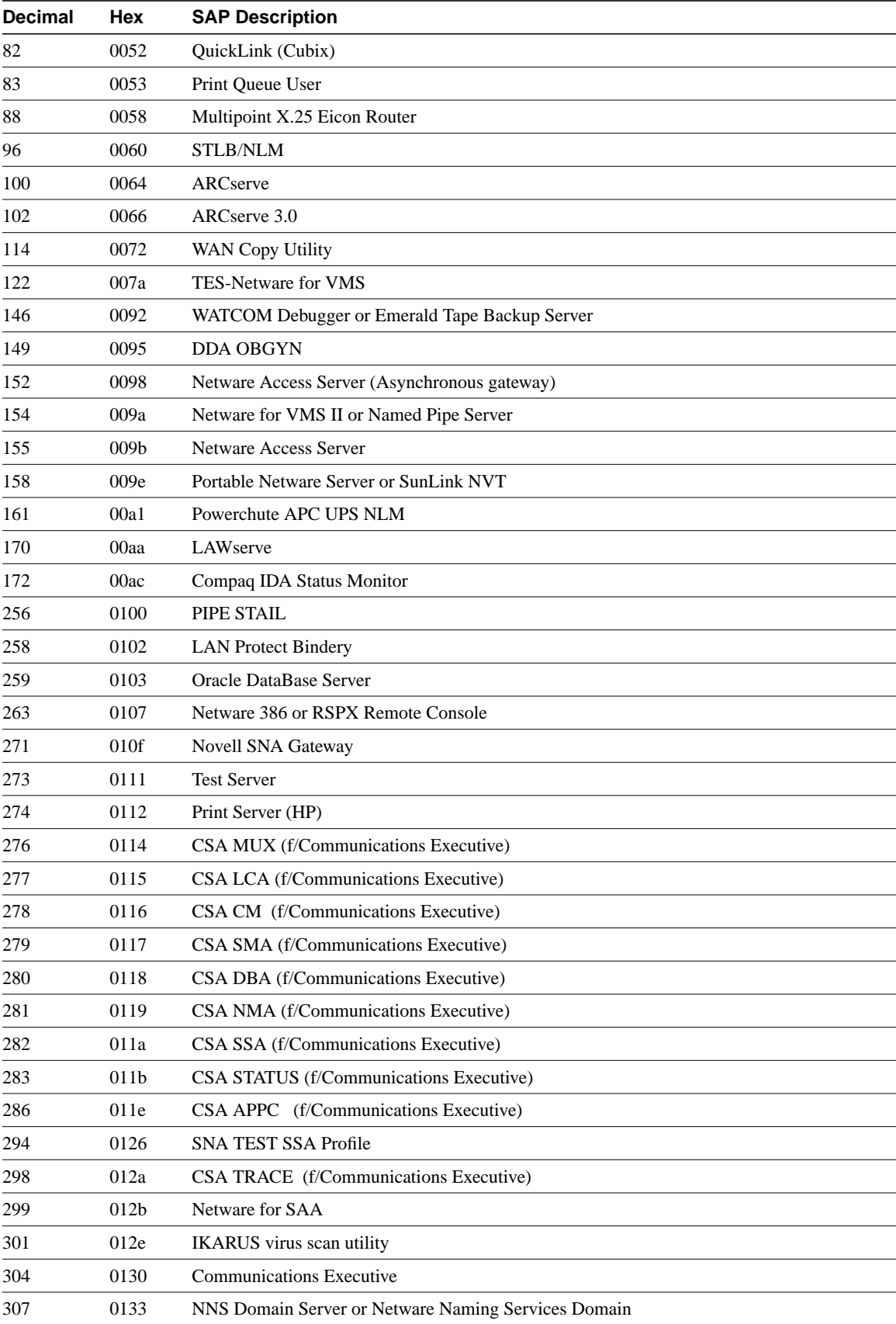

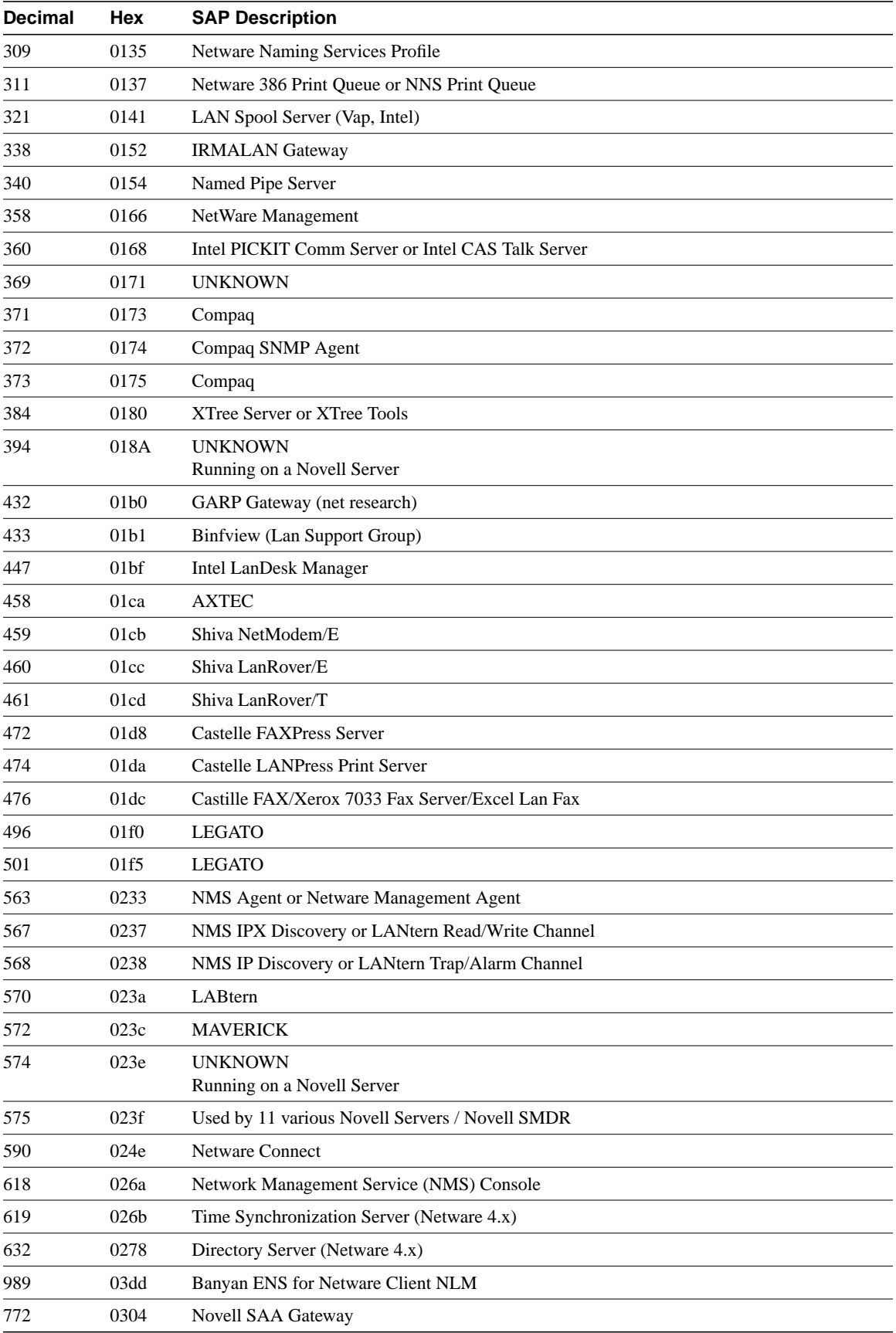

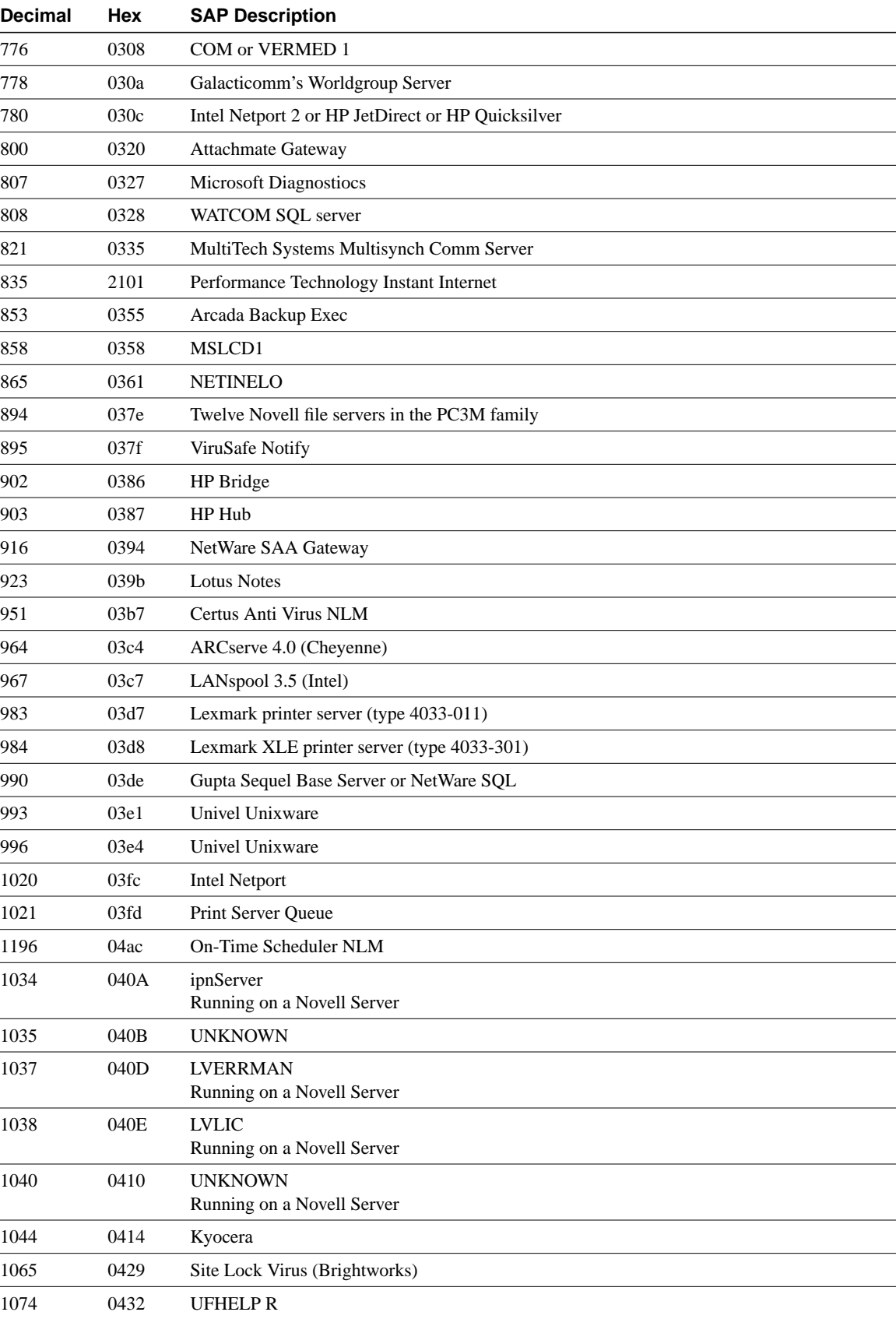

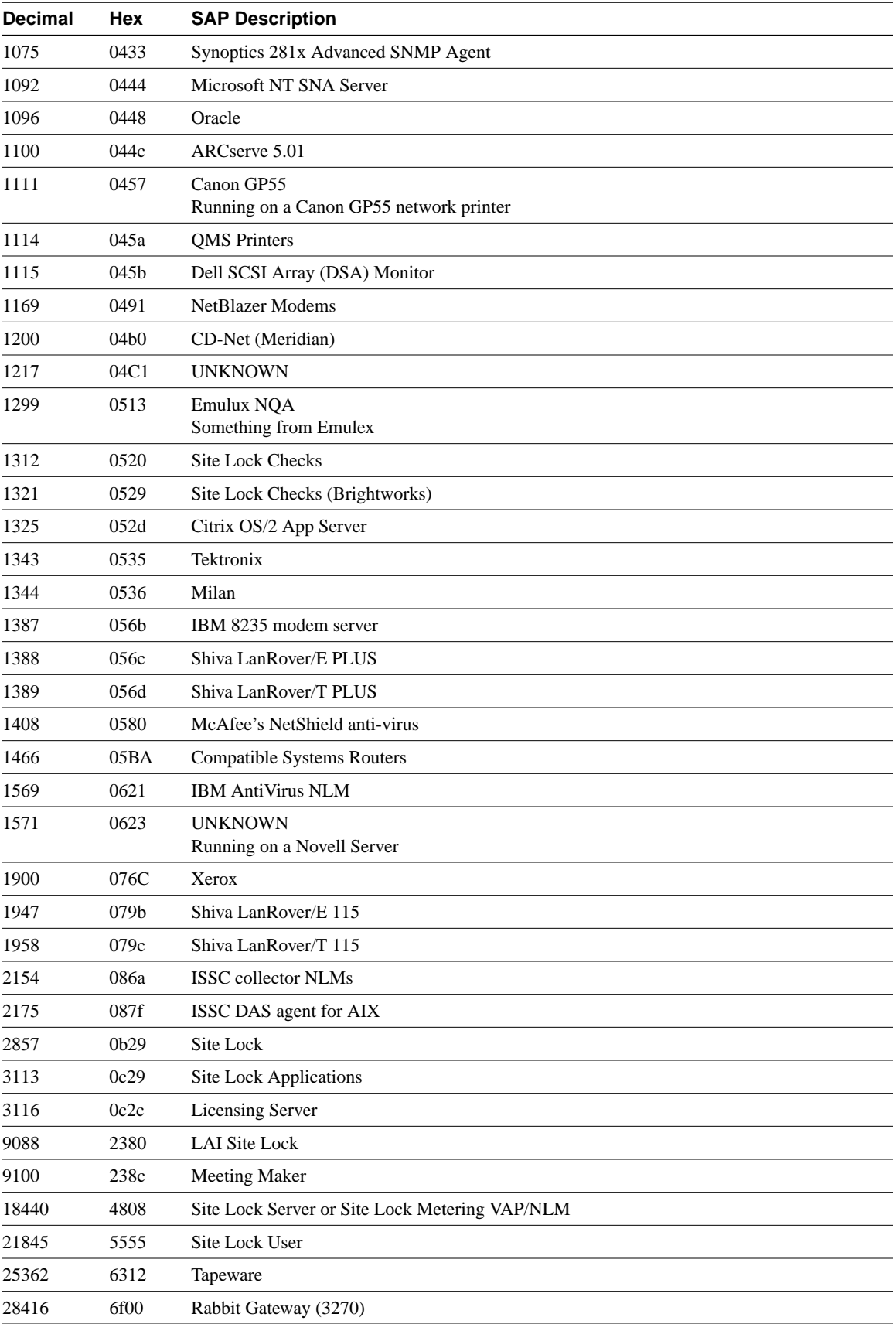

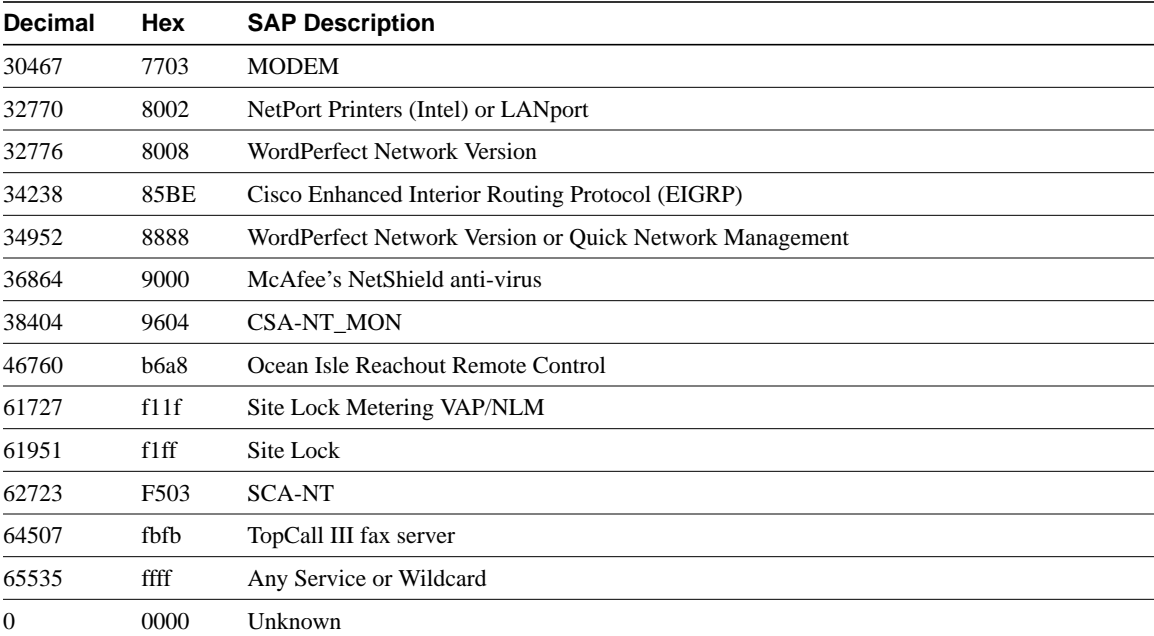

# Troubleshooting AppleTalk

In the early 1980s, as Apple Computer, Inc., was preparing to introduce the Macintosh computer, Apple engineers knew that networks would become a critical need. They wanted to ensure that a Macintosh-based network was a seamless extension of the revolutionary Macintosh user interface. With these two goals in mind, Apple decided to build a network interface into every Macintosh and to integrate that interface into the desktop environment. Apple's new network architecture was called AppleTalk.

Although AppleTalk is a proprietary network, Apple has published AppleTalk specifications in an attempt to encourage third-party development. Today, many companies—including Novell, Inc., and Microsoft Corporation—are successfully marketing AppleTalk-based products.

The original implementation of AppleTalk, which was designed for local workgroups, is now commonly referred to as AppleTalk Phase 1. With the installation of more than 1.5 million Macintosh computers in the first five years of the product's life, however, Apple found that some large corporations were exceeding the built-in limits of AppleTalk Phase 1, so they enhanced the protocol. The enhanced protocol, known as AppleTalk Phase 2, improved the routing capabilities of AppleTalk and allowed AppleTalk to run successfully in larger networks.

# **AppleTalk Technology Basics**

AppleTalk was designed as a client/server distributed network system. In other words, users share network resources (such as files and printers) with other users. Computers supplying these network resources are called *servers*; computers using a server's network resources are called *clients*. Interaction with servers is essentially transparent to the user because the computer itself determines the location of the requested material and accesses it without further information from the user. In addition to their ease of use, distributed systems also enjoy an economic advantage over peer-to-peer systems because important materials can be located in a few, rather than many, locations.

In Figure 9-1, AppleTalk protocols are shown adjacent to the OSI reference model layers to which they map.

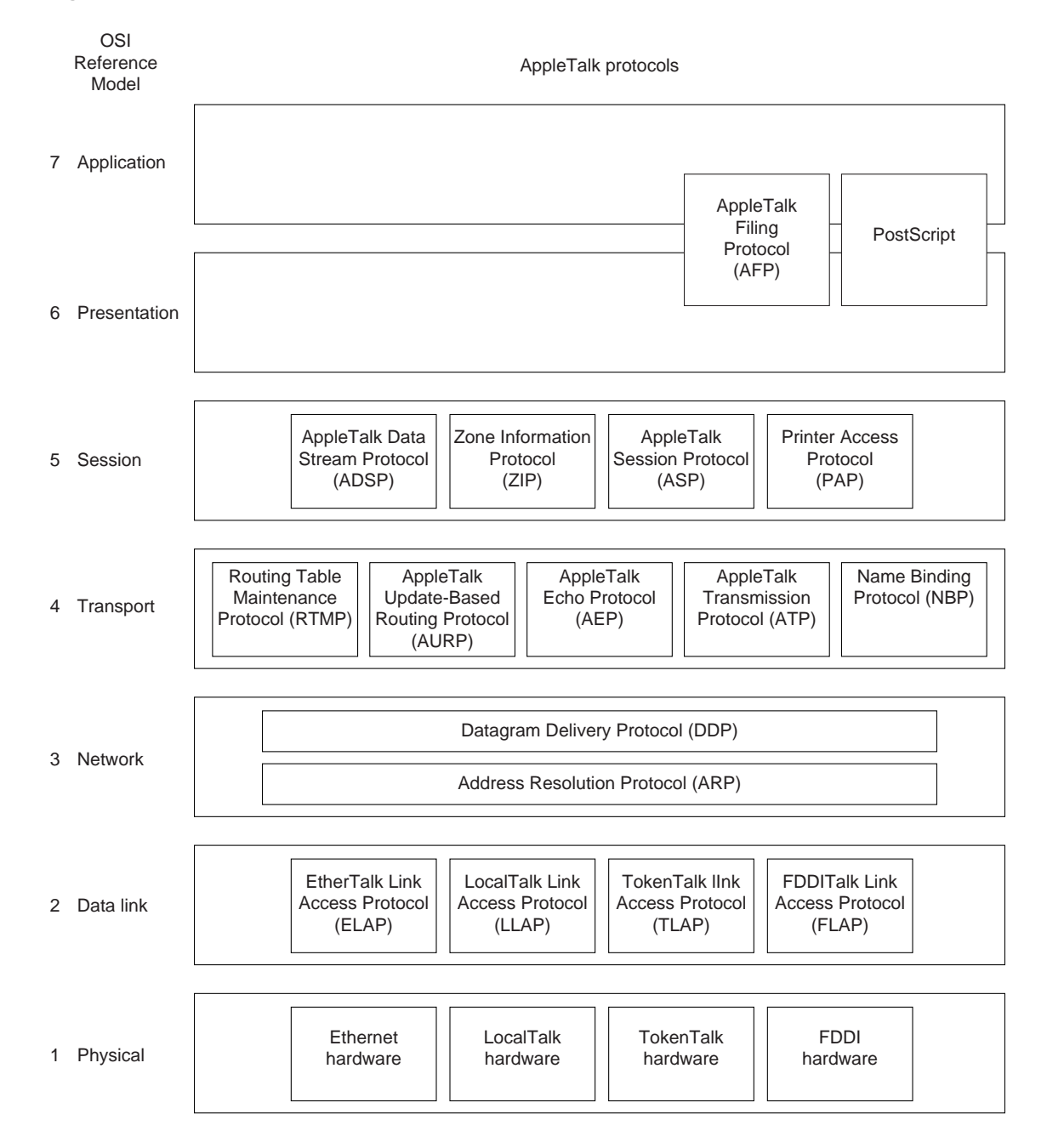

**Figure 9-1 AppleTalk and the OSI Reference Model**

## Media Access

Apple designed AppleTalk to be link-layer independent. In other words, it can theoretically run on top of any link-layer implementation. Apple supports a variety of link-layer implementations, including Ethernet, Token Ring, Fiber Distributed Data Interface (FDDI), and LocalTalk. Apple refers to AppleTalk over Ethernet as EtherTalk, to AppleTalk over Token Ring as TokenTalk, and to AppleTalk over FDDI as FDDITalk. The link-layer protocols that support AppleTalk over these media are EtherTalk Link Access Protocol (ELAP), LocalTalk Link Access Protocol (LLAP), TokenTalk Link Access Protocol (TLAP), and FDDITalk Link Access Protocol (FLAP). LocalTalk is Apple's proprietary media-access system. It is based on contention access, bus topology, and

baseband signaling, and runs on shielded twisted-pair media at 230.4 kbps. The physical interface is EIA/TIA-422 (formerly RS-422), a balanced electrical interface supported by EIA/TIA-449 (formerly RS-449). LocalTalk segments can span up to 300 meters and support a maximum of 32 nodes.

## **The Network Layer**

This section describes AppleTalk network-layer concepts and protocols. It includes discussion of protocol address assignment, network entities, and AppleTalk protocols that provide OSI reference model Layer 3 functionality.

## Protocol Address Assignment

To ensure minimal network administrator overhead, AppleTalk node addresses are assigned dynamically. When a Macintosh running AppleTalk starts up, it chooses a protocol (network-layer) address and checks whether that address is currently in use. If it is not, the new node has successfully assigned itself an address. If the address is currently in use, the node with the conflicting address sends a message indicating a problem, and the new node chooses another address and repeats the process. Figure 9-2 shows the AppleTalk address selection process.

The mechanics of AppleTalk address selection are media dependent. The AppleTalk Address Resolution Protocol (AARP) is used to associate AppleTalk addresses with particular media addresses. AARP also associates other protocol addresses with hardware addresses. When either AppleTalk or any other protocol stack must send a packet to another network node, the protocol address is passed to AARP. AARP first checks an address cache to see whether the relationship between the protocol and the hardware address is already known. If it is, that relationship is passed up to the inquiring protocol stack. If it is not, AARP initiates a broadcast or multicast message inquiring about the hardware address for the protocol address in question. If the broadcast reaches a node with the specified protocol address, that node replies with its hardware address. This information is passed up to the inquiring protocol stack, which uses the hardware address in communications with that node.

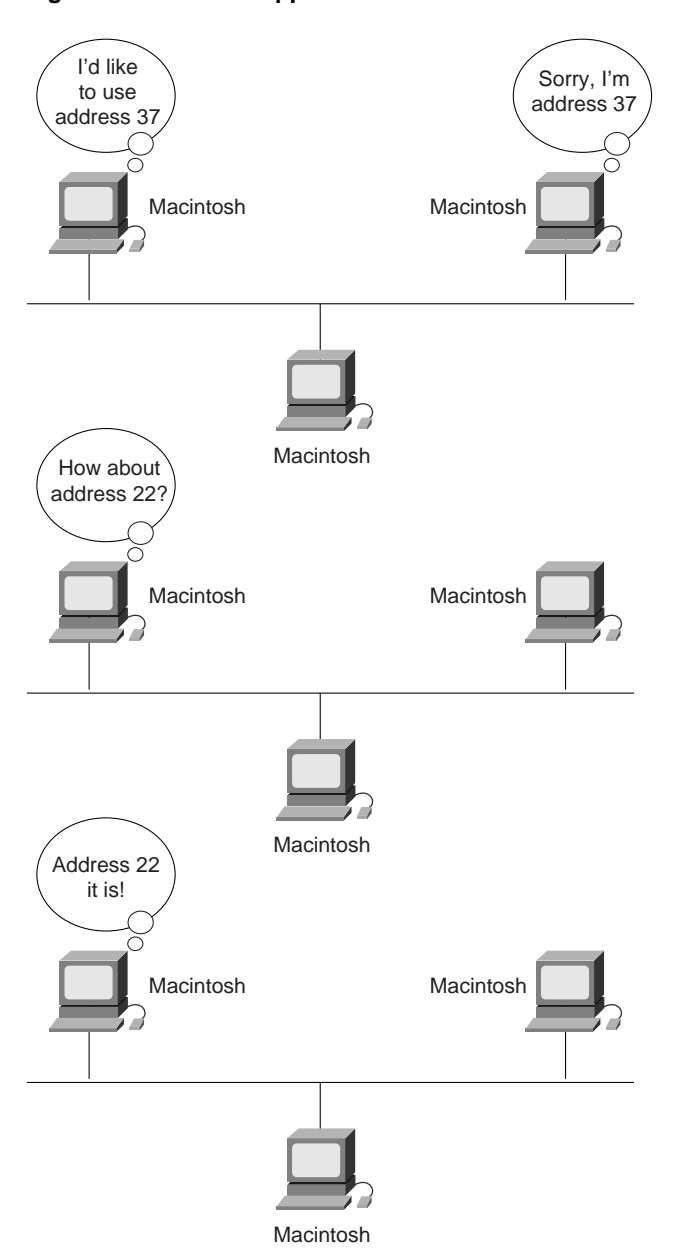

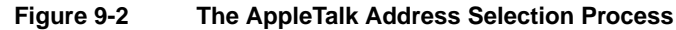

## Network Entities

AppleTalk identifies several network entities. The most elemental is a node, which is simply any device connected to an AppleTalk network. The most common nodes are Macintosh computers and laser printers, but many other types of computers are also capable of AppleTalk communication, including IBM PCs, Digital Equipment Corporation VAX computers, and a variety of workstations. The next entity defined by AppleTalk is the network. An AppleTalk network is simply a single logical cable. Although the logical cable is frequently a single physical cable, some sites use bridges to interconnect several physical cables. Finally, an AppleTalk zone is a logical group of (possibly noncontiguous) networks. These AppleTalk entities are shown in Figure 9-4.

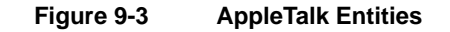

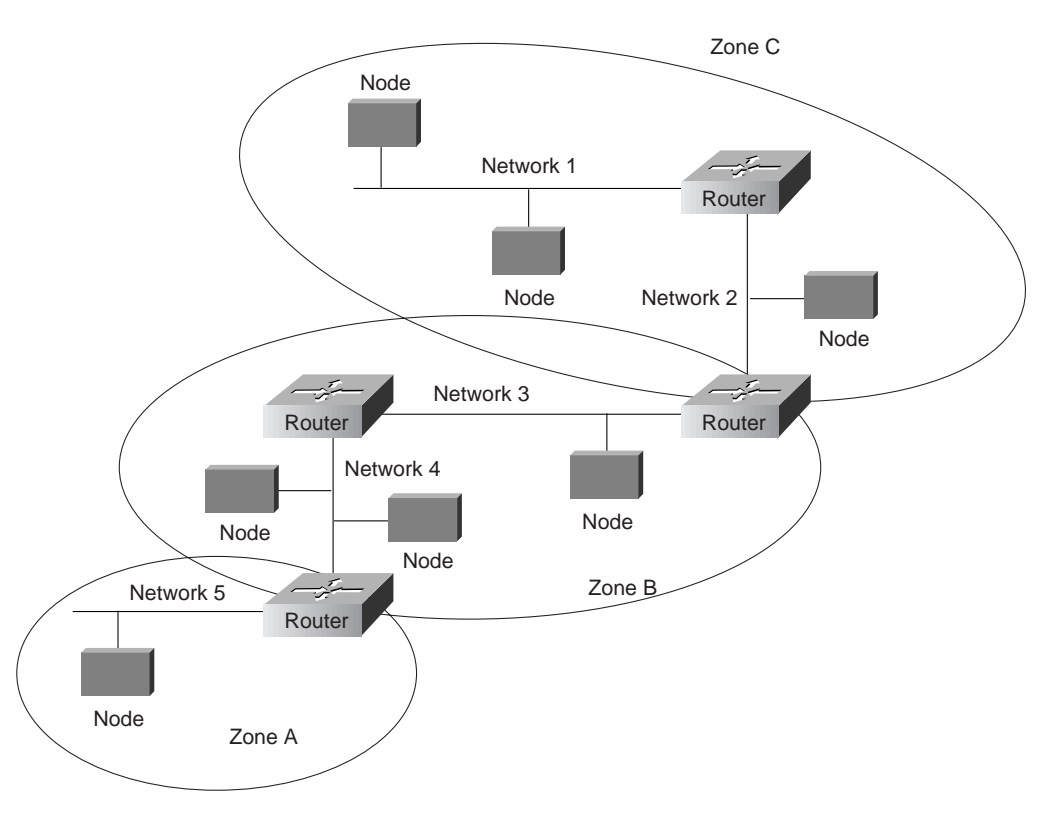

## Datagram Delivery Protocol

AppleTalk's primary network-layer protocol is the Datagram Delivery Protocol (DDP). DDP provides connectionless service between network sockets. Sockets can be assigned either statically or dynamically.

AppleTalk addresses, which are administered by the DDP, consist of two components: a 16-bit network number and an 8-bit node number. The two components are usually written as decimal numbers, separated by a period (for example, 10.1 means network 10, node 1). When an 8-bit socket identifying a particular process is added to the network number and node number, a unique process on a network is specified.

AppleTalk Phase 2 distinguishes between nonextended and extended networks. In a nonextended network such as LocalTalk, each AppleTalk node number is unique. Nonextended networks were the sole network type defined in AppleTalk Phase 1. In an extended network such as EtherTalk and TokenTalk, each network number/node number combination is unique.

Zones are defined by the AppleTalk network manager during the router configuration process. Each node in an AppleTalk network belongs to a single specific zone. Extended networks can have multiple zones associated with them. Nodes on extended networks can belong to any single zone associated with the extended network.

## **The Transport Layer**

AppleTalk's transport layer is implemented by several protocols: Routing Table Maintenance Protocol (RTMP), AppleTalk Update Routing Protocol (AURP), AppleTalk Echo Protocol (AEP), AppleTalk Transaction Protocol (ATP), and Name Binding Protocol (NBP).

## RTMP

The protocol that establishes and maintains AppleTalk routing tables is RTMP. RTMP routing tables contain an entry for each network that a datagram can reach. Each entry includes the router port that leads to the destination network, the node ID of the next router to receive the packet, the distance in hops to the destination network, and the current state of the entry (good, suspect, or bad). Periodic exchange of routing tables allows the routers in an internetwork to ensure that they supply current and consistent information. Figure 9-4 shows a sample RTMP table and the corresponding network architecture.

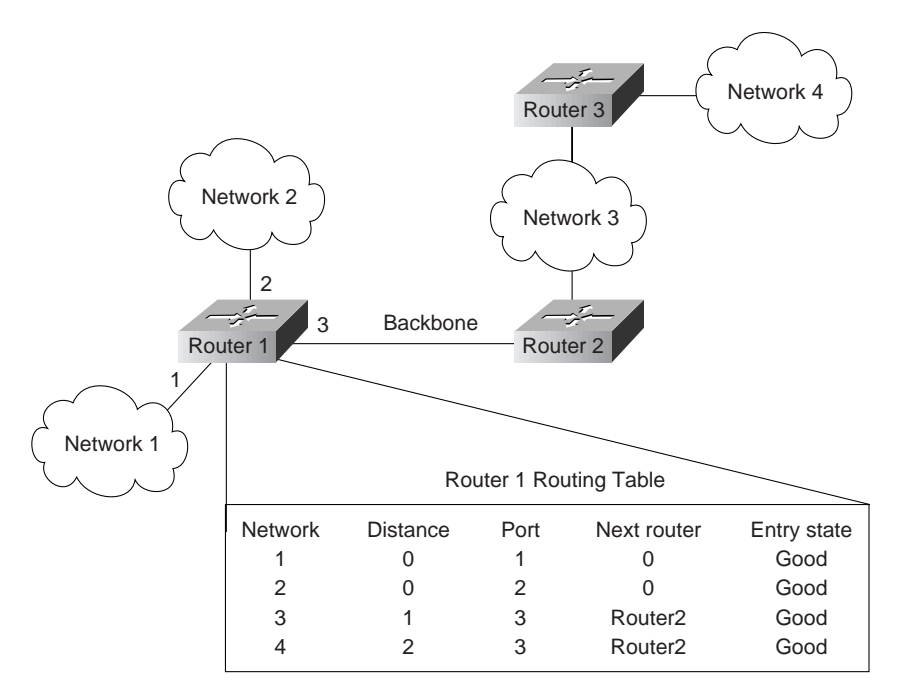

#### **Figure 9-4 A Sample AppleTalk Routing Table**

AppleTalk's NBP associates AppleTalk names (expressed as network-visible entities, or NVEs) with addresses. An NVE is an AppleTalk network-addressable service, such as a socket. NVEs are associated with one or more entity names and attribute lists. Entity names are character strings such as printer@net1, whereas attribute lists specify NVE characteristics.

Named NVEs are associated with network addresses through the process of name binding. Name binding can be done when the user node is first started up, or dynamically, immediately before first use. NBP orchestrates the name binding process, which includes name registration, name confirmation, name deletion, and name lookup.

Zones allow name lookup in a group of logically related nodes. To look up names within a zone, an NBP lookup request is sent to a local router, which sends a broadcast request to all networks that have nodes belonging to the target zone. The Zone Information Protocol (ZIP) coordinates this effort.

ZIP maintains network number–to–zone name mappings in zone information tables (ZITs). ZITs are stored in routers, which are the primary users of ZIP, but end nodes use ZIP during the startup process to choose their zone and to acquire internetwork zone information. ZIP uses RTMP routing tables to keep up with network topology changes. When ZIP finds a routing table entry that is not in the ZIT, it creates a new ZIT entry. Figure 9-5 shows a sample ZIT.

#### **Figure 9-5 A Sample AppleTalk ZIT**

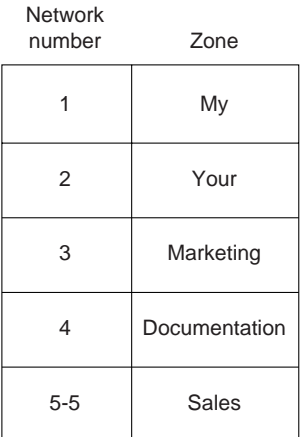

## AURP

AURP allows a network administrator to connect two or more AppleTalk internetworks through a foreign network (such as Transmission Control Protocol/Internet Protocol [TCP/IP]) to form an AppleTalk wide-area network (WAN). The connection is called a tunnel, which functions as a single, virtual data link between the AppleTalk internetworks, as shown in Figure 9-6.

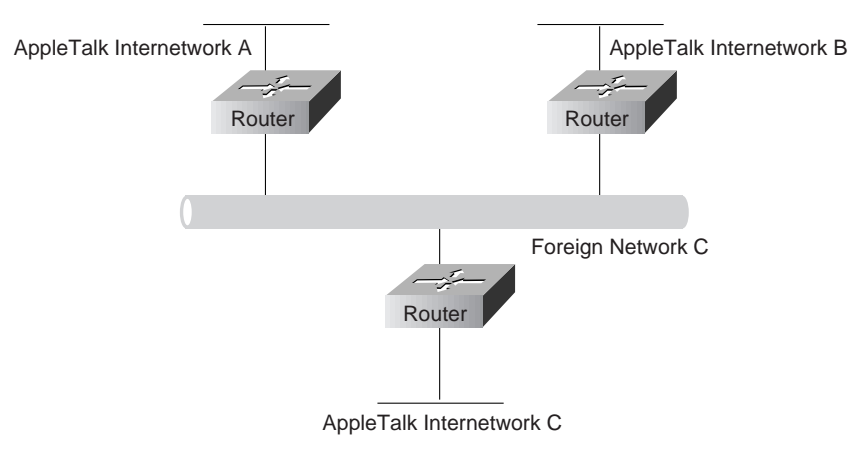

#### **Figure 9-6 An AppleTalk Tunnel**

A router that connects an AppleTalk internetwork to a tunnel (that is, a router that runs AURP) is called an *exterior router*. The exterior router sends AppleTalk data packets and routing information through the foreign network by encapsulating the packets with the header information required by the foreign network system. The receiving exterior router removes the foreign header information and sends the packets out the appropriate interface. Packets are encapsulated in User Datagram Protocol (UDP) headers in the initial implementation of AURP.

When only two exterior routers are connected to a tunnel, that tunnel is called a *point-to-point tunnel*. When more than two exterior routers are connected to the tunnel, that tunnel is called a *multipoint tunnel*. If all exterior routers connected to a multipoint tunnel can send packets to each other, the tunnel is said to be *fully connected*. If one or more exterior routers are not aware of other exterior routers, the tunnel is said to be *partially connected*. Each exterior router functions both as an AppleTalk router within its local internetwork and as an end node in the foreign network that connects the AppleTalk internetworks.

The main function of AURP is to maintain accurate routing tables for the entire AppleTalk WAN by the exchange of routing information between exterior routers. In addition, AURP encapsulates AppleTalk data packets with the headers required by the foreign network.

AURP uses the principle of split horizons (which states that it is never useful to send information about a route back in the direction from which the information came) to limit the propagation of routing updates. For that reason, an exterior router sends routing information about only the networks that comprise its local internetwork to other exterior routers connected to the tunnel.

When an exterior router becomes aware of another exterior router on the tunnel, the two exterior routers exchange their lists of network numbers and associated zone information. Thereafter, an exterior router sends routing information only when the following events occur:

- A network is added to the routing table.
- A change in the path to a network causes the exterior router to access that network through its local internetwork rather than through the tunnel or to access that network through the tunnel rather than through the local internetwork.
- A network is removed from the routing table.
- The distance to a network is changed.

When an exterior router receives AppleTalk data packets or routing information that needs to be forwarded over the tunnel, the AURP module converts that information to AURP packets. The AURP packets are encapsulated in the header information required by the foreign network and sent over the tunnel to the destination exterior router, as shown in Figure 9-7.

#### **Figure 9-7 The AURP Architectural Model**

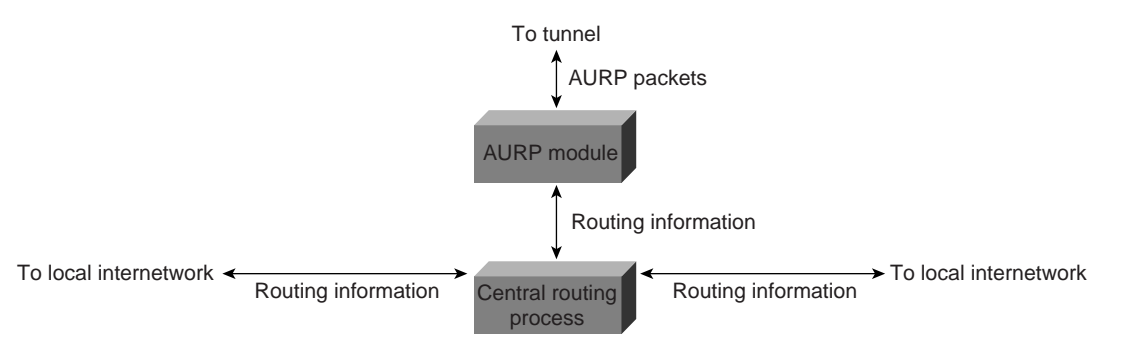

At the destination exterior router, the AURP module removes the headers required by the foreign system from the AURP packets and sends AppleTalk data packets to their final destination. The exterior router uses the AURP packets that contain routing information to update its routing information tables but does not propagate that information to any other exterior router.

**Note** As defined by Apple Computer, AURP converts RTMP and ZIP packets into AURP packets and vice versa. As implemented by Cisco, AURP converts Enhanced IGRP packets as well as RTMP and ZIP packets.

## AEP

AEP is an extremely simple protocol which generates packets that can be used to test the reachability of various network nodes.

ATP is suitable for transaction-based applications such as those found in banks or retail stores. ATP transactions consist of requests (from clients) and replies (from servers). Each request/reply pair has a particular transaction ID. Transactions occur between two socket clients. ATP uses exactly once (XO) and at-least-once (ALO) transactions. XO transactions are used in situations where performing the transaction more than once would be unacceptable. Banking transactions are examples of transactions that, if performed more than once, result in invalid data.

ATP is capable of most important transport-layer functions, including data acknowledgment and retransmission, packet sequencing, and fragmentation and reassembly. ATP limits message segmentation to eight packets, and ATP packets cannot contain more than 578 data bytes.

# **Upper-Layer Protocols**

AppleTalk supports several upper-layer protocols:

- AppleTalk Data Stream Protocol (ADSP) establishes and maintains full-duplex data streams between two sockets in an AppleTalk internetwork. ADSP is a reliable protocol in that it guarantees that data bytes are delivered in the same order as sent and that they are not duplicated. ADSP numbers each data byte to keep track of the individual elements of the data stream. ADSP also specifies a flow-control mechanism. The destination can essentially slow source transmissions by reducing the size of its advertised receive window. ADSP also provides an out-of-band control message mechanism. Attention packets are used as the vehicle for moving out-of-band control messages between two AppleTalk entities. These packets use a separate sequence number stream to differentiate them from normal ADSP data packets.
- The AppleTalk Session Protocol (ASP) establishes and maintains sessions (logical conversations) between an AppleTalk client and a server.
- AppleTalk's Printer Access Protocol (PAP) is a connection-oriented protocol that establishes and maintains connections between clients and servers. (Use of the term *printer*in this protocol's title is purely historical.)
- The AppleTalk Filing Protocol (AFP) helps clients share server files across a network.

# **Troubleshooting AppleTalk**

This section presents protocol-related troubleshooting information for AppleTalk connectivity and performance problems. In addition to general AppleTalk problems, this chapter also covers AppleTalk Enhanced IGRP, AppleTalk Remote Access (ARA), AURP, and FDDITalk problems.

The section "AppleTalk Configuration and Troubleshooting Tips" discusses preventive measures and tips to help you configure and troubleshoot your AppleTalk internetwork. The remaining sections describe specific AppleTalk symptoms, the problems that are likely to cause each symptom, and the solutions to those problems.

The following sections cover the most common network issues in AppleTalk environments:

- AppleTalk: Users Cannot Access Zones or Services
- AppleTalk: Zones Missing from Chooser
- AppleTalk: No Devices in Chooser
- AppleTalk: Network Services Intermittently Unavailable
- AppleTalk: Old Zone Names Appear in Chooser (Phantom Zones)
- AppleTalk: Connections to Services Drop
- AppleTalk: Interface Fails to Initialize AppleTalk
- AppleTalk: Port Stuck in Restarting or Acquiring Mode
- AppleTalk Enhanced IGRP: Clients Cannot Connect to Servers
- AppleTalk Enhanced IGRP: Routers Not Establishing Neighbors
- AppleTalk Enhanced IGRP: Routes Missing from Routing Table
- AppleTalk Enhanced IGRP: Poor Performance
- AppleTalk Enhanced IGRP: Router Stuck in Active Mode
- AURP: Routes Not Propagated Through AURP Tunnel
- FDDITalk: No Zone Associated with Routes
- ARA: ARA Client Unable to Connect to ARA Server
- ARA: Connection Hangs After "Communicating At..." Message
- ARA: Cannot Send or Receive Data over ARA Dialin Connection
- ARA: Slow Performance from Dialin Connection

# AppleTalk Configuration and Troubleshooting Tips

This section offers configuration and troubleshooting tips that can help you prevent or more easily repair problems in AppleTalk internetworks.

It consists of information on preventing AppleTalk problems, preventing internetwork reconfiguration problems, changing zone names, using AppleTalk Discovery Mode, and forcing an interface up to allow a router to start functioning if the network is misconfigured.

## Preventing AppleTalk Problems

Table 9-1 lists suggestions to help you avoid problems when configuring a router for AppleTalk.

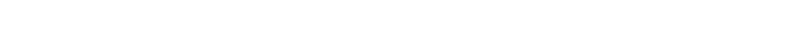

**Table 9-1 AppleTalk Problem-Prevention Techniques**

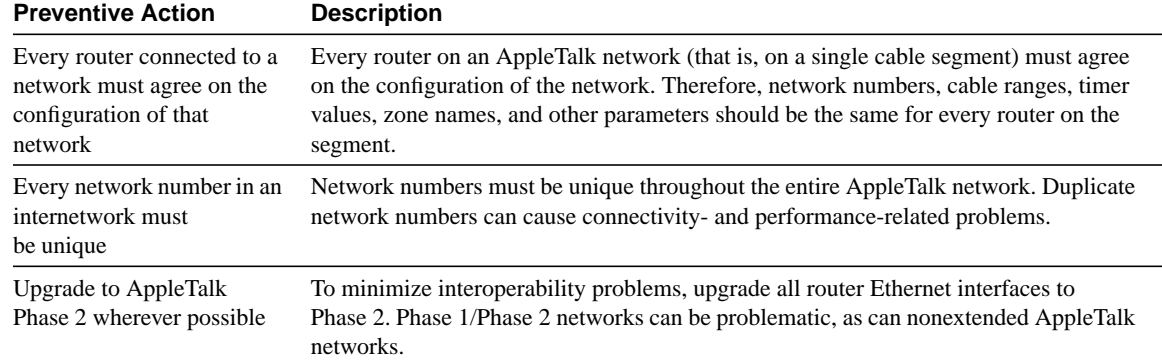
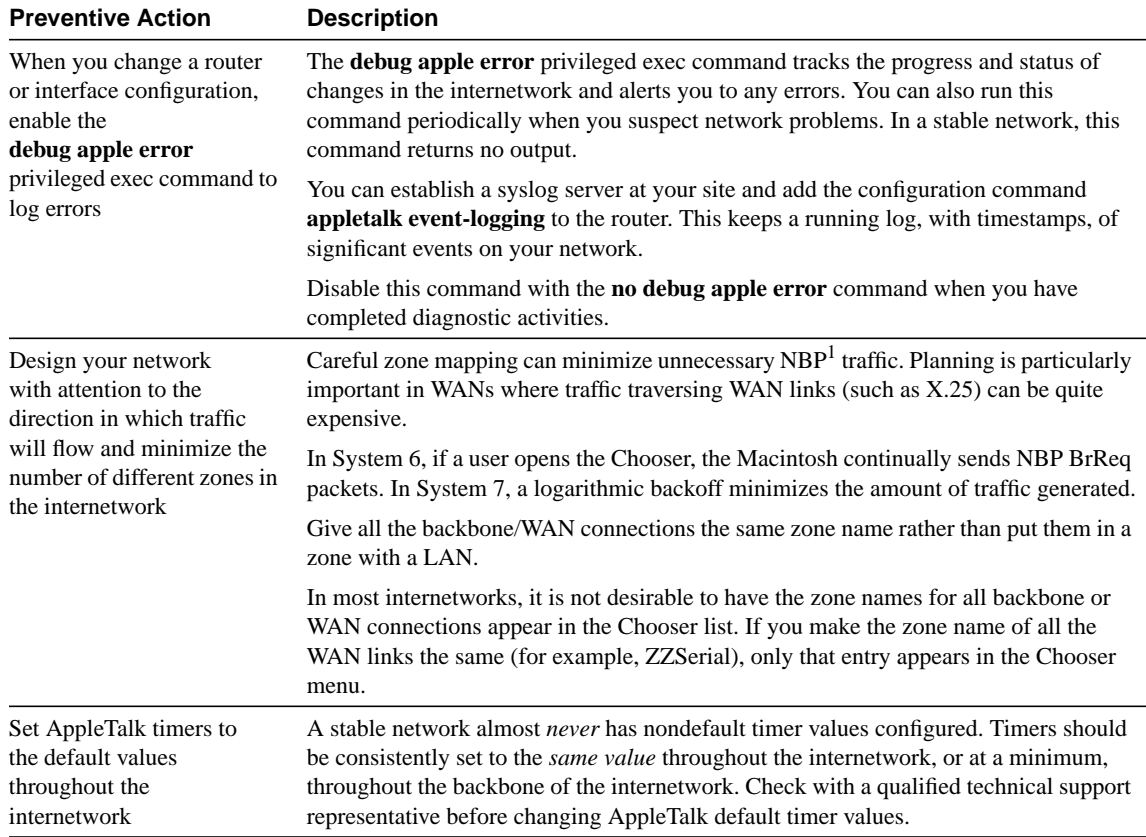

1 NBP = Name Binding Protocol

## Using the **test appletalk** and **ping appletalk** Commands

In Cisco IOS Release 11.1 and later, use the **test appletalk** privileged exec command to help identify problem nodes. Use the **nbp** (Name Binding Protocol) options of the command to perform informational lookups of NBP-registered entities. The information returned when using the **nbp** options is useful when AppleTalk zones are listed in the Chooser but services in those zones are unavailable.

When running the **test appletalk** facility, use the confirm option to check that a name of a specified type is registered on a device. For example, **nbp confirm 24279.173**

**my-mac:AFPServer@engineering** confirms that the name my-mac is registered on the device 24279.173 in the engineering zone. The object type is AFPServer. The syntax for the **nbp confirm** command is as follows:

### **nbp confirm** *appletalk-address* **[:skt]** *object***:***type***@***zone*

The syntax description is as follows:

- *appletalk-address*—AppleTalk network address in the form **network.node**. The argument **network** is the 16-bit network number in the range 1 to 65279. The argument node is the 8-bit node number in the range 0 to 254. Both numbers are decimal.
- :skt—(Optional) Name of socket.
- *object***:***type*—Name of device and the type of service. The colon (:) between object and type is required.
- **@***zone*—Name of the AppleTalk zone where the entity *object***:***type* resides.

In software releases prior to Cisco IOS Release 11.0, the **ping appletalk exec** command serves a similar function. Use this command to verify that a node is reachable from the router (for example, **ping appletalk 2.24 ping**s AppleTalk node 2.24).

The following display shows input to and output from the user **ping** command:

```
Router> ping appletalk 2.24
Type escape sequence to abort.
Sending 5, 100-byte AppleTalk Echoes to 2.24, timeout is 2 seconds:
!!!!!
Success rate is 100 percent, round-trip min/avg/max = 4/4/8 ms
```
The **ping privileged exec** command also supports several AppleTalk parameters that provide additional troubleshooting capabilities. In particular, use the NBP option when AppleTalk zones are listed in the Chooser but services are not available. If a configuration contains the **appletalk name-lookup-interval** global configuration command, the NBP option of the AppleTalk **ping** function displays nodes by their NBP registration names.

### Preventing Internetwork Reconfiguration Problems

Configuration conflicts can occur when zone names or cable range numbers are changed. In particular, problems arise when routing devices about which you are not administratively aware exist on the internetwork.

Many devices can act as routers (for example, Novell servers, Pathworks servers, or UNIX workstations running CAP to do print and file sharing). In general, if you are changing zone names or cable range numbers in your internetwork, shut down all routers so that a Cisco router does not see a conflict and prevent AppleTalk from initializing on the interface.

Before changing the configuration, use the **show appletalk neighbors exec** command to determine on which routers you should disable AppleTalk routing.You should disable AppleTalk on all routers that are on the same network segment and that have sent RTMP updates in the past 10 seconds. Disable AppleTalk routing on all of the appropriate interfaces, wait approximately 10 minutes, and then bring up the seed router.

#### Changing Zone Names

When changing a zone name on an existing network, perform the following actions:

- **Step 1** Disable AppleTalk on all router interfaces on the cable for approximately 10 minutes. This allows all routers in the internetwork to age out the network number from their routing tables.
- **Step 2** Configure the new zone list.
- **Step 3** Re-enable AppleTalk on all interfaces.

These actions are required because AppleTalk makes no provisions for informing neighbors in the internetwork about a changed zone list. Routers make ZIP queries only when a new (or previously aged-out) network appears on the internetwork.

Adding a new zone to an extended cable configuration prevents the router from bringing up an AppleTalk interface after the interface has been reset. This is because its configuration no longer matches that of its neighbors (that is, it detects a configuration mismatch error).

## AppleTalk Discovery Mode

When bringing up an interface on an existing cable where a long zone list is defined, using AppleTalk discovery mode helps you save effort and avoid mistakes.

The following steps outline bringing up an interface in discovery mode:

- **Step 1** Bring up the interface in *discovery mode* (using the **appletalk cable-range 0-0** interface configuration command). When a router is in discovery mode, the router changes its configuration to match the advertised cable range if the advertised cable range is different from that configured on the router. The **debug apple events privileged exec** command lets you know when the discovery process is complete by displaying an "operational" message.
- **Step 2** After discovery is complete, and while in interface configuration mode, enter the **no appletalk discovery** interface configuration command for the specific AppleTalk interface being initialized. This saves the acquired information and forces the configuration to be validated at port startup.

The router should not be in discovery mode for normal operation (it is recommended that discovery mode be used only when initially configuring networks). After the initial configuration, configure all routers for seed, or nondiscovery, mode. If you enable AppleTalk discovery and the interface is restarted, you must have another operational communication server or router on the directly connected network or the interface will not start up. It is not advisable to have all communication servers and routers on a network configured with discovery mode enabled. If all communication servers were to restart simultaneously (for instance, after a power failure), the network would become inaccessible until at least one communication server or router were restarted with discovery mode disabled.

- **Step 3** Use the **copy running-config startup-config privileged exec** command to save the acquired information to nonvolatile RAM (NVRAM).
- **Step 4** Verify the configuration with the **show running-config privileged exec** command.

## Forcing an Interface Up

In certain situations, you might need to force an interface to come up even though its zone list conflicts with that of another router on the network. You can do this by using the **appletalk ignore-verify-errors** global configuration command. Usually the other router is one over which you have no administrative control but which you know has an incorrect zone list.

The **appletalk ignore-verify-errors** command allows you to bypass the default behavior of an AppleTalk interface. By default, the AppleTalk interface does not come up if its zone list conflicts with that of its neighbors. However, you should use this command with *extreme* caution; bringing up an interface with a zone list that conflicts with that of other routers can cause serious network problems. In addition, the other router *must* be reconfigured at some point so that all the routers in the internetwork agree on the zone list.

After all the AppleTalk routers on the network segment have conforming zone lists, disable the **appletalk ignore-verify-errors** command using the **no** form of the command. For complete information on the **appletalk ignore-verify-errors** global configuration command, see the Cisco IOS *Network Protocols Command Reference, Part 1*.

## AppleTalk: Users Cannot Access Zones or Services

**Symptom:** Users cannot access zones or services that appear in the Chooser. Users might or might not be able to access services on their own network.

Table 9-2 outlines the problems that might cause this symptom and describes solutions to those problems.

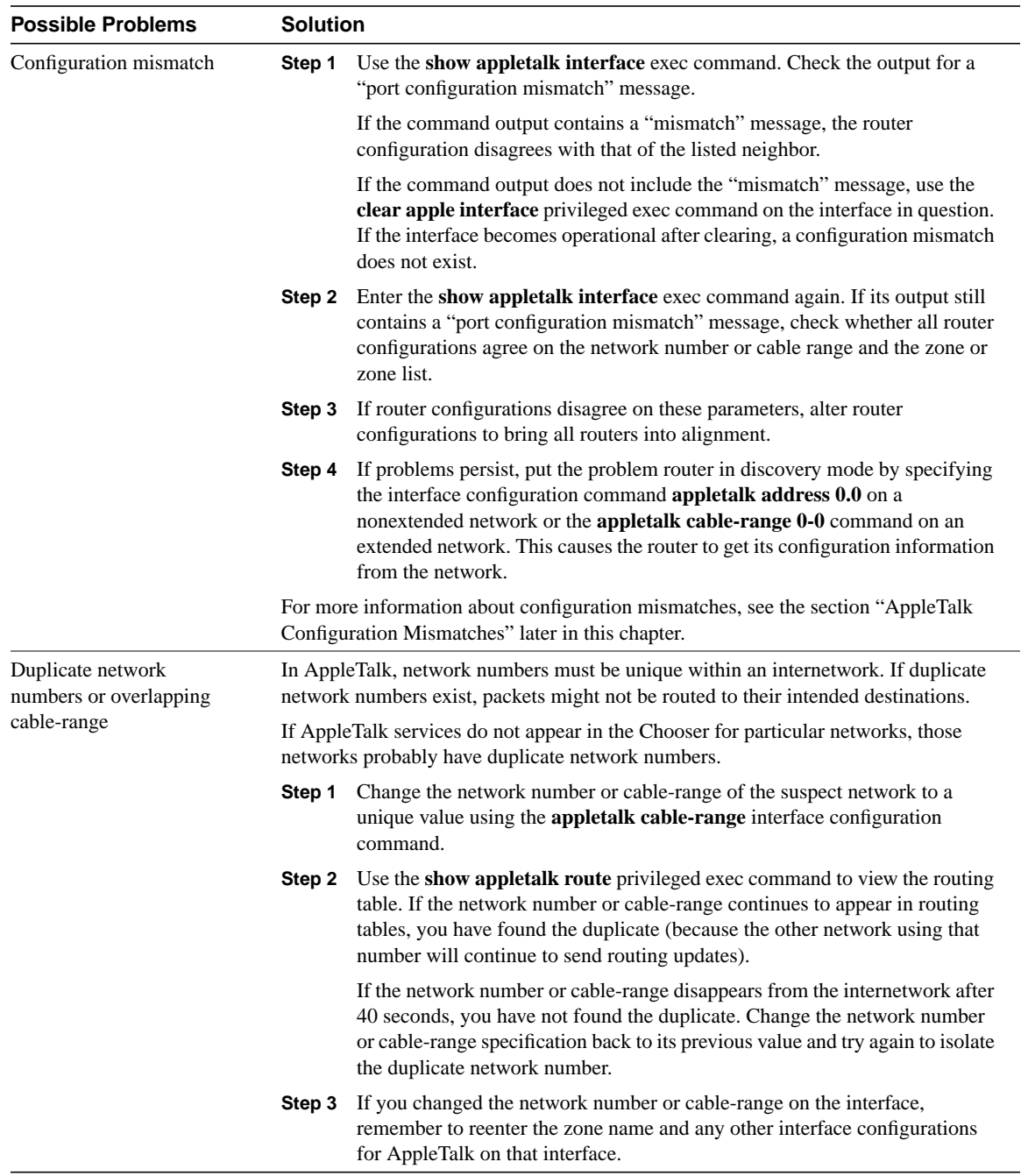

## **Table 9-2 AppleTalk: Users Cannot Access Zones or Services**

| <b>Possible Problems</b>                       | <b>Solution</b> |                                                                                                    |
|------------------------------------------------|-----------------|----------------------------------------------------------------------------------------------------|
| Phase 1 and Phase 2<br>rule violations         | Step 1          | Use the <b>show appletalk globals</b> exec command to determine whether the<br>internetwork is in compatibility mode.                                                                                                    |
|                                                | Step 2          | Enable the appletalk name-lookup-interval global configuration command<br>and use the show appletalk neighbors exec command to determine which<br>specific neighbor (by $NBP1$ name) is in compatibility mode.                  |
|                                                | Step 3          | To resolve the problem, you can perform one of the following actions:                                                                                                    |
|                                                |                 | • Upgrade AppleTalk Phase 1 routers to AppleTalk Phase 2 and reconfigure<br>the internetwork                                                                                                    |
|                                                |                 | • Ensure that all routers are in compliance with the two Phase 1 and Phase 2<br>rules                                                                                                    |
|                                                |                 | For more information on Phase 1 and Phase 2 rule violations, see the section "Phase 1"<br>and Phase 2 Rule Violations" later in this chapter.                                                                                   |
| Misconfigured access<br>lists or other filters | Step 1          | Use the <b>show appletalk access-list</b> exec command on routers in the path<br>from source to destination.                                                                                                    |
|                                                | Step 2          | Disable any access lists (or just those on a particularly suspect router) using<br>the no appletalk access-group interface configuration command. If there<br>are distribution lists or other filters configured, disable them. |
|                                                | Step 3          | After disabling access lists, check whether remote zones and services<br>become accessible.                                                                                                    |
|                                                | Step 4          | If zones and services are now available, a misconfigured access list is the<br>likely problem. To isolate the problem access list, enable lists one at a time<br>until connectivity fails.                                      |
|                                                | Step 5          | Check the access lists and associated configuration commands for errors.<br>Configure explicit permit statements for traffic that you want to pass<br>through the router normally.                                              |
|                                                | Step 6          | If problems persist, there might be more than one misconfigured access list.<br>Continue enabling access lists one at a time and fixing misconfigured access<br>lists until the problem is solved.                              |

1 NBP = Name Binding Protocol

## AppleTalk Configuration Mismatches

A configuration mismatch occurs if all the AppleTalk routers on a given cable do not agree on the configuration of that cable. This means that all routers must have matching network numbers, a matching default zone, and a matching zone list.

To protect against configuration errors that violate this rule, Cisco AppleTalk routers block activation of any port on which a violation of this rule exists. At interface initialization, if other routers on the network do not agree with the way a router is configured, the router does not allow AppleTalk to become operational on that interface. Cisco routers attempt to restart such an interface every two minutes to avoid outages that result from transient conditions.

However, if the router is already operational and another router whose configuration does not match becomes active, the router continues to operate on that interface until the interface is reset. At that point, the interface fails to become active. When the **show appletalk interface exec** command is issued, the router indicates a port configuration mismatch.

The following is sample output from the **show appletalk interface** command when a configuration mismatch exists:

```
Ethernet 0 is up, line protocol is up
AppleTalk routing disabled, Port configuration mismatch
AppleTalk cable range is 4-5
AppleTalk address is 4.252, Valid
AppleTalk zone is "Maison Vauquer"
AppleTalk port configuration conflicts with 4.156
AppleTalk discarded 8 packets due to input errors
AppleTalk discarded 2 packets due to output errors
AppleTalk route cache is disabled, port initializing
```
Line 2 of the command output shows that routing has been disabled due to a port configuration mismatch. Line 6 indicates the AppleTalk address of the conflicting router.

You can also display the NBP registered name of the conflicting router, which can simplify resolution of a port mismatch problem. To see registered NBP names, enable the **appletalk name-lookup-interval** global configuration command. This causes the **show appletalk interface exec** command output to display nodes by NBP registration name.

## Phase 1 and Phase 2 Rule Violations

When Phase 1 and Phase 2 routers are connected to the same internetwork, the internetwork specifications must conform to two rules:

- There can be no "wide" cable range specifications in the Phase 2 extended portion of the internetwork. That is, no cable ranges can span more than a single (unary) network number. For example, the cable ranges 2–2, 9–9, and 20–20 are all acceptable. The cable ranges 10–12 and 100–104 are not acceptable.
- Multiple zones cannot be assigned to unary cable ranges.

If these rules are not followed, connectivity between the nonextended and extended portions of an internetwork becomes degraded and might be lost. In particular, services located on nonextended networks using Phase 1 routers will not be visible on the other side of the Phase 1 router.

**Note** On Cisco routers, Phase 1 refers to the router Ethernet interfaces being configured with a single network address and Ethernet I encapsulation, instead of with a cable-range and Ethernet SNAP encapsulation. A Cisco router running Software Release 8.2 or later is a Phase 2–compliant router regardless of how the interfaces are configured.

Another Phase 1 and Phase 2 issue is the handling of NBP packets. Phase 1 AppleTalk has three types of NBP packets, and Phase 2 AppleTalk has four types of NBP packets. This difference can lead to communication problems between Phase 1 and Phase 2 routers. Table 9-3 lists the NBP packet types for AppleTalk Phase 1 and Phase 2.

## **Table 9-3 Comparison of Phase 1 and Phase 2 NBP Packet Types**

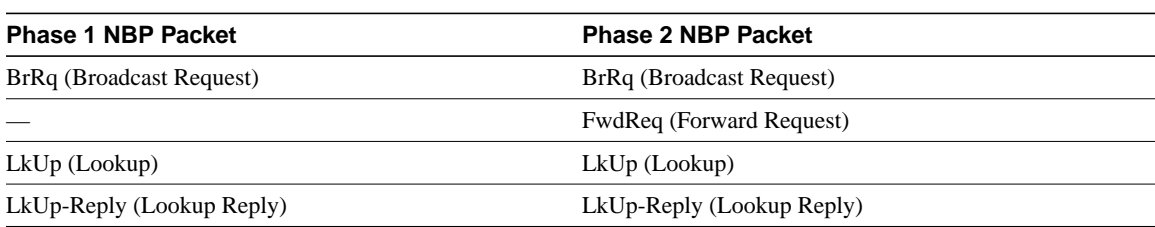

As shown in Table 9-3, Forward Request packets do not exist in Phase 1. Only Phase 2 routers know what to do with them. Phase 1 routers that receive Forward Request packets simply drop them.

# AppleTalk: Zones Missing from Chooser

**Symptom:** Certain zones do not appear in the Chooser. The zones are not visible from multiple networks. In some cases, when the Chooser is opened, the zone list changes.

Table 9-4 outlines the problems that might cause this symptom and describes solutions to those problems.

| <b>Possible Problems</b>                       | <b>Solution</b> |                                                                                                    |
|------------------------------------------------|-----------------|----------------------------------------------------------------------------------------------------|
| Configuration mismatch                         | Step 1          | Use the show appletalk interface exec command. Check the output for a<br>"port configuration mismatch" message.                                                                                                    |
|                                                |                 | If the command output contains a "mismatch" message, the router<br>configuration disagrees with that of the listed neighbor.                                                                                                    |
|                                                |                 | If the command output does not include the "mismatch" message, use the<br>clear apple interface privileged exec command on the interface in<br>question. If the interface becomes operational after clearing, a<br>configuration mismatch does not exist.                                                                 |
|                                                | Step 2          | Enter the show appletalk interface exec command again. If its output<br>still contains a "port configuration mismatch" message, check whether all<br>router configurations agree on the network number or cable range and the<br>zone or zone list.                                                                       |
|                                                | Step 3          | If router configurations disagree on these parameters, alter router<br>configurations to bring all routers into alignment.                                                                                                    |
|                                                | Step 4          | If problems persist, put the problem router in discovery mode by<br>specifying the interface configuration command appletalk address 0.0<br>on a nonextended network or the appletalk cable-range 0-0 command on<br>an extended network. This causes the router to get its configuration<br>information from the network. |
|                                                |                 | For more information about configuration mismatches, see the section "AppleTalk<br>Configuration Mismatches" earlier in this chapter.                                                                                                    |
| Misconfigured access lists<br>or other filters | Step 1          | Use the show appletalk access-list exec command on routers in the path<br>from source to destination.                                                                                                    |
|                                                | Step 2          | Disable any access lists (or just those on a particularly suspect router)<br>using the no appletalk access-group interface configuration command. If<br>there are distribution lists or other filters configured, disable them.                                                                                           |
|                                                | Step 3          | After disabling access lists, check whether remote zones and services<br>become accessible.                                                                                                    |
|                                                | Step 4          | If zones and services are now available, a misconfigured access list is the<br>likely problem. To isolate the problem access list, enable lists one at a<br>time until connectivity fails.                                                                                                    |
|                                                | Step 5          | Check the access lists and associated configuration commands for errors.<br>Configure explicit permit statements for traffic that you want to pass<br>through the router normally.                                                                                                    |
|                                                | Step 6          | If problems persist, there might be more than one misconfigured access<br>list. Continue enabling access lists one at a time and fixing misconfigured<br>access lists until the problem is solved.                                                                                                    |

**Table 9-4 AppleTalk: Zones Missing from Chooser**

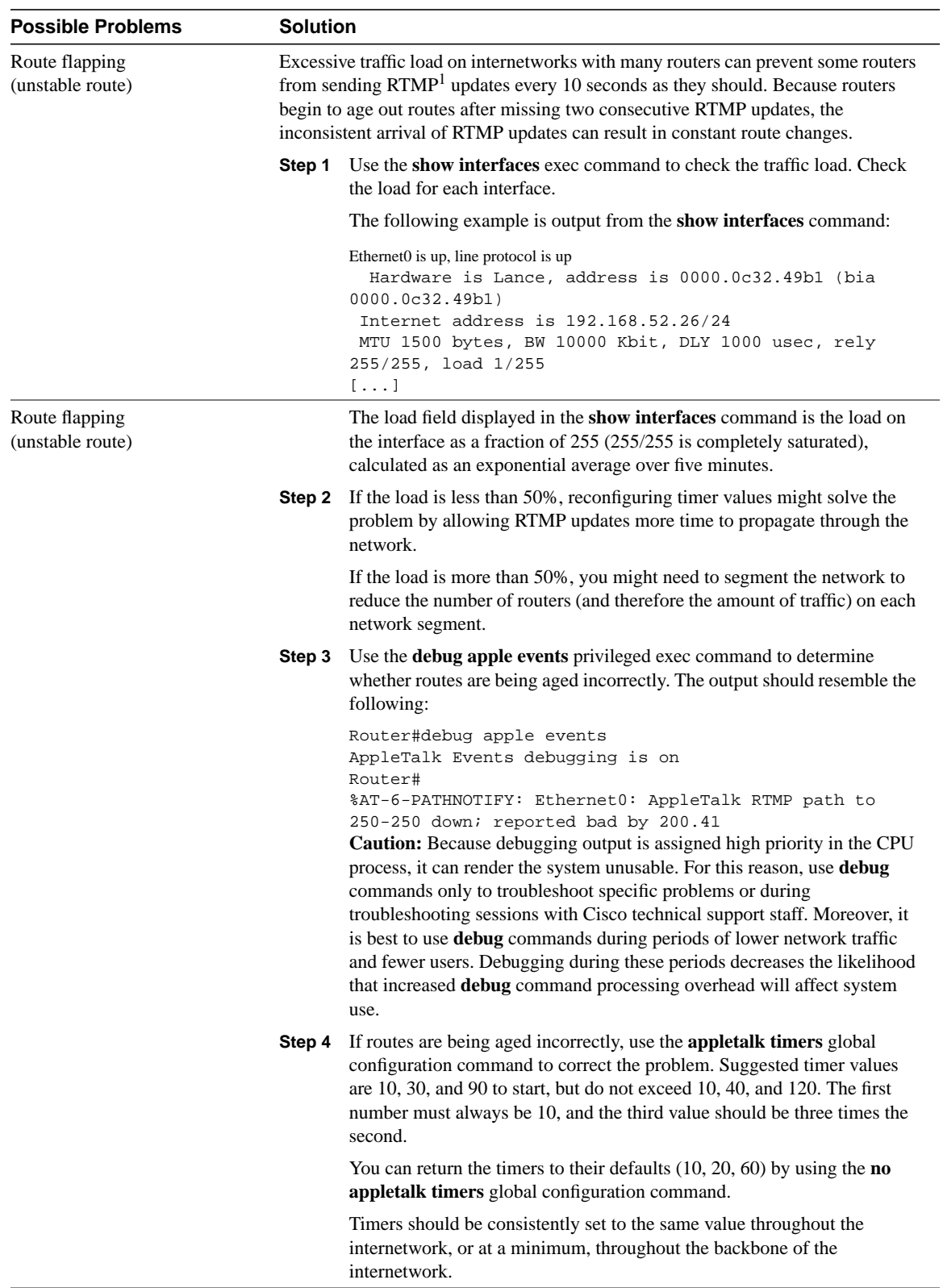

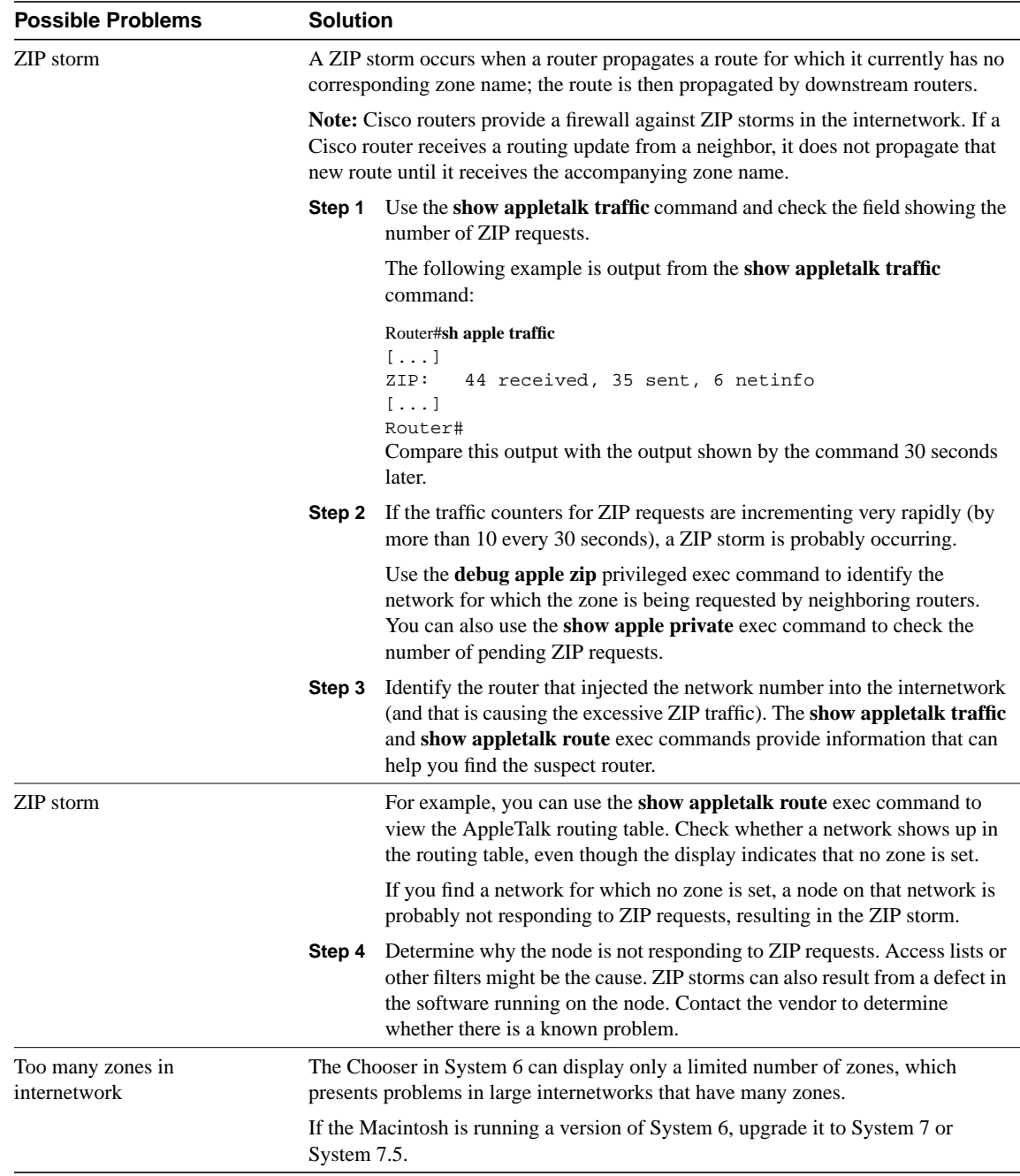

1 RTMP = Routing Table Maintenance Protocol

# AppleTalk: No Devices in Chooser

**Symptom:** Zones appear in the Chooser, but when a service (such as AppleShare) and a zone are selected, no devices appear in the device list.

Table 9-5 outlines the problem that might cause this symptom and describes solutions to that problem.

## **Table 9-5 AppleTalk: No Devices in Choose**

L.

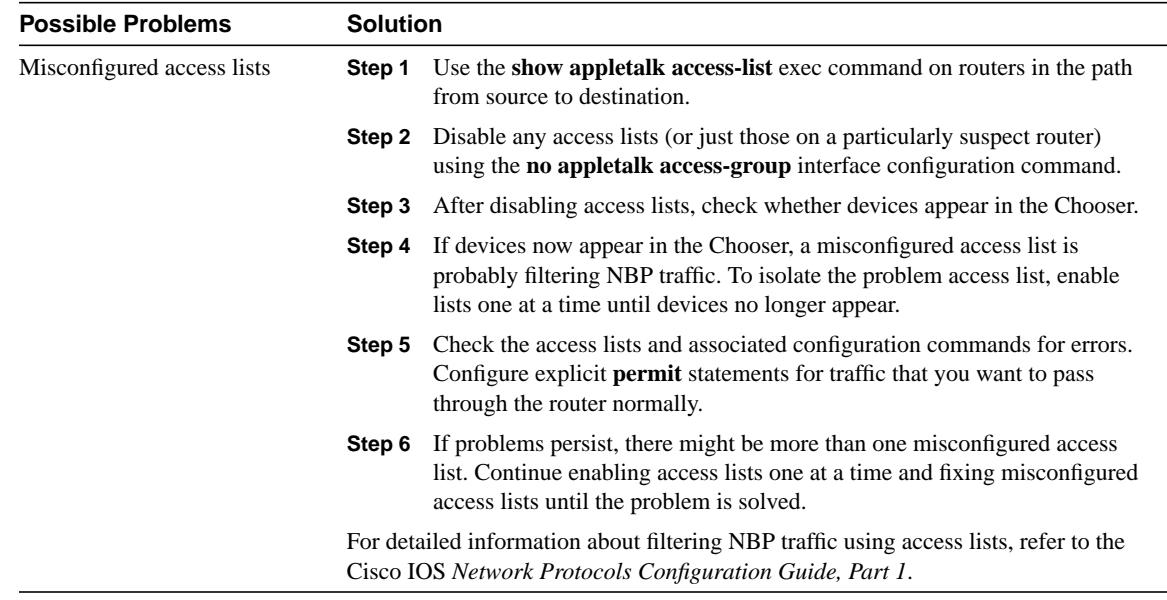

# AppleTalk: Network Services Intermittently Unavailable

**Symptom:** Network services are intermittently unavailable. Services come and go without warning.

Table 9-6 outlines the problems that might cause this symptom and describes solutions to those problems.

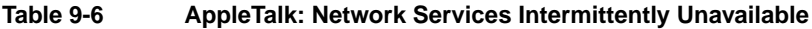

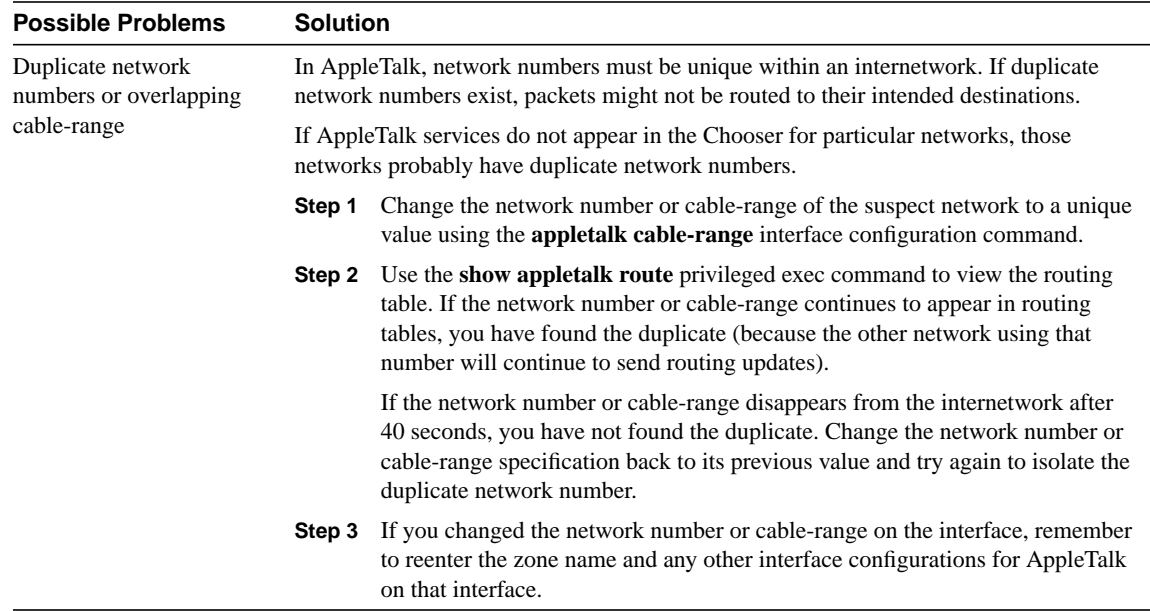

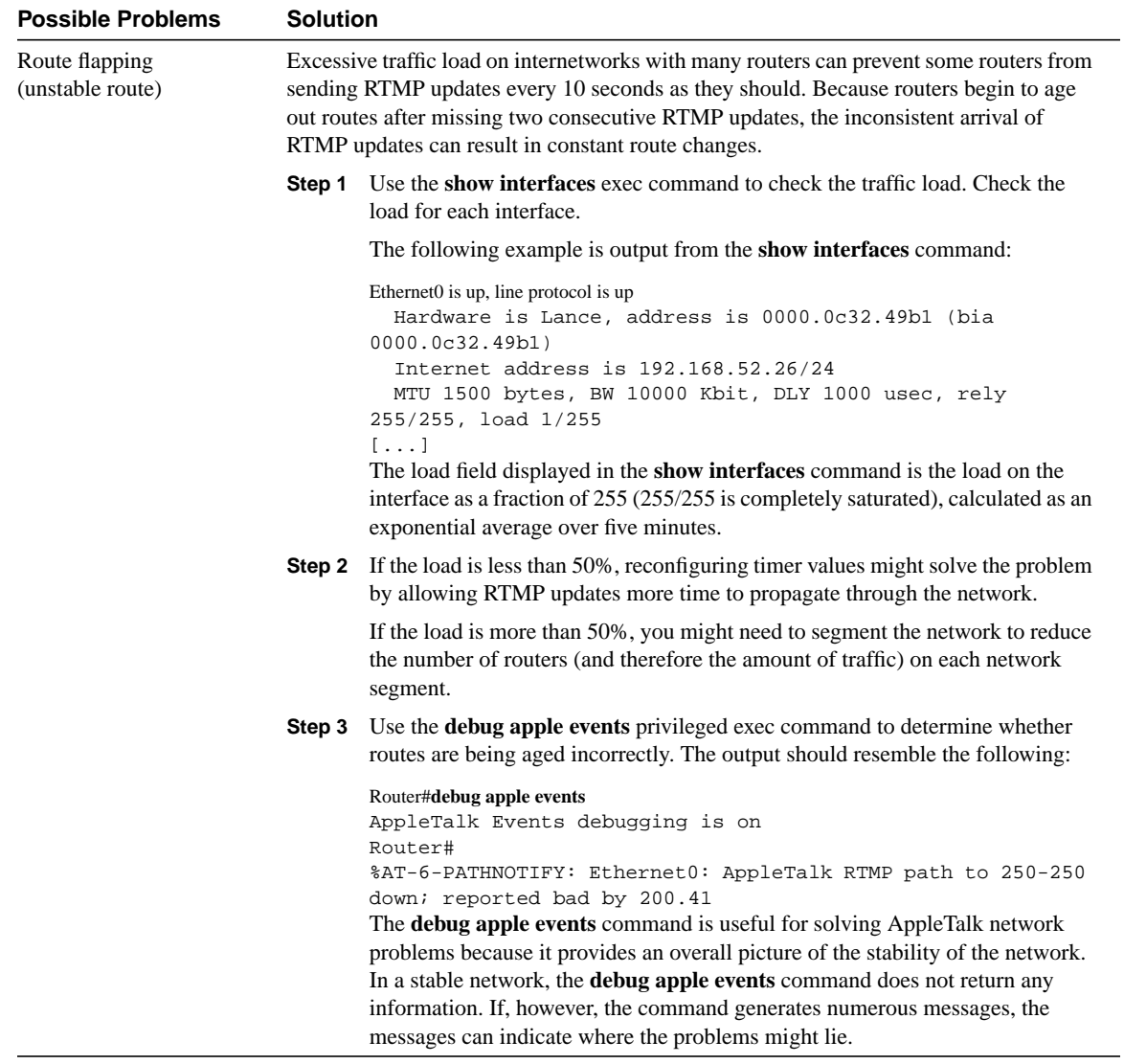

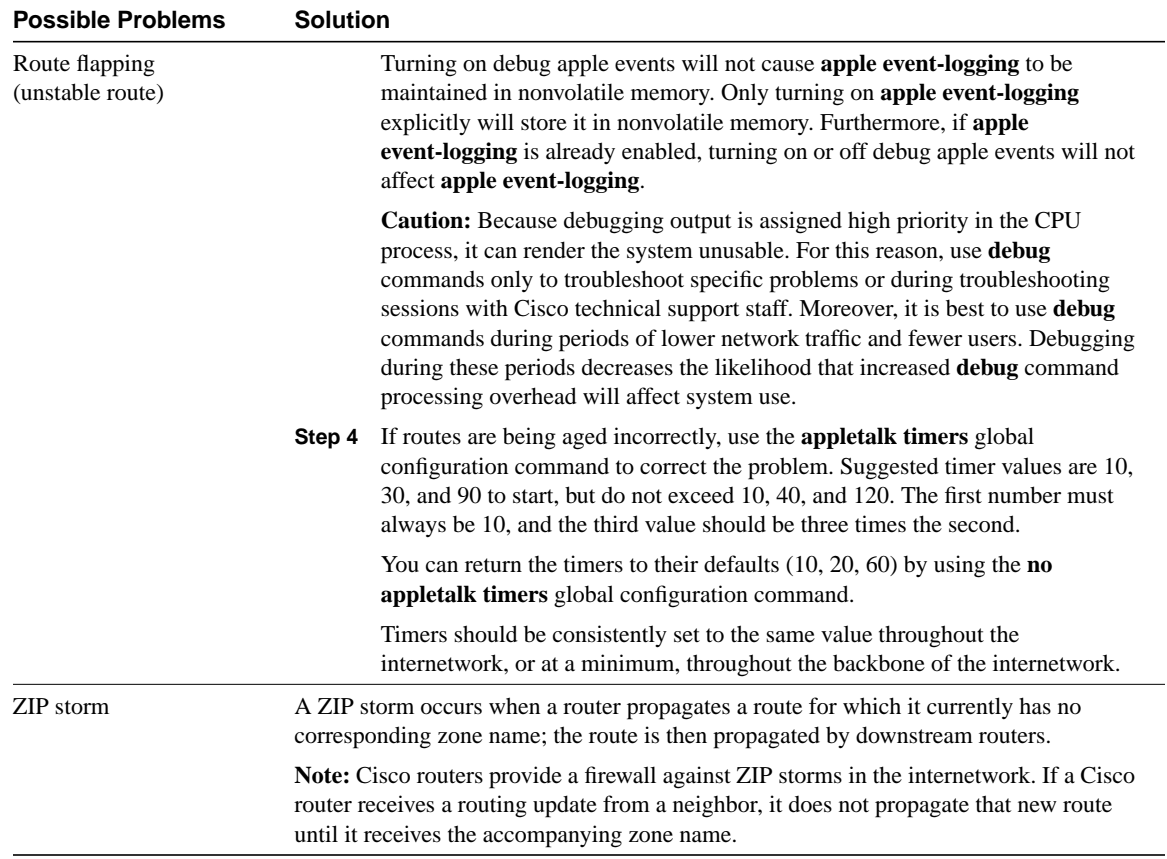

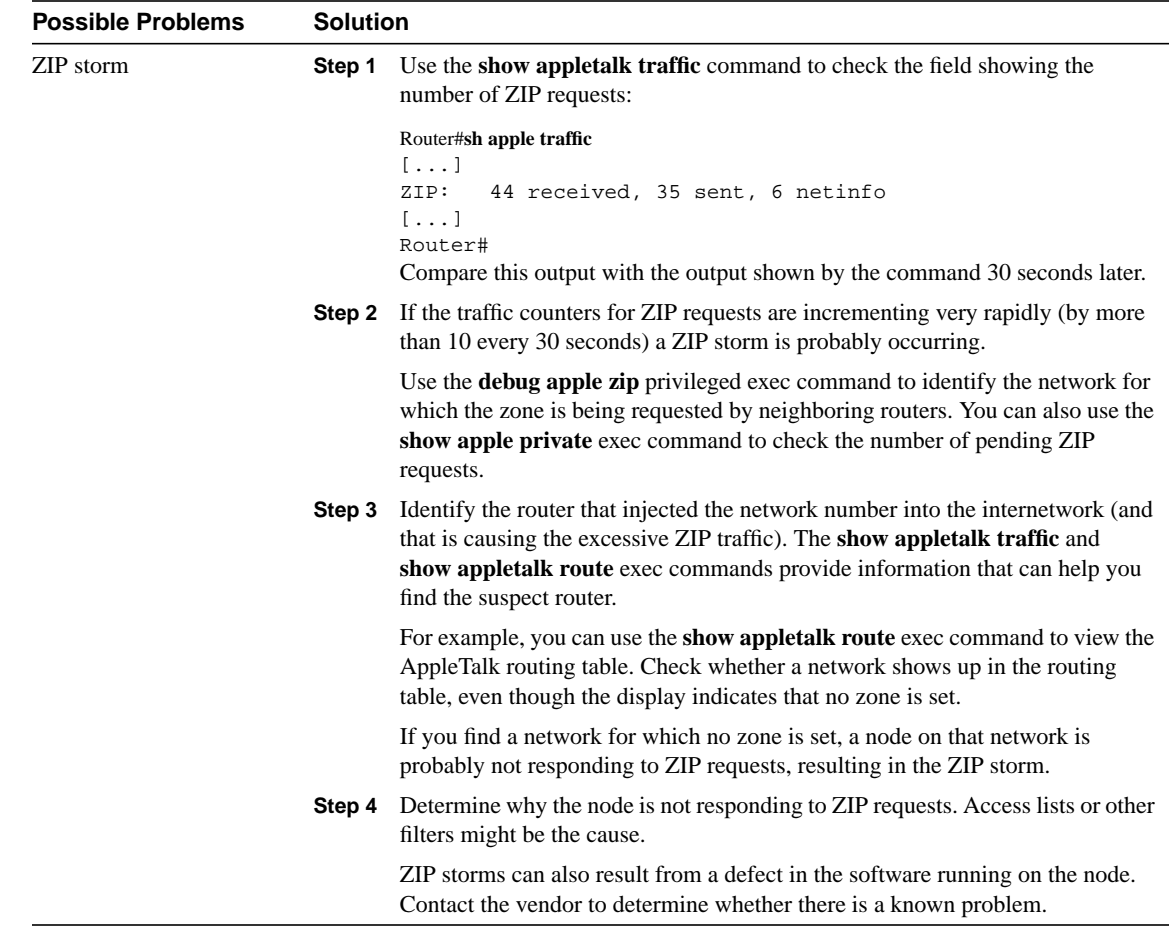

# AppleTalk: Old Zone Names Appear in Chooser (Phantom Zones)

**Symptom:** Old AppleTalk zone names continue to appear in the Chooser. Even after zone names are removed from the configuration, "phantom" zones continue to appear in the Chooser.

Table 9-7 outlines the problems that might cause this symptom and describes solutions to those problems.

**Table 9-7 AppleTalk: Old Zone Names Appear in Chooser (Phantom Zones)**

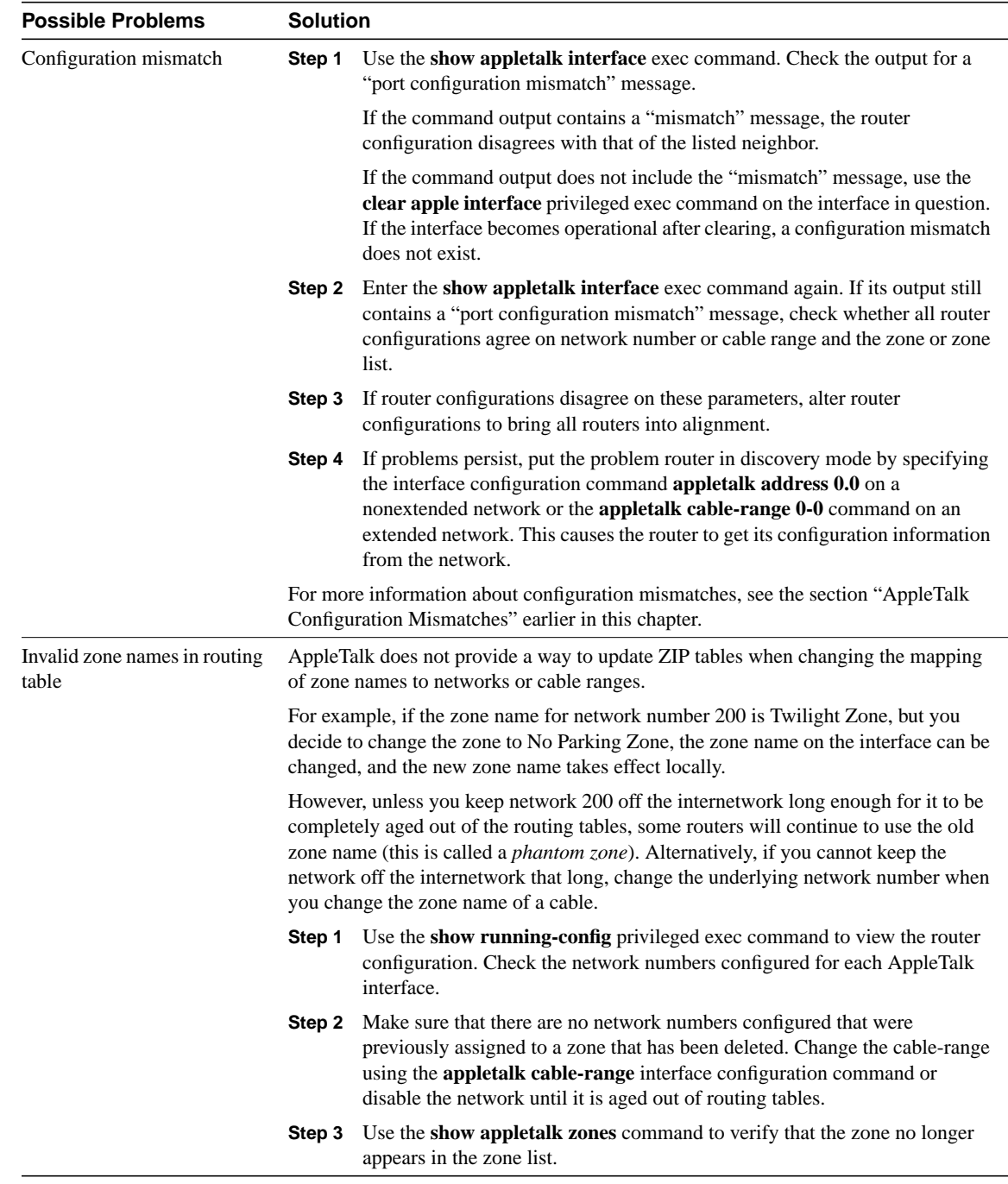

# AppleTalk: Connections to Services Drop

**Symptom:** Users complain that their AppleTalk sessions suddenly drop for no apparent reason.

Table 9-8 outlines the problem that might cause this symptom and describes solutions to that problem.

**Table 9-8 AppleTalk: Connections to Services Drop**

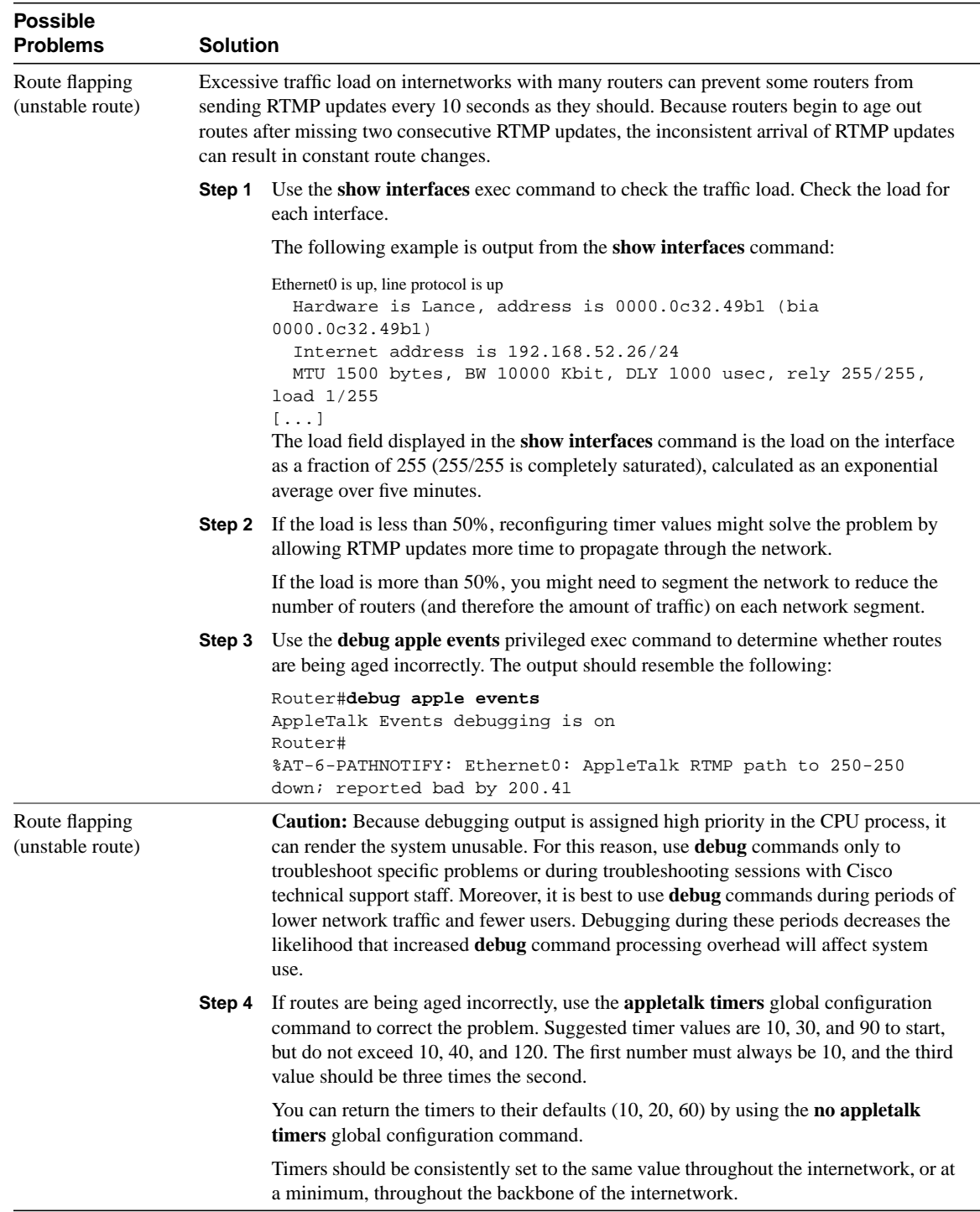

# AppleTalk: Interface Fails to Initialize AppleTalk

**Symptom:** Router interface connected to a network will not initialize AppleTalk.

Table 9-9 outlines the problems that might cause this symptom and describes solutions to those problems.

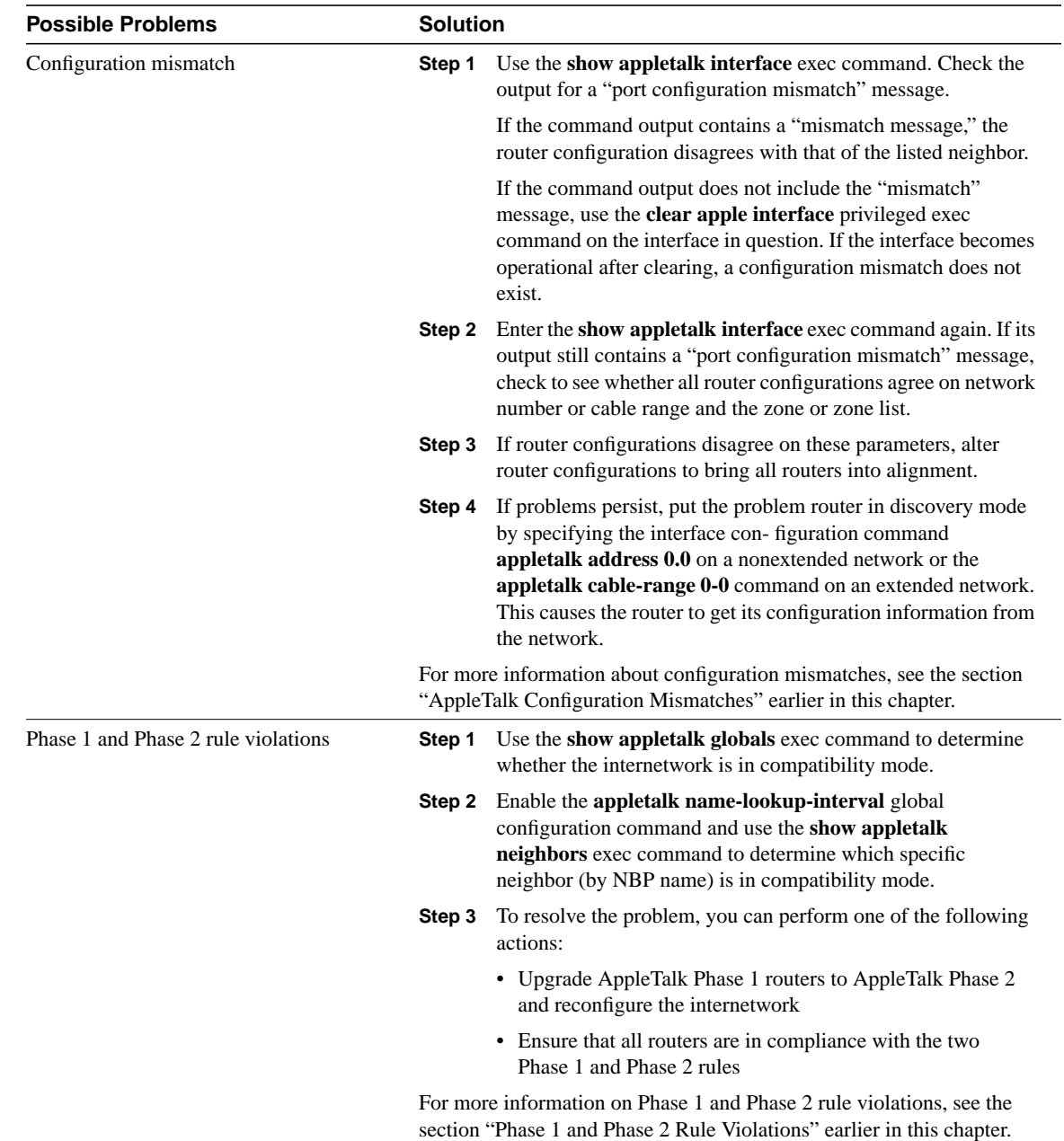

## **Table 9-9 AppleTalk: Interface Fails to Initialize AppleTalk**

# AppleTalk: Port Stuck in Restarting or Acquiring Mode

**Symptom:** A router port is stuck in restarting or acquiring mode (as shown in the output of the **show apple interface privileged exec** command). The router cannot discover routes or poll neighbors on an attached cable.

Table 9-10 outlines the problems that might cause this symptom and describes solutions to those problems.

**Table 9-10 AppleTalk: Port Stuck in Restarting or Acquiring Mode**

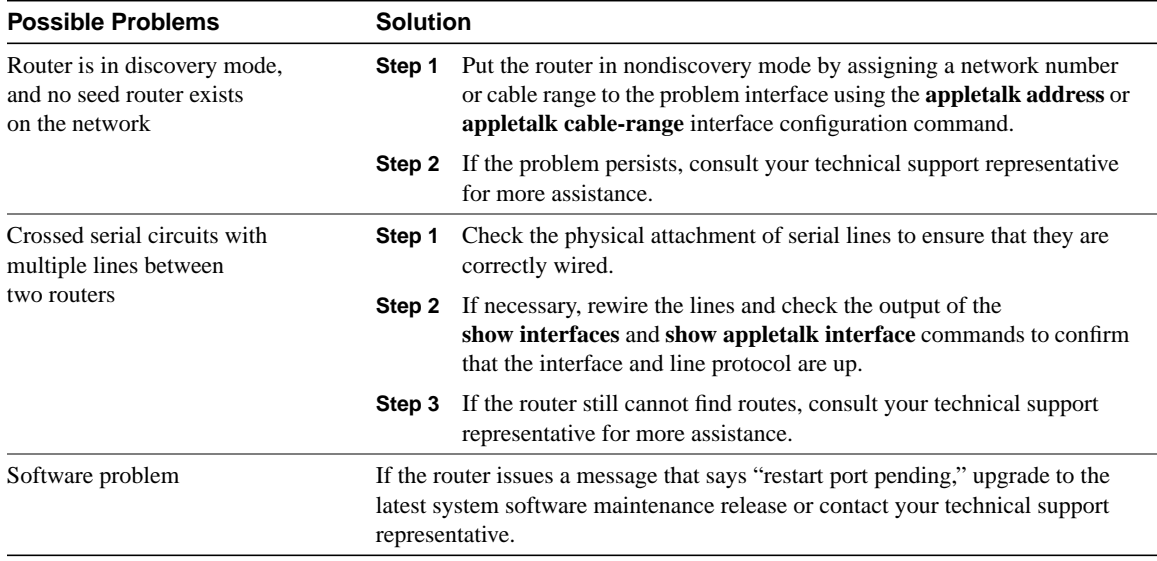

# AppleTalk Enhanced IGRP: Clients Cannot Connect to Servers

**Symptom:** Macintosh clients cannot connect to servers in an AppleTalk Enhanced IGRP network environment.

Table 9-11 outlines the problems that might cause this symptom and describes solutions to those problems.

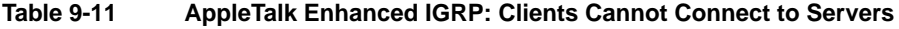

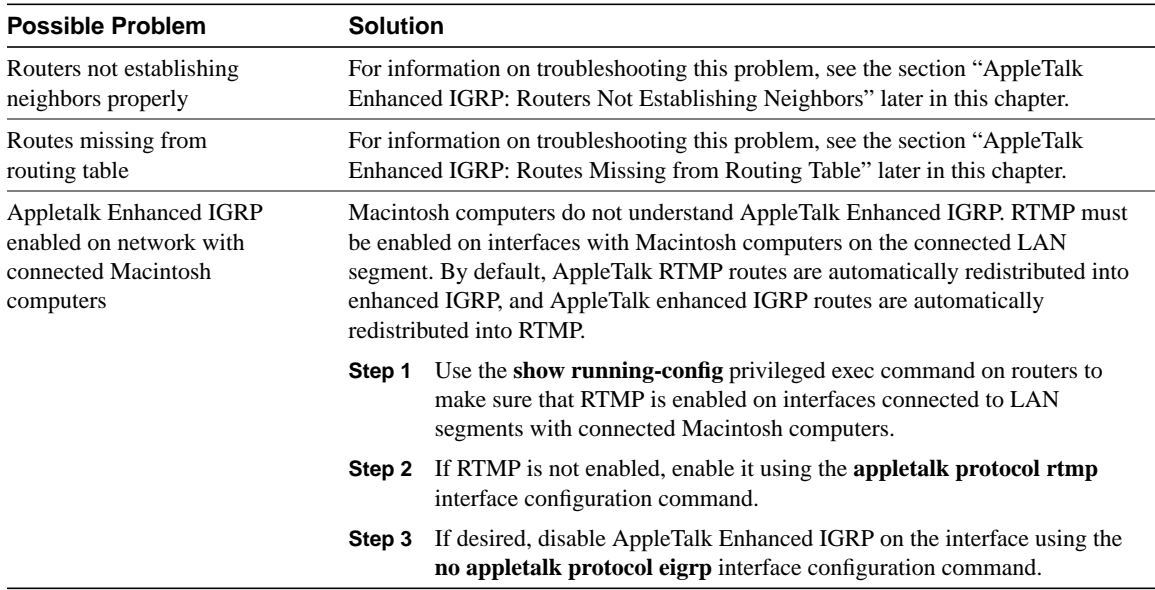

# AppleTalk Enhanced IGRP: Routers Not Establishing Neighbors

**Symptom:** AppleTalk Enhanced IGRP routers do not establish neighbors properly. Routers that are connected do not appear in the neighbor table.

Table 9-12 outlines the problems that might cause this symptom and describes solutions to those problems.

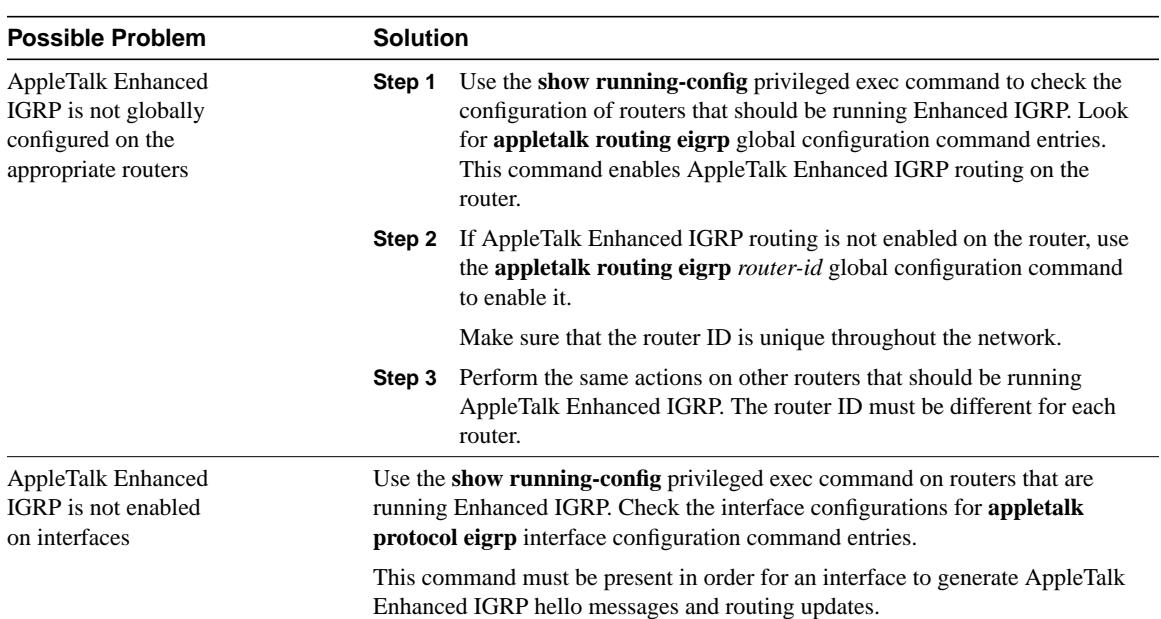

## **Table 9-12 AppleTalk Enhanced IGRP: Routers Not Establishing Neighbors**

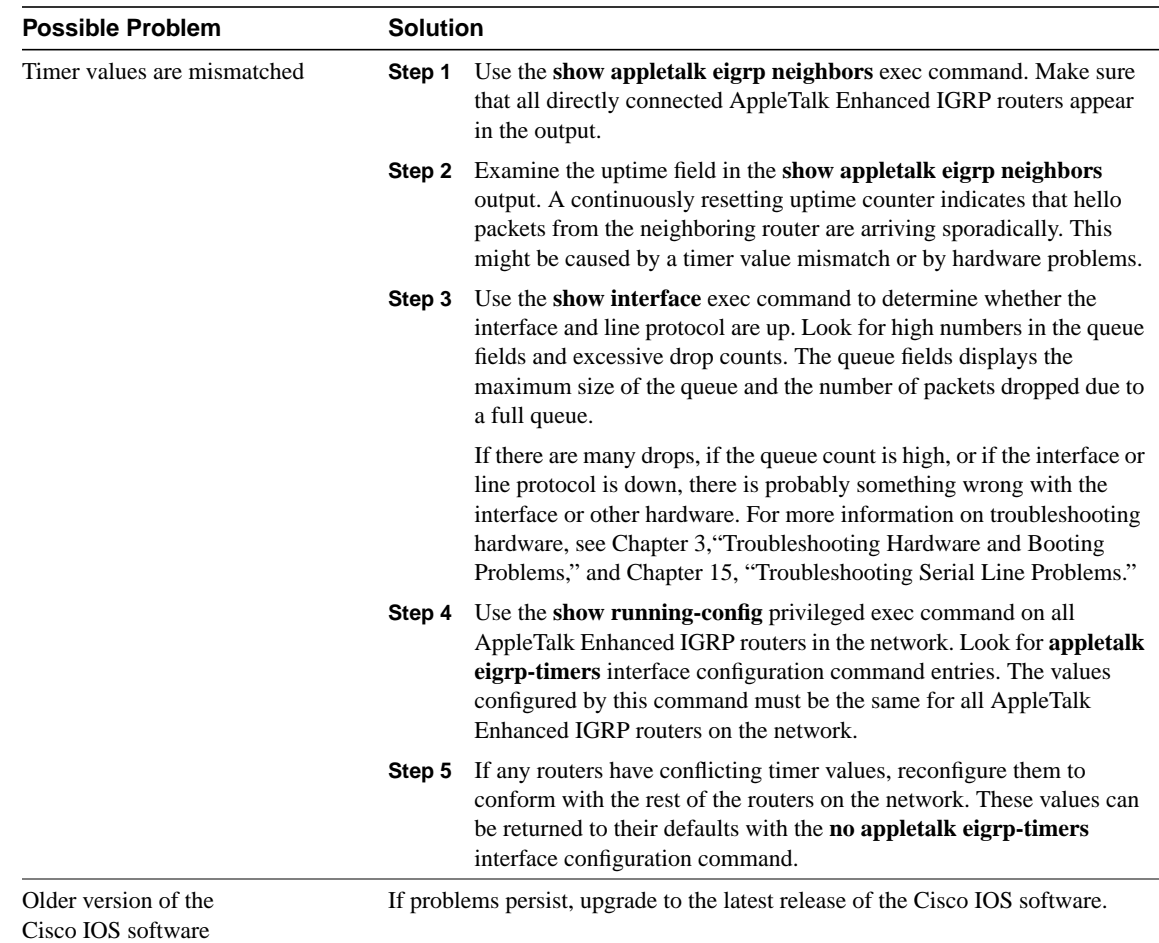

# AppleTalk Enhanced IGRP: Routes Missing from Routing Table

**Symptom:** Routes are missing from the routing table of routers running AppleTalk Enhanced IGRP. Clients (Macintosh computers) on one network cannot access servers on a different network. Clients might or might not be able to connect to servers on the same network. The problem might occur in internetworks running only Enhanced IGRP or in an internetwork running Enhanced IGRP and RTMP.

Table 9-13 outlines the problems that might cause this symptom and describes solutions to those problems.

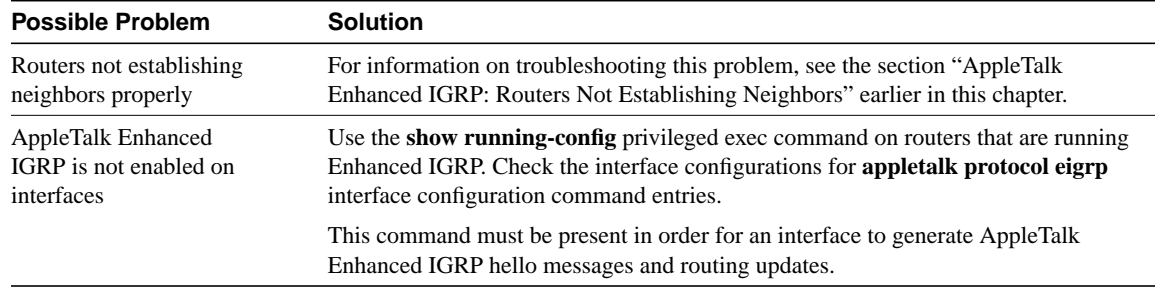

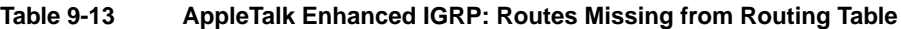

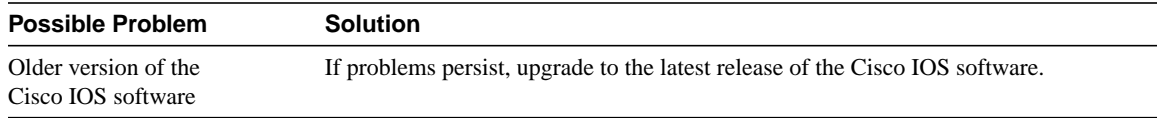

Enhanced IGRP and RTMP are both enabled on the same interface.

Running both AppleTalk Enhanced IGRP and RTMP on the same interface increases bandwidth and processor overhead. Determine whether both routing protocols need to be running on the interface and disable one or the

If problems persist, upgrade to the latest release of the Cisco IOS software.

## AppleTalk Enhanced IGRP: Poor Performance

simultaneously on the same interface

Older version of the Cisco IOS software

**Symptom:** Network performance in an AppleTalk Enhanced IGRP environment is poor. Connections between clients and servers are slow or unreliable.

Table 9-14 outlines the problems that might cause this symptom and describes solutions to those problems.

| <b>Possible Problem</b>     | <b>Solution</b>                                                                |  |
|-----------------------------|--------------------------------------------------------------------------------|--|
| AppleTalk Enhanced IGRP and | Use the <b>show running-config</b> privileged exec command on network routers. |  |
| RTMP are running            | Check the interface configurations to determine whether AppleTalk              |  |

**Table 9-14 AppleTalk Enhanced IGRP: Poor Performance**

## AppleTalk Enhanced IGRP: Router Stuck in Active Mode

**Symptom:** An AppleTalk Enhanced IGRP router is stuck in Active mode. The router repeatedly sends error messages similar to the following to the console:

other if necessary or desired.

%DUAL-3-SIA: Route 2.24 Stuck-in-Active

**Note** Occasional messages of this type are *not* a cause for concern. This is how an Enhanced IGRP router recovers if it does not receive replies to its queries from all its neighbors. However, if these error messages occur frequently, you should investigate the problem.

For a more detailed explanation of Enhanced IGRP Active mode, see the section "Enhanced IGRP Active/Passive Modes" later in this chapter.

Table 9-15 outlines the problems that might cause this symptom and describes solutions to those problems.

**Table 9-15 AppleTalk Enhanced IGRP: Router Stuck in Active Mode**

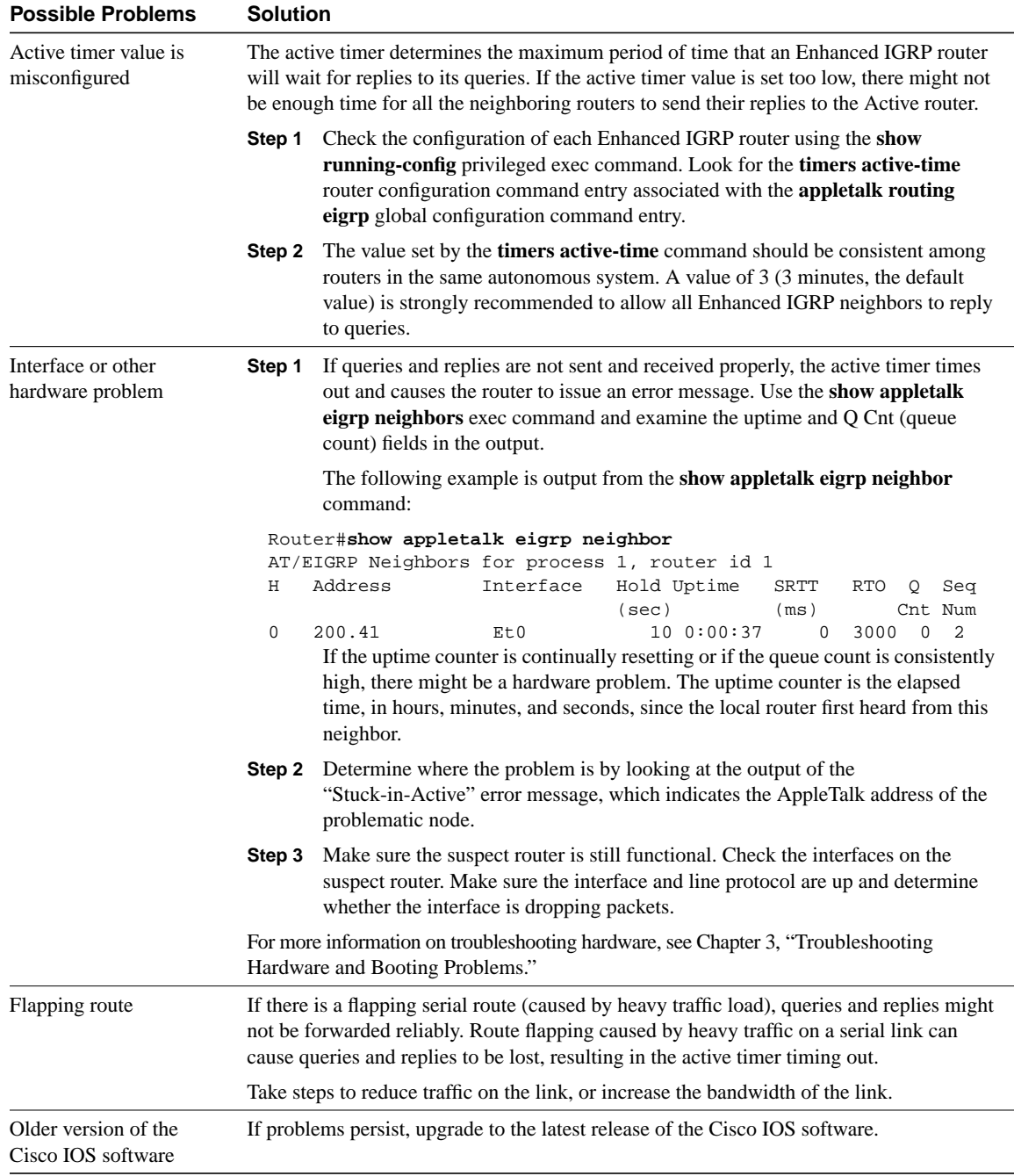

## Enhanced IGRP Active/Passive Modes

An Enhanced IGRP router can be in either Passive or Active mode. A router is said to be passive for a network when it has an established path to that network in its routing table. The route is in Active state when a router is undergoing a route recomputation. If there are always feasible successors, a route never has to go into Active state and avoids a route recomputation.

If the Enhanced IGRP router loses the connection to a network, it becomes active for that network. The router sends out queries to all its neighbors in order to find a new route to the network. The router remains in Active mode until it has either received replies from *all* its neighbors or until the active timer, which determines the maximum period of time a router will stay active, has expired.

If the router receives a reply from each of its neighbors, it computes the new next hop to the network and becomes passive for that network. However, if the active timer expires, the router removes from its neighbor table any neighbors that did not reply, again enters Active mode, and issues a "Stuck-in-Active" message to the console.

## AURP: Routes Not Propagated Through AURP Tunnel

**Symptom:** AppleTalk routes are not propagated through an AURP tunnel. Routes that are known to exist on one side of the tunnel do not appear in the routing tables of the exterior router on the other side of the tunnel. Changes on the remote network (such as a route going down) are not learned by the exterior router on the other side of the tunnel.

Table 9-16 outlines the problems that might cause this symptom and describes solutions to those problems.

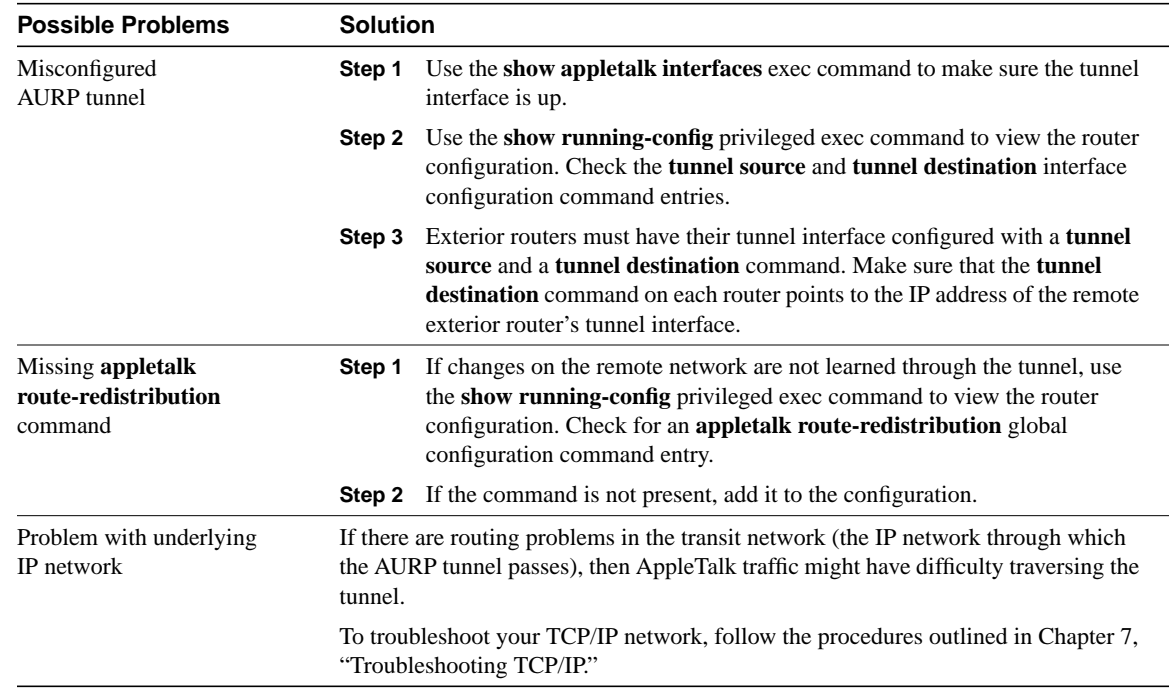

### **Table 9-16 AURP: Routes Not Propagated Through AURP Tunnel**

# FDDITalk: No Zone Associated with Routes

**Symptom:** Routers on an FDDI ring have routes to networks across the ring, but no zones are associated with the routes. The output of the **show appletalk route** command indicates "no zone set" for those routes.

**Note** On other media, routes with no zone set are the result of other problems, such as ZIP storms. See the sections "AppleTalk: Zones Missing from Chooser" and "AppleTalk: Network Services Intermittently Unavailable" in this chapter for more information.

Table 9-17 outlines the problem that might cause this symptom and describes solutions to that problem.

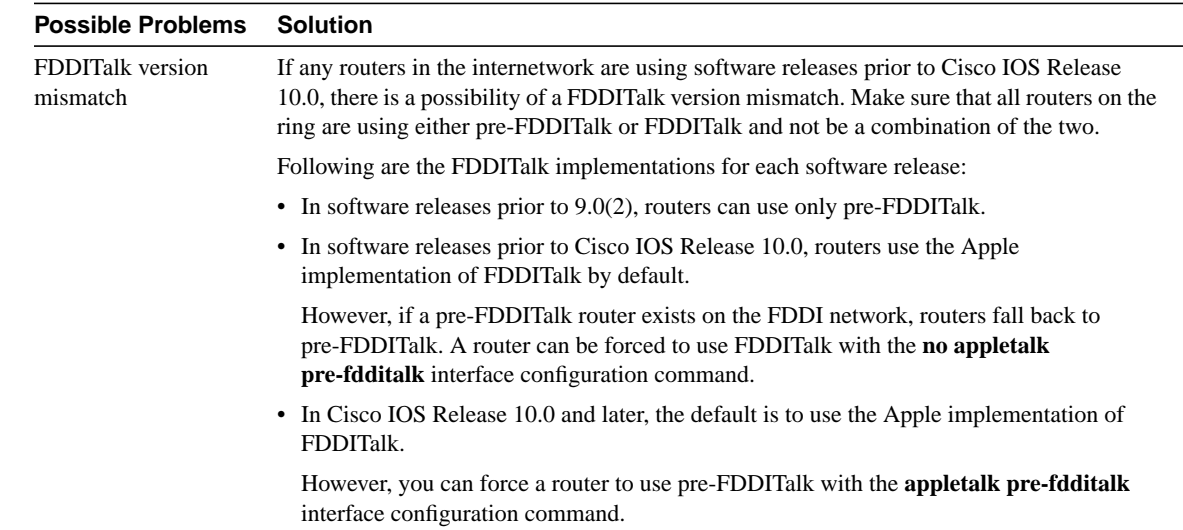

## **Table 9-17 FDDITalk: No Zone Associated with Routes**

## ARA: ARA Client Unable to Connect to ARA Server

**Symptom:** An ARA client (such as a Macintosh) attempts to connect to an ARA server (such as a Cisco access server) and cannot initiate a remote session. The user might be able to connect briefly, but the connection is immediately terminated.

Table 9-18 outlines the problems that might cause this symptom and describes solutions to those problems.

**Table 9-18 ARA: ARA Client Unable to Connect to ARA Server**

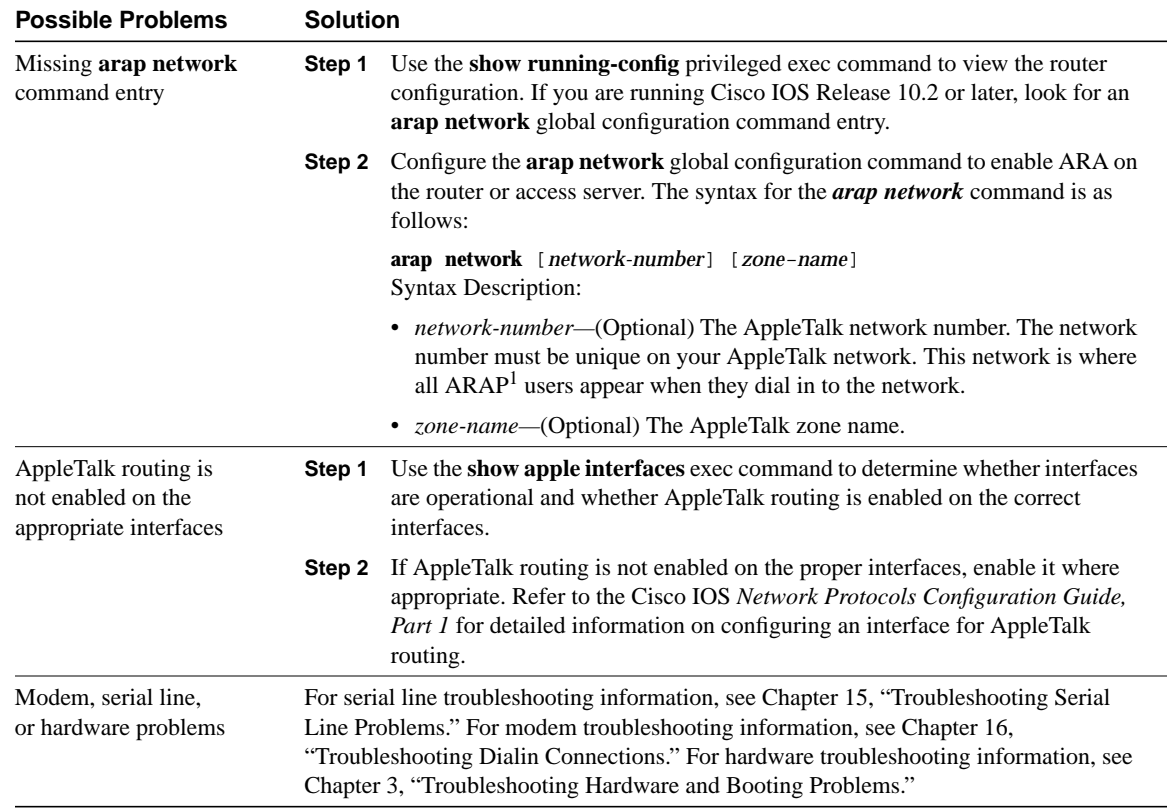

1 ARAP = AppleTalk Remote Access Protocol

# ARA: Connection Hangs After "Communicating At..." Message

**Symptom:** An ARA client (for example, a Macintosh) tries to connect to an ARA server (such as a Cisco access server) over client and server modems. The client receives a connect message such as "Communicating at 14.4 Kbps" but then hangs for 10–30 seconds and finally shows a "connection failed" message.

Table 9-19 outlines the problem that might cause this symptom and describes solutions to that problem.

**Table 9-19 ARA: Connection Hangs After "Communicating At..." Message**

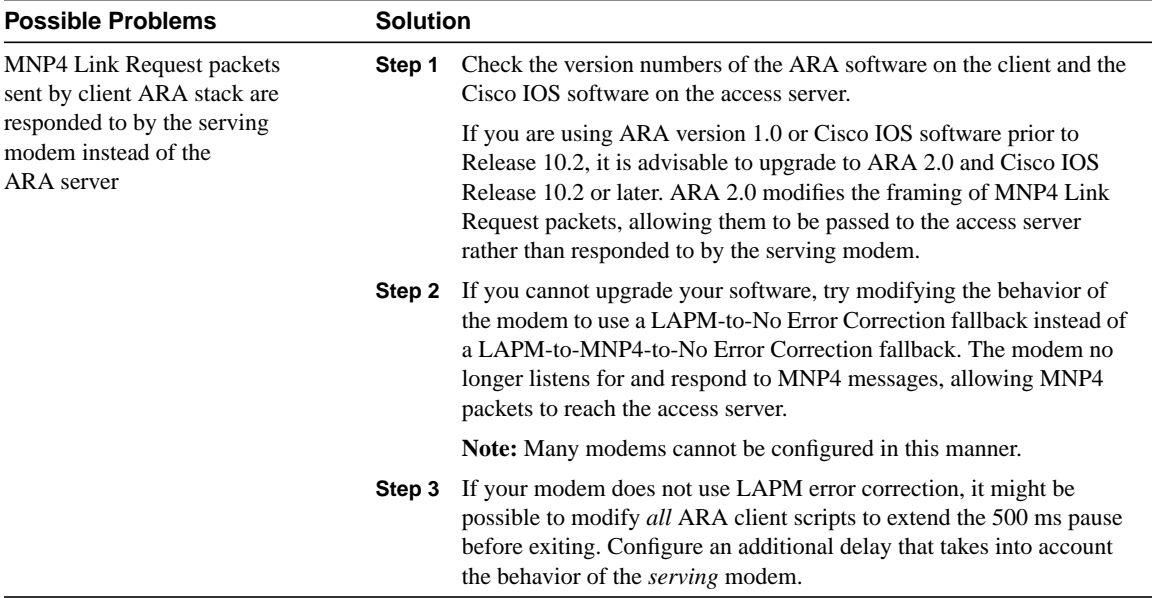

# ARA: Cannot Send or Receive Data over ARA Dialin Connection

**Symptom:** ARA connections are established, but users cannot send or receive ARA data over the link.

Table 9-20 outlines the problems that might cause this symptom and describes solutions to those problems.

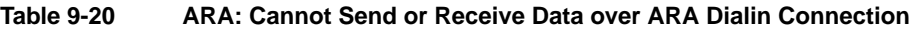

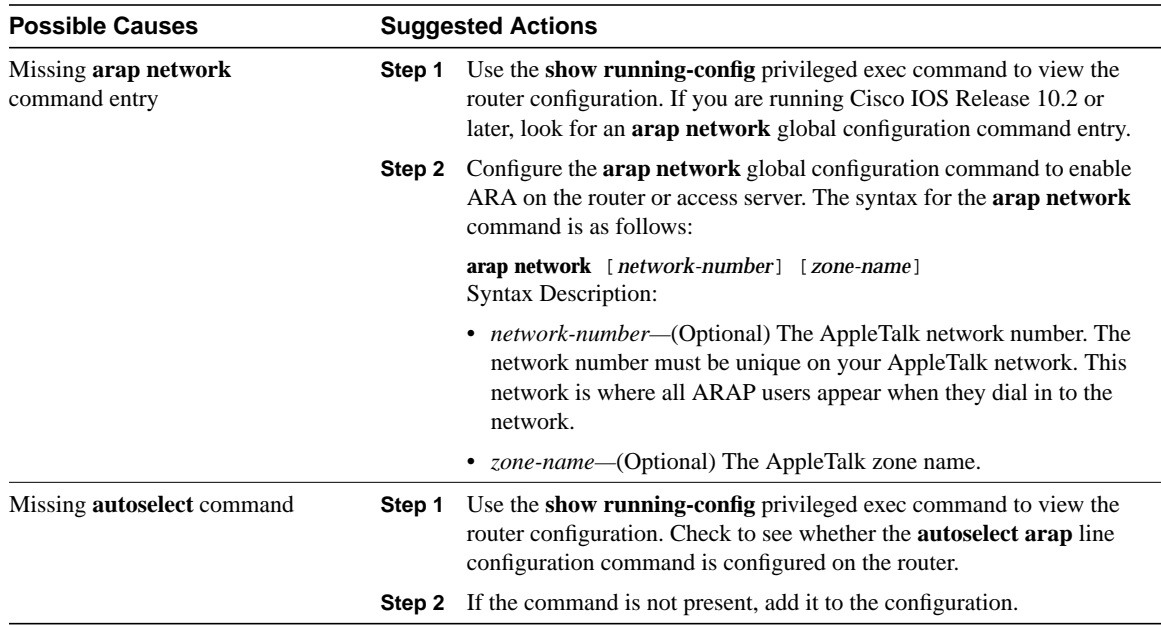

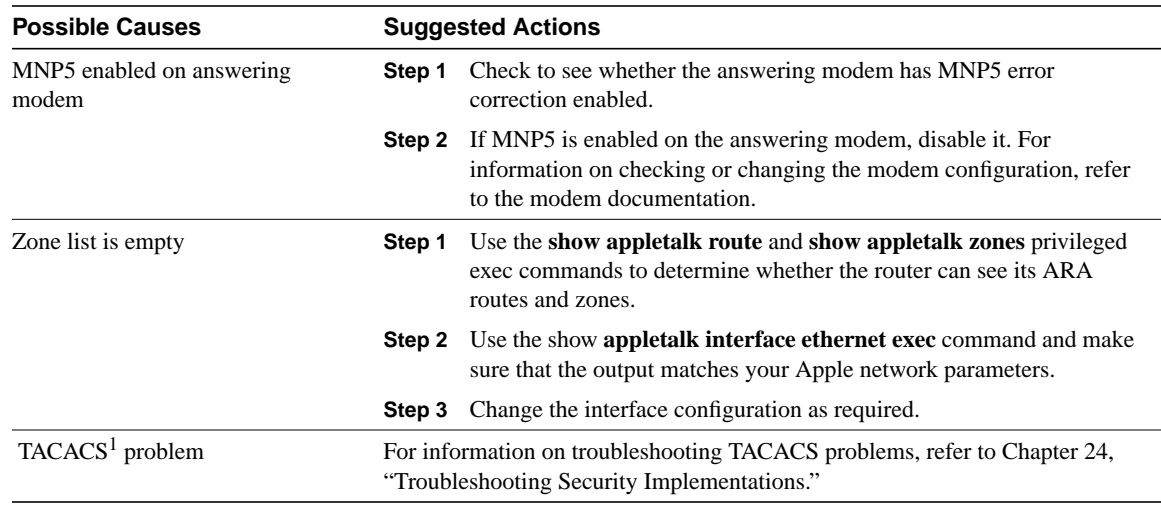

1 TACACS = Terminal Access Controller Access Control System

# ARA: Slow Performance from Dialin Connection

**Symptom:** Performance on remote dialin ARA sessions is slow.

Table 9-21 outlines the problem that might cause this symptom and describes solutions to that problem.

## **Table 9-21 ARA: Slow Performance from Dialin Connection**

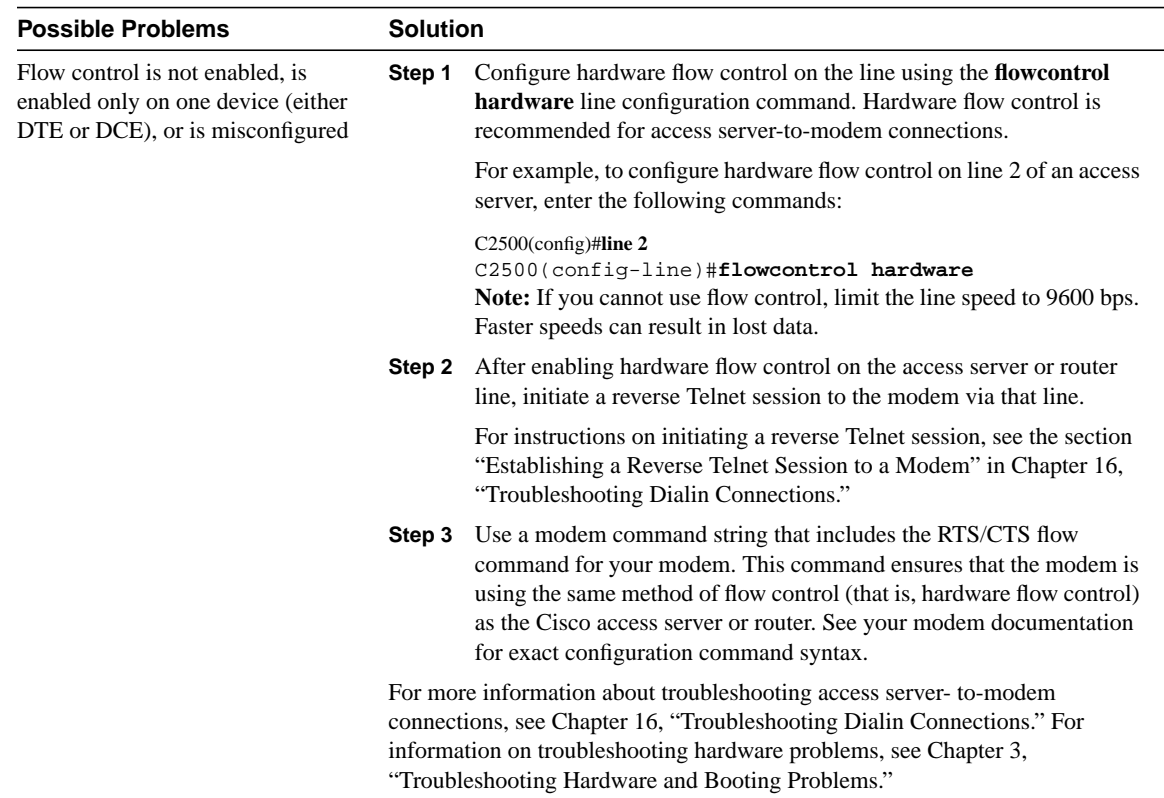

# Troubleshooting IBM

This chapter focuses on connectivity and performance problems associated with bridging and routing in IBM-based networks. When troubleshooting IBM-based networks, it is important to have a knowledge of Synchronous Data Link Control (SDLC) and source-route bridging (SRB). The following sections provide an overview of SDLC and SRB.

# **SDLC**

IBM developed the SDLC protocol in the mid-1970s for use in Systems Network Architecture (SNA) environments. SDLC was the first of an important new breed of link-layer protocols based on synchronous, bit-oriented operation. Compared to synchronous character-oriented (for example, Bisync from IBM) and synchronous byte-count–oriented protocols (for example, Digital Data Communications Message Protocol [DDCMP] from Digital Equipment Corporation), bit-oriented synchronous protocols are more efficient, more flexible, and often faster.

After developing SDLC, IBM submitted it to various standards committees. The International Organization for Standardization (ISO) modified SDLC to create the High-Level Data Link Control (HDLC) protocol. The International Telecommunication Union Telecommunication Standardization Sector (ITU-T, formerly CCITT) subsequently modified HDLC to create Link Access Procedure (LAP), and then Link Access Procedure, Balanced (LAPB). The Institute of Electrical and Electronic Engineers (IEEE) modified HDLC to create IEEE 802.2. Each of these protocols has become important in its own domain. SDLC remains the SNA primary link-layer protocol for wide-area network (WAN) links.

## Technology Basics

SDLC supports a variety of link types and topologies. It can be used with point-to-point and multipoint links, bounded and unbounded media, half-duplex and full-duplex transmission facilities, and circuit-switched and packet-switched networks.

SDLC identifies two types of network nodes:

- Primary—Controls the operation of other stations (called secondaries). The primary polls the secondaries in a predetermined order. Secondaries can then transmit if they have outgoing data. The primary also sets up and tears down links and manages the link while it is operational.
- Secondary—Controlled by a primary. Secondaries can send information only to the primary, but cannot do this unless the primary gives permission.

SDLC primaries and secondaries can be connected in four basic configurations:

• Point-to-point—Involves only two nodes, one primary and one secondary.

- Multipoint—Involves one primary and multiple secondaries.
- Loop—Involves a loop topology, with the primary connected to the first and last secondaries. Intermediate secondaries pass messages through one another as they respond to the requests of the primary.
- Hub go-ahead—Involves an inbound and an outbound channel. The primary uses the outbound channel to communicate with the secondaries. The secondaries use the inbound channel to communicate with the primary. The inbound channel is daisy-chained back to the primary through each secondary.

## Frame Format

The SDLC frame format is shown in Figure 10-1.

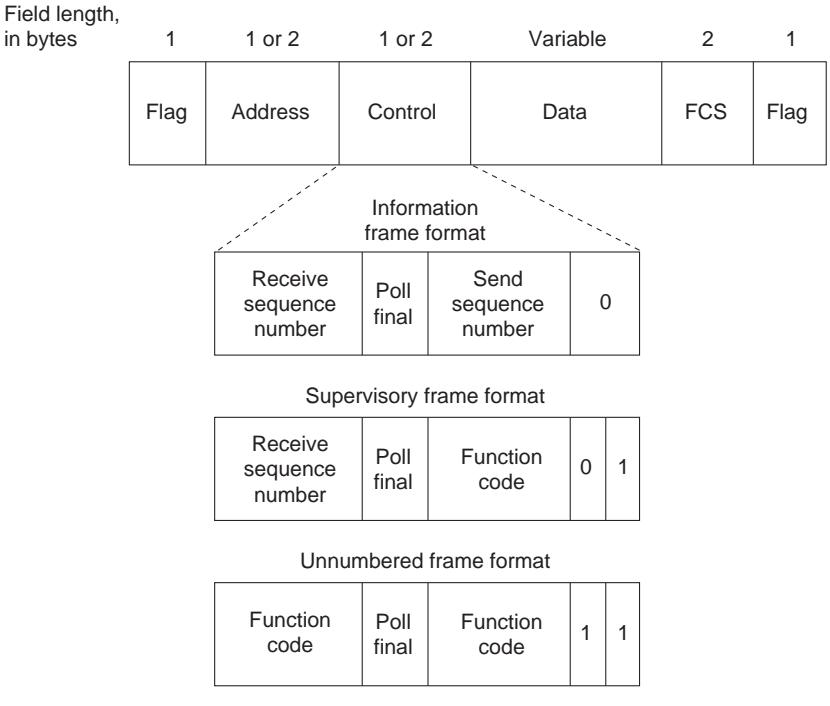

### **Figure 10-1 The SDLC Frame Format**

As Figure 10-1 shows, SDLC frames are bounded by a unique flag pattern. The address field always contains the address of the secondary involved in the current communication. Because the primary is either the communication source or destination, there is no need to include the address of the primary—it is already known by all secondaries.

The control field uses three different formats, depending on the type of SDLC frame used. The three SDLC frames are described as follows:

• Information (I) frames—These frames carry upper-layer information and some control information. Send and receive sequence numbers and the poll final (P/F) bit perform flow and error control. The send sequence number refers to the number of the frame to be sent next. The receive sequence number provides the number of the frame to be received next. Both the sender and the receiver maintain send and receive sequence numbers. The primary uses the P/F bit to tell the secondary whether it requires an immediate response. The secondary uses this bit to tell the primary whether the current frame is the last in its current response.

- Supervisory (S) frames—These frames provide control information. They request and suspend transmission, report on status, and acknowledge the receipt of I frames. They do not have an information field.
- Unnumbered (U) frames—These frames, as the name suggests, are not sequenced. They are used for control purposes. For example, they are used to initialize secondaries. Depending on the function of the unnumbered frame, its control field is 1 or 2 bytes. Some unnumbered frames have an information field.

The frame check sequence (FCS) precedes the ending flag delimiter. The FCS is usually a cyclic redundancy check (CRC) calculation remainder. The CRC calculation is redone in the receiver. If the result differs from the value in the sender's frame, an error is assumed.

A typical SDLC-based network configuration appears in Figure 10-2. As illustrated, an IBM establishment controller (formerly called a cluster controller) in a remote site connects to dumb terminals and to a Token Ring network. In a local site, an IBM host connects (via channel-attached techniques) to an IBM front-end processor (FEP), which can also have links to local Token Ring local-area networks (LANs) and an SNA backbone. The two sites are connected through an SDLC-based 56-kbps leased line.

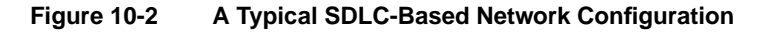

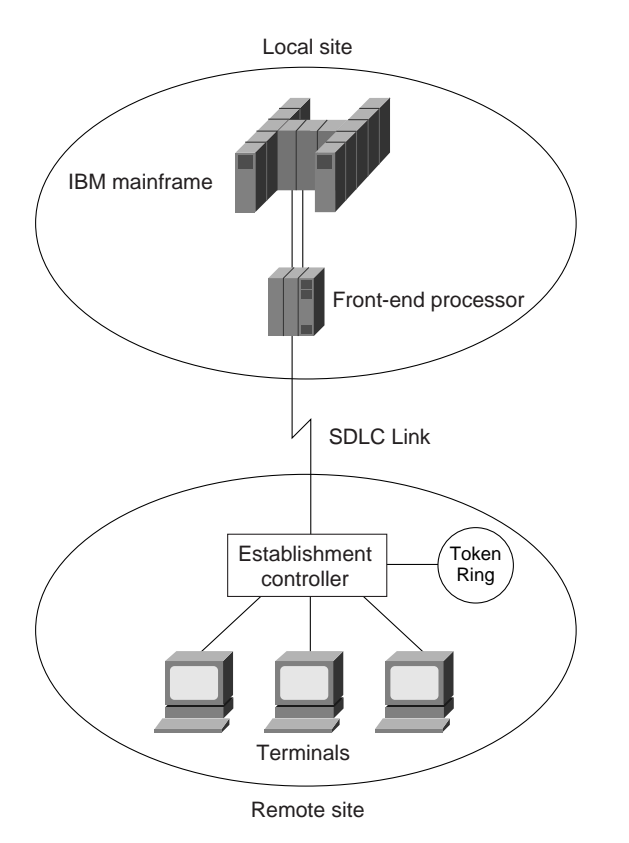

# **SRB**

The SRB algorithm was developed by IBM and proposed to the IEEE 802.5 committee as the means to bridge between all LANs. The IEEE 802.5 committee subsequently adopted SRB into the IEEE 802.5 Token Ring LAN specification.

Since its initial proposal, IBM has offered a new bridging standard to the IEEE 802 committee: the source-route transparent (SRT) bridging solution. SRT bridging eliminates pure SRBs entirely, proposing that the two types of LAN bridges be transparent bridges and SRT bridges. Although SRT bridging has support, SRBs are still widely deployed.

## SRB Algorithm

SRBs are so named because they assume that the complete source-to-destination route is placed in all inter-LAN frames sent by the source. SRBs store and forward the frames as indicated by the route appearing in the appropriate frame field. Figure 10-3 illustrates a sample SRB network.

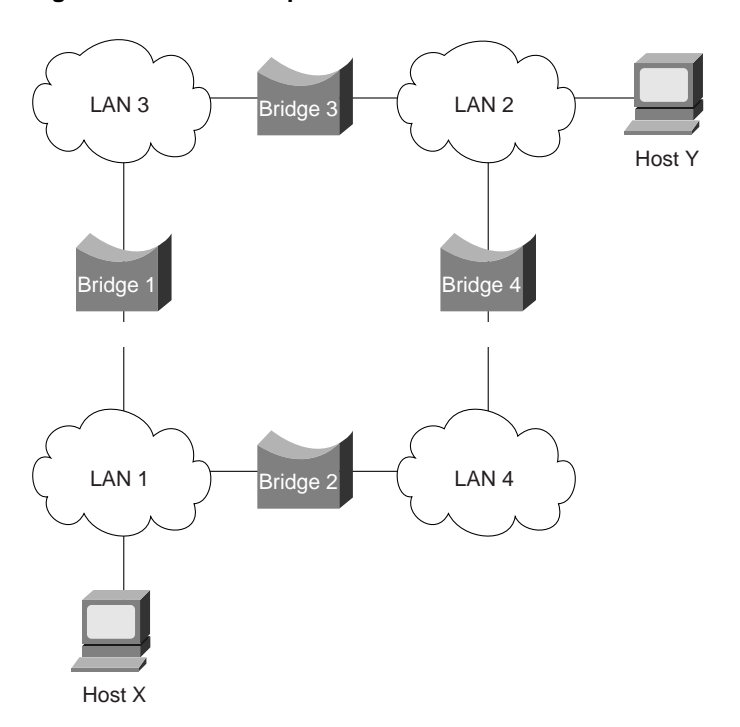

**Figure 10-3 A Sample SRB Network**

Referring to Figure 10-3, assume that Host X wishes to send a frame to Host Y. Initially, Host X does not know whether Host Y resides on the same or a different LAN. To determine this, Host X sends out a test frame. If that frame returns to Host X without a positive indication that  $\overline{H}$  Host Y has seen it, Host X must assume that Host Y is on a remote segment.

To determine the exact remote location of Host Y, Host X sends an explorer frame. Each bridge receiving the explorer frame (Bridges 1 and 2 in this example) copies the frame onto all outbound ports. Route information is added to the explorer frames as they travel through the internetwork. When Host X's explorer frames reach Host Y, Host Y replies to each individually using the accumulated route information. Upon receipt of all response frames, Host X chooses a path based on some predetermined criteria.

In the example in Figure 10-3, this process will yield two routes:

- LAN 1 to Bridge 1 to LAN 3 to Bridge 3 to LAN 2
- LAN 1 to Bridge 2 to LAN 4 to Bridge 4 to LAN 2

Host X must select one of these two routes. The IEEE 802.5 specification does not mandate the criteria Host X should use in choosing a route, but it does make several suggestions, including the following:

- First frame received
- Response with the minimum number of hops
- Response with the largest allowed frame size
- Various combinations of the above criteria

In most cases, the path contained in the first frame received will be used.

After a route is selected, it is inserted into frames destined for Host Y in the form of a routing information field (RIF). A RIF is included only in those frames destined for other LANs. The presence of routing information within the frame is indicated by the setting of the most significant bit within the source address field, called the routing information indicator (RII) bit.

## Frame Format

The IEEE 802.5 RIF is structured as shown in Figure 10-4.

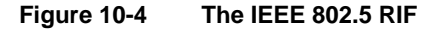

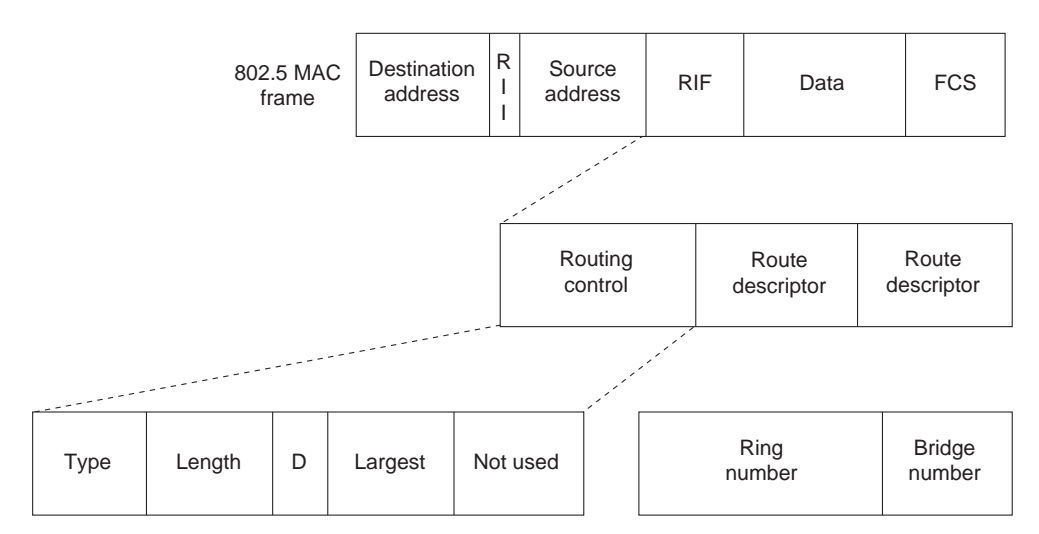

The fields of the RIF are as follows:

- The routing control field, which consists of the following subfields:
	- **—** The type subfield in the RIF indicates whether the frame should be routed to a single node, a group of nodes that make up a spanning tree of the internetwork, or all nodes. The first type is called a specifically routed frame; the second type is called a spanning- tree explorer; and the third type is called an all-paths explorer. The spanning-tree explorer can be used as a transit mechanism for multicast frames. It can also be used as a replacement for the all-paths explorer in outbound route queries. In this case, the destination responds with an all-paths explorer.
	- **—** The length subfield indicates the total length (in bytes) of the RIF.
	- The D bit indicates the direction of the frame (forward or reverse).
	- **—** The largest field indicates the largest frame that can be handled along this route.
- The route descriptor field, of which there can be more than one. Each route descriptor field carries a ring number/bridge number pair that specifies a portion of a route. Routes, then, are simply alternating sequences of LAN and bridge numbers that start and end with LAN numbers.

# **Troubleshooting IBM**

This section focuses on connectivity and performance problems associated with bridging and routing in IBM-based networks. This section covers specific IBM-related symptoms, the problems that are likely to cause each symptom, and the solutions to those problems.

This section covers the most common network issues in IBM networks:

- Local SRB: Host Cannot Connect to Server
- Local RSRB: Routing Does Not Function
- RSRB: Host Cannot Connect to Server (Peers Not Open)
- RSRB: Host Cannot Connect to Server (Peers Open)
- RSRB: Periodic Communication Failures
- RSRB: NetBIOS Client Cannot Connect to Server
- Translational Bridging: Client Cannot Connect to Server
- **SRT Bridging: Client Cannot Connect to Server**
- SDLC: Router Cannot Communicate with SDLC Device
- SDLC: Intermittent Connectivity
- SDLC: Client Cannot Connect to Host over Router Running SDLLC
- SDLC: Sessions Fail over Router Running STUN
- CIP: CLAW Connection Does Not Come Up
- CIP: No Enabled LED On
- CIP: CIP Will Not Come Online to Host
- CIP: Router Cannot ping Host or Host Cannot ping Router
- CIP: Host Cannot Reach Remote Networks
- CIP: Host Running Routed Has No Routes

## Local SRB: Host Cannot Connect to Server

**Symptom:** Connections fail over a router configured as an SRB connecting two or more Token Rings.

Table 10-1 outlines the problems that might cause this symptom and describes solutions to those problems.

**Table 10-1 Local SRB: Host Cannot Connect to Server**

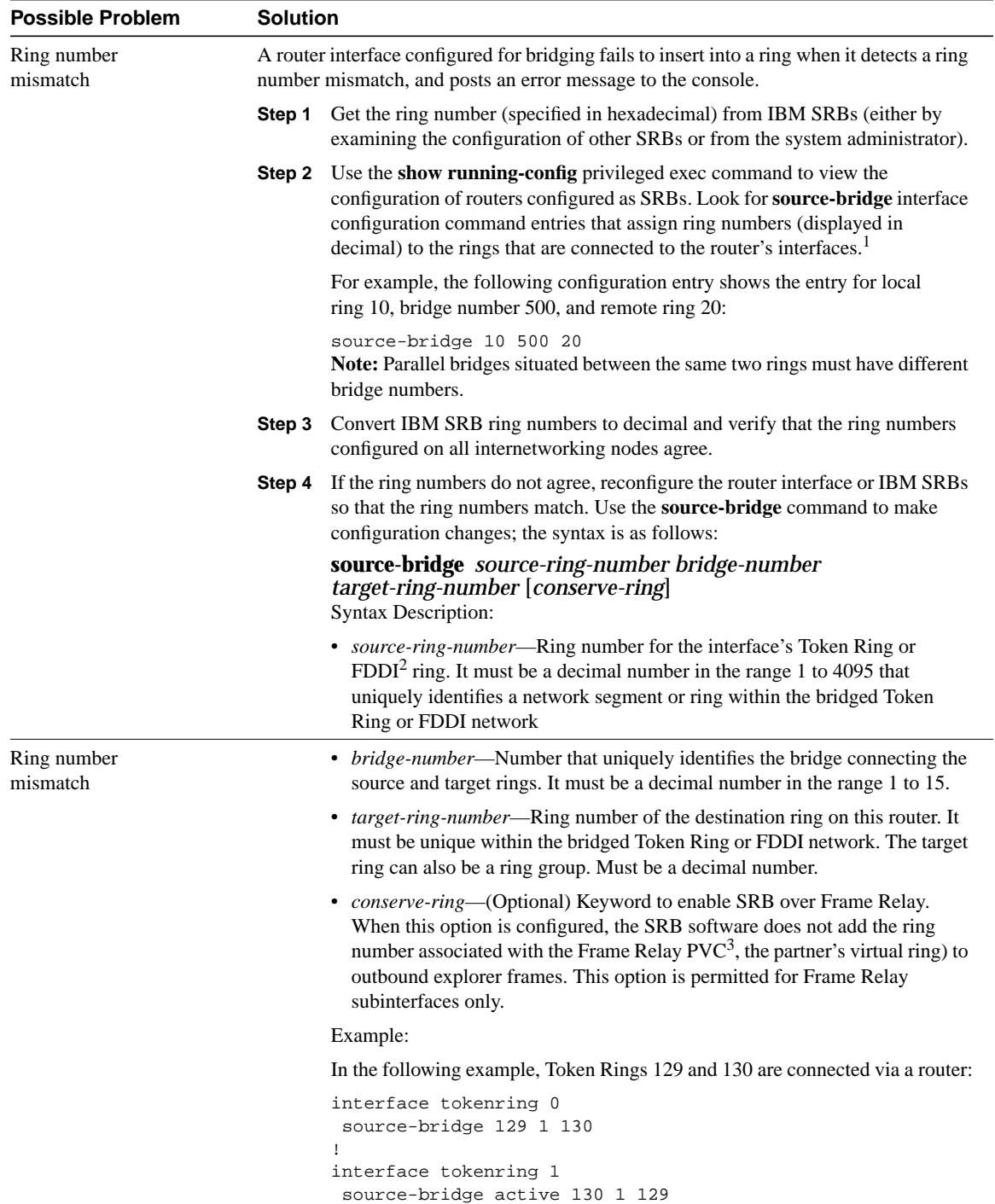

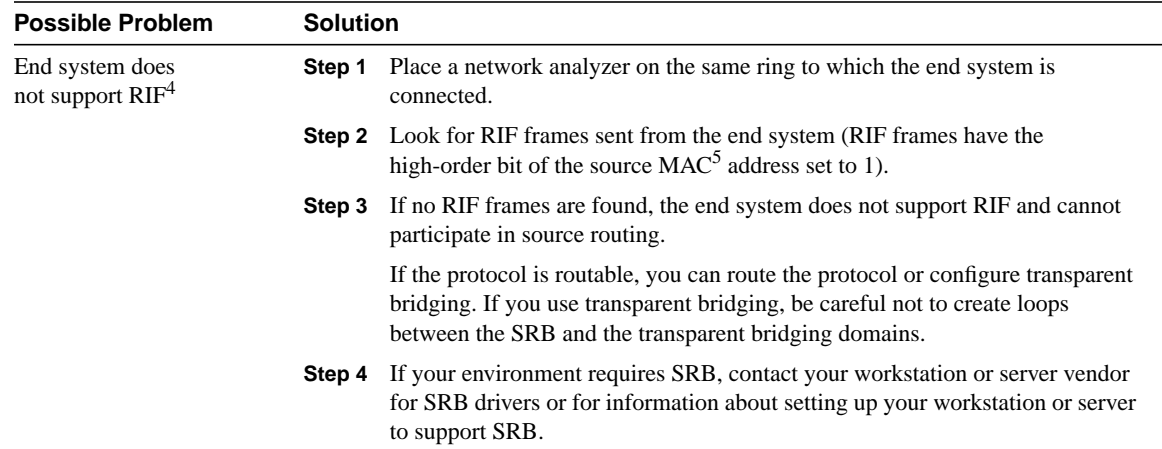

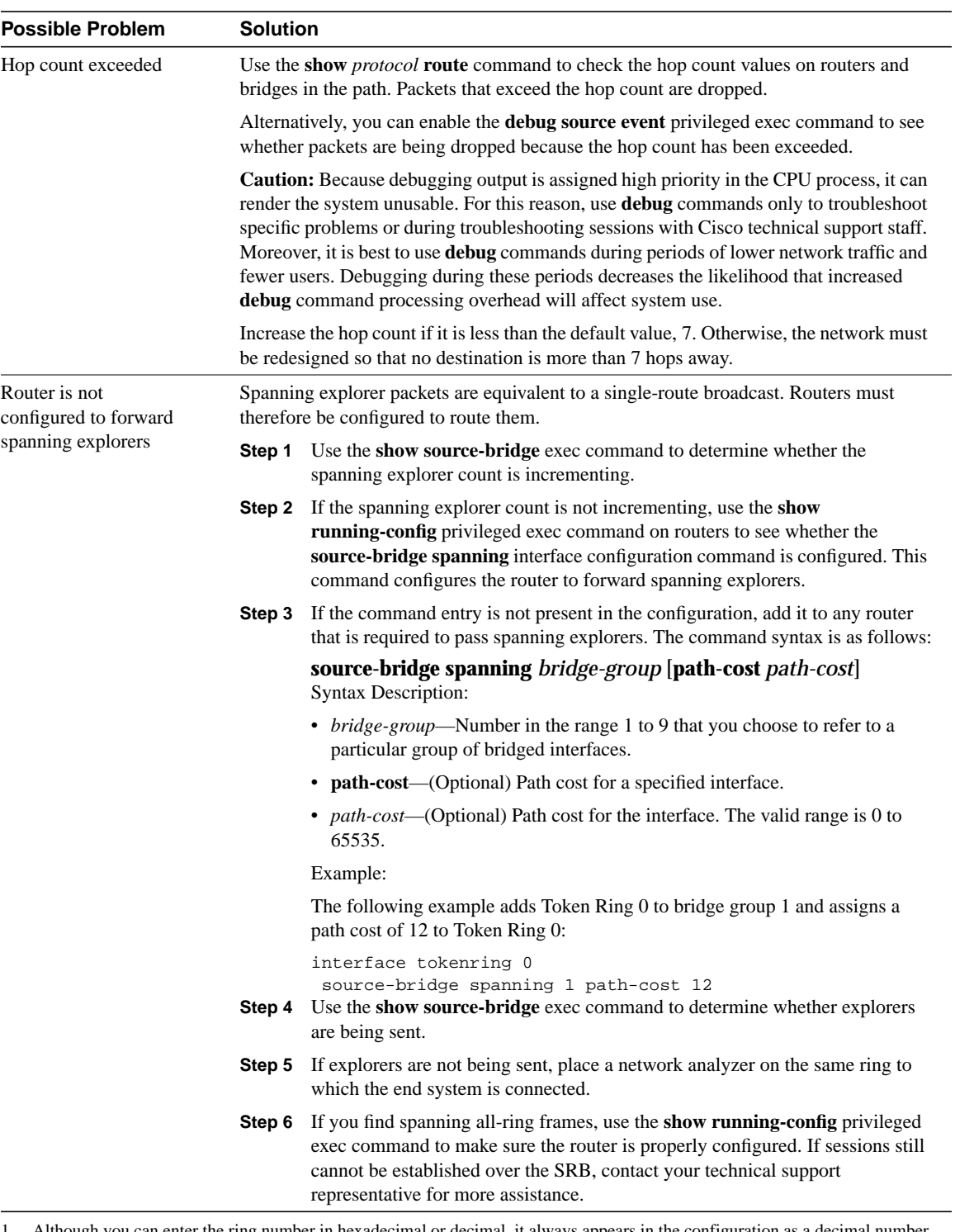

1 Although you can enter the ring number in hexadecimal or decimal, it always appears in the configuration as a decimal number.

<sup>2</sup> FDDI = Fiber Distributed Data Interface

<sup>3</sup> PVC= permanent virtual circuit

<sup>4</sup> RIF = routing information field

<sup>5</sup> MAC = Media Access Control

## Local SRB: Routing Does Not Function

**Symptom:** Routed protocols are not forwarded properly by routers in a local SRB environment. SRBs bridge traffic normally.

Table 10-2 outlines the problems that might cause this symptom and describes solutions to those problems.

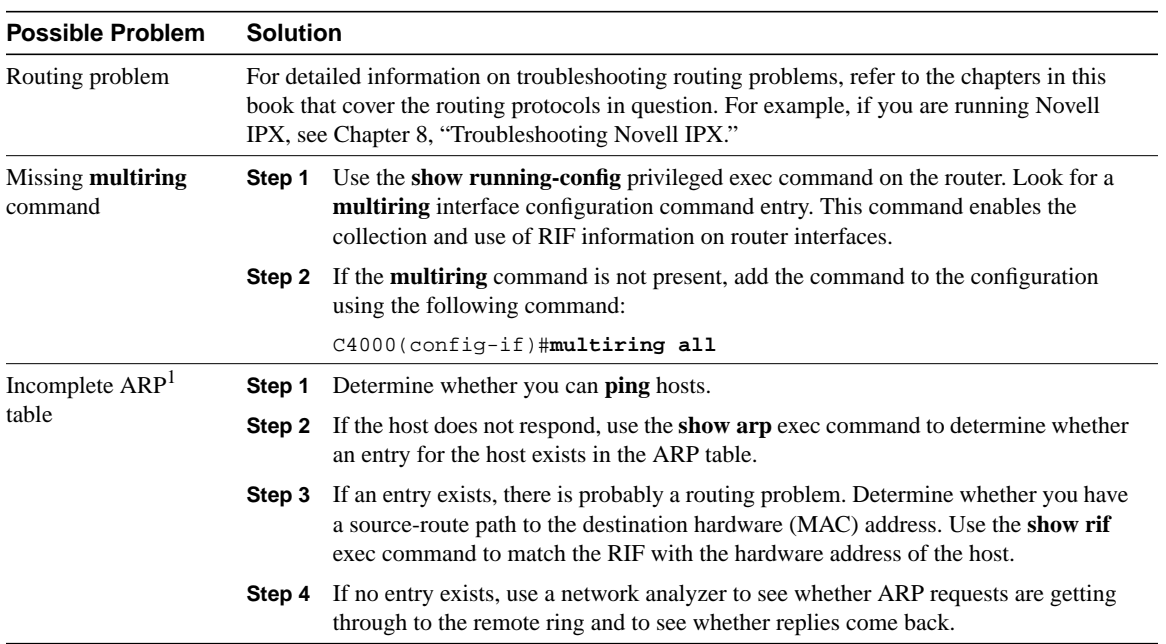

## **Table 10-2 Local SRB: Routing Does Not Function**

1 ARP = Address Resolution Protocol

# RSRB: Host Cannot Connect to Server (Peers Not Open)

**Symptom:** Hosts cannot make connections to servers across a router configured as a remote source-routing bridge (RSRB). The output of the **show source-bridge** privileged exec command shows that SRB peers are not open.

**Note** If you succeed in getting peers to open but hosts are still unable to communicate with servers, refer to the section "RSRB: Host Cannot Connect to Server (Peers Open)" later in this chapter.

Table 10-3 outlines the problems that might cause this symptom and describes solutions to those problems.

**Table 10-3 RSRB: Host Cannot Connect to Server (Peers Not Open)**
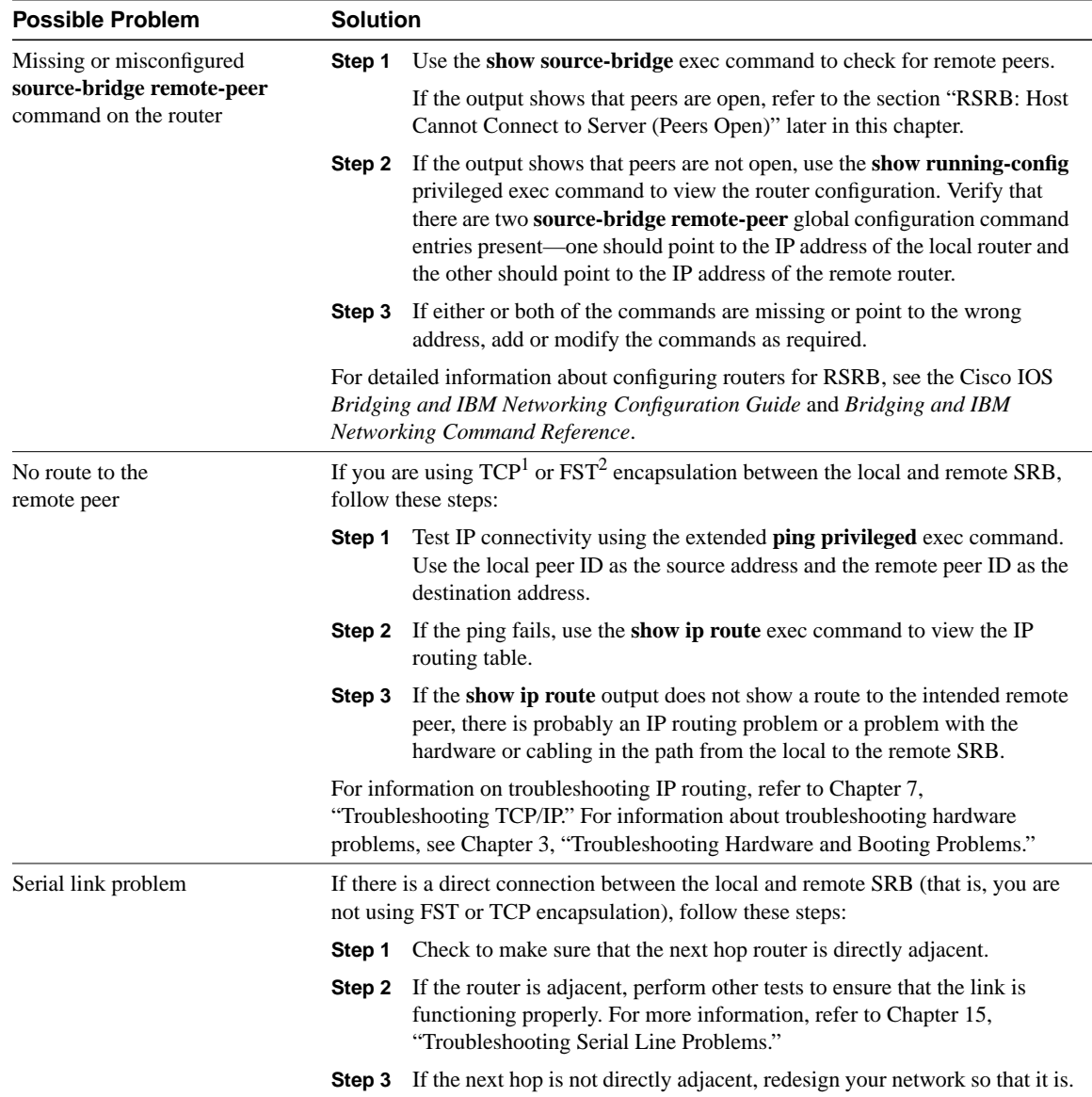

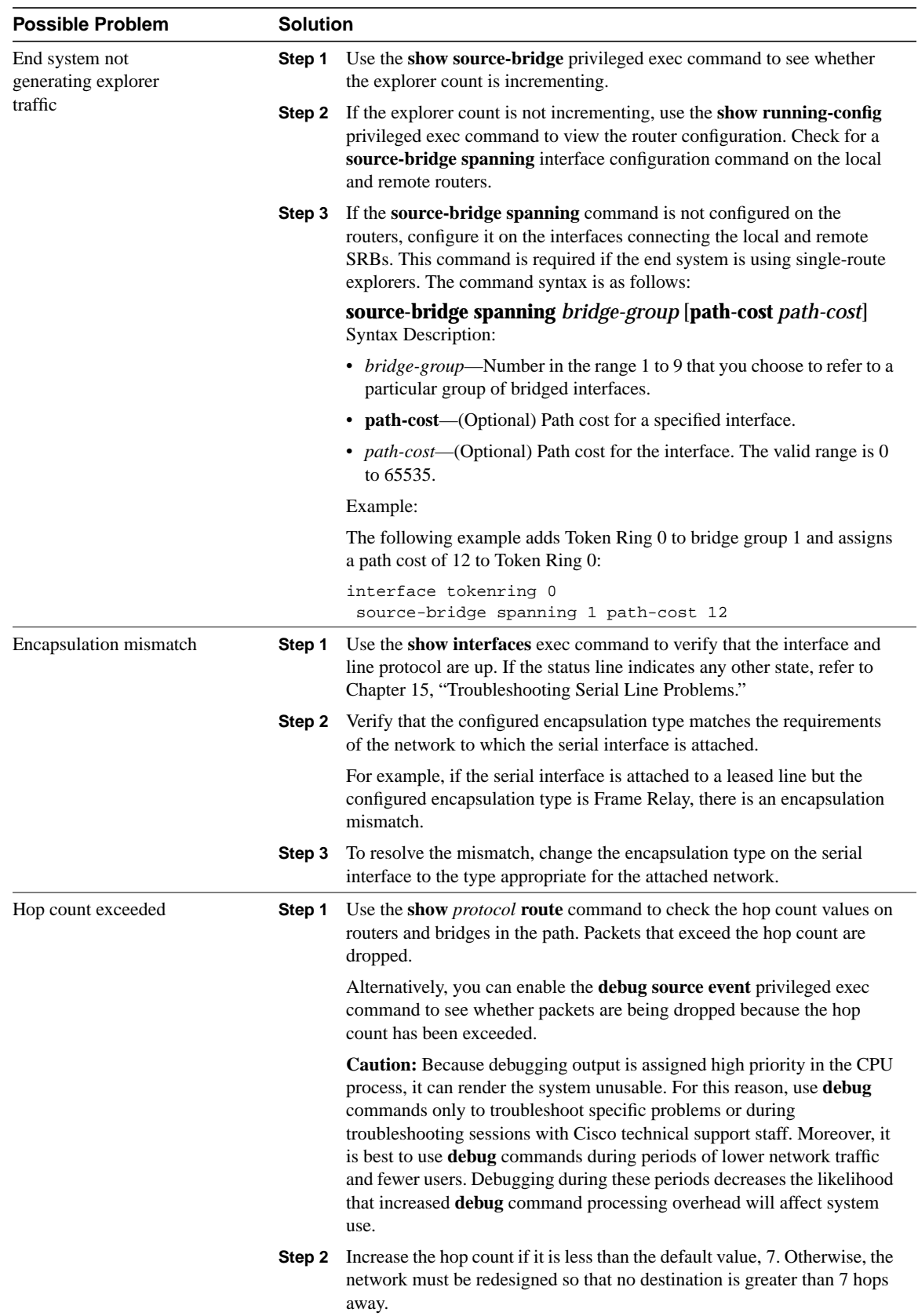

L,

1 TCP = Transmission Control Protocol

2 FST = Fast Sequenced Transport

# RSRB: Host Cannot Connect to Server (Peers Open)

**Symptom:** Hosts cannot make connections to servers across a router configured as an RSRB. The output of the **show source-bridge** privileged exec command shows that SRB peers are open.

The following is an example of output from the **show source-bridge** command:

```
ionesco#show source-bridge
[...]
Peers: state lv pkts_rx pkts_tx expl_gn drops TCP
 TCP 150.136.92.92 - 2 0 0 0 0 0
 TCP 150.136.93.93 open 2* 18 18 3 0 0
[...]
```
Table 10-4 outlines the problems that might cause this symptom and describes solutions to those problems.

#### **Table 10-4 RSRB: Host Cannot Connect to Server (Peers Open)**

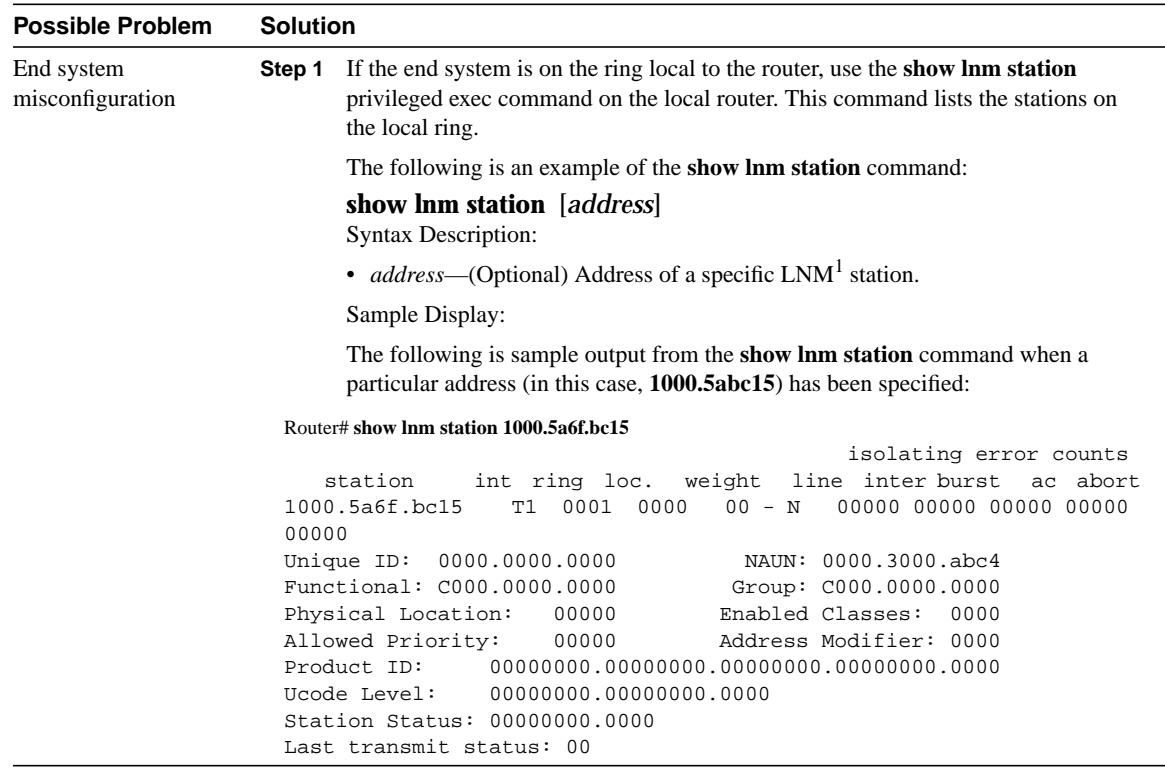

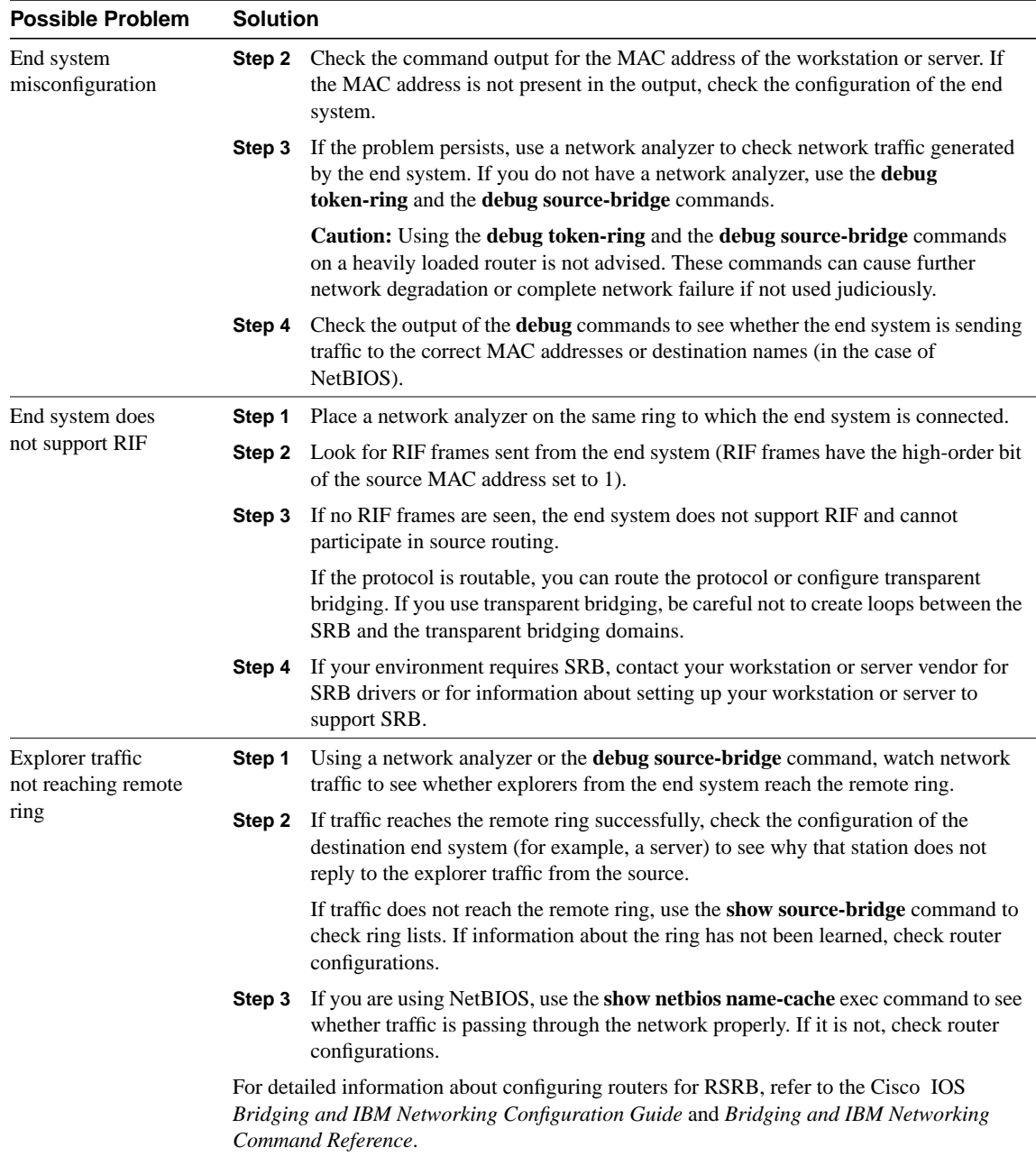

1 LNM = LAN Network Manager

# RSRB: Periodic Communication Failures

**Symptom:** Communication failures occur periodically over a router configured as an RSRB.

Table 10-6 outlines the problems that might cause this symptom and describes solutions to those problems.

**Table 10-5 RSRB: Periodic Communication Failures**

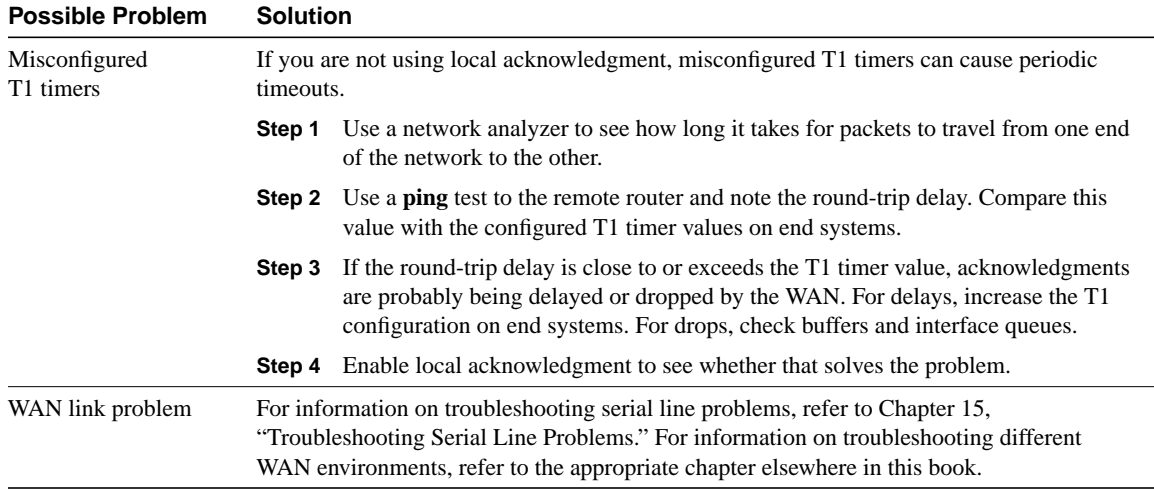

## RSRB: NetBIOS Client Cannot Connect to Server

**Symptom:** NetBIOS clients cannot connect to NetBIOS servers over a router configured as an RSRB.

Table 10-6 outlines the problems that might cause this symptom and describes solutions to those problems.

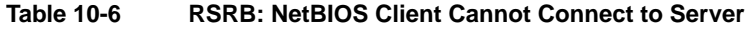

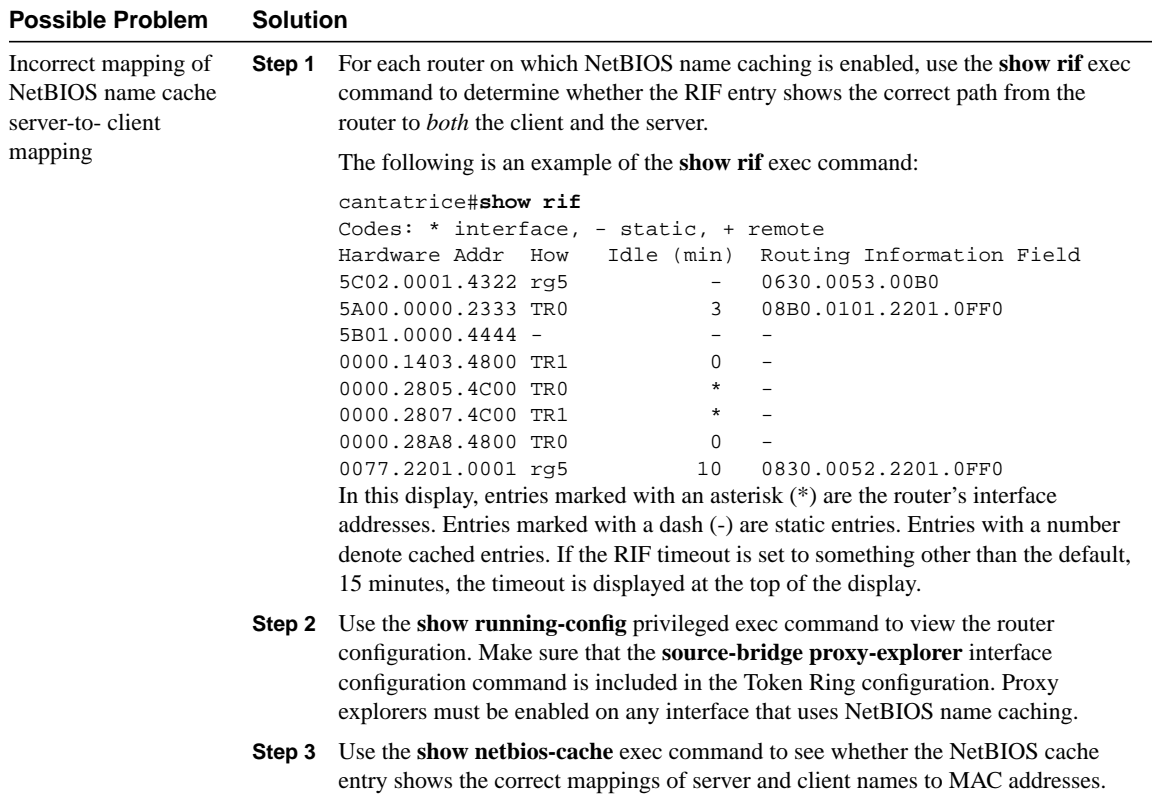

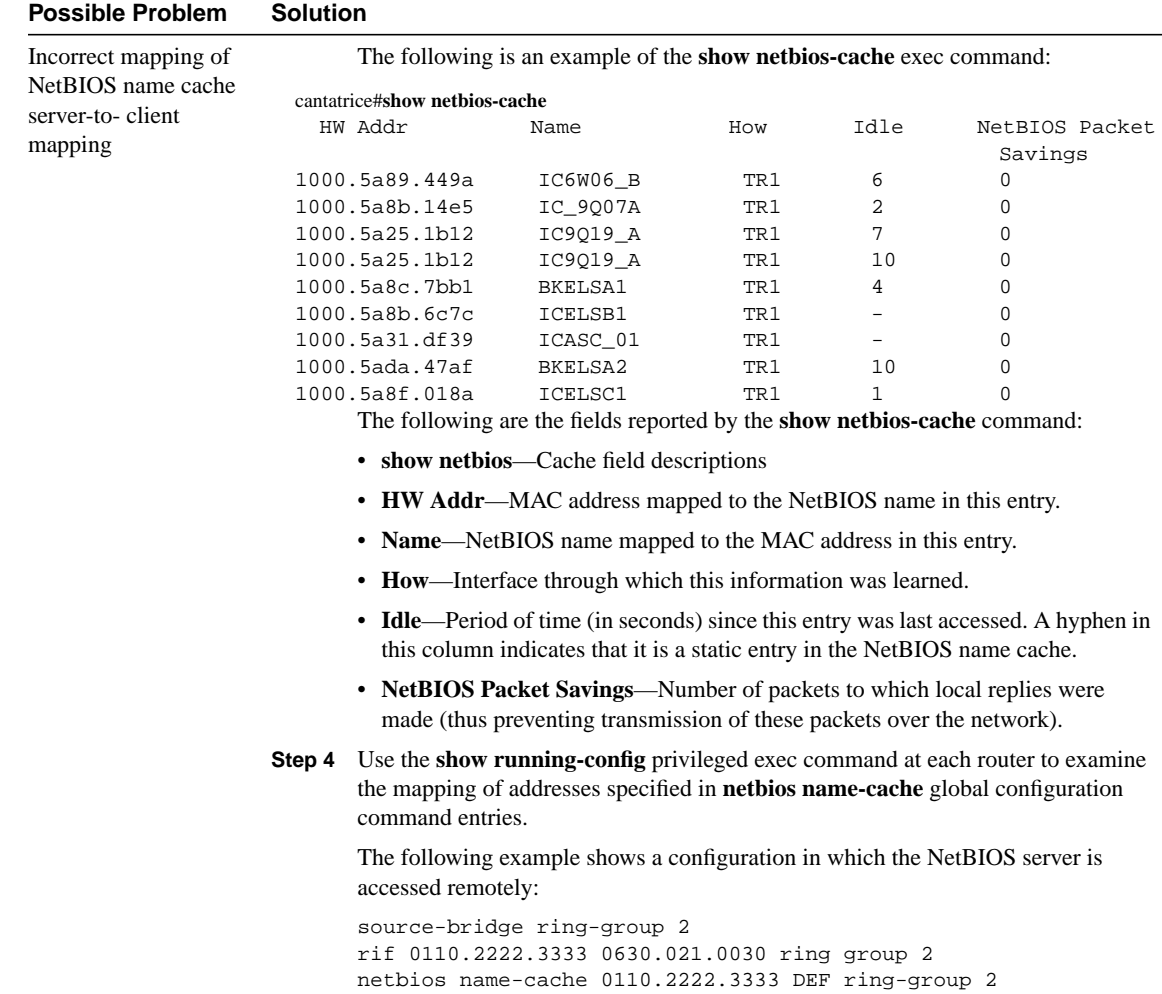

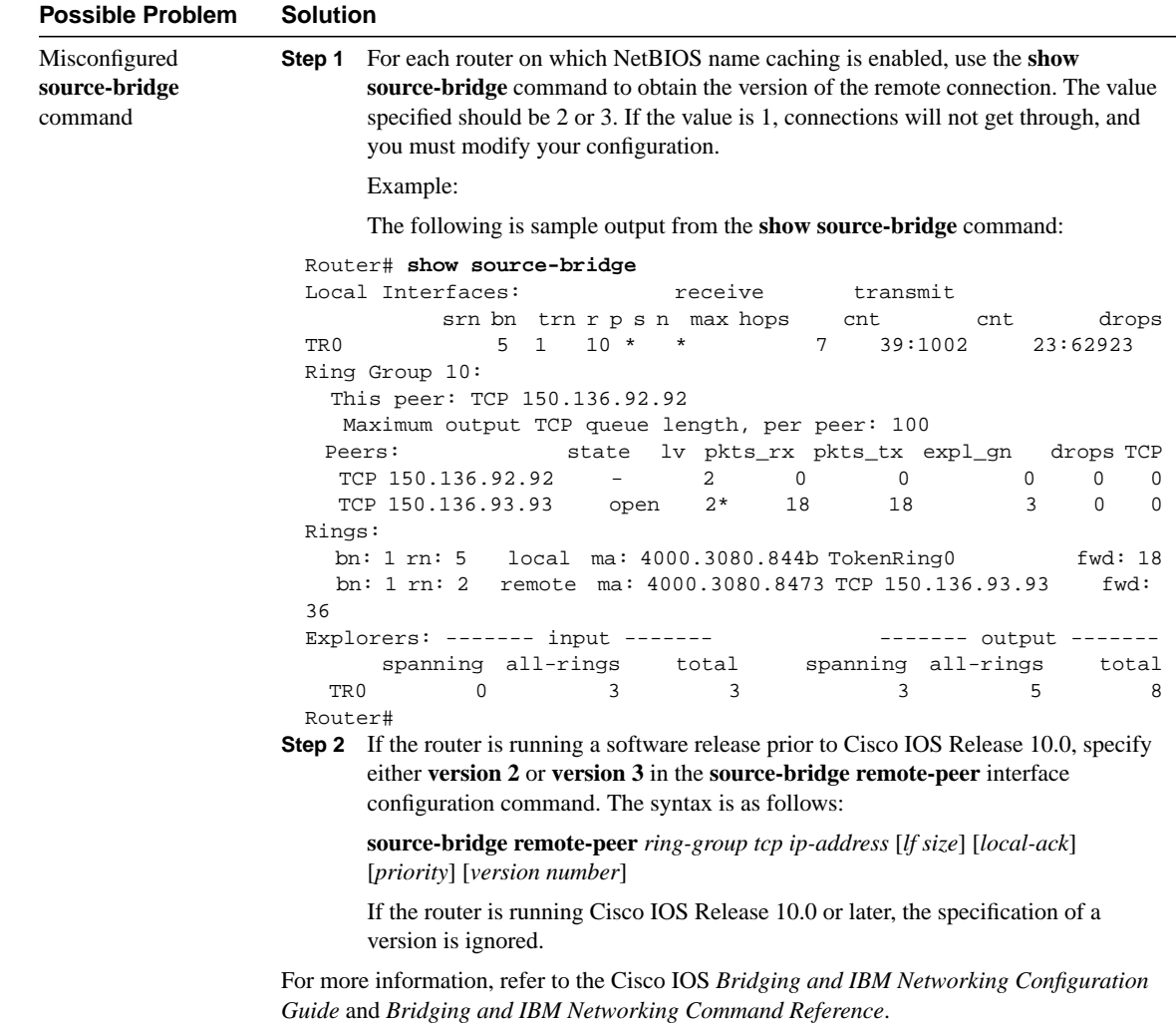

### Translational Bridging: Client Cannot Connect to Server

**Symptom:** Clients cannot communicate over a router configured as a translational bridge.

**Note** In certain situations, replacing existing translational bridges with Cisco translational bridges can cause interoperability problems. Some translational bridge implementations map functional addresses between media (such as local-area transport [LAT] functional address 0900.2B00.00FA on Ethernet) to a broadcast address on the Token Ring side (such as C000.FFFF.FFFF). Cisco does not support this functionality. Furthermore, you cannot use translational bridging with any protocol that embeds the MAC address of a station inside the Information field of the MAC frames (examples include IP ARP and Novell IPX).

Table 10-7 outlines the problems that might cause this symptom and describes solutions to those problems.

**Table 10-7 Translational Bridging: Client Cannot Connect to Server**

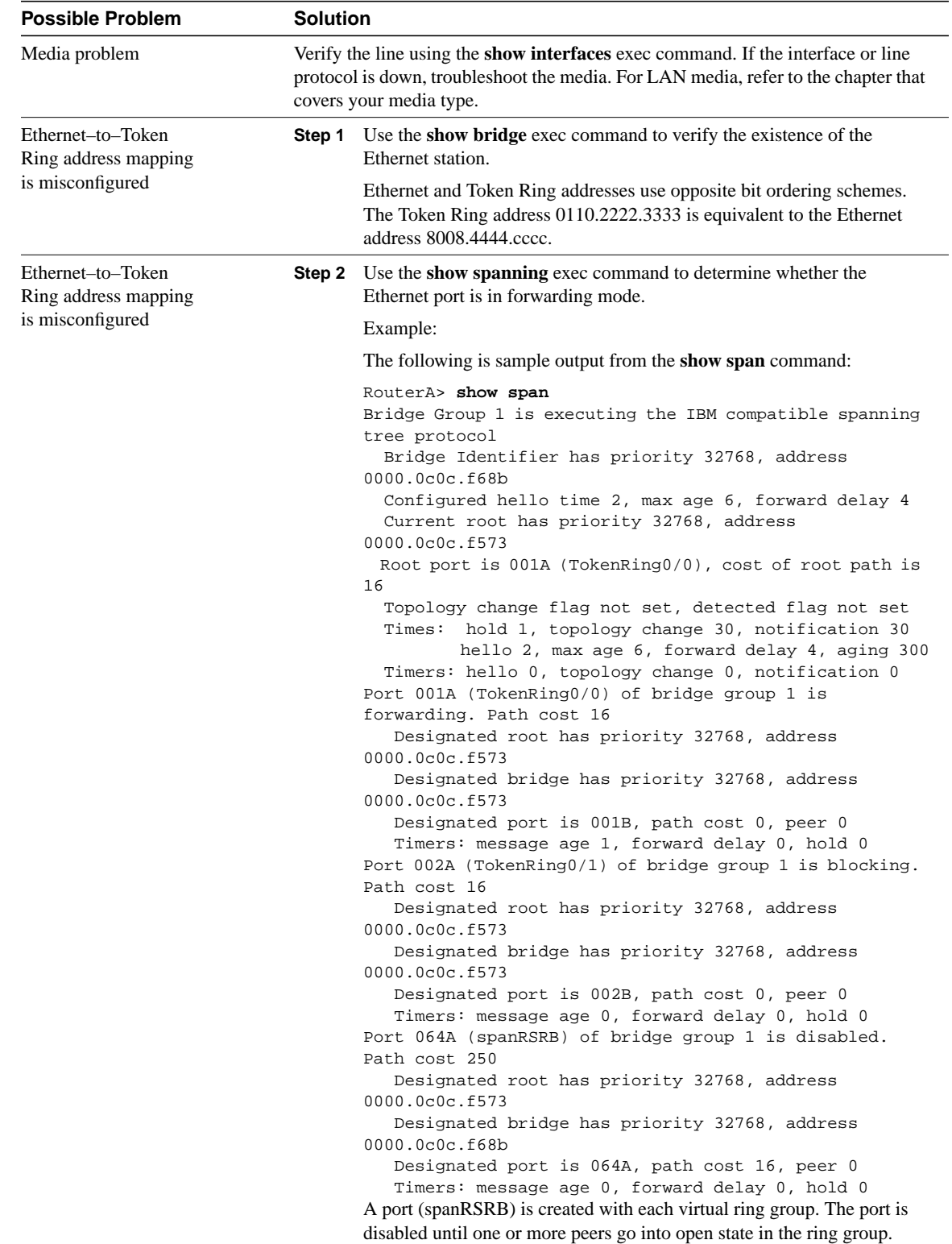

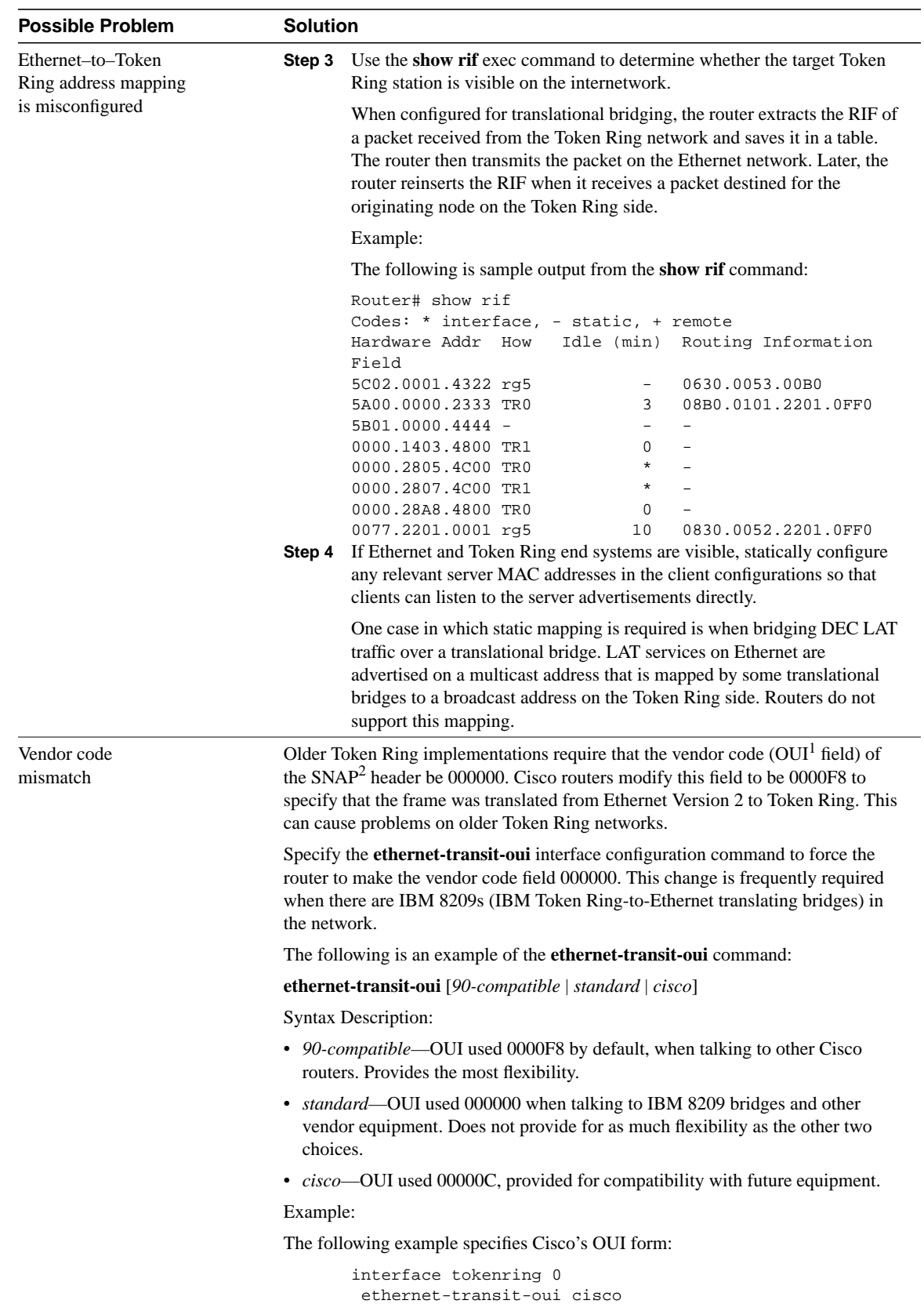

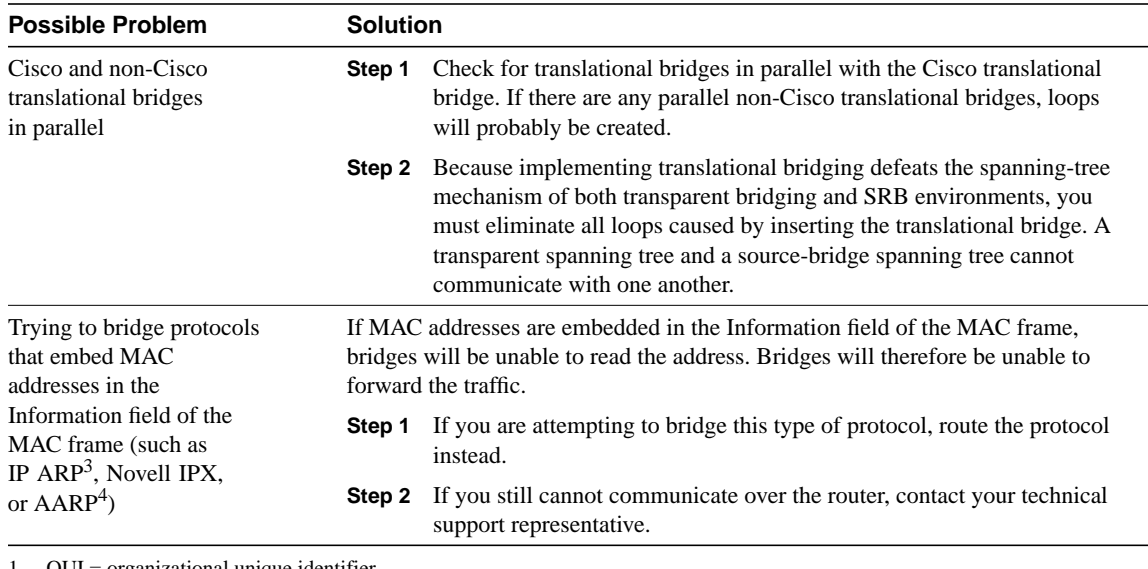

1 OUI = organizational unique identifier

2 SNAP = Subnetwork Access Protocol

3 ARP = Address Resolution Protocol

4 AARP = AppleTalk Address Resolution Protocol

## SRT Bridging: Client Cannot Connect to Server

**Symptom:** Clients cannot communicate over a router configured to perform SRT bridging. Packets are not forwarded by the SRT bridge.

**Note** SRT bridging allows you to implement transparent bridging in Token Ring environments. It is *not* a means of translating between SRB on a Token Ring and transparent bridging on Ethernet (or other) media.

Table 10-8 outlines the problems that might cause this symptom and describes solutions to those problems.

#### **Table 10-8 SRT Bridging: Client Cannot Connect to Server**

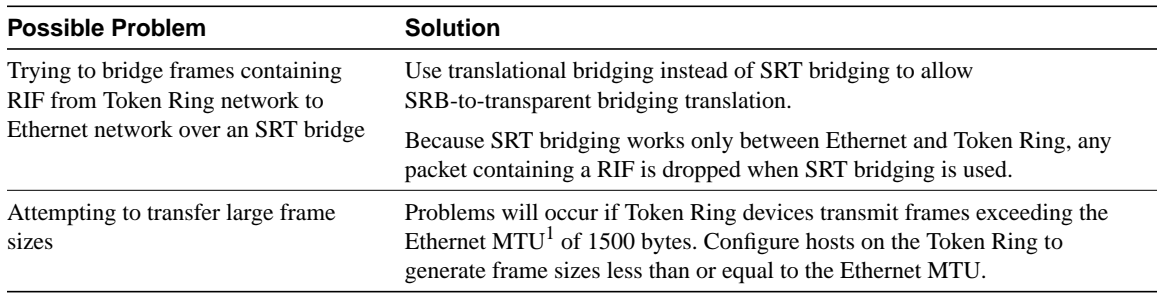

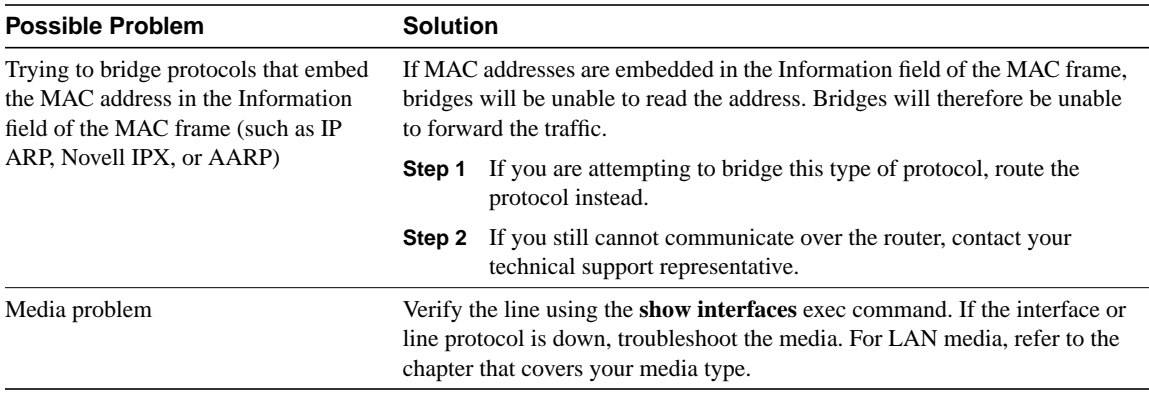

1 MTU = maximum transmission unit

# SDLC: Router Cannot Communicate with SDLC Device

**Symptom:** Router cannot communicate with an IBM SDLC device.

Table 10-9 outlines the problems that might cause this symptom and describes solutions to those problems.

| <b>Possible Problem</b><br>Physical layer problem | <b>Solution</b> |                                                                                                    |
|---------------------------------------------------|-----------------|----------------------------------------------------------------------------------------------------|
|                                                   | Step 1          | Use the <b>show interfaces</b> exec command to determine whether the<br>interface and line protocol are up.                                                                                                    |
|                                                   | Step 2          | If the interface and line protocol are both up, troubleshoot link-layer<br>problems as described later in this table.                                                                                                    |
|                                                   | Step 3          | If the output does not indicate up/up, make sure the device is powered<br>on. Make sure all cabling is correct, securely connected, and<br>undamaged. Make sure the cabling does not exceed the recommended<br>length for the speed of the connection. |
|                                                   | Step 4          | If the interface or line protocol is still down, use a breakout box to<br>check the signals on the line.                                                                                                    |

**Table 10-9 SDLC: Router Cannot Communicate with SDLC Device**

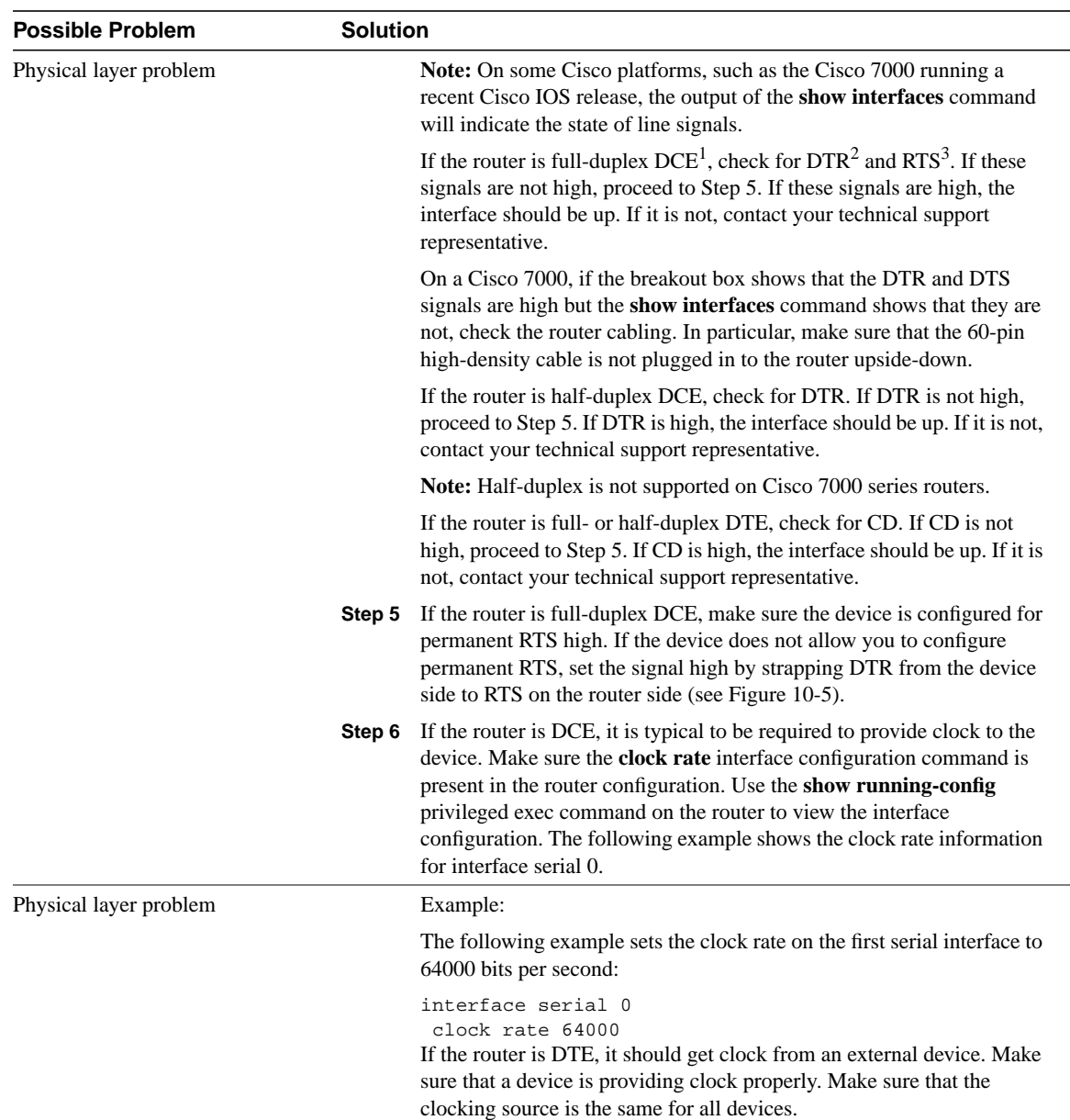

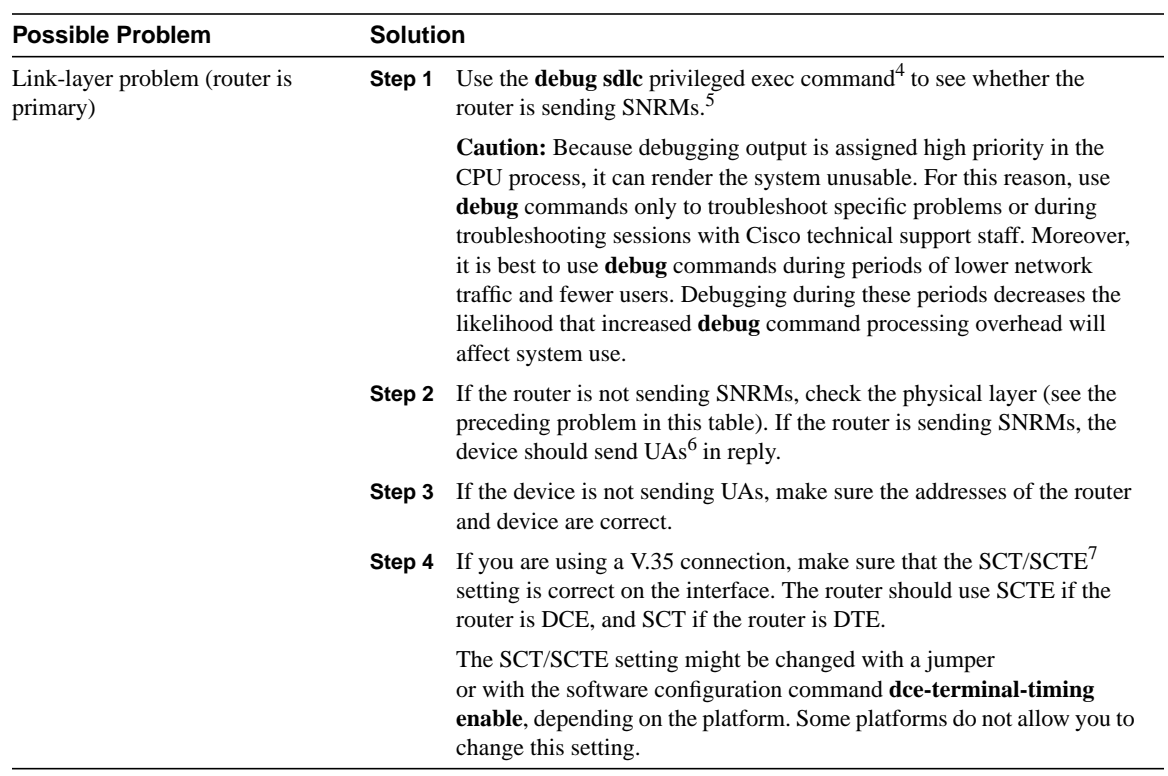

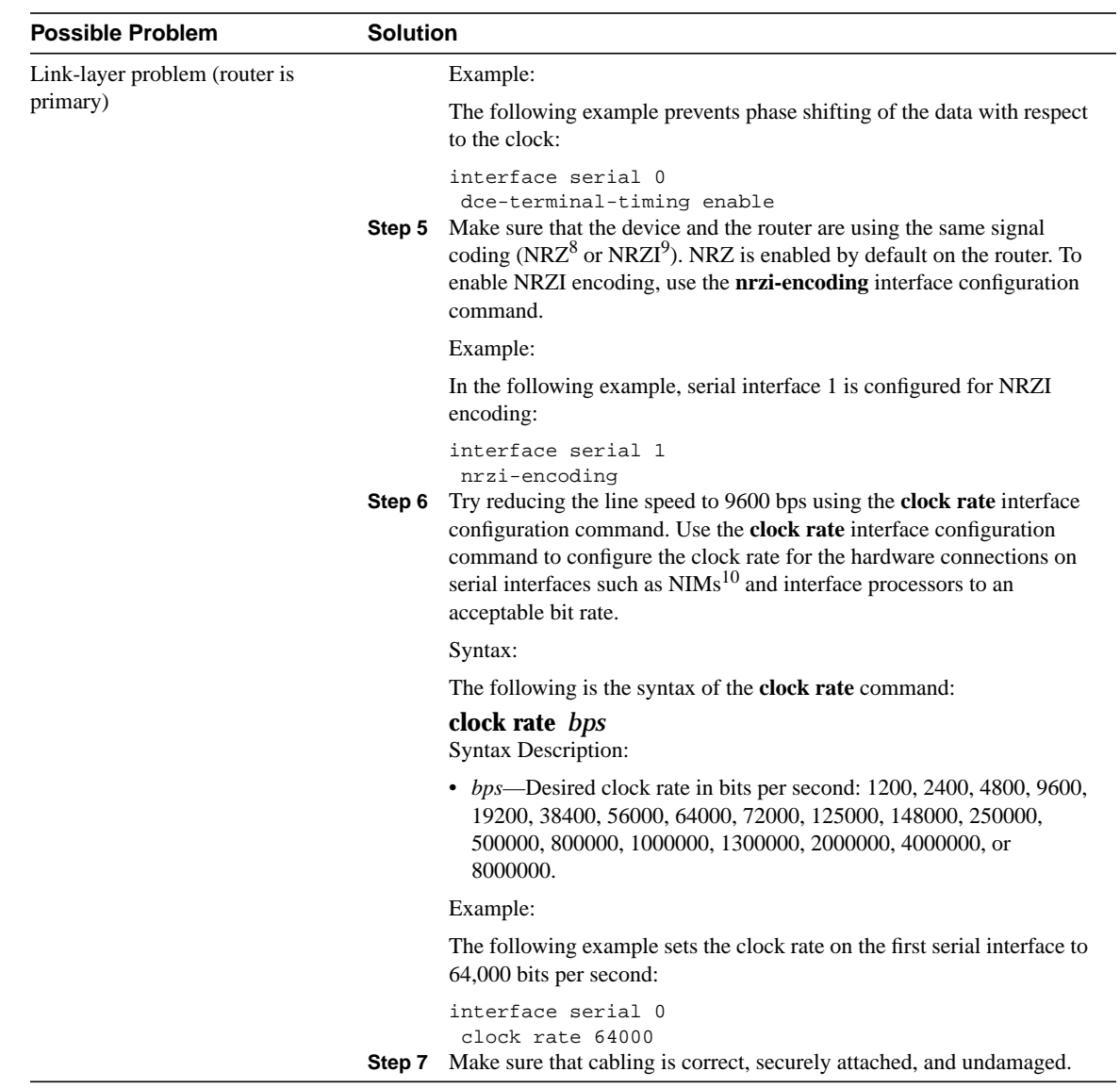

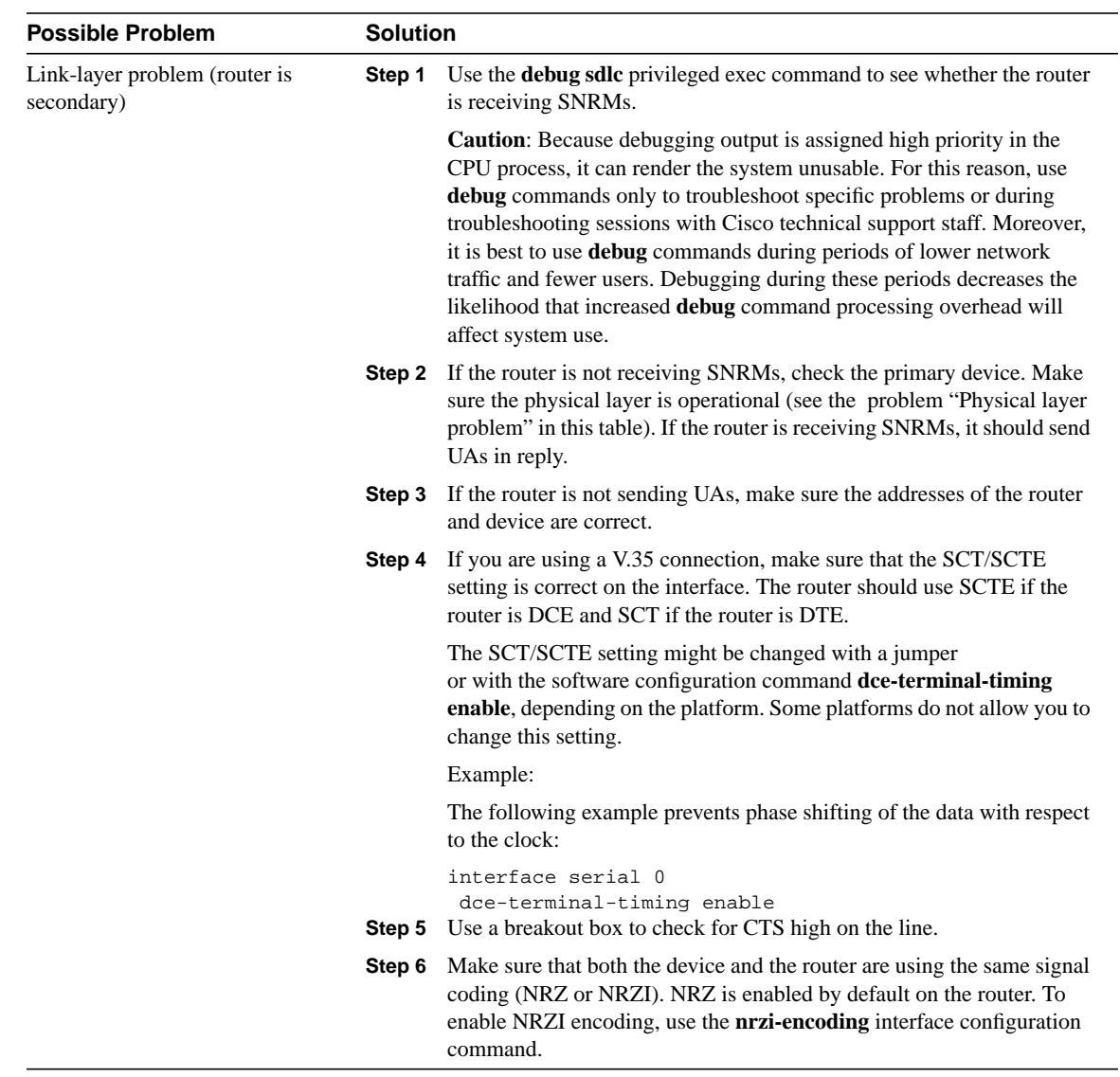

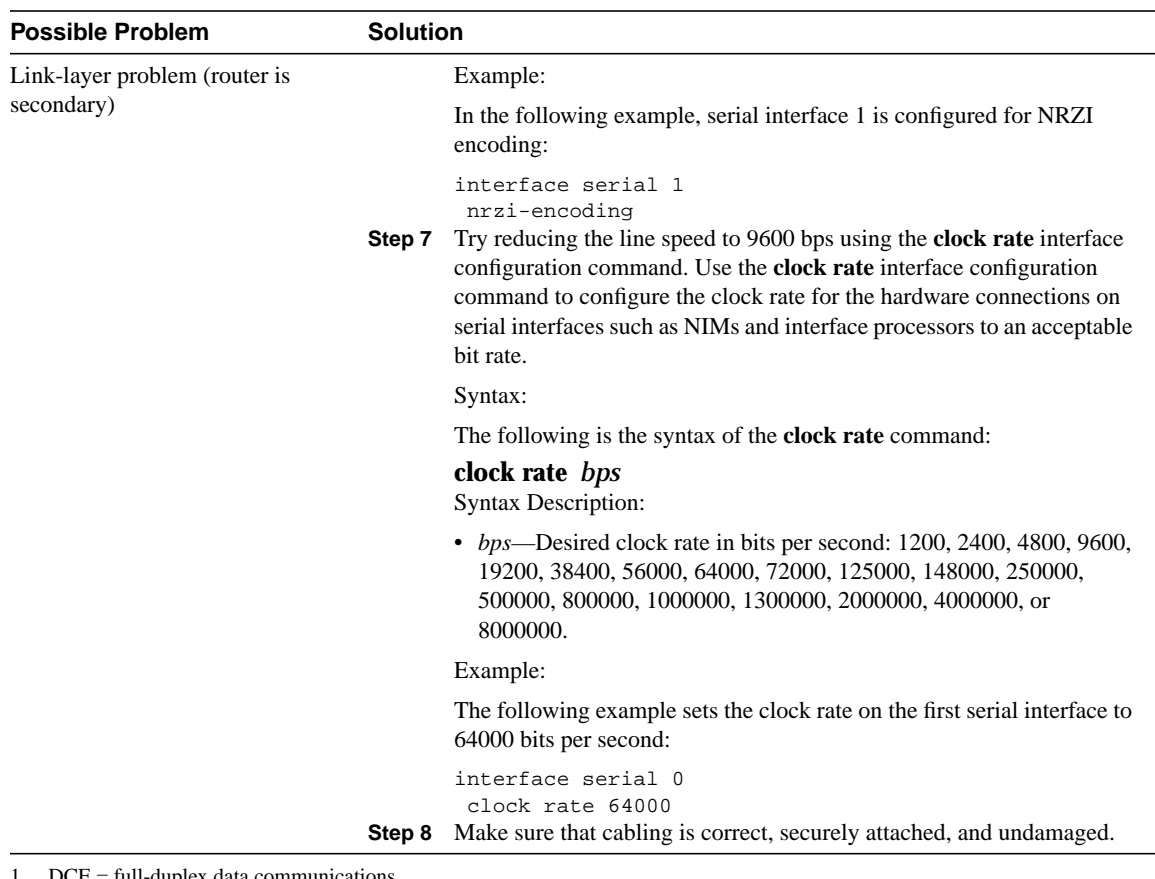

- $DCE = full-duplex data communications$
- 2 DTR = data terminal ready
- 3 RTS = request to send
- 4 To reduce the amount of screen output produced by the **debug sdlc** command, configure the **sdlc poll-pause-timer 1000** command to reduce the frequency at which the router sends poll frames. Remember to return this command to its original value (the default is 10 milliseconds).
- 5 SNRM = send normal response mode
- 6 UA = unnumbered acknowledgment
- 7 SCT/SCTE = serial clock transmit/serial clock transmit external
- 8 NRZ = nonreturn to zero
- 9 NRZI = nonreturn to zero inverted
- 10 NIM = network interface module

#### **Figure 10-5 Strapping DTR to RT**

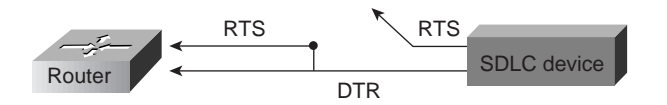

#### SDLC: Intermittent Connectivity

**Symptom:** User connections to hosts time out over a router configured to perform SDLC transport.

Table 10-10 outlines the problem that might cause this symptom and describes solutions to that problem.

**Table 10-10 SDLC: Intermittent Connectivity**

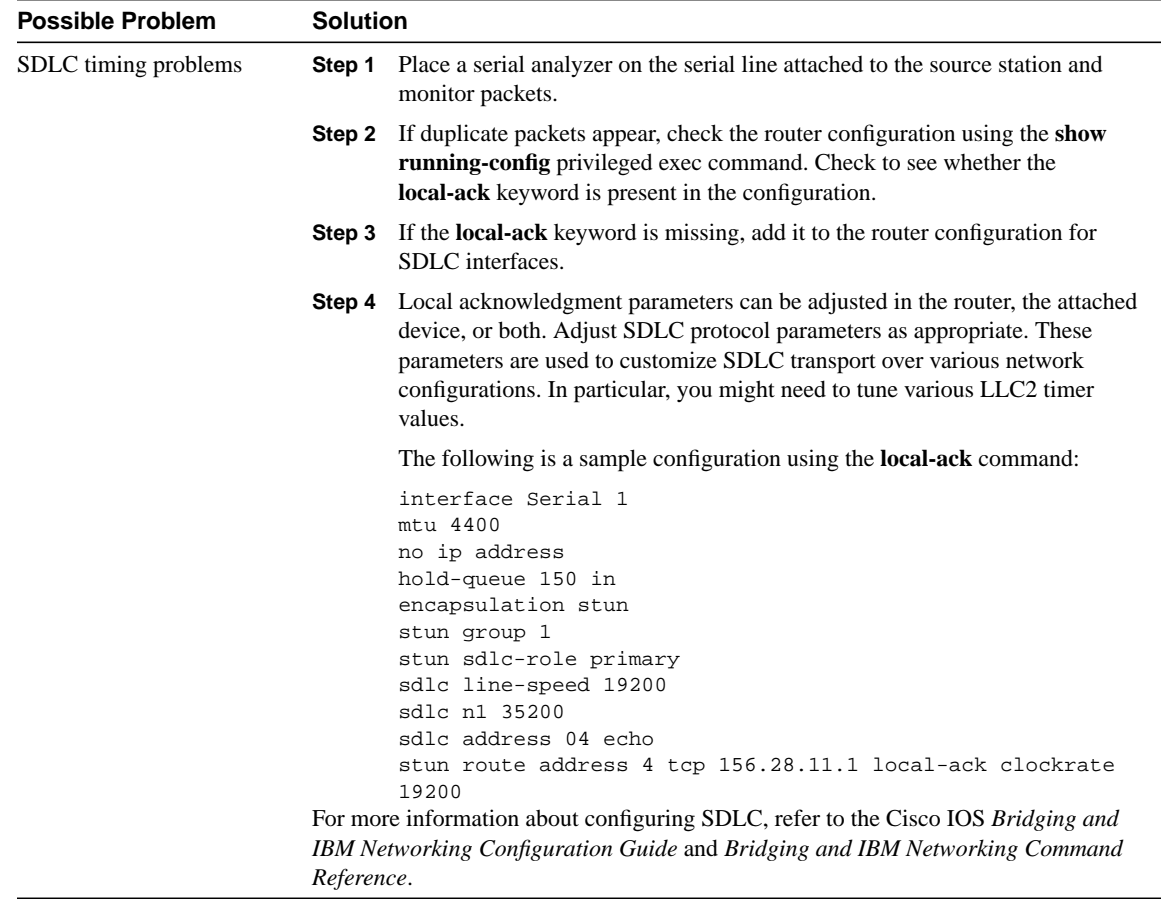

## SDLC: Client Cannot Connect to Host over Router Running SDLLC

**Symptom:** Users cannot open connections to hosts on the other side of a router configured to support SDLC Logical Link Control (SDLLC).

Table 10-11 outlines the problems that might cause this symptom and describes solutions to those problems.

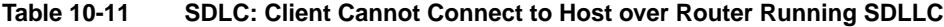

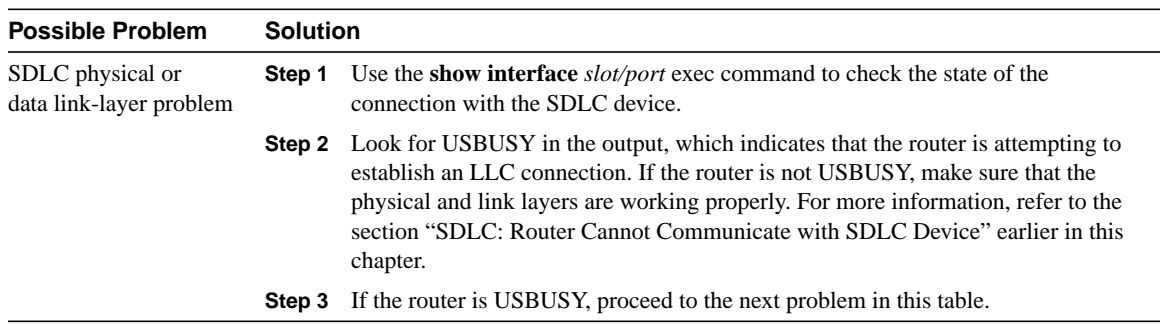

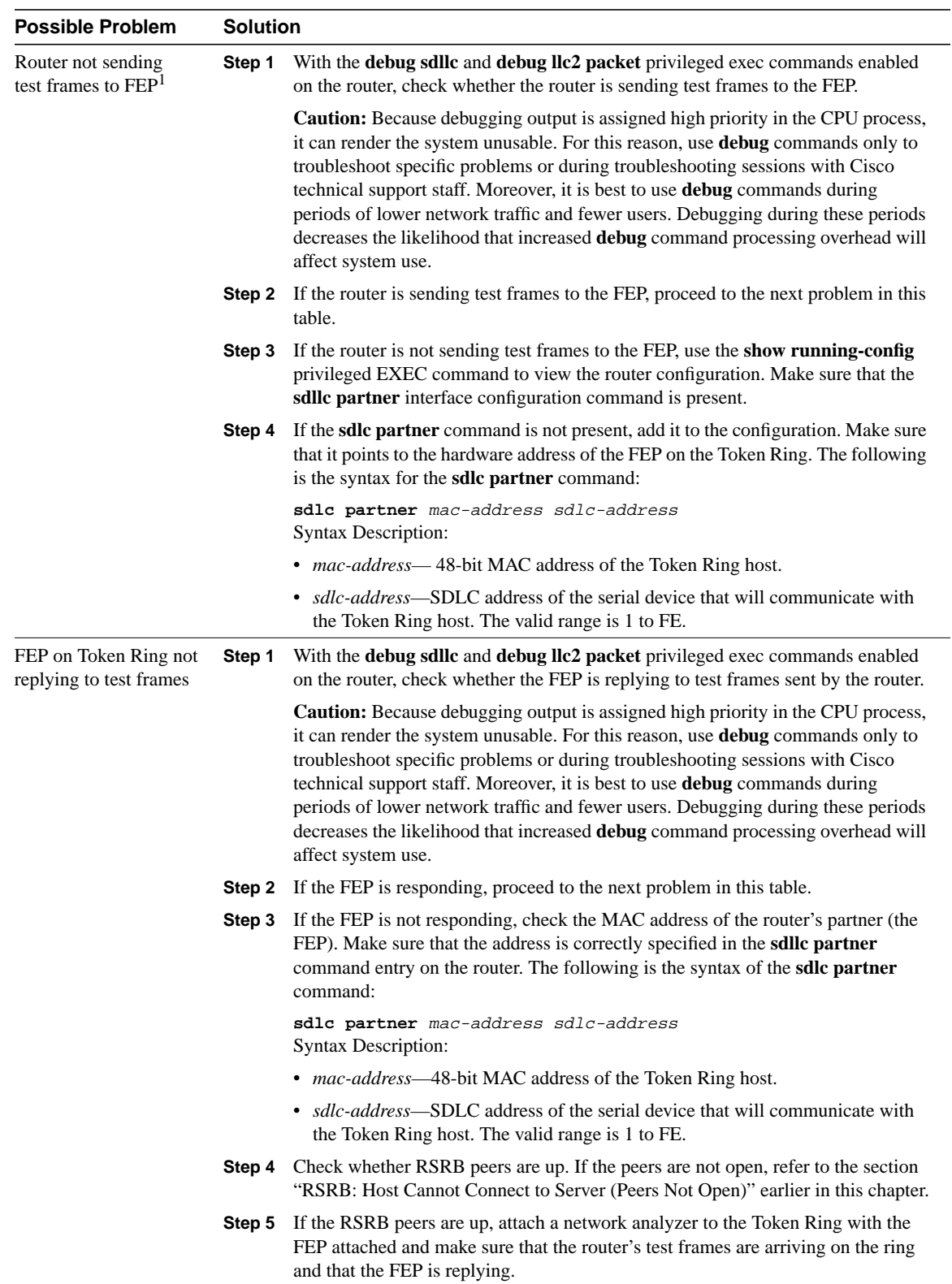

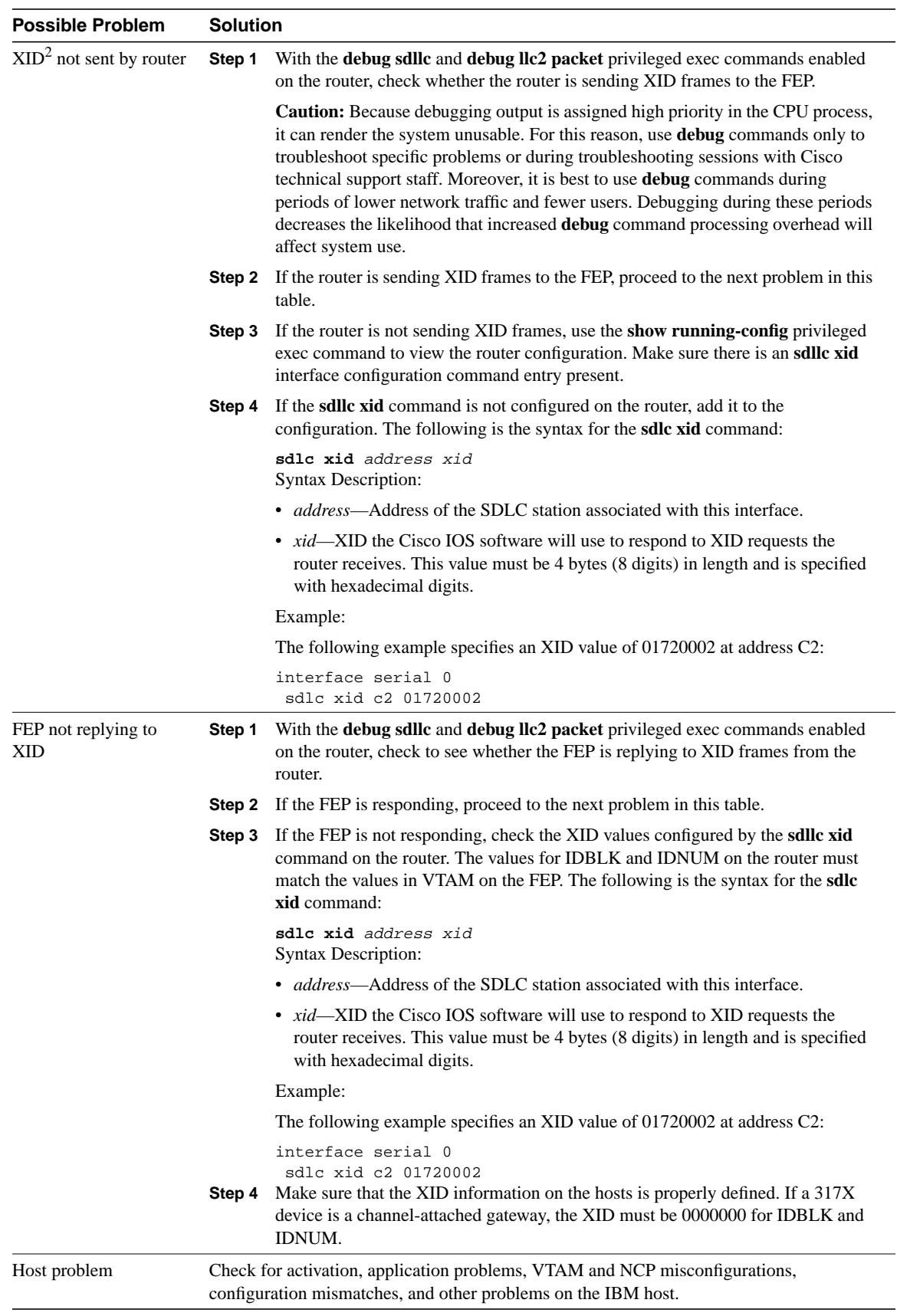

- 1 FEP = front-end processor
- 2 XID = exchange of identification

#### Virtual Token Ring Addresses and SDLLC

The **sdllc traddr** command specifies a virtual Token Ring MAC address for an SDLC-attached device (the device you are spoofing to look like a Token Ring device). The last two hexadecimal digits of the virtual MAC address *must* be 00. The router then reserves any virtual ring address that falls into the range xxxx.xxxx.xx00 to xxxx.xxxx.xxff for the SDLLC serial interface.

As a result, other IBM devices on an internetwork might have an LAA that falls in the same range. This can cause problems if you are using local acknowledgment because routers examine only the first 10 digits of the LAA address of a packet (not the last two, which are considered wildcards).

If the router sees an address that matches an assigned SDLLC LAA address, it automatically forwards that packet to the SDLLC process. This can result in packets being incorrectly forwarded to the SDLLC process and sessions never being established.

**Note** To avoid assigning conflicting addresses, be certain you know the LAA naming convention used in the internetwork before assigning a virtual ring address for any SDLLC implementation.

#### SDLC: Sessions Fail over Router Running STUN

**Symptom:** SDLC sessions between two nodes fail when they are attempted over a router that is running serial tunnel (STUN).

**Note** This section discusses troubleshooting procedures for STUN without local acknowledgment (LACK). For STUN with LACK, the procedures are essentially the same, but remember that there are two sessions, one from the primary to the router, and one from the secondary to the router.

Table 10-12 outlines the problems that might cause this symptom and describes solutions to those problems.

**Table 10-12 SDLC: Sessions Fail over Router Running STUN**

-

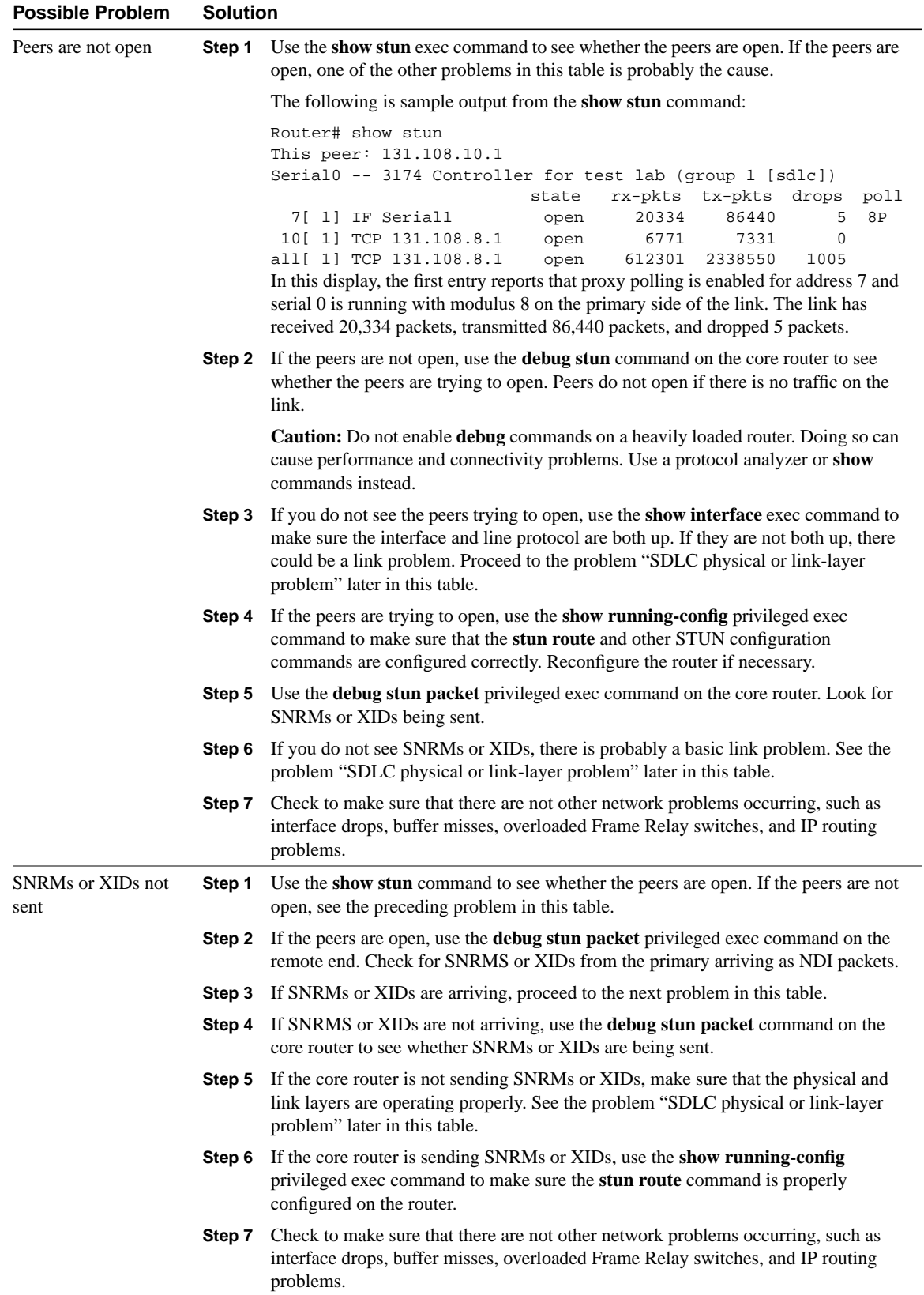

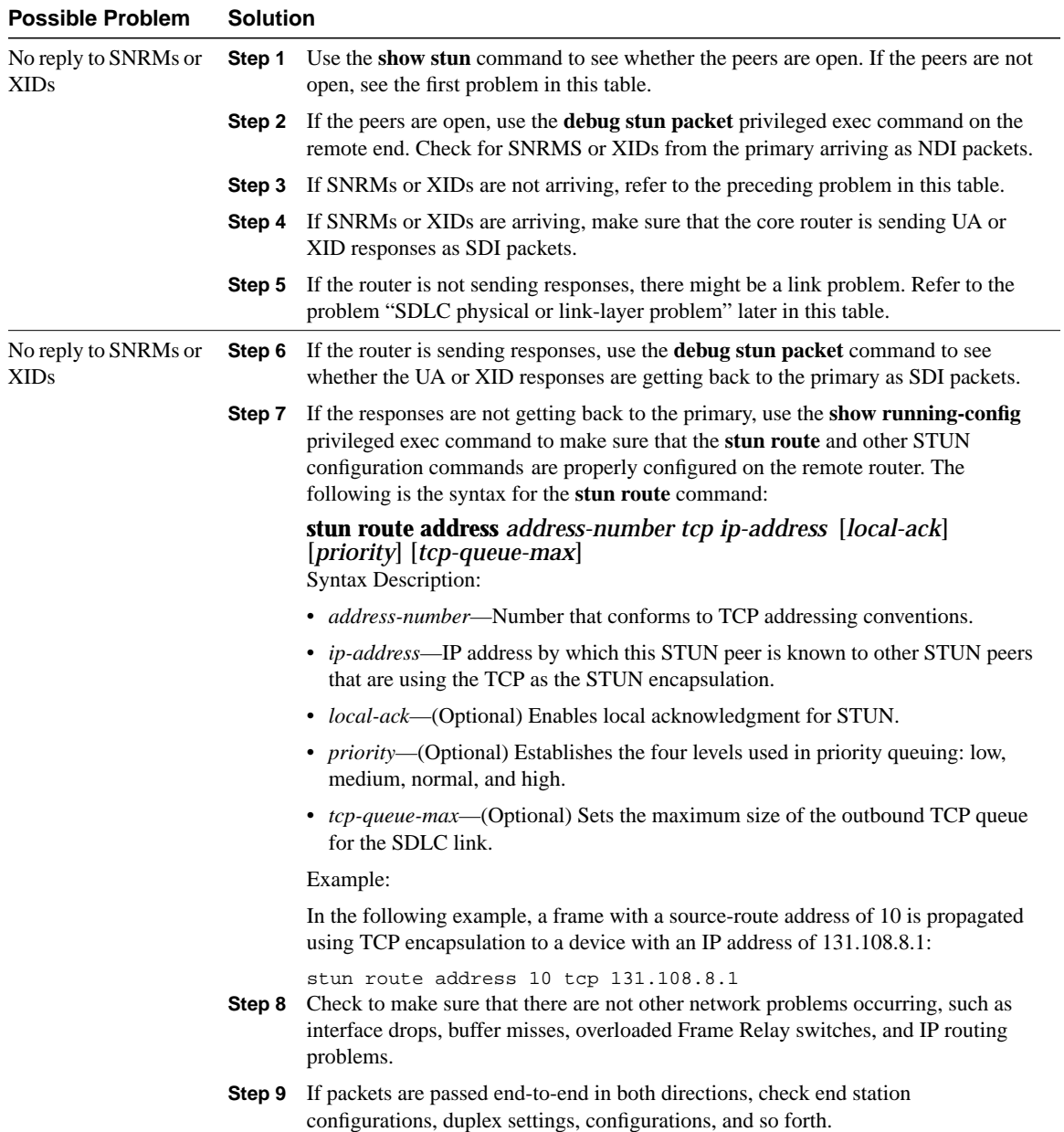

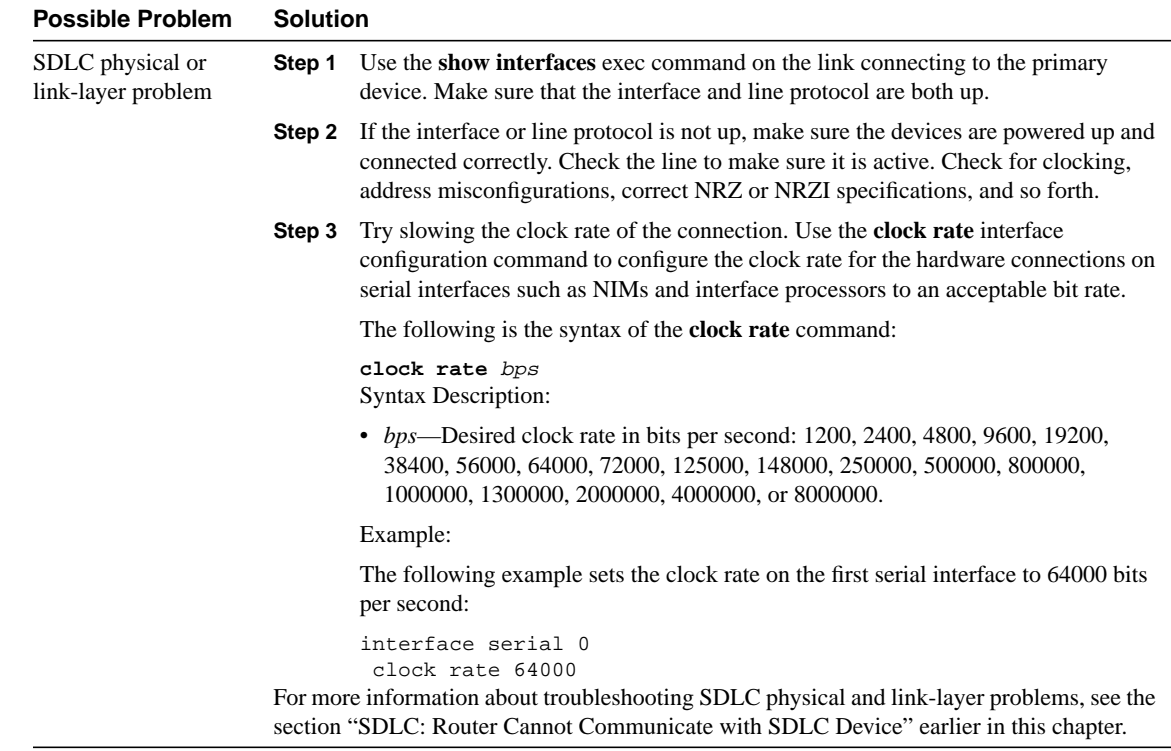

# CIP: CLAW Connection Does Not Come Up

**Symptom:** Common Link Access for Workstations (CLAW) connections do not come up properly over a Channel Interface Processor (CIP). The output of the **show extended channel** *slot/port* **statistics** exec command shows N for CLAW connections, indicating that they are down.

Table 10-13 outlines the problems that might cause this symptom and describes solutions to those problems.

**Table 10-13 CIP: CLAW Connection Does Not Come Up**

| <b>Possible Problem</b> | <b>Solution</b>                                            |  |
|-------------------------|------------------------------------------------------------|--|
| TCP/IP not running      | <b>Step 1</b> Check whether TCP/IP is running on the host. |  |
| on host                 | <b>Step 2</b> If TCP/IP is not running, start it.          |  |

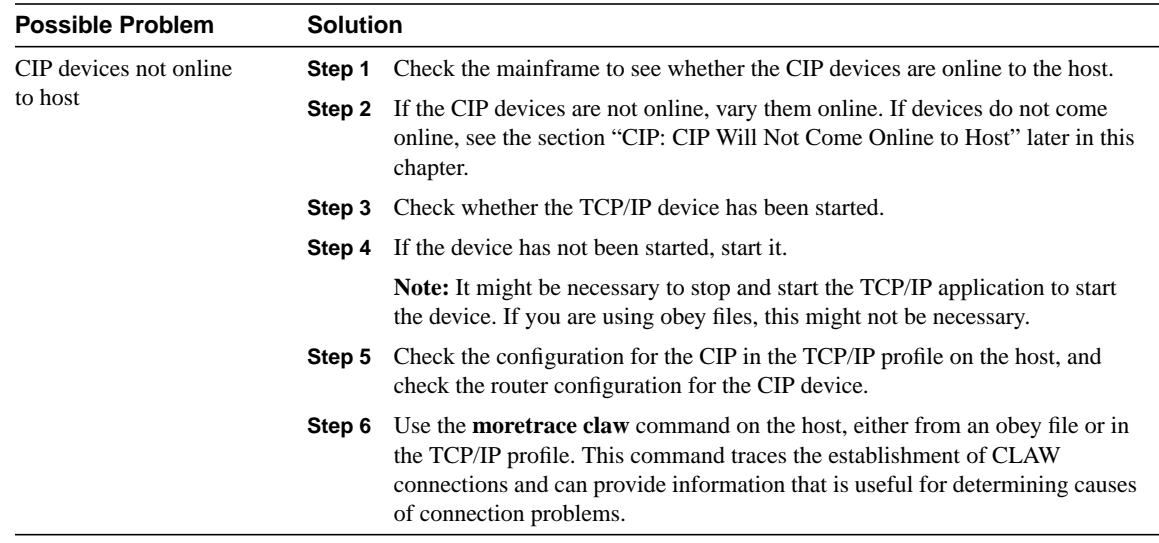

# CIP: No Enabled LED On

**Symptom:** The Enabled LED on the CIP card does not come on.

Table 10-14 outlines the problems that might cause this symptom and describes solutions to those problems.

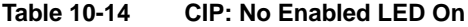

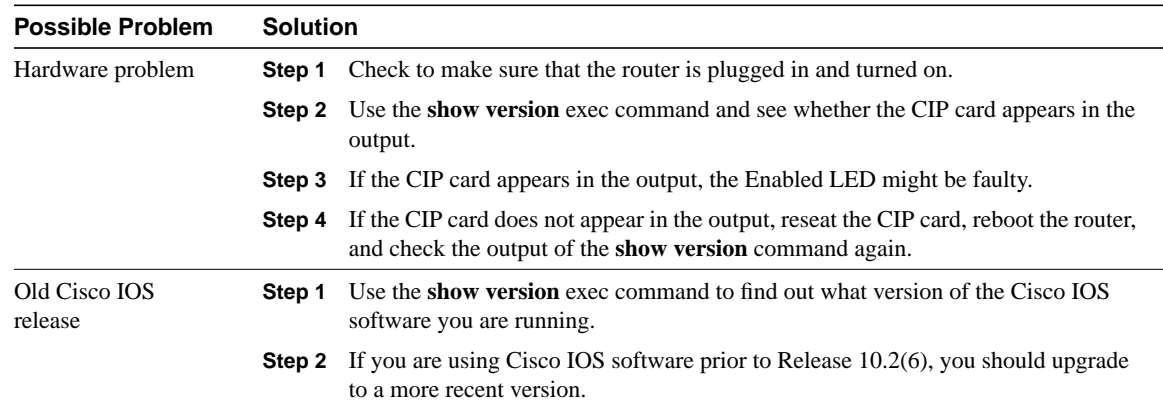

### CIP: CIP Will Not Come Online to Host

**Symptom:** The CIP card will not come online to the host.

Table 10-15 outlines the problem that might cause this symptom and describes solutions to that problem.

**Table 10-15 CIP: CIP Will Not Come Online to Host**

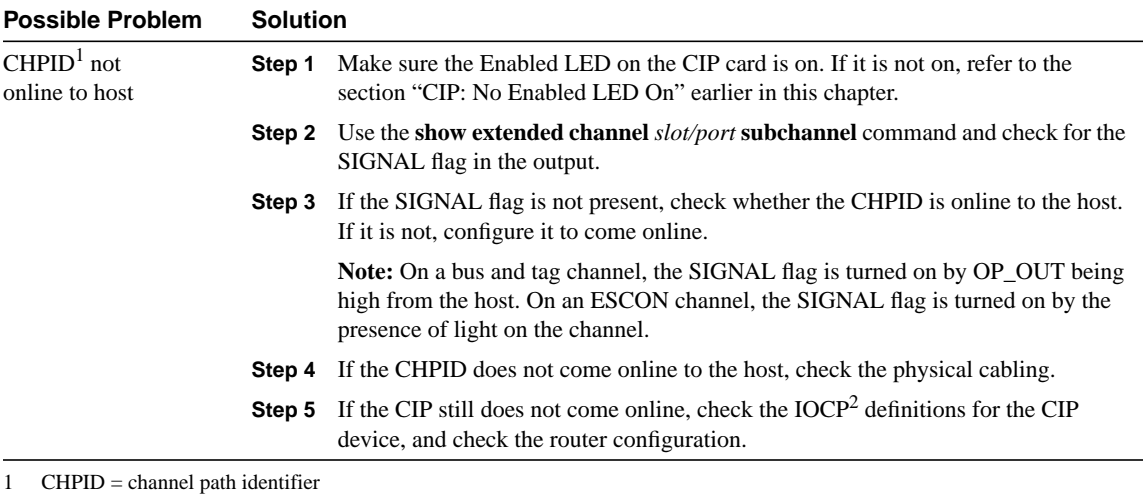

2 IOCP = input/output control program

# CIP: Router Cannot **ping** Host or Host Cannot **ping** Router

**Symptom:** Attempts to **ping** are unsuccessful, either from the CIP card in a router to a host or from a host to the CIP card in a router.

Table 10-16 outlines the problem that might cause this symptom and describes solutions to that problem.

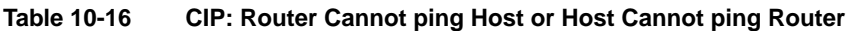

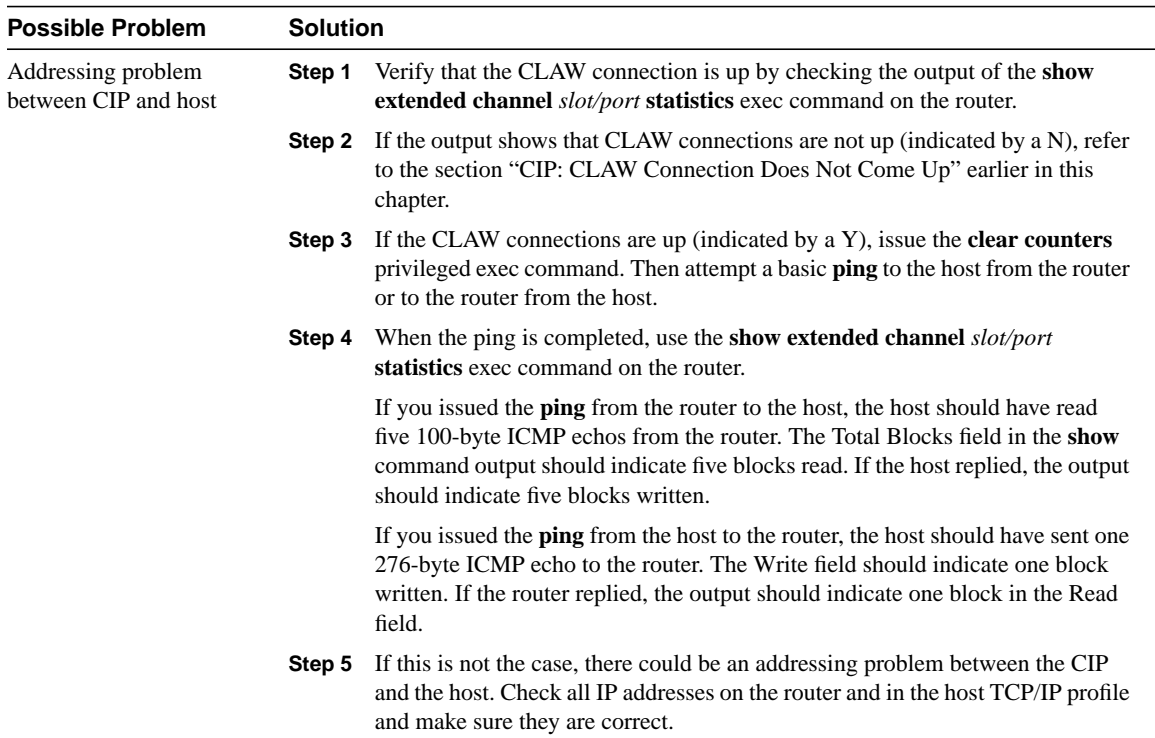

## CIP: Host Cannot Reach Remote Networks

**Symptom:** Mainframe host cannot access networks across a router.

Table 10-17 outlines the problem that might cause this symptom and describes solutions to that problem.

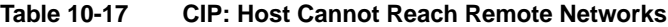

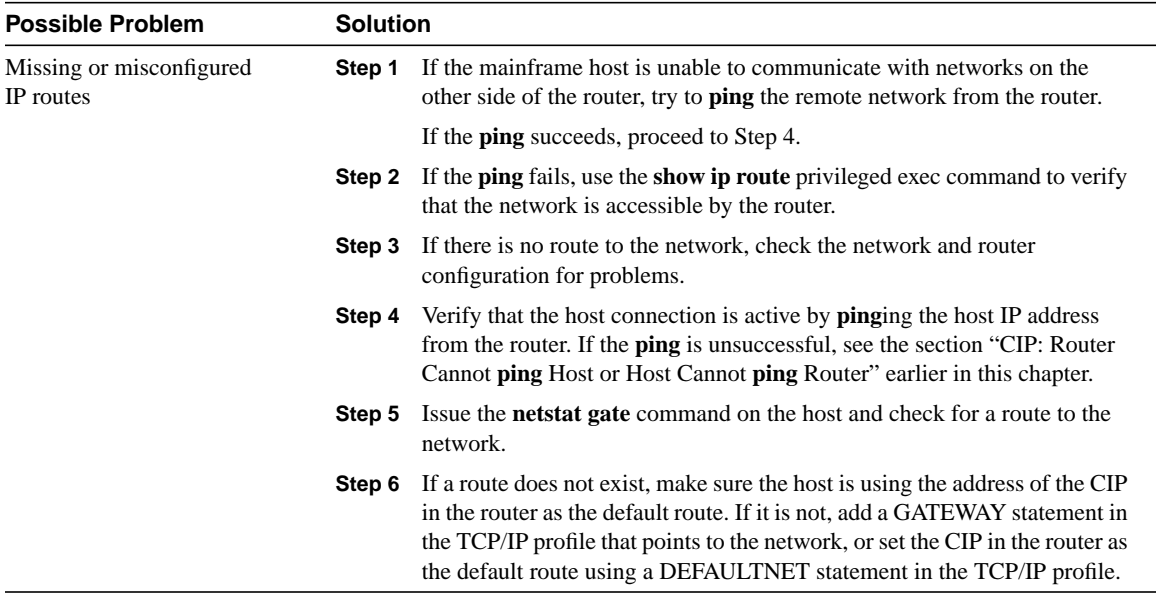

#### CIP: Host Running Routed Has No Routes

**Symptom:** A host running *routed* has no routes to remote networks.

Table 10-18 outlines the problems that might cause this symptom and describes solutions to those problems.

**Table 10-18 CIP: Host Running Routed Has No Routes**

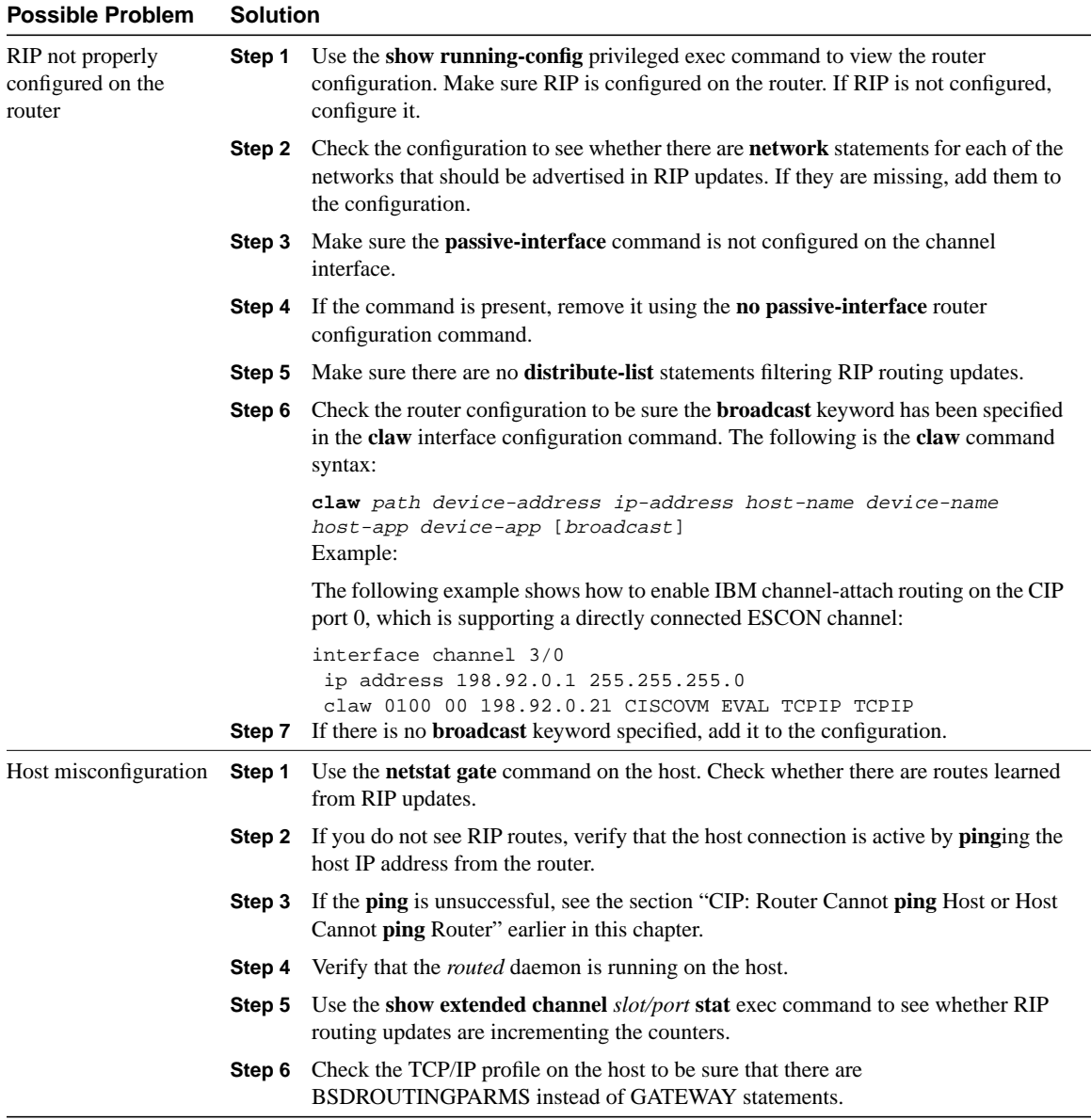

# Troubleshooting DECnet

Digital Equipment Corporation (Digital) developed the DECnet protocol family to provide a well-thought-out way for its computers to communicate with one another. The first version of DECnet, released in 1975, allowed two directly attached PDP-11 minicomputers to communicate. In more recent years, Digital has included support for nonproprietary protocols, but DECnet remains the most important of Digital's network product offerings.

DECnet is currently in its fifth major product release (sometimes called *Phase V* and referred to as DECnet/OSI in Digital literature). DECnet Phase V is a superset of the OSI protocol suite and supports all OSI protocols as well as several other proprietary and standard protocols that were supported in previous versions of DECnet. As with past changes to the protocol, DECnet Phase V is compatible with the previous release (Phase IV, in this case).

### **Digital Network Architecture**

Contrary to popular belief, DECnet is not a network architecture at all but is, rather, a series of products conforming to Digital's Digital Network Architecture (DNA). Like most comprehensive network architectures from large systems vendors, DNA supports a large set of both proprietary and standard protocols. The list of DNA-supported technologies grows constantly as Digital implements new protocols. Figure 11-1 illustrates an incomplete snapshot of DNA and the relationship of some of its components to the OSI reference model.

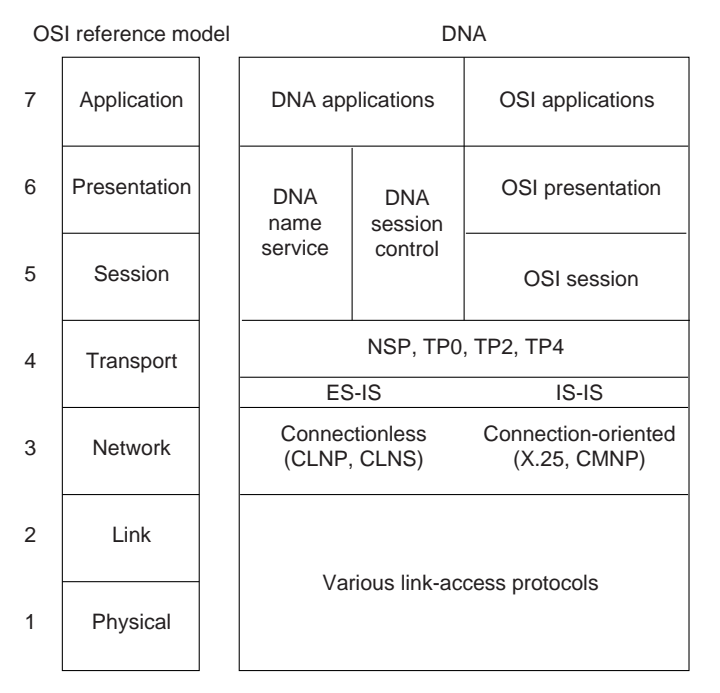

**Figure 11-1 DNA and the OSI Reference Model**

As Figure 11-1 shows, DNA supports a variety of media and link implementations. Among these are well-known standards such as Ethernet, Token Ring, Fiber Distributed Data Interface (FDDI), IEEE 802.2, and X.25. DNA also offers a traditional point-to-point link-layer protocol called *Digital Data Communications Message Protocol* (DDCMP) and a 70-Mbps bus used in the VAX cluster called the *computer-room interconnect bus* (CI bus).

#### **The Network Layer**

DECnet supports both connectionless and connection-oriented network layers. Both network layers are implemented by OSI protocols. The connectionless implementation uses the Connectionless Network Protocol (CLNP) and the Connectionless Network Service (CLNS). The connection-oriented network layer uses the X.25 Packet-Level Protocol (PLP), which is also known as X.25 Level 3, and the Connection-Mode Network Protocol (CMNP).

Although most of DNA was brought into OSI conformance with DECnet Phase V, DECnet Phase IV routing was already very similar to OSI routing. Phase V DNA routing consists of OSI routing (ES-IS and IS-IS), plus continued support for the DECnet Phase IV routing protocol.

## DECnet Phase IV Routing Frame Format

The DECnet Phase IV routing protocol differs from IS-IS in several ways. One difference is in the protocol header. The DNA Phase IV routing layer header is shown in Figure 11-2; IS-IS packet formats are shown in Chapter 12, "Troubleshooting ISO CLNS."

#### **Figure 11-2 A DNA Phase IV Routing Layer Header**

Field length,

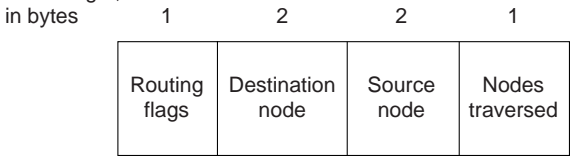

The first field in a DNA Phase IV routing header is the routing flags field, which includes:

- A return-to-sender bit that, if set, indicates that the packet is returning to the source.
- A return-to-sender-request bit that, if set, indicates that request packets should be returned to the source if they cannot be delivered to the destination.
- An intraLAN bit, which is on by default. If the router detects that the two communicating end systems are not on the same subnetwork, it turns the bit off.
- Other bits that indicate header format, whether padding is being used, and other functions.

The destination node and source node fields identify the network addresses of the destination nodes and the source node.

The nodes traversed field shows the number of nodes the packet has traversed on its way to the destination. This field allows implementation of a maximum hop count so that obsolete packets can be removed from the network.

DECnet identifies two types of nodes: end nodes and routing nodes. Both end nodes and routing nodes can send and receive network information, but only routing nodes can provide routing services for other DECnet nodes.

DECnet routing decisions are based on cost, an arbitrary measure assigned by network administrators to be used in comparing various paths through an internetwork environment. Costs are typically based on hop count, media bandwidth, or other measures. The lower the cost, the better the path. When network faults occur, the DECnet Phase IV routing protocol uses cost values to recalculate the best paths to each destination. Figure 11-3 illustrates the calculation of costs in a DECnet Phase IV routing environment.

#### **Figure 11-3 A DECnet Phase IV Routing Protocol Cost Calculation**

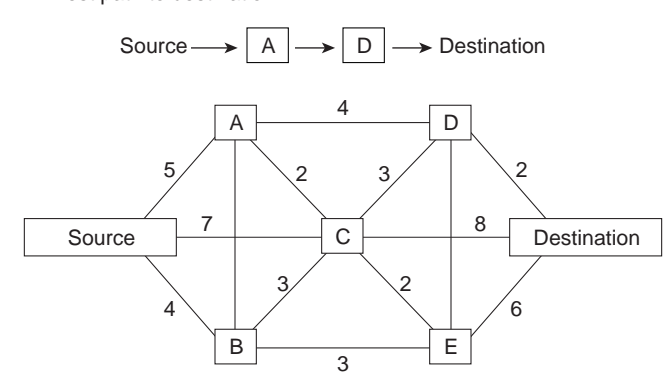

Best path to destination

#### Addressing

DECnet addresses are not associated with the physical networks to which the nodes are connected. Instead, DECnet locates hosts using area/node address pairs. An area's value ranges from 1 to 63, inclusive. A node address can be between 1 and 1,023, inclusive. Therefore, each area can have 1,023 nodes, and approximately 65,000 nodes can be addressed in a DECnet network. Areas can span many routers, and a single cable can support many areas. Therefore, if a node has several network interfaces, it uses the same area/node address for each interface. Figure 11-4 shows a sample DECnet network with several addressable entities.

**Figure 11-4 Examples of DECnet Addresses**

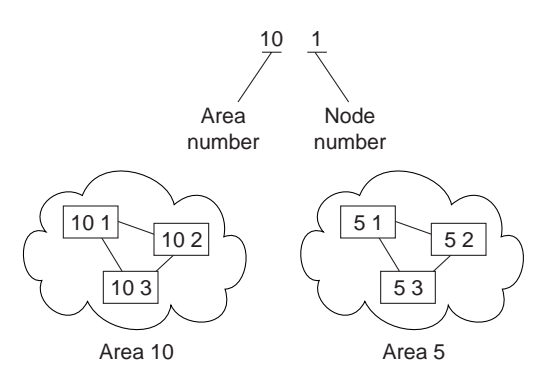

DECnet hosts do not use manufacturer-assigned Media Access Control (MAC)-layer addresses. Instead, network-level addresses are embedded in the MAC-layer address according to an algorithm that multiplies the area number by 1,024 and adds the node number to the product. The resulting 16-bit decimal address is converted to a hexadecimal number and appended to the address AA00.0400 in byte-swapped order, with the least significant byte first. For example, DECnet address 12.75 becomes 12363 (base 10), which equals 304B (base 16). After this byte-swapped address is appended to the standard DECnet MAC address prefix, the resulting address is AA00.0400.4B30.

#### Routing Levels

DECnet routing nodes are referred to as either Level 1 or Level 2 routers. A Level 1 router communicates with end nodes and with other Level 1 routers in a particular area. Level 2 routers communicate with Level 1 routers in the same area and with Level 2 routers in different areas. Together, Level 1 and Level 2 routers form a hierarchical routing scheme. This relationship is illustrated in Figure 11-5.

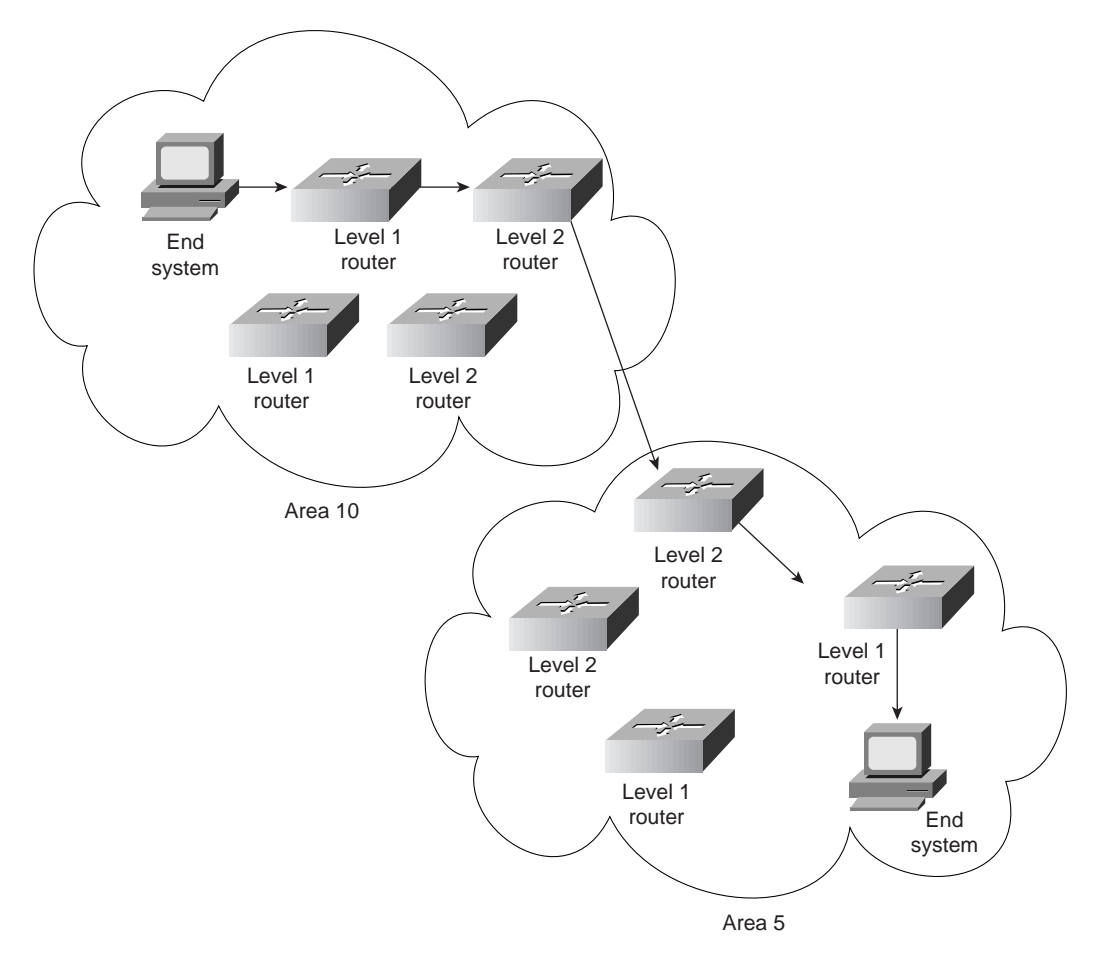

**Figure 11-5 DECnet Level 1 and Level 2 Routers**

End systems send routing requests to a designated Level 1 router. The Level 1 router with the highest priority is elected to be the designated router. If two routers have the same priority, the one with the larger node number becomes the designated router. A router's priority can be manually configured to force it to become the designated router.

As shown in Figure 11-5, multiple Level 2 routers can exist in any area. When a Level 1 router wishes to send a packet outside its area, it forwards the packet to a Level 2 router in the same area. In some cases, the Level 2 router may not have the optimal path to the destination, but the mesh network configuration offers a degree of fault tolerance not provided by the simple assignment of one Level 2 router per area.

#### **The Transport Layer**

The DNA transport layer is implemented by a variety of transports, both proprietary and standard. OSI transports TP0, TP2, and TP4 are supported.

Digital's own Network Services Protocol (NSP) is functionally similar to TP4 in that it offers connection-oriented, flow-controlled service with message fragmentation and reassembly. Two subchannels are supported—one for normal data and one for expedited data and flow control information. Two flow control types are supported—a simple start/stop mechanism where the receiver tells the sender when to terminate and resume data transmission and a more complex flow control technique, where the receiver tells the sender how many messages it can accept. NSP can also respond to congestion notifications from the network layer by reducing the number of outstanding messages it will tolerate.

#### **Upper-Layer Protocols**

Above the transport layer, DECnet supports its own proprietary upper-layer protocols as well as standard OSI upper-layer protocols. DECnet application protocols use the DNA session control protocol and the DNA name service. OSI application protocols are supported by OSI presentationand session-layer implementations.

### **Troubleshooting DECnet**

This section presents protocol-related troubleshooting information for DECnet Phase IV connectivity and performance problems. The procedures outlined apply only to environments in which DECnet routing is enabled on the router, not to environments in which DECnet is being bridged (that is, bridging is enabled on the router interfaces and EtherType 6003 is being passed).

This chapter does not discuss other Digital protocols, such as Maintenance Operation Protocol (MOP), local-area transport (LAT), local-area VAX cluster (LAVC), and local-area systems technology (LAST).

**Note** For information about troubleshooting ISO CLNS (DECnet Phase V) problems, refer to Chapter 12, "Troubleshooting ISO CLNS."

The section "Using DECnet in a Multiprotocol Environment" discusses possible problems when using DECnet in an internetwork running other protocols as well. The remaining sections describe specific DECnet symptoms, the problems that are likely to cause each symptom, and the solutions to those problems.

The following sections outline the most common network issues in DECnet networks:

- DECnet: Connections to DEC Hosts Fail over Router (End Node Problem)
- DECnet: Connections to DEC Hosts Fail over Router (Router Problem)
- DECnet: End Nodes Cannot Find Designated Router
- DECnet: Router or End Node Sees Incorrect Designated Router
- DECnet: Routers Not Establishing Adjacencies
- DECnet: Routing Node Adjacencies Toggle Up and Down
- DECnet: No Phase IV Connectivity over Phase V Backbone
- DECnet: Poor Performance

**Note** In some of the symptom discussions that follow, Operator Communication Manager (OPCOM) messages are used to illustrate certain errors. These examples assume that OPCOM is running and event logging is enabled. For more information about event logging, see the section "Configuring a DECnet Node to Log DECnet Events" later in this chapter.

## Using DECnet in a Multiprotocol Environment

It is important to remember that DECnet changes the MAC addresses of router interfaces. This behavior can cause problems for other protocols that are already enabled on the router.

If after enabling DECnet on a router interface other protocols (such as Novell IPX or XNS) experience connectivity loss due to address resolution problems, the problem is probably a result of DECnet changing the MAC address of the router interface.

As a rule, enable DECnet on router interfaces first, and then enable other protocols. Otherwise, use the **copy running-config startup-config** command to save the router configuration and then reload the router.

# DECnet: Connections to DEC Hosts Fail over Router (End Node Problem)

**Symptom:** DECnet nodes cannot communicate when attempting to make connections over routers.

**Note** This section focuses on problems in end nodes. For router-related problems and solutions, see the section "DECnet: Connections to DEC Hosts Fail over Router (Router Problem)" later in this chapter.

Table 11-1 outlines the problems that might cause this symptom and describes solutions to those problems.

**Table 11-1 DECnet: Connections to DEC Hosts Fail over Router (End Node Problem)**

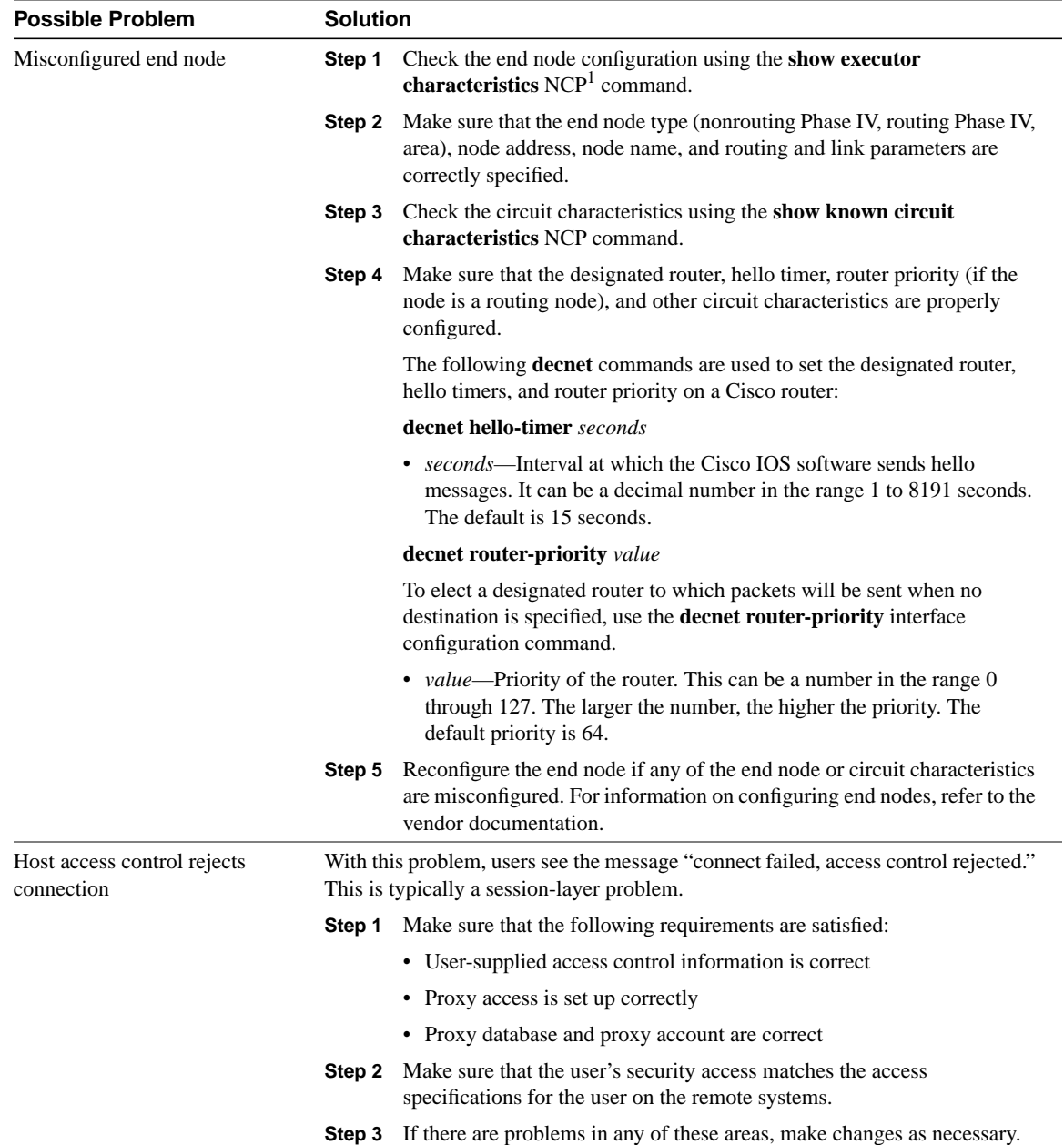
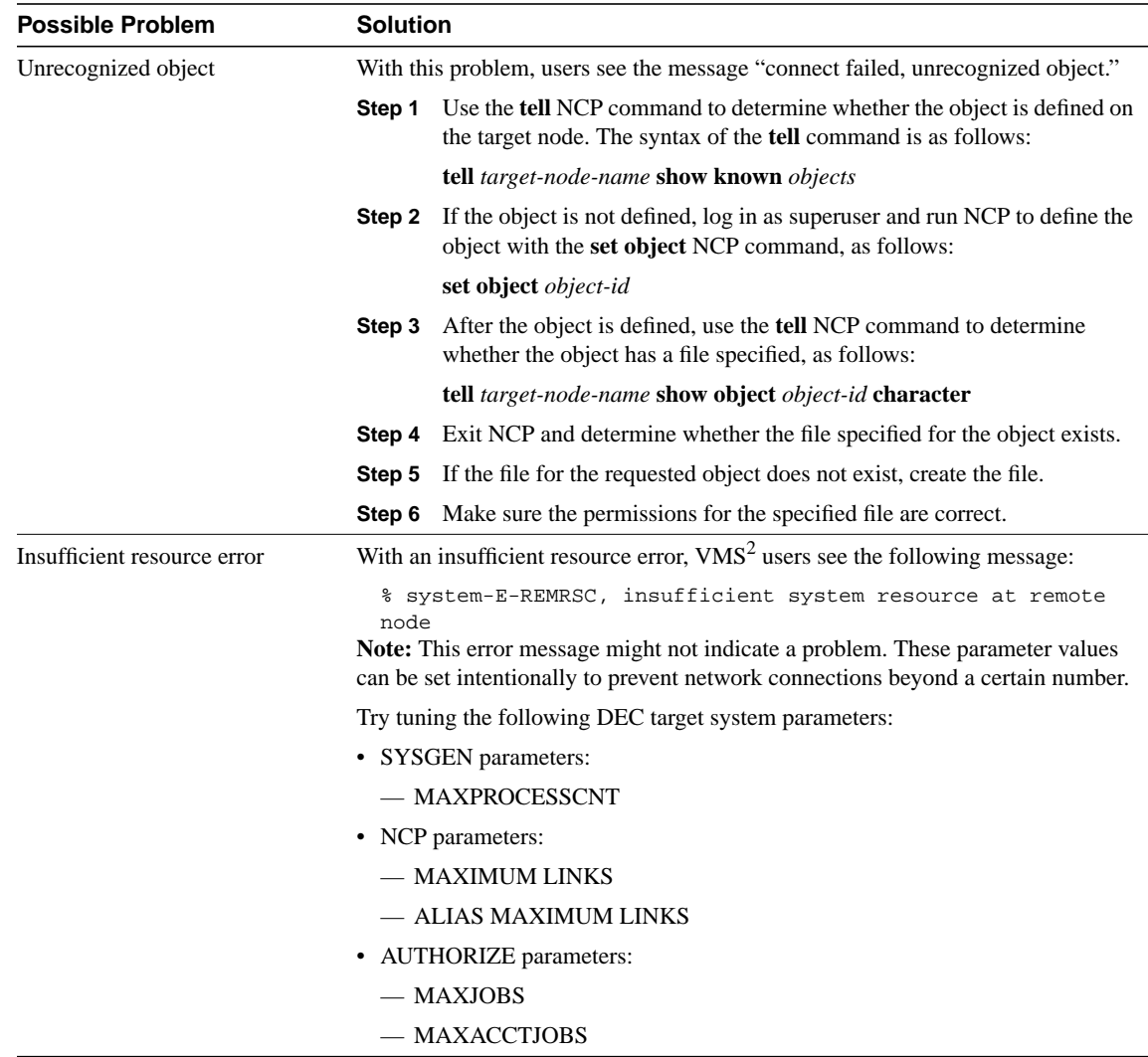

1 NCP = Network Control Program

2 VMS = Virtual Memory System

#### Configuring a DECnet Node to Log DECnet Events

In addition to the diagnostic tools available on your router, DECnet environments provide a wealth of diagnostic information. DECnet nodes can use the DECnet Event Logging Facility (EVL) to track DECnet events. EVL allows you to monitor significant network events, such as lost packets and circuit failures.

The following steps outline the basic tasks required to enable event logging on a VMS system:

**Step 1** Determine whether the OPCOM process is running:

#### \$ **show system**

**Step 2** If OPCOM does not appear in the list of running processes, enter the following command to start it:

\$ **@sys\$system:STARTUP.com OPCOM**

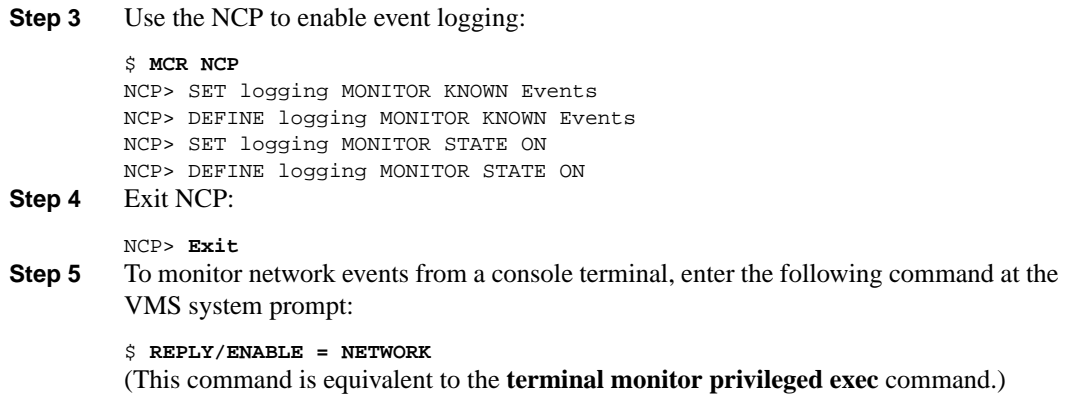

## DECnet: Connections to DEC Hosts Fail over Router (Router Problem)

**Symptom:** DECnet nodes cannot communicate when attempting to make connections over routers.

**Note** This section focuses on problems in the router. For end node–related problems and solutions, see the section "DECnet: Connections to DEC Hosts Fail over Router (End Node Problem)" earlier in this chapter.

Table 11-2 outlines the problems that might cause this symptom and describes solutions to those problems.

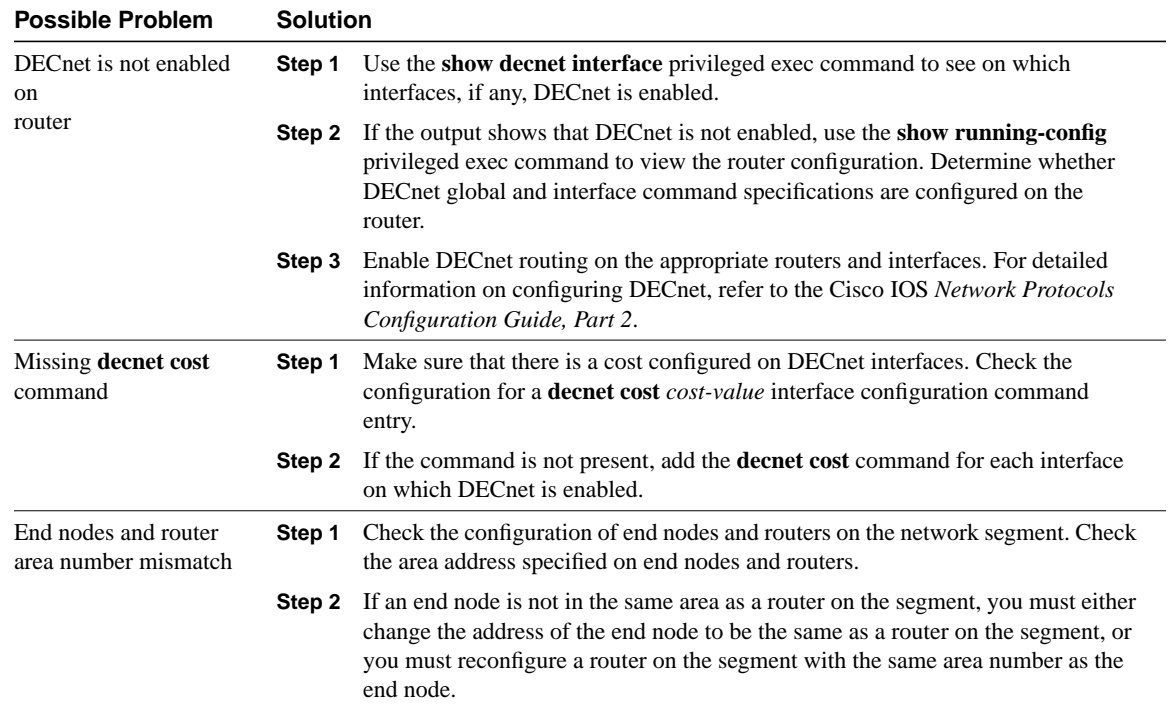

#### **Table 11-2 DECnet: Connections to DEC Hosts Fail over Router (Router Problem)**

L,

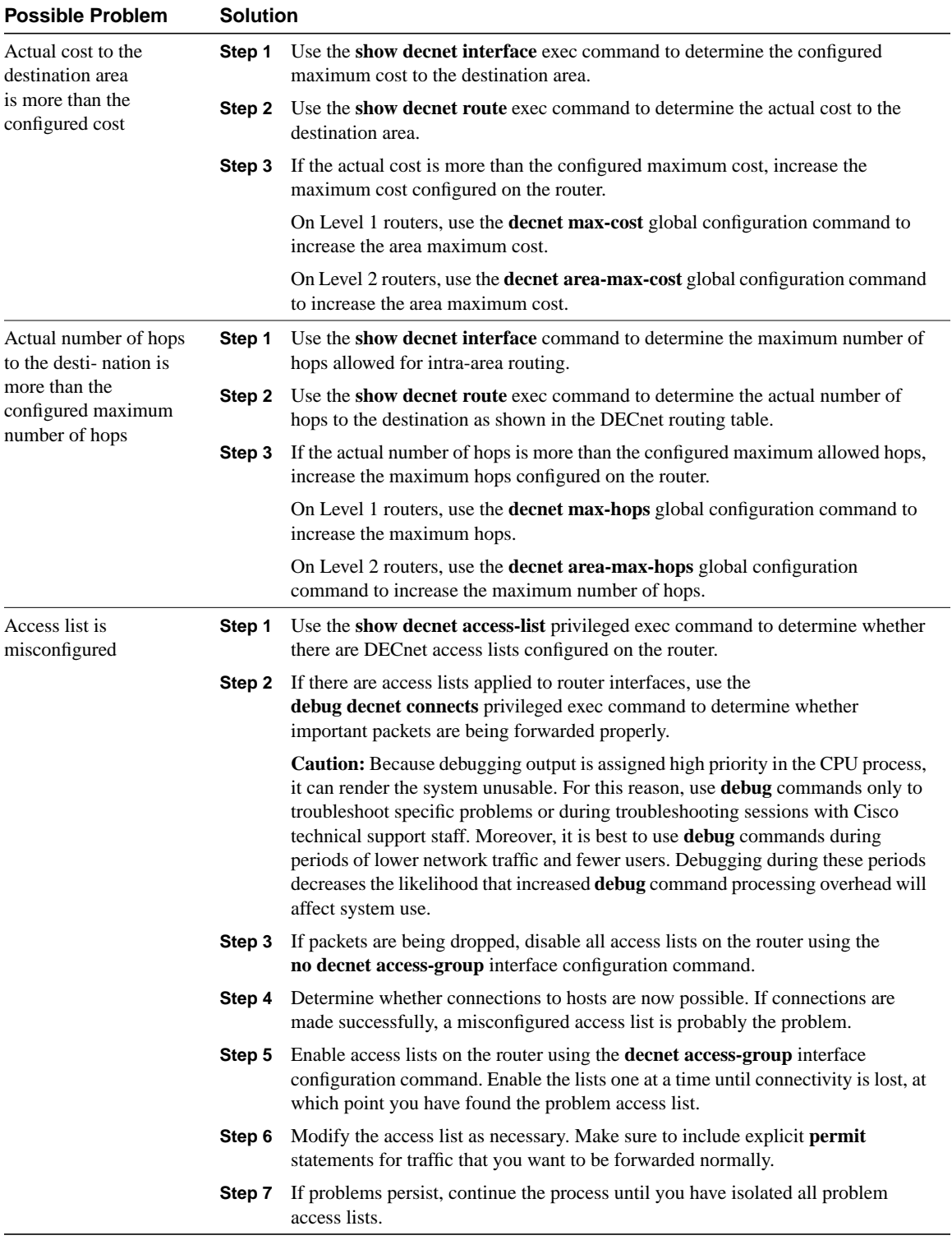

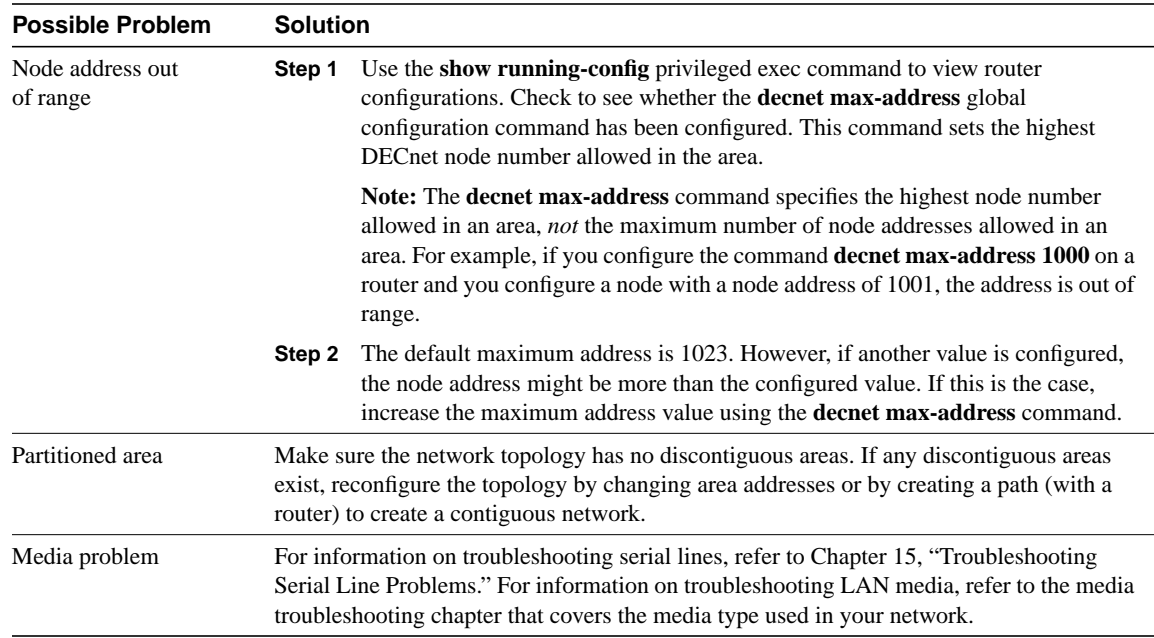

## DECnet: End Nodes Cannot Find Designated Router

**Symptom:** End nodes cannot find a designated router. End nodes cannot access nodes that are on different LANs, but other nodes connected to the same LAN are accessible.

Table 11-3 outlines the problems that might cause this symptom and describes solutions to those problems.

#### **Table 11-3 DECnet: End Nodes Cannot Find Designated Router**

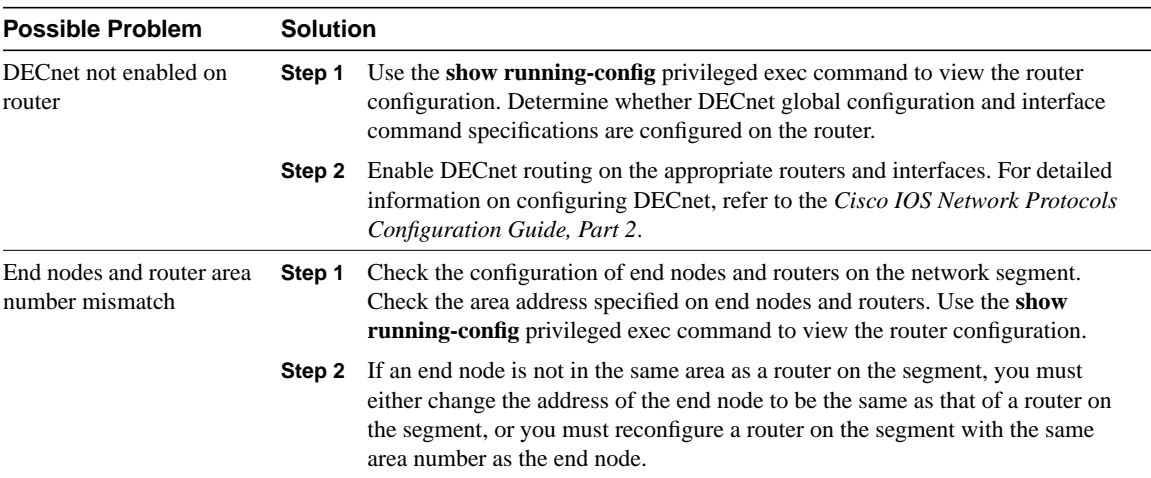

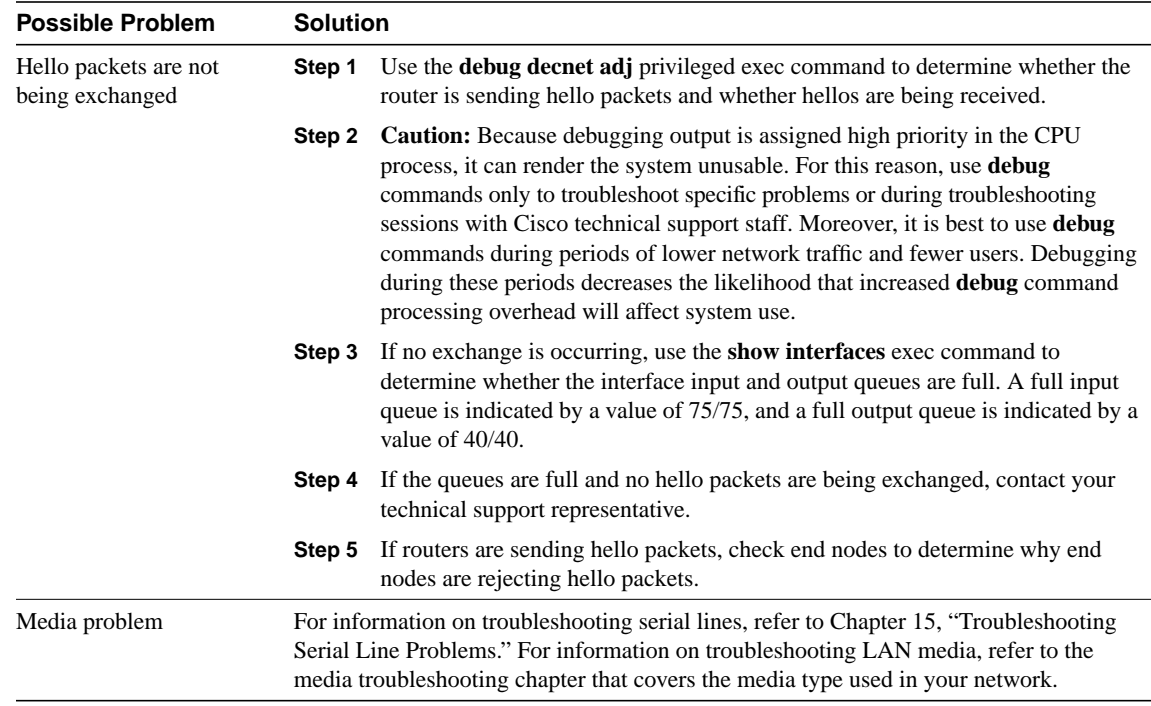

## DECnet: Router or End Node Sees Incorrect Designated Router

**Symptom:** Routers and end nodes see an incorrect or an unexpected designated router. If your network requires a specific router to be elected the designated router, allowing another router to become a designated router can cause unpredictable network behavior and can block connectivity in and out of the area.

Table 11-4 outlines the problems that might cause this symptom and describes solutions to those problems.

**Table 11-4 DECnet: Router or End Node Sees Incorrect Designated Router**

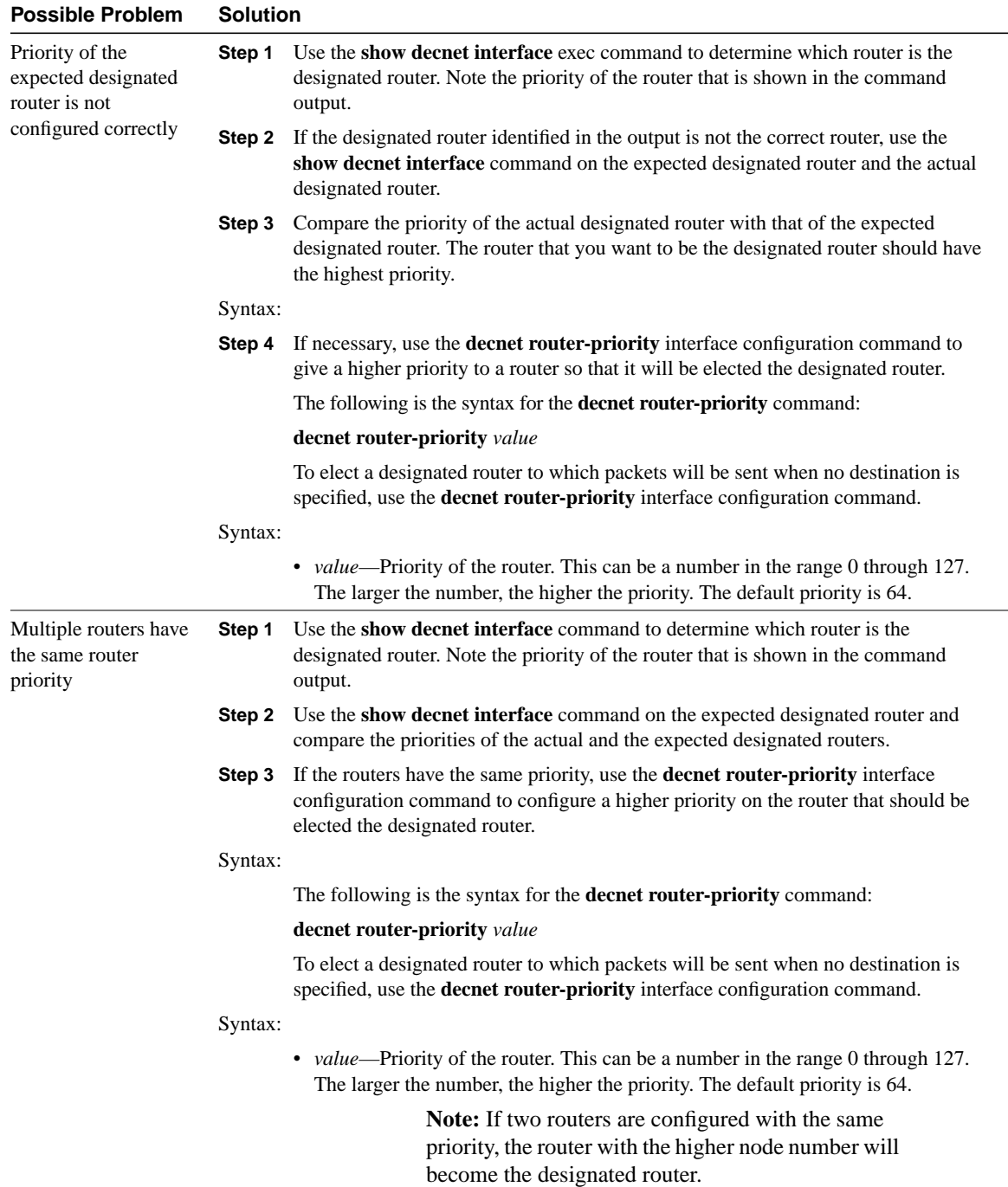

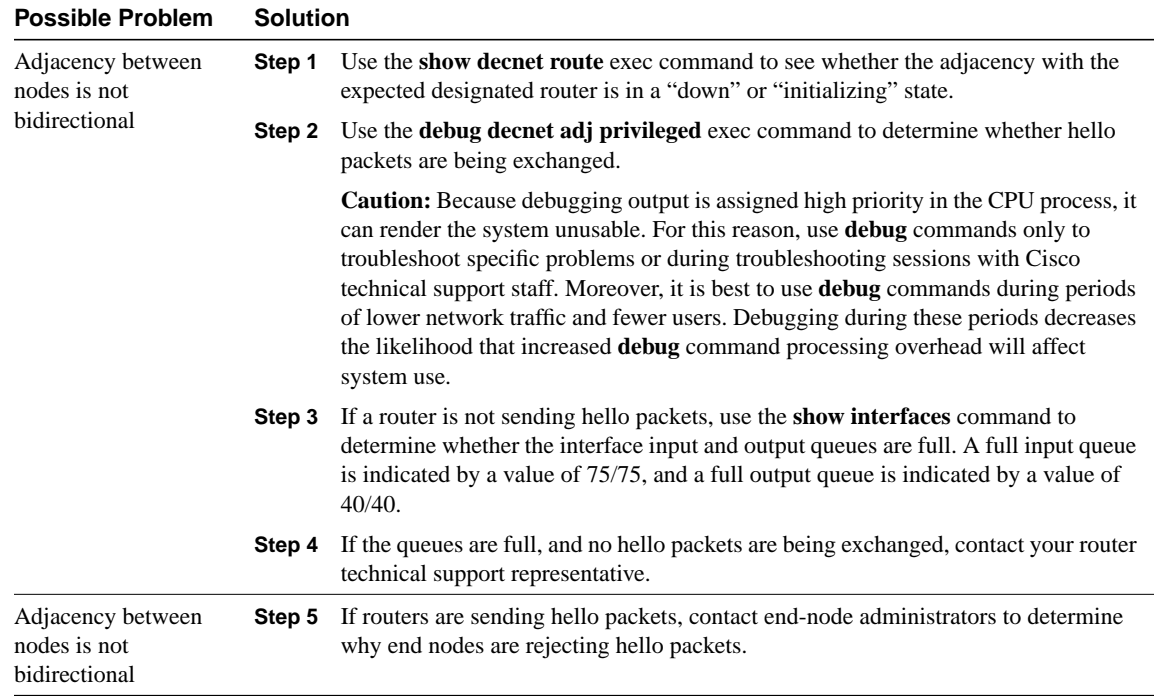

## DECnet: Routers Not Establishing Adjacencies

**Symptom:** Routers do not establish adjacencies with other routers on the same LAN.

Table 11-5 outlines the problems that might cause this symptom and describes solutions to those problems.

**Table 11-5 DECnet: Router Not Establishing Adjacencies**

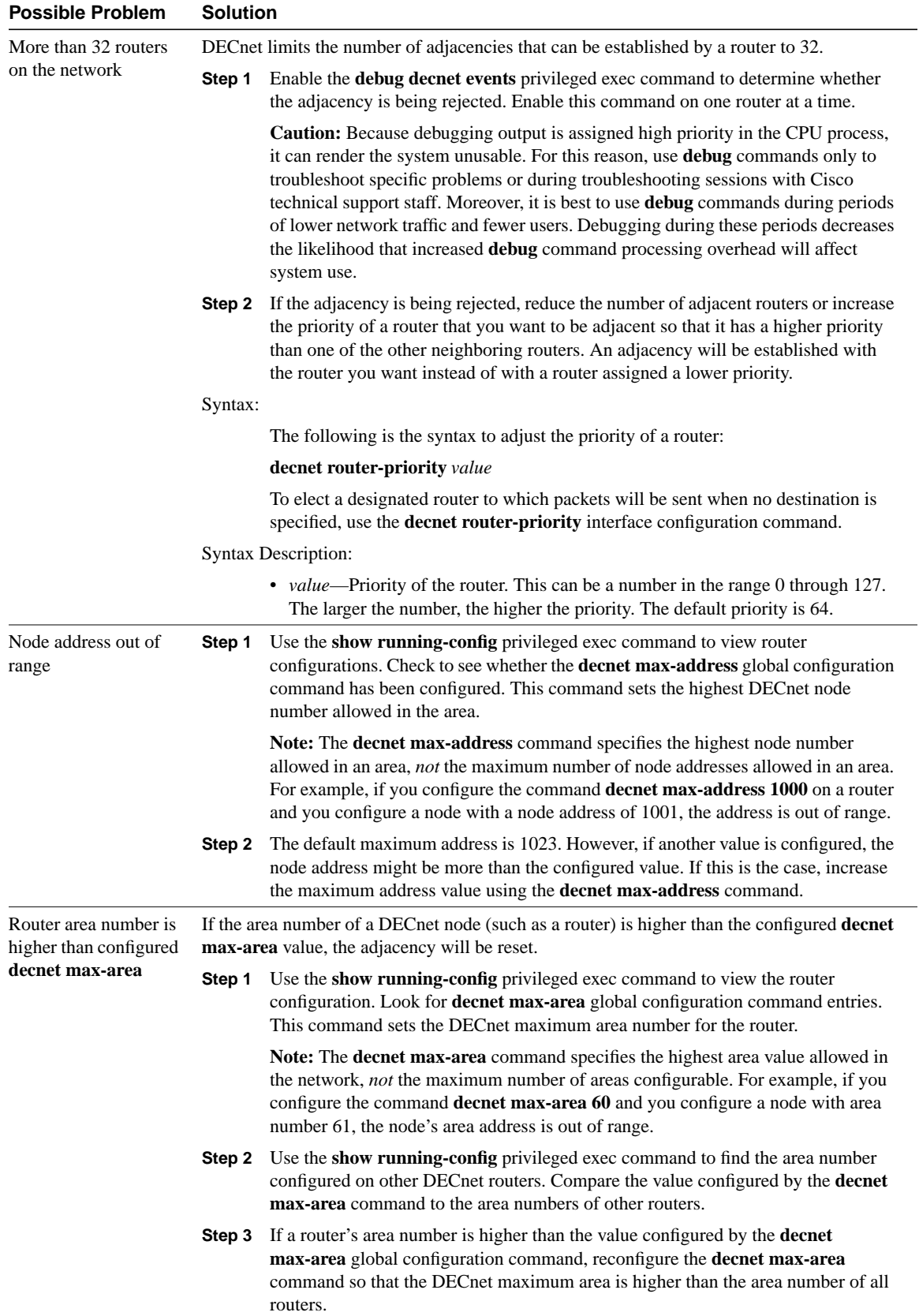

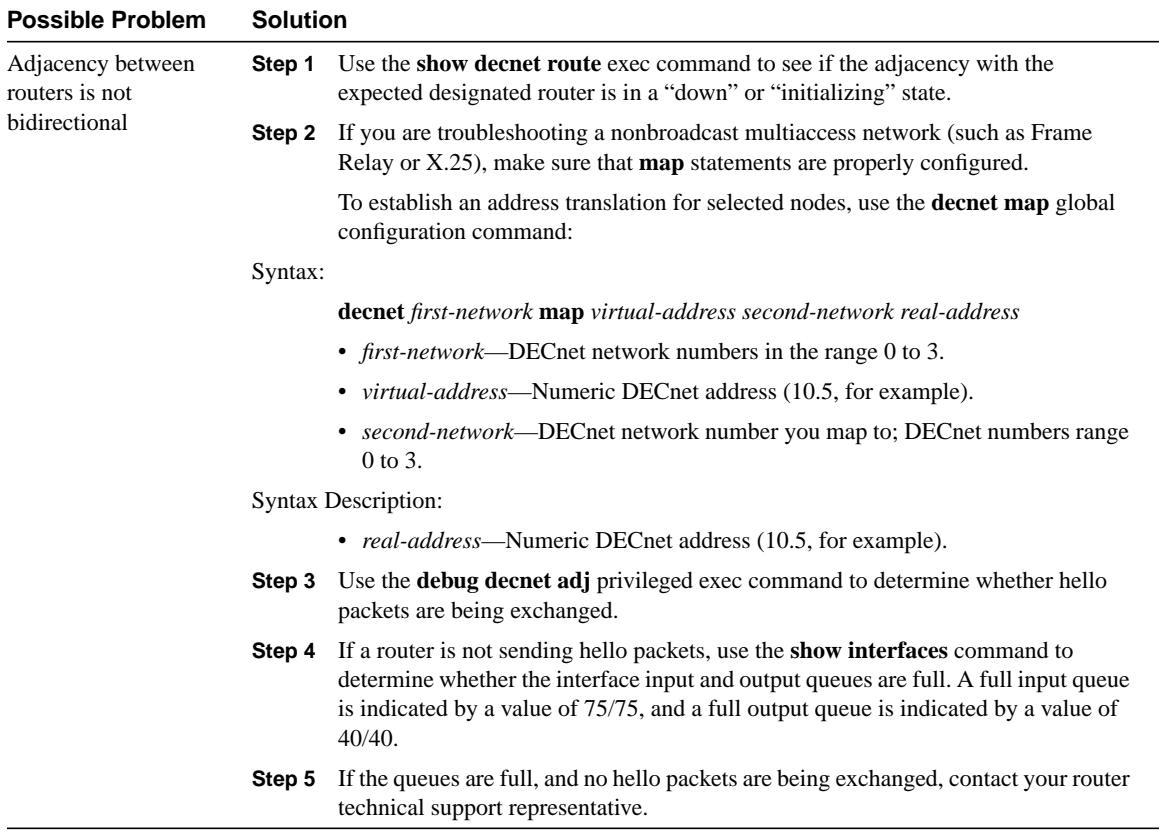

## DECnet: Routing Node Adjacencies Toggle Up and Down

**Symptom:** Routing adjacencies toggle up and down. Output such as the following appears repeatedly on the DEC system console:

```
%%%%%%%%%%% OPCOM 30-JUN-1993 1:25:07.45 %%%%%%%%%%%%
Message from user DECNET on The Bay
DECnet event 4.16, adjacency rejected
From NODE 12.1 (The Bay), 30-JUN-1993 1:25:07.45
Circuit UNA-0, Adjacent node = 1.101 (Vax1)
%%%%%%%%%%% OPCOM 30-JUN-1993 1:25:07.46 %%%%%%%%%%%%
Message from user DECNET on The Bay
DECnet event 4.15, adjacency up
From NODE 12.1 (The Bay), 30-JUN-1993 1:25:07.46
Circuit UNA-0, Adjacent node = 1.12 (Vax2)
```
This output indicates that routers are constantly being added to and removed from the routing table. The OPCOM messages specify DECnet events 4.16 (adjacency rejected) and 4.15 (adjacency up) for specific routing nodes.

Table 11-6 outlines the problems that might cause this symptom and describes solutions to those problems.

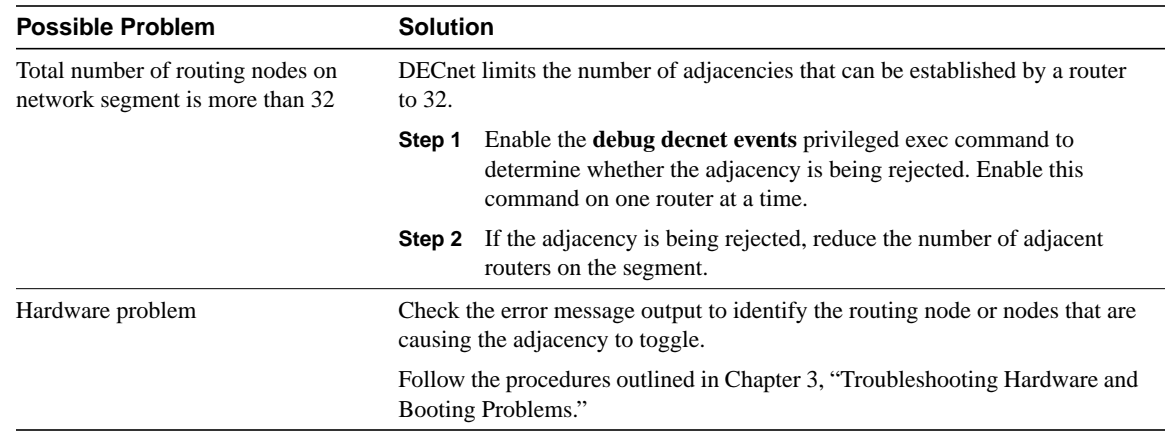

#### **Table 11-6 DECnet: Routing Node Adjacencies Toggle Up and Down**

### DECnet: No Phase IV Connectivity over Phase V Backbone

**Symptom:** Communication between DECnet Phase IV areas separated by an ISO CLNS (Phase V) backbone fails. Phase IV nodes cannot communicate with other Phase IV nodes across a Phase V cloud. However, nodes can communicate with one another within the same Phase IV cloud.

**Note** For more information about troubleshooting DECnet /OSI internetworks, see Chapter 12, "Troubleshooting ISO CLNS."

Table 11-7 outlines the problems that might cause this symptom and describes solutions to those problems.

**Table 11-7 DECnet: No DECnet Phase IV Connectivity over Phase V Backbone**

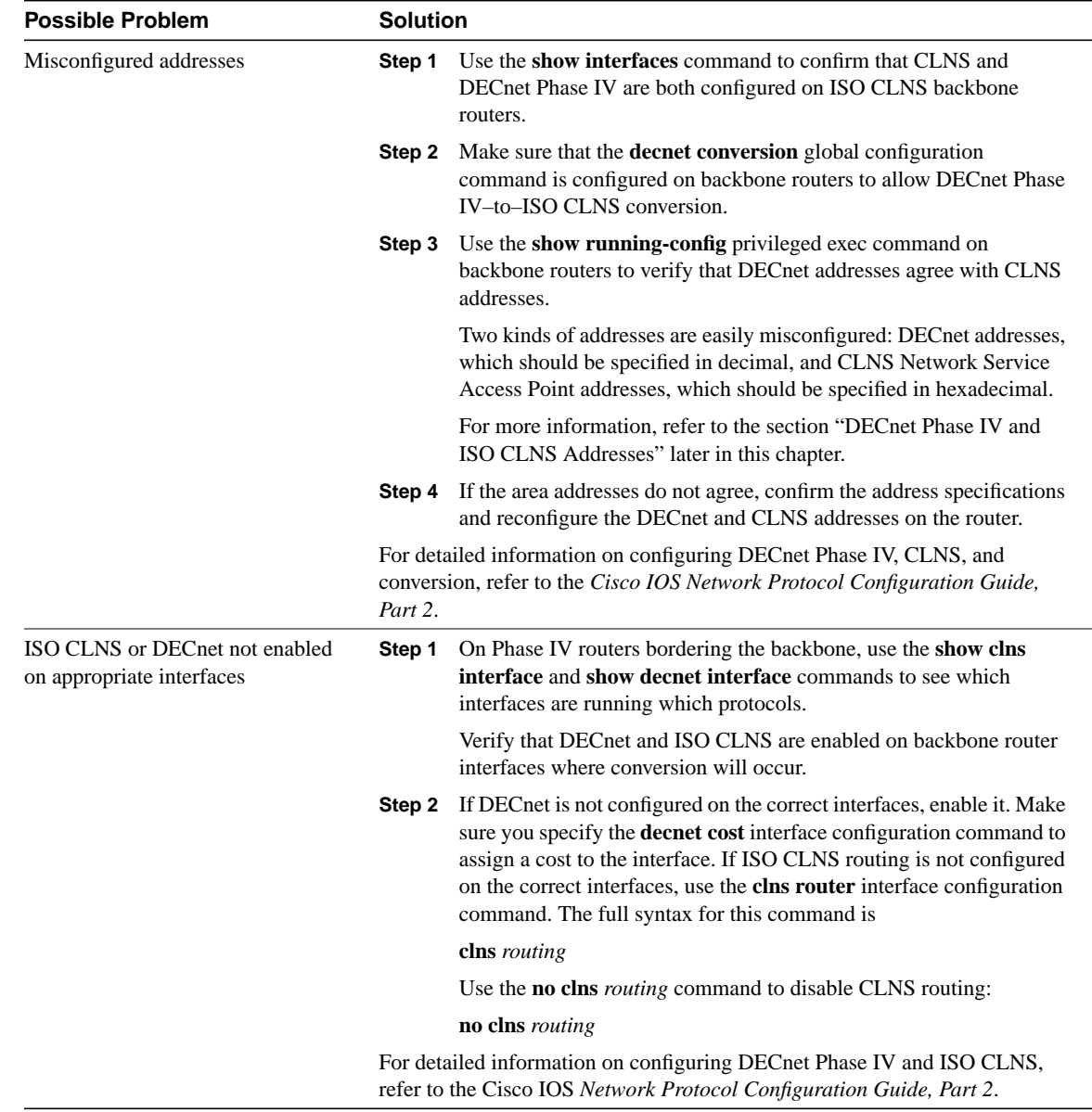

#### DECnet Phase IV and ISO CLNS Addresses

Address conversion between DECnet Phase IV and ISO CLNS (Phase V) requires that NSAP addresses be Phase IV compatible. If an address can be converted to a valid Phase IV address, it is Phase IV compatible.

To be compatible, the OSI area number must be between 1 and 63 (when converted to decimal) and the OSI station ID must be in the format AA00.0400.*xxxx*. In addition, the OSI area and the DECnet area (calculated from the OSI station ID) must match. This allows the DECnet Phase IV address to be extracted properly from the NSAP.

Table 11-8 shows addresses and their equivalent DECnet Phase IV addresses, and indicates whether the NSAP address is Phase IV compatible and why.

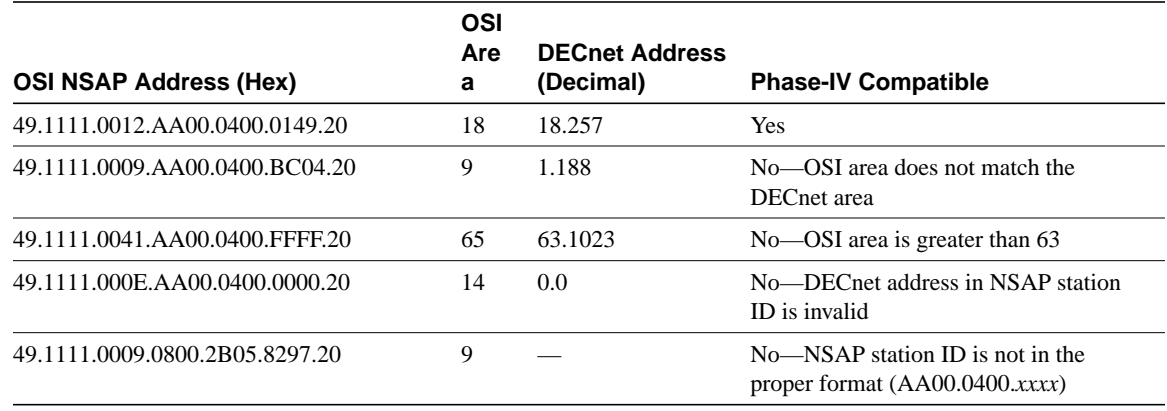

#### **Table 11-8 OSI NSAP–to–DECnet Phase IV Address Conversion**

## DECnet: Poor Performance

**Symptom:** Performance in a DECnet network is slow or unreliable. Connections to hosts over one or more routers are periodically inaccessible or drop unexpectedly.

Table 11-9 outlines the problems that might cause this symptom and describes solutions to those problems.

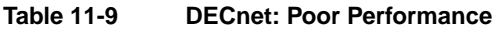

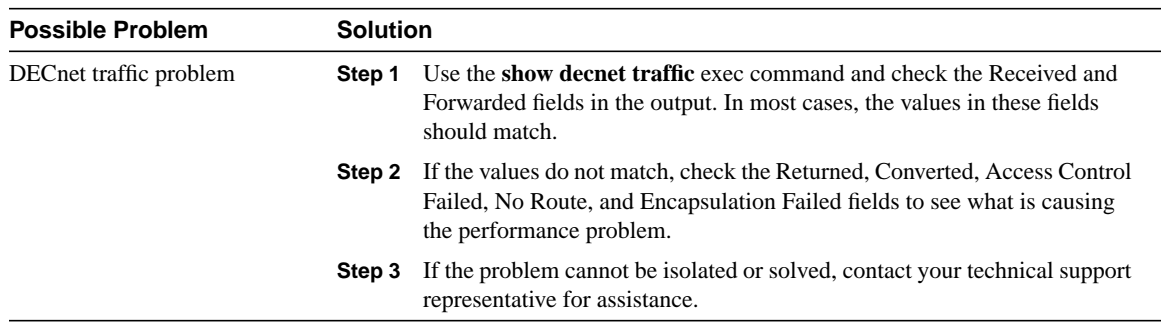

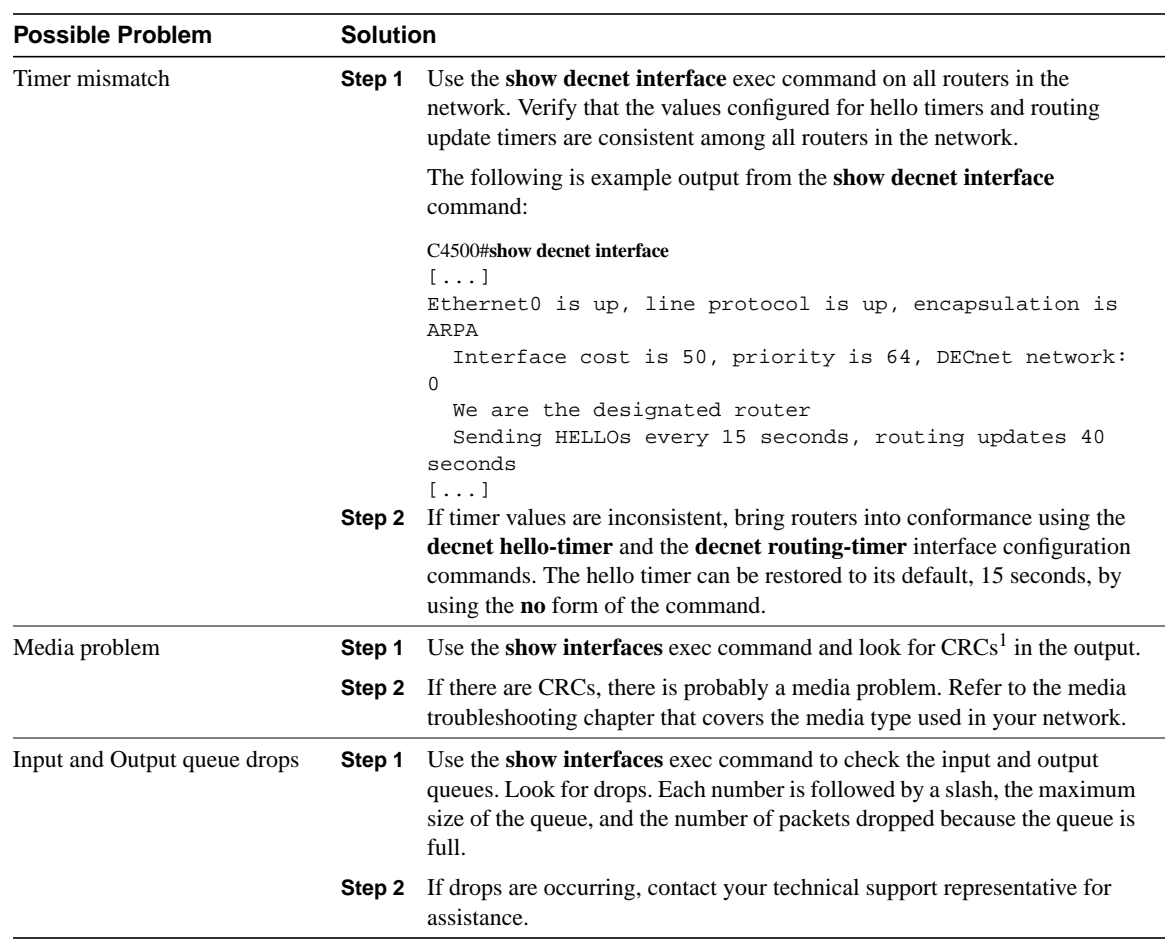

1 CRC = cyclic redundancy checks

# Troubleshooting ISO CLNS

This chapter presents protocol-related troubleshooting information for International Organization for Standardization (ISO) Connectionless Network Service (CLNS) protocol connectivity and performance problems. ISO CLNS is a network layer standard that is part of the Open System Interconnection (OSI) protocol suite.

The Cisco IOS software supports packet forwarding and routing for ISO CLNS on networks using a variety of data link layers: Ethernet, Token Ring, Fiber Distributed Data Interface (FDDI), and serial. You can use CLNS routing on serial interfaces with High-Level Data Link Control (HDLC), Point-to-Point Protocol (PPP), Link Access Procedure, Balanced (LAPB), X.25, Switched Multimegabit Data Service (SMDS), or Frame Relay encapsulation. To use HDLC encapsulation, you must have a router at both ends of the link. If you use X.25 encapsulation, you must manually enter the network service access point (NSAP)-to-X.121 mapping. The LAPB, X.25, Frame Relay, and SMDS encapsulations interoperate with other vendors.

Cisco's CLNS implementation is also compliant with the Government Open Systems Interconnection Profile (GOSIP) Version 2. As part of its CLNS support, Cisco routers fully support the following ISO and American National Standards Institute (ANSI) standards:

- ISO 9542—Documents the End System-to-Intermediate System (ES-IS) routing exchange protocol.
- ISO 8473—Documents the ISO Connectionless Network Protocol (CLNP).
- ISO 8348/Ad2-Documents NSAP addresses.
- ISO 10589—Documents Intermediate System-to-Intermediate System (IS-IS) Intra-domain Routing Exchange Protocol.

Both the ISO-developed IS-IS routing protocol and Cisco's ISO Interior Gateway Routing Protocol (IGRP) are supported for dynamic routing of ISO CLNS. In addition, static routing for ISO CLNS is supported.

### **ISO CLNS Technology Basics**

The world of OSI networking has a unique terminology:

- *End system* (ES) refers to any nonrouting network device.
- *Intermediate system* (IS) refers to a router.
- *Area* is a group of contiguous networks and attached hosts that are specified by a network administrator or manager to be an area.
- *Domain* is a collection of connected areas. Routing domains provide full connectivity to all end systems within them.

## ISO CLNS Addressing

Addresses in the ISO network architecture are referred to as NSAP addresses and network entity titles (NETs). Each node in an OSI network has one or more NETs. In addition, each node has many NSAP addresses. Each NSAP address differs from one of the NETs for that node in only the last byte (see Figure 12-1). This byte is called the *n-selector*. Its function is similar to the port number in other protocol suites.

Cisco's implementation supports all NSAP address formats that are defined by ISO 8348/Ad2; however, Cisco provides dynamic routing (ISO-IGRP or IS-IS routing) only for NSAP addresses that conform to the address constraints defined in the ISO standard for IS-IS (ISO 10589).

An NSAP address consists of two major fields:

- The initial domain part (IDP) is made up of 1-byte AFI and a variable-length initial domain identifier (IDI). The length of the IDI and the encoding format for the domain-specific part (DSP) are based on the value of the authority and format identifier (AFI).
- The DSP is made up of a high-order DSP, an area ID, a system ID, and a 1-byte n-selector.

The key difference between the ISO-IGRP and IS-IS NSAP addressing schemes is in the definition of area addresses. Both use the system ID for Level 1 routing. However, they differ in the way addresses are specified for area routing. An ISO-IGRP NSAP address includes three separate levels for routing: the domain, area, and system ID. An IS-IS address includes two fields: a single continuous area field comprising the domain and area fields defined for ISO-IGRP and the system ID.

Figure 12-1 illustrates the ISO-IGRP NSAP addressing structure.

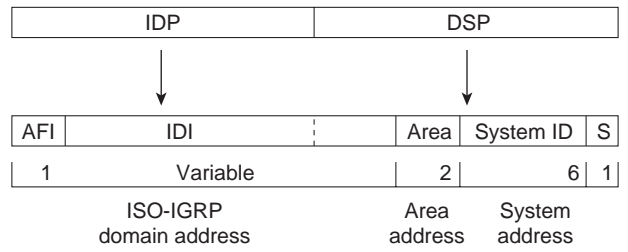

#### **Figure 12-1 ISO-IGRP NSAP Addressing Structure**

The ISO-IGRP NSAP address is divided into three parts: a domain part, an area address, and a system ID. Domain routing is performed on the domain part of the address. Area routing for a given domain uses the area address. System ID routing for a given area uses the system ID part. The NSAP address is laid out as follows:

- The domain part is of variable length and comes before the area address.
- The area address is the 2 bytes before the system ID.
- The system ID is the 6 bytes before the n-selector.
- The n-selector (S) is the last byte of the NSAP address.

Our ISO-IGRP routing implementation interprets the bytes from the AFI up to (but not including) the area field in the DSP as a domain identifier. The area field specifies the area, and the system ID specifies the system.

Figure 12-2 illustrates the IS-IS NSAP addressing structure.

#### **Figure 12-2 IS-IS NSAP Addressing Structure**

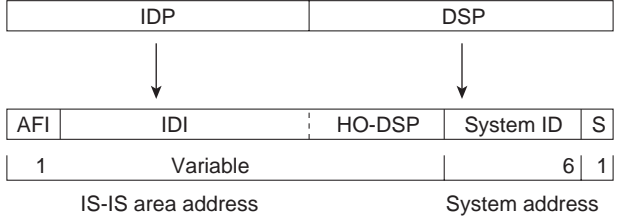

An IS-IS NSAP address is divided into two parts: an area address (AA) and a system ID. Level 2 routing uses the AA. Level 1 routing uses the system ID address. The NSAP address is laid out as follows:

- The n-selector (S) is the last byte of the NSAP address.
- The system ID is found between the area address and the n-selector byte.
- The area address is the NSAP address, not including the system ID and n-selector.

The IS-IS routing protocol interprets the bytes from the AFI up to (but not including) the system ID field in the DSP as an area identifier. The system ID specifies the system.

#### Addressing Rules

All NSAP addresses must obey the following constraints:

- No two nodes can have addresses with the same NET; that is, addresses can match all but the n-selector (S) field in the DSP.
- ISO-IGRP requires at least 10 bytes of length; 1 for domain, 2 for area, 6 for system ID, and 1 for n-selector.
- Cisco's implementation of IS-IS requires at least 8 bytes; 1 for area, 6 for system ID, and 1 for n-selector.
- No two nodes residing within the same area can have addresses in which the system ID fields are the same.

The following are examples of OSI network and GOSIP NSAP addresses using the ISO-IGRP implementation. The second example is the OSI network NSAP address format:

```
47.0004.004D.0003.0000.0C00.62E6.00
| Domain| Area| System ID| S|
```
#### Entering Routes

Routes are entered by specifying pairs (NSAP prefix and next-hop NET). NETs are similar in function to NSAP addresses. In the routing table, the best match means the longest NSAP prefix entry that matches the beginning of the destination NSAP address. In Table 12-1, which is an example of a static routing table, the next-hop NETs are listed for completeness but are not necessary to understand the routing algorithm. Table 12-2 offers examples of how the longest matching NSAP prefix can be matched with routing table entries in Table 12-1.

#### **Table 12-1 Sample Routing Table Entries**

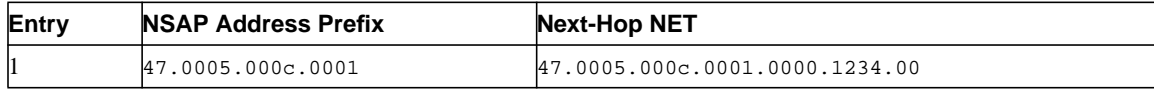

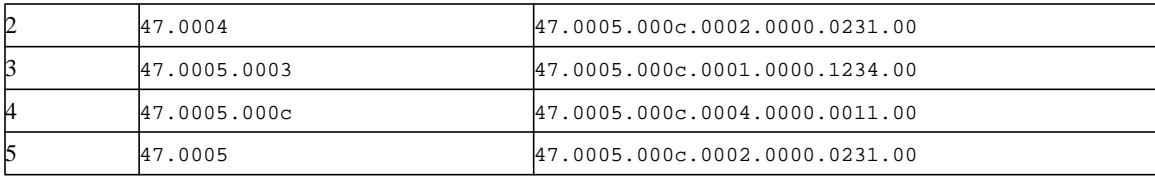

#### **Table 12-2 Hierarchical Routing Examples**

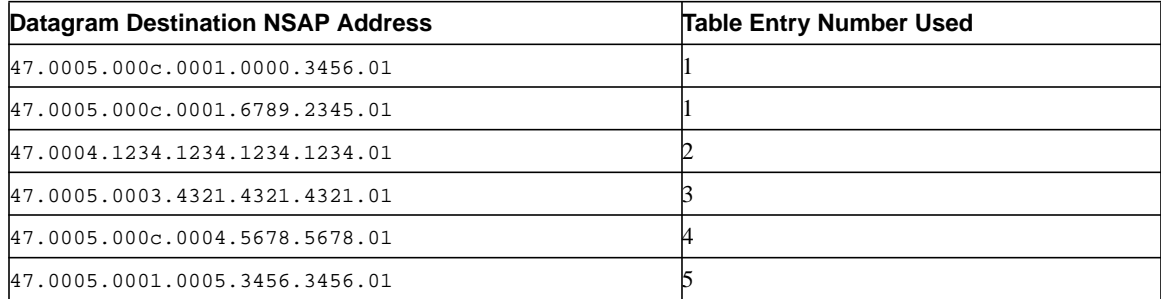

Octet boundaries must be used for the internal boundaries of NSAP addresses and NETs.

## **Troubleshooting ISO CLNS**

This section presents protocol-related troubleshooting information for ISO CLNS protocol connectivity and performance problems. It describes specific ISO CLNS symptoms, the problems that are likely to cause each symptom, and the solutions to those problems.

**Note** Discussions of host configuration problems in this chapter assume that the host is a UNIX system. Equivalent actions might also be applicable to non-UNIX hosts, but the discussions do not specifically address non-UNIX end-station problems.

The following sections cover the most common network issues in ISO CLNS networks:

- ISO CLNS: Host Cannot Access Hosts on Local or Remote Network
- ISO CLNS: Host Cannot Access Hosts in Same Area
- ISO CLNS: Host Cannot Access Hosts in Different Area
- ISO CLNS: Connections Fail Using Certain Protocols
- ISO CLNS: Users Cannot Make Connections over Parallel Path
- **ISO CLNS: Redistribution Causes Routing Problems**
- ISO CLNS: Poor Performance

### ISO CLNS: Host Cannot Access Hosts on Local or Remote Network

**Symptom:** Hosts cannot communicate with other hosts. Hosts might be located on the local or a remote network. Connections to some hosts on a network might be possible, whereas connections to other hosts on the same network fail.

Table 12-3 outlines the problems that might cause this symptom and describes solutions to those problems.

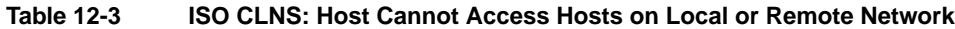

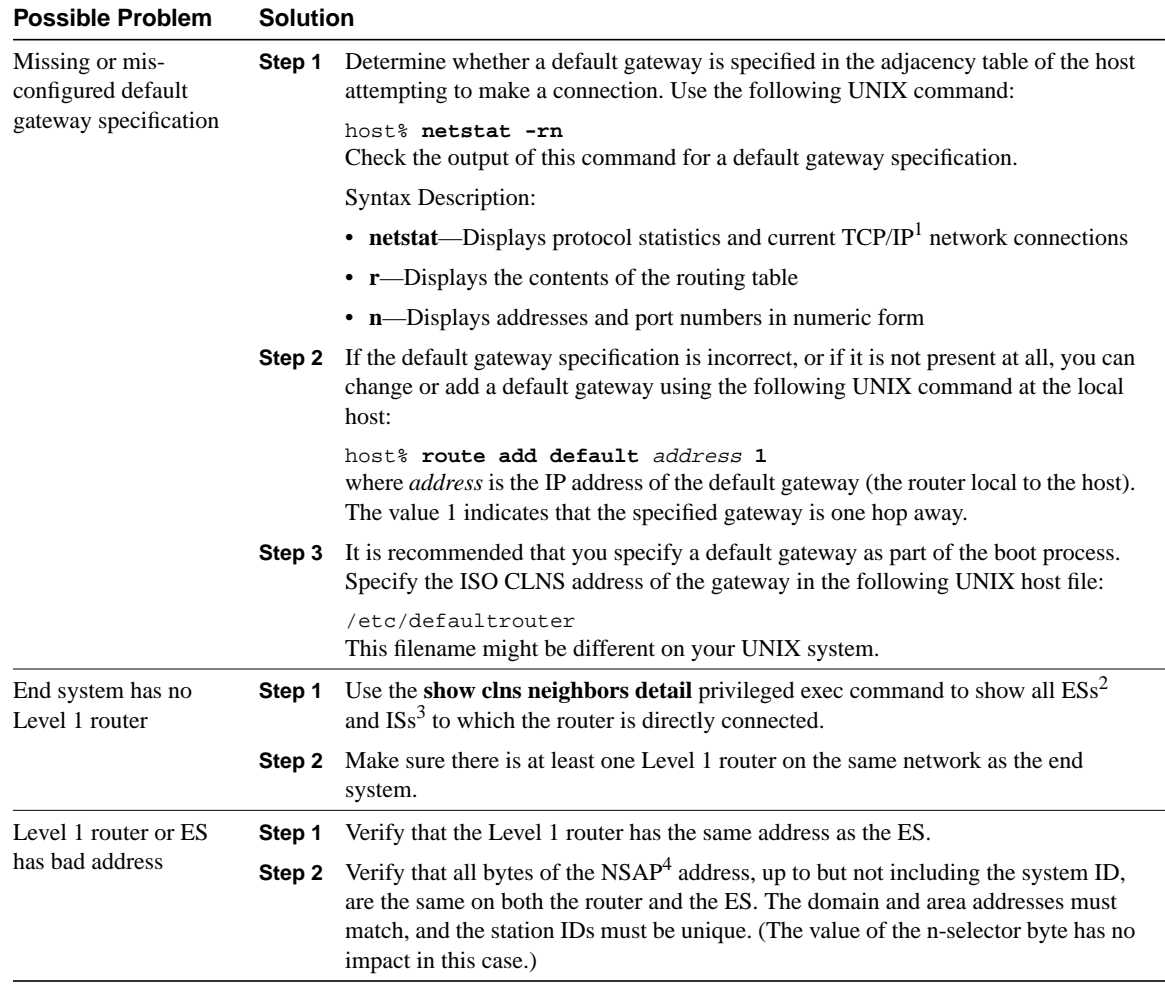

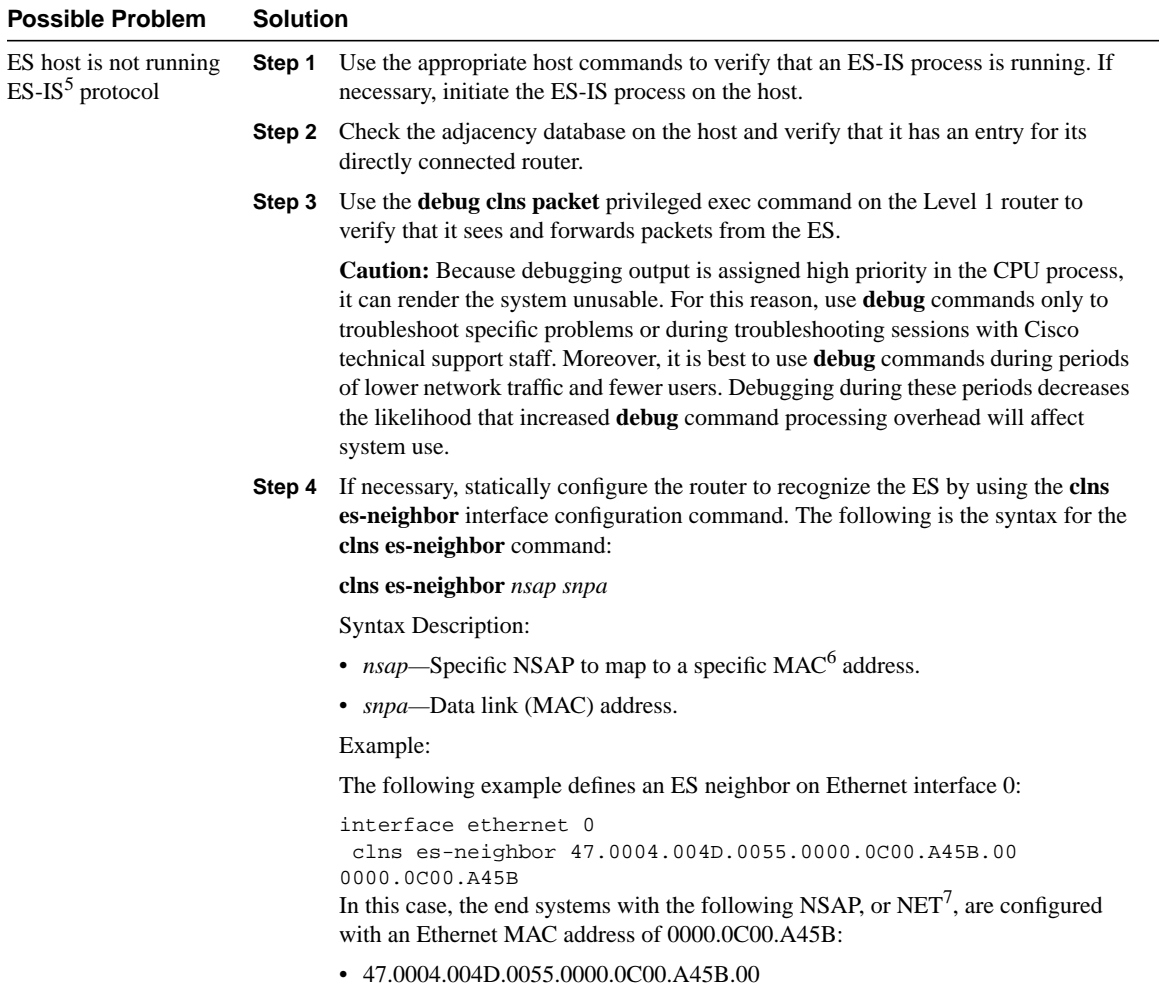

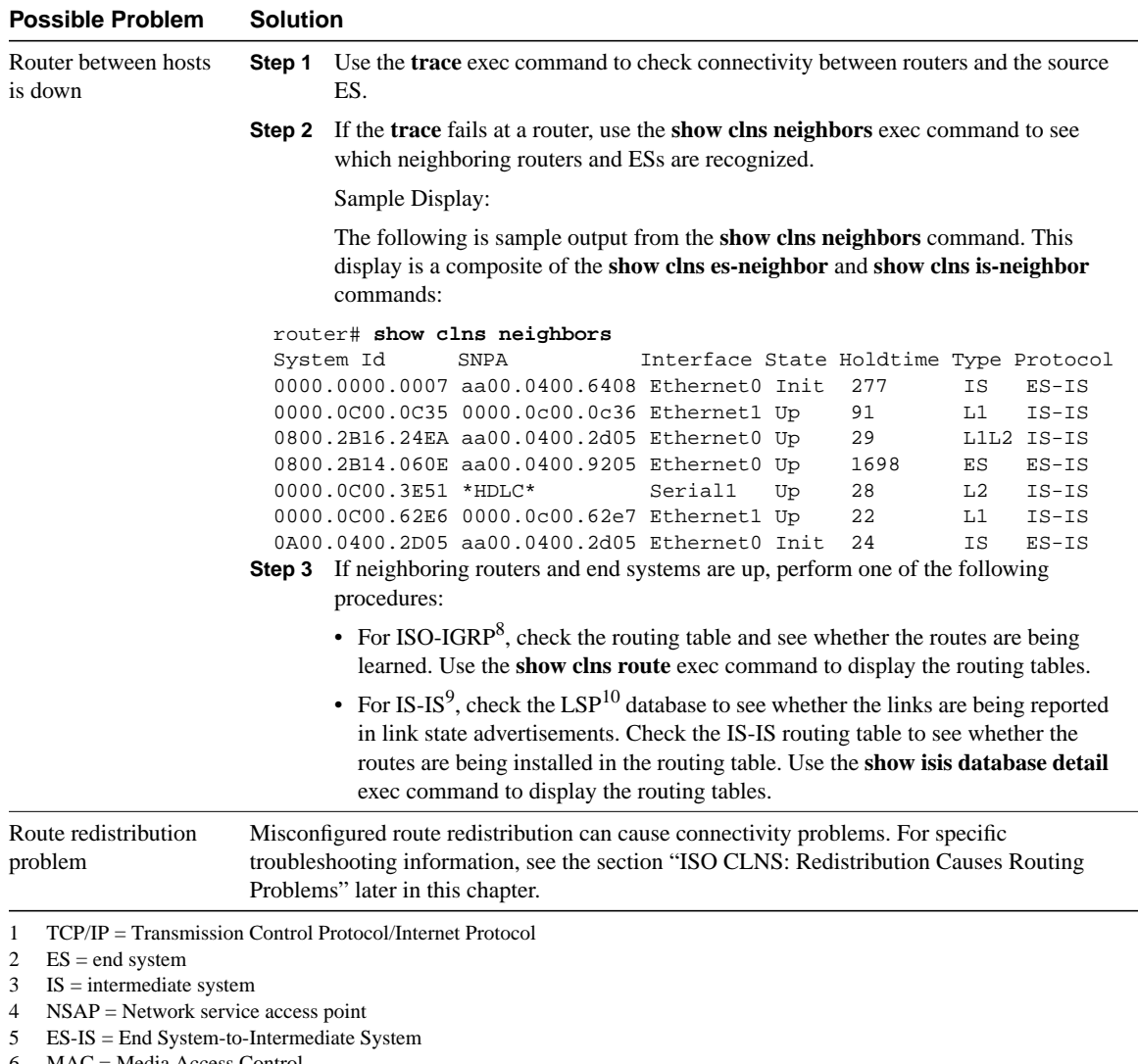

- $6$  MAC = Media Access Control
- 7 NET = network entity title
- 8 IGRP = Interior Gateway Routing Protocol
- 9 IS-IS = Intermediate System-to-Intermediate System
- 10 LSP = Link State Protocol

## ISO CLNS: Host Cannot Access Hosts in Same Area

**Symptom:** Hosts cannot access other hosts in the same area. The hosts might be on the same network or they might be in a different network in the same area.

Table 12-4 outlines the problems that might cause this symptom and describes solutions to those problems.

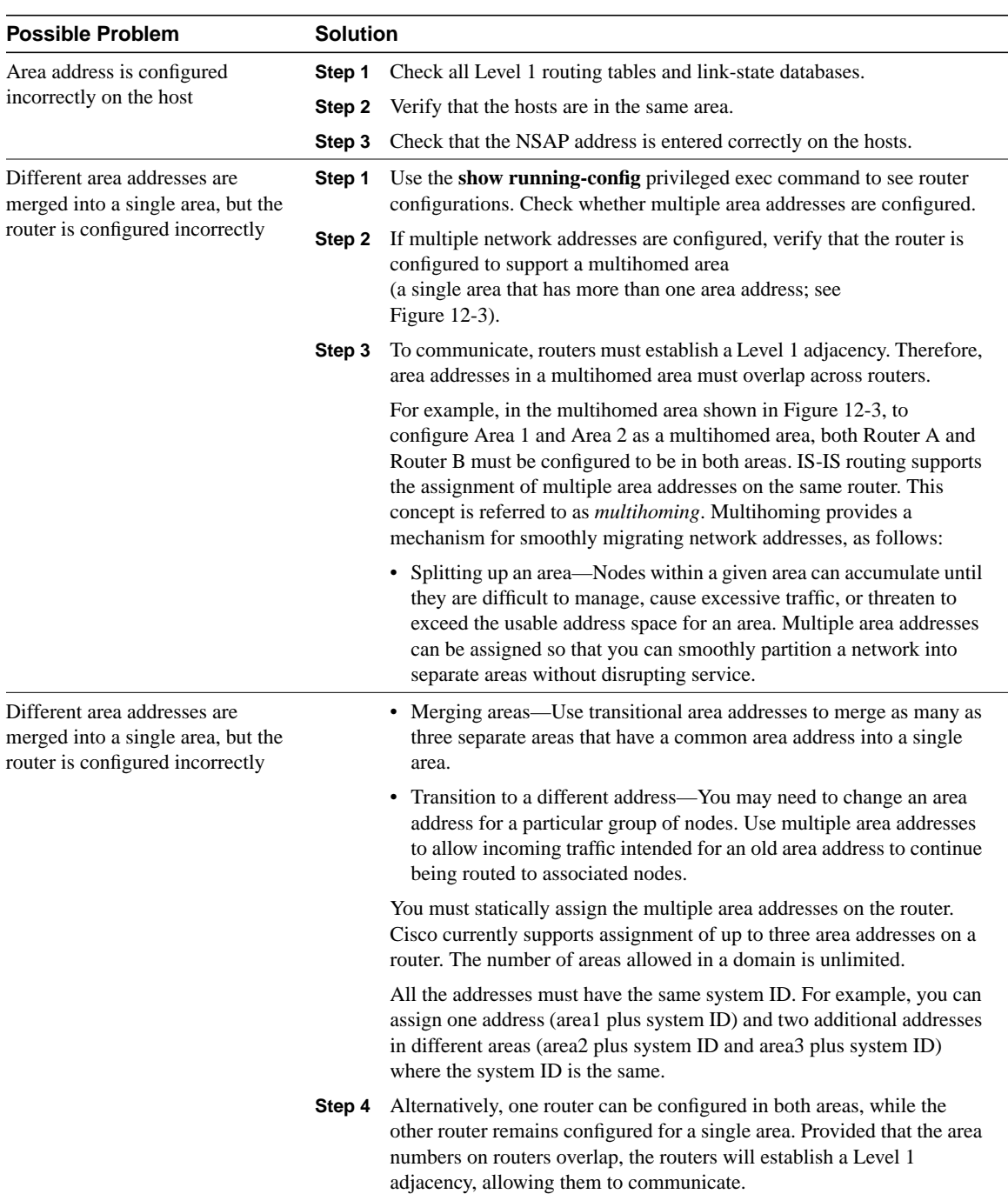

#### **Table 12-4 ISO CLNS: Host Cannot Access Hosts in Same Area**

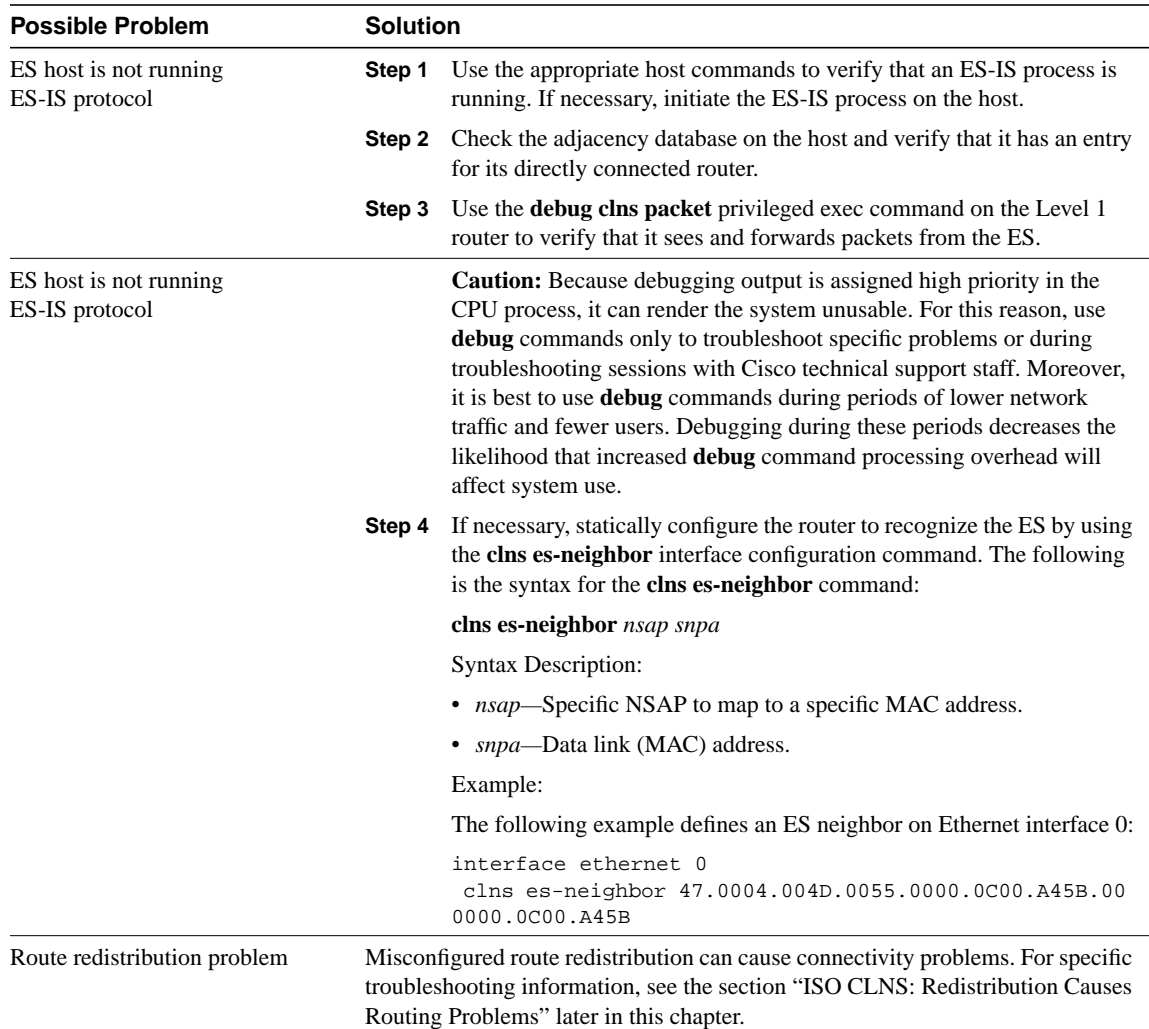

#### **Figure 12-3 Multihomed Area Sample Network**

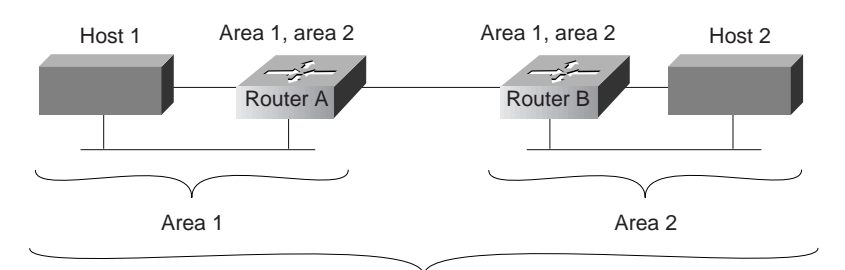

Single area with two area addresses

## ISO CLNS: Host Cannot Access Hosts in Different Area

**Symptom:** Host cannot access hosts in a different area. Hosts in the same area are accessible.

Table 12-5 outlines the problems that might cause this symptom and describes solutions to those problems.

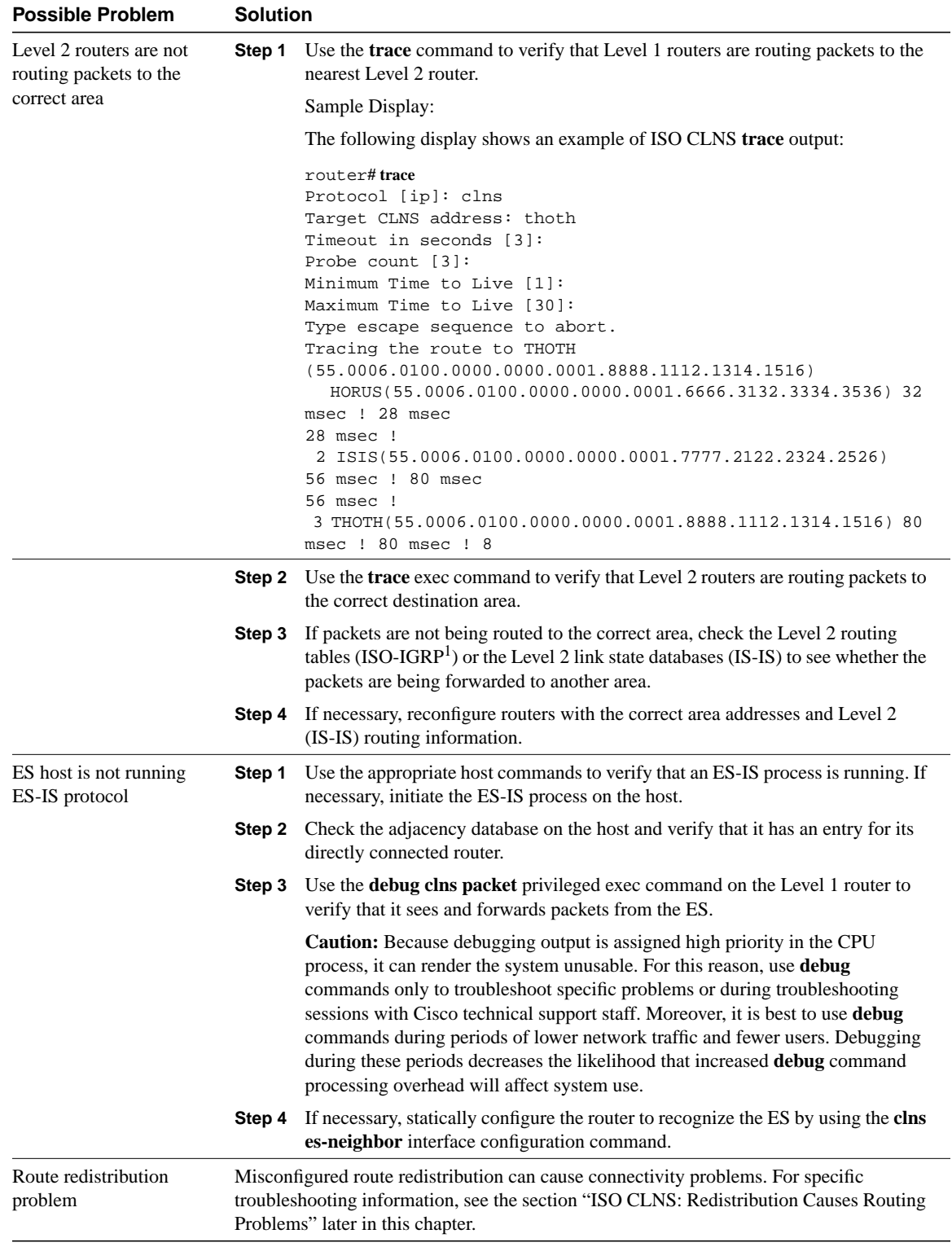

#### **Table 12-5 ISO CLNS: Host Cannot Access Hosts in Different Area**

L,

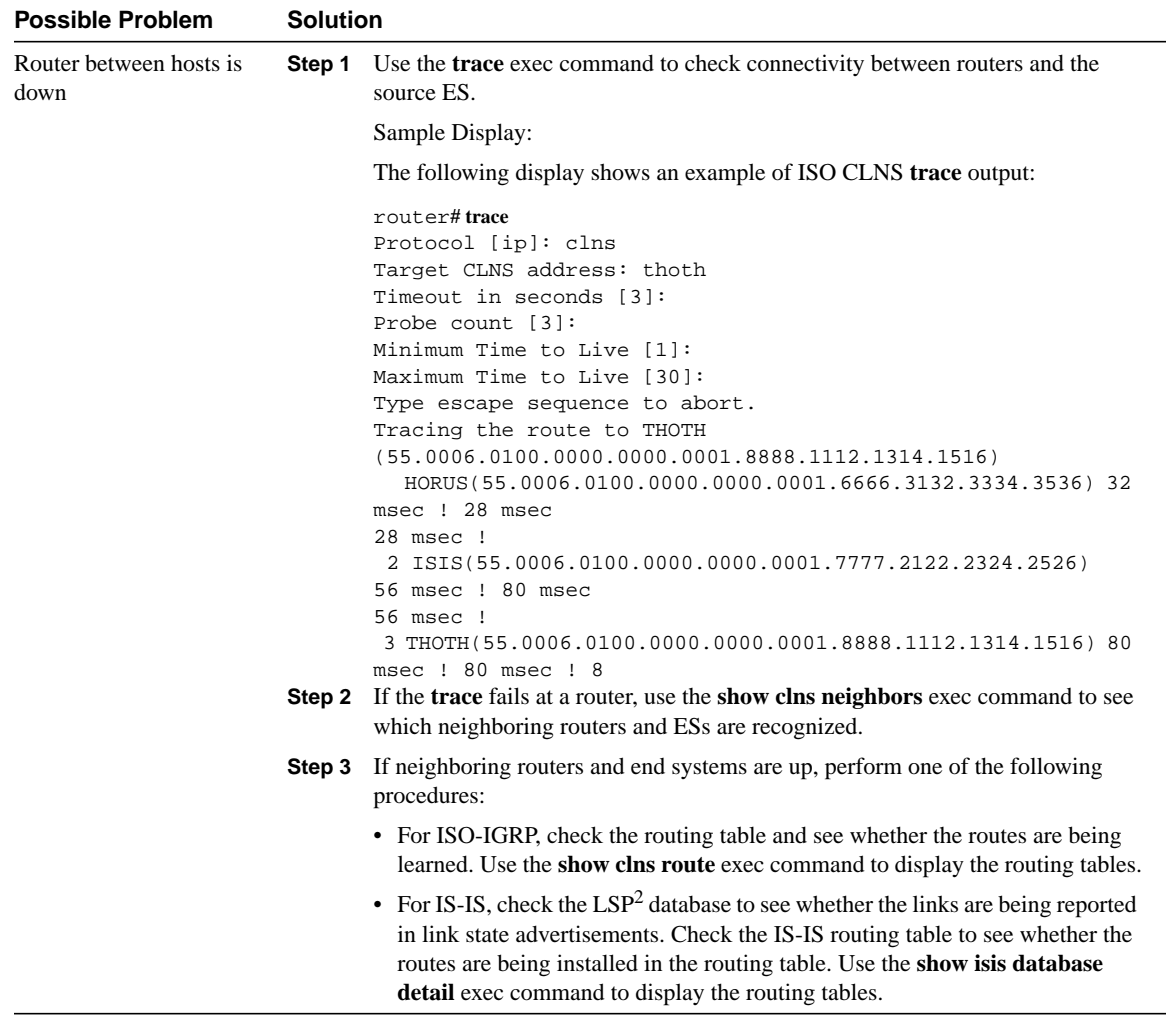

1 IGRP = Interior Gateway Routing Protocol

2 LSP = Link State Protocol

## ISO CLNS: Connections Fail Using Certain Protocols

**Symptom:** Host connections fail using certain protocols. Hosts might be able to connect to other hosts using some protocols but are unable to connect using others.

Table 12-6 outlines the problems that might cause this symptom and describes solutions to those problems.

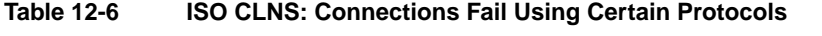

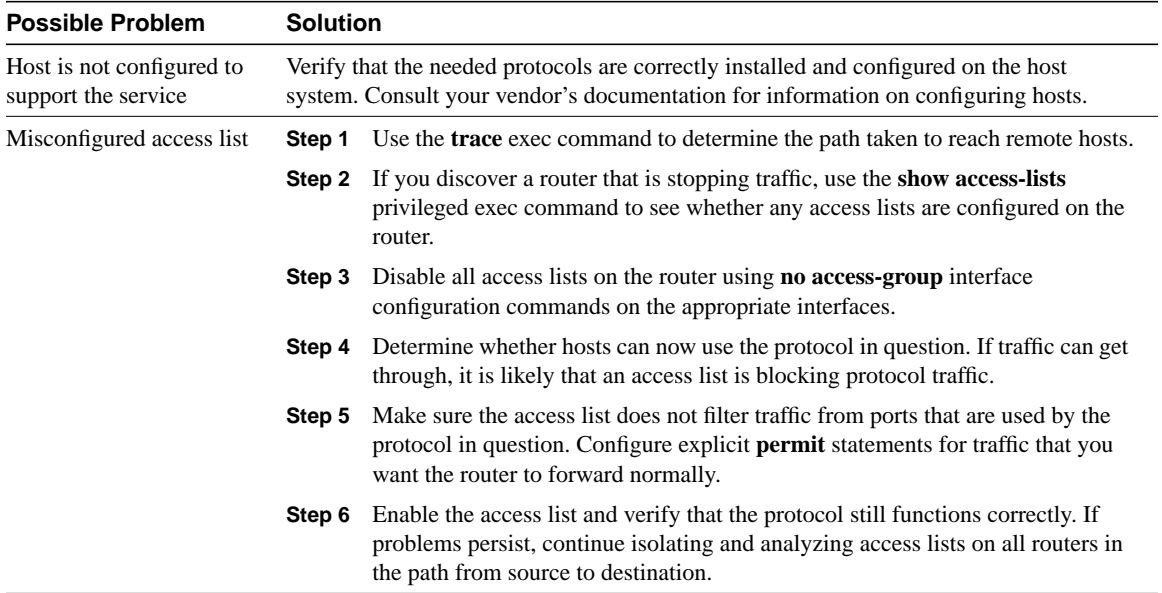

### ISO CLNS: Users Cannot Make Connections over Parallel Path

**Symptom:** In environments with multiple paths between networks, when one link goes down, connections across a parallel link are not possible.

**Note** IS-IS has equal-cost load balancing for both Level 1 and Level 2 routes. If there are parallel paths in an IS-IS network and one goes down, the other should serve as a backup that is ready to be used immediately.

Table 12-7 outlines the problems that might cause this symptom and describes solutions to those problems.

**Table 12-7 ISO CLNS: Users Cannot Make Connections over Parallel Path**

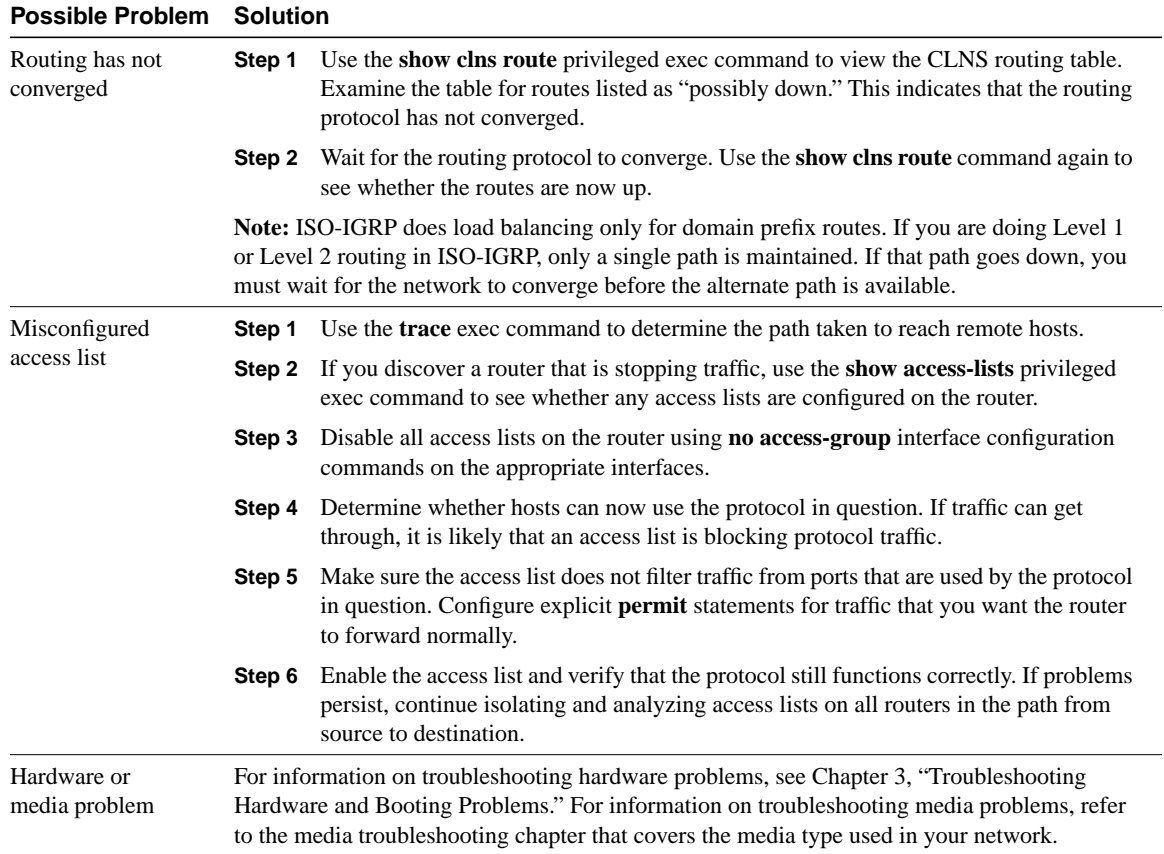

## ISO CLNS: Redistribution Causes Routing Problems

**Symptom:** Route redistribution does not work properly and causes routing problems. Traffic does not get through a router that is redistributing routes between two different routing areas or domains—typically IS-IS and ISO-IGRP. Observed symptoms range from poor performance to no communication at all.

Table 12-8 outlines the problems that might cause this symptom and describes solutions to those problems.

| <b>Possible Problem</b>        | <b>Solution</b>                                                                                                    |                                                                                                    |  |  |  |  |
|--------------------------------|----------------------------------------------------------------------------------------------------|----------------------------------------------------------------------------------------------------|--|--|--|--|
| Misordered sequence<br>numbers | The sequence numbers used in route-map router configuration commands determine the<br>order in which conditions are tested. Misordered sequence numbers can cause<br>redistribution problems. |                                                                                                    |  |  |  |  |
|                                | Step 1                                                                                                    | Use the show running-config privileged exec command to display the router<br>configuration. Look for <b>route-map</b> router configuration command entries.                                                                                                    |  |  |  |  |
|                                | Step 2                                                                                                    | If route-map commands are configured, look at the sequence numbers that are<br>assigned. Lower sequence numbers are tested before higher sequence numbers,<br>regardless of the order in which they are listed in the configuration.                                                                                                    |  |  |  |  |
|                                | Step 3                                                                                                    | If conditions are not being tested in the order you want, you must modify the<br>sequence numbers to change the testing order. The syntax for the route-map<br>command to adjust the sequence number is as follows:                                                                                                    |  |  |  |  |
|                                |                                                                                                    | route-map map-tag {permit   deny} sequence-number                                                                                                    |  |  |  |  |
|                                |                                                                                                    | <b>Syntax Description:</b>                                                                                                    |  |  |  |  |
|                                |                                                                                                    | • <i>map-tag</i> —Meaningful name for the route map. The redistribute command<br>uses this name to reference this route map. Multiple route maps can share the<br>same map tag name. Can either be an expression or a filter set.                                                                                                    |  |  |  |  |
|                                |                                                                                                    | • permit—If the match criteria are met for this route map and permit is<br>specified, the route is redistributed as controlled by the set actions. If the<br>match criteria are not met, and permit is specified, the next route map with<br>the same map tag is tested. If a route passes none of the match criteria for the<br>set of route maps sharing the same name, it is not redistributed by that set. |  |  |  |  |
| Misordered sequence<br>numbers |                                                                                                    | • deny—If the match criteria are met for the route map and deny is specified,<br>the route is not redistributed and no further route maps sharing the same map<br>tag name will be examined.                                                                                                    |  |  |  |  |
|                                |                                                                                                    | • sequence-number—Number that indicates the position a new route map is to<br>have in the list of route maps already configured with the same name. If given<br>with the no form of this command, it specifies the position of the route map<br>that should be deleted.                                                                                                    |  |  |  |  |

**Table 12-8 ISO CLNS: Redistribution Causes Routing Problems**

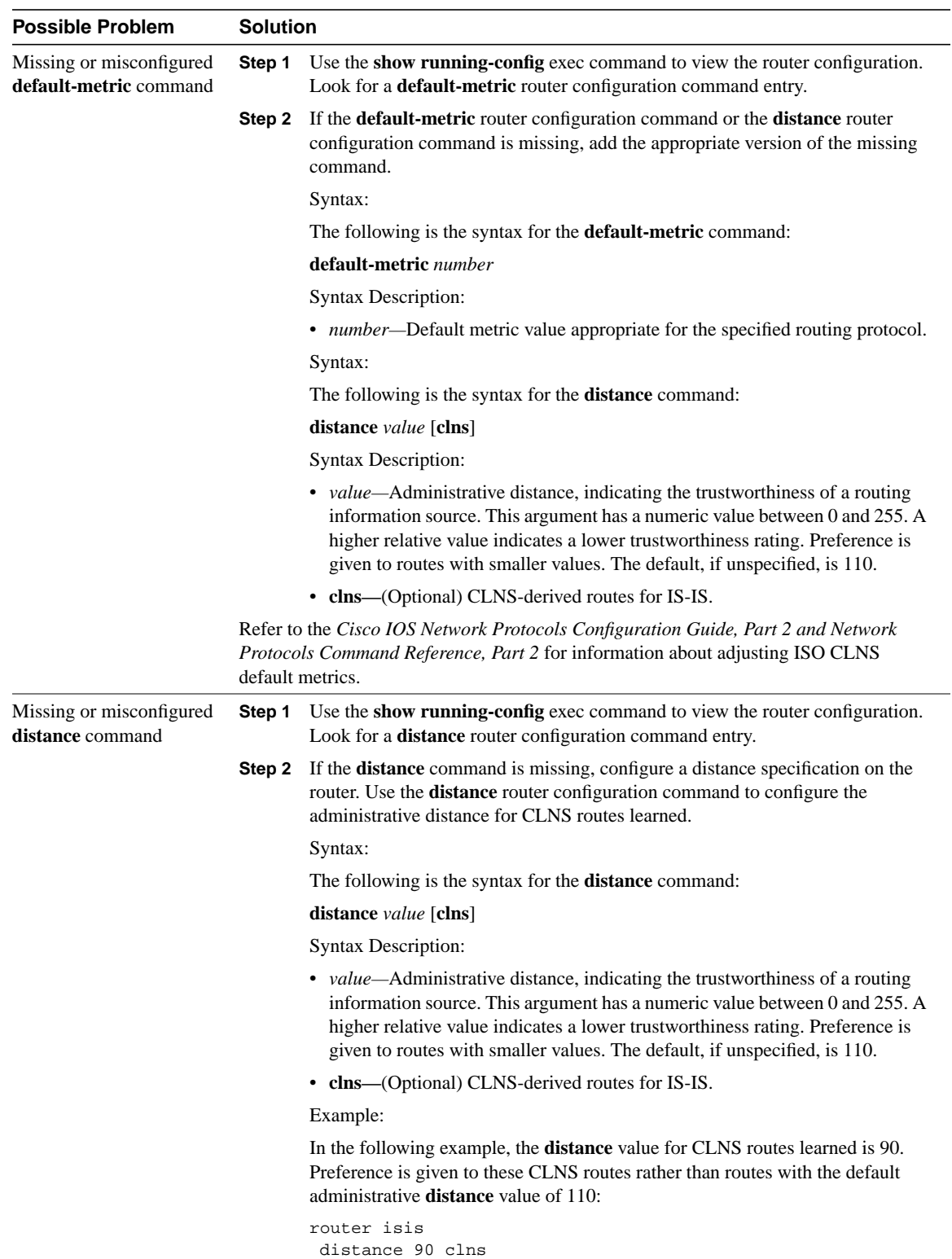

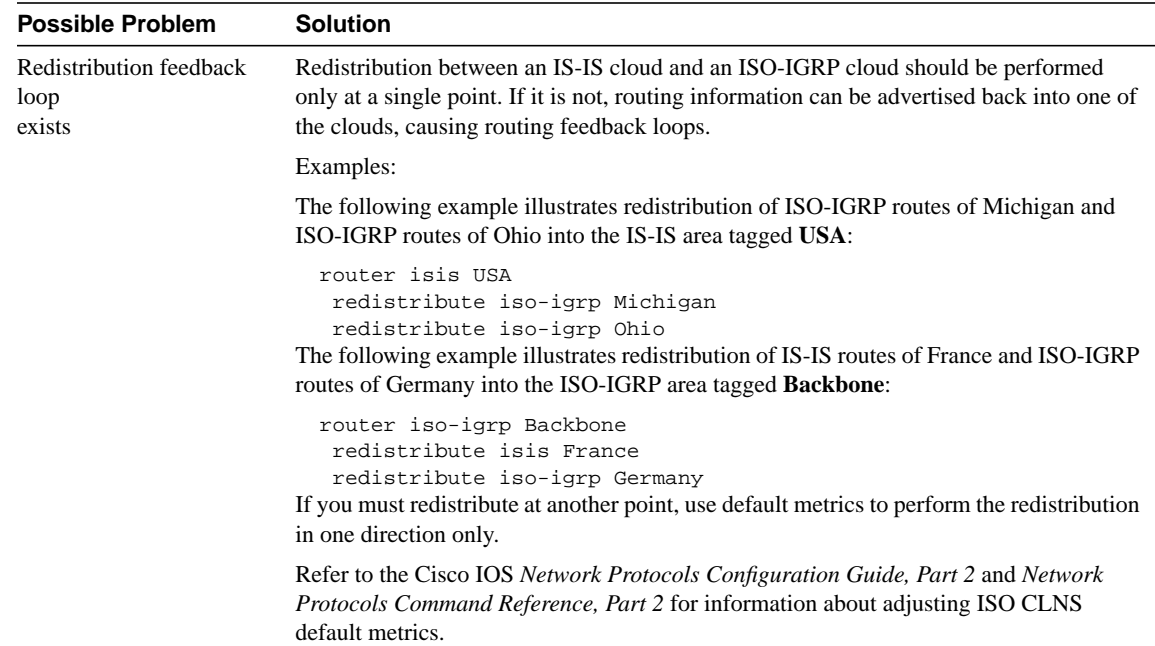

## ISO CLNS: Poor Performance

**Symptom:** Users experience poor performance or sudden loss of connections. One or more routers might be receiving duplicate routing updates and might see routers and ESs on multiple interfaces.

Table 12-9 outlines the problems that might cause this symptom and describes solutions to those problems.

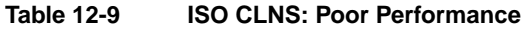

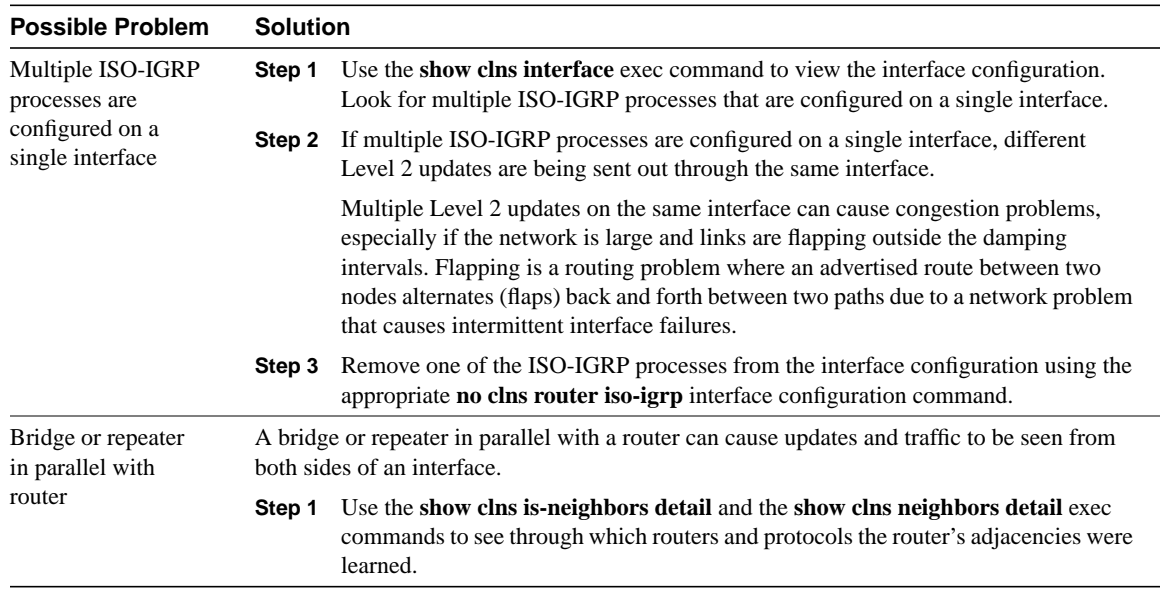

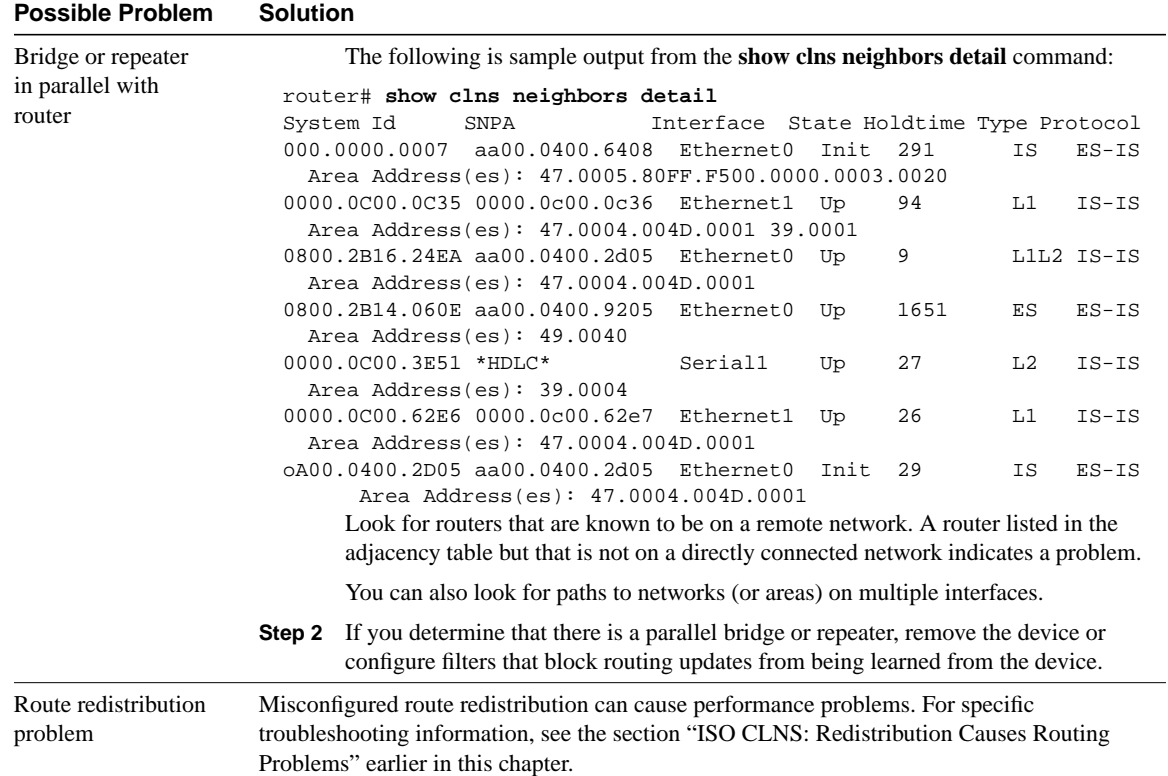

# Troubleshooting Banyan VINES

Banyan Virtual Integrated Network Service (VINES) implements a distributed network operating system based on a proprietary protocol family derived from Xerox Corporation's Xerox Network Systems (XNS) protocols (see Chapter 14, "Troubleshooting XNS"). VINES uses a client/server architecture in which clients request certain services, such as file and printer access, from servers. Along with Novell's NetWare, IBM's LAN Server, and Microsoft's LAN Manager, VINES is one of the best-known distributed system environments for microcomputer-based networks.

## **VINES Technology Basics**

The VINES protocol stack is shown in Figure 13-1.

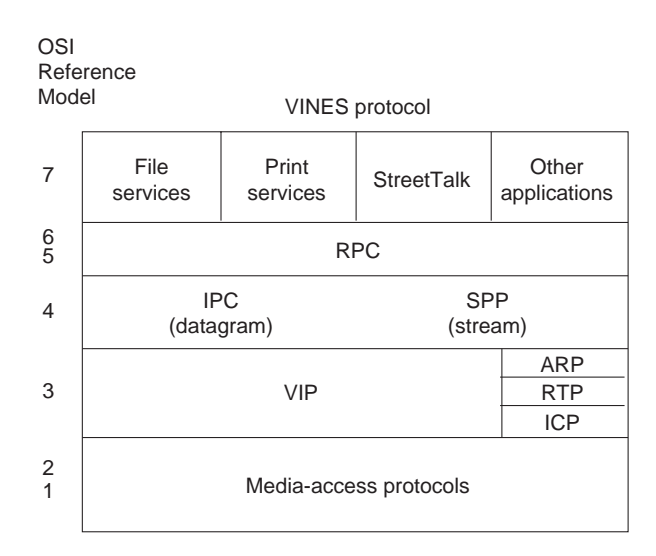

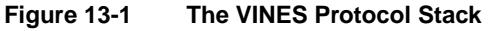

## **VINES Media Access**

The two lower layers of the VINES stack are implemented with a variety of well-known media-access mechanisms, including High-Level Data Link Control (HDLC), Synchronous Data Link Control (SDLC) and derivatives, X.25, Ethernet, and Token Ring.

## **The Network Layer**

VINES uses the VINES Internetwork Protocol (VIP) to perform Layer 3 activities (including internetwork routing). VINES also supports its own Address Resolution Protocol (ARP), its own version of the Routing Information Protocol (RIP) called the Routing Table Protocol (RTP), and the Internet Control Protocol (ICP), which provides exception handling and special routing cost information. ARP, ICP, and RTP packets are encapsulated in a VIP header.

### VIP

VINES network-layer addresses are 48-bit entities subdivided into network (32 bits) and subnetwork (16 bits) portions. The network number is better described as a server number because it is derived directly from the server's key (a hardware module that identifies a unique number and the software options for that server). The subnetwork portion of a VINES address is better described as a host number because it is used to identify hosts on VINES networks. Figure 13-2 illustrates the VINES address format.

#### **Figure 13-2 The VINES Address Format**

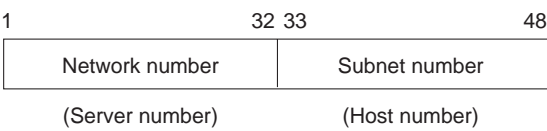

The network number identifies a VINES logical network, which is represented as a two-level tree with the root at a service node. Service nodes, which are usually servers, provide address resolution and routing services to clients, which represent the leaves of the tree. The service node assigns VIP addresses to clients.

When a client is powered on, it broadcasts a request for servers. All servers that hear the request respond. The client chooses the first response and requests a subnetwork (host) address from that server. The server responds with an address consisting of its own network address (derived from its key), concatenated with a subnetwork (host) address of its own choosing. Client subnetwork addresses are typically assigned sequentially, starting with 8001H. Server subnetwork addresses are always 1. The VINES address selection process is shown in Figure 13-3.

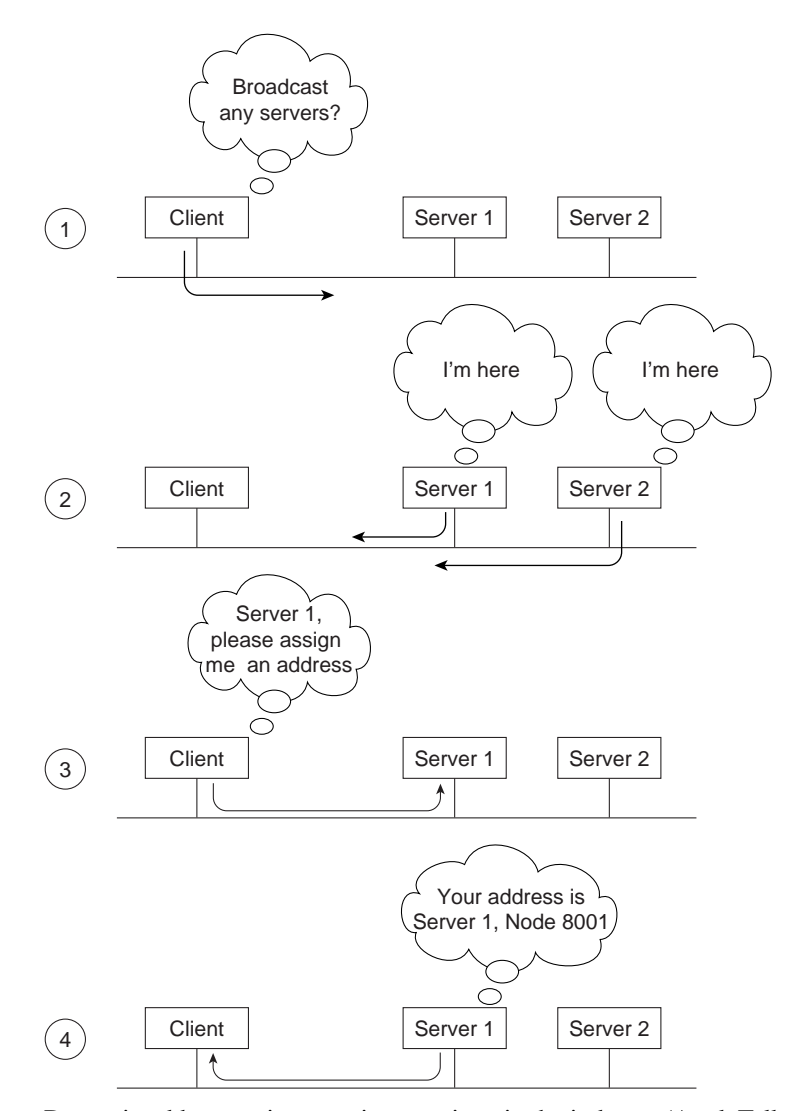

#### **Figure 13-3 The VINES Address Selection Process**

Dynamic address assignment is not unique in the industry (AppleTalk also uses this process), but it is certainly not as common as static address assignment. Because addresses are chosen exclusively by a particular server (whose address is unique as a result of the uniqueness of the hardware key), there is very little chance of a duplicate address (a potentially devastating problem on Internet Protocol [IP] and other networks).

In the VINES network scheme, all servers with multiple interfaces are essentially routers. A client always chooses its own server as a first-hop router, even if another server on the same cable provides a better route to the ultimate destination. A client can learn about other routers by receiving redirect messages from its own server. Because clients rely on their servers for first-hop routing, VINES servers maintain routing tables to help them find remote nodes.

VINES routing tables consist of host/cost pairs, where host corresponds to a network node that can be reached and cost corresponds to a delay, expressed in milliseconds, to get to that node. RTP helps VINES servers find neighboring clients, servers, and routers.

Periodically, all clients advertise both their network-layer and their Media Access Control (MAC)–layer addresses with the equivalent of a hello packet. Hello packets indicate that the client is still operating and network ready. The servers themselves send routing updates to other servers periodically. Routing updates alert other routers to changes in node addresses and network topology. When a VINES server receives a packet, it checks whether the packet is destined for another server or if it's a broadcast. If the current server is the destination, the server handles the request appropriately. If another server is the destination, the current server either forwards the packet directly (if the server is a neighbor) or routes it to the next server in line. If the packet is a broadcast, the current server checks whether the packet came from the least-cost path. If it did not, the packet is discarded. If it did, the packet is forwarded on all interfaces except the one on which it was received. This approach helps diminish the number of broadcast storms, a common problem in other network environments. The VINES routing algorithm is shown in Figure 13-4.

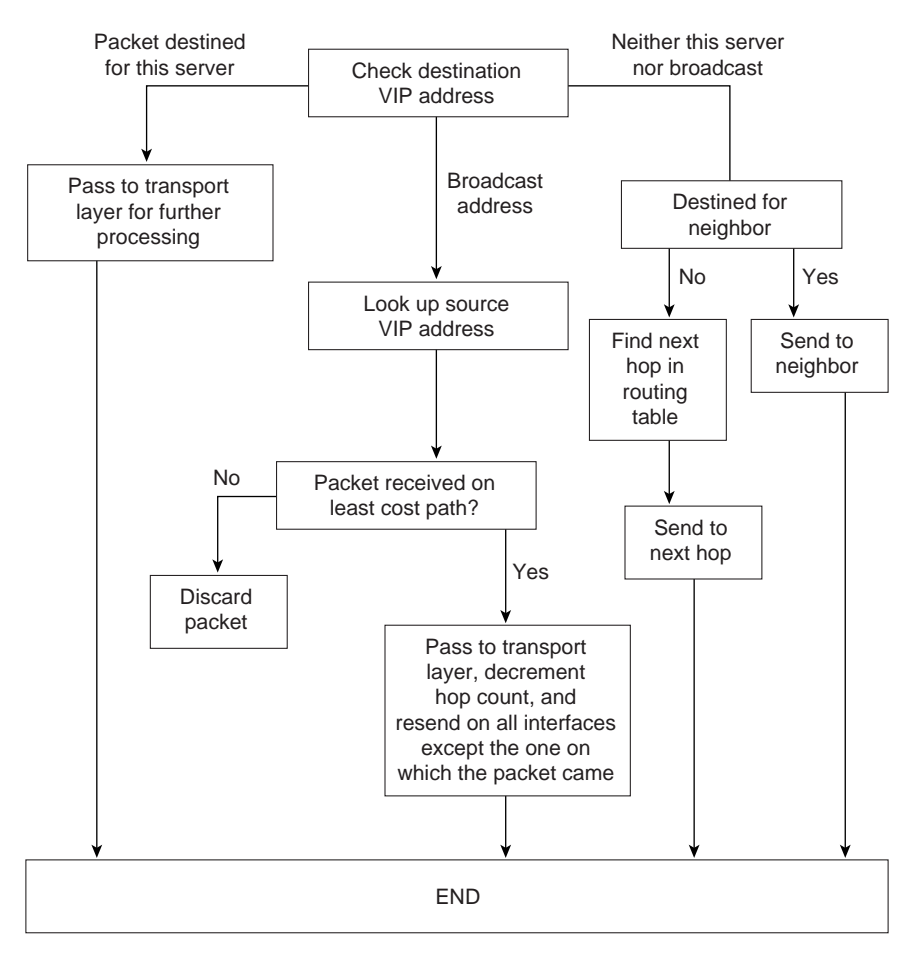

**Figure 13-4 The VINES Routing Algorithm**

The VIP packet format is shown in Figure 13-5.

**Figure 13-5 The VIP Packet Format**

|                              |               |                    |                           |                  |                   |                                                           |                             |                                | Variable |
|------------------------------|---------------|--------------------|---------------------------|------------------|-------------------|-----------------------------------------------------------|-----------------------------|--------------------------------|----------|
| Field<br>length,<br>in bytes | Check-<br>sum | Packet  <br>length | Trans-<br>port<br>control | Protocol<br>type | network<br>number | I Destination   Destination  <br>l subnetwork l<br>number | Source<br>network<br>number | Source<br>subnetwork<br>number | Data     |

The fields of a VIP packet are as follows:

- Checksum—Used to detect packet corruption.
- Packet length—Indicates the length of the entire VIP packet.
- Transport control—Consists of several subfields. If the packet is a broadcast packet, two subfields are provided: class (bits 1 through 3) and hop-count (bits 4 through 7). If the packet is not a broadcast packet, four subfields are provided: error, metric, redirect, and hop count. The class subfield specifies the type of node that should receive the broadcast. For this purpose, nodes are broken into various categories having to do with the type of node and the type of link the node is on. By specifying the type of nodes to receive broadcasts, the class subfield reduces the disruption caused by broadcasts. The hop count subfield represents the number of hops (router traversals) the packet has been through. The error subfield specifies whether the ICP protocol should send an exception notification packet to the packet's source if a packet turns out to be unroutable. The metric subfield is set to 1 by a transport entity when it needs to learn the routing cost of moving packets between a service node and a neighbor. The redirect subfield specifies whether the router should generate a redirect (when appropriate).
- Protocol type—Indicates the network- or transport-layer protocol for which the metric or exception notification packet is destined.
- Destination network number, destination subnetwork number, source network number, and source subnetwork number—Provide VIP address information.

## RTP

RTP distributes network topology information. Routing update packets are broadcast periodically by both client and service nodes. These packets inform neighbors of a node's existence and indicate whether the node is a client or a service node. Service nodes also include, in each routing update packet, a list of all known networks and the cost factors associated with reaching those networks.

Two routing tables are maintained: a table of all known networks and a table of neighbors. For service nodes, the table of all known networks contains an entry for each known network except the service node's own network. Each entry contains a network number, a routing metric, and a pointer to the entry for the next hop to the network in the table of neighbors. The table of neighbors contains an entry for each neighbor service node and client node. Entries include a network number, a subnetwork number, the media-access protocol (for example, Ethernet) used to reach that node, a local-area network (LAN) address (if the medium connecting the neighbor is a LAN), and a neighbor metric.

RTP specifies four packet types:

- Routing update—Issued periodically to notify neighbors of an entity's existence.
- Routing request—Exchanged by entities when they need to learn the network's topology quickly.
- Routing response—Contains topological information and is used by service nodes to respond to routing request packets.
- Routing redirect—Provides better path information to nodes using inefficient paths.

Each RTP packet has a 4-byte header consisting of the following 1-byte fields:

- Operation type—Indicates the packet type.
- Node type—Indicates whether the packet came from a service node or a nonservice node.
- Controller type—Indicates whether the controller in the node transmitting the RTP packet has a multibuffer controller.
- Machine type—Indicates whether the processor in the RTP sender is fast or slow.

Both the controller type and the machine type fields are used for pacing.

## ARP

ARP entities are classified as either address resolution clients or address resolution services. Address resolution clients are usually implemented in client nodes, whereas address resolution services are typically provided by service nodes.

An ARP packet has an 8-byte header consisting of a 2-byte packet type, a 4-byte network number, and a 2-byte subnetwork number. There are four packet types: a query request, which is a request for an ARP service; a service response, which is a response to a query request; an assignment request, which is sent to an ARP service to request a VINES internetwork address; and an assignment response, which is sent by the ARP service as a response to the assignment request. The network number and subnet number fields have meaning only in an assignment response packet.

ARP clients and services implement the following algorithm when a client starts up. First, the client broadcasts query request packets. Then, each service that is a neighbor of the client responds with a service response packet. The client then issues an assignment request packet to the first service that responded to its query request packet. The service responds with an assignment response packet containing the assigned internetwork address.

## ICP

ICP defines exception notification and metric notification packets. Exception notification packets provide information about network-layer exceptions; metric notification packets contain information about the final transmission used to reach a client node.

Exception notifications are sent when a VIP packet cannot be routed properly, and the error subfield in the VIP header's transport control field is enabled. These packets also contain a field identifying the particular exception by its error code.

ICP entities in service nodes generate metric notification messages when the metric subfield in the VIP header's transport control field is enabled, and the destination address in the service node's packet specifies one of the service node's neighbors.

## **The Transport Layer**

VINES provides three transport-layer services:

- Unreliable datagram service—Sends packets that are routed on a best-effort basis but not acknowledged at the destination.
- Reliable message service—A virtual-circuit service that provides reliable sequenced and acknowledged delivery of messages between network nodes. A reliable message can be transmitted in a maximum of four VIP packets.
- Data stream service—Supports the controlled flow of data between two processes. The data stream service is an acknowledged virtual circuit service that supports the transmission of messages of unlimited size.

## Upper-Layer Protocols

As a distributed network, VINES uses the remote-procedure call (RPC) model for communication between clients and servers. RPC is the foundation of distributed service environments. The NetRPC protocol (Layers 5 and 6) provides a high-level programming language that allows access to remote services in a manner transparent to both the user and the application.

At Layer 7, VINES offers file-service and print-service applications, as well as StreetTalk, which provides a globally consistent name service for an entire internetwork.

VINES also provides an integrated applications development environment under several operating systems, including DOS and UNIX. This development environment allows third parties to develop both clients and services that run in the VINES environment.

## **Troubleshooting Banyan VINES**

This section presents protocol-related troubleshooting information for connectivity problems related to Banyan VINES. It describes specific VINES symptoms, the problems that are likely to cause each symptom, and the solutions to those problems.

The following sections describe the most common errors experienced in Banyan VINES networks:

- VINES: Clients Cannot Communicate with Servers over Router
- VINES: Client Cannot Connect to Server over PSN
- VINES: Client on Serverless Network Cannot Connect to Server over PSN

## VINES: Clients Cannot Communicate with Servers over Router

**Symptom:** Clients cannot connect to VINES servers over one or more routers. Clients might or might not be able to connect to servers on their directly connected networks.

Table 13-1 outlines the problems that might cause this symptom and describes solutions to those problems.

### **Table 13-1 VINES: Clients Cannot Communicate with Servers over Router**

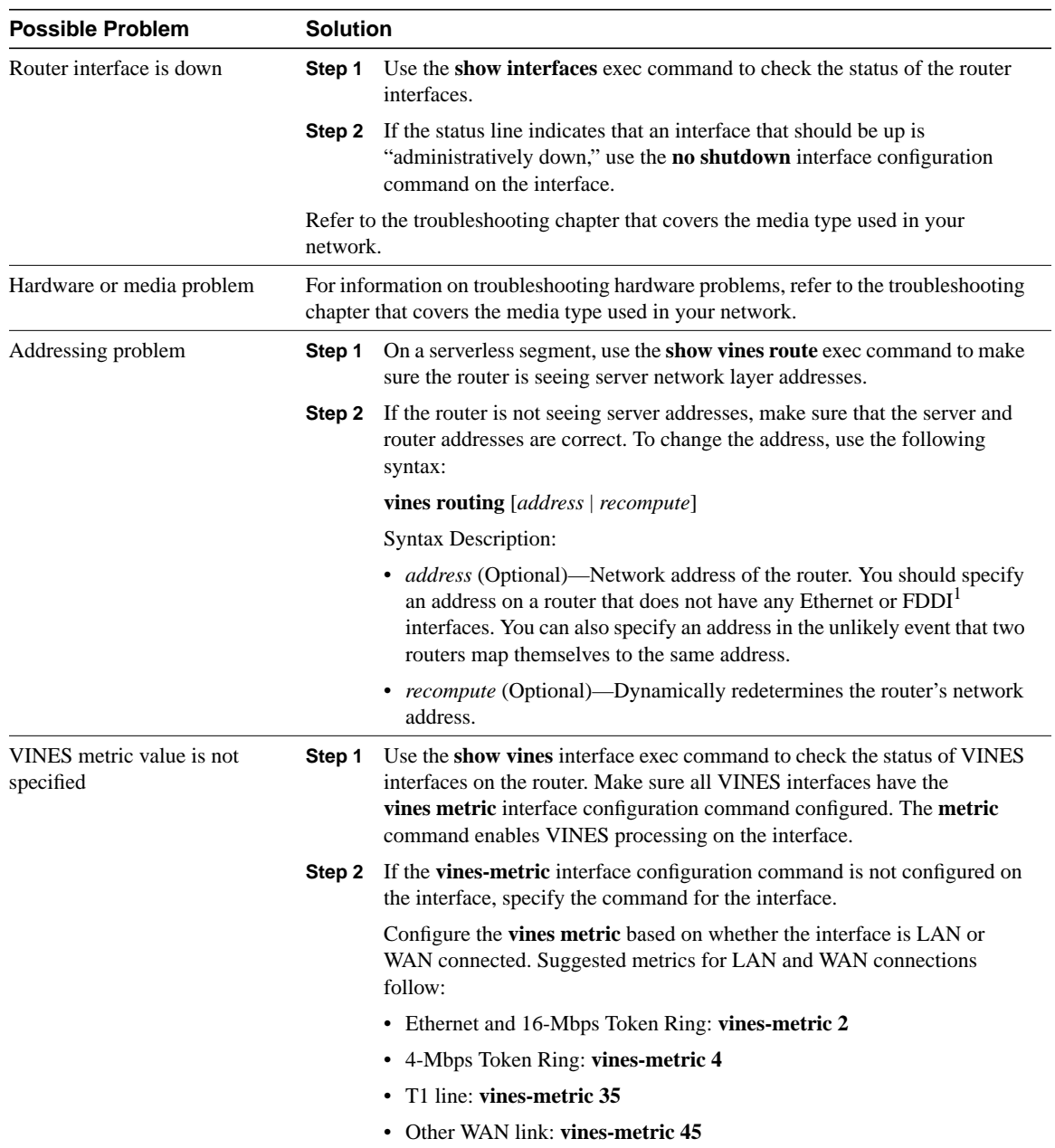

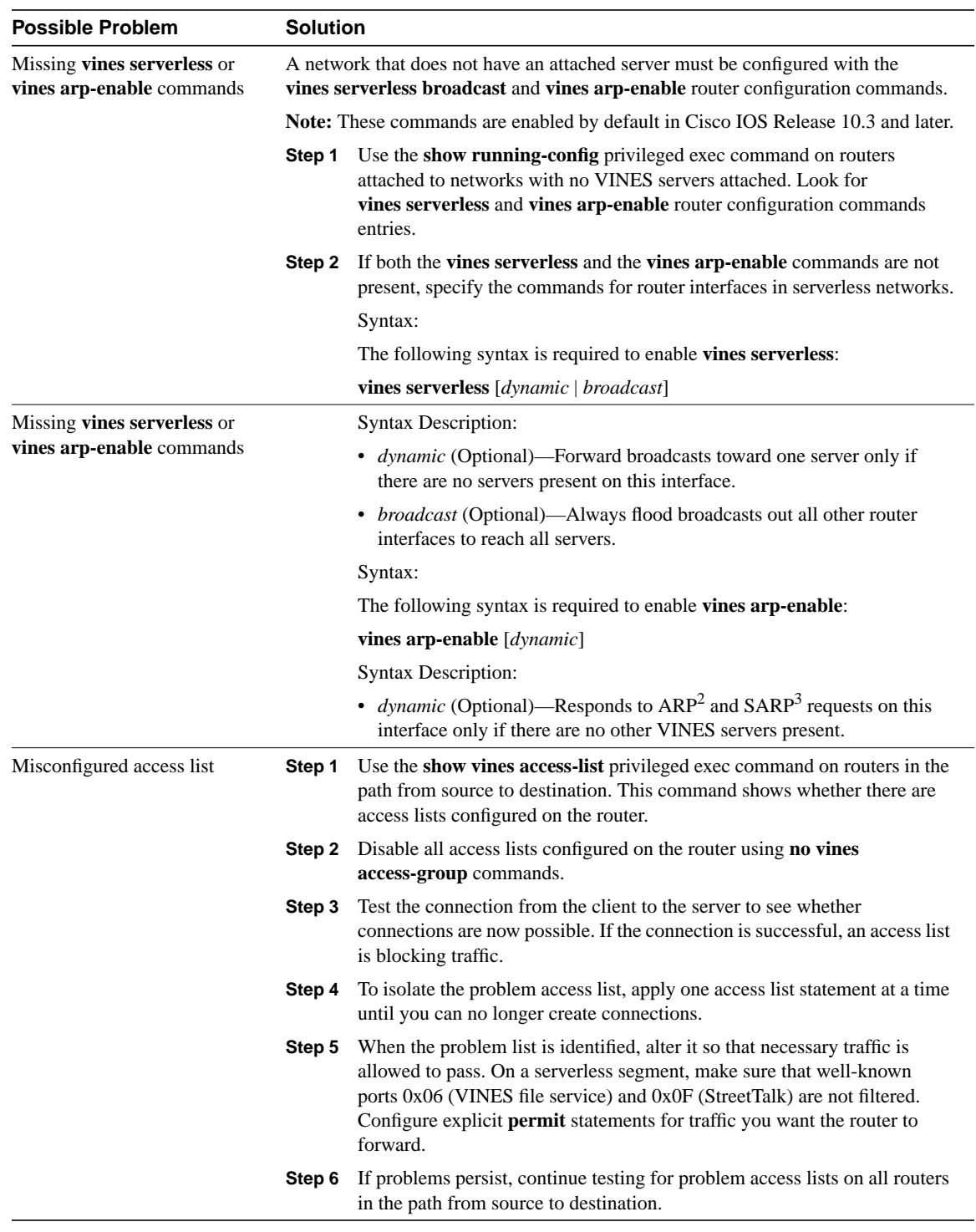

1 FDDI = Fiber Distributed Data Interface

3 SARP = Sequence Address Resolution Protocol

<sup>2</sup> ARP = Address Resolution Protocol

## VINES: Client Cannot Connect to Server over PSN

**Symptom:** Clients cannot connect to VINES servers across a packet-switched network (PSN). Clients can connect to local VINES servers.

Table 13-2 outlines the problems that might cause this symptom and describes solutions to those problems.

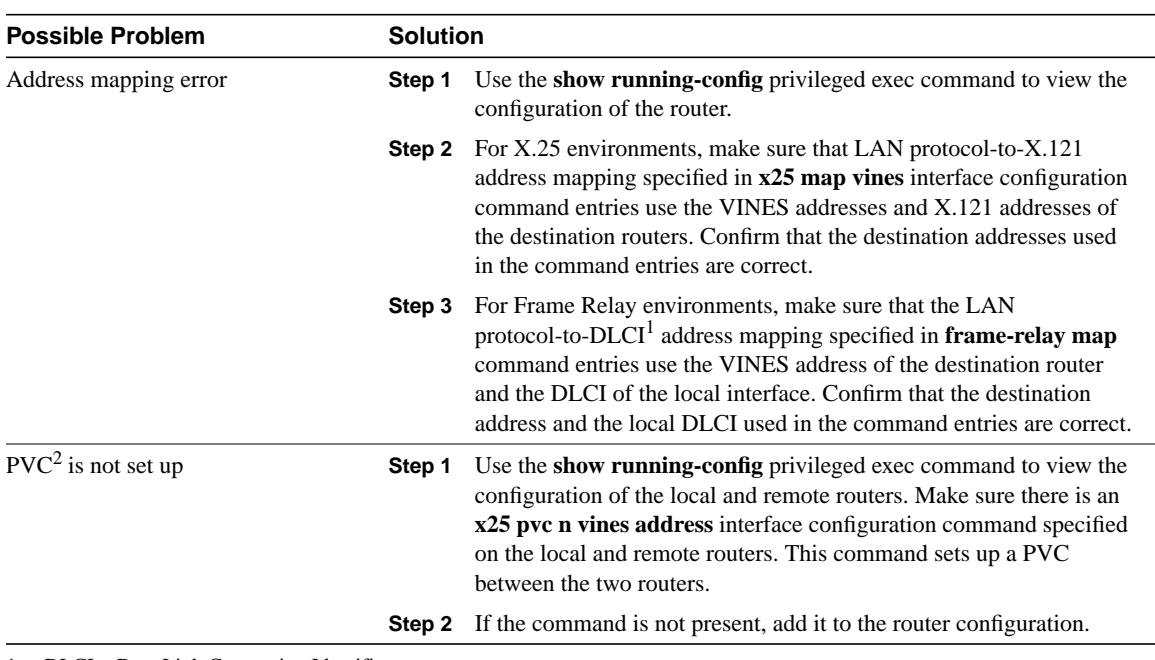

### **Table 13-2 VINES: Client Cannot Connect to Server over PSN**

1 DLCI = Data Link Connection Identifier

2 PVC = permanent virtual circuit

## VINES: Client on Serverless Network Cannot Connect to Server over PSN

**Symptom:** Clients on a serverless network (that is, a network segment that has no attached VINES servers) cannot open a connection to a VINES server over a PSN.

Table 13-3 outlines the problems that might cause this symptom and describes solutions to those problems.

**Table 13-3 VINES: Client on Serverless Network Cannot Connect to Server over PSN**

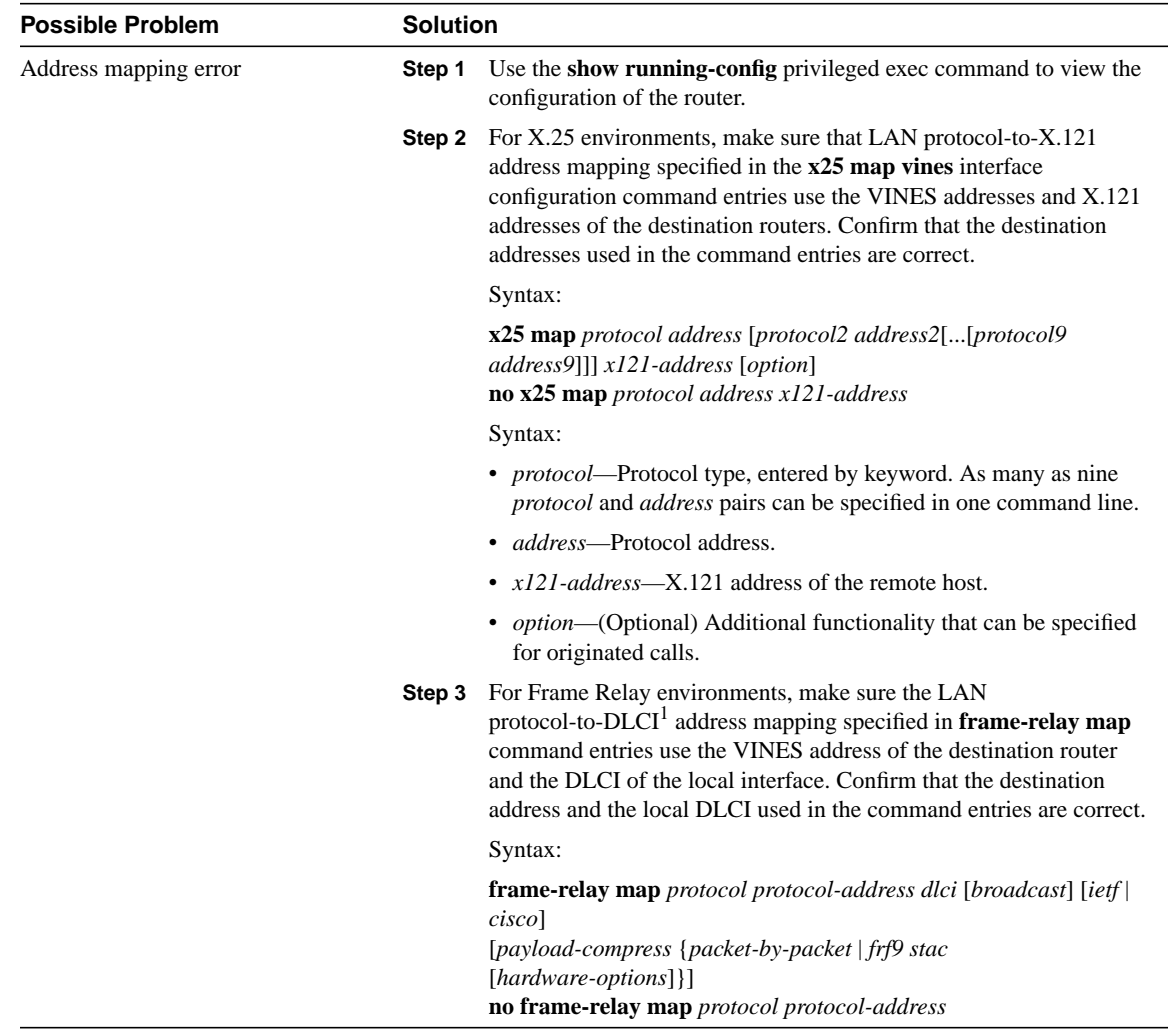

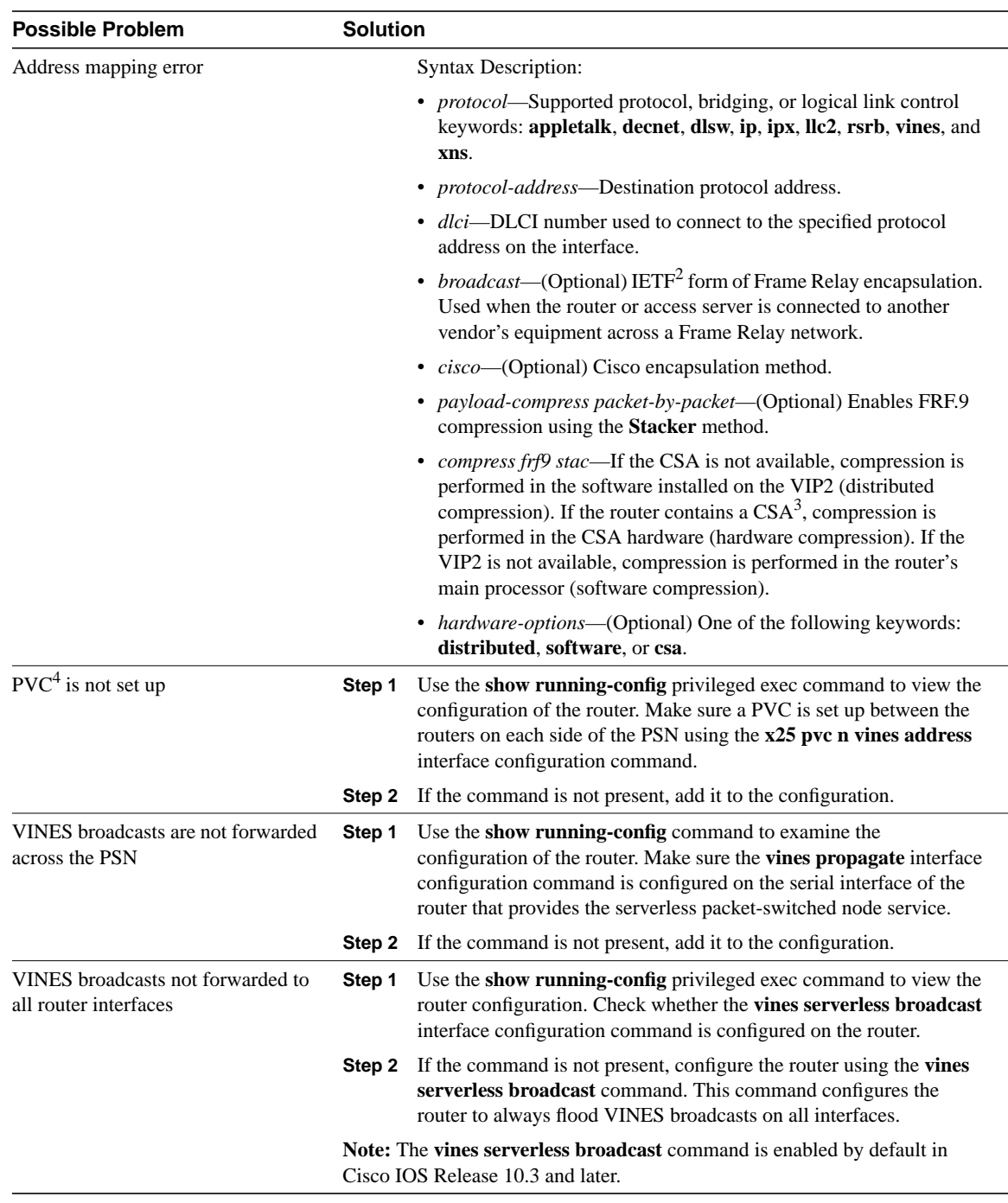

1 DLCI = Data Link Connection Identifier

2 IETF = Internet Engineering Task Force

3 CSA = compression service adapter

4 PVC = permanent virtual circuit

# Troubleshooting XNS

The Xerox Network Systems (XNS) protocols were created by Xerox Corporation in the late 1970s and early 1980s. They were designed to be used across a variety of communication media, processors, and office applications. Several XNS protocols resemble the Internet Protocol (IP) and Transmission Control Protocol (TCP), developed by the Defense Advanced Research Projects Agency (DARPA) for the U.S. Department of Defense (DoD).

Because of its availability and early entry into the market, XNS was adopted by most of the early LAN companies, including Novell, Inc., Ungermann-Bass, Inc. (now a part of Tandem Computers), and 3Com Corporation. Each of these companies has since made various changes to the XNS protocols. Novell added the Service Advertising Protocol (SAP) to permit resource advertisement and modified the OSI Layer 3 protocols (which Novell renamed IPX, for Internetwork Packet Exchange) to run on IEEE 802.3 rather than Ethernet networks. Ungermann-Bass modified Routing Information Protocol (RIP) to support delay as well as hop count and made other small changes. Over time, the XNS implementations for PC networking have become more popular than XNS as it was designed by Xerox.

Although XNS documentation mentions X.25, Ethernet, and High-Level Data Link Control (HDLC), XNS does not expressly define what it refers to as a Level 0 protocol. Like many other protocol suites, XNS leaves media access an open issue, implicitly allowing any such protocol to host the transport of XNS packets over a physical medium.

## **The Network Layer**

The XNS network-layer protocol is called the Internet Datagram Protocol (IDP). IDP performs standard Layer 3 functions, including logical addressing and end-to-end datagram delivery across an internetwork. The format of an IDP packet is shown in Figure 14-1.

### **Figure 14-1 The IDP Packet Format**

Field lenath

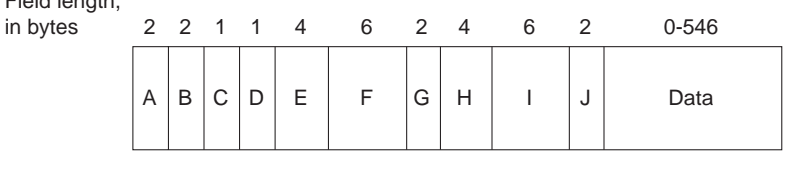

- A Checksum
- B Length
- C Transport control
- D Packet type
- E Destination network number
- F Destination host number G - Destination socket number
- 
- H Source network number I - Source host number
- J Source socket number

The fields of the IDP packet are as follows:

- Checksum—A 16-bit field that helps gauge the integrity of the packet after it traverses the internetwork.
- Length—A 16-bit field that carries the complete length (including checksum) of the current datagram.
- Transport control—An 8-bit field that contains hop count and maximum packet lifetime (MPL) subfields. The hop count subfield is initialized to zero by the source and incremented by one as the datagram passes through a router. When the hop count field reaches 16, the datagram is discarded on the assumption that a routing loop is occurring. The MPL subfield provides the maximum amount of time, in seconds, that a packet can remain on the internetwork.
- Packet type—An 8-bit field that specifies the format of the data field.
- Destination network number—A 32-bit field that uniquely identifies the destination network in an internetwork.
- Destination host number—A 48-bit field that uniquely identifies the destination host.
- Destination socket number—A 16-bit field that uniquely identifies a socket (process) within the destination host.
- Source network number—A 32-bit field that uniquely identifies the source network in an internetwork.
- Source host number—A 48-bit field that uniquely identifies the source host.
- Source socket number—A 16-bit field that uniquely identifies a socket (process) within the source host.

IEEE 802 addresses are equivalent to host numbers, so a host that is connected to more than one IEEE 802 network has the same address on each segment. This makes network numbers redundant, but nevertheless useful for routing. Certain socket numbers are well known, meaning that the service performed by the software using them is statically defined. All other socket numbers are reusable.

XNS supports Ethernet Version 2.0 encapsulation for Ethernet and three types of encapsulation for Token Ring: 3Com, Subnet Access Protocol (SNAP), and Ungermann-Bass.

XNS supports unicast (point-to-point), multicast, and broadcast packets. Multicast and broadcast addresses are further divided into directed and global types. Directed multicasts deliver packets to members of the multicast group on the network specified in the destination multicast network address. Directed broadcasts deliver packets to all members of a specified network. Global

multicasts deliver packets to all members of the group within the entire internetwork, whereas global broadcasts deliver packets to all internetwork addresses. One bit in the host number indicates a single versus a multicast address. All ones in the host field indicate a broadcast address.

To route packets in an internetwork, XNS uses the dynamic routing scheme RIP. Today, RIP is still in use, but has largely been replaced by more scalable protocols, such as Open Shortest Path First (OSPF) and Border Gateway Protocol (BGP).

## **The Transport Layer**

OSI transport-layer functions are implemented by several protocols. Each of the following protocols is described in the XNS specification as a Layer 2 protocol.

The Sequenced Packet Protocol (SPP) provides reliable, connection-based, flow-controlled packet transmission on behalf of client processes. It is similar in function to the Internet Protocol suite's TCP and the OSI protocol suite's Transport Protocol 4 (TP4).

Each SPP packet includes a sequence number, which is used to order packets and to determine whether any have been duplicated or missed. SPP packets also contain two 16-bit connection identifiers. One connection identifier is specified by each end of the connection. Together, the two connection identifiers uniquely identify a logical connection between client processes.

SPP packets cannot be longer than 576 bytes. Client processes can negotiate use of a different packet size during connection establishment, but SPP does not define the nature of this negotiation.

The Packet Exchange Protocol (PEP) is a request-response protocol designed to have greater reliability than simple datagram service (as provided by IDP, for example), but less reliability than SPP. PEP is functionally similar to the Internet Protocol suite's User Datagram Protocol (UDP). PEP is single-packet based, providing retransmissions but no duplicate packet detection. As such, it is useful in applications where request-response transactions can be repeated without damaging data, or where reliable transfer is executed at another layer.

The Error Protocol (EP) can be used by any client process to notify another client process that a network error has occurred. This protocol is used, for example, in situations where an SPP implementation has identified a duplicate packet.

## **Upper-Layer Protocols**

XNS offers several upper-layer protocols. The Printing Protocol provides print services. The Filing Protocol provides file-access services. The Clearinghouse Protocol provides name services. Each of these three protocols runs on top of the Courier Protocol, which provides conventions for data structuring and process interaction.

XNS also defines Level 4 protocols. These are application protocols but, because they have little to do with actual communication functions, the XNS specification does not include any pertinent definitions for them.

The Level 2 Echo Protocol is used to test the reachability of XNS network nodes and to support functions such as that provided by the **ping** command found in UNIX and other environments.

## **Troubleshooting XNS**

This section presents protocol-related troubleshooting information for XNS connectivity problems. It describes specific XNS symptoms, the problems that are likely to cause each symptom, and the solutions to those problems.

This section covers the most common network issues in XNS environments:

- XNS: Clients Cannot Connect to Servers over Router
- XNS: XNS Broadcast Packets Not Forwarded by Router
- XNS: Clients Cannot Connect to Server over PSN

## **XNS: Clients Cannot Connect to Servers over Router**

**Symptom:** Clients cannot make connections to XNS servers across a router. Clients might be able to connect to servers on their directly connected networks.

Table 14-1 outlines the problems that might cause this symptom and describes solutions to those problems.

### **Table 14-1 XNS: Clients Cannot Connect to Servers over Router (continued)**

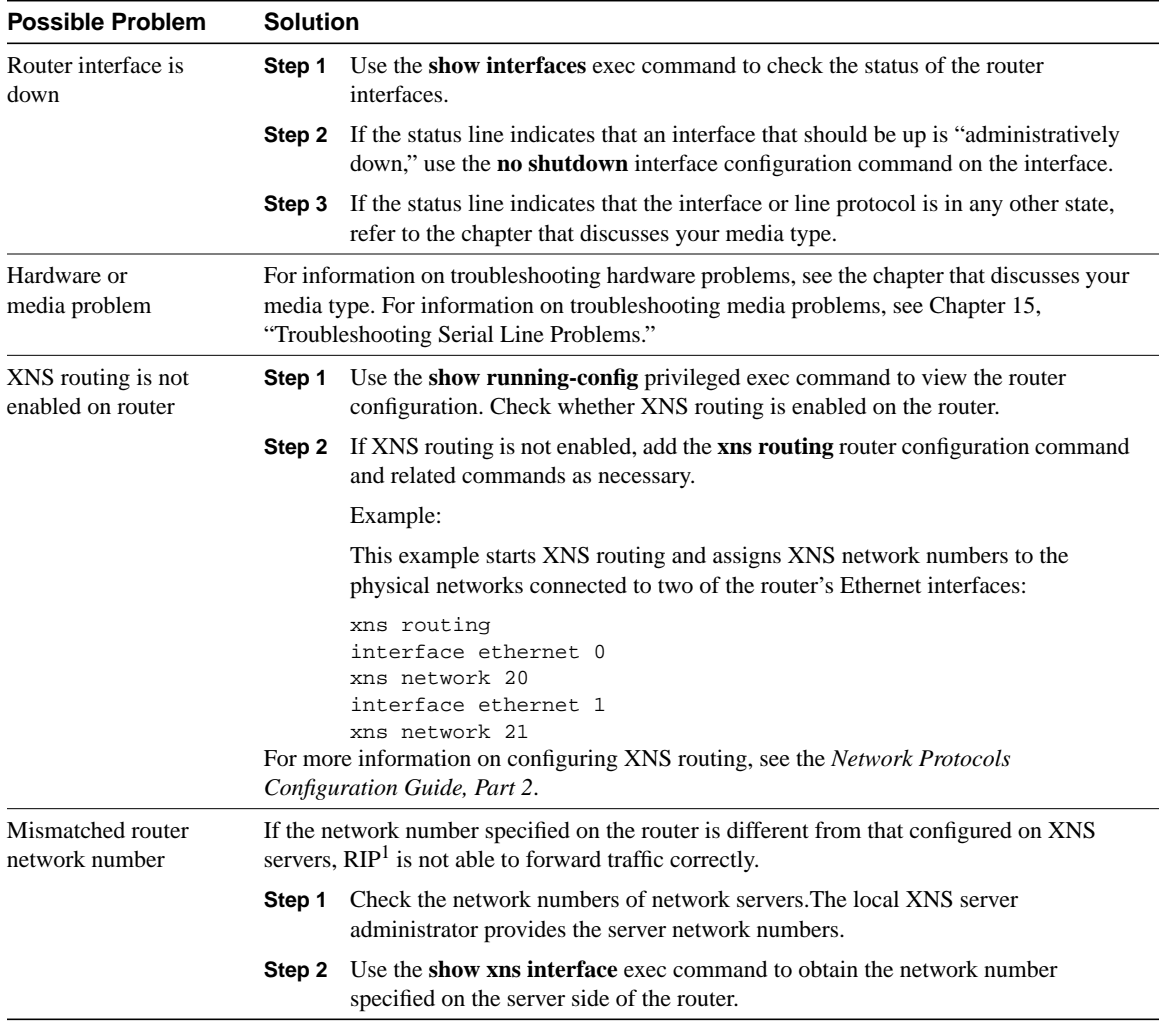

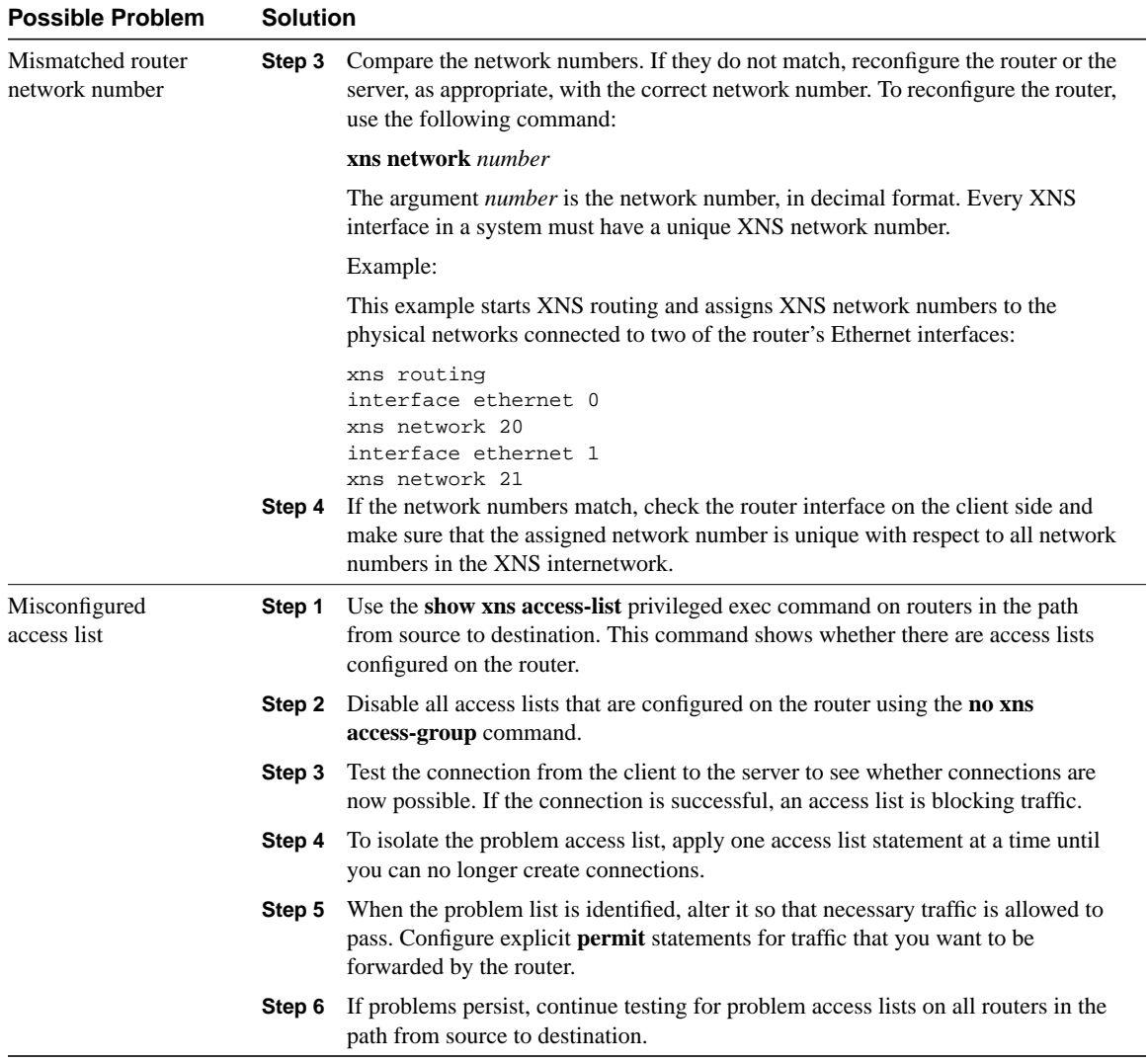

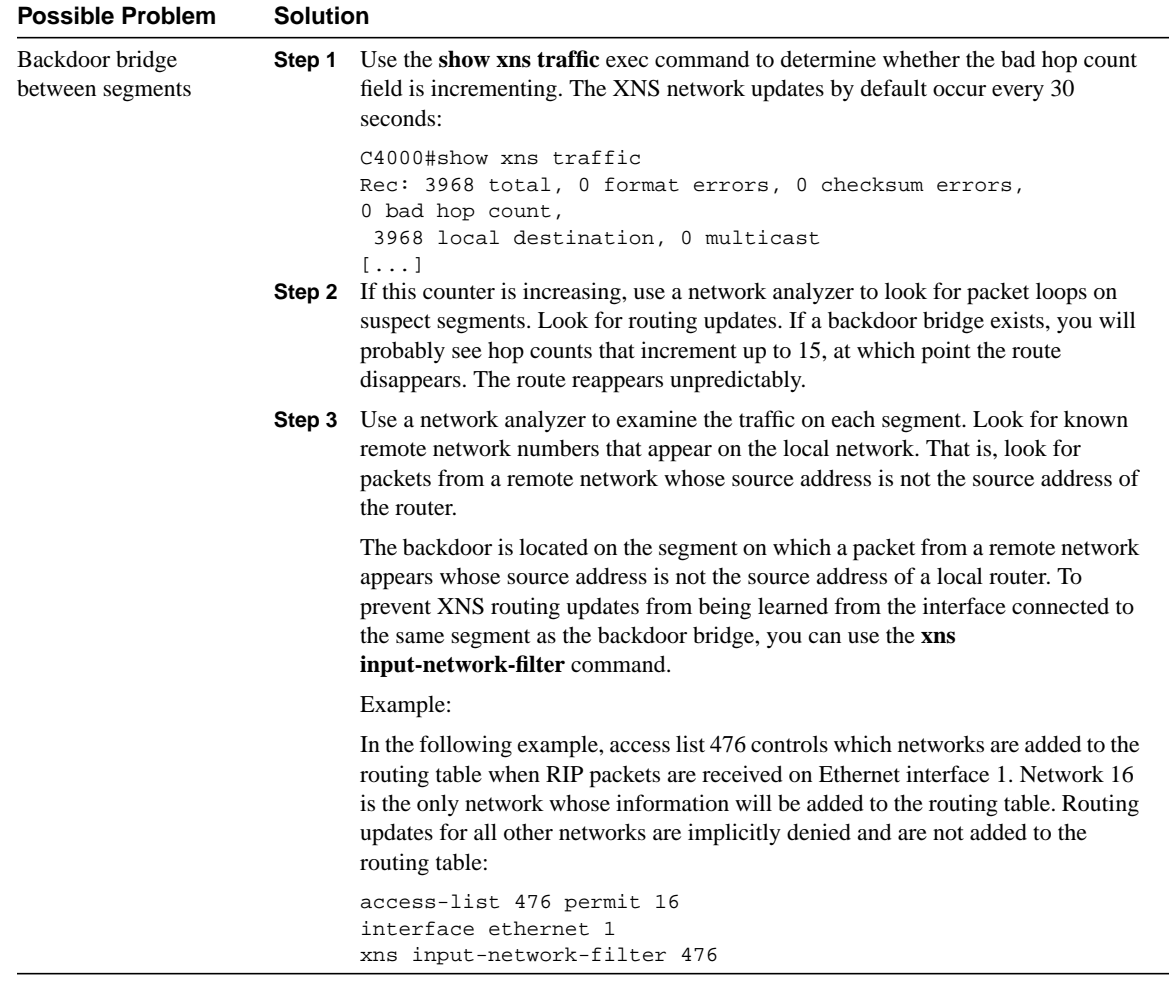

1 RIP = Routing Information Protocol

 $\overline{\phantom{0}}$ 

## XNS: XNS Broadcast Packets Not Forwarded by Router

**Symptom:** XNS servers do not respond to broadcast requests from clients.

Table 14-2 outlines the problems that might cause this symptom and describes solutions to those problems.

### **Table 14-2 XNS: XNS Broadcast Packets Not Forwarded by Router (continued)**

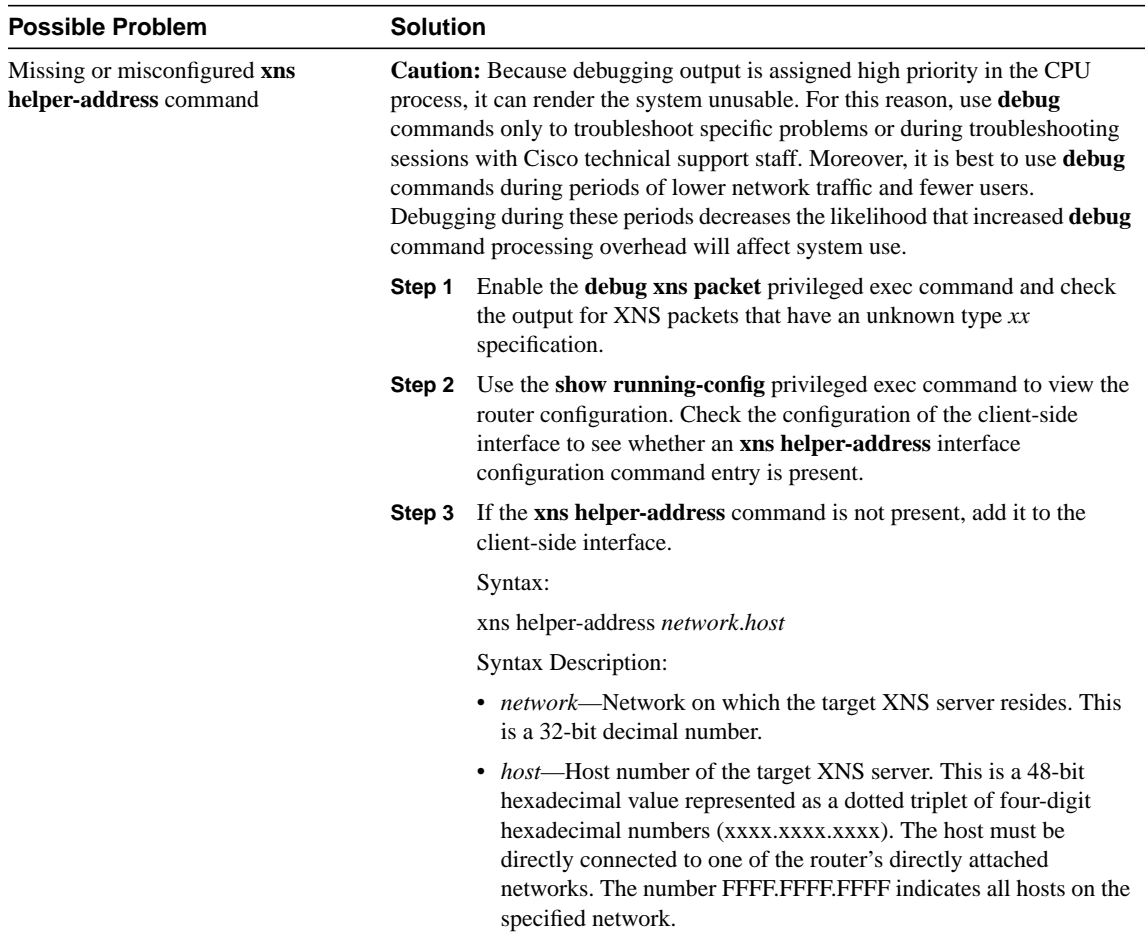

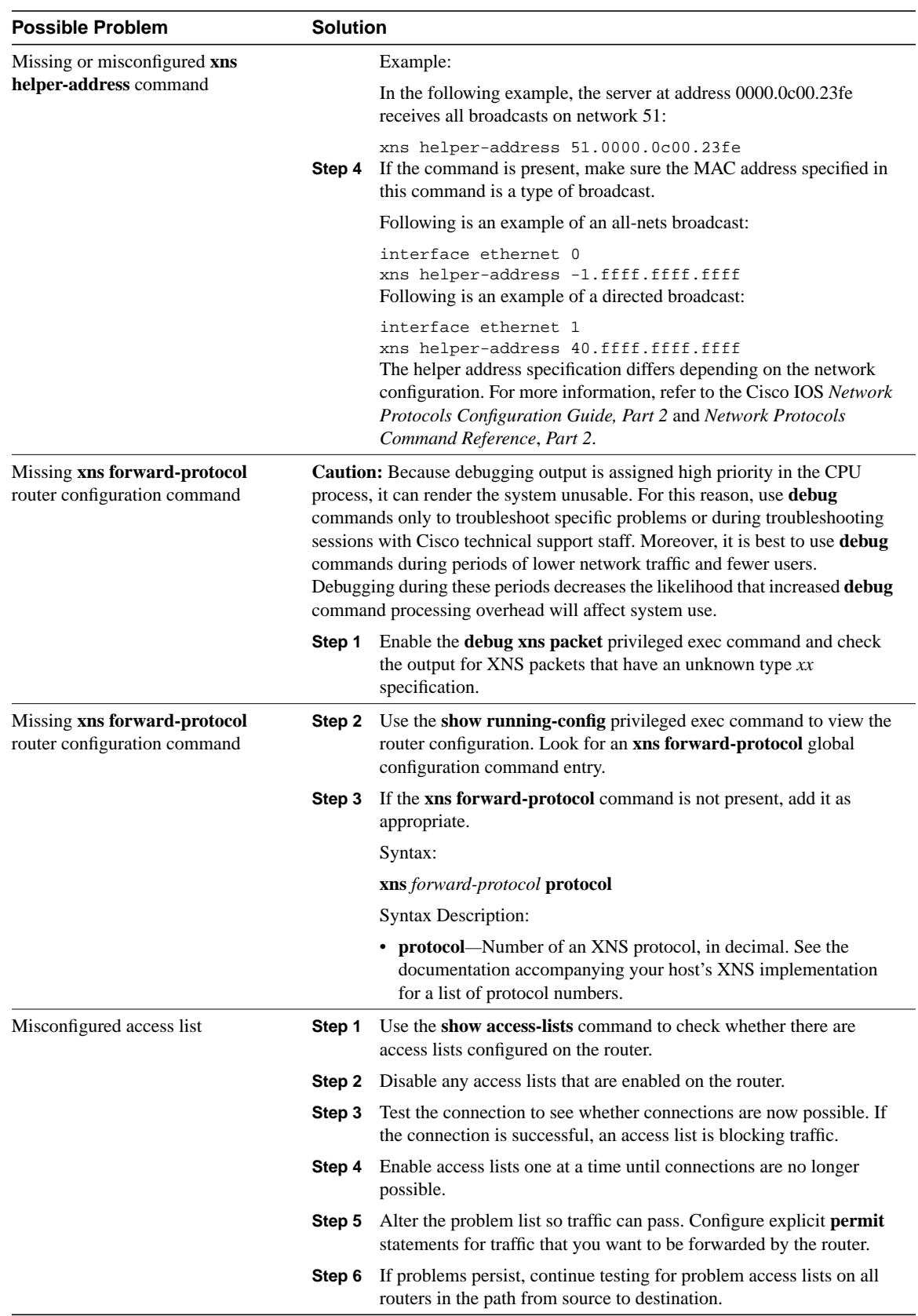

## XNS: Clients Cannot Connect to Server over PSN

**Symptom:** Clients cannot connect to servers across a PSN. Clients can communicate with servers located on the local network.

Table 14-3 outlines the problems that might cause this symptom and describes solutions to those problems.

### **Table 14-3 XNS: Clients Cannot Connect to Server over PSN (continued)**

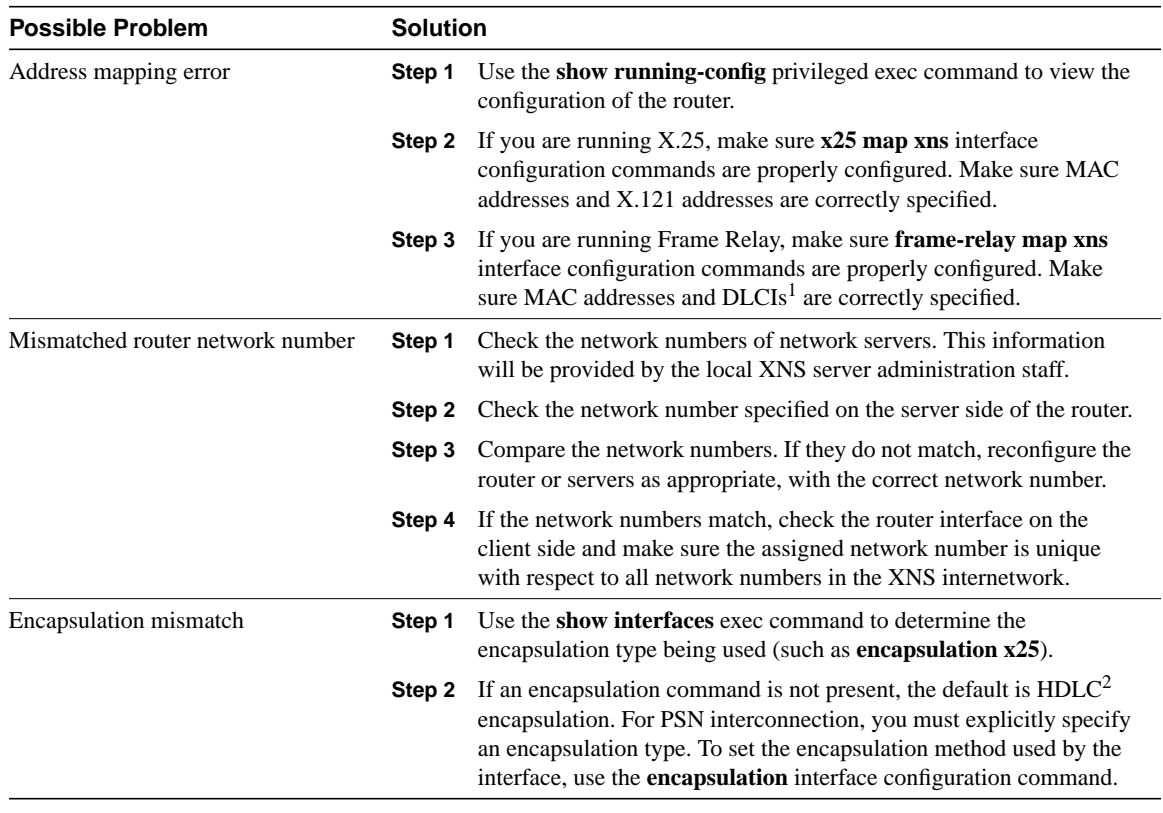

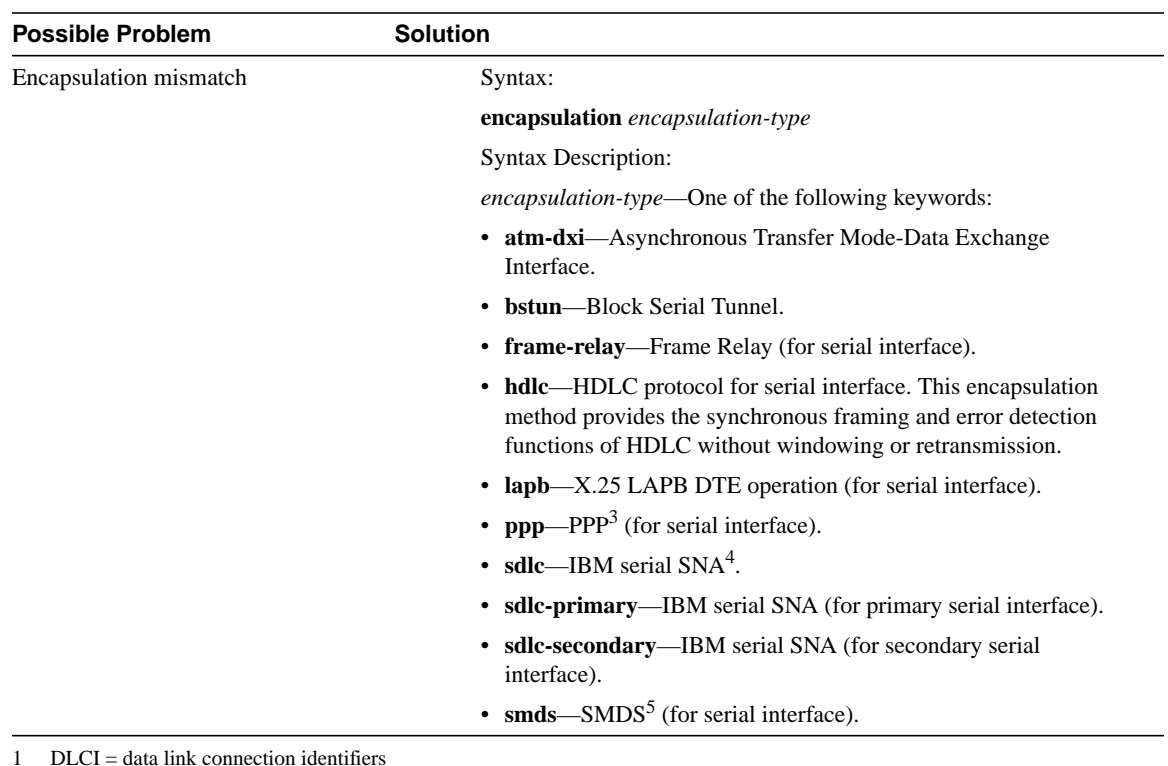

1 DLCI = data link connection identifiers

2 HDLC = High-Level Data Link Control

3 PPP = Point-to-Point Protocol

4 SNA = Systems Network Architecture

5 SMDS = Switched Multimegabit Data Services

# Troubleshooting Serial Line Problems

This chapter presents general troubleshooting information and a discussion of tools and techniques for troubleshooting serial connections. The chapter consists of the following sections:

- Troubleshooting Using the **show interfaces serial** Command
- Using the **show controllers** Command
- Using **debug** Commands
- Using Extended **ping** Tests
- Troubleshooting Clocking Problems
- Adjusting Buffers
- Special Serial Line Tests
- Detailed Information on the **show interfaces serial** Command

## **Troubleshooting Using the show interfaces serial Command**

The output of the **show interfaces serial** exec command displays information specific to serial interfaces. Figure 15-1 shows the output of the **show interfaces serial** exec command for a High-Level Data Link Control (HDLC) serial interface.

This section describes how to use the **show interfaces serial** command to diagnose serial line connectivity problems in a wide-area network (WAN) environment. The following sections describe some of the important fields of the command output.

Other fields shown in the display are described in detail in the section "Detailed Information on the **show interfaces serial** Command" later in this chapter.

## Serial Lines: **show interfaces serial** Status Line Conditions

You can identify five possible problem states in the interface status line of the **show interfaces serial** display (see Figure 15-1):

- Serial  $x$  is down, line protocol is down
- Serial  $x$  is up, line protocol is down
- Serial  $x$  is up, line protocol is up (looped)
- Serial  $x$  is up, line protocol is down (disabled)
- Serial  $x$  is administratively down, line protocol is down

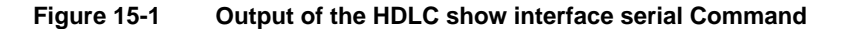

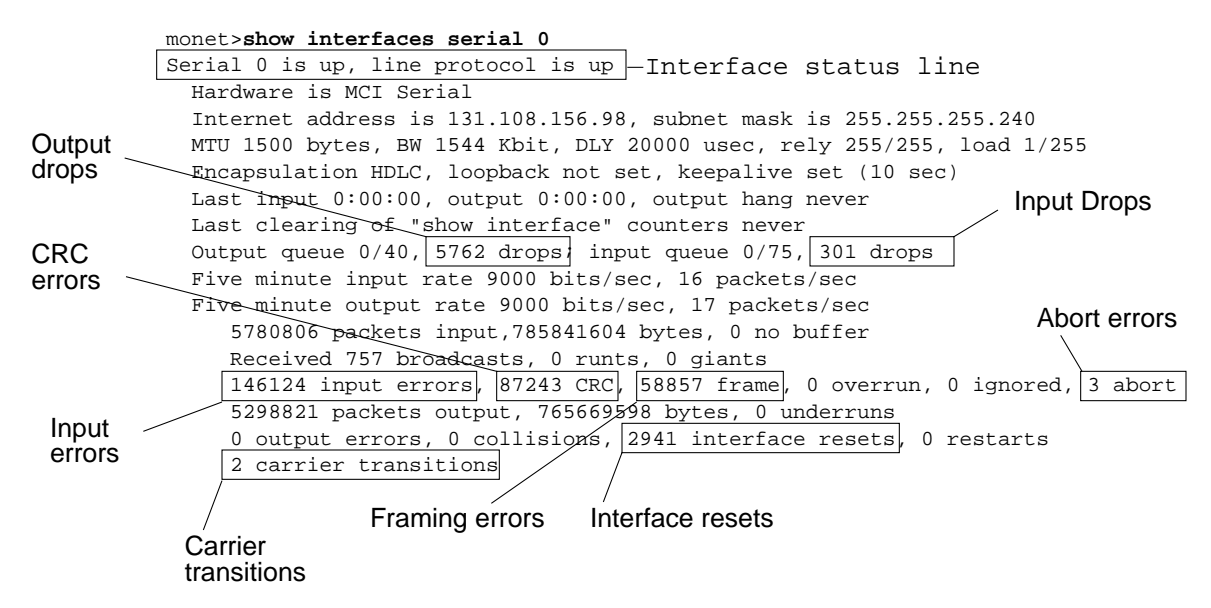

Table 15-1 shows the interface status conditions, possible problems associated with the conditions, and solutions to those problems.

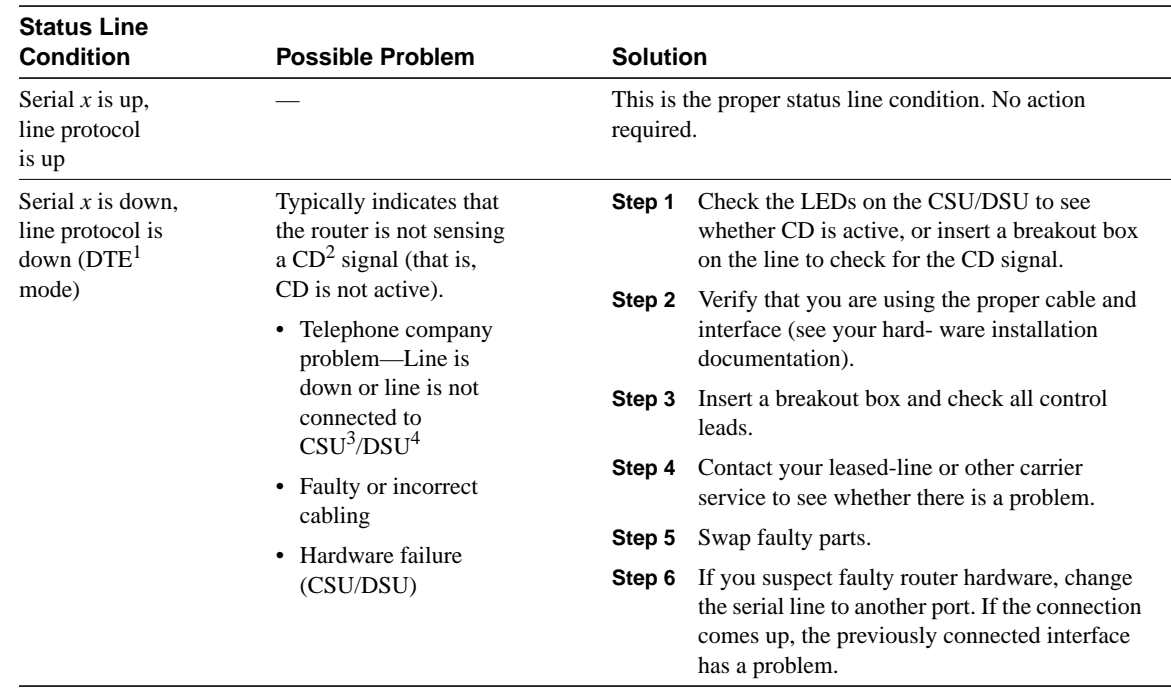

### **Table 15-1 Serial Lines: show interfaces serial Status Line Conditions**

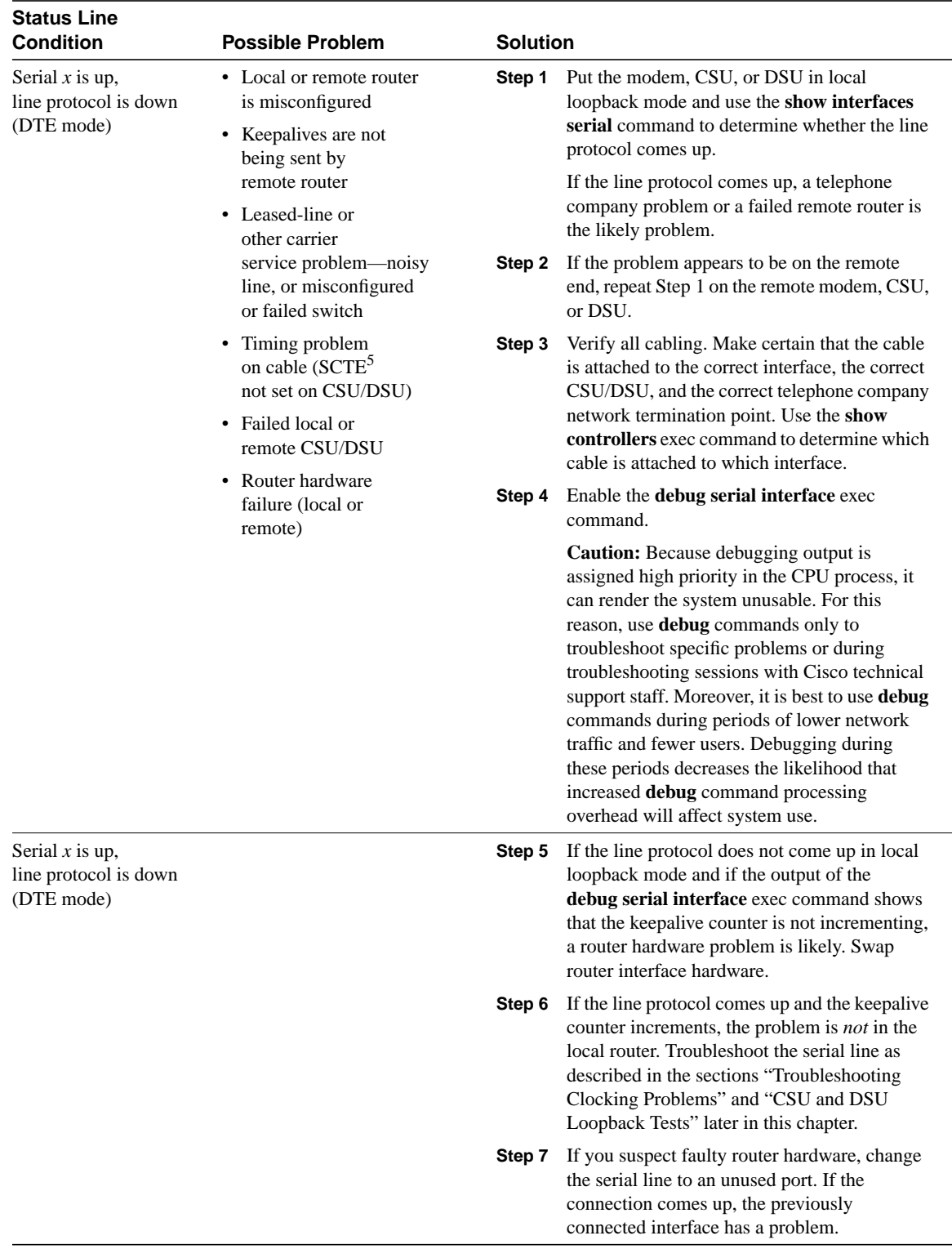

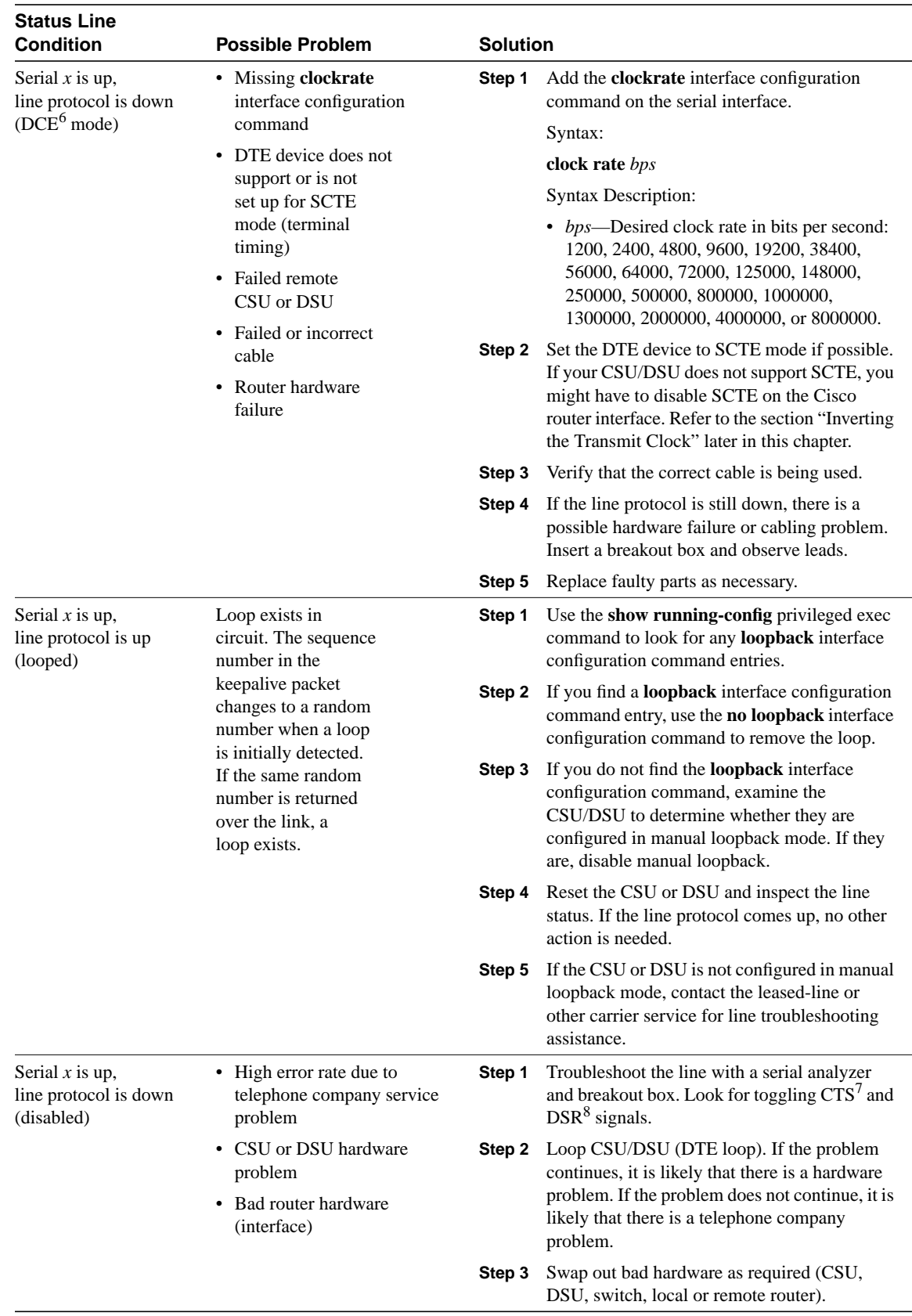

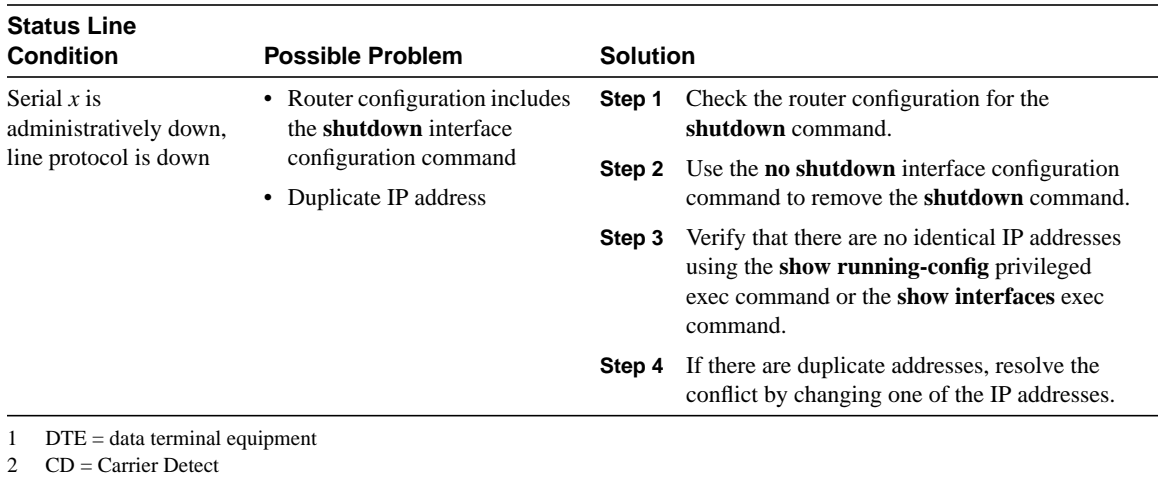

3 CSU = channel service unit

- 4 DSU = digital service unit
- 5 SCTE = serial clock transmit external
- $6$  DCE = data circuit-terminating equipment
- 7 CTS = clear-to-send
- 8  $DSR = data-set ready$

## Serial Lines: Increasing Output Drops on Serial Link

Output drops appear in the output of the **show interfaces serial** command (refer to Figure 15-1) when the system is attempting to hand off a packet to a transmit buffer but no buffers are available.

**Symptom:** Increasing output drops on serial link.

Table 15-2 outlines the possible problem that might cause this symptom and describes solutions to that problem.

**Table 15-2 Serial Lines: Increasing Output Drops on Serial Link**

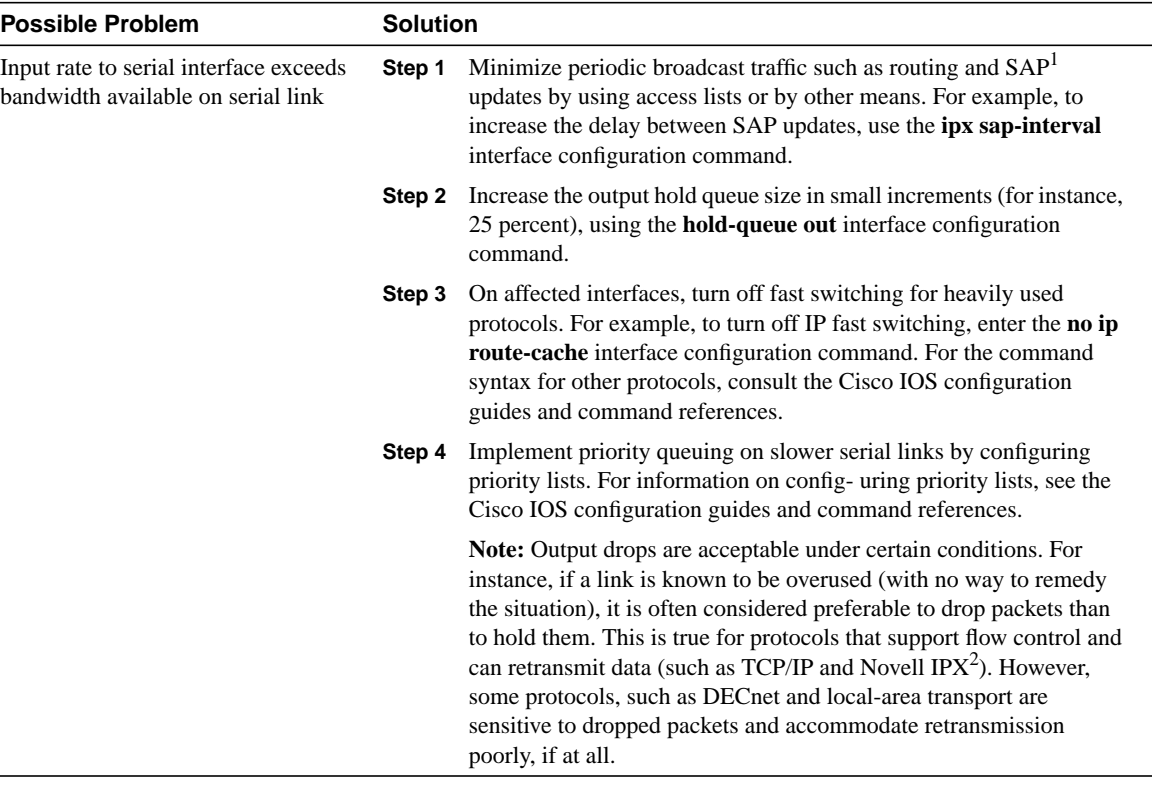

1 SAP = Service Advertising Protocol

Ĭ.

2 IPX = Internetwork Packet Exchange

## Serial Lines: Increasing Input Drops on Serial Link

Input drops appear in the output of the **show interfaces serial** exec command (refer to Figure 15-1) when too many packets from that interface are still being processed in the system.

**Symptom:** Increasing number of input drops on serial link.

Table 15-3 outlines the possible problem that might cause this symptom and describes solutions to that problem.

| <b>Possible Problem</b>                                                                           | <b>Solution</b>                                                                                                    |                                                                                                    |  |
|---------------------------------------------------------------------------------------------------|----------------------------------------------------------------------------------------------------|----------------------------------------------------------------------------------------------------|--|
| Input rate exceeds the capacity of the router or<br>input queues exceed the size of output queues | <b>Note:</b> Input drop problems are typically seen when traffic is being<br>routed between faster interfaces (such as Ethernet, Token Ring, and<br>$FDDI1$ ) and serial interfaces. When traffic is light, there is no<br>problem. As traffic rates increase, backups start occurring. Routers<br>drop packets during these congested periods. |                                                                                                    |  |
|                                                                                                   | Step 1                                                                                                    | Increase the output queue size on common destination<br>interfaces for the interface that is dropping packets. Use the<br>hold-queue out interface configuration command. Increase<br>these queues by small increments (for instance, 25%) until<br>you no longer see drops in the <b>show interfaces</b> output. The<br>default output hold queue limit is 100 packets. |  |
|                                                                                                   | Step 2                                                                                                    | Reduce the input queue size, using the <b>hold-queue in</b><br>interface configuration command, to force input drops to<br>become output drops. Output drops have less impact on the<br>performance of the router than do input drops. The default<br>input hold queue is 75 packets.                                                                                    |  |

**Table 15-3 Serial Lines: Increasing Input Drops on Serial Link**

1 FDDI = Fiber Distributed Data Interface

## Serial Lines: Increasing Input Errors in Excess of 1% of Total Interface Traffic

If input errors appear in the **show interfaces serial** output (refer to Figure 15-1), there are several possible sources of those errors. The most likely sources are summarized in Table 15-4.

**Note** Any input error value for cyclic redundancy check (CRC) errors, framing errors, or aborts above 1 percent of the total interface traffic suggests some kind of link problem that should be isolated and repaired.

**Symptom:** Increasing number of input errors in excess of 1 percent of total interface traffic.

**Table 15-4 Serial Lines: Increasing Input Errors in Excess of 1% of Total Interface Traffic**

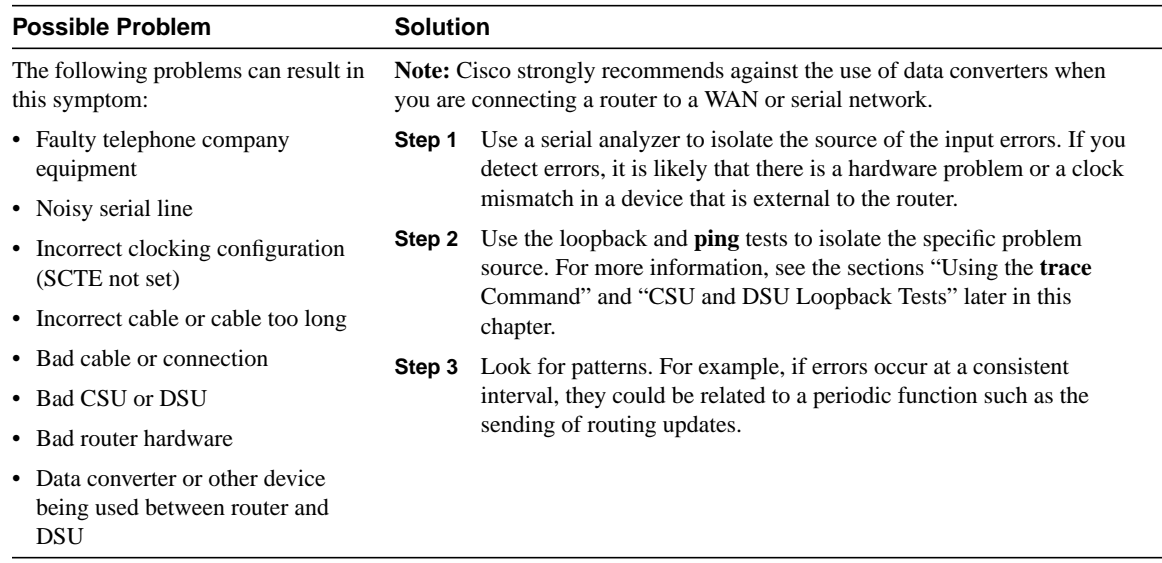

## Serial Lines: Troubleshooting Serial Line Input Errors

Table 15-5 describes the various types of input errors displayed by the **show interfaces serial** command (see Figure 15-1), possible problems that might be causing the errors, and solutions to those problems.

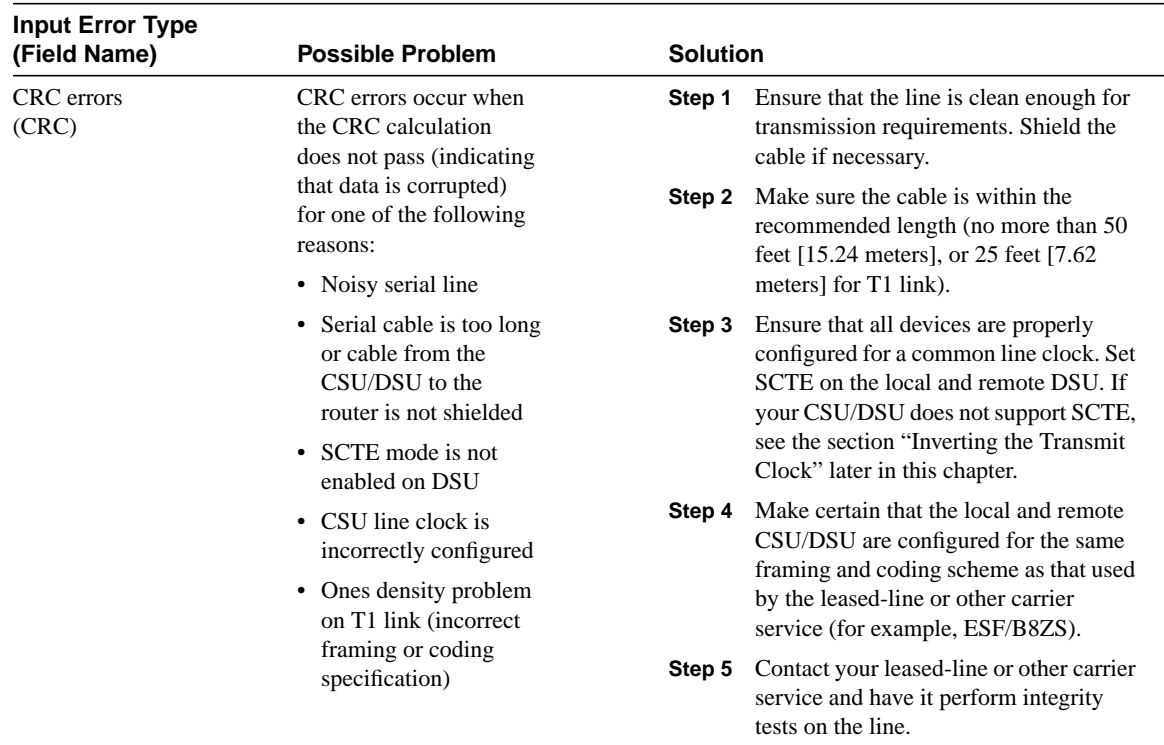

### **Table 15-5 Serial Lines: Troubleshooting Serial Line Input Errors**

| <b>Input Error Type</b><br>(Field Name) | <b>Possible Problem</b>                                                                                                    | <b>Solution</b>  |                                                                                                    |  |
|-----------------------------------------|----------------------------------------------------------------------------------------------------|------------------|----------------------------------------------------------------------------------------------------|--|
| Framing errors<br>(frame)               | A framing error occurs<br>when a packet does<br>not end on an 8-bit<br>byte boundary for one                                                               | Step 1           | Ensure that the line is clean enough for<br>transmission requirements. Shield the<br>cable if necessary. Make certain you are<br>using the correct cable.                                                                                                    |  |
|                                         | of the following reasons:<br>• Noisy serial line                                                                                                    | Step 2<br>Step 3 | Make sure the cable is within the<br>recommended length (no more than<br>50 feet [15.24 meters], or 25 feet [7.62<br>meters] for T1 link)<br>Ensure that all devices are properly<br>configured to use a common line clock.<br>Set SCTE on the local and remote DSU.<br>If your CSU/DSU does not support<br>SCTE, see the section "Inverting the<br>Transmit Clock" later in this chapter. |  |
|                                         | • Improperly designed<br>cable; serial cable is too<br>long; the cable from<br>the CSU or DSU to the<br>router is not shielded                             |                  |                                                                                                    |  |
|                                         | • SCTE mode is not enabled<br>on the DSU; the CSU line<br>clock is incorrectly                                                                             |                  |                                                                                                    |  |
|                                         | configured; one of the<br>clocks is configured for<br>local clocking<br>• Ones density problem                                                             | Step 4           | Make certain that the local and remote<br>CSU/DSU is configured for the same<br>framing and coding scheme as that used<br>by the leased-line or other carrier                                                                                                    |  |
|                                         | on T1 link (incorrect<br>framing or coding<br>specification)                                                                                               | Step 5           | service (for example, $ESF^1/B8ZS^2$ ).<br>Contact your leased-line or other carrier<br>service and have it perform integrity<br>tests on the line.                                                                                                    |  |
| Aborted transmission<br>(abort)         | Aborts indicate an illegal sequence<br>of one bits (more than seven in a<br>row)<br>The following are possible reasons<br>for this to occur:               | Step 1<br>Step 2 | Ensure that all devices are properly<br>configured to use a common line clock.<br>Set SCTE on the local and remote DSU.<br>If your CSU/DSU does not support<br>SCTE, see the section "Inverting the<br>Transmit Clock" later in this chapter.                                                                                                    |  |
|                                         | • SCTE mode is not enabled on<br>DSU<br>• CSU line clock is incorrectly<br>configured<br>• Serial cable is too long or cable<br>from the CSU or DSU to the |                  | Shield the cable if necessary. Make<br>certain the cable is within the<br>recommended length<br>(no more than 50 feet [15.24 meters], or<br>25 feet [7.62 meters] for T1 link).<br>Ensure that all connections are good.                                                                                                    |  |
|                                         | router is not shielded<br>Ones density problem on T1 link<br>(incorrect framing or coding                                                                  | Step 3           | Check the hardware at both ends of the<br>link. Swap faulty equipment as<br>necessary.                                                                                                    |  |
|                                         | specification)<br>• Packet terminated in middle of                                                                                                    | Step 4           | Lower data rates and determine whether<br>aborts decrease.                                                                                                    |  |
|                                         | transmission (typical cause is an<br>interface reset or a framing error)<br>• Hardware problem-bad circuit,<br>bad CSU/DSU, or bad sending                 | Step 5           | Use local and remote loopback tests to<br>determine where aborts are occurring<br>(see the section "Special Serial Line<br>Tests" later in this chapter).                                                                                                    |  |
|                                         | interface on remote router                                                                                                    | Step 6           | Contact your leased-line or other carrier<br>service and have it perform integrity<br>tests on the line.                                                                                                    |  |

<sup>1</sup> ESF = Extended Superframe Format

 $2$  B8ZS = binary eight-zero substitution

## Serial Lines: Increasing Interface Resets on Serial Link

Interface resets that appear in the output of the **show interfaces serial** exec command (see Figure 15-1) are the result of missed keepalive packets.

**Symptom:** Increasing interface resets on serial link.

Table 15-6 outlines the possible problems that might cause this symptom and describes solutions to those problems.

| <b>Possible Problem</b>                                                                                                   | <b>Solution</b>                                                                                                    |                                                                                                    |  |
|----------------------------------------------------------------------------------------------------|----------------------------------------------------------------------------------------------------|----------------------------------------------------------------------------------------------------|--|
| The following problems can result in<br>this symptom:<br>• Congestion on link (typically<br>associated with output drops) | When interface resets are occurring, examine other fields of the show<br><b>interfaces serial</b> command output to determine the source of the problem.<br>Assuming that an increase in interface resets is being recorded, examine the<br>following fields: |                                                                                                    |  |
| • Bad line causing CD transitions<br>• Possible hardware problem at the<br>CSU, DSU, or switch                            | Step 1<br>Step 2                                                                                                    | If there is a high number of output drops in the <b>show interfaces</b><br>serial output, see the section "Serial Lines: Increasing Output Drops<br>on Serial Link" earlier in this chapter.<br>Check the carrier transitions field in the show interfaces serial<br>display. If carrier transitions are high while interface resets are being<br>registered, the problem is likely to be a bad link or bad CSU or DSU.<br>Contact your leased-line or carrier service and swap faulty<br>equipment as necessary. |  |
|                                                                                                    | Step 3                                                                                                    | Examine the input errors field in the show interfaces serial display.<br>If input errors are high while interface resets are increasing, the<br>problem is probably a bad link or bad CSU/DSU. Contact your<br>leased-line or other carrier service and swap faulty equipment as<br>necessary.                                                                                                    |  |

**Table 15-6 Serial Lines: Increasing Interface Resets on Serial Link**

## Serial Lines: Increasing Carrier Transitions Count on Serial Link

Carrier transitions appear in the output of the **show interfaces serial** exec command whenever there is an interruption in the carrier signal (such as an interface reset at the remote end of a link).

**Symptom:** Increasing carrier transitions count on serial link.

Table 15-7 outlines the possible problems that might cause this symptom and describes solutions to those problems.

### **Table 15-7 Serial Lines: Increasing Carrier Transitions Count on Serial Link**

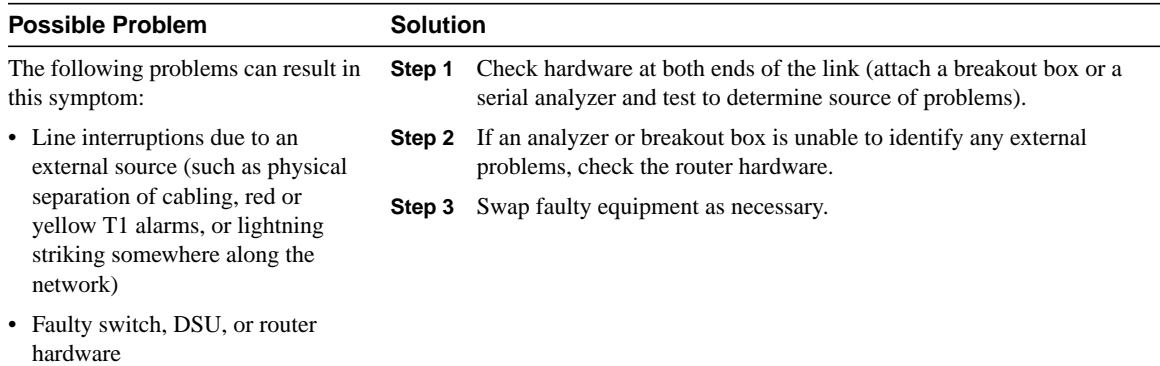

## **Using the show controllers Command**

The **show controllers** exec command is another important diagnostic tool when troubleshooting serial lines. The command syntax varies depending on platform:

- For serial interfaces on Cisco 7000 series routers, use the **show controllers cbus** exec command
- For Cisco access products, use the **show controllers** exec command
- For the AGS, CGS, and MGS, use the **show controllers mci** exec command

Figure 15-2 shows the output from the **show controllers cbus** exec command. This command is used on Cisco 7000 series routers with the Fast Serial Interface Processor (FSIP) card. Check the command output to make certain that the cable to the channel service unit/digital service unit (CSU/DSU) is attached to the proper interface. You can also check the microcode version to see whether it is current.

### **Figure 15-2 show controllers cbus Command Output**

```
Harold>show controllers cbus
Switch Processor 5, hardware version 11.1, microcode version 10.7
Microcode loaded from system
512 Kbytes of main memory, 128 Kbytes cache memory
4 256 byte buffers, 4 1024 byte buffers, 312 1520 byte buffers
1024 byte system buffer
Restarts: 0 line down, 0 hung output, 0 controller error
FSIP 0, hardware version 1.0, microcode version 175.0
Microcode loaded from system
Interface 0 - Serial 0/0, electrical interface is Universal (cable unattached)
22 buffer RX queue threshold, 23 buffer TX queue limit, buffer size 1520
TX queue length is 0
ift 0001, rql 12, tq 0000 0000, tql 23
Transmitter delay is 0 microseconds
Interface 1 - Serial 0/1, electrical interface is Universal (cable unattached)
22 buffer RX queue threshold, 23 buffer TX queue limit, buffer size 1520
TX queue length is 0
ift 0001, rql 12, tq 0000 0000, tql 23
Transmitter delay is 0 microseconds
Interface 2 - Serial 0/2, electrical interface is Universal (cable unattached)
22 buffer RX queue threshold, 23 buffer TX queue limit, buffer size 1520
TX queue length is 0
ift 0001, rql 12, tq 0000 0000, tql 23
Transmitter delay is 0 microseconds
Interface 3 - Serial 0/3, electrical interface is Universal (cable unattached)
22 buffer RX queue threshold, 23 buffer TX queue limit, buffer size 1520
TX queue length is 0
ift 0001, rql 12, tq 0000 0000, tql 23
Transmitter delay is 0 microseconds
                                                                          Microcode
                                                                          version
                                                                          Interface and 
                                                                          attached cable 
                                                                          information
```
On access products such as the Cisco 2000, Cisco 2500, Cisco 3000, and Cisco 4000 series access servers and routers, use the **show controllers** exec command. Figure 15-3 shows the **show controllers** command output from the Basic Rate Interface (BRI) and serial interfaces on a Cisco 2503 access server. (Note that some output is not shown.)

The **show controllers** output indicates the state of the interface channels and whether a cable is attached to the interface. In Figure 15-3, serial interface 0 has an RS-232 DTE cable attached. Serial interface 1 has no cable attached.

Figure 15-4 shows the output of the **show controllers mci** command. This command is used on AGS, CGS, and MGS routers only. If the electrical interface is displayed as UNKNOWN (instead of V.35, EIA/TIA-449, or some other electrical interface type), an improperly connected cable is the likely problem. Abad applique or a problem with the internal wiring of the card is also possible. If the electrical interface is unknown, the corresponding display for the **show interfaces serial** exec command will show that the interface and line protocol are down.

### **Figure 15-3 show controllers Command Output**

```
Maude>show controllers
BRI unit 0
D Chan Info:
Layer 1 is DEACTIVATED
[. . .]
0 missed datagrams, 0 overruns, 0 bad frame addresses
0 bad datagram encapsulations, 0 memory errors
0 transmitter underruns
B1 Chan Info:
Layer 1 is DEACTIVATED
[. . .]
0 missed datagrams, 0 overruns, 0 bad frame addresses
0 bad datagram encapsulations, 0 memory errors
0 transmitter underruns
B2 Chan Info:
[. . .]
LANCE unit 0, idb 0x9515C, ds 0x96F00, regaddr = 0x2130000, reset mask 0x2IB at 0x40163F4: mode=0x0000, mcfilter 0000/0000/0000/0000
station address 0000.0c0a.28a7 default station address 0000.0c0a.28a7
buffer size 1524
[. . .]
0 missed datagrams, 0 overruns, 0 late collisions, 0 lost carrier events
0 transmitter underruns, 0 excessive collisions, 0 tdr, 0 babbles
0 memory errors, 0 spurious initialization done interrupts
0 no enp status, 0 buffer errors, 0 overflow errors
0 one_col, 0 more_col, 3 deferred, 0 tx_buff
0 throttled, 0 enabled
Lance \text{csr0} = 0 \times 73HD unit 0, idb = 0x98D28, driver structure at 0x9AAD0buffer size 1524 HD unit 0, RS-232 DTE cable
[. . .]
0 missed datagrams, 0 overruns, 0 bad frame addresses
0 bad datagram encapsulations, 0 memory errors
0 transmitter underruns
HD unit 1, idb = 0x9ClB8, driver structure at 0x9DF60_ No attached cable on
buffer size 1524 HD unit 1, No DCE cable
[. . .]
0 missed datagrams, 0 overruns, 0 bad frame addresses
0 bad datagram encapsulations, 0 memory errors
                                  \angle D channel is
                                     deactivated
                                    B channel 1 is
                                     deactivated
                                                       Attached cable on
                                                            serial interface 0
                                                       serial interface 1
```

```
0 transmitter underruns
```
### **Figure 15-4 show controllers mci Command Output**

```
MCI 1, controller type 1.1, microcode version 1.8
  128 Kbytes of main memory, 4 Kbytes cache memory
16 system TX buffers, largest buffer size 1520
 Restarts: 0 line down, 0 hung output, 0 controller /error
  Interface 0 is Ethernet1, station address 0000.0c00.3b09
     22 total RX buffers, 9 buffer TX queue limit, buffer size 1520
     Transmitter delay is 0 microseconds
  Interface 1 is Serial2, electrical interface is UNKNOWN
     22 total RX buffers, 9 buffer TX queue limit, buffer size 1520
    Transmitter delay is 0 microseconds
    High speed synchronous serial interface
   Interface 3 is Serial3, electrical interface is V.35 DTE
     22 total RX buffers, 9 buffer TX queue limit, buffer size 1520
     Transmitter delay is 0 microseconds
     High speed synchronous serial interface
                                                   Electrical interface identified as type 
                                                   UNKNOWN, suggesting a hardware 
                                                  failure or improperly connected cable.
```
## **Using debug Commands**

The output of the various **debug** privileged exec commands provides diagnostic information relating to protocol status and network activity for many internetworking events.

**Note** Because debugging output is assigned high priority in the CPU process, it can render the system unusable. For this reason, use **debug** commands only to troubleshoot specific problems or during troubleshooting sessions with Cisco technical support staff. Moreover, it is best to use **debug** commands during periods of lower network traffic and fewer users. Debugging during these periods decreases the likelihood that increased **debug** command processing overhead will affect system use. When you finish using a **debug** command, remember to disable it with its specific **no debug** command or with the **no debug all** command.

Following are some **debug** commands that are useful when troubleshooting serial and WAN problems. More information about the function and output of each of these commands is provided in the *Debug Command Reference* publication:

- *debug serial interface*—Verifies whether HDLC keepalive packets are incrementing. If they are not, a possible timing problem exists on the interface card or in the network.
- *debug x25 events*—Detects X.25 events, such as the opening and closing of switched virtual circuits (SVCs). The resulting "cause and diagnostic" information is included with the event report.
- *debug lapb*—Outputs Link Access Procedure, Balanced (LAPB) or Level 2 X.25 information.
- *debug arp*—Indicates whether the router is sending information about or learning about routers (with ARP packets) on the other side of the WAN cloud. Use this command when some nodes on a TCP/IP network are responding but others are not.
- *debug frame-relay lmi*—Obtains Local Management Interface (LMI) information useful for determining whether a Frame Relay switch and a router are sending and receiving LMI packets.
- *debug frame-relay events*—Determines whether exchanges are occurring between a router and a Frame Relay switch.
- *debug ppp negotiation*—Shows Point-to-Point Protocol (PPP) packets transmitted during PPP startup, where PPP options are negotiated.
- *debug ppp packet*—Shows PPP packets being sent and received. This command displays low-level packet dumps.
- *debug ppp errors*—Shows PPP errors (such as illegal or malformed frames) associated with PPP connection negotiation and operation.
- *debug ppp chap*—Shows PPP Challenge Handshake Authentication Protocol (CHAP) and Password Authentication Protocol (PAP) packet exchanges.
- *debug serial packet*—Shows Switched Multimegabit Data Service (SMDS) packets being sent and received. This display also prints error messages to indicate why a packet was not sent or was received erroneously. For SMDS, the command dumps the entire SMDS header and some payload data when an SMDS packet is transmitted or received.

## **Using Extended ping Tests**

The **ping** command is a useful test available on Cisco internetworking devices as well as on many host systems. In TCP/IP, this diagnostic tool is also known as an Internet Control Message Protocol (ICMP) Echo Request.

**Note** The **ping** command is particularly useful when high levels of input errors are being registered in the **show interfaces serial** display. See Figure 15-1.

Cisco internetworking devices provide a mechanism to automate the sending of many **ping** packets in sequence. Figure 15-5 illustrates the menu used to specify extended **ping** options. This example specifies 20 successive **ping**s. However, when testing the components on your serial line, you should specify a much larger number, such as 1000 **ping**s.

### **Figure 15-5 Extended ping Specification Menu**

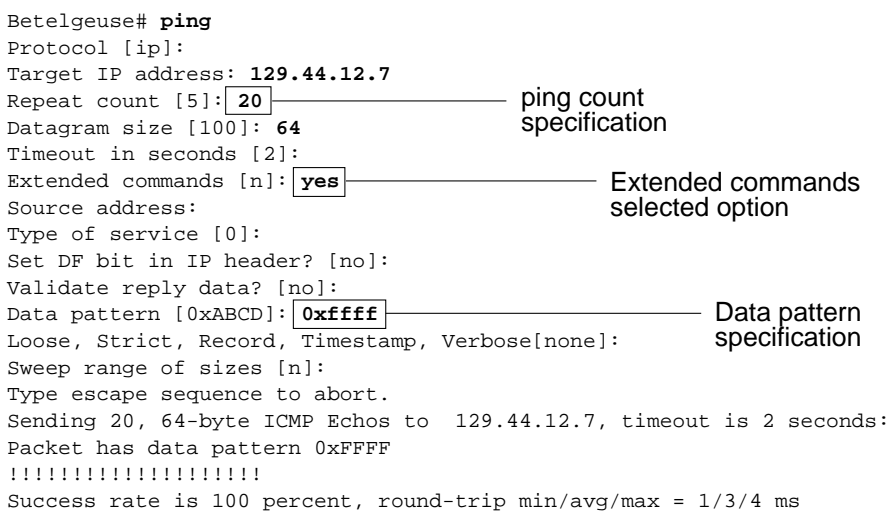

In general, perform serial line **ping** tests as follows:

- **Step 1** Put the CSU or DSU into local loopback mode.
- **Step 2** Configure the extended **ping** command to send different data patterns and packet sizes. Figure 15-6 and Figure 15-7 illustrate two useful **ping** tests, an all-zeros 1500-byte **ping** and an all-ones 1500-byte **ping**, respectively.
- **Step 3** Examine the **show interfaces serial** command output (see Figure 15-1) and determine whether input errors have increased. If input errors have not increased, the local hardware (DSU, cable, router interface card) is probably in good condition.

Assuming that this test sequence was prompted by the appearance of a large number of CRC and framing errors, a clocking problem is likely. Check the CSU or DSU for a timing problem. See the section "Troubleshooting Clocking Problems" later in this chapter.

- **Step 4** If you determine that the clocking configuration is correct and is operating properly, put the CSU or DSU into remote loopback mode.
- **Step 5** Repeat the **ping** test and look for changes in the input error statistics.
- **Step 6** If input errors increase, there is either a problem in the serial line or on the CSU/DSU. Contact the WAN service provider and swap the CSU or DSU. If problems persist, contact your technical support representative.

### **Figure 15-6 All-Zeros 1500-Byte ping Test**

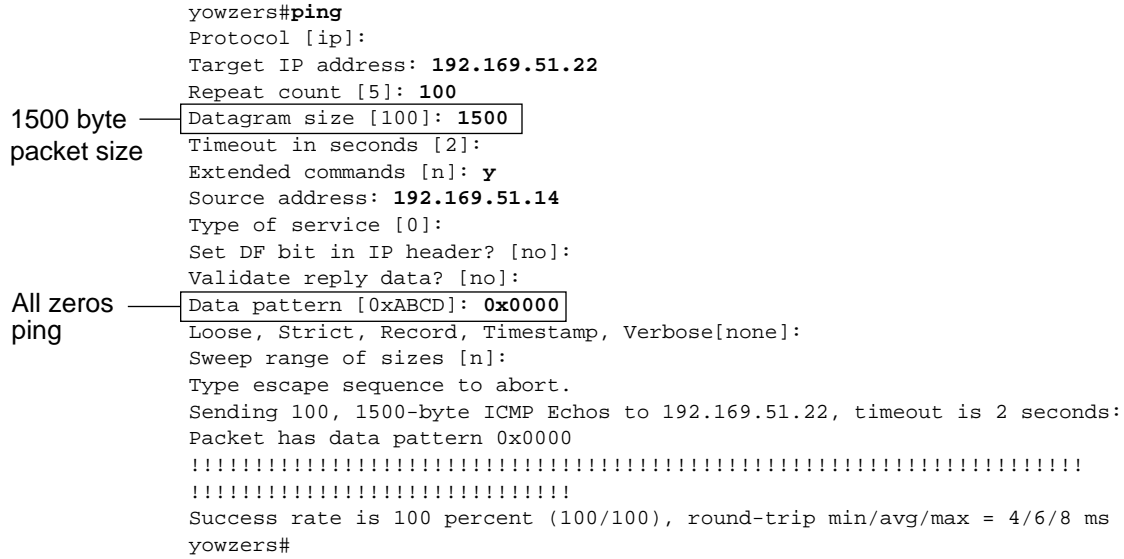

### **Figure 15-7 All-Ones 1500-Byte ping Test**

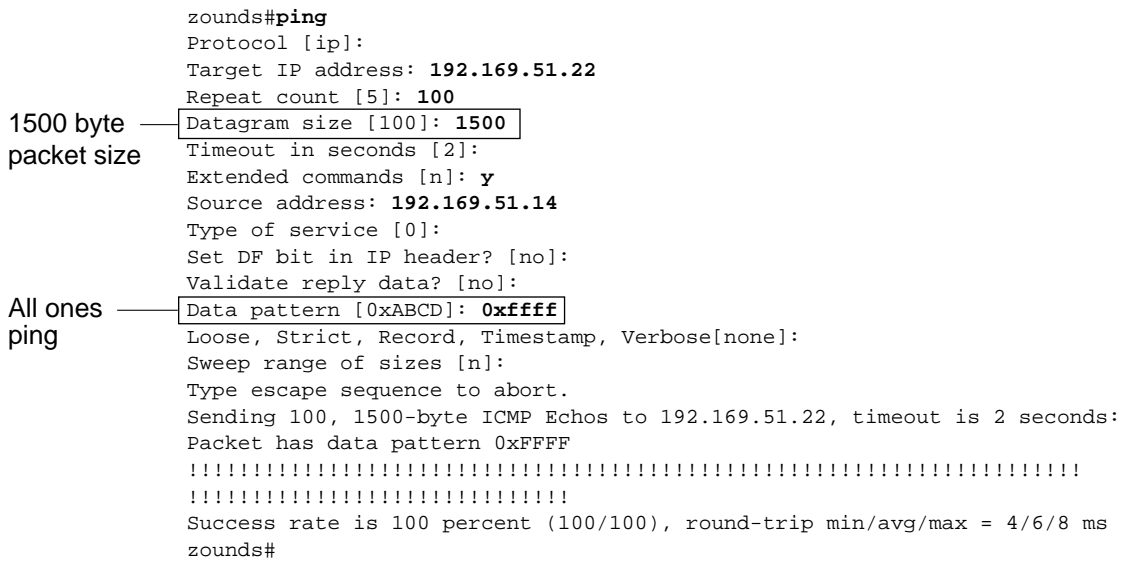

## **Troubleshooting Clocking Problems**

Clocking conflicts in serial connections can lead either to chronic loss of connection service or to degraded performance. This section discusses the important aspects of clocking problems: clocking problem causes, detecting clocking problems, isolating clocking problems, and clocking problem solutions.

## Clocking Overview

The CSU/DSU derives the data clock from the data that passes through it. In order to recover the clock, the CSU/DSU hardware *must* receive at least one 1-bit value for every 8 bits of data that pass through it; this is known as *ones density*. Maintaining ones density allows the hardware to recover the data clock reliably.

Newer T1 implementations commonly use Extended Superframe Format (ESF) framing with binary eight-zero substitution (B8ZS) coding. B8ZS provides a scheme by which a special code is substituted whenever eight consecutive zeros are sent through the serial link. This code is then interpreted at the remote end of the connection. This technique guarantees ones density independent of the data stream.

Older T1 implementations use D4 (also known as Superframe Format [SF]) framing and Alternate Mark Inversion (AMI) coding. AMI does not utilize a coding scheme like B8ZS. This restricts the type of data that can be transmitted because ones density is not maintained independent of the data stream.

Another important element in serial communications is serial clock transmit external (SCTE) terminal timing. SCTE is the clock echoed back from the data terminal equipment (DTE) device (for example, a router) to the data communications equipment (DCE) device (for example, the CSU/DSU).

When the DCE device uses SCTE instead of its internal clock to sample data from the DTE, it is better able to sample the data without error even if there is a phase shift in the cable between the CSU/DSU and the router. Using SCTE is highly recommended for serial transmissions faster than 64 kbps. If your CSU/DSU does not support SCTE, see the section "Inverting the Transmit Clock" later in this chapter.

## Clocking Problem Causes

In general, clocking problems in serial WAN interconnections can be attributed to one of the following causes:

- Incorrect DSU configuration
- Incorrect CSU configuration
- Cables out of specification (longer than 50 feet [15.24 meters] or unshielded)
- Noisy or poor patch panel connections
- Several cables connected together in a row

## Detecting Clocking Problems

To detect clocking conflicts on a serial interface, look for input errors as follows:

- **Step 1** Use the **show interfaces serial** exec command on the routers at both ends of the link.
- **Step 2** Examine the command output for CRC, framing errors, and aborts.
- **Step 3** If either of these steps indicates errors exceeding an approximate range of 0.5% to 2.0% of traffic on the interface, clocking problems are likely to exist somewhere in the WAN.
- **Step 4** Isolate the source of the clocking conflicts as outlined in the following section, "Isolating" Clocking Problems."
- **Step 5** Bypass or repair any faulty patch panels.

## Isolating Clocking Problems

After you determine that clocking conflicts are the most likely cause of input errors, use the following procedure will help you isolate the source of those errors:

- **Step 1** Perform a series of **ping** tests and loopback tests (both local and remote), as described in the section "CSU and DSU Loopback Tests" earlier in this chapter.
- **Step 2** Determine which end of the connection is the source of the problem, or whether the problem is in the line. In local loopback mode, run different patterns and sizes in the **ping** tests (for example, use 1500-byte datagrams). Using a single pattern and packet size may not force errors to materialize, particularly when a serial cable to the router or CSU/DSU is the problem.
- **Step 3** Use the **show interfaces serial** exec command and determine whether input errors counts are increasing and where they are accumulating.

If input errors are accumulating on both ends of the connection, clocking of the CSU is the most likely problem.

If only one end is experiencing input errors, there is probably a DSU clocking or cabling problem.
Aborts on one end suggests that the other end is sending bad information or that there is a line problem.

**Note** Always refer to the **show interfaces serial** command output (see Figure 15-1) and log any changes in error counts or note if the error count does not change.

### Clocking Problem Solutions

Table 15-8 outlines suggested remedies for clocking problems, based on the source of the problem.

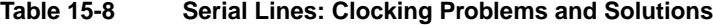

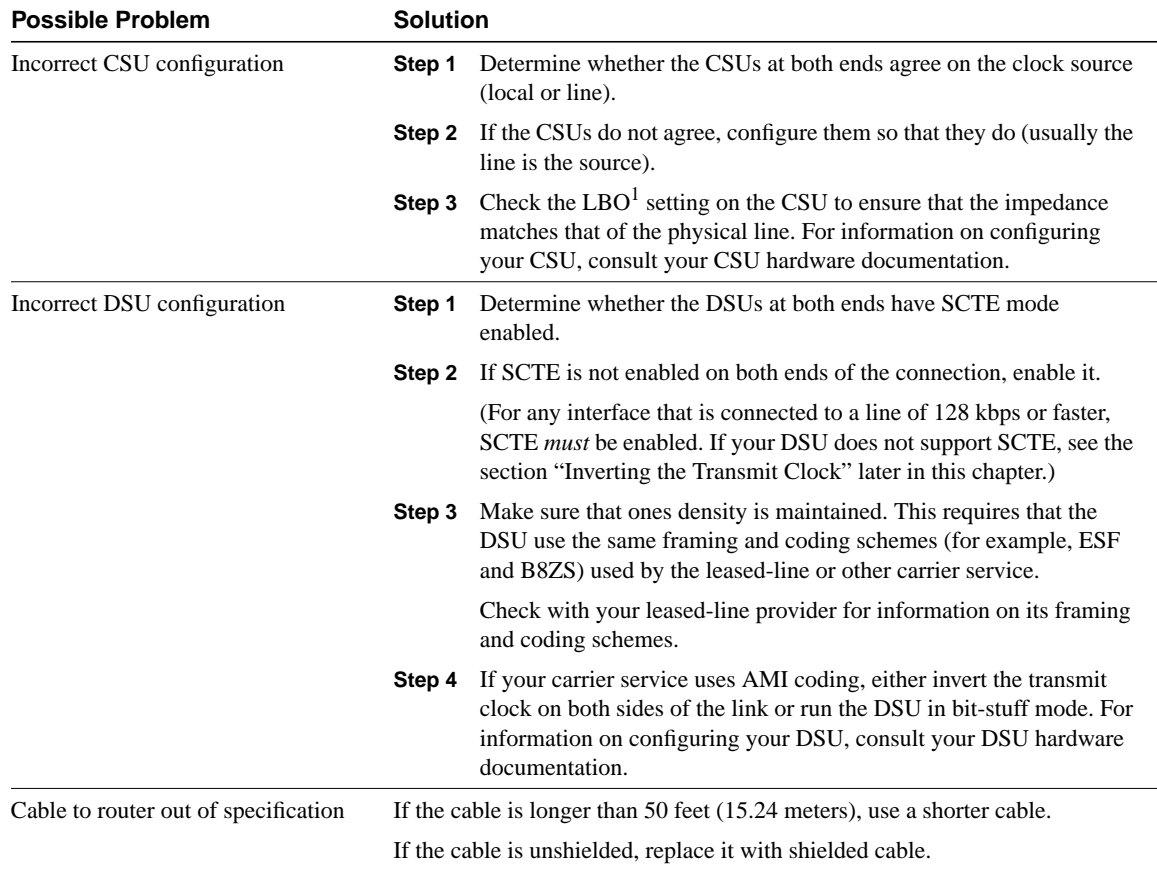

1 LBO = Line Build Out

#### Inverting the Transmit Clock

If you are attempting serial connections at speeds greater than 64 kbps with a CSU/DSU that does not support SCTE, you might have to invert the transmit clock on the router. Inverting the transmit clock compensates for phase shifts between the data and clock signals.

The specific command used to invert the transmit clock varies between platforms. On a Cisco 7000 series router, enter the **invert-transmit-clock** interface configuration command. For Cisco 4000 series routers, use the **dte-invert-txc** interface configuration command.

To ensure that you are using the correct command syntax for your router, refer to the user guide for your router or access server and to the Cisco IOS configuration guides and command references.

**Note** On older platforms, inverting the transmit clock might require that you move a physical jumper.

### **Adjusting Buffers**

Excessively high bandwidth utilization over 70% results in reduced overall performance and can cause intermittent failures. For example, DECnet file transmissions might be failing due to packets being dropped somewhere in the network.

If the situation is bad enough, you *must* increase the bandwidth of the link. However, increasing the bandwidth might not be necessary or immediately practical. One way to resolve marginal serial line overutilization problems is to control how the router uses data buffers.

**Note** In general, do *not* adjust system buffers unless you are working closely with a Cisco technical support representative. You can severely affect the performance of your hardware and your network if you incorrectly adjust the system buffers on your router.

Use one of the following three options to control how buffers are used:

- Adjust parameters associated with system buffers
- Specify the number of packets held in input or output queues (hold queues)
- Prioritize how traffic is queued for transmission (priority output queuing)

The configuration commands associated with these options are described in the Cisco IOS configuration guides and command references.

The following section focuses on identifying situations in which these options are likely to apply and defining how you can use these options to help resolve connectivity and performance problems in serial/WAN interconnections.

### Tuning System Buffers

There are two general buffer types on Cisco routers: *hardware buffers* and *system buffers*. Only the system buffers are directly configurable by system administrators. The hardware buffers are specifically used as the receive and transmit buffers associated with each interface and (in the absence of any special configuration) are dynamically managed by the system software itself.

The system buffers are associated with the main system memory and are allocated to different-size memory blocks. A useful command for determining the status of your system buffers is the **show buffers** exec command. Figure 15-8 shows the output from the **show buffers** command.

#### **Figure 15-8 show buffers Command Output**

```
Cookie-Monster>show buffers
Buffer elements:
     401 in free list (500 max allowed)
      87777499 hits, 0 misses, 0 created
Small buffers, 104 bytes (total 120, permanent 120):
     114 in free list (20 min, 250 max allowed)
      70005538 hits, 6 misses, 2 trims, 2 created
Middle buffers, 600 bytes (total 90, permanent 90):
      88 in free list (10 min, 200 max allowed)
      25696696 hits, 27 misses, 27 trims, 27 created
Big buffers, 1524 bytes (total 90, permanent 90):
      90 in free list (5 min, 300 max allowed)
      8214530 hits, 15 misses, 366 trims, 366 created
Large buffers, 5024 bytes (total 5, permanent 5)
      5 in free list (0 min, 30 max allowed)
    15017 hits, 12 misses, 16354 trims, 16354 created
Huge buffers, 18024 bytes (total 3, permanent 0):
      2 in free list (0 min, 4 max allowed)
      297582 hits, 17 misses, 30 trims, 33 created
                                                         Trims
                                                          Created
```
#### 0 failures (0 no memory) Failures

In the **show buffers** output

- **total** identifies the total number of buffers in the pool, including used and unused buffers.
- **permanent** identifies the permanent number of allocated buffers in the pool. These buffers are always in the pool and cannot be trimmed away.
- in free list identifies the number of buffers currently in the pool that are available for use.
- **min** identifies the minimum number of buffers that the Route Processor (RP) should attempt to keep in the free list:
	- **—** The **min** parameter is used to anticipate demand for buffers from the pool at any given time.
	- **—** If the number of buffers in the free list falls below the **min** value, the RP attempts to create more buffers for that pool.
- **max allowed** identifies the maximum number of buffers allowed in the free list:
	- **—** The **max allowed** parameter prevents a pool from monopolizing buffers that it doesn't need anymore, and frees this memory back to the system for further use.
	- **—** If the number of buffers in the free list is greater than the **max allowed** value, the RP should attempt to trim buffers from the pool.
- **hits** identifies the number of buffers that have been requested from the pool. The hits counter provides a mechanism for determining which pool must meet the highest demand for buffers.
- **misses** identifies the number of times a buffer has been requested and the RP detected that additional buffers were required. (In other words, the number of buffers in the free list has dropped below **min**.) The misses counter represents the number of times the RP has been forced to create additional buffers.
- **trims** identifies the number of buffers that the RP has trimmed from the pool when the number of buffers in the free list exceeded the number of **max allowed** buffers.
- **created** identifies the number of buffers that have been created in the pool. The RP creates buffers when demand for buffers has increased until the number of buffers in the free list is less than **min** buffers and/or a miss occurs because of zero buffers in the free list.
- **failures** identifies the number of failures to grant a buffer to a requester even after attempting to create an additional buffer. The number of **failures** represents the number of packets that have been dropped due to buffer shortage.
- **no memory** identifies the number of failures caused by insufficient memory to create additional buffers.

The **show buffers** command output in Figure 15-8 indicates high numbers in the **trims** and **created** fields for large buffers. If you are receiving high numbers in these fields, you can increase your serial link performance by increasing the **max free** value configured for your system buffers. **trims** identifies the number of buffers that the RP has trimmed from the pool when the number of buffers in free list exceeded the number of **max allowed** buffers.

Use the **buffers max free** *number* global configuration command to increase the number of free system buffers. The value you configure should be approximately 150% of the figure indicated in the **total** field of the **show buffers** command output. Repeat this process until the **show buffers** output no longer indicates trims and created buffers.

If the **show buffers** command output shows a large number of failures in the **(no memory)** field (see the last line of output in Figure 15-8), you must reduce the usage of the system buffers or increase the amount of shared or main memory (physical RAM) on the router. Call your technical support representative for assistance.

### Implementing Hold Queue Limits

Hold queues are buffers used by each router interface to store outgoing or incoming packets. Use the **hold-queue** interface configuration command to increase the number of data packets queued before the router will drop packets. Increase these queues by small increments (for instance, 25%) until you no longer see drops in the **show interfaces** output. The default output hold queue limit is 100 packets.

**Note** The **hold-queue** command is used for process-switched packets and periodic updates generated by the router.

Use the **hold-queue** command to prevent packets from being dropped and to improve serial-link performance under the following conditions:

- You have an application that cannot tolerate drops and the protocol is able to tolerate longer delays. DECnet is an example of a protocol that meets both criteria. Local-area transport (LAT) does not because it does not tolerate delays.
- The interface is very slow (bandwidth is low or anticipated utilization is likely to sporadically exceed available bandwidth).

**Note** When you increase the number specified for an output hold queue, you might need to increase the number of system buffers. The value used depends on the size of the packets associated with the traffic anticipated for the network.

### Using Priority Queuing to Reduce Bottlenecks

Priority queuing is a list-based control mechanism that allows traffic to be prioritized on an interface-by-interface basis. Priority queuing involves two steps:

- **Step 1** Create a priority list by protocol type and level of priority.
- **Step 2** Assign the priority list to a specific interface.

Both of these steps use versions of the **priority-list** global configuration command. In addition, further traffic control can be applied by referencing **access-list** global configuration commands from **priority-list** specifications. For examples of defining priority lists and for details about command syntax associated with priority queuing, refer to the Cisco IOS configuration guides and command references.

**Note** Priority queuing automatically creates four hold queues of varying size. This overrides any hold queue specification included in your configuration.

Use priority queuing to prevent packets from being dropped and to improve serial link performance under the following conditions:

- When the interface is slow, there are a variety of traffic types being transmitted, and you want to improve terminal traffic performance.
- If you have a serial link that is intermittently experiencing very heavy loads (such as file transfers occurring at specific times) and priority queuing will help select which types of traffic should be discarded at high traffic periods.

In general, start with the default number of queues when implementing priority queues. After enabling priority queuing, monitor output drops with the **show interfaces serial** exec command. If you notice that output drops are occurring in the traffic queue you have specified to be high priority, increase the number of packets that can be queued (using the **queue-limit** keyword option of the **priority-list** global configuration command). The default **queue-limit** arguments are 20 packets for the high-priority queue, 40 for medium, 60 for normal, and 80 for low.

**Note** When bridging Digital Equipment Corporation (Digital) LAT traffic, the router must drop very few packets, or LAT sessions can terminate unexpectedly. A high-priority queue depth of about 100 (specified with the **queue-limit** keyword) is a typical working value when your router is dropping output packets and the serial lines are subjected to about 50% bandwidth utilization. If the router is dropping packets and is at 100% utilization, you need another line.

**Note** Another tool to relieve congestion when bridging Digital LAT is LAT compression. You can implement LAT compression with the interface configuration command **bridge-group** *group* **lat-compression**.

### **Special Serial Line Tests**

In addition to the basic diagnostic capabilities available on routers, a variety of supplemental tools and techniques can be used to determine the conditions of cables, switching equipment, modems, hosts, and remote internetworking hardware. For more information, consult the documentation for your CSU, DSU, serial analyzer, or other equipment.

### CSU and DSU Loopback Tests

If the output of the **show interfaces serial** exec command indicates that the serial line is up but the line protocol is down, use the CSU/DSU loopback tests to determine the source of the problem. Perform the local loop test first, and then the remote test. Figure 15-9 illustrates the basic topology of the CSU/DSU local and remote loopback tests.

### **Figure 15-9 CSU/DSU Local and Remote Loopback Tests**

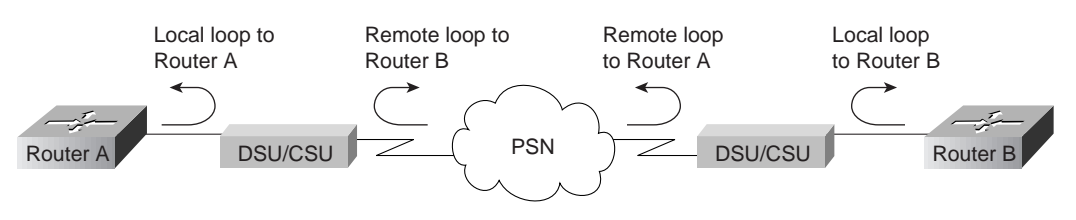

**Note** These tests are generic in nature and assume attachment of the internetworking system to a CSU or DSU. However, the tests are essentially the same for attachment to a multiplexer with built-in CSU/DSU functionality. Because there is no concept of a loopback in X.25 or Frame Relay packet-switched network (PSN) environments, loopback tests do not apply to X.25 and Frame Relay networks.

### CSU and DSU Local Loopback Tests for HDLC or PPP Links

Following is a general procedure for performing loopback tests in conjunction with built-in system diagnostic capabilities:

- **Step 1** Place the CSU/DSU in local loop mode (refer to your vendor documentation). In local loop mode, the use of the line clock (from the T1 service) is terminated, and the DSU is forced to use the local clock.
- **Step 2** Use the **show interfaces serial** exec command to determine whether the line status changes from "line protocol is down" to "line protocol is up (looped)," or if it remains down.
- **Step 3** If the line protocol comes up when the CSU or DSU is in local loopback mode, this suggests that the problem is occurring on the remote end of the serial connection. If the status line does not change state, there is a possible problem in the router, connecting cable, or CSU/DSU.
- **Step 4** If the problem appears to be local, use the **debug serial interface** privileged exec command.
- **Step 5** Take the CSU/DSU out of local loop mode. When the line protocol is down, the **debug serial interface** command output will indicate that keepalive counters are not incrementing.
- **Step 6** Place the CSU/DSU in local loop mode again. This should cause the keepalive packets to begin to increment. Specifically, the values for *mineseen* and *yourseen* keepalives will increment every 10 seconds. This information will appear in the **debug serial interface** output.

If the keepalives do not increment, there may be a timing problem on the interface card or on the network. For information on correcting timing problems, refer to the section "Troubleshooting Clocking Problems," earlier in this chapter.

**Step 7** Check the local router and CSU/DSU hardware, and any attached cables. Make certain the cables are within the recommended lengths (no more than 50 feet [15.24 meters], or 25 feet [7.62 meters] for a T1 link). Make certain the cables are attached to the proper ports. Swap faulty equipment as necessary.

Figure 15-10 shows the output from the **debug serial interface** command for an HDLC serial connection, with missed keepalives causing the line to go down and the interface to reset.

#### **Figure 15-10 debug serial interface Command Output**

router# **debug serial interface**

```
Serial1: HDLC myseq 636119, mineseen 636119, yourseen 515032, line up
             Serial1: HDLC myseq 636120, mineseen 636120, yourseen 515033, line up
             Serial1: HDLC myseq 636121, mineseen 636121, yourseen 515034, line up
             Serial1: HDLC myseq 636122, mineseen 636122, yourseen 515035, line up
             Serial1: HDLC myseq 636123, mineseen 636123, yourseen 515036, line up
             Serial1: HDLC myseq 636124, mineseen 636124, yourseen 515037, line up
             Serial1: HDLC myseq 636125, mineseen 636125, yourseen 515038, line up
            Serial1: HDLC myseq 636126, mineseen 636126, yourseen 515039, line up
             Seriall: HDLC myseq 636127, mineseen 636127, yourseen 515040, line up
             Serial1: HDLC myseq 636128, mineseen 636127, yourseen 515041, line up
             Serial1: HDLC myseq 636129, mineseen 636129, yourseen 515042, line up
             Serial1: HDLC myseq 636130, mineseen 636130, yourseen 515043, line up
             Serial1: HDLC myseq 636131, mineseen 636130, yourseen 515044, line up
             Serial1: HDLC myseq 636132, mineseen 636130, yourseen 515045, line up
             Serial1: HDLC myseq 636133, mineseen 636130, yourseen 515046, line down
1 missed 
keepalive
3 missed 
keepalives
                                                                                         Line goes 
                                                                                         down, 
                                                                                         interface
                                                                                         resets
```
#### CSU and DSU Remote Loopback Tests for HDLC or PPP Links

If you determine that the local hardware is functioning properly but you still encounter problems when attempting to establish connections over the serial link, try using the remote loopback test to isolate the problem cause.

**Note** This remote loopback test assumes that HDLC encapsulation is being used and that the preceding local loop test was performed immediately before this test.

The following are the steps required to perform loopback testing:

- **Step 1** Put the remote CSU or DSU into remote loopback mode (refer to the vendor documentation).
- **Step 2** Using the **show interfaces serial** exec command, determine whether the line protocol remains up with the status line indicating "Serial *x* is up, line protocol is up (looped)," or if it goes down with the status line indicating "line protocol is down."
- **Step 3** If the line protocol remains up (looped), the problem is probably at the remote end of the serial connection (between the remote CSU/DSU and the remote router). Perform both local and remote tests at the remote end to isolate the problem source.
- **Step 4** If the line status changes to "line protocol is down" when remote loopback mode is activated, make certain that ones density is being properly maintained. The CSU/DSU must be configured to use the same framing and coding schemes used by the leased-line or other carrier service (for example, ESF and B8ZS).
- **Step 5** If problems persist, contact your WAN network manager or the WAN service organization.

### **Detailed Information on the show interfaces serial Command**

This section covers the **show interfaces serial** command's parameters, syntax description, sample output display, and field descriptions.

### **show interfaces serial**

To display information about a serial interface, use the **show interfaces serial** privileged exec command:

**show interfaces serial** [*number*] [**accounting**] **show interfaces serial** [*number* [*:channel-group*] [**accounting**] **(Cisco 4000 series) show interfaces serial** [*slot* | *port* [*:channel-group*]] [**accounting**] **(Cisco 7500 series) show interfaces serial** [*type slot* | *port-adapter* | *port*] [**serial**] **(ports on VIP cards in the Cisco 7500 series) show interfaces serial** [*type slot* | *port-adapter*| *port*] [*:t1-channel*] [**accounting** | **crb**] **(CT3IP in Cisco 7500 series)**

### Syntax Description

- *number*—(Optional) Port number.
- **accounting—**(Optional) Displays the number of packets of each protocol type that have been sent through the interface.
- *:channel-group—*(Optional) On the Cisco 4000 series with an NPM or a Cisco 7500 series with a MIP, specifies the T1 channel-group number in the range of 0 to 23, defined with the channel-group controller configuration command.
- *slot—*Refers to the appropriate hardware manual for slot information.
- *port—*Refers to the appropriate hardware manual for port information.
- *port-adapter—*Refers to the appropriate hardware manual for information about port adapter compatibility.
- *:t1-channel—*(Optional) For the CT3IP, the T1 channel is a number between 1 and 28.

T1 channels on the CT3IP are numbered 1 to 28 rather than the more traditional zero-based scheme (0 to 27) used with other Cisco products. This is to ensure consistency with telco numbering schemes for T1 channels within channelized T3 equipment.

• **crb—**(Optional) Shows interface routing and bridging information.

### Command Mode

Privileged exec

#### Usage Guidelines

This command first appeared in Cisco IOS Release 10.0 for the Cisco 4000 series. It first appeared in Cisco IOS Release 11.0 for the Cisco 7000 series, and it was modified in Cisco IOS Release 11.3 to include the CT3IP.

### Sample Displays

The following is sample output from the **show interfaces** command for a synchronous serial interface:

```
Router# show interfaces serial
Serial 0 is up, line protocol is up
   Hardware is MCI Serial
    Internet address is 150.136.190.203, subnet mask is 255.255.255.0
    MTU 1500 bytes, BW 1544 Kbit, DLY 20000 usec, rely 255/255, load 1/255
    Encapsulation HDLC, loopback not set, keepalive set (10 sec)
    Last input 0:00:07, output 0:00:00, output hang never
    Output queue 0/40, 0 drops; input queue 0/75, 0 drops
    Five minute input rate 0 bits/sec, 0 packets/sec
    Five minute output rate 0 bits/sec, 0 packets/sec
        16263 packets input, 1347238 bytes, 0 no buffer
        Received 13983 broadcasts, 0 runts, 0 giants
        2 input errors, 0 CRC, 0 frame, 0 overrun, 0 ignored, 2 abort
1 carrier transitions
      22146 packets output, 2383680 bytes, 0 underruns
      0 output errors, 0 collisions, 2 interface resets, 0 restarts
```
Table 15-9 describes significant fields shown in the output.

#### **Table 15-9 Show Interfaces Serial Field Descriptions**

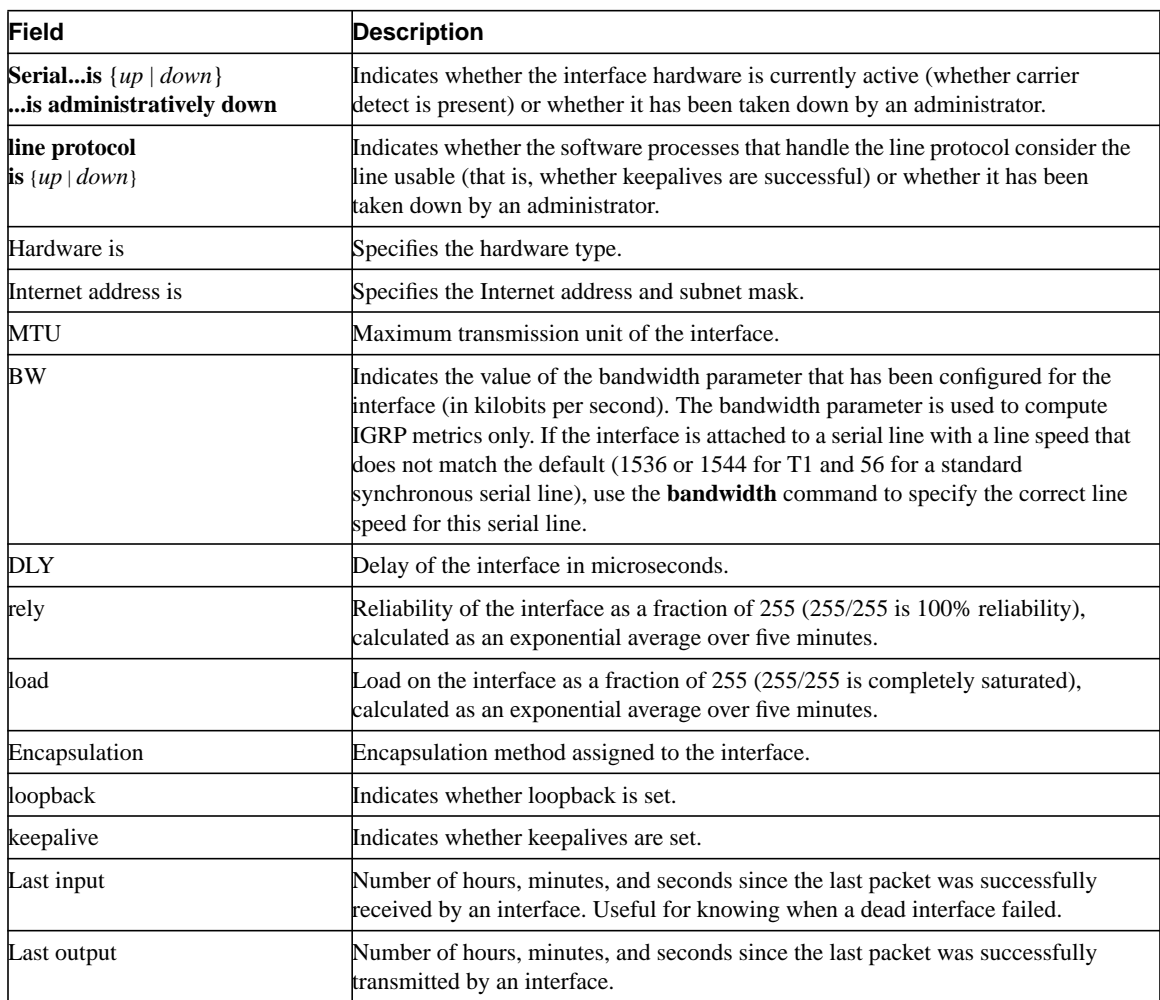

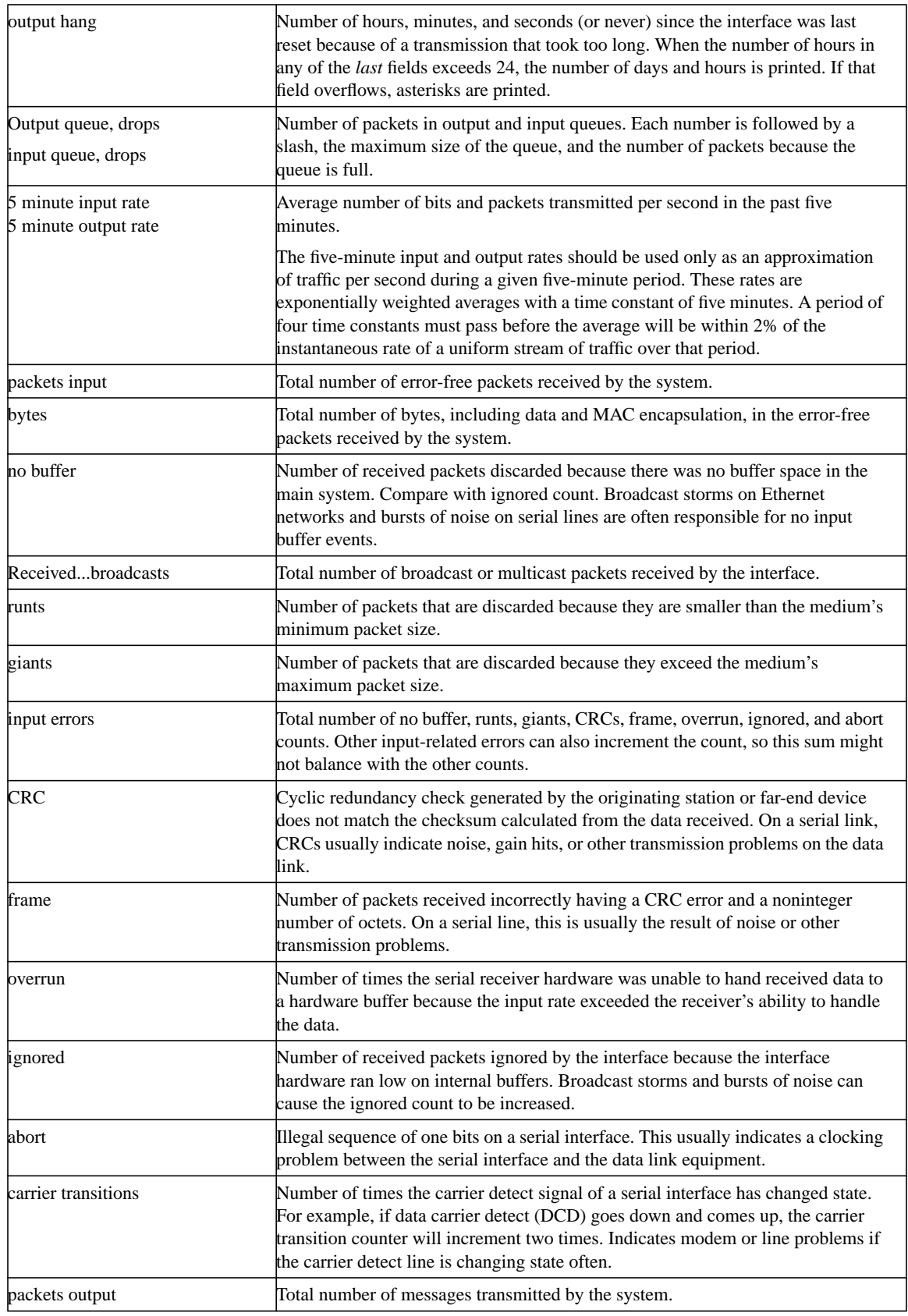

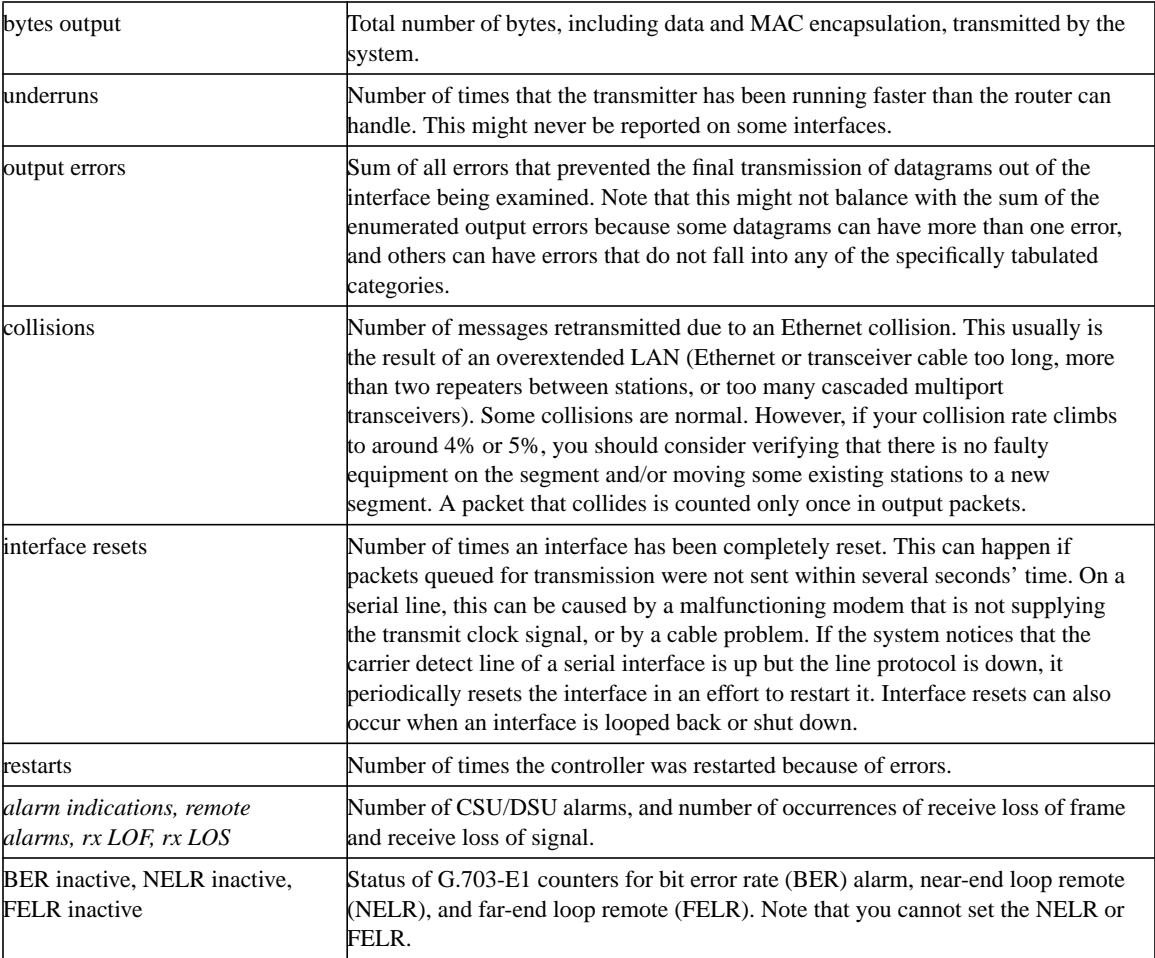

# Troubleshooting Dialin Connections

This chapter describes procedures for troubleshooting dialin connections. The chapter begins with the following sections:

- Using the **modem autoconfigure** Command
- Establishing a Reverse Telnet Session to a Modem
- Interpreting **show line** Output

The remainder of the chapter presents symptoms, problems, and solutions for router-to-router and PC-to-router dialin connections:

- Dialin: No Connectivity Between Modem and Router
- Dialin: Modem Does Not Dial
- Dialin: Modem Does Not Answer
- Dialin: Modem Hangs Up Shortly After Connecting
- Dialin: Dialin Client Receives No exec Prompt
- Dialin: Dialin Session Sees "Garbage"
- Dialin: Dialin Session Ends Up in Existing Session
- Dialin: Modem Cannot Send or Receive Data
- Dialin: Modem Cannot Send or Receive IP Data
- Dialin: Modem Cannot Send or Receive IPX Data
- Dialin: Modem Does Not Disconnect Properly
- Dialin: Link Goes Down Too Soon
- Dialin: Link Does Not Go Down or Stays Up Too Long
- Dialin: Poor Performance

**Note** This chapter does not cover Apple Remote Access (ARA) dialin connections. For information on troubleshooting ARA connections, see Chapter 9, "Troubleshooting AppleTalk."

### **Using the modem autoconfigure Command**

If you are using Cisco Internetwork Operating System (Cisco IOS) Release 11.1 or later, you can configure your Cisco router to communicate with and configure your modem automatically.

Use the following procedure to configure a Cisco router to automatically attempt to discover what kind of modem is connected to the line and then to configure the modem:

- **Step 1** To discover the type of modem attached to your router, use the **modem autoconfigure discovery** line configuration command.
- **Step 2** When the modem is successfully discovered, configure the modem automatically using the **modem autoconfigure type** *modem-name* line configuration command.

If you want to display the list of modems for which the router has entries, use the **show modemcap** *modem-name*. If you want to change a modem value that was returned from the **show modemcap** command, use the **modemcap edit** *modem-name attribute value* line configuration command.

For complete information on the use of these commands, refer to the Cisco IOS *Access Services Configuration Guide* and *Access Services Command Reference*.

### **Establishing a Reverse Telnet Session to a Modem**

If you are running Cisco IOS Release 11.0 or earlier, you must establish a reverse Telnet session to configure a modem to communicate with a Cisco device. As long as you lock the data terminal equipment (DTE)–side speed of the modem (see Table 16-5 for information on locking the modem speed), the modem will always communicate with the access server or router at the desired speed. Be certain that the speed of the Cisco device is configured prior to issuing commands to the modem via a reverse Telnet session. (See Table 16-5 for information on configuring the speed of the access server or router.)

To initiate a reverse Telnet session to your modem, perform the following steps:

**Step 1** From your terminal, use the command

**telnet** *ip-address* **20***yy*

where *ip-address* is the IP address of any active, connected interface on the Cisco device, and *yy* is the line number to which the modem is connected. For example, the following command would connect you to the auxiliary port on a Cisco router with IP address 192.169.53.52:

**telnet 192.169.53.52 2001** Generally, a Telnet command of this kind can be issued from anywhere on the network that can **ping** the IP address in question.

**Note** On a Cisco router, port 01 is the auxiliary port. On a Cisco access server, the auxiliary port is another *last*  $tty+1$ , so on a 16-port access server, the auxiliary port is port 17. Use the **show line** exec command to make certain you are working with the correct line.

- **Step 2** If the connection is refused, there may already be a user connected to that port. Use the **show users** exec command to determine whether the line is being used. If desired, the line can be cleared from the console using the **clear line** privileged exec command. When you are certain the line is not in use, attempt the Telnet connection again.
- **Step 3** If the connection is again refused, confirm that you have set modem control to **modem inout** for that line. See Table 16-2 for more information on configuring modem control on a line.
- **Step 4** If the connection is still refused, the modem might be asserting Carrier Detect (CD) all the time. Disconnect the modem from the line, establish a reverse Telnet session, and then connect the modem.

**Step 5** After successfully making the Telnet connection, enter **AT** and make sure the modem replies with OK.

> Figure 16-1 shows a typical Hayes-compatible modem command string. Be certain to check the documentation for your specific modem to verify the exact syntax of these commands.

#### **Figure 16-1 A Typical Hayes-Compatible Modem Command String**

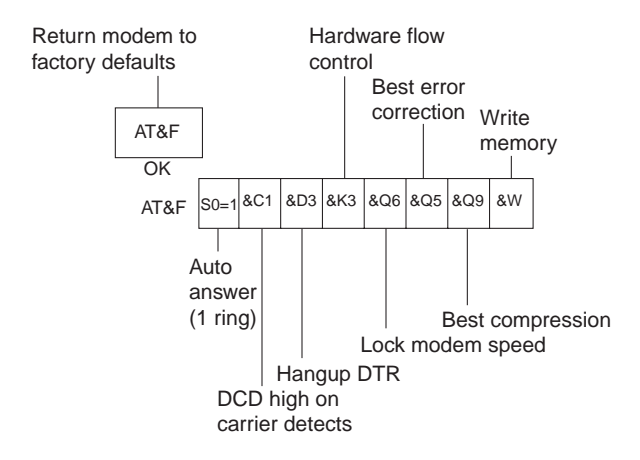

# **Interpreting show line Output**

The output from the **show line** *line-number* exec command is useful when troubleshooting a modem-to-access server or router connection. Figure 16-2 shows the output from the **show line** command.

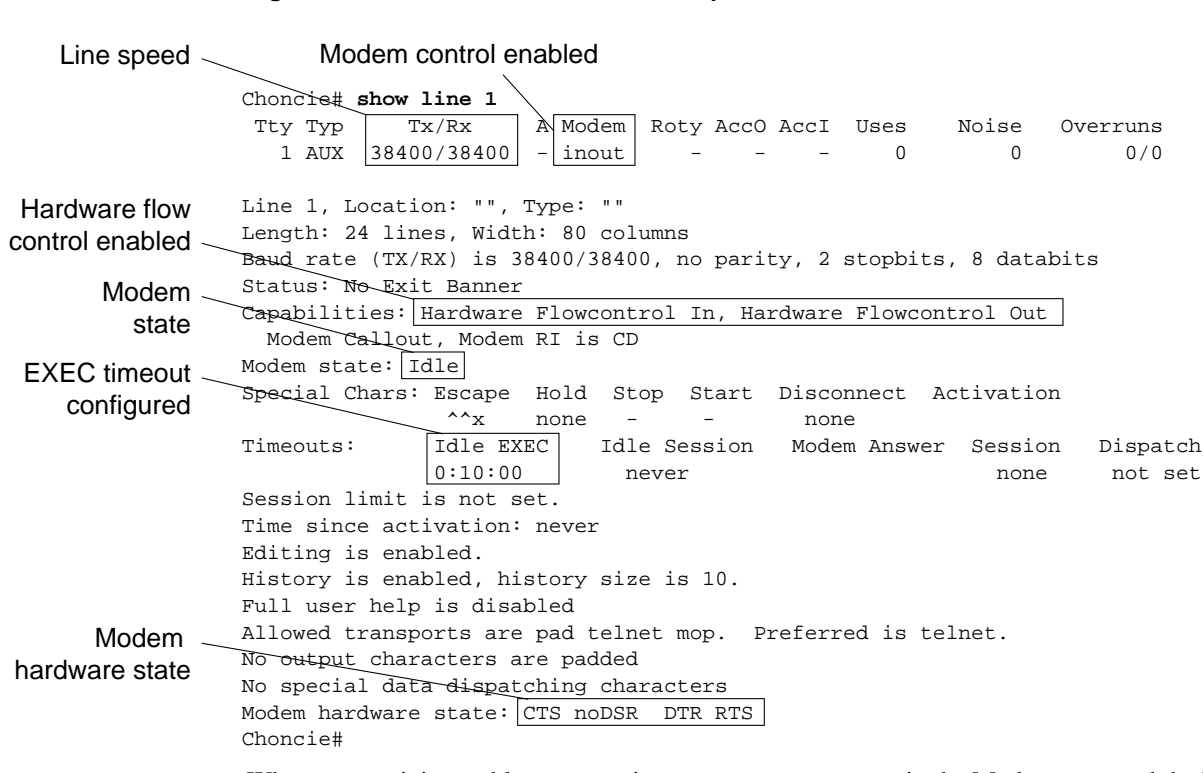

**Figure 16-2 show line Command Output**

When connectivity problems occur, important output appears in the Modem state and the Modem hardware state fields.

**Note** The Modem hardware state field does not appear in the **show line** output for every platform. In certain cases, the indications for signal states will be shown in the Modem state field instead.

Table 16-1 shows typical Modem state and Modem hardware state strings from the output of the **show line** command and explains the meaning of each state.

#### **Table 16-1 Modem and Modem Hardware States in show line Output**

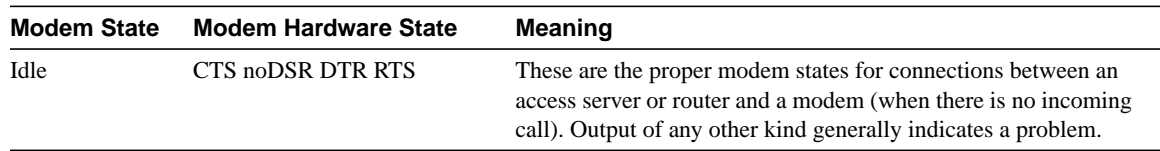

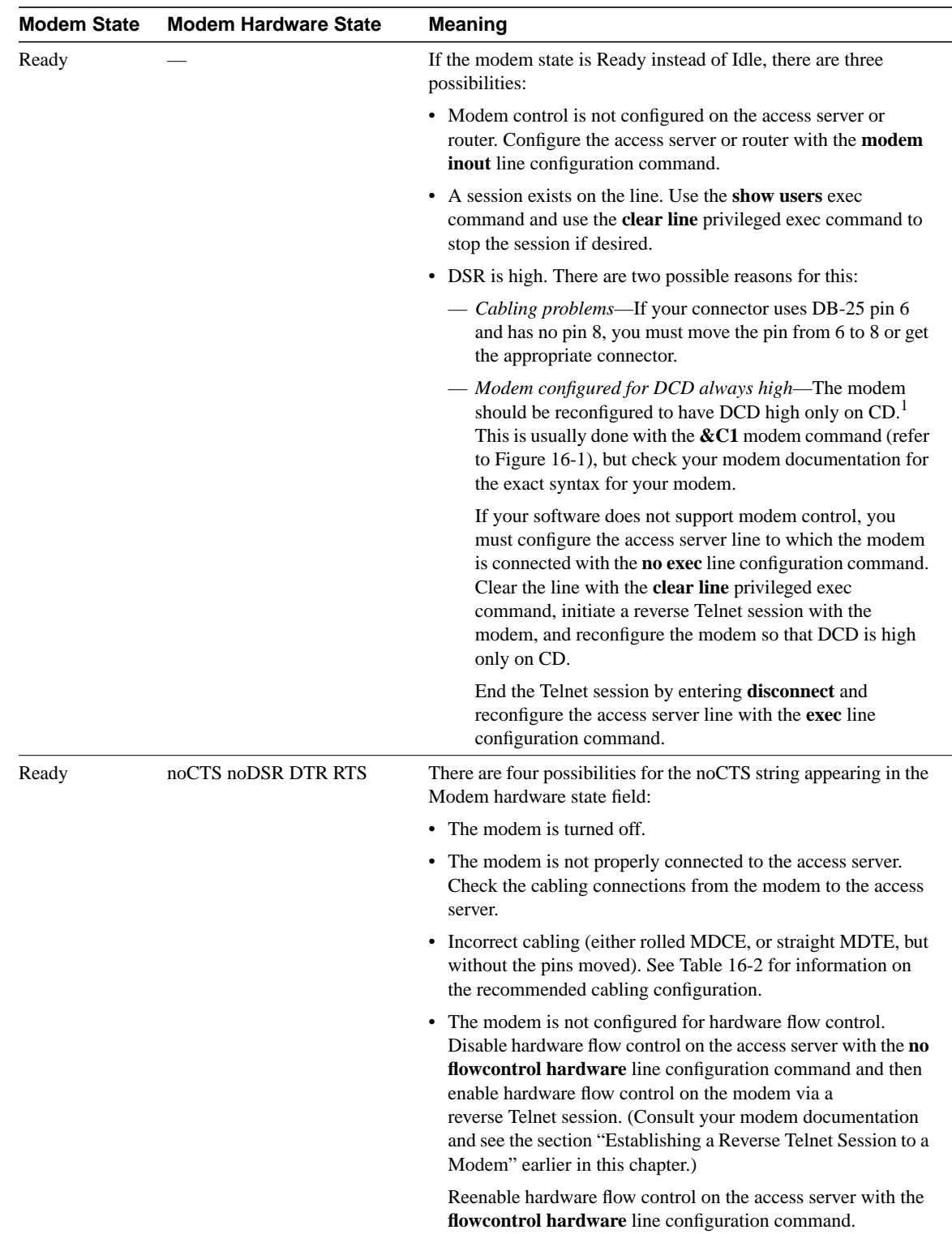

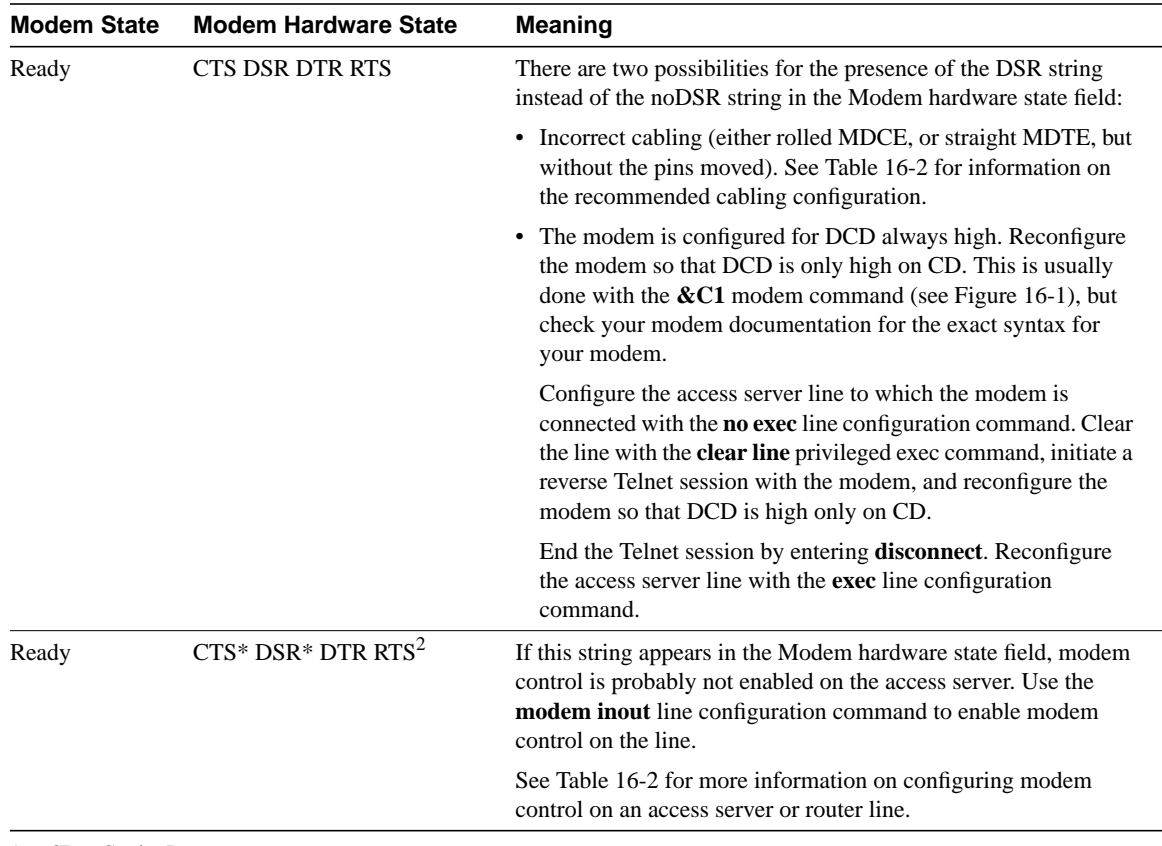

1 CD = Carrier Detect

2 A \* next to a signal indicates one of two things: The signal has changed within the past few seconds or the signal is not being used by the modem control method selected.

# **Troubleshooting Dialin Connections**

This section presents troubleshooting information for dialin connectivity problems. It describes specific dialin connections symptoms, the problems that are likely to cause each symptom, and the solutions to those problems.

### Dialin: No Connectivity Between Modem and Router

Symptom: The connection between a modem and a Cisco access server or router does not work. Attempts to initiate a reverse Telnet session to the modem have no result, or the user receives a "connection refused by foreign host" message.

**Note** More specific symptoms for dialin connection problems are covered later in this chapter.

Table 16-2 outlines the problems that might cause this symptom and describes solutions to those problems.

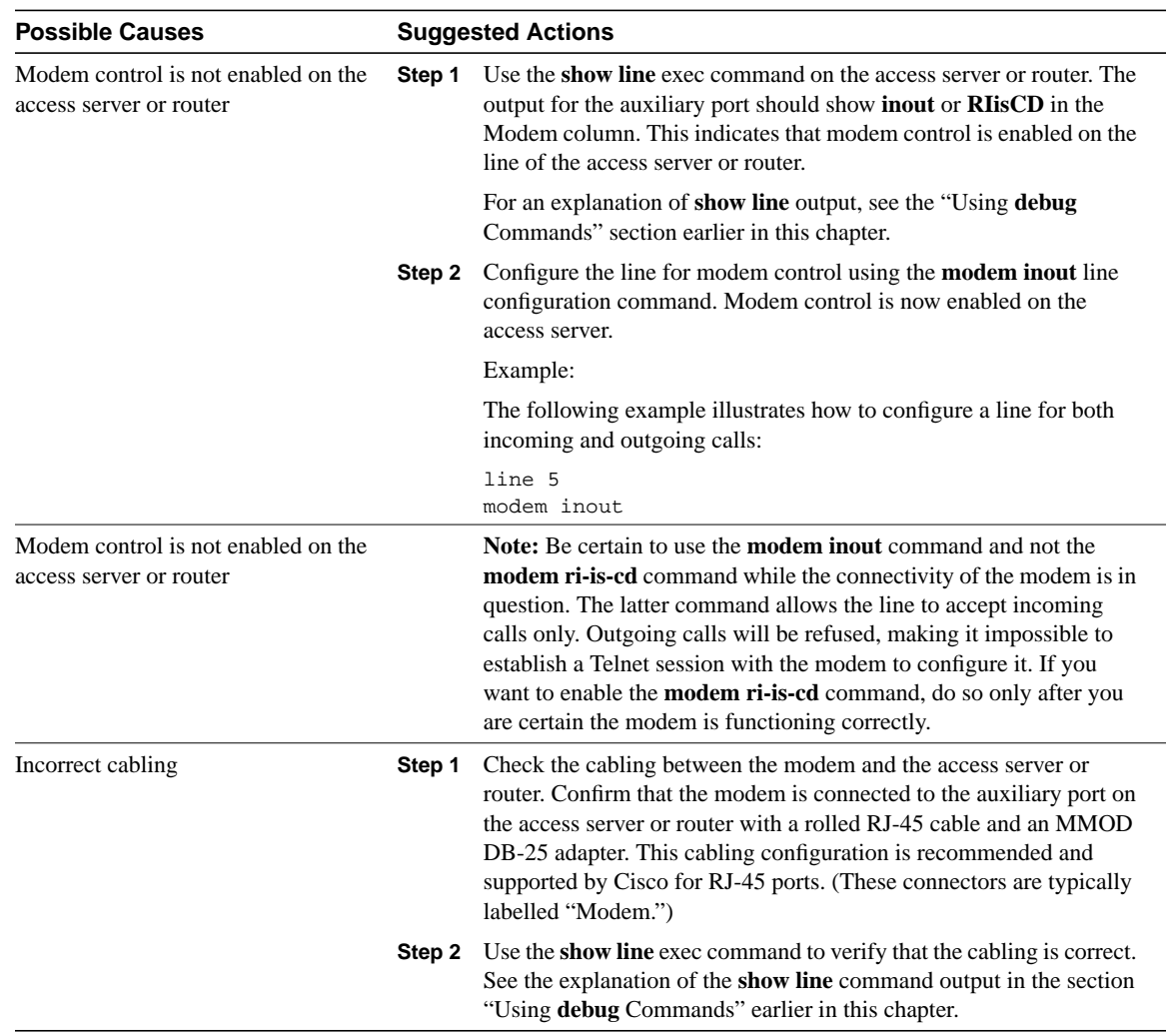

#### **Table 16-2 Dialin: No Connectivity Between Modem and Router**

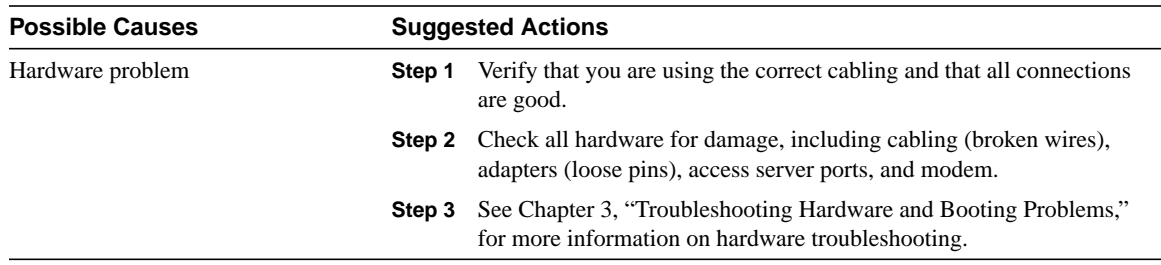

# Dialin: Modem Does Not Dial

**Symptom:** Dialin sessions cannot be established because the modem does not dial properly.

Table 16-3 outlines the problems that might cause this symptom and describes solutions to those problems.

#### **Table 16-3 Dialin: Modem Does Not Dial**

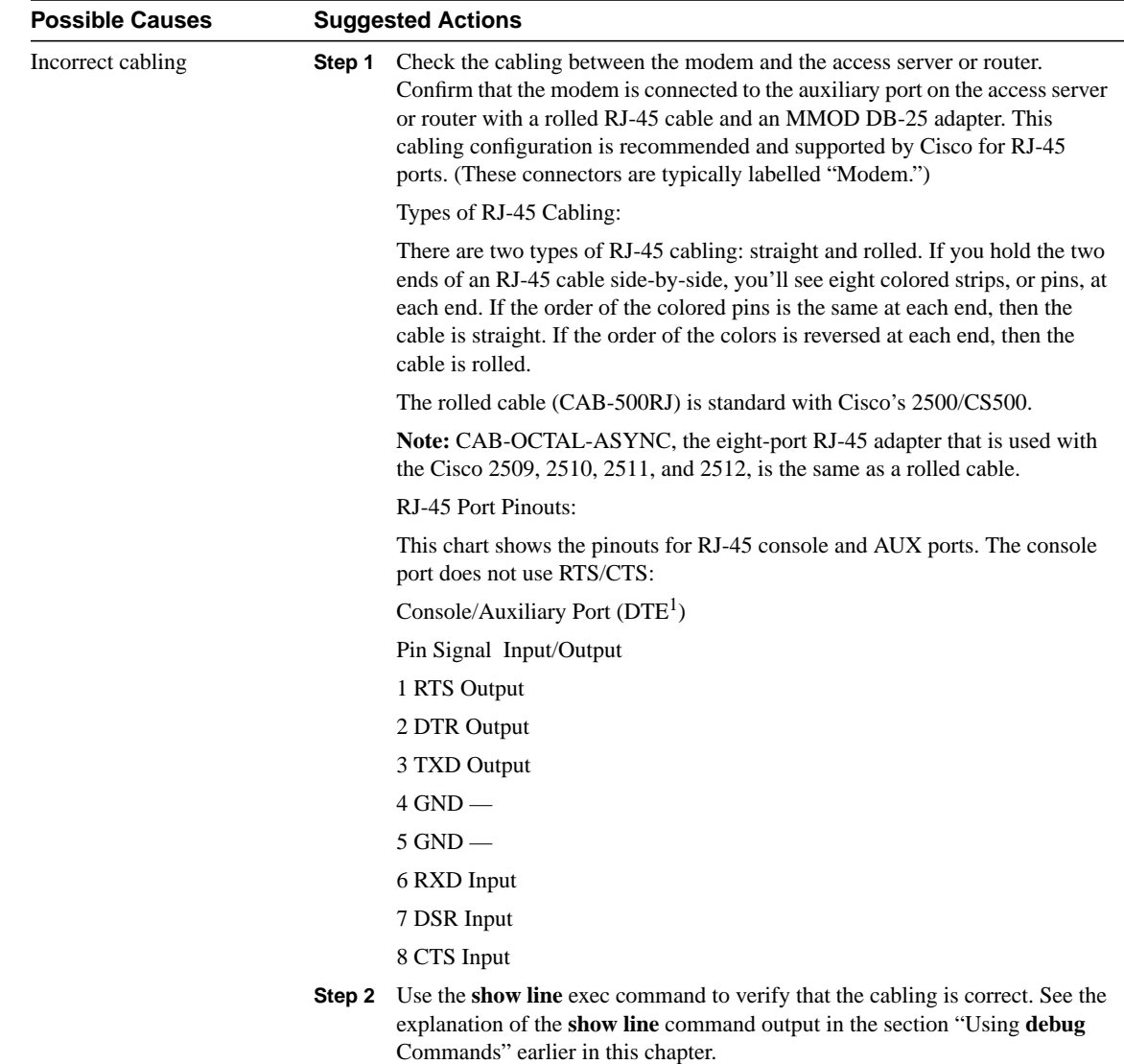

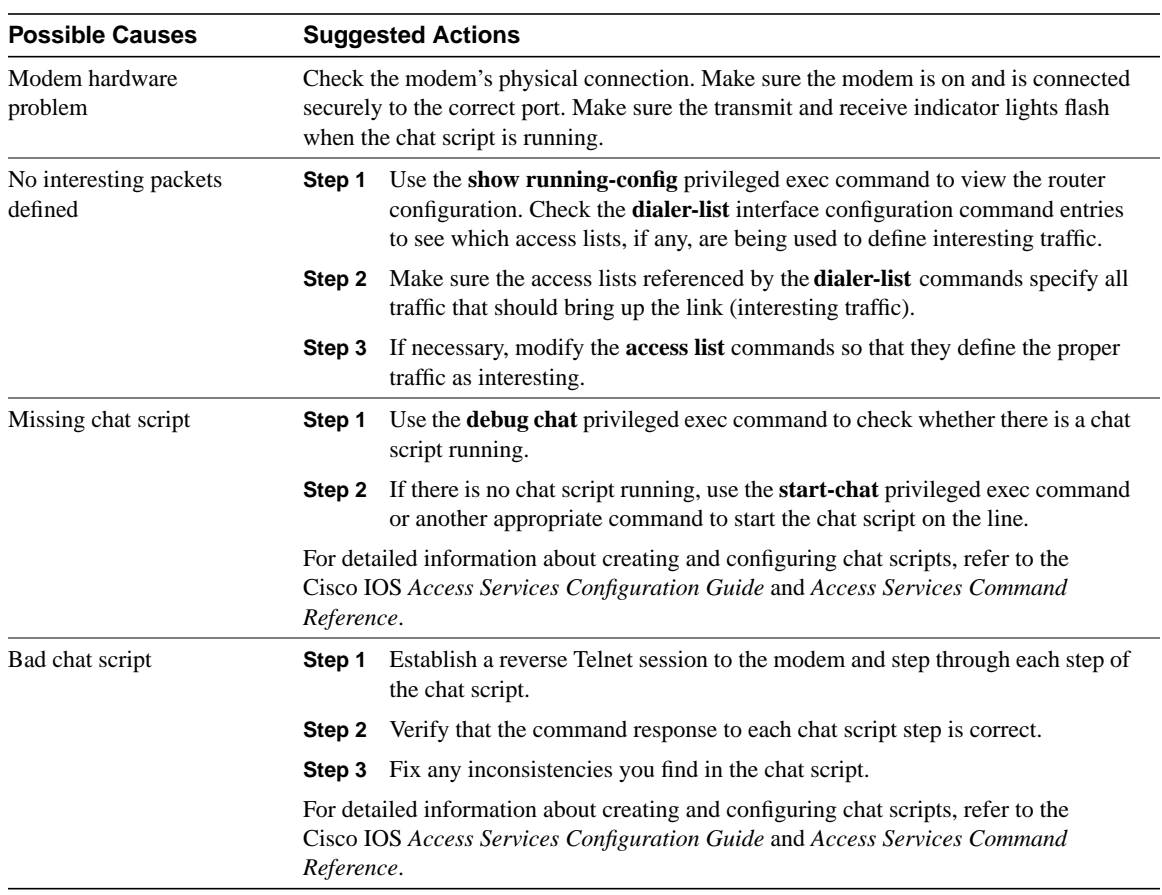

1 DTE = data terminal equipment

### Dialin: Modem Does Not Answer

**Symptom:** When attempting to open a dialin connection to a modem, the modem does not answer the call.

Table 16-4 outlines the problems that might cause this symptom and describes solutions to those problems.

| <b>Possible Causes</b>                                  | <b>Suggested Actions</b> |                                                                                                    |
|---------------------------------------------------------|--------------------------|----------------------------------------------------------------------------------------------------|
| Incorrect cabling                                       | Step 1                   | Check the cabling between the modem and the access server or<br>router. Confirm that the modem is connected to the auxiliary port on<br>the access server or router with a rolled RJ-45 cable and an MMOD<br>DB-25 adapter. This cabling configuration is recommended and<br>supported by Cisco for RJ-45 ports. (These connectors are typically<br>labeled "Modem.") |
|                                                         |                          | There are two types of RJ-45 cabling: straight and rolled. If you hold<br>the two ends of an RJ-45 cable side-by-side, you'll see eight colored<br>strips, or pins, at each end. If the order of the colored pins is the same<br>at each end, then the cable is straight. If the order of the colors is<br>reversed at each end, then the cable is rolled.            |
|                                                         |                          | The rolled cable (CAB-500RJ) is standard with Cisco's 2500/CS500.                                                                                                    |
|                                                         | Step 2                   | Use the show line exec command to verify that the cabling is correct.<br>See the explanation of the show line command output in the section<br>"Using debug Commands" earlier in this chapter.                                                                                                    |
| Modem control not enabled on<br>access server or router | Step 1                   | Observe the remote modem to see whether it is receiving a DTR<br>signal from the router. Most modems have a DTR indicator light.<br>Check the modem documentation to interpret the indicator lights.                                                                                                    |
|                                                         | Step 2                   | If the DTR indicator light is on, the modem is seeing a DTR signal<br>from the router. You can also enter the <b>show line</b> exec command to<br>check for DTR. If the modem hardware state shows the string<br>noDTR, then the router is configured to hold DTR low and the<br>modem is not seeing a DTR signal.                                                    |
|                                                         | Step 3                   | Configure modem control using either the <b>modem inout</b> or the<br>modem ri-is-cd line configuration command.                                                                                                    |
| Misconfigured dialer map<br>commands                    | Step 1                   | Use the show running-config privileged exec command to view the<br>router configuration. Check all dialer map statements to make sure<br>they are configured correctly.                                                                                                    |
|                                                         |                          | <b>Step 2</b> Correct <b>dialer map</b> statements as necessary, making certain that all<br>options are specified properly.                                                                                                    |
|                                                         |                          | For detailed information on configuring dialer maps, refer to the Cisco IOS<br>Wide-Area Networking Configuration Guide and Wide-Area Networking<br>Command Reference.                                                                                                    |
| Remote modem not set to<br>auto-answer                  | Step 1                   | Check the remote modem to see whether it is set to auto-answer.<br>Usually, an AA indicator light is on when auto-answer is set.                                                                                                    |
|                                                         | Step 2                   | Set the remote modem to auto-answer if it is not already set. To find<br>out how to verify and change the modem's settings, refer to your<br>modem documentation.                                                                                                    |

**Table 16-4 Dialin: Modem Does Not Answer**

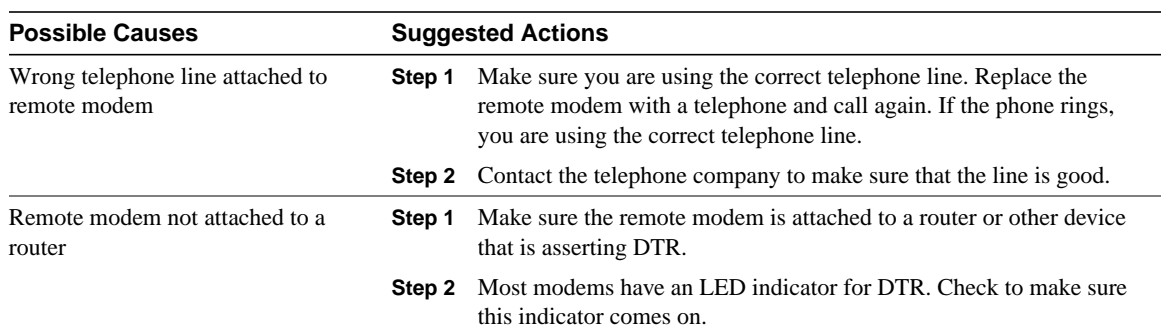

# Dialin: Modem Hangs Up Shortly After Connecting

**Symptom:** A dialin connection is successful but the modem hangs up after 30 to 90 seconds.

Table 16-5 outlines the problems that might cause this symptom and describes solutions to those problems.

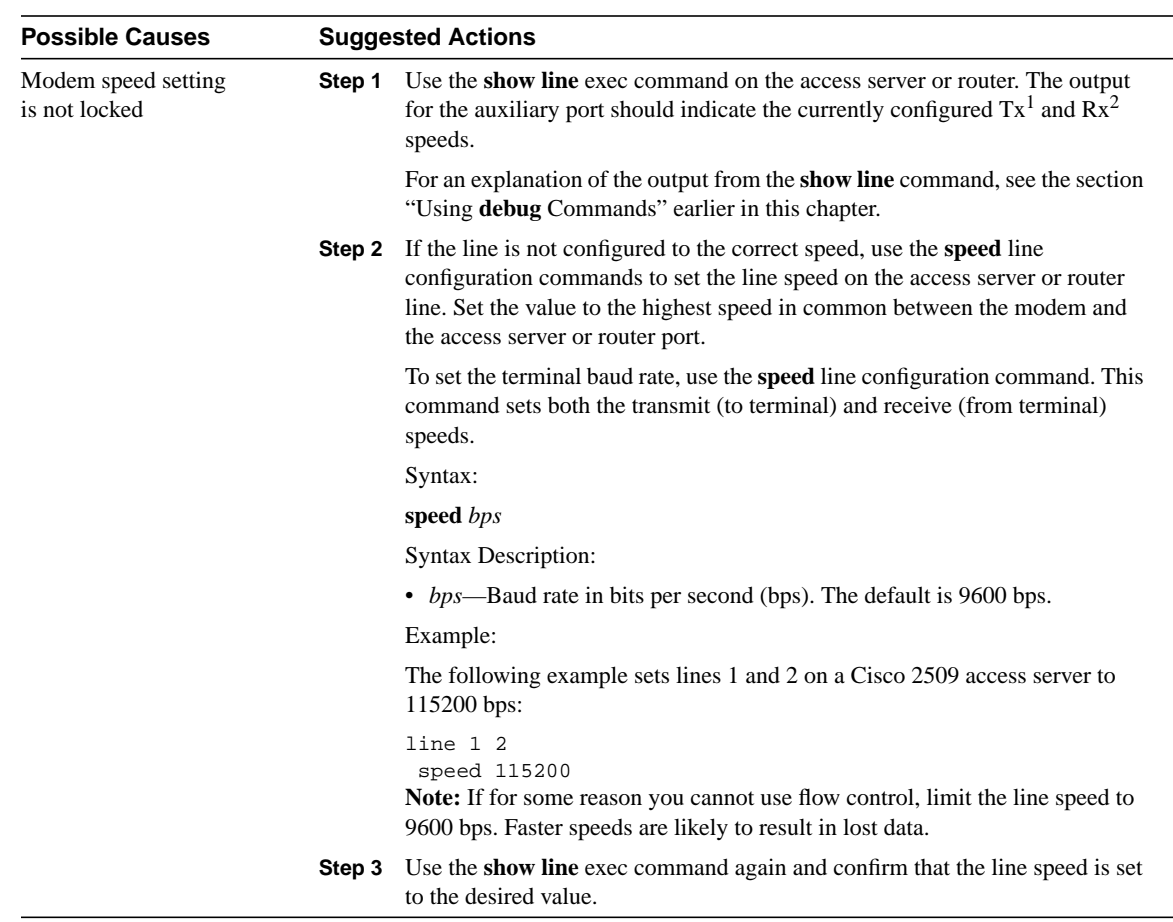

#### **Table 16-5 Dialin: Modem Hangs Up Shortly After Connecting**

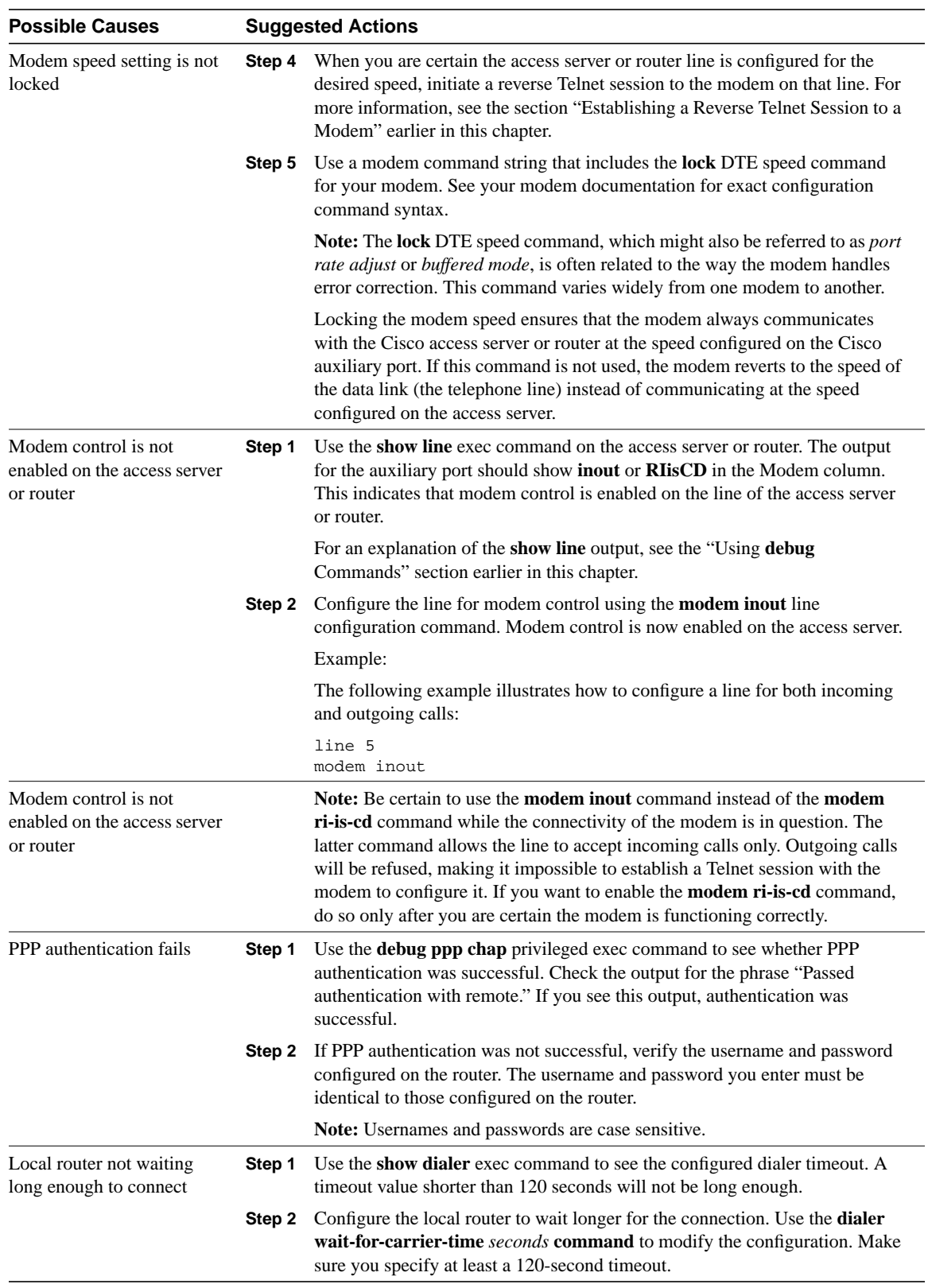

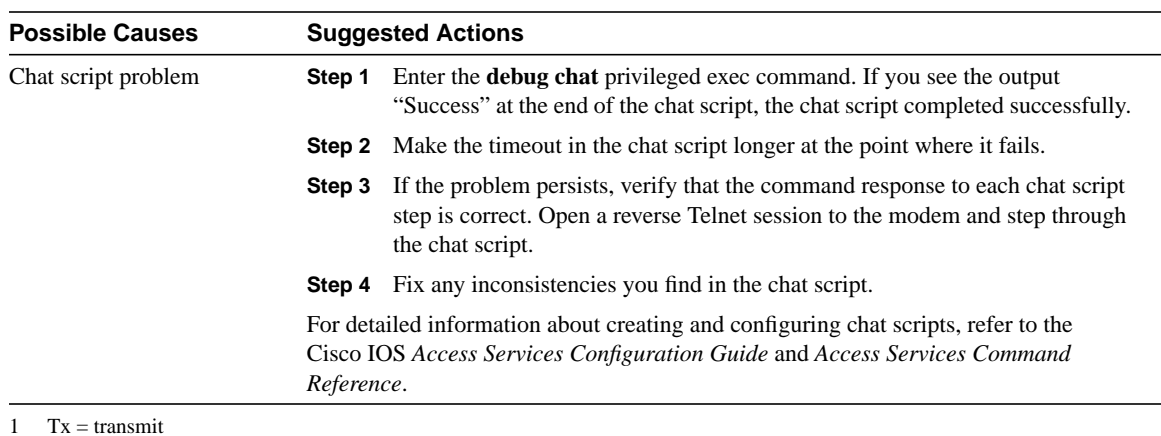

2  $Rx = receive$ 

### Dialin: Dialin Client Receives No exec Prompt

**Symptom:** A remote dialin client opens a session and appears to be connected, but the user does not receive an exec prompt (for example, a **Username** or **Router>** prompt).

Table 16-6 outlines the problems that might cause this symptom and describes solutions to those problems.

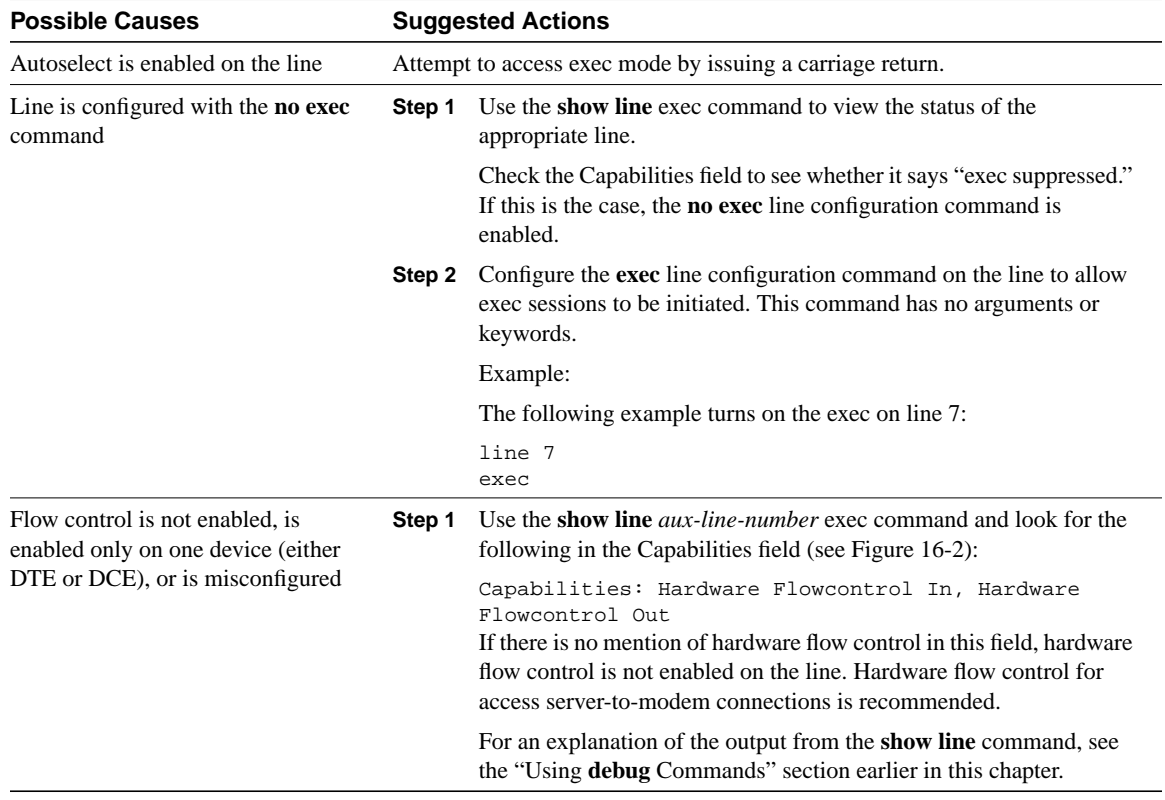

#### **Table 16-6 Dialin: Dialin Client Receives No exec Prompt**

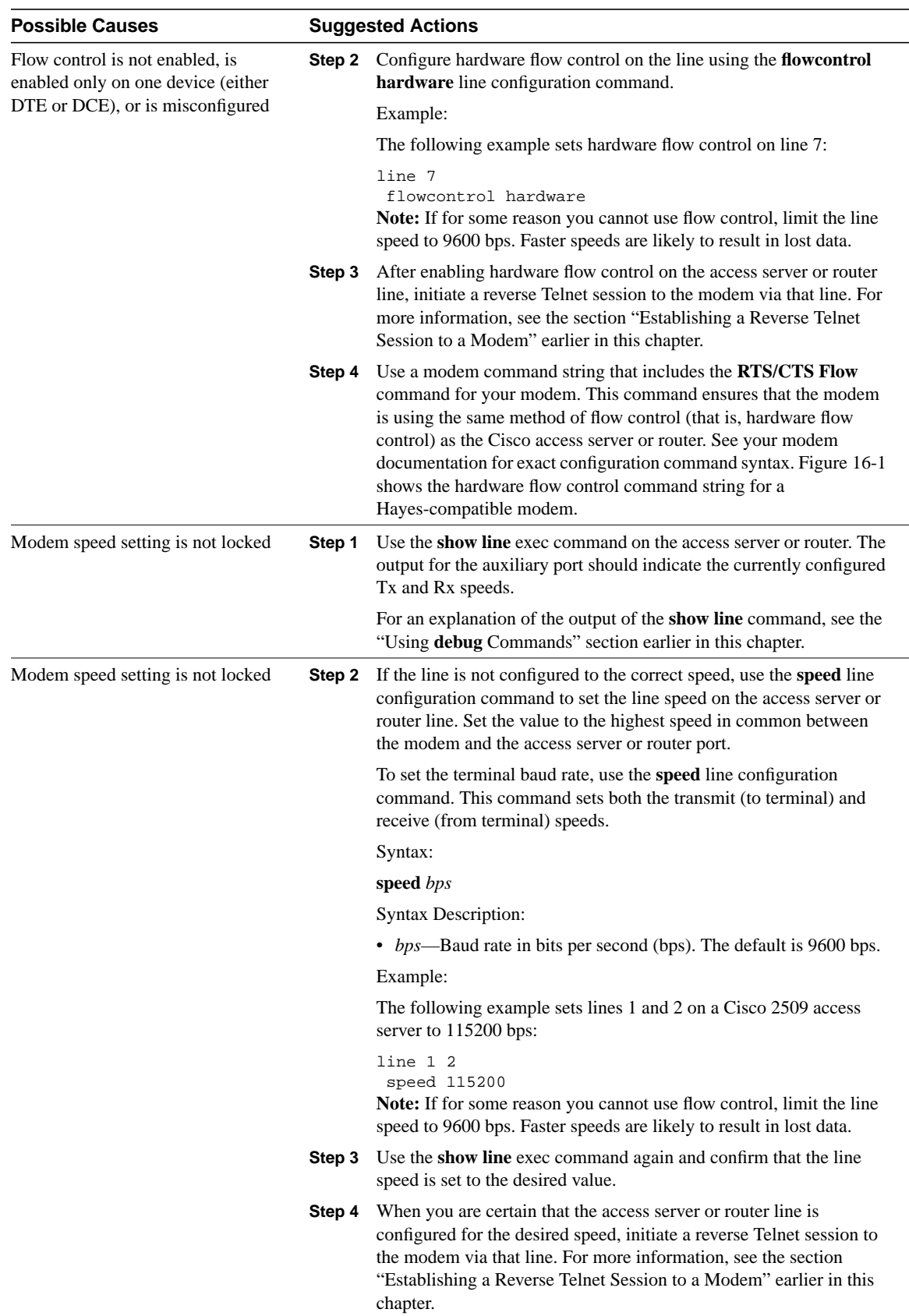

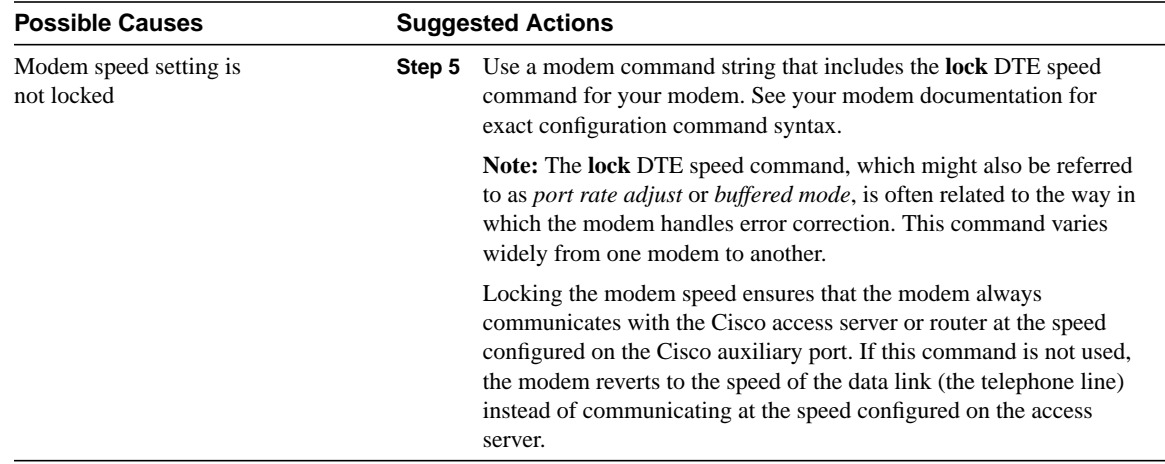

# Dialin: Dialin Session Sees "Garbage"

**Symptom:** Attempts to establish remote dialin sessions over a modem to a Cisco access server or router return "garbage" and ultimately result in no connection to the remote site. Users might see a "Connection Closed by Foreign Host" message.

Table 16-7 outlines the problems that might cause this symptom and describes solutions to those problems.

| <b>Possible Causes</b><br>Modem speed setting is not locked |        | <b>Suggested Actions</b>                                                                                                    |
|-------------------------------------------------------------|--------|----------------------------------------------------------------------------------------------------|
|                                                             | Step 1 | Use the <b>show line</b> exec command on the access server or router. The<br>output for the auxiliary port should indicate the currently configured<br>Tx and Rx speeds.                                                                                                    |
|                                                             |        | For an explanation of the output of the <b>show line</b> command, see the<br>"Using debug Commands" section earlier in this chapter.                                                                                                    |
|                                                             | Step 2 | If the line is not configured to the correct speed, use the <b>speed</b> line<br>configuration command to set the line speed on the access server or<br>router line. Set the value to the highest speed in common between<br>the modem and the access server or router port. |
|                                                             |        | To set the terminal baud rate, use the <b>speed</b> line configuration<br>command. This command sets both the transmit (to terminal) and<br>receive (from terminal) speeds.                                                                                                  |
|                                                             |        | Syntax:                                                                                                    |
|                                                             |        | speed bps                                                                                                    |
|                                                             |        | <b>Syntax Description:</b>                                                                                                    |
|                                                             |        | • <i>bps</i> —Baud rate in bits per second (bps). The default is 9600 bps.                                                                                                    |
|                                                             |        | Example:                                                                                                    |
|                                                             |        | The following example sets lines 1 and 2 on a Cisco 2509 access<br>server to 115200 bps:                                                                                                    |
|                                                             |        | line 1 2<br>speed 115200<br>Note: If for some reason you cannot use flow control, limit the line<br>speed to 9600 bps. Faster speeds are likely to result in lost data.                                                                                                    |

**Table 16-7 Dialin: Dialin Sessions Sees "Garbage"**

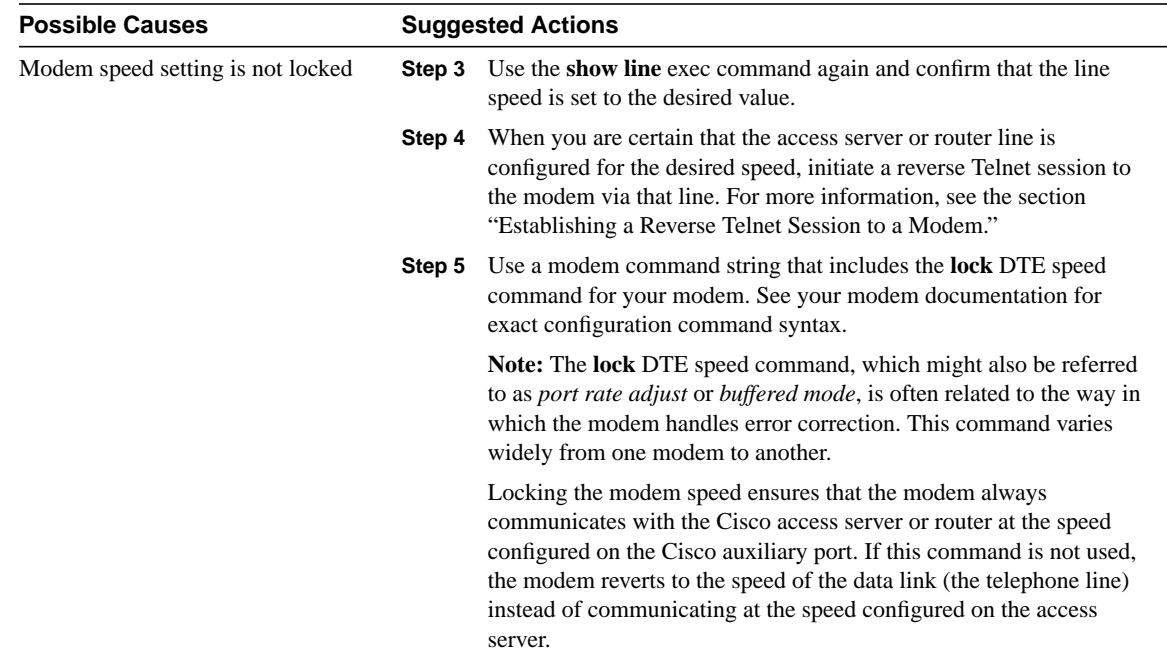

# Dialin: Dialin Session Ends Up in Existing Session

**Symptom:** Remote dialin session ends up in an already existing session initiated by another user. That is, instead of getting a login prompt, a dialin user sees a session established by another user (which might be a UNIX command prompt, a text editor session, and so forth).

Table 16-8 outlines the problems that might cause this symptom and describes solutions to those problems.

| <b>Possible Causes</b>                  | <b>Suggested Actions</b> |                                                                                                    |
|-----------------------------------------|--------------------------|----------------------------------------------------------------------------------------------------|
| Modem configured for DCD always<br>high | Step 1                   | The modem should be reconfigured to have DCD high only on CD.<br>This is usually done with the $\&C1$ modem command string (see<br>Figure 16-1), but check your modem documentation for the exact<br>syntax for your modem.                                                                                                    |
|                                         | Step 2                   | You might have to configure the access server line to which the<br>modem is connected with the <b>no</b> exec line configuration command.<br>Clear the line with the <b>clear line</b> privileged exec command, initiate a<br>reverse Telnet session with the modem, and reconfigure the modem<br>so that DCD is high only on CD. |
|                                         | Step 3                   | End the Telnet session by entering <b>disconnect</b> and reconfigure the<br>access server line with the exec line configuration command.                                                                                                    |

**Table 16-8 Dialin: Dialin Session Ends up in Existing Session**

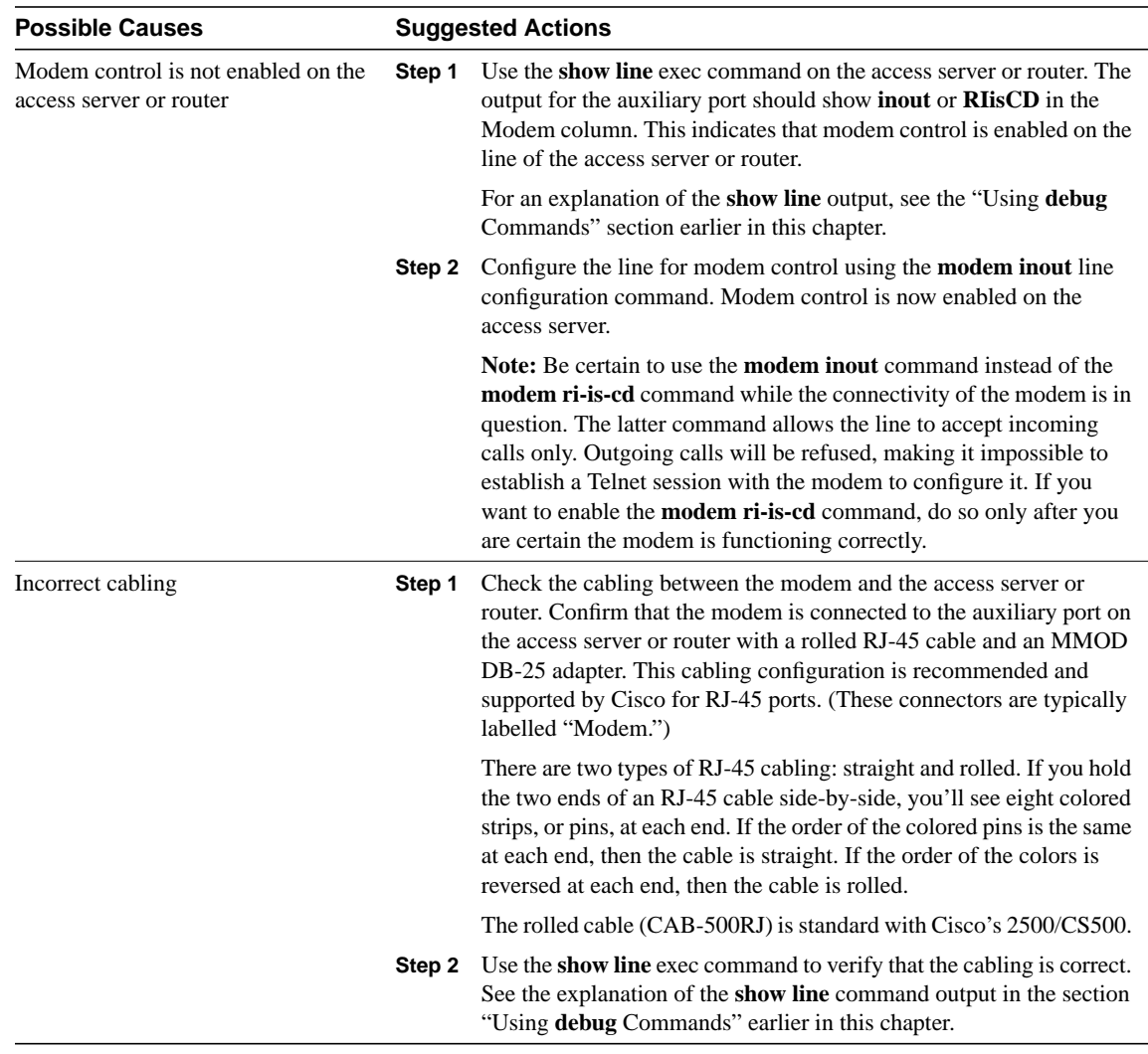

# Dialin: Modem Cannot Send or Receive Data

**Symptom:** After a dialin connection is established, a modem cannot send or receive data of any kind.

Table 16-9 outlines the problems that might cause this symptom and describes solutions to those problems.

**Table 16-9 Dialin: Modem Cannot Send or Receive Data**

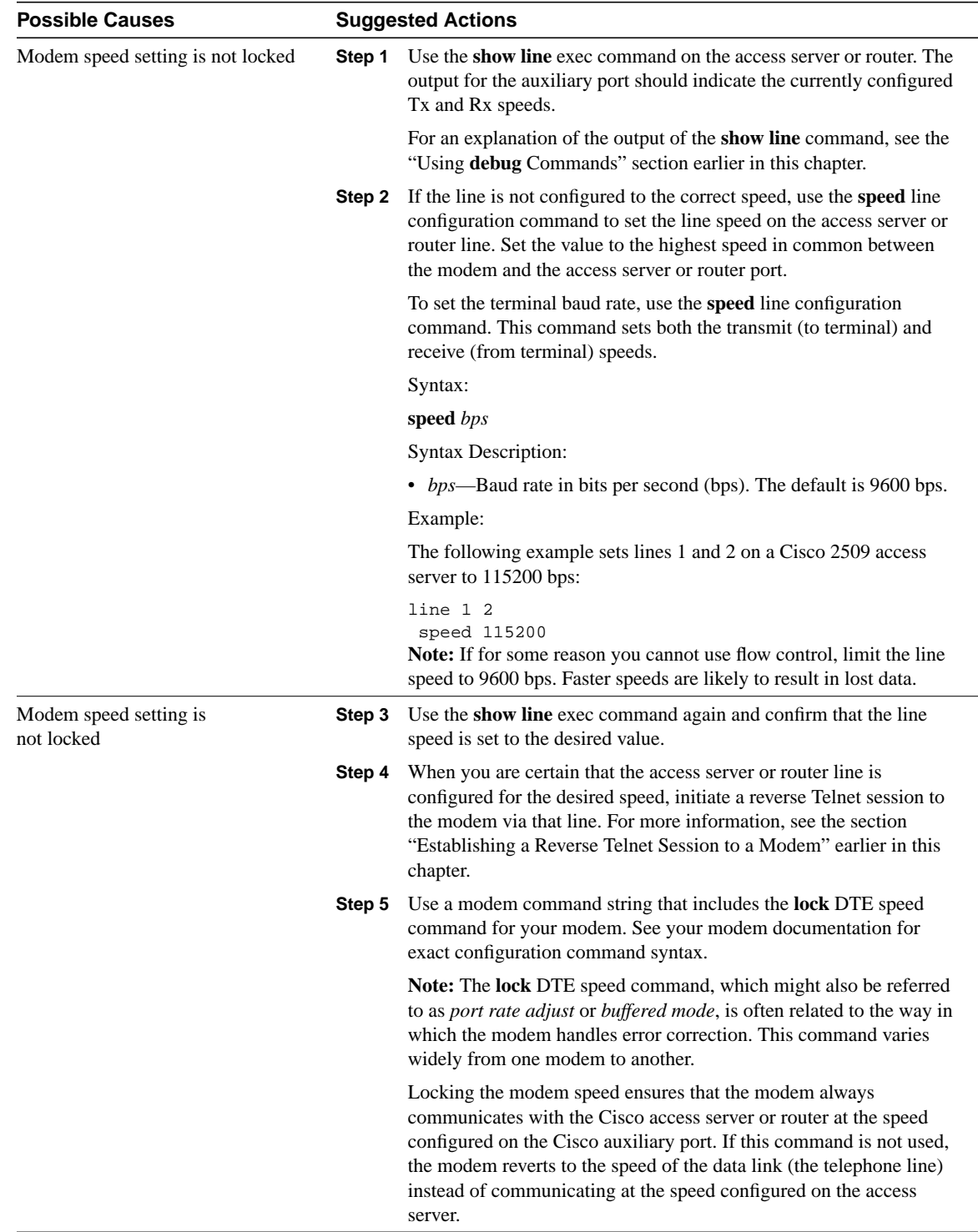

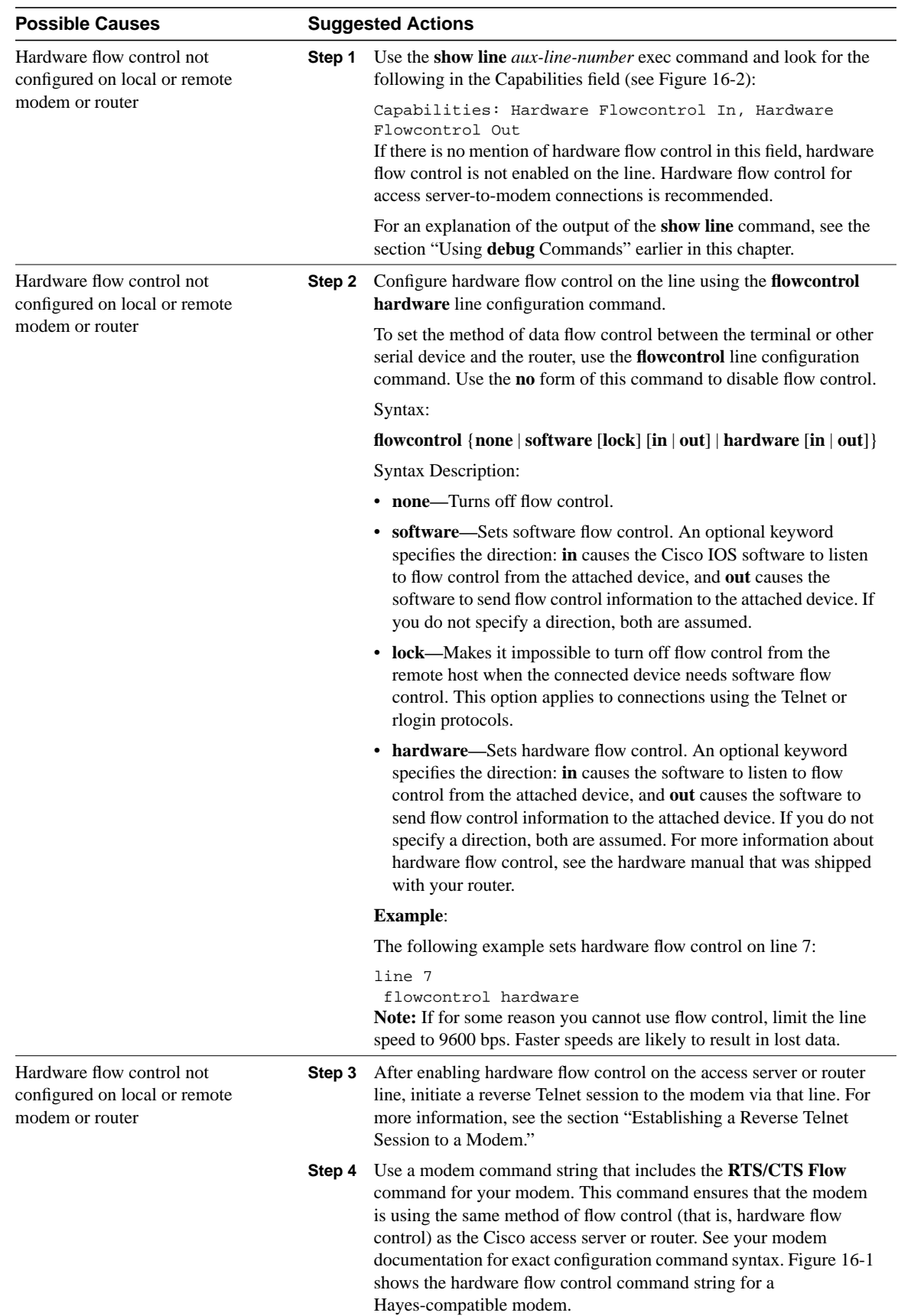

L,

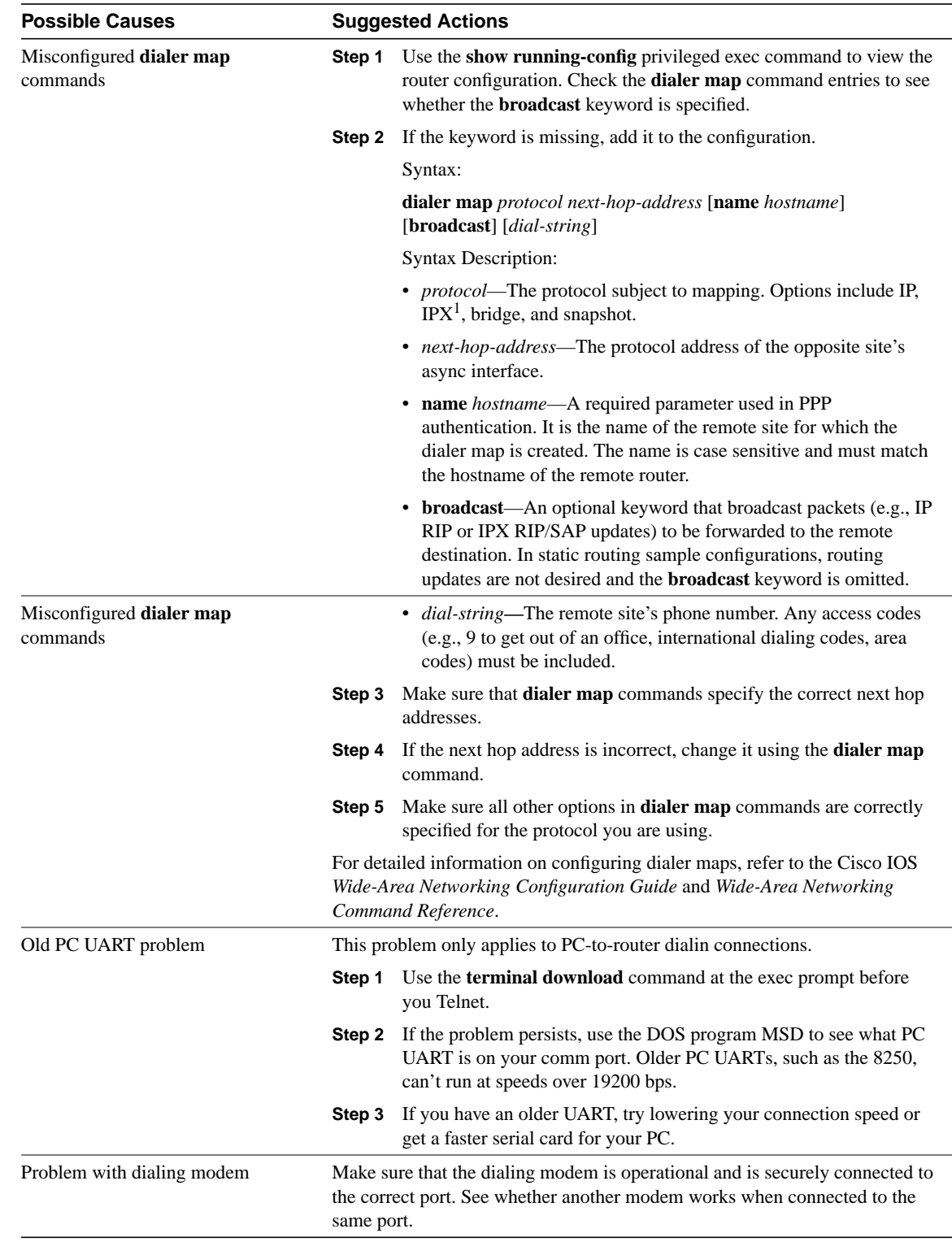

1 IPX = Internetwork Packet Exchange

# Dialin: Modem Cannot Send or Receive IP Data

**Symptom:** After a dialin connection is established, a modem cannot send or receive IP data.

**Note** For general problems associated with a modem that cannot send or receive data, refer to the section "Dialin: Modem Cannot Send or Receive Data" earlier in this chapter.

**Note** For information on troubleshooting IP problems not specific to dialin connections, refer to Chapter 7, "Troubleshooting TCP/IP."

Table 16-10 outlines the problems that might cause this symptom and describes solutions to those problems.

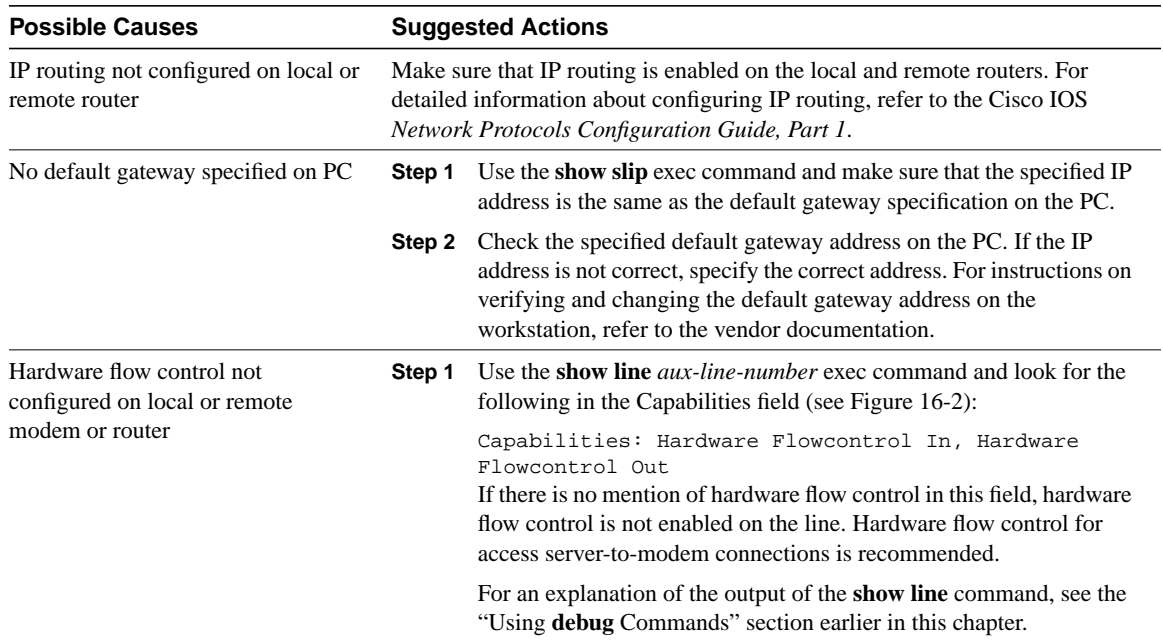

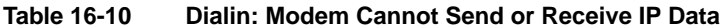

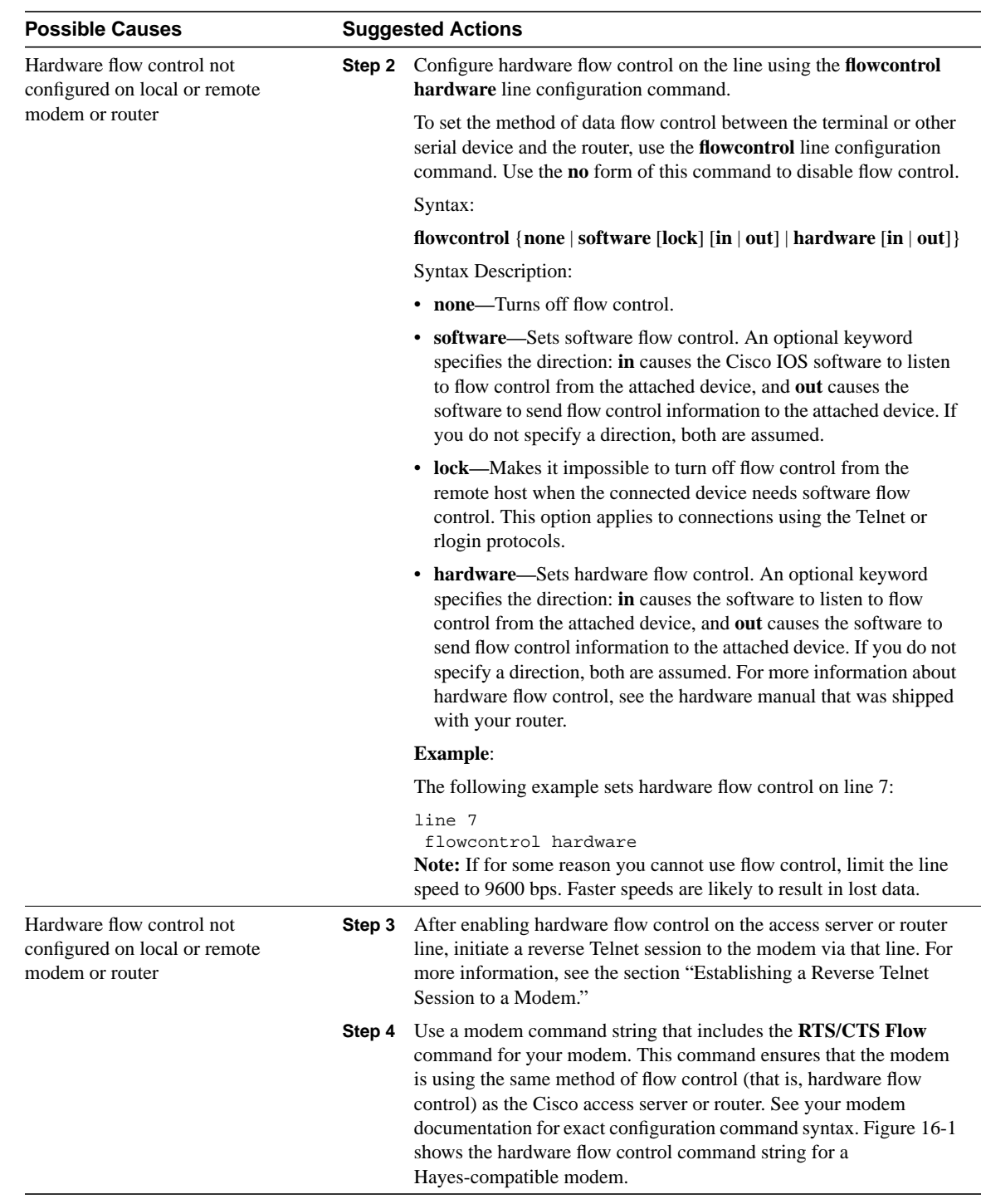

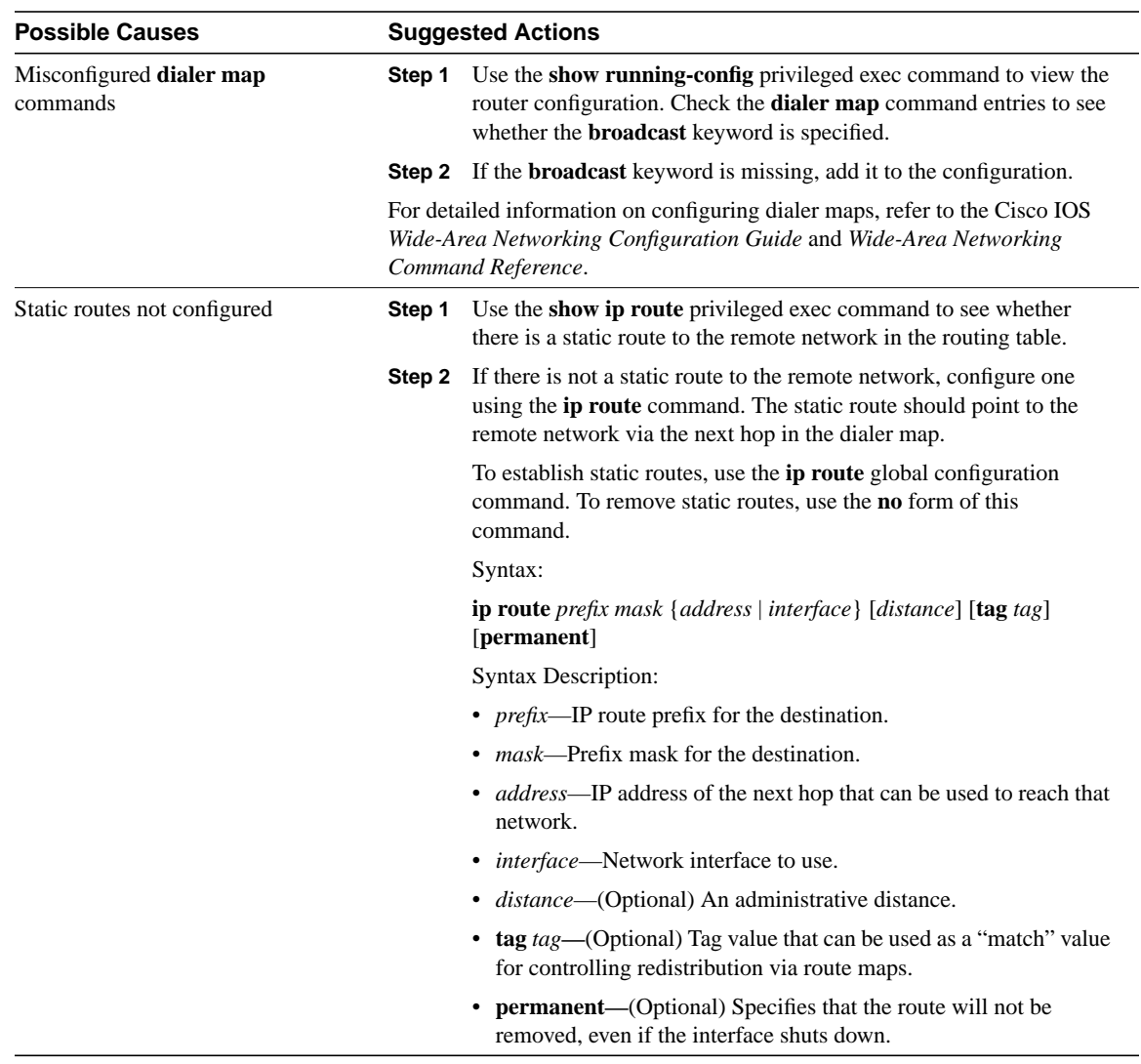
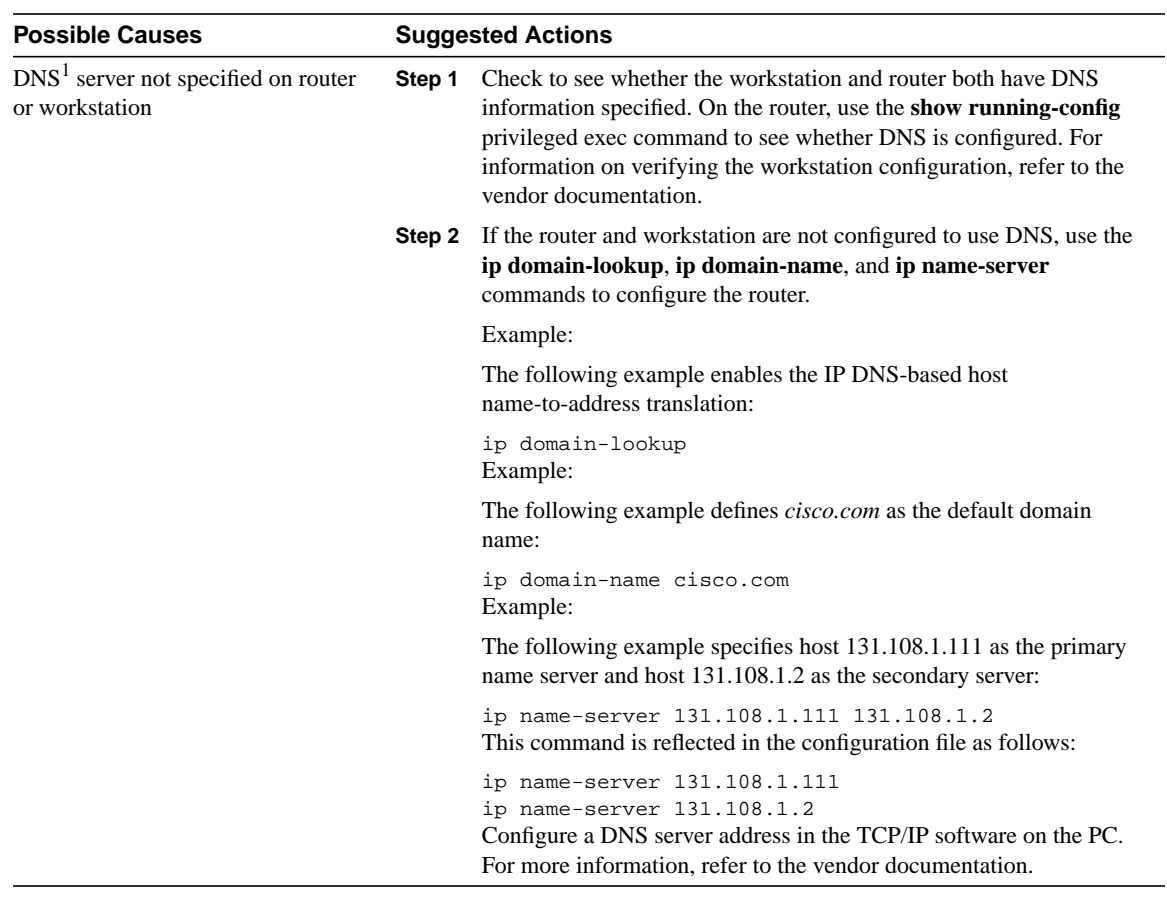

1 DNS = Domain Name System

# Dialin: Modem Cannot Send or Receive IPX Data

**Symptom:** After a dialin connection is established, a modem cannot send or receive Novell IPX data.

**Note** For general problems associated with a modem that cannot send or receive data, refer to the section "Dialin: Modem Cannot Send or Receive Data" earlier in this chapter.

**Note** For information on troubleshooting Novell IPX problems not specific to dialin connections, refer to Chapter 8, "Troubleshooting Novell IPX."

Table 16-11 outlines the problems that might cause this symptom and describes solutions to those problems.

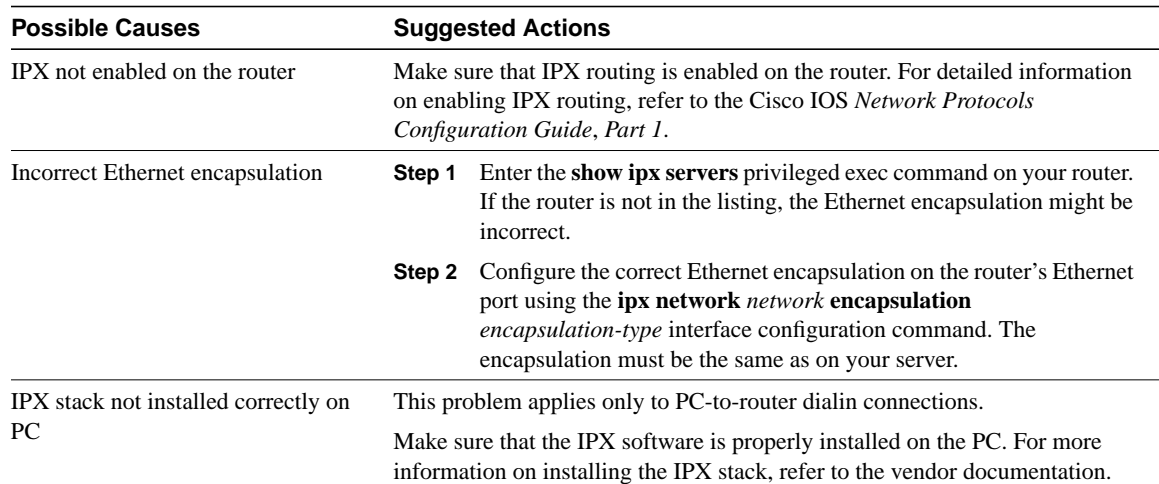

#### **Table 16-11 Dialin: Modem Cannot Send or Receive IPX Data**

# Dialin: Modem Does Not Disconnect Properly

**Symptom:** Modem does not disconnect properly. Connections to the modem do not terminate when the **quit** command is entered.

Table 16-12 outlines the problems that might cause this symptom and describes solutions to those problems.

| <b>Possible Causes</b>                                         | <b>Suggested Actions</b>                                                                                                    |                                                                                                    |  |  |  |  |
|----------------------------------------------------------------|----------------------------------------------------------------------------------------------------|----------------------------------------------------------------------------------------------------|--|--|--|--|
| Modem is not sensing DTR                                       |                                                                                                    | Enter the <b>Hangup DTR</b> modem command string. This command tells the<br>modem to drop carrier when the DTR signal is no longer being received.                                                                                                    |  |  |  |  |
|                                                                | On a Hayes-compatible modem the $\&D3$ string is commonly used to<br>configure <b>Hangup DTR</b> on the modem, as shown in Figure 16-1. For the<br>exact syntax of this command, see the documentation for your modem. |                                                                                                    |  |  |  |  |
| Modem control is not enabled on the<br>router or access server | Step 1                                                                                                    | Use the <b>show line</b> exec command on the access server or router. The<br>output for the auxiliary port should show inout or RIisCD in the<br>Modem column. This indicates that modem control is enabled on the<br>line of the access server or router.                                                                                                    |  |  |  |  |
|                                                                |                                                                                                    | For an explanation of the <b>show line</b> output, see the "Using <b>debug</b><br>Commands" section earlier in this chapter.                                                                                                    |  |  |  |  |
|                                                                | Step 2                                                                                                    | Configure the line for modem control using the <b>modem inout</b> line<br>configuration command. Modem control is now enabled on the<br>access server.                                                                                                    |  |  |  |  |
|                                                                |                                                                                                    | <b>Note:</b> Be certain to use the <b>modem inout</b> command instead of the<br><b>modem ri-is-cd</b> command while the connectivity of the modem is in<br>question. The latter command allows the line to accept incoming<br>calls only. Outgoing calls will be refused, making it impossible to<br>establish a Telnet session with the modem to configure it. If you<br>want to enable the <b>modem ri-is-cd</b> command, do so only after you<br>are certain the modem is functioning correctly. |  |  |  |  |

**Table 16-12 Dialin: Modem Does Not Disconnect Properly**

## Dialin: Link Goes Down Too Soon

**Symptom:** After a dialin connection is established, the link goes down again too quickly.

Table 16-13 outlines the problems that might cause this symptom and describes solutions to those problems.

**Table 16-13 Dialin: Link Goes Down Too Soon**

| <b>Possible Causes</b>           |        | <b>Suggested Actions</b>                                                                                                    |  |  |  |  |  |
|----------------------------------|--------|----------------------------------------------------------------------------------------------------|--|--|--|--|--|
| Dialer timeout is too short      | Step 1 | Use the <b>show running-config</b> privileged exec command to view the<br>router configuration. Check the value configured with the <b>dialer</b><br><b>idle-timeout</b> command. |  |  |  |  |  |
|                                  | Step 2 | Increase the timeout value using the <b>dialer idle-timeout</b> seconds<br>command. The default is 120 seconds.                                                                   |  |  |  |  |  |
| Dialer lists are too restrictive | Step 1 | Use the show running-config privileged exec command to view the<br>router configuration. Check the access lists referenced by <b>dialer list</b><br>commands.                     |  |  |  |  |  |
|                                  | Step 2 | Make sure the access lists describe all the traffic that should keep the<br>link active. Reconfigure the access lists to include additional traffic if<br>necessary.              |  |  |  |  |  |

### Dialin: Link Does Not Go Down or Stays Up Too Long

**Symptom:** After a dialin connection is established, the link stays up indefinitely or stays up for too long in an idle state.

Table 16-14 outlines the problems that might cause this symptom and describes solutions to those problems.

| <b>Possible Causes</b>               | <b>Suggested Actions</b>                                                                                                    |  |  |  |  |
|--------------------------------------|----------------------------------------------------------------------------------------------------|--|--|--|--|
| Dialer lists not restrictive enough. | Use the <b>show running-config</b> privileged exec command to view the<br>Step 1<br>router configuration. Check the access lists referenced by <b>dialer list</b><br>commands.                                         |  |  |  |  |
|                                      | Make sure the access lists do not describe traffic that should not keep<br>Step 2<br>the link active. Reconfigure the access lists to exclude uninteresting<br>traffic if necessary.                                   |  |  |  |  |
| Modems misconfigured                 | Make sure the local and remote modems are properly configured. In<br>particular, both modems should be configured to disconnect on loss of DTR<br>(Hangup DTR).                                                        |  |  |  |  |
|                                      | On a Hayes-compatible modem the $\&D3$ string is commonly used to<br>configure <b>Hangup DTR</b> on the modem, as shown in Figure 16-1. For the<br>exact syntax of this command, see the documentation for your modem. |  |  |  |  |

**Table 16-14 Dialin: Link Does Not Go Down or Stays Up Too Long**

# Dialin: Poor Performance

**Symptom:** After a dialin connection is established, performance over the link is slow or unreliable, often due to a high rate of data loss.

Table 16-15 outlines the problems that might cause this symptom and describes solutions to those problems.

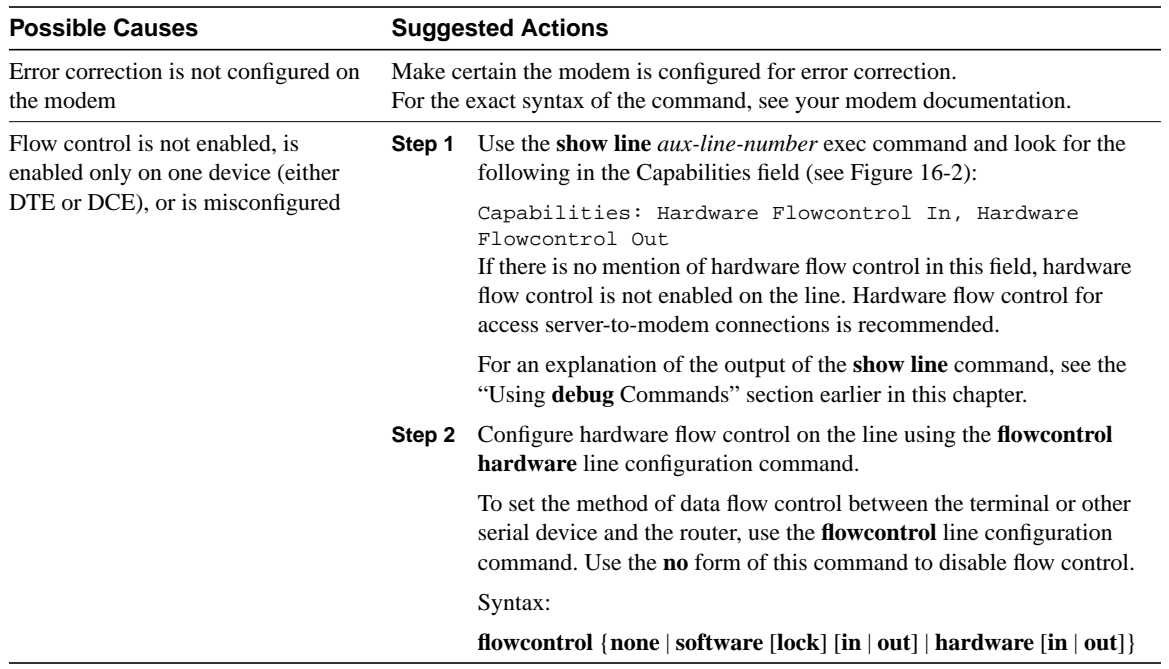

#### **Table 16-15 Dialin: Poor Performance**

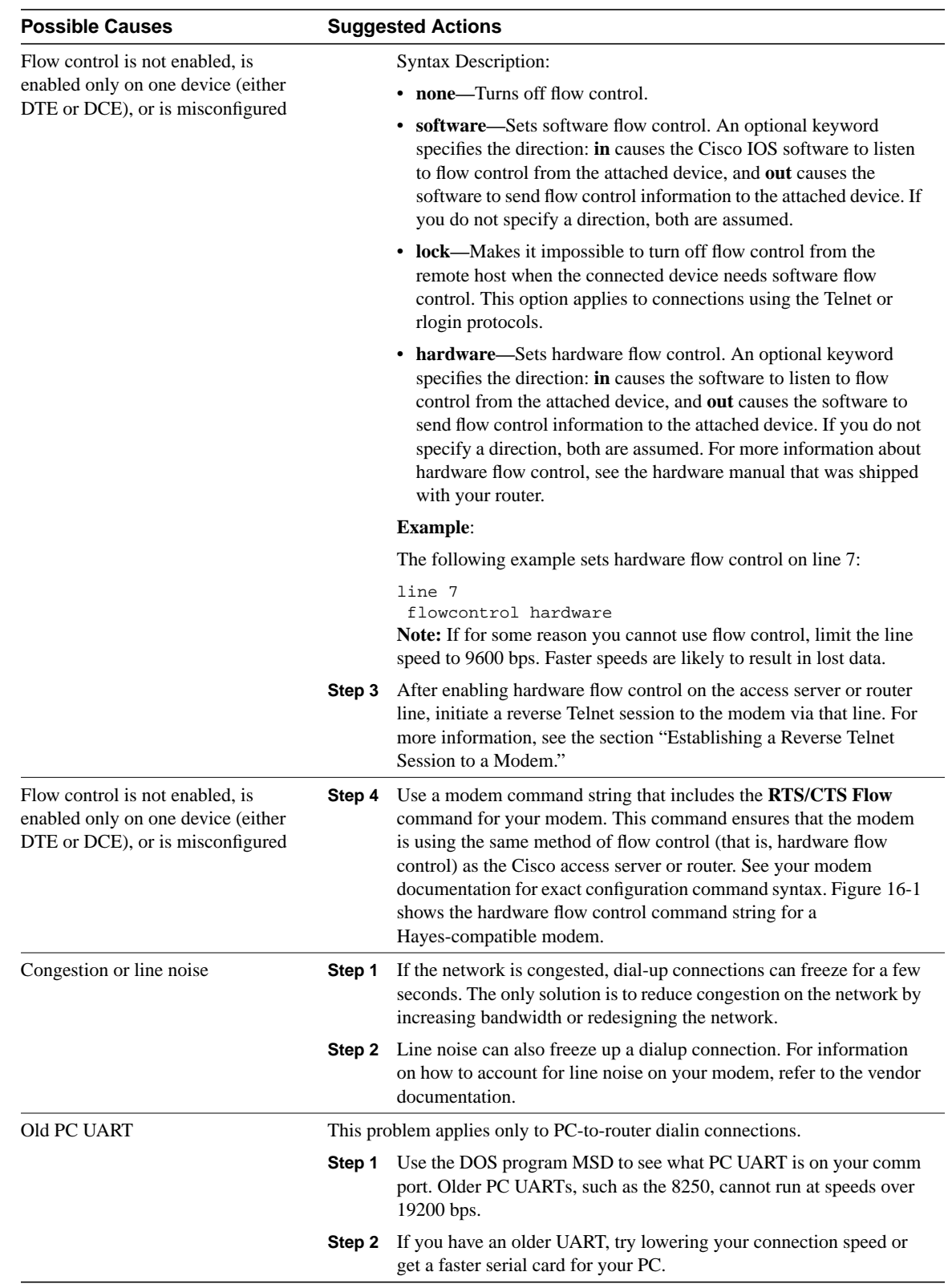

# Troubleshooting ISDN Connections

Integrated Services Digital Network (ISDN) refers to a set of digital services that are becoming available to end users. ISDN involves the digitization of the telephone network so that voice, data, text, graphics, music, video, and other source material can be provided to end users from a single end-user terminal over existing telephone wiring. Proponents of ISDN imagine a worldwide network much like the present telephone network, but with digital transmission and a variety of new services.

ISDN is an effort to standardize subscriber services, user/network interfaces, and network and internetwork capabilities. Standardizing subscriber services attempts to ensure a level of international compatibility. Standardizing the user/network interface stimulates development and marketing of these interfaces by third-party manufacturers. Standardizing network and internetwork capabilities helps achieve the goal of worldwide connectivity by ensuring that ISDN networks easily communicate with one another.

ISDN applications include high-speed image applications (such as Group IV facsimile), additional telephone lines in homes to serve the telecommuting industry, high-speed file transfer, and video conferencing. Voice, of course, will also be a popular application for ISDN.

Many carriers are beginning to offer ISDN under tariff. In North America, large local-exchange carriers (LECs) are beginning to provide ISDN service as an alternative to the T1 connections (digital carrier facilities provided by telephone companies) that currently carry bulk wide-area telephone service (WATS) services.

# **ISDN Components**

ISDN components include terminals, terminal adapters (TAs), network-termination devices, line-termination equipment, and exchange-termination equipment. ISDN terminals come in two types. Specialized ISDN terminals are referred to as *terminal equipment type 1* (TE1). Non-ISDN terminals such as DTE that predate the ISDN standards are referred to as *terminal equipment type 2* (TE2). TE1s connect to the ISDN network through a four-wire, twisted-pair digital link. TE2s connect to the ISDN network through a terminal adapter. The ISDN TA can either be a standalone device or a board inside the TE2. If the TE2 is implemented as a standalone device, it connects to the TA via a standard physical-layer interface. Examples include EIA/TIA-232-C (formerly RS-232-C), V.24, and V.35.

Beyond the TE1 and TE2 devices, the next connection point in the ISDN network is the *network termination type 1* (NT1) or *network termination type 2* (NT2) device. These are network-termination devices that connect the four-wire subscriber wiring to the conventional two-wire local loop. In North America, the NT1 is a customer premises equipment (CPE) device. In most other parts of the world, the NT1 is part of the network provided by the carrier. The NT2 is a more complicated device, typically found in digital private branch exchanges (PBXs), that performs Layer 2 and 3 protocol functions and concentration services. An NT1/2 device also exists; it is a single device that combines the functions of an NT1 and an NT2.

A number of reference points are specified in ISDN. These reference points define logical interfaces between functional groupings such as TAs and NT1s. ISDN reference points include the following:

- R—The reference point between non-ISDN equipment and a TA.
- S—The reference point between user terminals and the NT2.
- T—The reference point between NT1 and NT2 devices.
- U—The reference point between NT1 devices and line-termination equipment in the carrier network. The U reference point is relevant only in North America, where the NT1 function is not provided by the carrier network.

A sample ISDN configuration is shown in Figure 17-1. This figure shows three devices attached to an ISDN switch at the central office. Two of these devices are ISDN compatible, so they can be attached through an S reference point to NT2 devices. The third device (a standard, non-ISDN telephone) attaches through the R reference point to a TA. Any of these devices could also attach to an NT1/2 device, which would replace both the NT1 and the NT2. And, although they are not shown, similar user stations are attached to the far right ISDN switch.

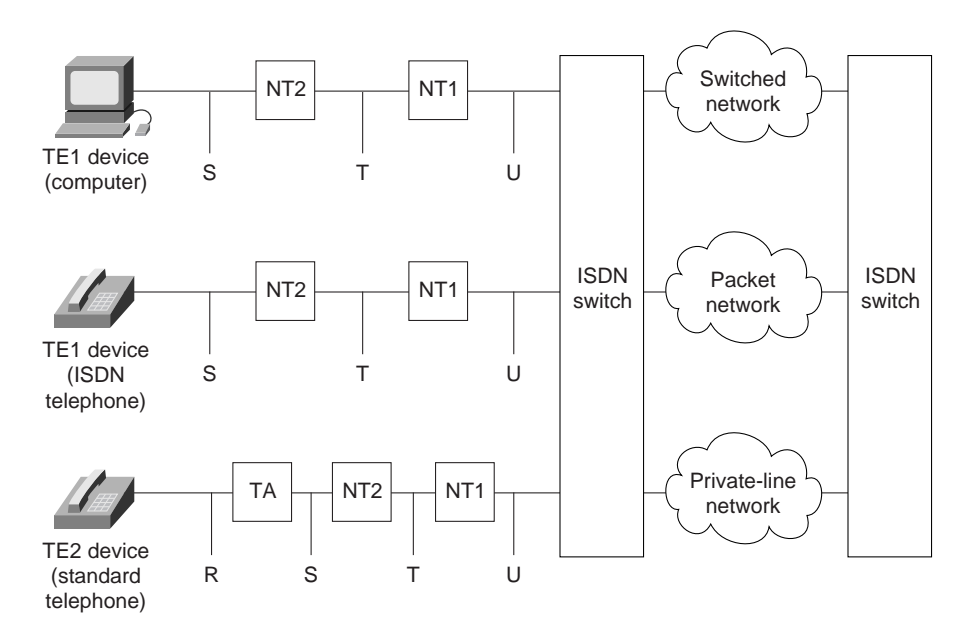

#### **Figure 17-1 A Sample ISDN Configuration**

#### **ISDN Services**

The ISDN Basic Rate Interface (BRI) service offers two B channels and one D channel (2B+D). BRI B-channel service operates at 64 kbps and is meant to carry user data; BRI D-channel service operates at 16 kbps and is meant to carry control and signaling information, although it can support user data transmission under certain circumstances. The D-channel signaling protocol comprises Layers 1 through 3 of the OSI reference model. BRI also provides for framing control and other overhead, bringing its total bit rate to 192 kbps. The BRI physical layer specification is International Telecommunication Union Telecommunication Standardization Sector (ITU-T; formerly the Consultative Committee for International Telegraph and Telephone [CCITT]) I.430.

ISDN Primary Rate Interface (PRI) service offers 23 B channels and one D channel in North America and Japan, yielding a total bit rate of 1.544 Mbps (the PRI D channel runs at 64 kbps). ISDN PRI in Europe, Australia, and other parts of the world provides 30 B plus one 64-kbps D channel and a total interface rate of 2.048 Mbps. The PRI physical layer specification is ITU-T I.431.

### **Layer 1**

ISDN physical layer (Layer 1) frame formats differ depending on whether the frame is outbound (from terminal to network) or inbound (from network to terminal). Both physical layer interfaces are shown in Figure 17-2.

**Figure 17-2 ISDN Physical-Layer Frame Formats**

| Field length,<br>in bits |  |  |  |  |  |  | 8 1 1 1 1 1 8 1 1 1 8 1 1 1 8 |  |      |  |
|--------------------------|--|--|--|--|--|--|-------------------------------|--|------|--|
|                          |  |  |  |  |  |  |                               |  | $B2$ |  |

NT frame (network to terminal)

Field length, in bit

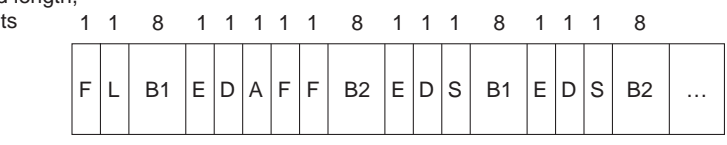

TE frame (terminal to network)

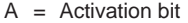

- $B1 = B1$  channel bits
- $B2 = B2$  channel bits
- $D = D$  channel (4 bits x 4000 frames/sec = 16 kbps)
- $E =$  Echo of previous D bit
- $F =$  Framing bit
- $L =$  Load balancing
- $S =$ Spare bit

The frames are 48 bits long, of which 36 bits represent data. The bits of an ISDN physical layer frame are used as follows:

- F—Provides synchronization.
- L—Adjusts the average bit value.
- E—Used for contention resolution when several terminals on a passive bus contend for a channel.
- A—Activates devices.
- S—Unassigned.
- B1, B2, and D—For user data.

Multiple ISDN user devices can be physically attached to one circuit. In this configuration, collisions can result if two terminals transmit simultaneously. ISDN therefore provides features to determine link contention. When an NT receives a D bit from the TE, it echoes back the bit in the next E-bit position. The TE expects the next E bit to be the same as its last transmitted D bit.

Terminals cannot transmit into the D channel unless they first detect a specific number of ones (indicating "no signal") corresponding to a preestablished priority. If the TE detects a bit in the echo (E) channel that is different from its D bits, it must stop transmitting immediately. This simple

technique ensures that only one terminal can transmit its D message at one time. After successful D message transmission, the terminal has its priority reduced by being required to detect more continuous ones before transmitting. Terminals cannot raise their priority until all other devices on the same line have had an opportunity to send a D message. Telephone connections have higher priority than all other services, and signaling information has a higher priority than nonsignaling information.

#### **Layer 2**

Layer 2 of the ISDN signaling protocol is Link Access Procedure on the D channel, also known as LAPD. LAPD is similar to High-Level Data Link Control (HDLC) and Link Access Procedure, Balanced (LAPB). As the expansion of the LAPD abbreviation indicates, it is used across the D channel to ensure that control and signaling information flows and is received properly. The LAPD frame format (see Figure 17-3) is very similar to that of HDLC and, like HDLC, LAPD uses supervisory, information, and unnumbered frames. The LAPD protocol is formally specified in ITU-T Q.920 and ITU-T Q.921.

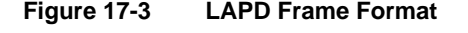

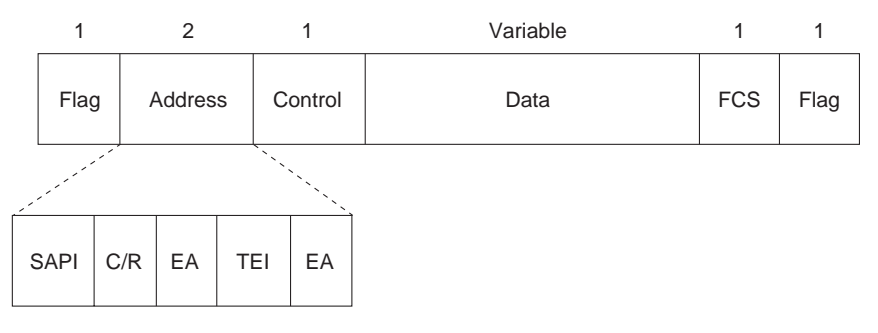

SAPI = Service access point identifier (6 bits)  $C/R =$  Command/response bit

 $EA = Extended addressina bits$ 

TEI = Terminal endpoint identifier

The LAPD Flag and Control fields are identical to those of HDLC. The LAPD Address field can be either 1 or 2 bytes long. If the extended address bit of the first byte is set, the address is 1 byte; if it is not set, the address is 2 bytes. The first address field byte contains the service access point identifier (SAPI), which identifies the portal at which LAPD services are provided to Layer 3. The C/R bit indicates whether the frame contains a command or a response. The terminal endpoint identifier (TEI) field identifies either a single terminal or multiple terminals. A TEI of all ones indicates a broadcast.

### **Layer 3**

Two Layer 3 specifications are used for ISDN signaling: ITU-T (formerly CCITT) I.450 (also known as ITU-T Q.930) and ITU-T I.451 (also known as ITU-T Q.931). Together, these protocols support user-to-user, circuit-switched, and packet-switched connections. A variety of call establishment, call termination, information, and miscellaneous messages are specified, including SETUP, CONNECT, RELEASE, USER INFORMATION, CANCEL, STATUS, and DISCONNECT. These messages are functionally similar to those provided by the X.25 protocol (see Chapter 19, "Troubleshooting X.25 Connections," for more information). Figure 17-4, from ITU-T I.451, shows the typical stages of an ISDN circuit-switched call.

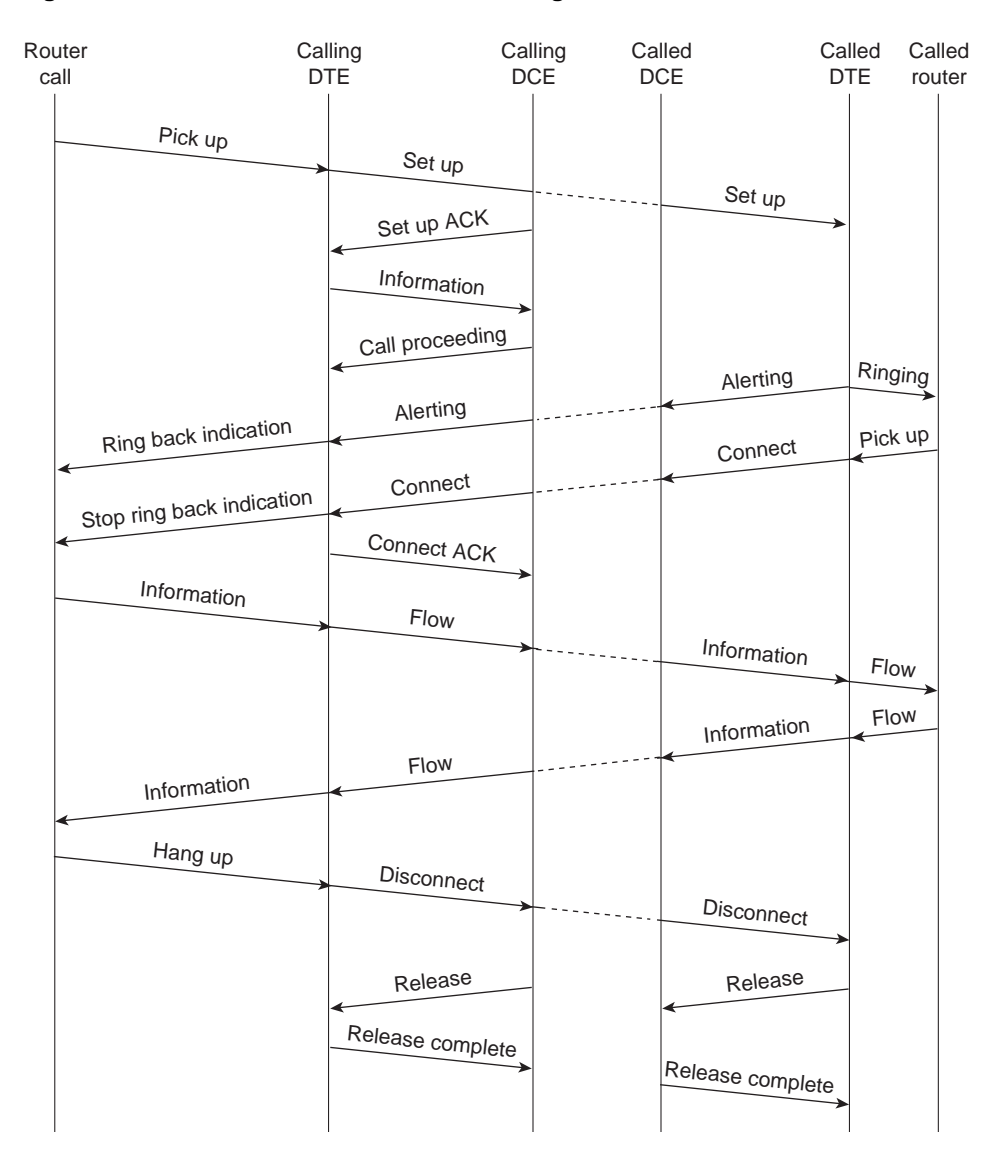

#### **Figure 17-4 ISDN Circuit-Switched Call Stages**

### **Troubleshooting ISDN**

This section presents troubleshooting information for ISDN connectivity and performance problems. It describes specific ISDN symptoms, the problems that are likely to cause each symptom, and the solutions to those problems.

The following sections describe the most common network issues when working with ISDN:

- ISDN: Router Does Not Dial
- ISDN: Dial Does Not Go Through BRI
- ISDN: Dial Does Not Go Through PRI
- ISDN: No Communication with Remote Router
- ISDN: No Communication End-to-End
- ISDN: Second B Channel Does Not Come Up
- ISDN: Second B Channel Comes Up Too Late
- ISDN: Second B Channel Comes Up Too Early
- ISDN: Slow Performance
- ISDN: Line Disconnects Too Slowly
- ISDN: Line Disconnects Too Quickly

### ISDN: Router Does Not Dial

**Symptom:** Router configured for ISDN does not dial.

Table 17-1 outlines the problems that might cause this symptom and describes solutions to those problems.

#### **Table 17-1 ISDN: Router Does Not Dial**

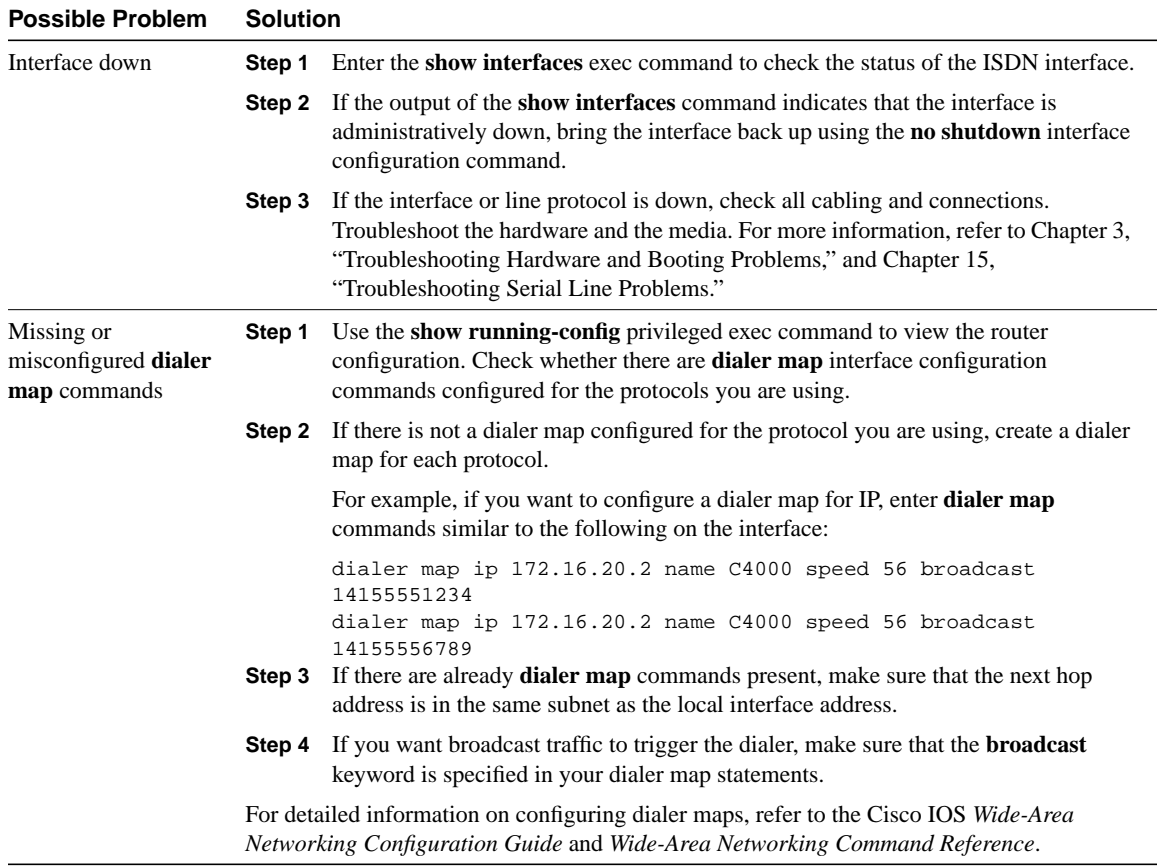

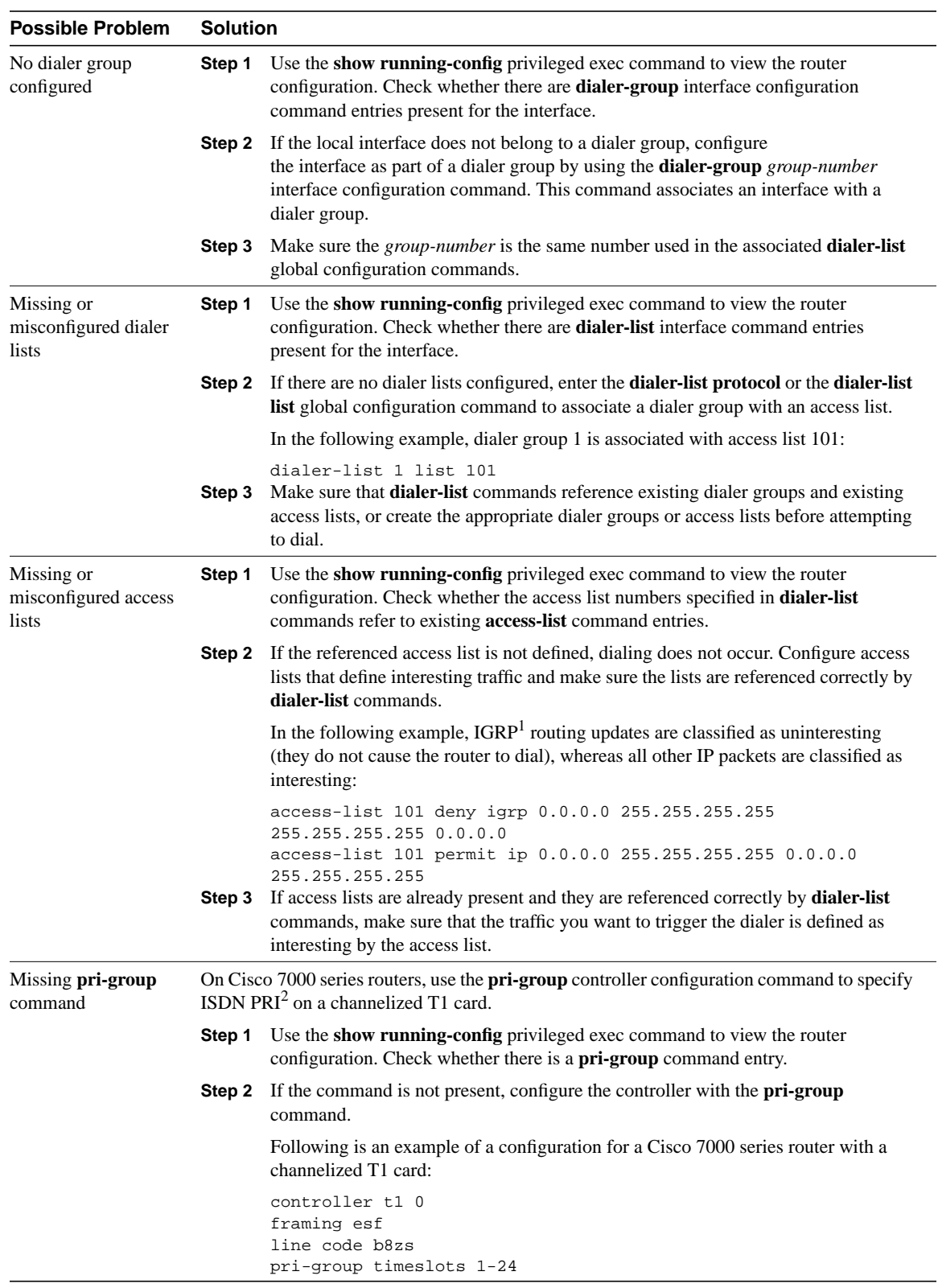

1 IGRP = Interior Gateway Routing Protocol

2 PRI = Primary Rate Interface

## ISDN: Dial Does Not Go Through BRI

**Symptom:** ISDN router using a Basic Rate Interface (BRI) port successfully dials, but the call does not go through.

Table 17-2 outlines the problems that might cause this symptom and describes solutions to those problems.

| <b>Possible Problem</b>  | <b>Solution</b>                                                                                                    |                                                                                                    |  |  |  |  |  |
|--------------------------|----------------------------------------------------------------------------------------------------|----------------------------------------------------------------------------------------------------|--|--|--|--|--|
| Speed setting mismatch   | Step 1                                                                                                    | Use the show running-config privileged exec command to view the<br>router configuration. Check the dialer map interface configuration<br>command entries in the local and remote router. These entries should<br>look similar to the following:                                      |  |  |  |  |  |
|                          | Step 2                                                                                                    | dialer map ip 131.108.2.5 speed 56 name C4000<br>Compare the speed setting configured on the router interface to the<br>speed of your ISDN service. The speeds must be the same. To set the<br>speed on the router, use the speed $56 \mid 64$ keyword in the dialer map<br>command. |  |  |  |  |  |
|                          | Step 3                                                                                                    | If you do not know the speed of your ISDN service, contact your<br>ISDN provider. Long-distance calls are usually 56 kbps.                                                                                                    |  |  |  |  |  |
|                          | For detailed information on configuring dialer maps, refer to the Cisco IOS<br>Wide-Area Networking Configuration Guide and Wide-Area Networking<br>Command Reference. |                                                                                                    |  |  |  |  |  |
| Misconfigured dialer map | Step 1                                                                                                    | Use the show running-config privileged exec command to view the<br>router configuration. Look for <b>dialer map</b> interface configuration<br>command entries.                                                                                                    |  |  |  |  |  |
|                          | Step 2                                                                                                    | Make sure that each dialer map contains the phone number of the<br>remote BRI.                                                                                                    |  |  |  |  |  |
|                          | Step 3                                                                                                    | If the phone number of the remote BRI is properly specified in each<br>dialer map statement but the dial does not go through, the first call<br>failed and there are no numbers left to try.                                                                                         |  |  |  |  |  |
|                          | Step 4                                                                                                    | Make sure that a phone number is configured, and then clear the<br>interface using the clear interface privileged exec command and try<br>dialing again.                                                                                                    |  |  |  |  |  |
|                          | For detailed information on configuring dialer maps, refer to the Cisco IOS<br>Wide-Area Networking Configuration Guide and Wide-Area Networking<br>Command Reference. |                                                                                                    |  |  |  |  |  |

**Table 17-2 ISDN: Dial Does Not Go Through BRI**

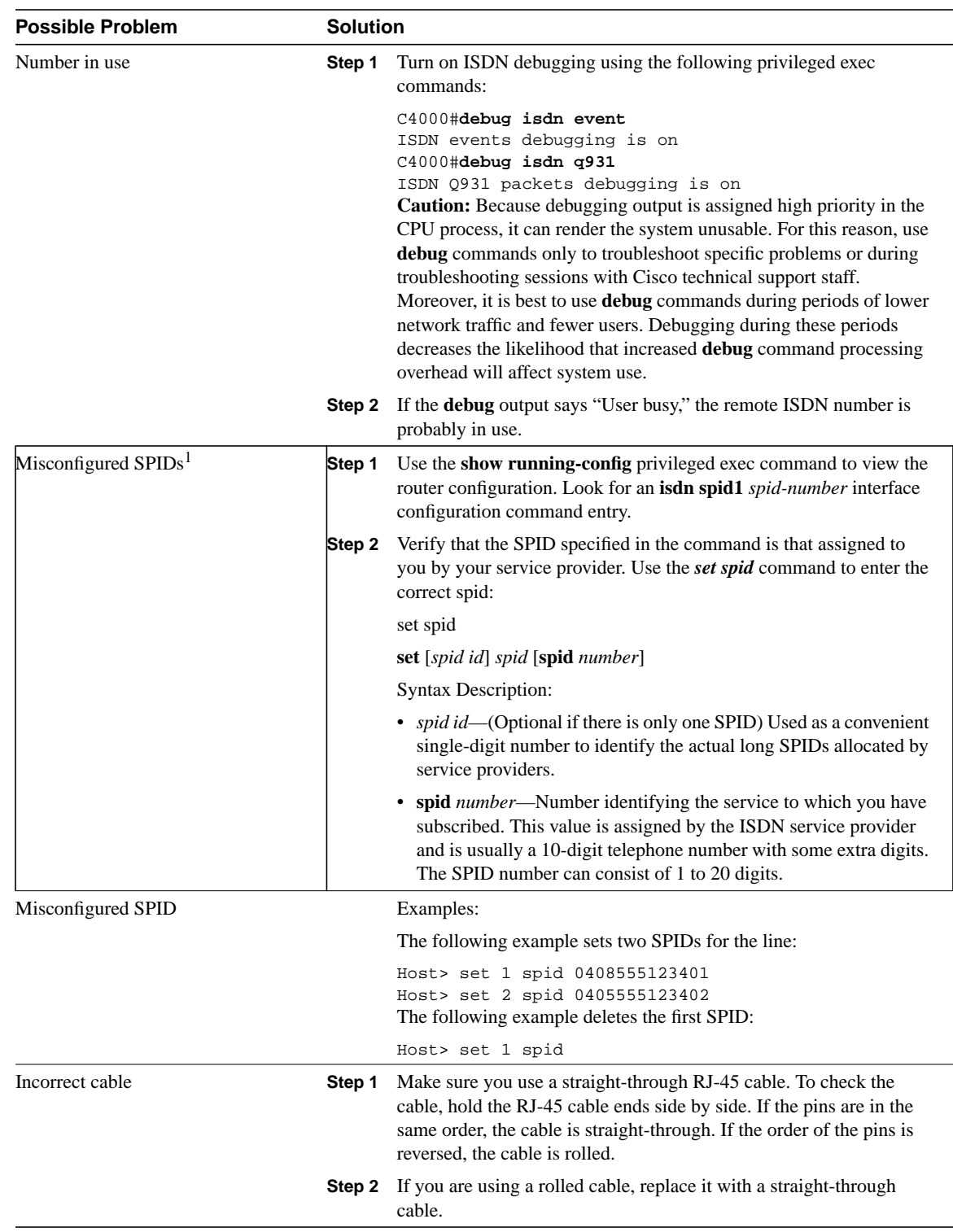

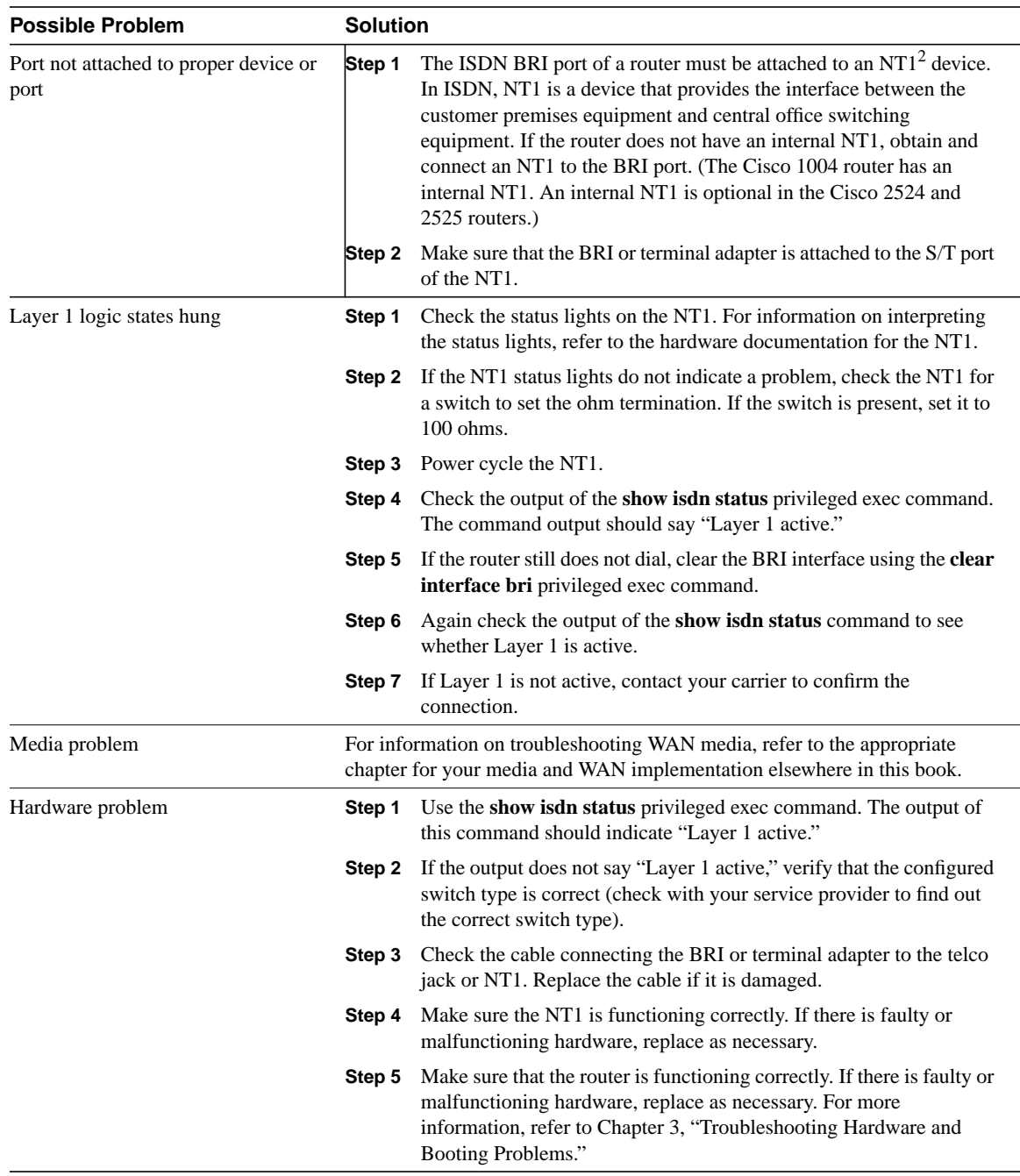

1 SPID = service profile identifier

2 NT1 = network termination type 1

### ISDN: Dial Does Not Go Through PRI

**Symptom:** ISDN router using a PRI port successfully dials, but the call does not go through.

Table 17-3 outlines the problems that might cause this symptom and describes solutions to those problems.

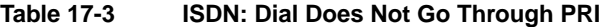

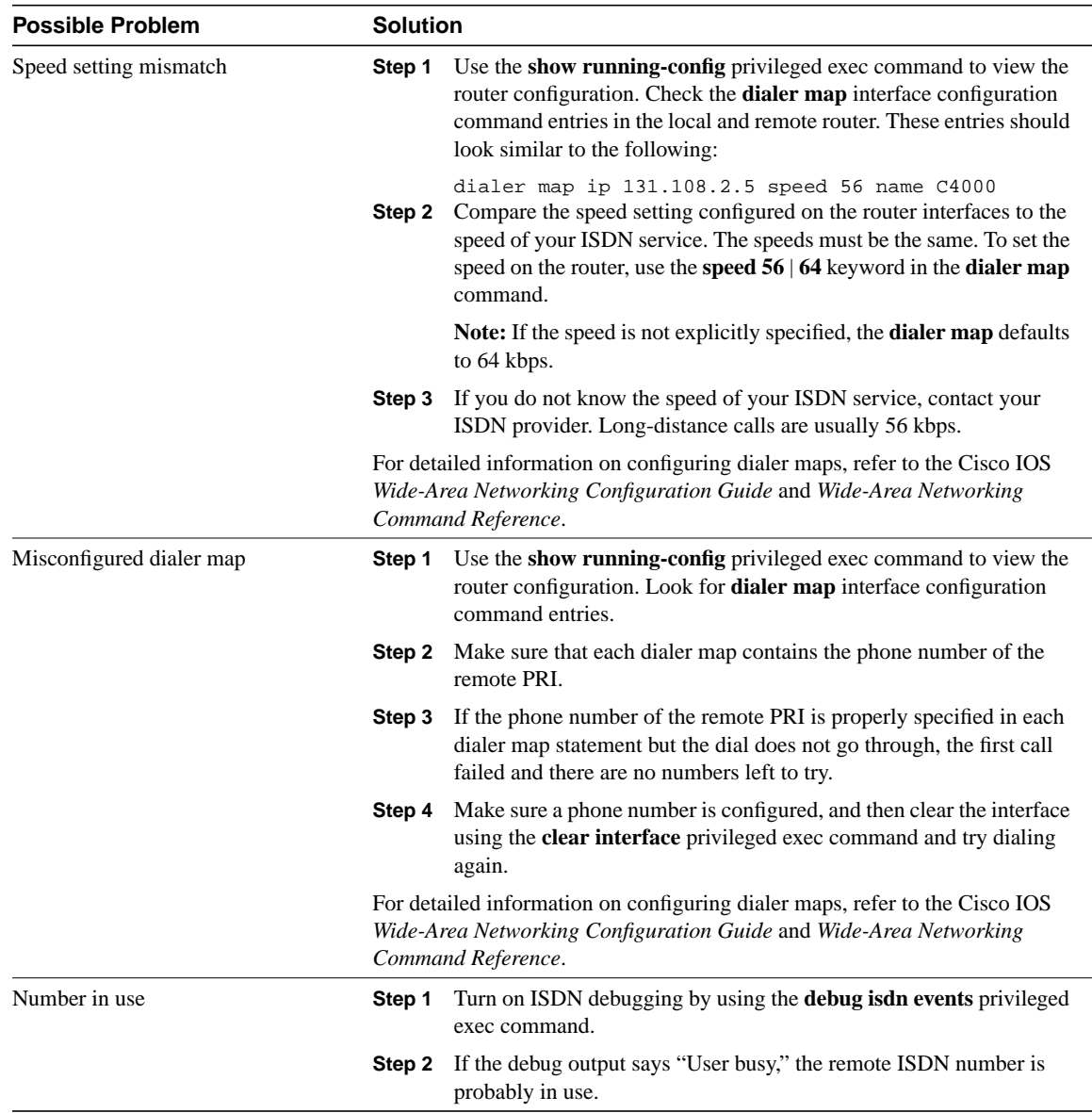

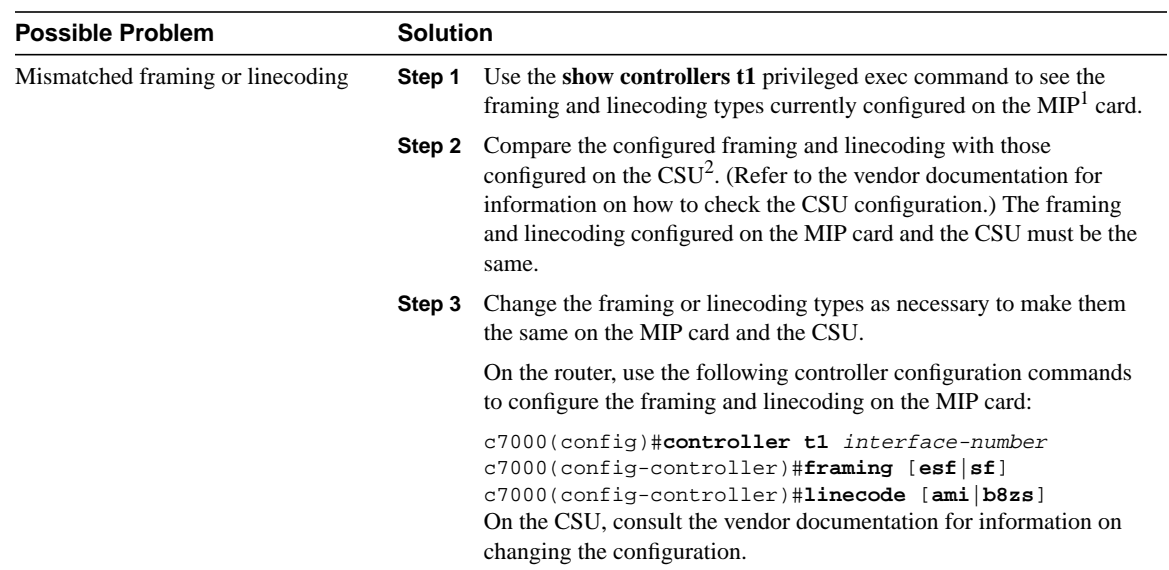

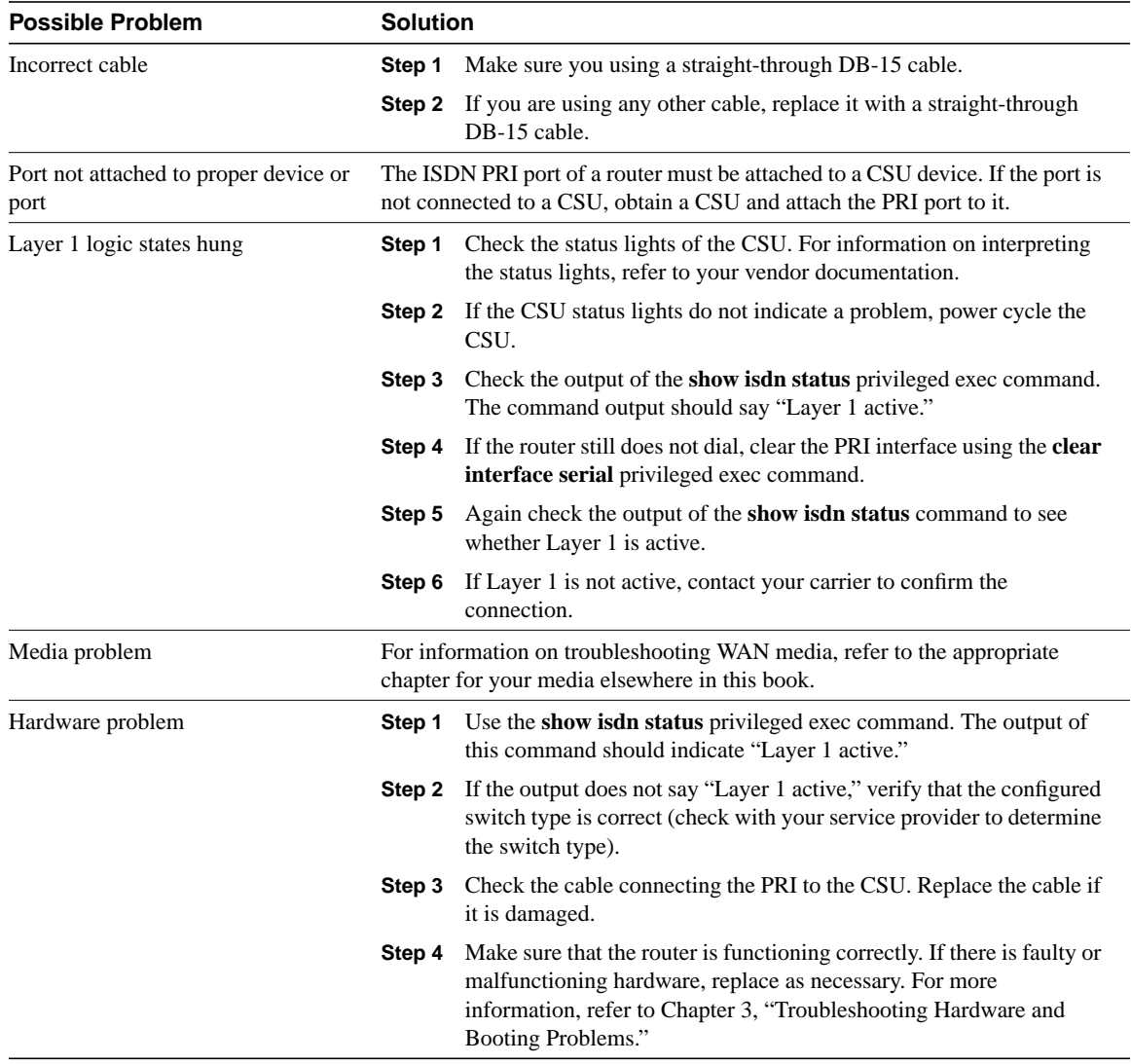

1 MIP = MultiChannel Interface Processor

2 CSU = channel service unit

# ISDN: No Communication with Remote Router

**Symptom:** ISDN connection attempts are successful, but attempts to **ping** or otherwise communicate with the remote ISDN router interface fail.

Table 17-4 outlines the problems that might cause this symptom and describes solutions to those problems.

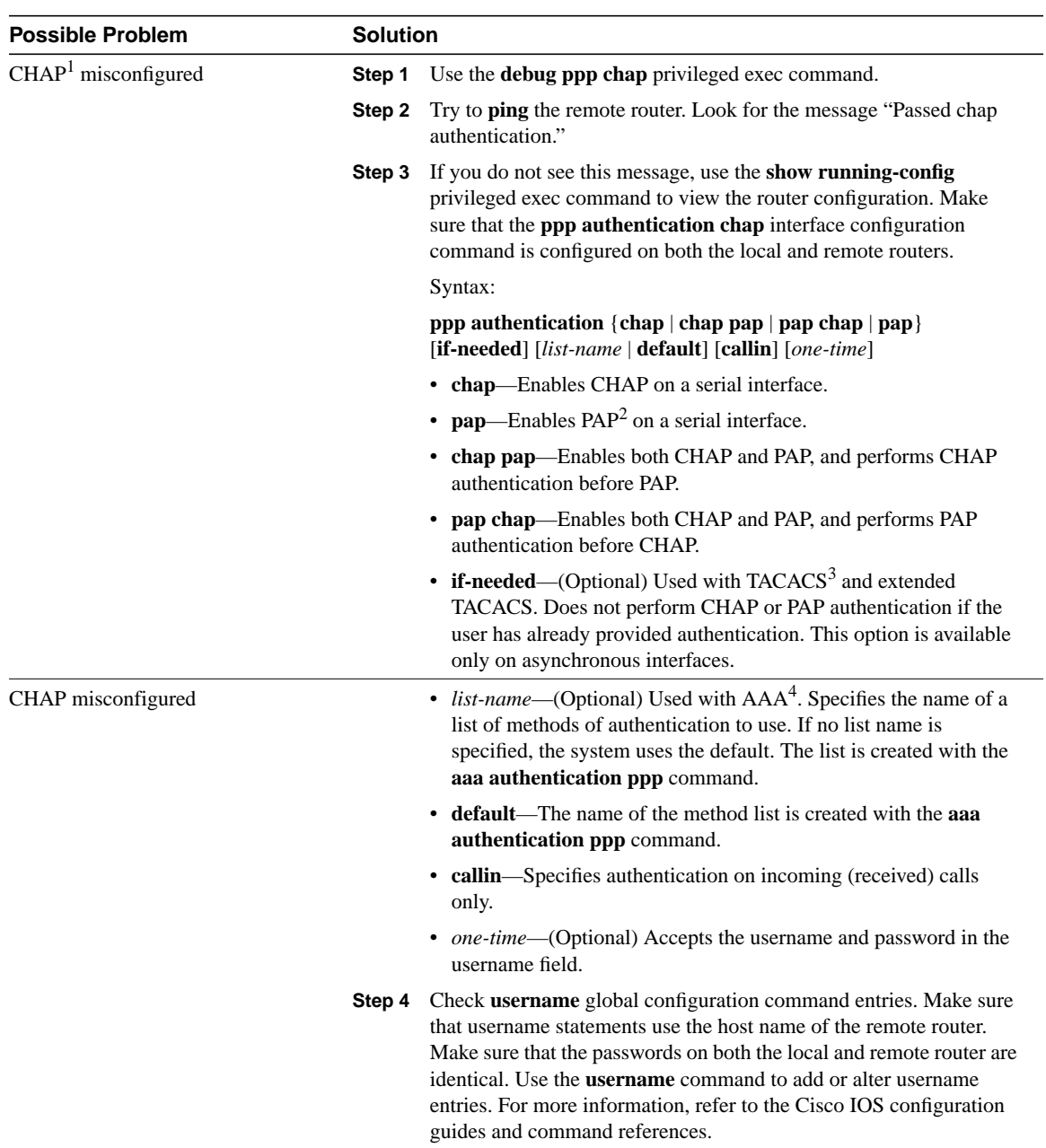

#### **Table 17-4 ISDN: No Communication with Remote Router**

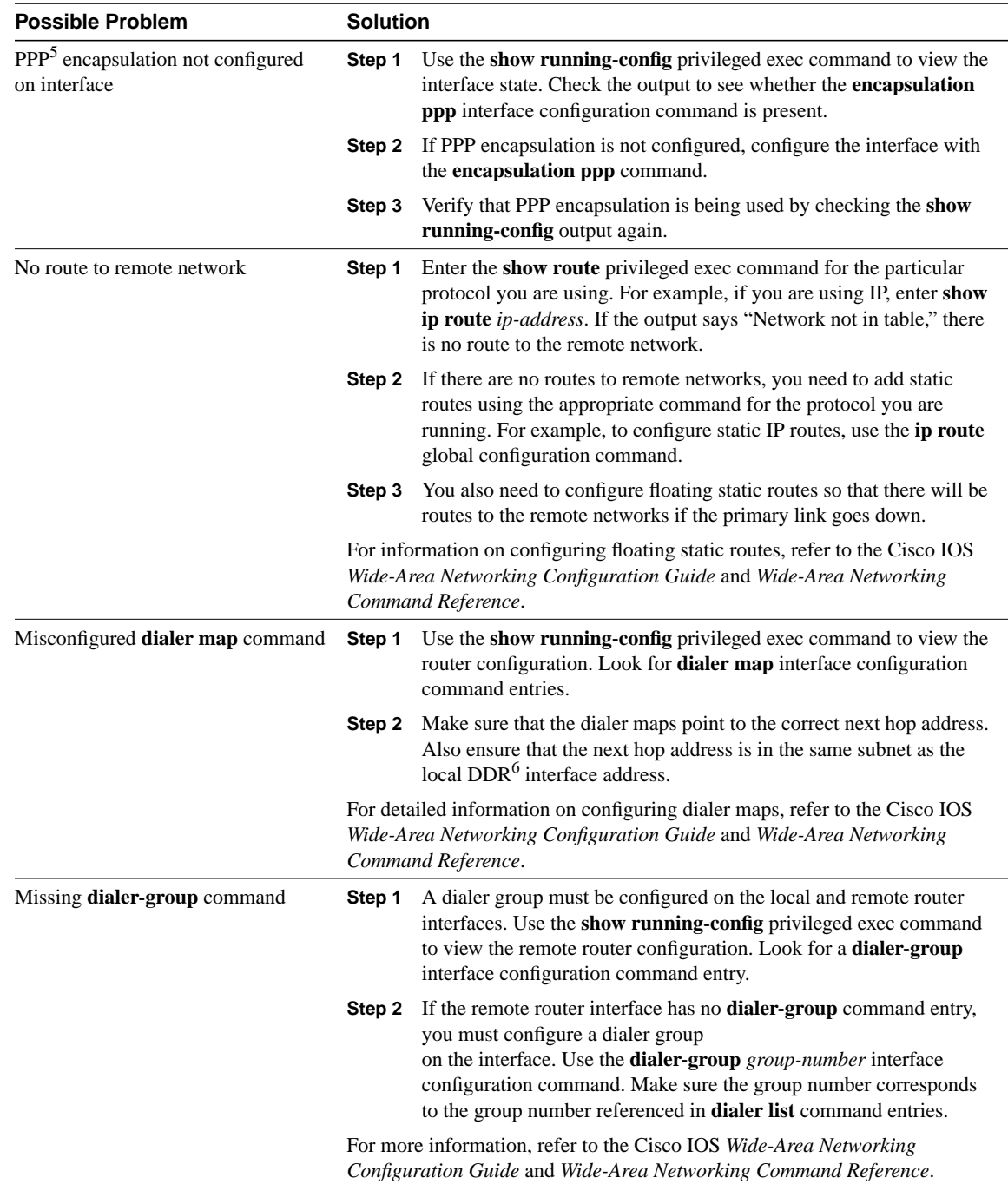

- 1 CHAP = Challenge Handshake Authentication Protocol
- 2 PAP = Password Authentication Protocol
- 3 TACACS = Terminal Access Controller Access Control System
- 4 AAA = authentication, authorization, and accounting
- 5 PPP = Point-to-Point Protocol
- $6$  DDR = dial-on-demand routing

### ISDN: No Communication End-to-End

**Symptom:** ISDN connection attempts are successful, but attempts to **ping** or otherwise communicate end-to-end over an ISDN connection are unsuccessful.

Table 17-5 outlines the problems that might cause this symptom and describes solutions to those problems.

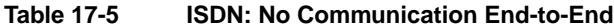

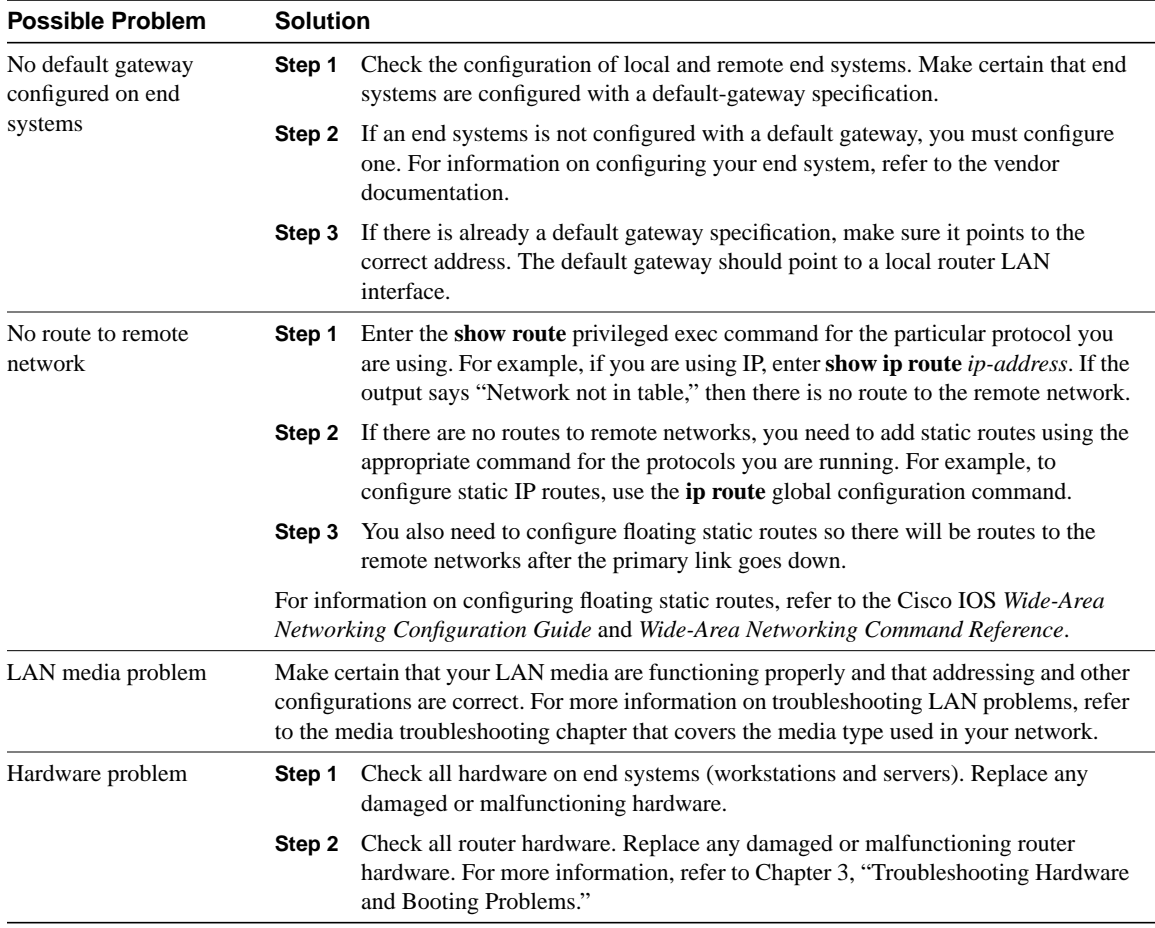

### ISDN: Second B Channel Does Not Come Up

**Symptom:** When using a second B channel as a backup connection to a single destination, the second B channel does not come up.

Table 17-6 outlines the problems that might cause this symptom and describes solutions to those problems.

**Table 17-6 ISDN: Second B Channel Does Not Come Up**

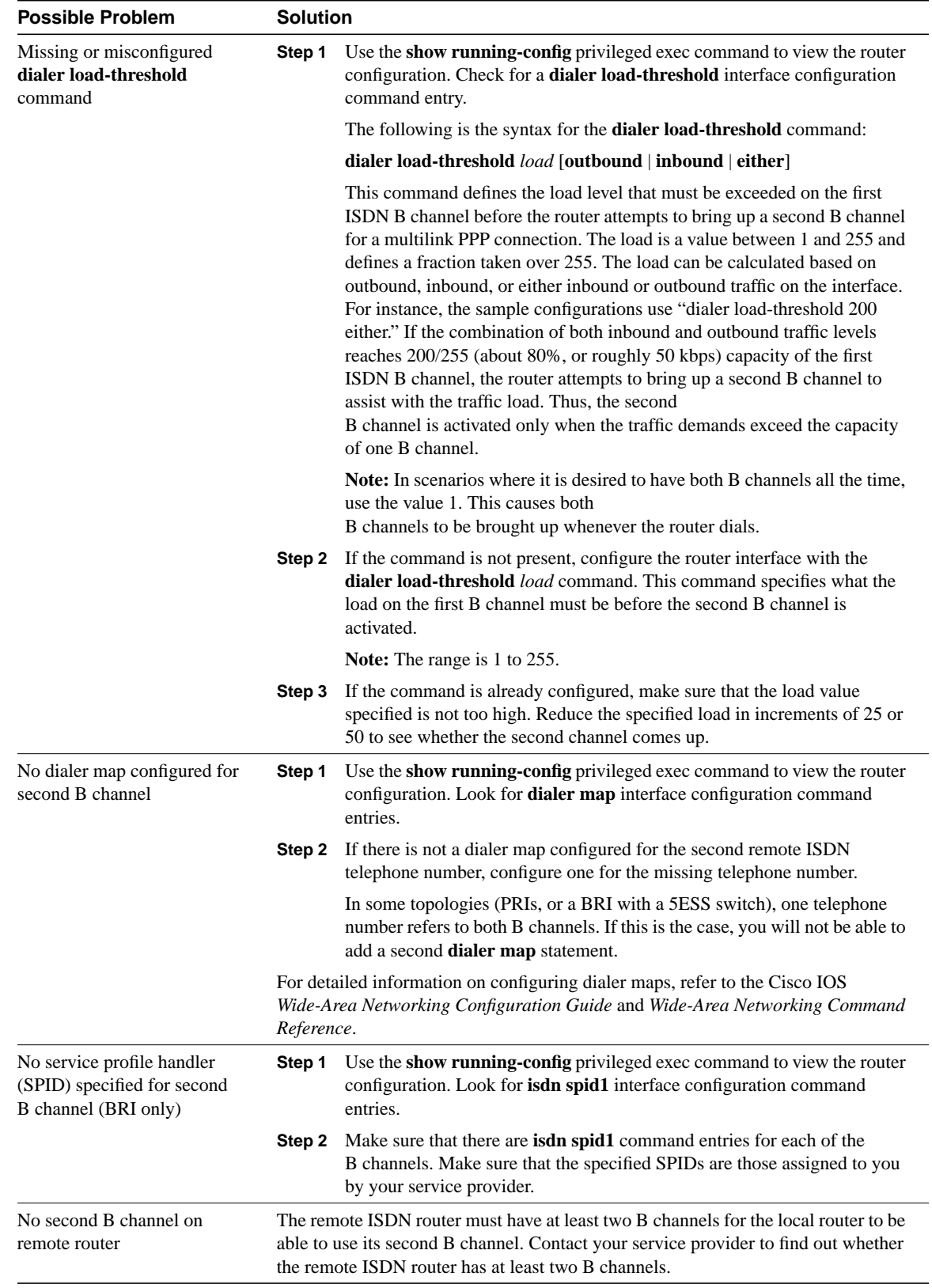

### ISDN: Second B Channel Comes Up Too Late

**Symptom:** When using a second B channel as a backup connection to a single destination, the load on the first B channel is higher than desired before the second B channel comes up.

Table 17-7 outlines the problem that might cause this symptom and describes solutions to that problem.

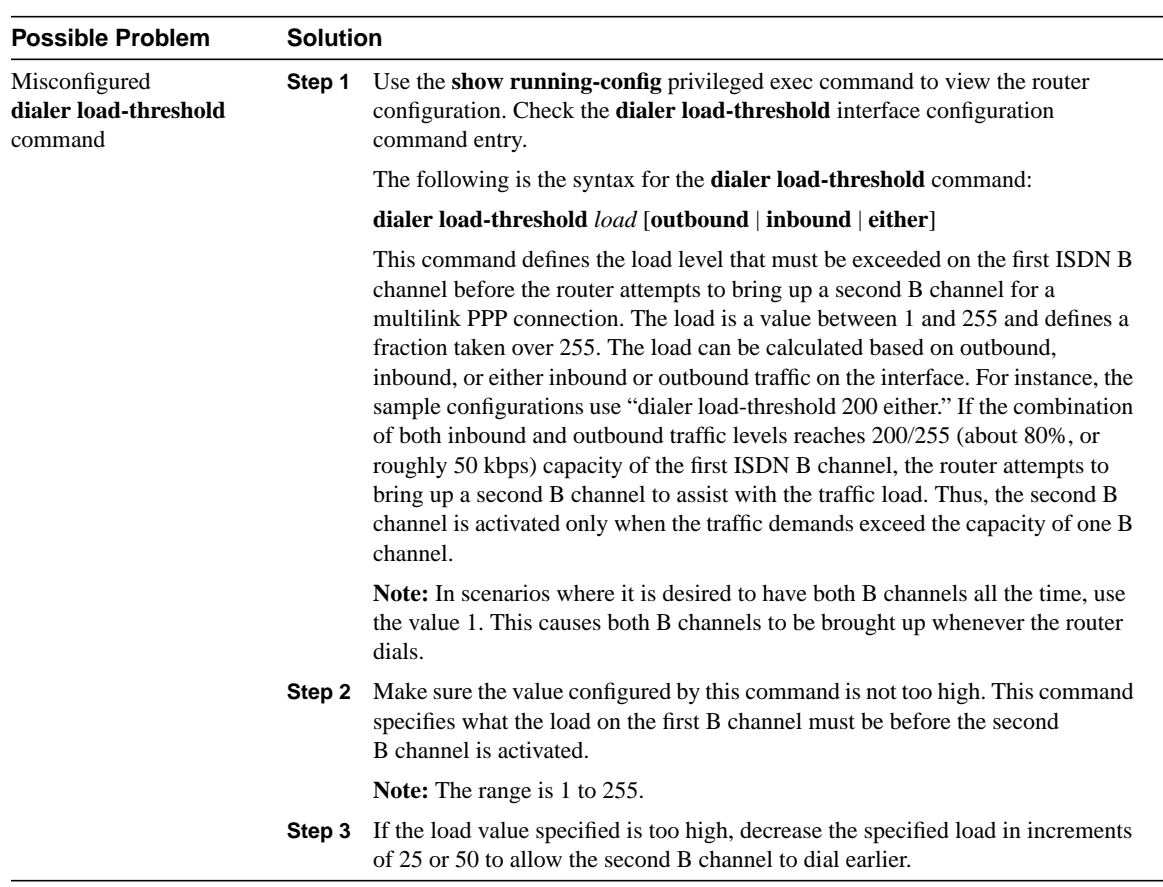

#### **Table 17-7 ISDN: Second B Channel Comes Up Too Late**

### ISDN: Second B Channel Comes Up Too Early

**Symptom:** When using a second B channel as a backup connection to a single destination, the second B channel comes up before the load on the first B channel is high enough.

Table 17-8 outlines the problem that might cause this symptom and describes solutions to that problem.

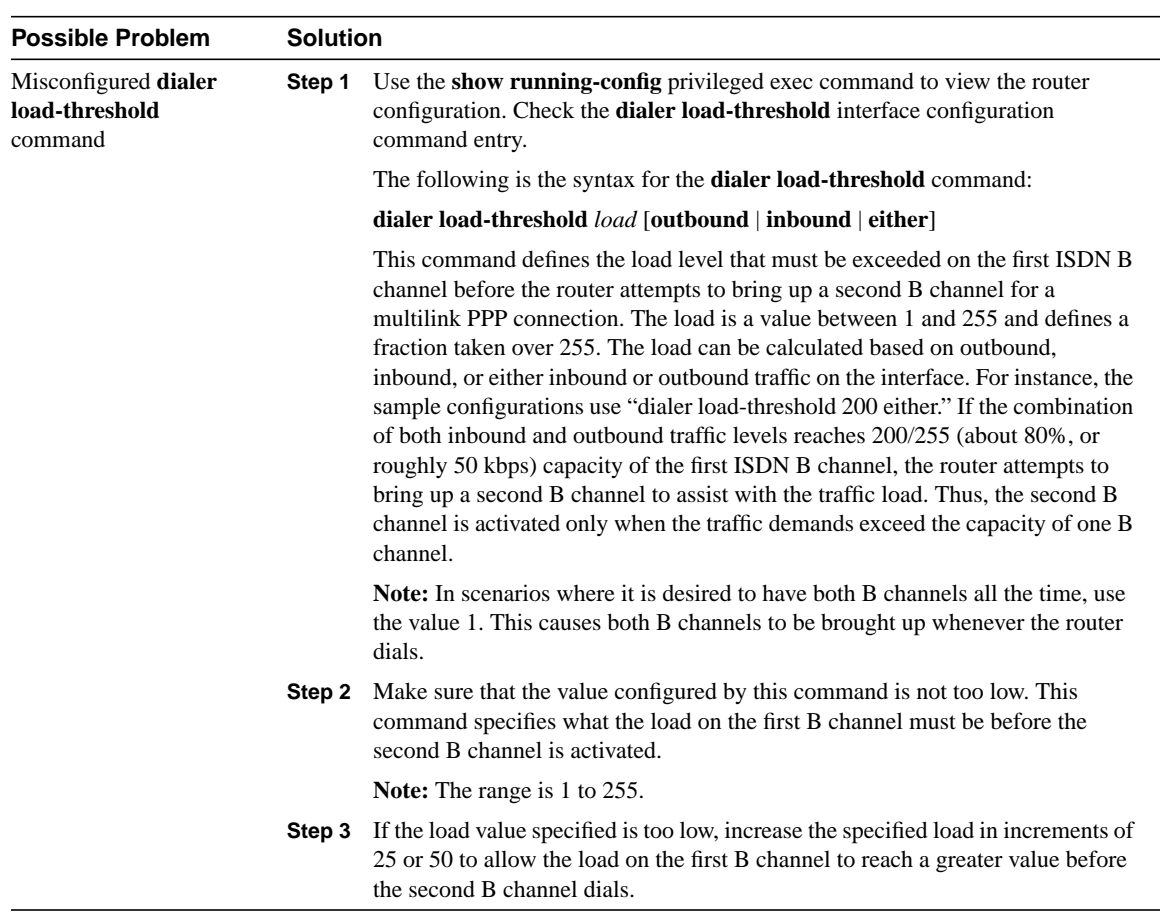

#### **Table 17-8 ISDN: Second B Channel Comes Up Too Early**

# ISDN: Slow Performance

**Symptom:** ISDN connections are successfully established and communication occurs, but performance across the link is slow.

Table 17-9 outlines the problems that might cause this symptom and describes solutions to those problems.

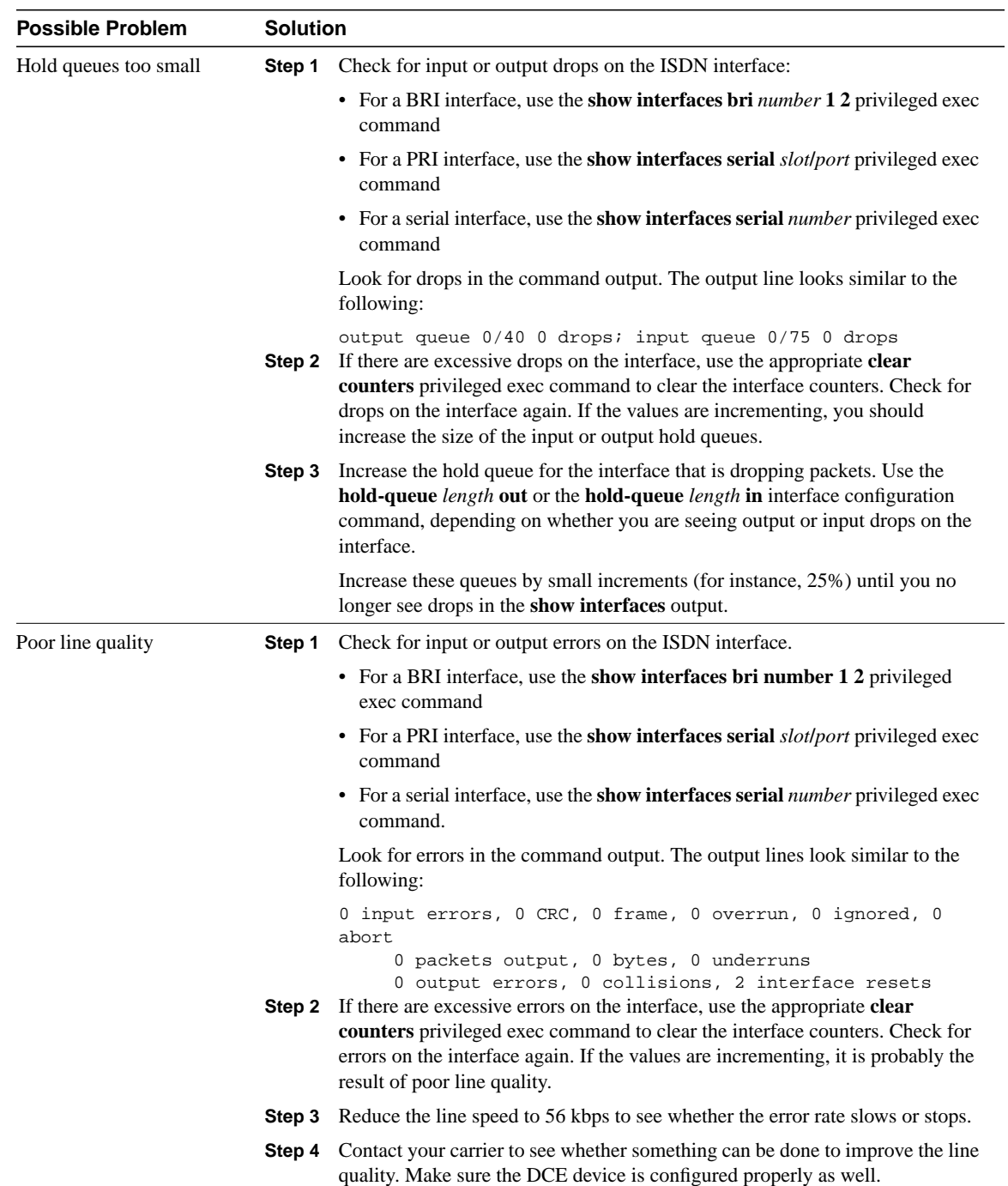

#### **Table 17-9 ISDN: Slow Performance**

# ISDN: Line Disconnects Too Slowly

**Symptom:** ISDN connections are successfully established but idle connections do not disconnect quickly enough.

Table 17-10 outlines the problems that might cause this symptom and describes solutions to those problems.

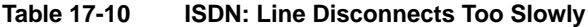

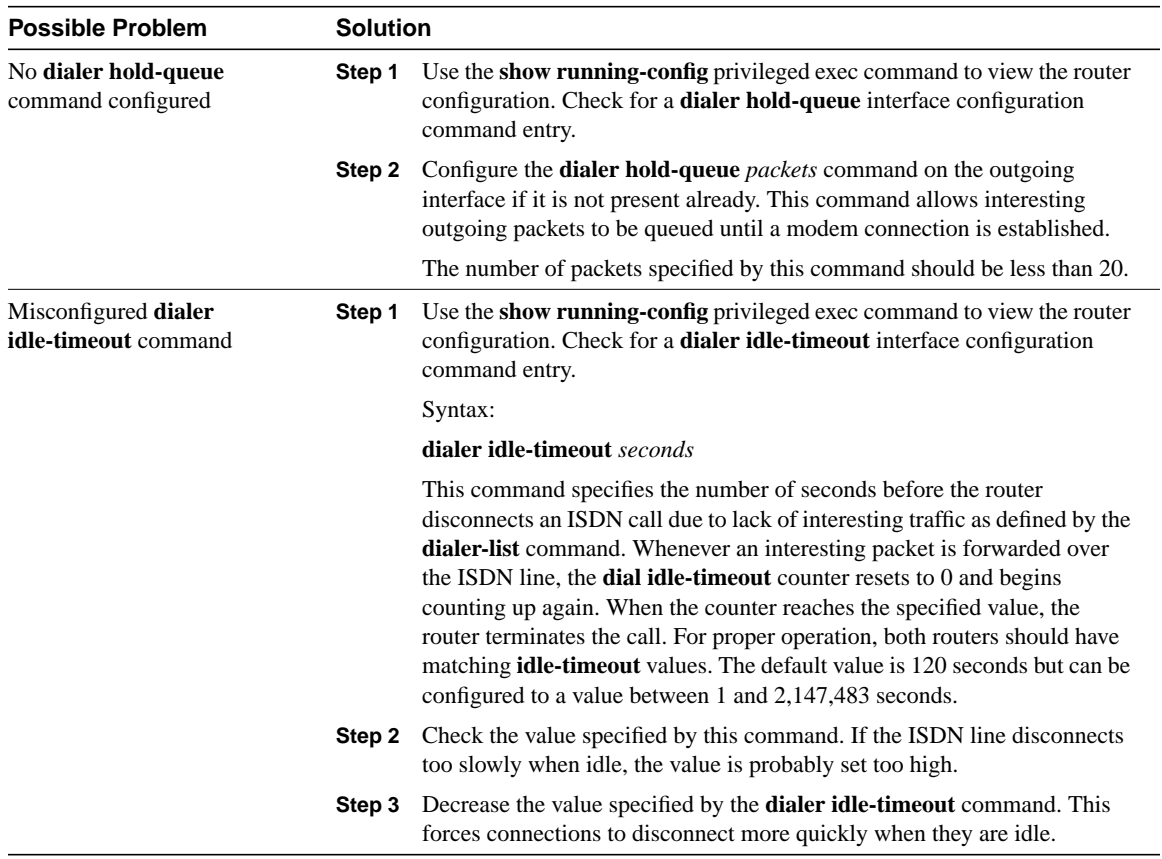

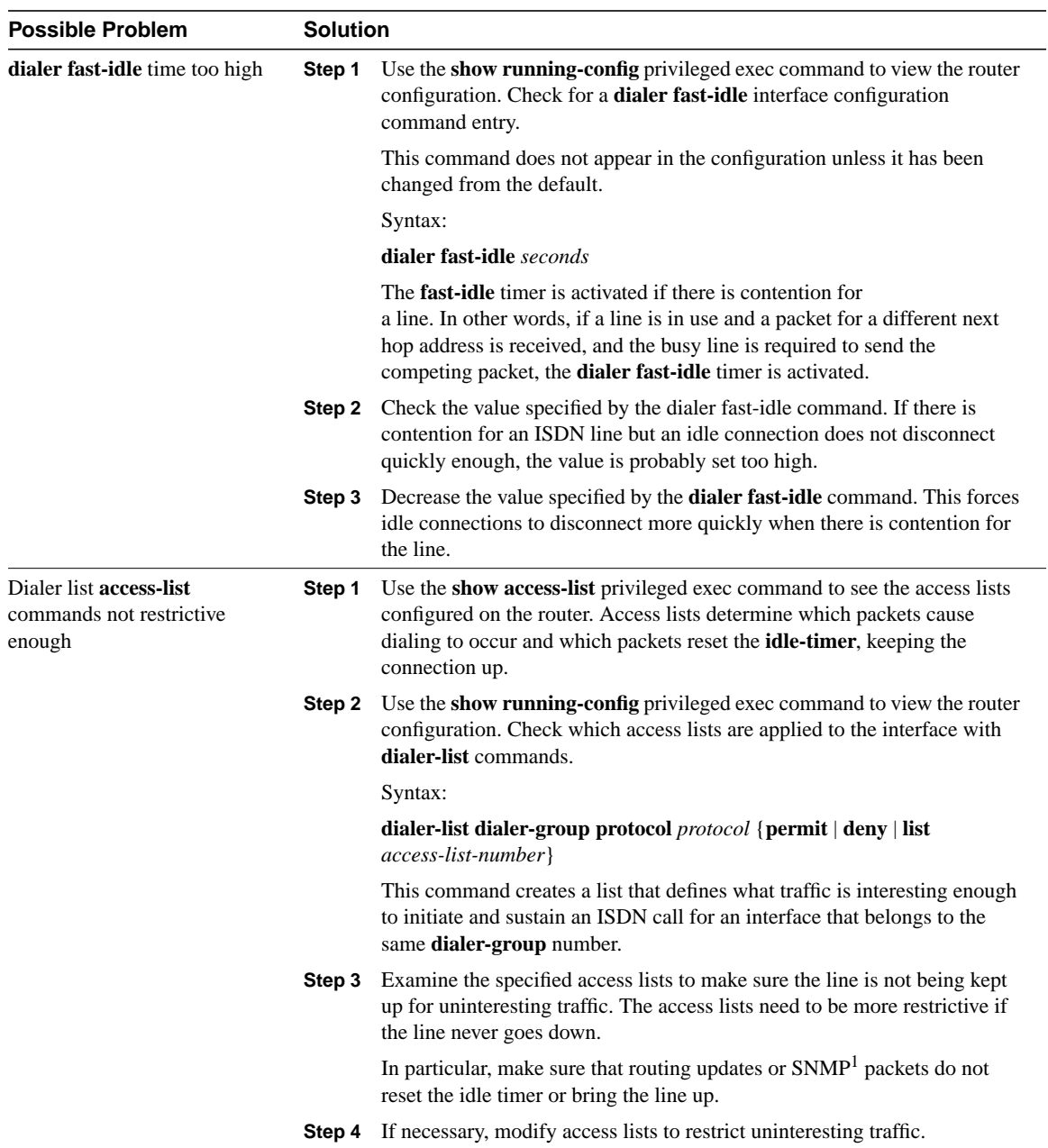

1 SNMP = Simple Network Management Protocol

# ISDN: Line Disconnects Too Quickly

**Symptom:** ISDN connections are successfully established, but connections disconnect too quickly when idle.

Table 17-11 outlines the problems that might cause this symptom and describes solutions to those problems.

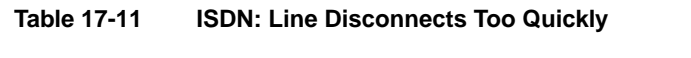

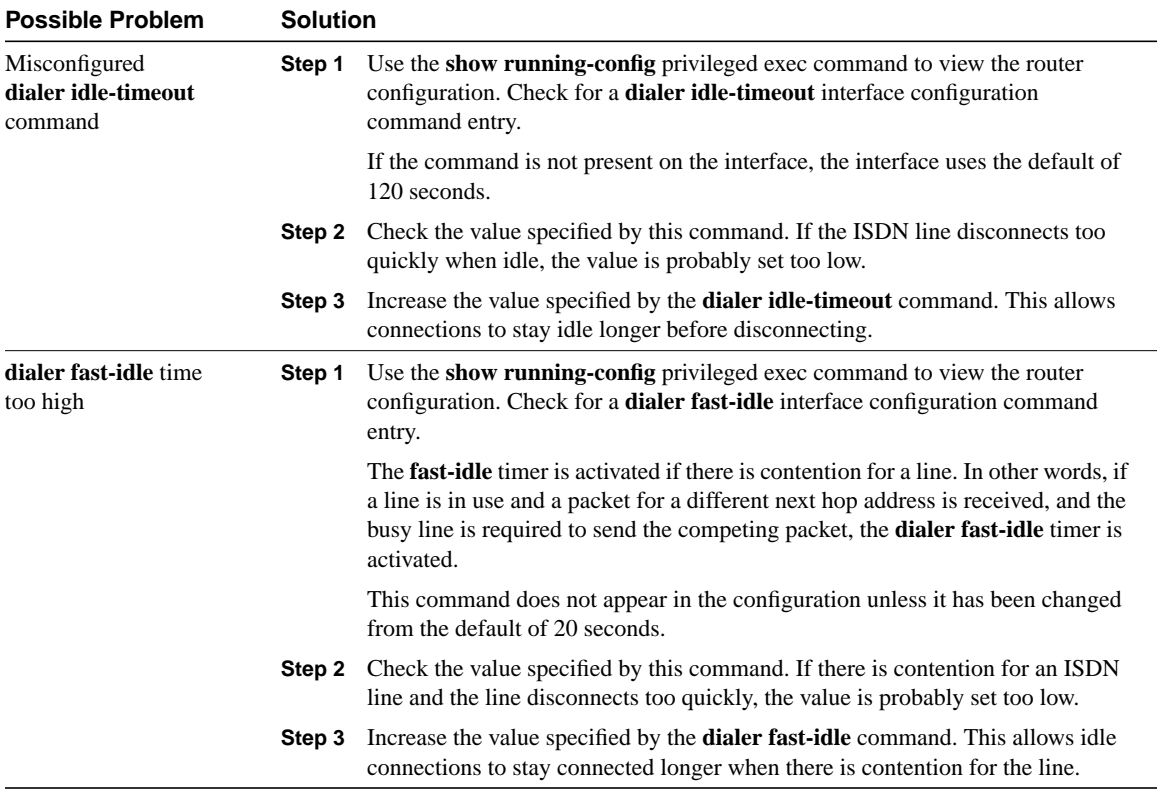

# Troubleshooting Frame Relay **Connections**

Frame Relay was originally conceived as a protocol for use over ISDN interfaces. Initial proposals to this effect were submitted to the International Telecommunication Union Telecommunication Standardization Sector (ITU-T), formerly the Consultative Committee for International Telegraph and Telephone (CCITT), in 1984. Work on Frame Relay was also undertaken in the American National Standards Institute (ANSI)-accredited T1S1 standards committee in the United States.

There was a major development in Frame Relay's history in 1990 when Cisco Systems, StrataCom, Northern Telecom, and Digital Equipment Corporation formed a consortium to focus Frame Relay technology development and accelerate the introduction of interoperable Frame Relay products. This consortium developed a specification conforming to the basic Frame Relay protocol being discussed in T1S1 and ITU-T, but extended it with features that provide additional capabilities for complex internetworking environments. These Frame Relay extensions are referred to collectively as the Local Management Interface (LMI).

## **Frame Relay Technology Basics**

Frame Relay provides a packet-switching data communications capability that is used across the interface between user devices (for example, routers, bridges, host machines) and network equipment (for example, switching nodes). User devices are often referred to as data terminal equipment (DTE), whereas network equipment that interfaces to DTE is often referred to as data circuit-terminating equipment (DCE). The network providing the Frame Relay interface can be either a carrier-provided public network or a network of privately owned equipment serving a single enterprise.

As an interface to a network, Frame Relay is the same type of protocol as X.25 (see Chapter 19, "Troubleshooting X.25 Connections"). However, Frame Relay differs significantly from X.25 in its functionality and format. In particular, Frame Relay is a more streamlined protocol, facilitating higher performance and greater efficiency.

As an interface between user and network equipment, Frame Relay provides a means for statistically multiplexing many logical data conversations (referred to as *virtual circuits*) over a single physical transmission link. This contrasts with systems that use only time-division-multiplexing (TDM) techniques for supporting multiple data streams. Frame Relay's statistical multiplexing provides more flexible and efficient use of available bandwidth. It can be used without TDM techniques or on top of channels provided by TDM systems.

Another important characteristic of Frame Relay is that it exploits the recent advances in wide-area network (WAN) transmission technology. Earlier WAN protocols such as X.25 were developed when analog transmission systems and copper media were predominant. These links are much less reliable than the fiber media/digital transmission links available today. Over links such as these, link-layer protocols can forgo time-consuming error correction algorithms, leaving these to be

performed at higher protocol layers. Greater performance and efficiency is therefore possible without sacrificing data integrity. Frame Relay is designed with this approach in mind. It includes a cyclic redundancy check (CRC) algorithm for detecting corrupted bits (so the data can be discarded), but it does not include any protocol mechanisms for correcting bad data (for example, by retransmitting it at this level of protocol).

Another difference between Frame Relay and X.25 is the absence of explicit, per-virtual-circuit flow control in Frame Relay. Now that many upper-layer protocols are effectively executing their own flow control algorithms, the need for this functionality at the link layer has diminished. Frame Relay, therefore, does not include explicit flow control procedures that duplicate those in higher layers. Instead, very simple congestion notification mechanisms are provided to allow a network to inform a user device that the network resources are close to a congested state. This notification can alert higher-layer protocols that flow control may be needed.

Current Frame Relay standards address permanent virtual circuits (PVCs) that are administratively configured and managed in a Frame Relay network. Another type, switched virtual circuits (SVCs), has also been proposed. The Integrated Services Digital Network (ISDN) signaling protocol is proposed as the means by which DTE and DCE can communicate to establish, terminate, and manage SVCs dynamically.

#### LMI Extensions

In addition to the basic Frame Relay protocol functions for transferring data, the consortium Frame Relay specification includes LMI extensions that make supporting large, complex internetworks easier. Some LMI extensions are referred to as "common" and are expected to be implemented by everyone who adopts the specification. Other LMI functions are referred to as "optional." A summary of the LMI extensions follows:

- Virtual circuit status messages (common)—Provides communication and synchronization between the network and the user device, periodically reporting the existence of new PVCs and the deletion of already existing PVCs, and generally provides information about PVC integrity. Virtual circuit status messages prevent the sending of data into black holes, that is, over PVCs that no longer exist.
- Multicasting (optional)—Allows a sender to transmit a single frame but have it delivered by the network to multiple recipients. Thus, multicasting supports the efficient conveyance of routing protocol messages and address resolution procedures that typically must be sent to many destinations simultaneously.
- Global addressing (optional)—Gives connection identifiers global rather than local significance, allowing them to be used to identify a specific interface to the Frame Relay network. Global addressing makes the Frame Relay network resemble a local-area network (LAN) in terms of addressing; address resolution protocols therefore perform over Frame Relay exactly as they do over a LAN.
- Simple flow control (optional)—Provides for an XON/XOFF flow control mechanism that applies to the entire Frame Relay interface. It is intended for devices whose higher layers cannot use the congestion notification bits and that need some level of flow control.

### Frame Format

The Frame Relay frame is shown in Figure 18–1. The flags fields delimit the beginning and end of the frame. Following the leading Flags field are 2 bytes of address information. Ten bits of these 2 bytes make up the actual circuit ID (called the DLCI, for data link connection identifier).

#### **Figure 18-1 The Frame Relay Frame**

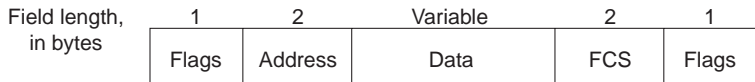

The 10-bit DLCI value is the heart of the Frame Relay header. It identifies the logical connection that is multiplexed into the physical channel. In the basic (not extended by the LMI) mode of addressing, DLCIs have local significance; that is, the end devices at two different ends of a connection may use a different DLCI to refer to that same connection. Figure 18–2 provides an example of the use of DLCIs in nonextended Frame Relay addressing.

**Figure 18-2 Frame Relay Addressing**

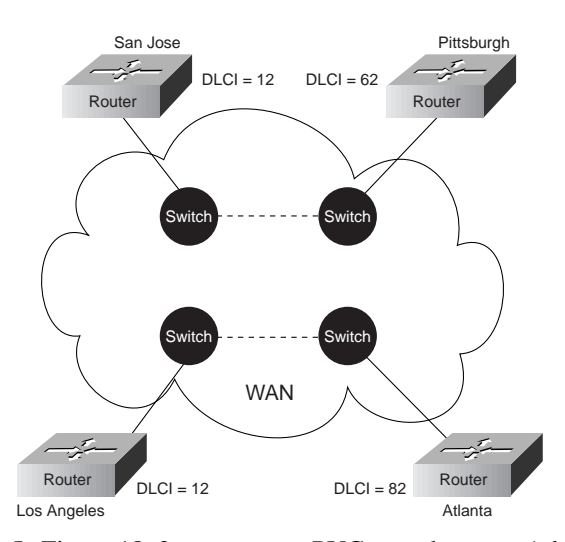

In Figure 18–2, assume two PVCs, one between Atlanta and Los Angeles and one between San Jose and Pittsburgh. Los Angeles uses DLCI 12 to refer to its PVC with Atlanta, whereas Atlanta refers to the same PVC as DLCI 82. Similarly, San Jose uses DLCI 12 to refer to its PVC with Pittsburgh. The network uses internal proprietary mechanisms to keep the two locally significant PVC identifiers distinct.

At the end of each DLCI byte is an extended address (EA) bit. If this bit is 1, the current byte is the last DLCI byte. All implementations currently use a 2-byte DLCI, but the presence of the EA bits means that longer DLCIs may be agreed on and used in the future.

The bit marked *C/R* following the most significant DLCI byte is currently not used.

Finally, 3 bits in the 2-byte DLCI provide congestion control. The forward explicit congestion notification (FECN) bit is set by the Frame Relay network in a frame to tell the DTE receiving the frame that congestion was experienced in the path from source to destination. The backward explicit congestion notification (BECN) bit is set by the Frame Relay network in frames traveling in the opposite direction from frames encountering a congested path. The notion behind both of these bits is that the FECN or BECN indication can be promoted to a higher-level protocol that can take flow control action as appropriate. (FECN bits are useful to higher-layer protocols that use receivercontrolled flow control, whereas BECN bits are significant to those that depend on "emitter-controlled" flow control.)

The discard eligibility (DE) bit is set by the DTE to tell the Frame Relay network that a frame has lower importance than other frames and should be discarded before other frames if the network becomes short of resources. Thus, it represents a very simple priority mechanism. This bit is usually set only when the network is congested.

### LMI Message Format

The previous section describes the basic Frame Relay protocol format for carrying user data frames. The consortium Frame Relay specification also includes the LMI procedures. LMI messages are sent in frames distinguished by an LMI-specific DLCI (defined in the consortium specification as  $DLCI = 1023$ . The LMI message format is shown in Figure 18–3.

#### **Figure 18-3 The LMI Message Format**

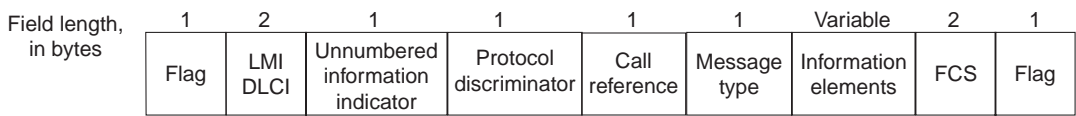

In LMI messages, the basic protocol header is the same as in normal data frames. The actual LMI message begins with 4 mandatory bytes, followed by a variable number of information elements (IEs). The format and encoding of LMI messages is based on the ANSI T1S1 standard.

The first of the mandatory bytes (*unnumbered information indicator*) has the same format as the Link Access Procedure, Balanced (LAPB) unnumbered information (UI) frame indicator with the poll/final bit set to 0. (For more information about LAPB, see Chapter 19, "Troubleshooting X.25 Connections.") The next byte is referred to as the *protocol discriminator*, which is set to a value that indicates LMI. The third mandatory byte (*call reference*) is always filled with zeros.

The final mandatory byte is the *Message type* field. Two message types have been defined. Status-enquiry messages allow the user device to inquire about network status. Status messages respond to status-enquiry messages. Keepalives (messages sent through a connection to ensure that both sides will continue to regard the connection as active) and PVC status messages are examples of these messages and are the common LMI features that are expected to be a part of every implementation that conforms to the consortium specification.

Together, status and status-enquiry messages help verify the integrity of logical and physical links. This information is critical in a routing environment because routing algorithms make decisions based on link integrity.

Following the message type field is some number of IEs. Each IE consists of a single-byte IE identifier, an IE length field, and 1 or more bytes containing actual data.

#### Global Addressing

In addition to the common LMI features, several optional LMI extensions are extremely useful in an internetworking environment. The first important optional LMI extension is global addressing. As noted previously, the basic (nonextended) Frame Relay specification supports only values of the DLCI field that identify PVCs with local significance. In this case, no addresses identify network interfaces or nodes attached to these interfaces. Because these addresses do not exist, they cannot be discovered by traditional address resolution and discovery techniques. This means that with normal Frame Relay addressing, static maps must be created to tell routers which DLCIs to use to find a remote device and its associated internetwork address.

The global addressing extension permits node identifiers. With this extension, the values inserted in the DLCI field of a frame are globally significant addresses of individual end-user devices (for example, routers). This is implemented as shown in Figure 18–4.

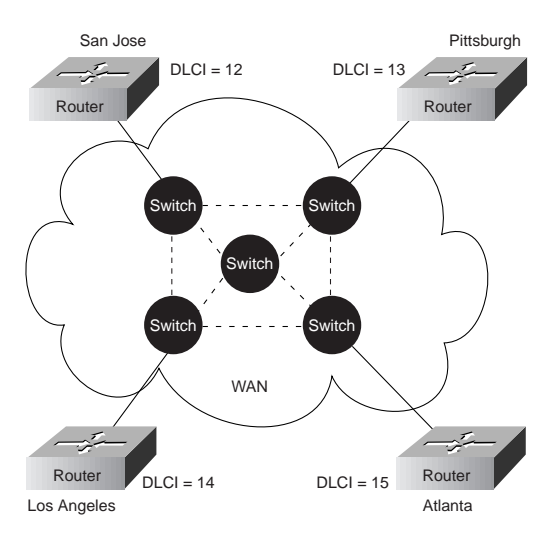

#### **Figure 18-4 Global Addressing Exchange**

In Figure 16–4, note that each interface has its own identifier. Suppose that Pittsburgh must send a frame to San Jose. The identifier for San Jose is 12, so Pittsburgh places the value 12 in the DLCI field and sends the frame into the Frame Relay network. At the exit point, the DLCI field contents are changed by the network to 13 to reflect the source node of the frame. Each router interface has a distinct value as its node identifier, so individual devices can be distinguished. This permits adaptive routing in complex environments.

Global addressing provides significant benefits in a large, complex internetwork. The Frame Relay network now appears to the routers on its periphery like any LAN. No changes to higher-layer protocols are needed to take full advantage of their capabilities.

#### **Multicasting**

Multicasting is another valuable optional LMI feature. Multicast groups are designated by a series of four reserved DLCI values (1,019 to 1,022). Frames sent by a device using one of these reserved DLCIs are replicated by the network and sent to all exit points in the designated set. The multicasting extension also defines LMI messages that notify user devices of the addition, deletion, and presence of multicast groups.

In networks that take advantage of dynamic routing, routing information must be exchanged among many routers. Routing messages can be sent efficiently by using frames with a multicast DLCI. This allows messages to be sent to specific groups of routers.

#### Network Implementation

Frame Relay can be used as an interface to either a publicly available carrier-provided service or to a network of privately owned equipment. A typical means of private network implementation is to equip traditional T1 multiplexers with Frame Relay interfaces for data devices, as well as non-Frame Relay interfaces for other applications such as voice and video-teleconferencing. Figure 18–5 shows this configuration.

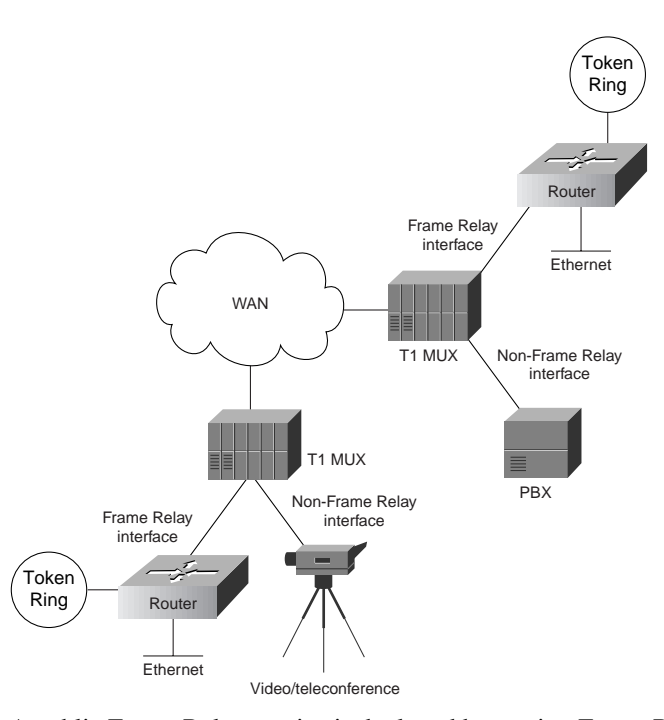

#### **Figure 18-5 A Hybrid Frame Relay Network**

A public Frame Relay service is deployed by putting Frame Relay switching equipment in the central offices of a telecommunications carrier. In this case, users can realize economic benefits from traffic-sensitive charging rates and are relieved from the work necessary to administer and maintain the network equipment and service.

In either type of network, the lines that connect user devices to the network equipment can operate at a speed selected from a broad range of data rates. Speeds between 56 kbps and 2 mbps are typical, although Frame Relay can support lower and higher speeds.

Whether in a public or private network, the support of Frame Relay interfaces to user devices does not necessarily dictate that the Frame Relay protocol is used between the network devices. No standards for interconnecting equipment inside a Frame Relay network currently exist. Thus, traditional circuit-switching, packet-switching, or a hybrid approach combining these technologies can be used.

### **Troubleshooting Frame Relay**

This section discusses troubleshooting procedures for connectivity problems related to Frame Relay links. It describes specific Frame Relay symptoms, the problems that are likely to cause each symptom, and the solutions to those problems.

The following sections cover the most common network issues in Frame Relay networks:

- Frame Relay: Frame Relay Link Is Down
- Frame Relay: Cannot **ping** Remote Router
- Frame Relay: Cannot **ping** End-to-End
## Frame Relay: Frame Relay Link Is Down

**Symptom:** Connections over a Frame Relay link fail. The output of the **show interfaces serial** exec command shows that the interface and line protocol are down or that the interface is up and the line protocol is down.

Table 18–1 outlines the problems that might cause this symptom and describes solutions to those problems.

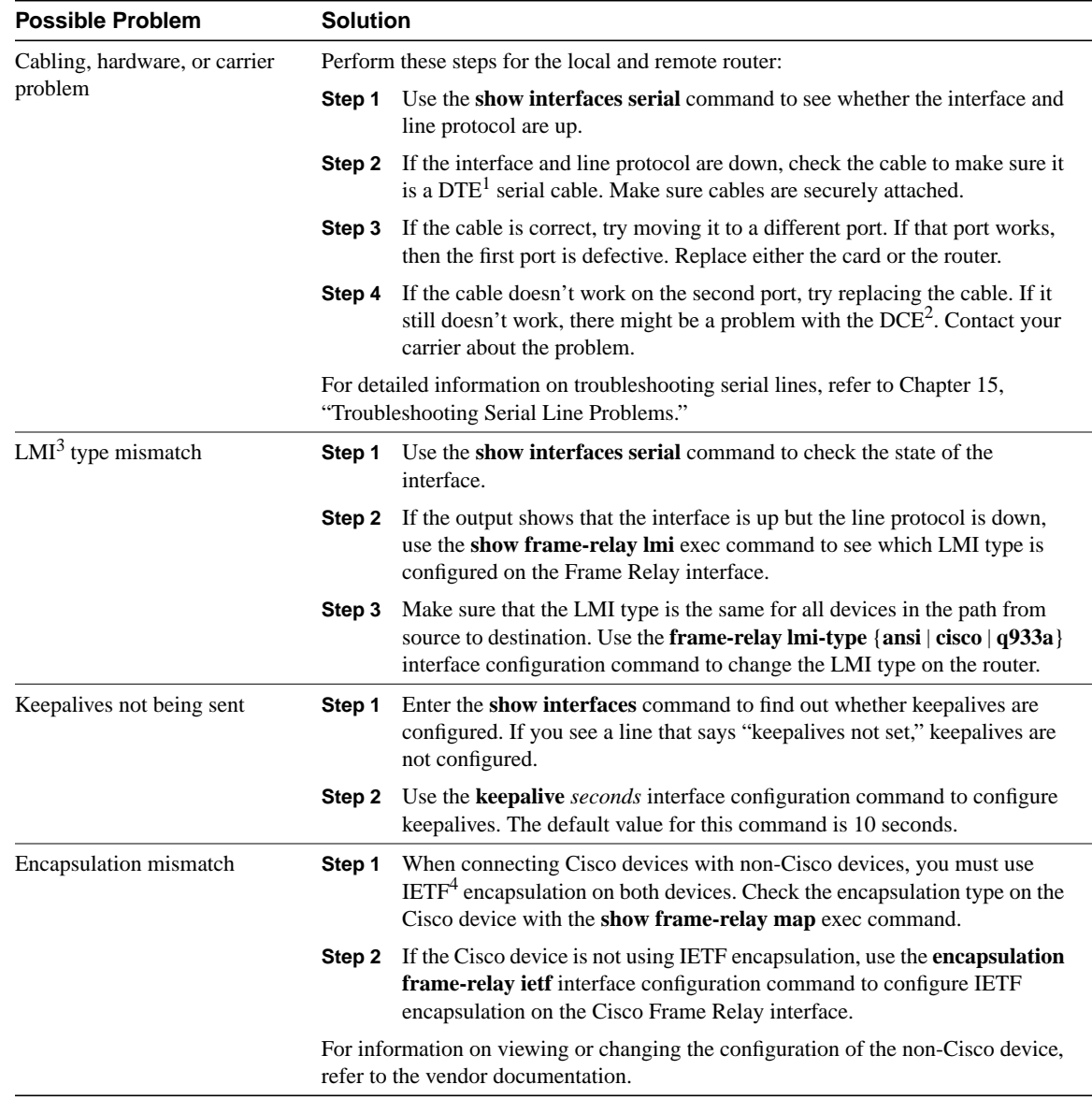

### **Table 18-1 Frame Relay: Frame Relay Link Is Down**

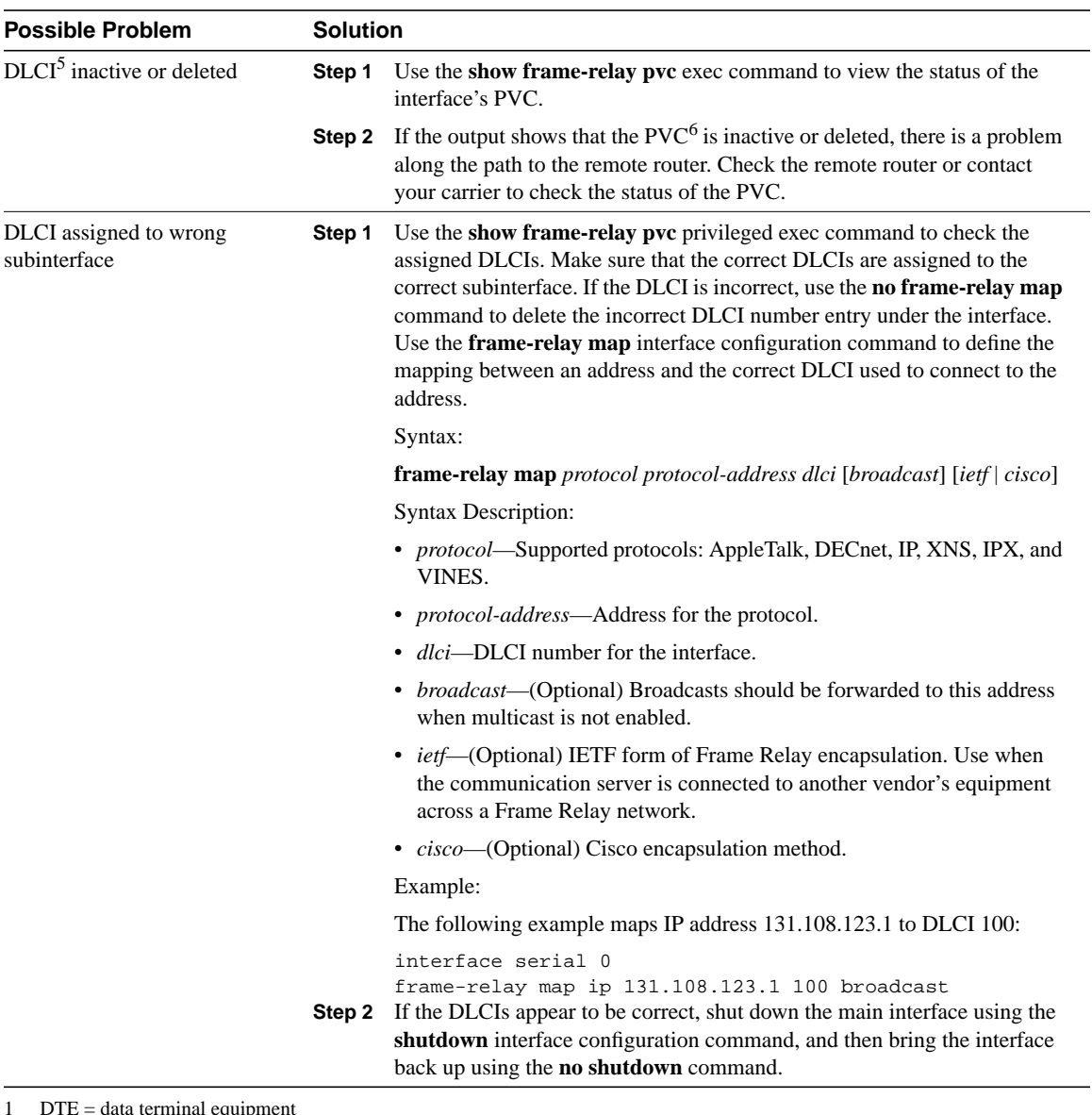

L,

- 1 DTE = data terminal equipment
- 2 DCE = data circuit-terminating equipment
- 3 LMI = Local Management Interface
- 4 IETF = Internet Engineering Task Force
- 5 DLCI = Data Link Connection Identifier
- 6 PVC = permanent virtual circuit

## Frame Relay: Cannot **ping** Remote Router

**Symptom:** Attempts to **ping** the remote router across a Frame Relay connection fail.

Table 18–2 outlines the problems that might cause this symptom and describes solutions to those problems.

**Table 18-2 Frame Relay: Cannot ping Remote Router**

| <b>Possible Problem</b>                | <b>Solution</b> |                                                                                                    |
|----------------------------------------|-----------------|----------------------------------------------------------------------------------------------------|
| Encapsulation mismatch                 | Step 1          | When connecting Cisco devices with non-Cisco devices, you must use<br>IETF encapsulation on both devices. Check the encapsulation type on the<br>Cisco device with the show frame-relay map exec command.                   |
|                                        |                 | Step 2 If the Cisco device is not using IETF encapsulation, use the encapsulation<br>frame-relay ietf interface configuration command to configure IETF<br>encapsulation on the Cisco Frame Relay interface.                |
|                                        |                 | For information on viewing or changing the configuration of the<br>non-Cisco device, refer to the vendor documentation.                                                                                                    |
| DLCI inactive or deleted               | Step 1          | Use the show frame-relay pvc exec command to view the status of the<br>interface's PVC.                                                                                                    |
|                                        | Step 2          | If the output shows that the PVC is inactive or deleted, there is a problem<br>along the path to the remote router. Check the remote router or contact<br>your carrier to check the status of the PVC.                      |
| DLCI assigned to wrong<br>subinterface | Step 1          | Use the show frame-relay pvc privileged exec command to check the<br>assigned DLCIs. Make sure that the correct DLCIs are assigned to the<br>correct subinterfaces.                                                         |
|                                        | Step 2          | If the DLCIs appear to be correct, shut down the main interface using the<br>shutdown interface configuration command, and then bring the interface<br>back up using the no shutdown command.                               |
| Misconfigured access list              | Step 1          | Use the <b>show access-list</b> privileged exec command to see whether there<br>are access lists configured on the router.                                                                                                  |
|                                        |                 | Step 2 If there are access lists configured, test connectivity by disabling access<br>lists using the no access-group global configuration command. Check<br>whether connectivity is restored.                              |
|                                        | Step 3          | If connections work, reenable access lists one at a time, checking<br>connections after enabling each access list.                                                                                                    |
|                                        | Step 4          | If enabling an access list blocks connections, make sure that the access list<br>does not deny necessary traffic. Make sure to configure explicit permit<br>statements for any traffic you want to pass.                    |
|                                        | Step 5          | Continue testing access lists until all access lists are restored and<br>connections still work.                                                                                                    |
| frame-relay map command<br>missing     | Step 1          | Use the show frame-relay map privileged exec command to see whether<br>an address map is configured for the DLCI.                                                                                                    |
|                                        | Step 2          | If you do not see an address map for the DLCI, enter the <b>clear</b><br>frame-relay-inarp privileged exec command and then use the show<br>frame-relay map command again to see whether there is now a map to<br>the DLCI. |
|                                        | Step 3          | If there is no map to the DLCI, add a static address map. Use the<br>frame-relay map interface configuration command.                                                                                                    |
|                                        |                 | Syntax:                                                                                                    |
|                                        |                 | <b>frame-relay map</b> protocol protocol-address dlci [broadcast] [ietf   cisco]                                                                                                    |

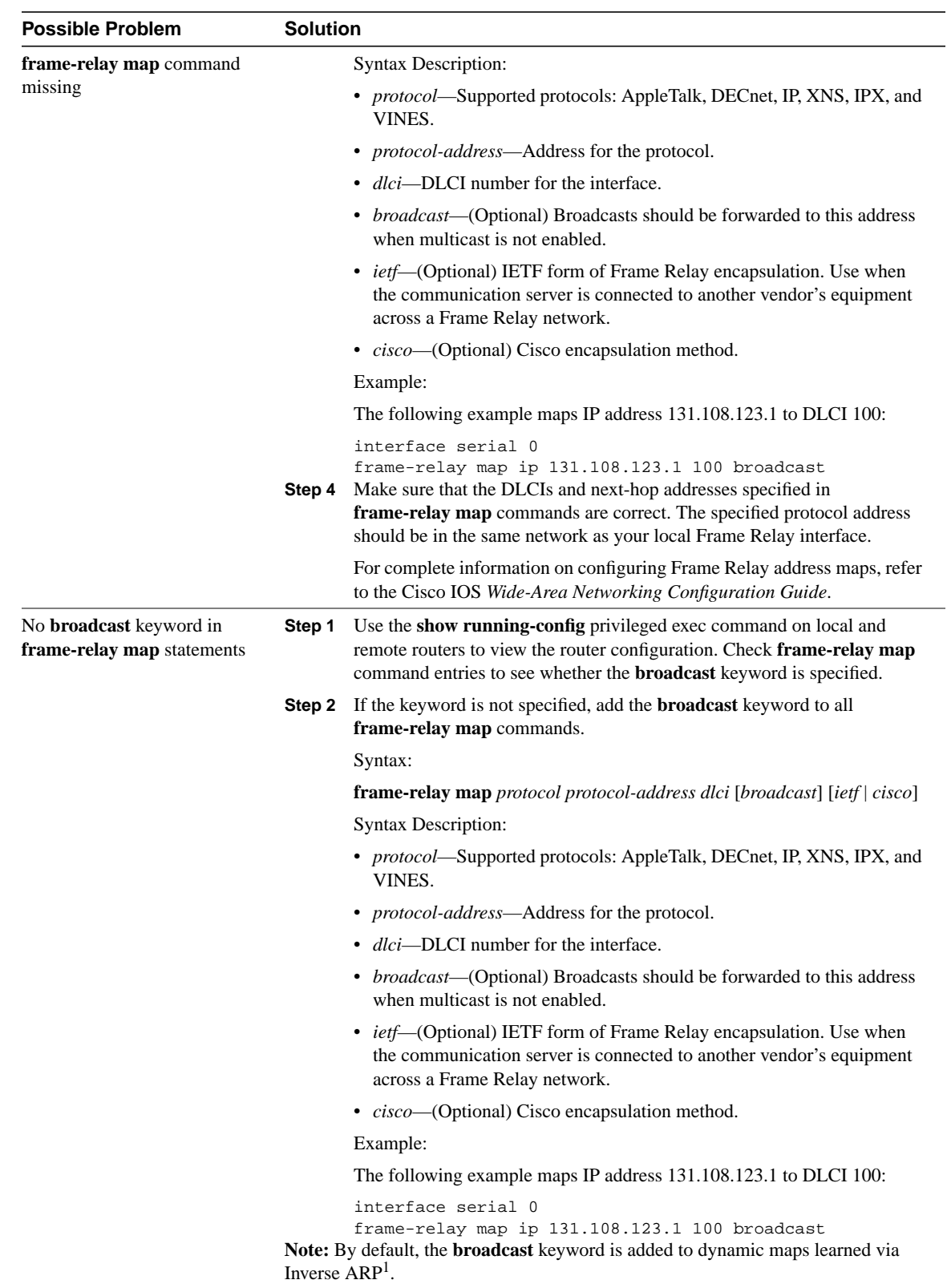

1 ARP = Address Resolution Protocol

## Frame Relay: Cannot **ping** End-to-End

**Symptom:** Attempts to **ping** devices on a remote network across a Frame Relay connection fail.

Table 18–3 outlines the problems that might cause this symptom and describes solutions to those problems.

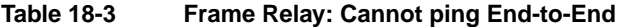

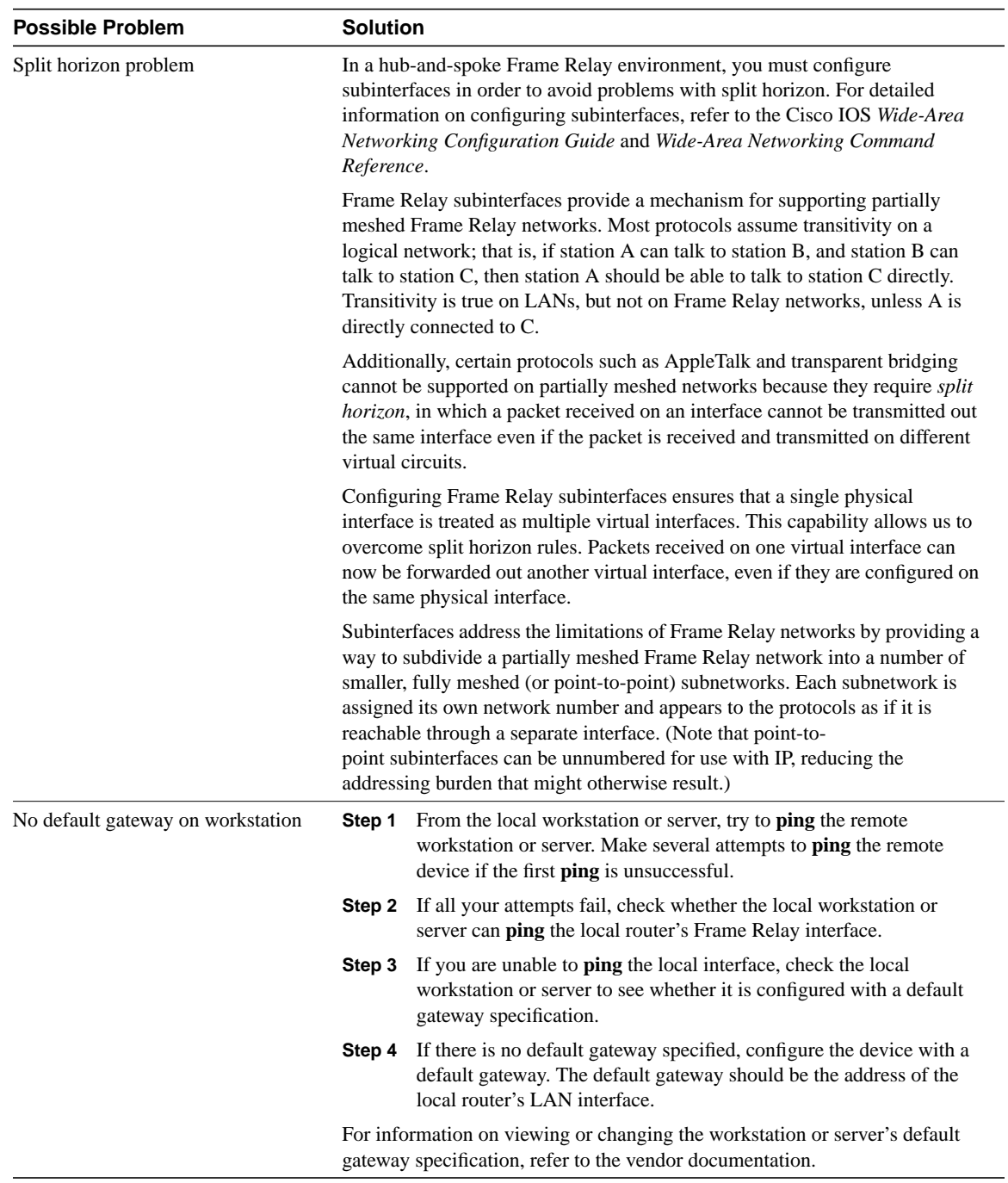

## Troubleshooting X.25 Connections

In the 1970s, a set of protocols was needed to provide users with wide-area network (WAN) connectivity across public data networks (PDNs). PDNs such as Telnet and TYMNET had achieved remarkable success, but it was felt that protocol standardization would increase subscriptions to PDNs by providing improved equipment compatibility and lower cost. The result of the ensuing development effort was a group of protocols, the most popular of which is X.25.

X.25 was developed by the common carriers (telephone companies, essentially) rather than any single commercial enterprise. The specification is therefore designed to work well regardless of a user's system type or manufacturer. Users contract with the common carriers to use their packet-switched networks (PSNs) and are charged based on PSN use. Services offered (and charges levied) are regulated by the Federal Communications Commission (FCC).

One of X.25's unique attributes is its international nature. X.25 and related protocols are administered by an agency of the United Nations called the International Telecommunications Union (ITU). The ITU Telecommunication Standardization Sector (ITU-T; formerly CCITT, Consultative Committee for International Telegraph and Telephone) is the ITU committee responsible for voice and data communications. ITU-T members include the FCC, the European Postal Telephone and Telegraph organizations, the common carriers, and many computer and data communications companies. As a result, X.25 is truly a global standard.

## **X.25 Technology Basics**

X.25 defines a telephone network for data communications. To begin communication, one computer calls another to request a communication session. The called computer can accept or refuse the connection. If the call is accepted, the two systems can begin full-duplex information transfer. Either side can terminate the connection at any time.

The X.25 specification defines a point-to-point interaction between data terminal equipment (DTE) and data circuit-terminating equipment (DCE). DTEs (terminals and hosts in the user's facilities) connect to DCEs (modems, packet switches, and other ports into the PDN, generally located in the carrier's facilities), which connect to packet switching exchanges (PSEs, or switches) and other DCEs inside a PSN and, ultimately, to another DTE. The relationship between the entities in an X.25 network is shown in Figure 19–1.

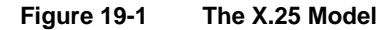

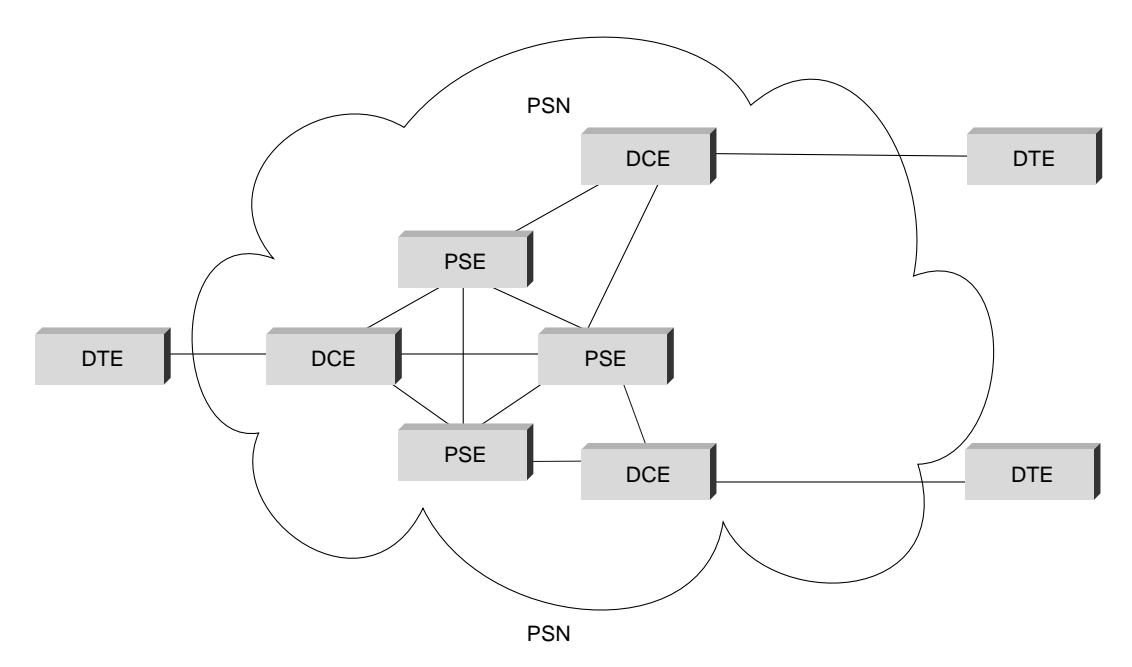

A DTE can be a terminal that does not implement the complete X.25 functionality. A DTE is connected to a DCE through a translation device called a packet assembler/disassembler (PAD). The operation of the terminal-to-PAD interface, the services offered by the PAD, and the interaction between the PAD and the host are defined by ITU-T Recommendations X.28, X.3, and X.29, respectively.

The X.25 specification maps to Layers 1 through 3 of the OSI reference model. Layer 3 X.25 describes packet formats and packet exchange procedures between peer Layer 3 entities. Layer 2 X.25 is implemented by Link Access Procedure, Balanced (LAPB). LAPB defines packet framing for the DTE/DCE link. Layer 1 X.25 defines the electrical and mechanical procedures for activating and deactivating the physical medium connecting the DTE and the DCE. This relationship is shown in Figure 19–2. Note that Layers 2 and 3 are also referred to as the ISO standards ISO 7776 (LAPB) and ISO 8208 (X.25 packet layer).

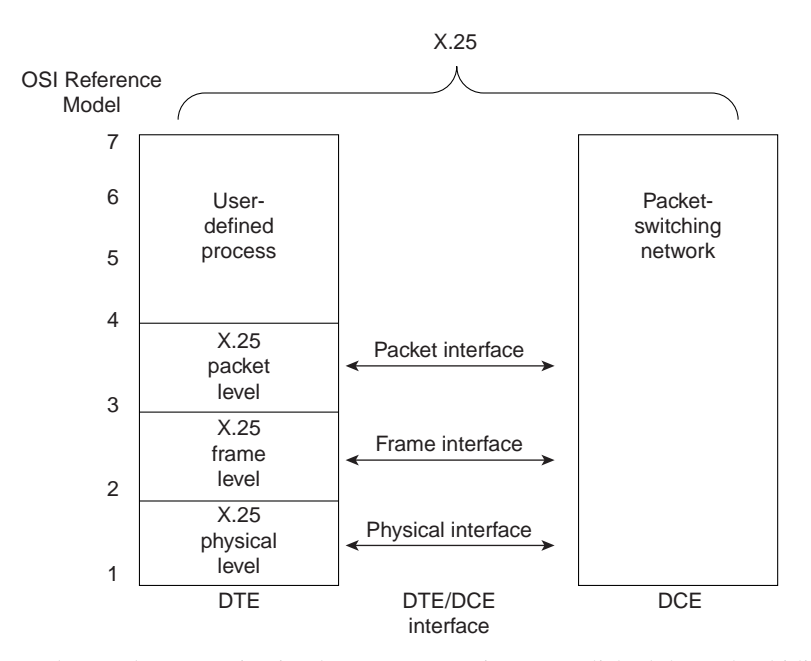

### **Figure 19-2 X.25 and the OSI Reference Model**

End-to-end communication between DTEs is accomplished through a bidirectional association called a *virtual circuit*. Virtual circuits permit communication between distinct network elements through any number of intermediate nodes without the dedication of portions of the physical medium that characterizes physical circuits. Virtual circuits can be either permanent or switched (temporary). Permanent virtual circuits (PVCs) are typically used for the most often used data transfers, whereas switched virtual circuits (SVCs) are used for sporadic data transfers. Layer 3 X.25 is concerned with end-to-end communication involving both PVCs and SVCs.

When a virtual circuit is established, the DTE sends a packet to the other end of the connection by sending it to the DCE using the proper virtual circuit. The DCE looks at the virtual circuit number to determine how to route the packet through the X.25 network. The Layer 3 X.25 protocol multiplexes between all the DTEs served by the DCE on the destination side of the network, and the packet is delivered to the destination DTE.

### **X.25 Frame Format**

An X.25 frame is composed of a series of fields, as shown in Figure 19–3. Layer 3 X.25 fields make up an X.25 packet and include a header and user data. Layer 2 X.25 (LAPB) fields include frame-level control and addressing fields, the embedded Layer 3 packet, and a frame check sequence (FCS).

### **Figure 19-3 An X.25 Frame**

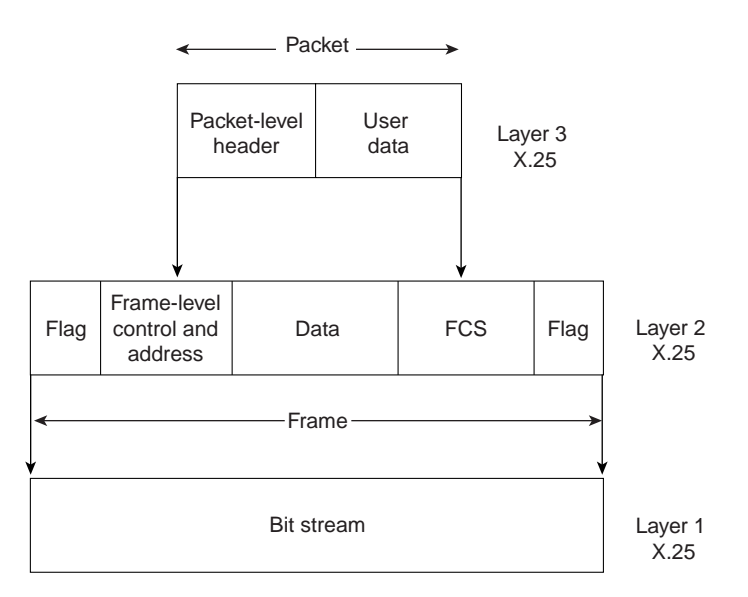

### Layer 3

The Layer 3 X.25 header is made up of a general format identifier (GFI), a logical channel identifier (LCI), and a packet type identifier (PTI). The GFI is a 4-bit field that indicates the general format of the packet header. The LCI is a 12-bit field that identifies the virtual circuit. The LCI is locally significant at the DTE/DCE interface. In other words, the PDN connects two logical channels, each with an independent LCI, on two DTE/DCE interfaces to establish a virtual circuit. The PTI field identifies 1 of X.25's 17 packet types.

Addressing fields in call setup packets provide source and destination DTE addresses. These are used to establish the virtual circuits that constitute X.25 communication. ITU-T Recommendation X.121 specifies the source and destination address formats. X.121 addresses (also referred to as *international data numbers*, or IDNs) vary in length and can be up to 14 decimal digits long. Byte four in the call setup packet specifies the source DTE and destination DTE address lengths. The first four digits of an IDN are called the *data network identification code* (DNIC). The DNIC is divided into two parts, the first three digits specifying the country and the last digit specifying the PSN itself. The remaining digits are called the national terminal number (NTN) and are used to identify the specific DTE on the PSN. The X.121 address format is shown in Figure 19–4.

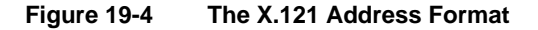

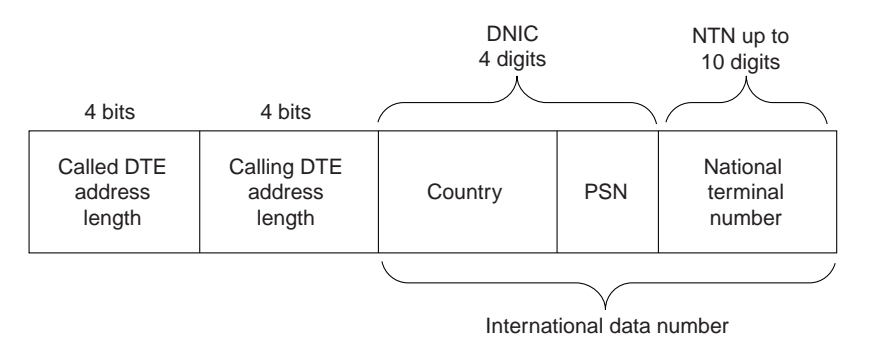

The addressing fields that make up the X.121 address are necessary only when an SVC is used, and then only during call setup. After the call is established, the PSN uses the LCI field of the data packet header to specify the particular virtual circuit to the remote DTE.

Layer 3 X.25 uses three virtual circuit operational procedures: call setup, data transfer, and call clearing. Execution of these procedures depends on the virtual circuit type being used. For a PVC, Layer 3 X.25 is always in data transfer mode because the circuit has been permanently established. If an SVC is used, all three procedures are used.

Packets are used to transfer data. Layer 3 X.25 segments and reassembles user messages if they are too long for the maximum packet size of the circuit. Each data packet is given a sequence number, so error and flow control can occur across the DTE/DCE interface.

### Layer 2

Layer 2 X.25 is implemented by LAPB, which allows each side (the DTE and the DCE) to initiate communication with the other. During information transfer, LAPB checks that the frames arrive at the receiver in the correct sequence and free of errors.

As with similar link-layer protocols, LAPB uses three frame format types:

- Information (I) frames—These frames carry upper-layer information and some control information (necessary for full-duplex operations). Send and receive sequence numbers and the poll final (P/F) bit perform flow control and error recovery. The send sequence number refers to the number of the current frame. The receive sequence number records the number of the frame to be received next. In full-duplex conversation, both the sender and the receiver keep send and receive sequence numbers. The poll bit is used to force a final bit message in response; this is used for error detection and recovery.
- Supervisory (S) frames—These frames provide control information. They request and suspend transmission, report on status, and acknowledge the receipt of I frames. They do not have an information field.
- Unnumbered (U) frames—These frames, as the name suggests, are not sequenced. They are used for control purposes. For example, they can initiate a connection using standard or extended windowing (modulo 8 versus 128), disconnect the link, report a protocol error, or carry out similar functions.

The LAPB frame is shown in Figure 19–5.

### **Figure 19-5 The LAPB Frame**

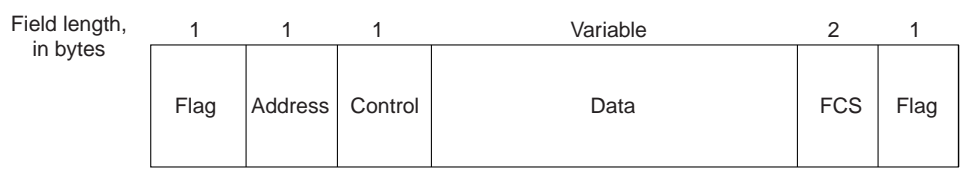

The fields of an LAPB frame are as follows:

- Flag—Delimits the LAPB frame. Bit stuffing is used to ensure that the flag pattern does not occur within the body of the frame.
- Address—Indicates whether the frame carries a command or a response.
- Control—Provides further qualifications of command and response frames, and also indicates the frame format (I, S, or U), frame function (for example, receiver ready or disconnect), and the send/receive sequence number.
- Data—Carries upper-layer data. Its size and format vary, depending on the Layer 3 packet type. The maximum length of this field is set by agreement between a PSN administrator and the subscriber at subscription time.
- FCS—Ensures the integrity of the transmitted data.

### Layer 1

Layer 1 X.25 uses the X.21 bis physical-layer protocol, which is roughly equivalent to EIA/TIA-232-C (formerly RS-232-C). X.21 bis was derived from ITU-T Recommendations V.24 and V.28, which identify the interchange circuits and electrical characteristics, respectively, of a DTE-to-DCE interface. X.21 bis supports point-to-point connections, speeds up to 19.2 kbps, and synchronous, full-duplex transmission over four-wire media. The maximum distance between DTE and DCE is 15 meters.

## **Troubleshooting X.25**

This section presents troubleshooting information relating to X.25 connectivity. The "Using the **show interfaces serial** Command," section discusses the use of the **show interfaces serial** command in an X.25 environment and describes some of the key fields of the command output.

The remaining sections describe specific X.25 symptoms, the problems that are likely to cause each symptom, and the solutions to those problems.

### Using the **show interfaces serial** Command

This section describes the information provided by the **show interfaces serial** exec command in an X.25 environment. For additional information about the output of the **show interfaces serial** exec command, refer to Chapter 15, "Troubleshooting Serial Line Problems," and the Cisco IOS *Configuration Fundamentals Command Reference*.

The **show interfaces serial** command provides important information useful for identifying problems in X.25 internetworks. The following fields provide especially important information:

- REJs-Number of rejects
- SABMs-Number of Set Asynchronous Balance Mode requests
- RNRs—Number of Receiver Not Ready events
- FRMRs—Number of protocol frame errors
- RESTARTs—Number of restarts
- DISCs—Number of disconnects

All but the RESTARTs count are LAPB events. Because X.25 requires a stable data link, LAPB problems commonly cause an X.25 restart event that implicitly clears all virtual connections. If unexplained X.25 restarts occur, examine the underlying LAPB connection for problems. Use the **debug lapb** exec command to display all traffic for interfaces using LAPB encapsulation. The **no** form of this command disables debugging output:

### **[no] debug lapb**

The **[no] debug lapb** command displays information on the X.25 Layer 2 protocol. It is useful to users who are familiar with LAPB. You can use the **debug lapb** command to determine why X.25 interfaces or LAPB connections are going up and down. It is also useful for identifying link problems, as evidenced when the **show interfaces** command displays a large number of rejects or frame errors over the X.25 link.

**Note** Exercise care when using **debug** commands. Many **debug** commands are processor intensive and can cause serious network problems (such as degraded performance or loss of connectivity) if they are enabled on an already heavily loaded router. When you finish using a **debug** command, remember to disable it with its specific **no debug** command (or use the **no debug all** command to turn off all debugging).

Figure 19–6 shows the output of the X.25 version of the **show interfaces serial** exec command and indicates the important fields.

#### **Figure 19-6 Output from the X.25 Version of the show interfaces serial Command**

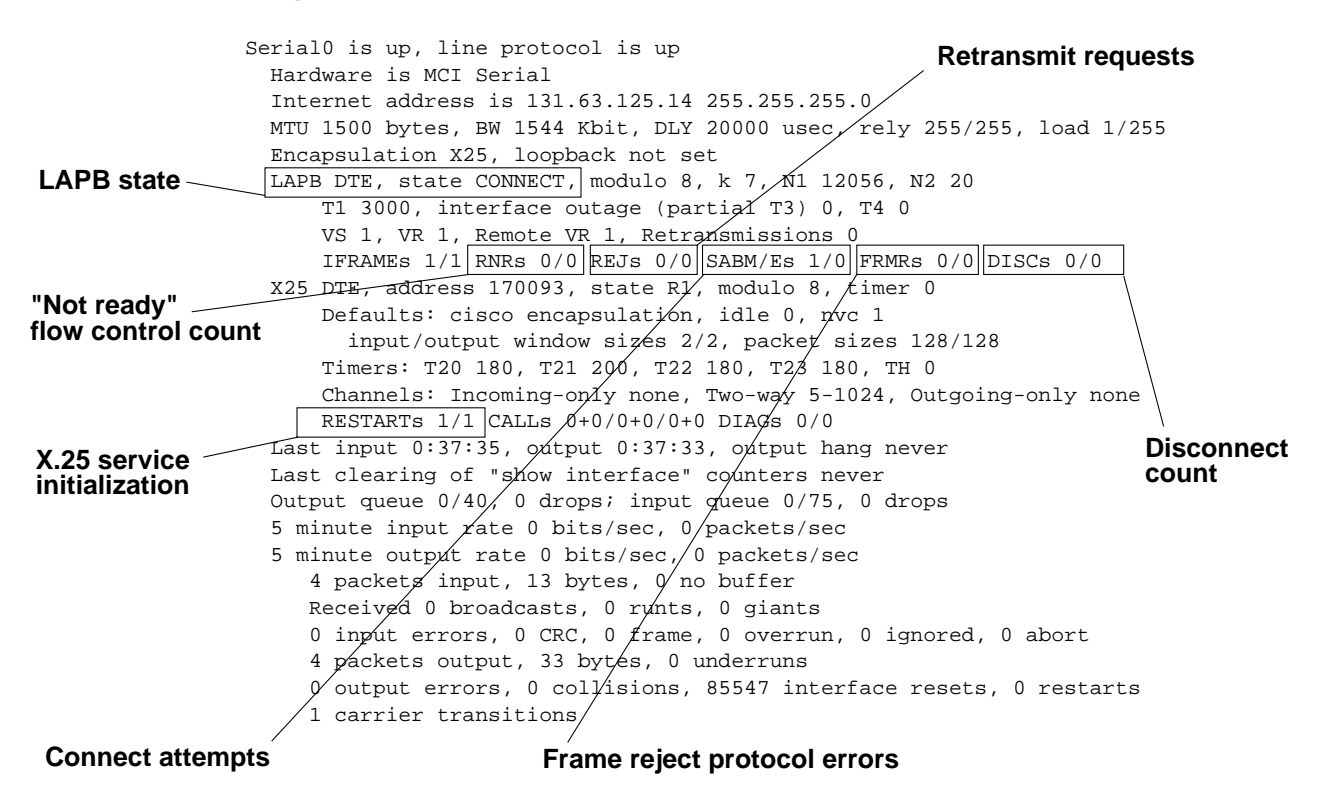

### X.25: No Connections over X.25 Link

**Symptom:** Connections over an X.25 link fail.

Table 19–1 outlines the problems that might cause this symptom and describes solutions to those problems.

**Table 19-1 X.25: No Connections over X.25 Link (continued)**

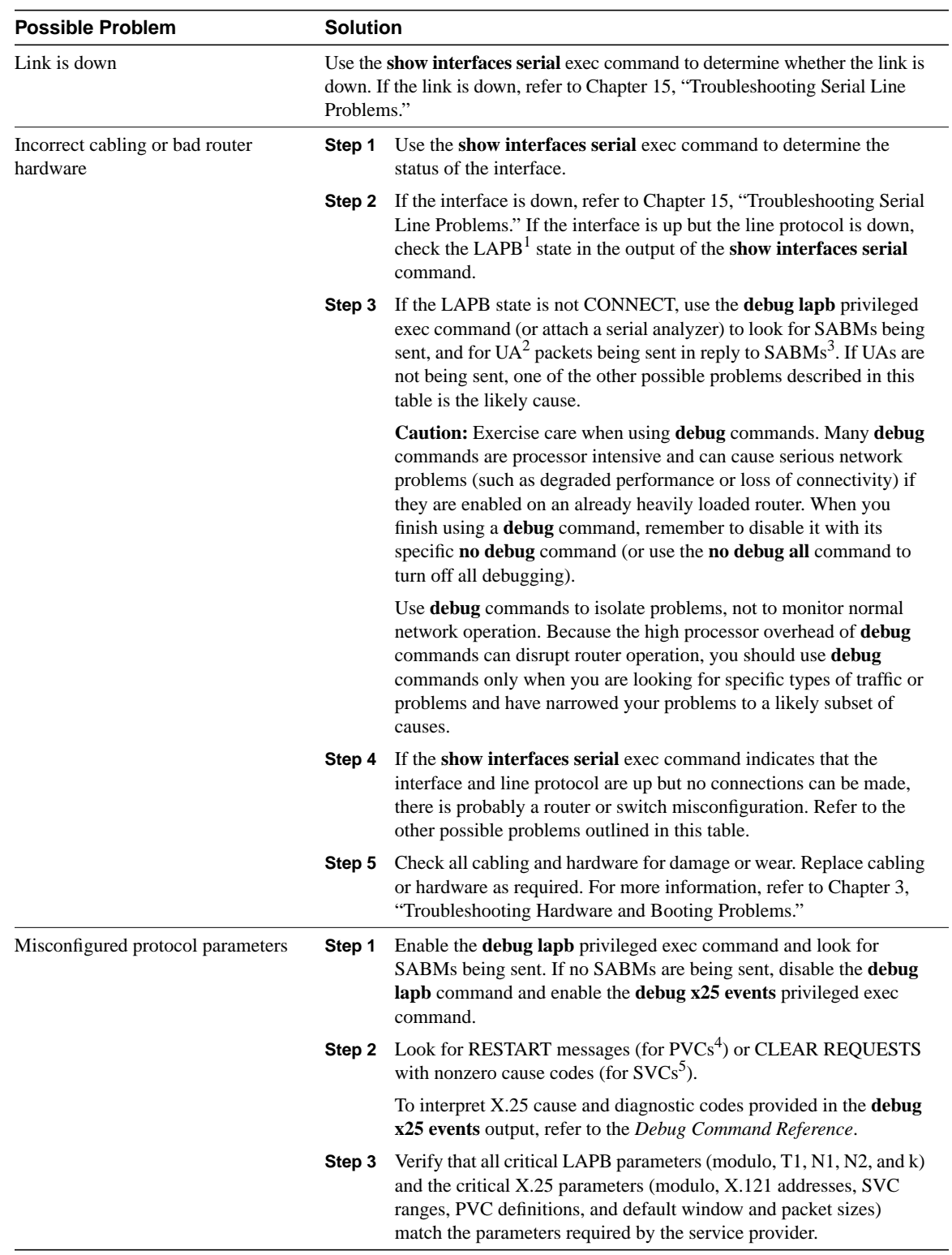

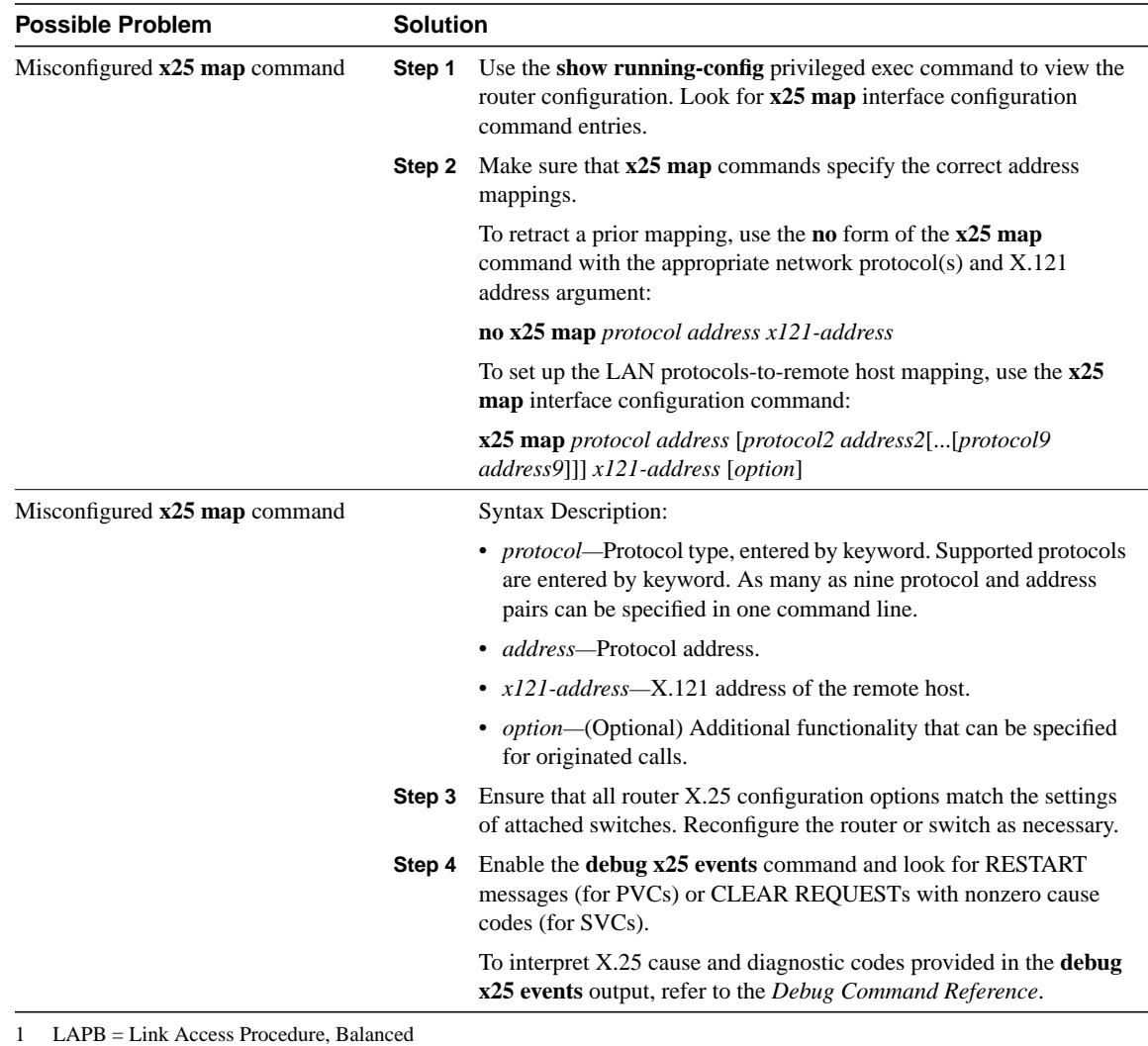

2 UA = Unnumbered Ack

3 SAMB = Set Asynchronous Balance Mode

4 PVC = permanent virtual circuit

 $5$  SVC = switched virtual circuit

### X.25: Excess Serial Errors on X.25 Link

**Symptom:** The output of the **show interfaces serial** command shows REJs, RNRs, FRMRs, RESTARTs, or DISCs in excess of 0.5% of information frames (IFRAMEs).

**Note** If any of these fields are increasing and represent more than 0.5% of the number of IFRAMEs, there is probably a problem somewhere in the X.25 network. There should always be at least one SABM. However, if there are more than 10, the packet switch probably is not responding.

Table 19–2 outlines the problem that might cause this symptom and describes solutions to that problem.

**Table 19-2 X.25: Excess Serial Errors on X.25 Link**

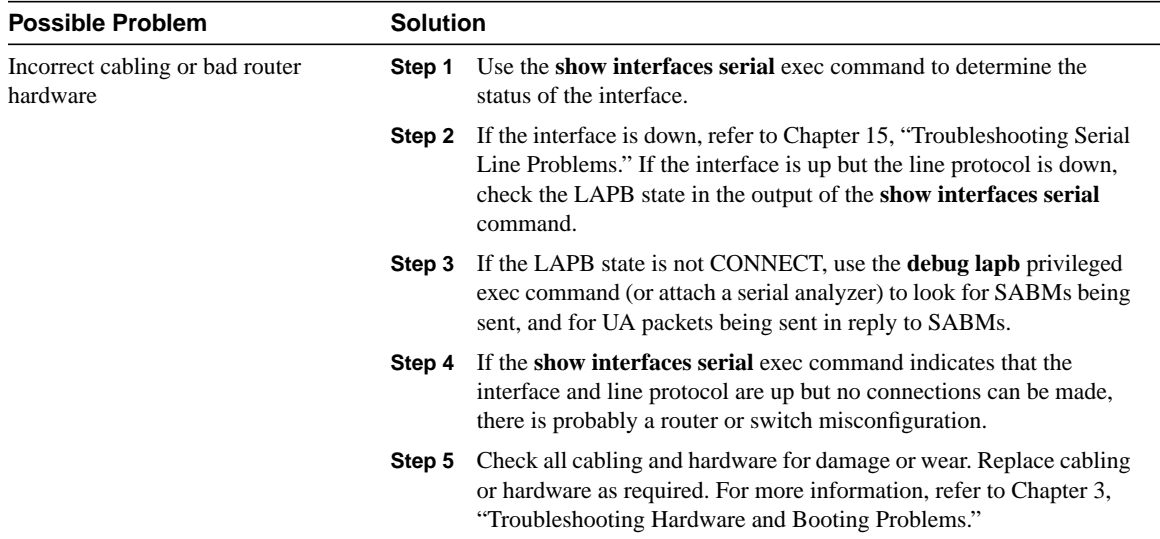

## Troubleshooting Transparent Bridging **Environments**

Transparent bridges were first developed at Digital Equipment Corporation (Digital) in the early 1980s. Digital submitted its work to the Institute of Electrical and Electronic Engineers (IEEE), which incorporated the work into the IEEE 802.1 standard. Transparent bridges are very popular in Ethernet/IEEE 802.3 networks

## **Transparent Bridging Technology Basics**

Transparent bridges are so named because their presence and operation are transparent to network hosts. When transparent bridges are powered on, they learn the network's topology by analyzing the source address of incoming frames from all attached networks. If, for example, a bridge sees a frame arrive on line 1 from Host A, the bridge concludes that Host A can be reached through the network connected to line 1. Through this process, transparent bridges build a table such as the one in Figure 20-1.

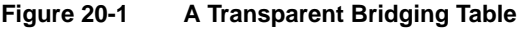

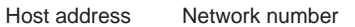

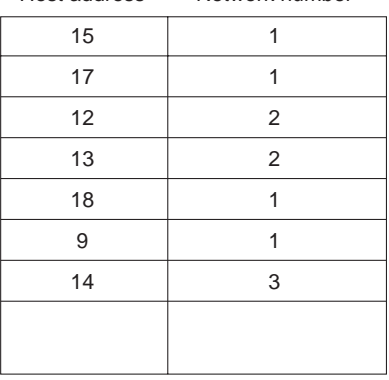

The bridge uses its table as the basis for traffic forwarding. When a frame is received on one of the bridge's interfaces, the bridge looks up the frame's destination address in its internal table. If the table contains an association between the destination address and any of the bridge's ports aside from the one on which the frame was received, the frame is forwarded out the indicated port. If no association is found, the frame is flooded to all ports except the inbound port. Broadcasts and multicasts are also flooded in this way.

Transparent bridges successfully isolate intrasegment traffic, thereby reducing the traffic seen on each individual segment. This usually improves network response times as seen by the user. The extent to which traffic is reduced and response times are improved depends on the volume of intersegment traffic relative to the total traffic as well as the volume of broadcast and multicast traffic.

### Bridging Loops

Without a bridge-to-bridge protocol, the transparent bridge algorithm fails when there are multiple paths of bridges and local-area networks (LANs) between any two LANs in the internetwork. Figure 20-2 illustrates such a bridging loop.

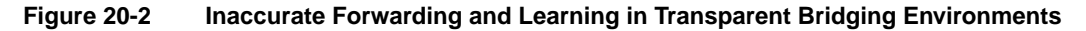

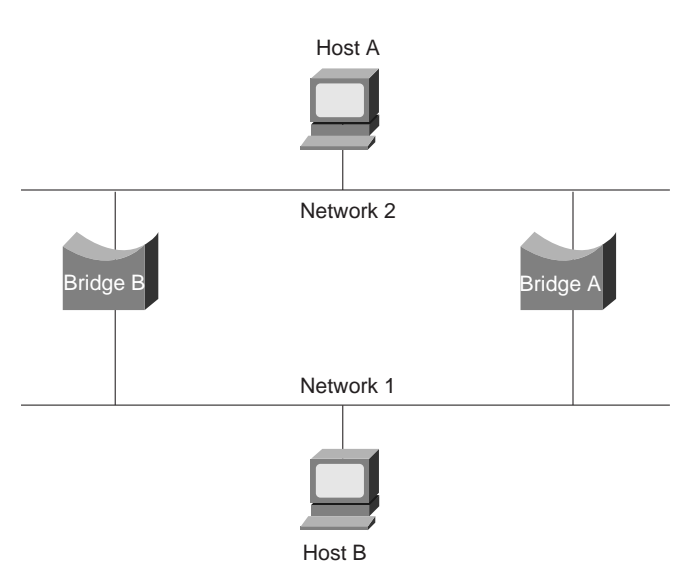

Suppose Host A sends a frame to Host B. Both bridges receive the frame and correctly conclude that Host A is on Network 2. Unfortunately, after Host B receives two copies of Host A's frame, both bridges again receive the frame on their Network 1 interfaces because all hosts receive all messages on broadcast LANs. In some cases, the bridges will then change their internal tables to indicate that Host A is on Network 1. If this is the case, when Host B replies to Host A's frame, both bridges receive and subsequently drop the replies because their tables indicate that the destination (Host A) is on the same network segment as the frame's source.

In addition to basic connectivity problems such as the one just described, the proliferation of broadcast messages in networks with loops represents a potentially serious network problem. Referring again to Figure 20-2, assume that Host A's initial frame is a broadcast. Both bridges will forward the frames endlessly, using all available network bandwidth and blocking the transmission of other packets on both segments.

A topology with loops such as that shown in Figure 20-2 can be useful as well as potentially harmful. A loop implies the existence of multiple paths through the internetwork. A network with multiple paths from source to destination can increase overall network fault tolerance through improved topological flexibility.

### The Spanning-Tree Algorithm

The spanning-tree algorithm (STA) was developed by Digital, a key Ethernet vendor, to preserve the benefits of loops while eliminating their problems. Digital's algorithm was subsequently revised by the IEEE 802 committee and published in the IEEE 802.1d specification. The Digital algorithm and the IEEE 802.1d algorithm are not the same, nor are they compatible.

The STA designates a loop-free subset of the network's topology by placing those bridge ports that, if active, would create loops into a standby (blocking) condition. Blocking bridge ports can be activated in the event of primary link failure, providing a new path through the internetwork.

The STA uses a conclusion from graph theory as a basis for constructing a loop-free subset of the network's topology. Graph theory states the following: "For any connected graph consisting of nodes and edges connecting pairs of nodes, there is a spanning tree of edges that maintains the connectivity of the graph but contains no loops."

Figure 20-3 illustrates how the STA eliminates loops. The STA calls for each bridge to be assigned a unique identifier. Typically, this identifier is one of the bridge's Media Access Control (MAC) addresses plus a priority. Each port in every bridge is also assigned a unique (within that bridge) identifier (typically, its own MAC address). Finally, each bridge port is associated with a path cost. The path cost represents the cost of transmitting a frame onto a LAN through that port. In Figure 20-3, path costs are noted on the lines emanating from each bridge. Path costs are usually default values, but they can be assigned manually by network administrators.

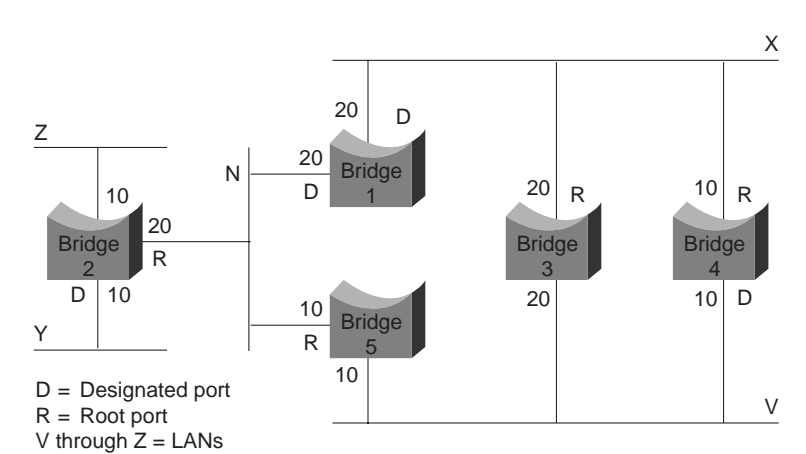

#### **Figure 20-3 A Transparent Bridge Network Before STA Is Run**

The first activity in spanning-tree computation is the selection of the root bridge, which is the bridge with the lowest-value bridge identifier. In Figure 20-3, the root bridge is Bridge 1. Next, the root port on all other bridges is determined. A bridge's root port is the port through which the root bridge can be reached with the least aggregate path cost. The value of the least aggregate path cost to the root is called the *root path cost*.

Finally, designated bridges and their designated ports are determined. A designated bridge is the bridge on each LAN that provides the minimum root path cost. A LAN's designated bridge is the only bridge allowed to forward frames to and from the LAN for which it is the designated bridge. A LAN's designated port is the port that connects it to the designated bridge.

In some cases, two or more bridges can have the same root path cost. For example, in Figure 20-3, Bridges 4 and 5 can both reach Bridge 1 (the root bridge) with a path cost of 10. In this case, the bridge identifiers are used again, this time to determine the designated bridges. Bridge 4's LAN V port is selected over Bridge 5's LAN V port.

Using this process, all but one of the bridges directly connected to each LAN are eliminated, thereby removing all two-LAN loops. The STA also eliminates loops involving more than two LANs, while still preserving connectivity. Figure 20-4 shows the results of applying the STA to the network shown in Figure 20-3. Figure 20-4 shows the tree topology more clearly. Comparing this figure to the pre-spanning-tree figure shows that the STA has placed both Bridge 3's and Bridge 5's ports to LAN V in standby mode.

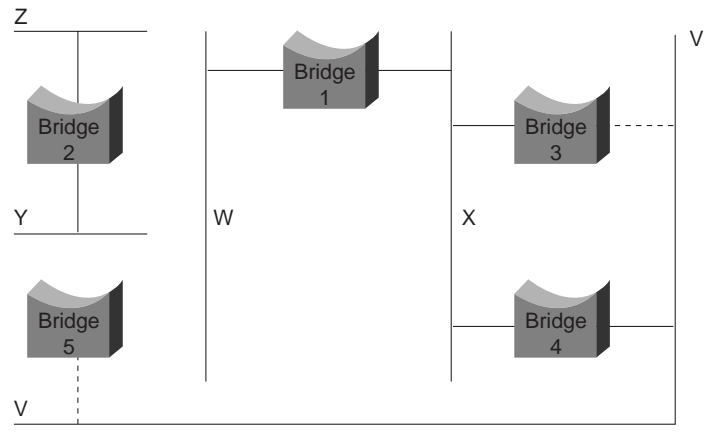

### **Figure 20-4 A Transparent Bridge Network After STA Is Run**

Active port

----- Blocking port

The spanning-tree calculation occurs when the bridge is powered up and whenever a topology change is detected. The calculation requires communication between the spanning-tree bridges, which is accomplished through configuration messages (sometimes called *bridge protocol data units*, or BPDUs). Configuration messages contain information identifying the bridge that is presumed to be the root (root identifier) and the distance from the sending bridge to the root bridge (root path cost). Configuration messages also contain the bridge and port identifier of the sending bridge and the age of information contained in the configuration message.

Bridges exchange configuration messages at regular intervals (typically one to four seconds). If a bridge fails (causing a topology change), neighboring bridges soon detect the lack of configuration messages and initiate a spanning-tree recalculation.

All transparent bridge topology decisions are made locally. Configuration messages are exchanged between neighboring bridges. There is no central authority on network topology or administration.

## Frame Format

Transparent bridges exchange configuration messages and topology change messages. Configuration messages are sent between bridges to establish a network topology. Topology change messages are sent after a topology change has been detected to indicate that the STA should be rerun.

The IEEE 802.1d configuration message format is shown in Figure 20-5.

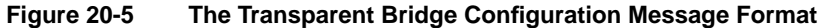

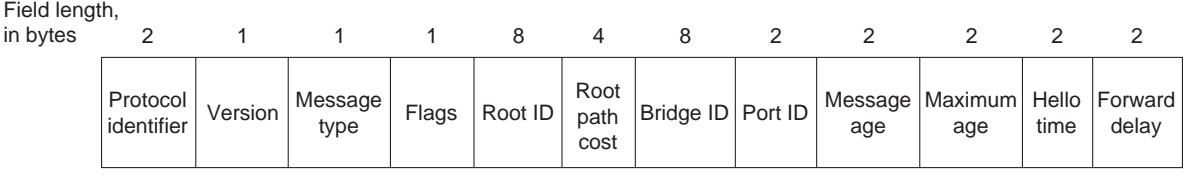

The fields of the transparent bridge configuration message are as follows:

- Protocol identifier—Contains the value 0.
- Version—Contains the value 0.
- Message type—Contains the value 0.
- Flag—A one-byte field, of which only the first 2 bits are used. The topology change (TC) bit signals a topology change. The topology change acknowledgment (TCA) bit is set to acknowledge receipt of a configuration message with the TC bit set.
- Root ID—Identifies the root bridge by listing its 2-byte priority followed by its 6-byte ID.
- Root path cost—Contains the cost of the path from the bridge sending the configuration message to the root bridge.
- Bridge ID—Identifies the priority and ID of the bridge sending the message.
- Port ID—Identifies the port from which the configuration message was sent. This field allows loops created by multiply attached bridges to be detected and dealt with.
- Message age—Specifies the amount of time since the root sent the configuration message on which the current configuration message is based.
- Maximum age—Indicates when the current configuration message should be deleted.
- Hello time—Provides the time period between root bridge configuration messages.
- Forward delay—Provides the length of time bridges should wait before transitioning to a new state after a topology change. If a bridge transitions too soon, not all network links may be ready to change their state, and loops can result.

Topological change messages consist of only 4 bytes. They include a protocol identifier field, which contains the value 0; a version field, which contains the value 0; and a message type field, which contains the value 128.

### **Troubleshooting Transparent Bridging**

This section presents troubleshooting information for connectivity problems in transparent bridging internetworks. It describes specific transparent bridging symptoms, the problems that are likely to cause each symptom, and the solutions to those problems.

**Note** Problems associated with source-route bridging (SRB), translational bridging, and source-route transparent (SRT) bridging are addressed in Chapter 10, "Troubleshooting IBM."

The following sections describe the most common network problems in transparent bridged networks:

- Transparent Bridging: No Connectivity
- Transparent Bridging: Sessions Terminate Unexpectedly
- Transparent Bridging: Looping and Broadcast Storms Occur

## Transparent Bridging: No Connectivity

**Symptom:** Client cannot connect to hosts across a transparently bridged network*.*

Table 20-1 outlines the problems that might cause this symptom and describes solutions to those problems.

**Table 20-1 Transparent Bridging: No Connectivity**

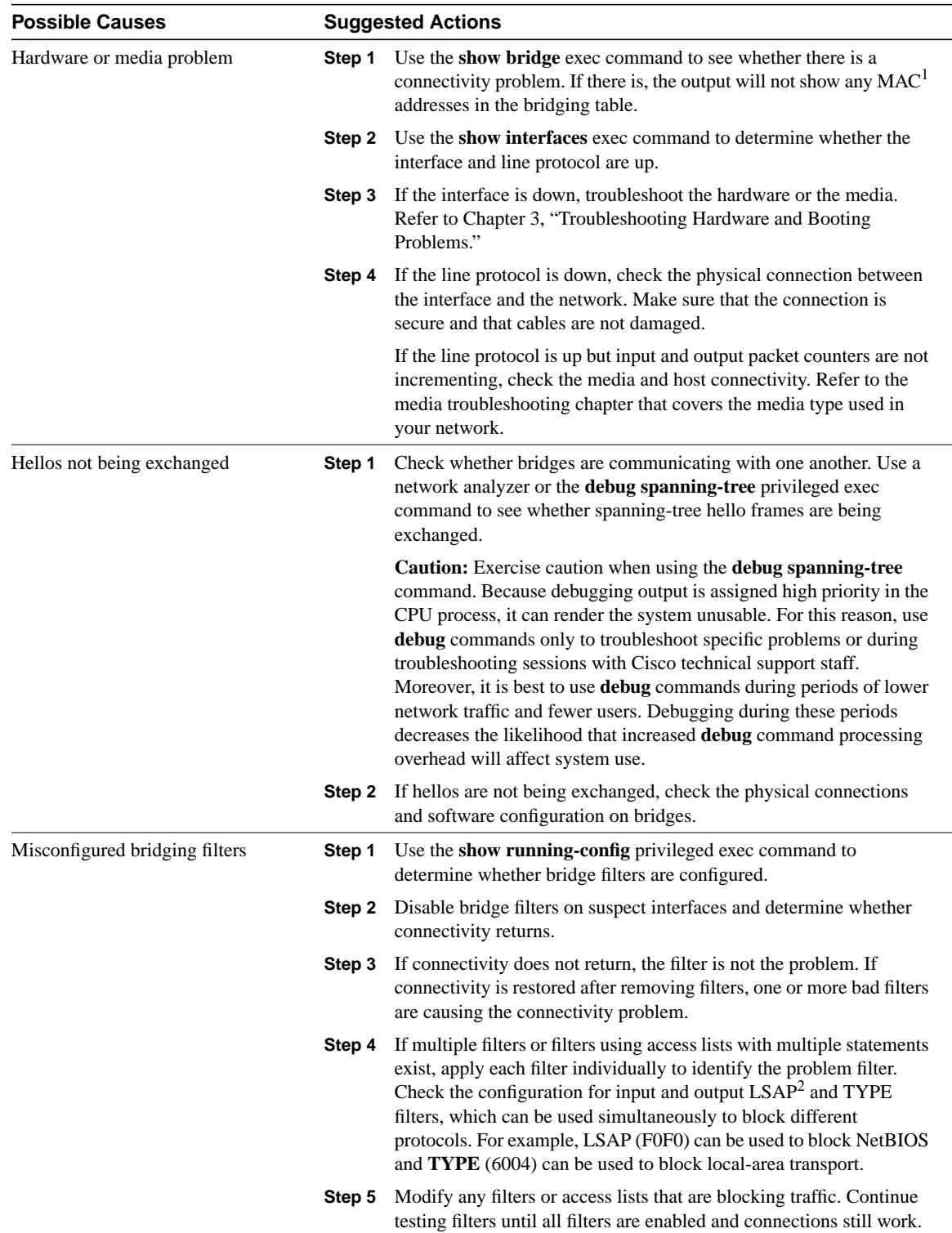

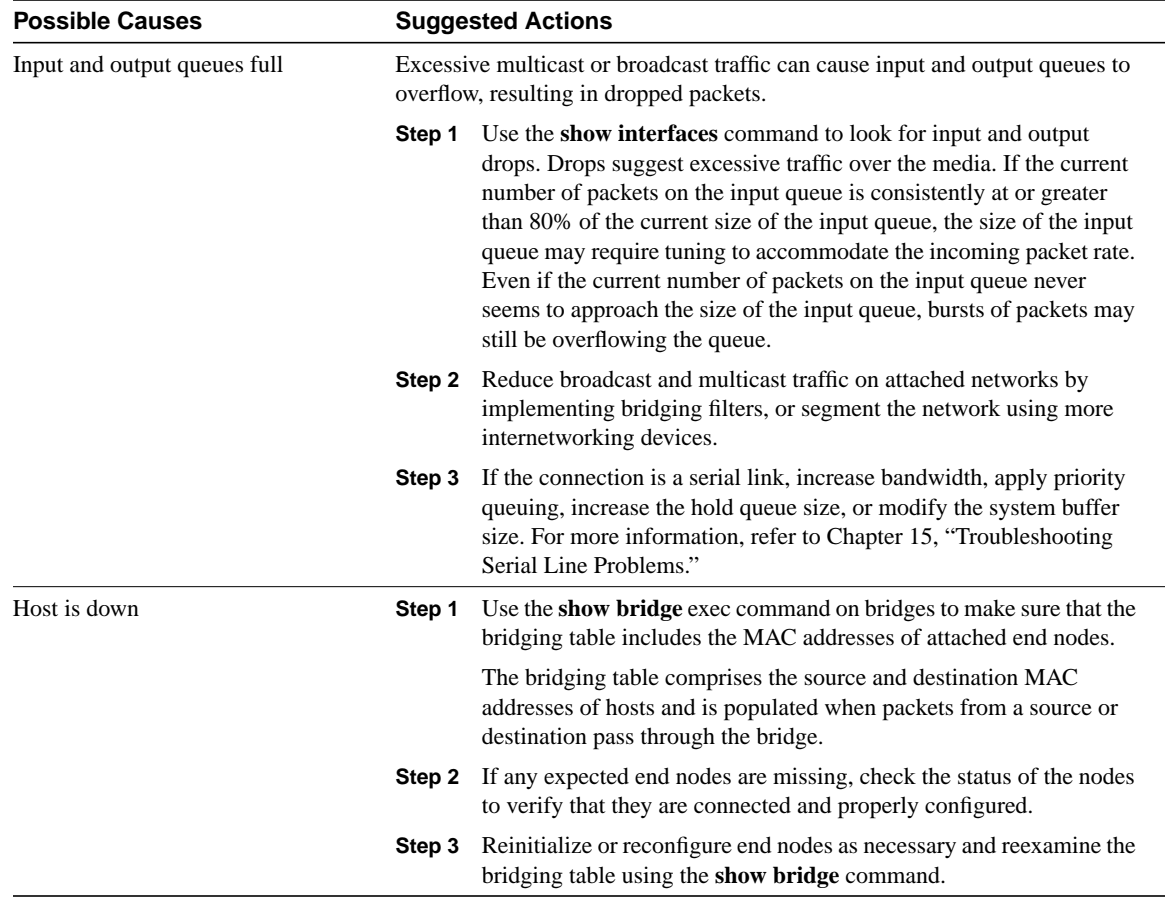

1 MAC = Media Access Control

2 LSAP = Link Service Access Point

## Transparent Bridging: Sessions Terminate Unexpectedly

**Symptom:** Connections in a transparently bridged environment are successfully established, but sessions sometimes terminate abruptly.

Table 20-2 outlines the problems that might cause this symptom and describes solutions to those problems.

| <b>Possible Causes</b><br>Excessive retransmissions | <b>Suggested Actions</b>                                                                                                    |  |  |
|-----------------------------------------------------|----------------------------------------------------------------------------------------------------|--|--|
|                                                     | Use a network analyzer to look for host retransmissions.<br>Step 1                                                                                                    |  |  |
|                                                     | If you see retransmissions on slow serial lines, increase the<br>Step 2<br>transmission timers on the host. For information on configuring your<br>hosts, refer to the vendor documentation. For information on<br>troubleshooting serial lines, refer to Chapter 15, "Troubleshooting<br>Serial Line Problems."                                |  |  |
|                                                     | If you see retransmissions on high-speed LAN media, check for<br>packets sent and received in order, or dropped by any intermediate<br>device such as a bridge or switch. Troubleshoot the LAN media as<br>appropriate. For more information, refer to the media<br>troubleshooting chapter that covers the media type used in your<br>network. |  |  |
|                                                     | Use a network analyzer to determine whether the number of<br>Step 3<br>retransmissions subsides.                                                                                                    |  |  |
| Excessive delay over serial link                    | Increase bandwidth, apply priority queuing, increase the hold queue size, or<br>modify the system buffer size. For more information, refer to Chapter 15,<br>"Troubleshooting Serial Line Problems."                                                                                                    |  |  |
| Multiple root bridges                               | If there are multiple root bridges in the network, the root of the spanning tree<br>can periodically change, causing connections to drop.                                                                                                    |  |  |
|                                                     | Use a network analyzer to find out whether there are multiple root<br>Step 1<br>bridges. You can also use the show span exec command on each<br>bridge to see whether a bridge is a root bridge.                                                                                                    |  |  |
|                                                     | If there are multiple root bridges in the network, eliminate the<br>Step 2<br>extraneous root bridges. Use the <b>bridge</b> group <b>priority</b> number<br>command on root bridges to force the desired bridge to become the<br>root. The lower the priority, the more likely the bridge is to become<br>the root.                            |  |  |

**Table 20-2 Transparent Bridging: Sessions Terminate Unexpectedly**

## Transparent Bridging: Looping and Broadcast Storms Occur

**Symptom:** Packet looping and broadcast storms occur in transparent bridging environments**.** End stations are forced into excessive retransmission, causing sessions to time out or drop.

**Note** Packet loops are typically caused by network design problems.

Table 20-3 outlines the problems that might cause this symptom and describes solutions to those problems.

**Table 20-3 Transparent Bridging: Looping and Broadcast Storms Occur**

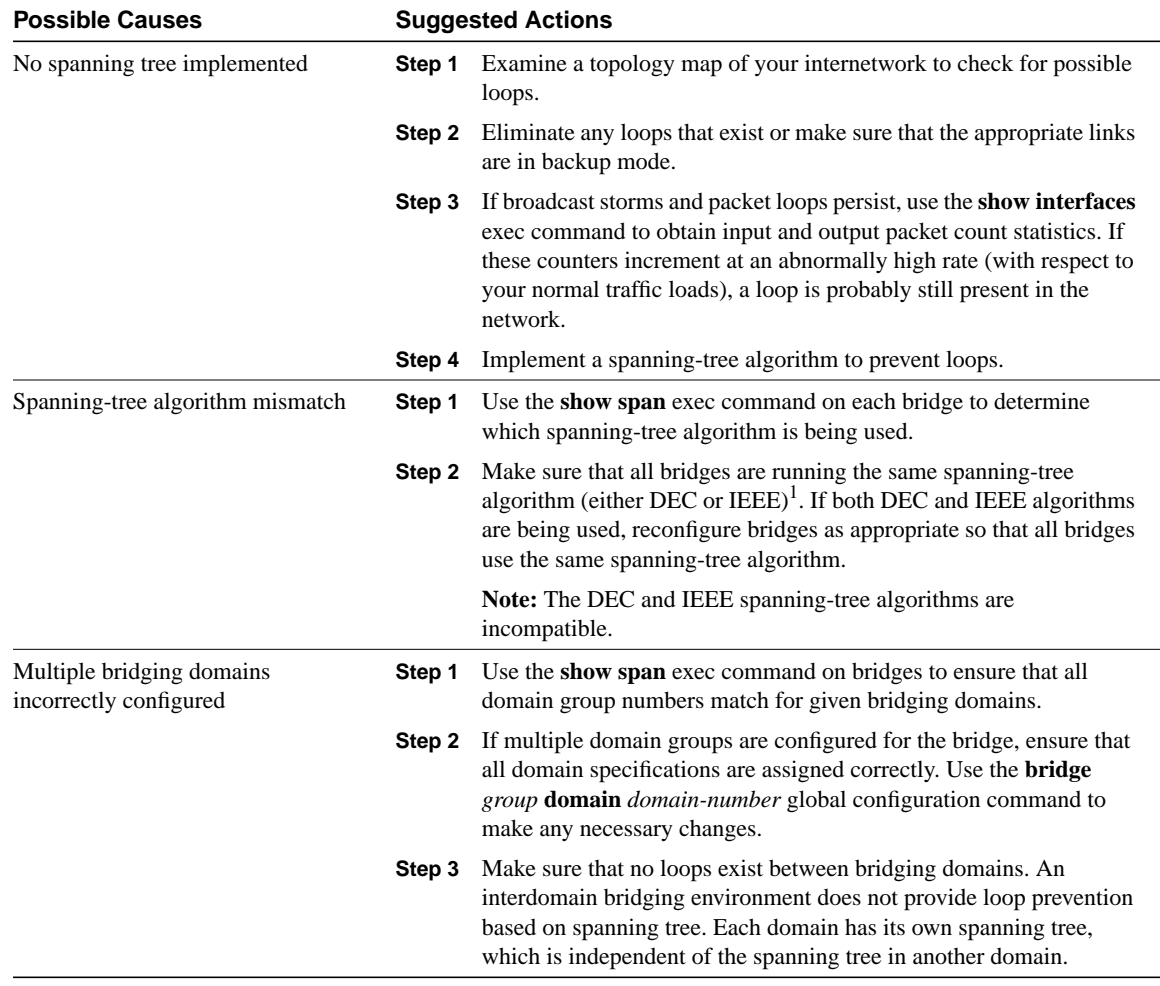

1 IEEE = Institute of Electrical and Electronic Engineers

## Troubleshooting ATM Switching **Environments**

This chapter describes the Asynchronous Transfer Mode (ATM) technology on which the LightStream 2020 multiservice ATM switch (LS2020 switch) is based. ATM is a communications standard based on cell relay techniques. The next sections discuss cell relay and ATM technology. They also contrast ATM techniques with time-division multiplexing (TDM) and other packet-handling technologies.

## **Cell Relay Packet Handling**

Cell relay is a flexible and responsive method for multiplexing all forms of digital traffic (data, voice, image, and video). Cell relay can handle rapid changes in the quantity and pattern of the traffic in the network. All traffic is placed in fixed-length packets of information (cells) and switched at high speeds. Cell relay is generally acknowledged as the best multiplexing technology for modern communication applications because it combines the strengths of TDM and conventional packet switching. Using cell relay packet-handling techniques, a mixture of bursty and delay-sensitive traffic can be processed simultaneously, while at the same time providing the services required by each traffic type.

Also, because cell relay processing is based on the use of small packets, the process technology is adaptable and cost-effective for a wide range of interface speeds.

## **Technologies Compared**

ATM technology first appeared in the Broadband Integrated Services Digital Network (BISDN). However, ATM is now recognized as a useful technology in and of itself and is based on the specifications and standards being developed by ITU-T (International Telecommunications Union Telecommunication Standardization Sector), ANSI (American National Standards Institute), and the ATM Forum.

**Note** ITU-T carries out the functions of the former Consultative Committee for International Telegraph and Telephone (CCITT).

Each ATM cell contains a header and the data to be transferred. Cells are switched in the network based on routing information contained in the cell headers. ATM transports all types of traffic (data, voice, image, and video) using the same cell format.

ATM contrasts with TDM in the way it allocates communications channels. In TDM, communications channels are divided into fixed periods of time called *frames*. The frames are divided into a fixed number of time slots of equal duration (see Figure 21-1). Each user is assigned certain time slots within each frame. As Figure 21-1 indicates, a user can be given more than one time slot in a frame.

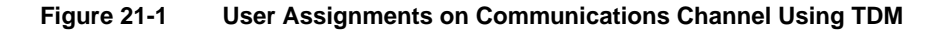

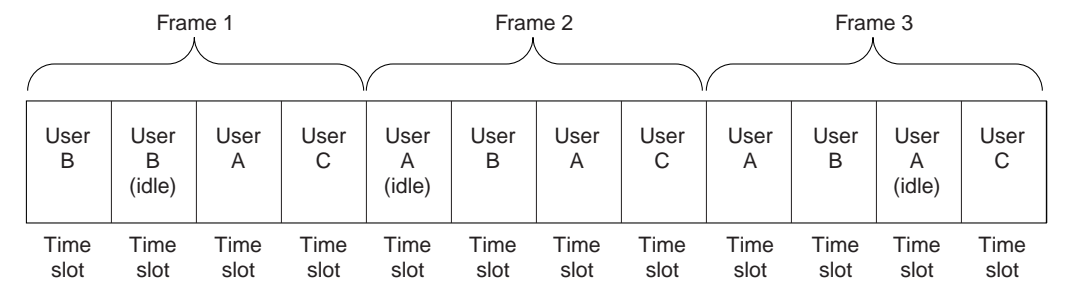

The time slots allocated for each user occur at precisely the same time in every frame. Because the time slots are synchronous, TDM is sometimes referred to as synchronous transfer mode (STM).

Users can access the communications channel only when a time slot that has been allocated to them is available. For example, User A can send messages over the communications channel only during the time slot(s) designated for User A. If no traffic is ready to send when the designated time slot occurs, that time slot is unused. If a user has a burst of traffic that exceeds the capacity of the designated time slots, additional slots cannot be used, even if they are idle. As a result, a long delay could result before the burst of traffic is transferred over the TDM network.

In ATM, access to the communications channel is more flexible. Any user needing the communications channel can use it whenever it is available. In contrast to TDM, ATM imposes no regular pattern on the way users are given access to the communications channel. ATM is also described as providing bandwidth on demand.

In other packet-handling technologies, such as High-Level Data Link Control (HDLC), any user can gain access to the communications channel, but a user who has a long message to send can prevent other users from gaining access to the channel until the entire message has been passed. However, with ATM, every message is divided into small, fixed-length cells. Thus, no single user can monopolize access to the communications channel while other users have messages to send (see Figure 21-2).

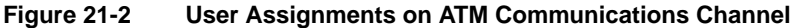

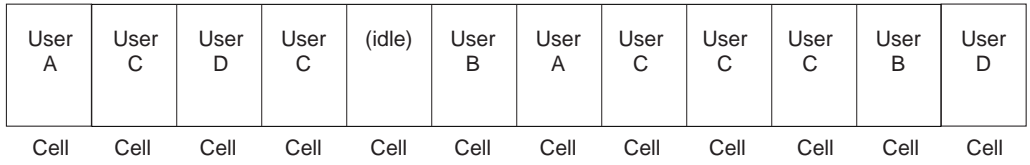

### Fitting ATM into the OSI Model

ATM standards define protocols that operate at Layer 2 (the data link layer) of the International Organization for Standardization (ISO) seven-layer Open Systems Interconnection (OSI) reference model. Figure 21-3 shows the layered architecture of the OSI model.

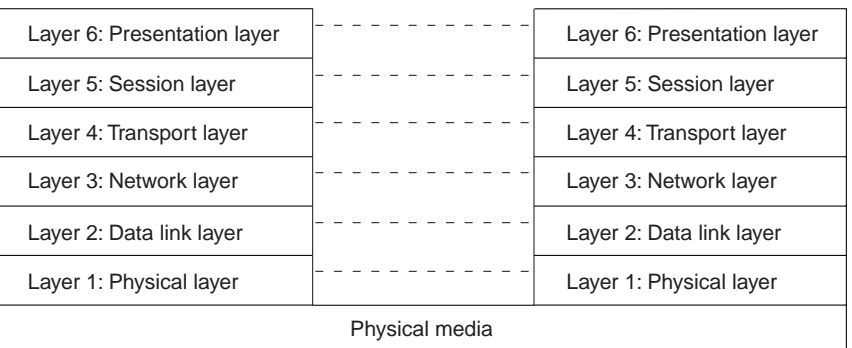

### **Figure 21-3 The OSI Reference Model**

The data link layer is concerned with data transmission between two network switches. This layer is not concerned with the transmission of an entire message between a source and a destination switch—this responsibility belongs to Layer 3 (the network layer). Rather, the data link layer transports portions of messages (cells, in the case of ATM) between two points in the network. These points may be the source and the destination of the message, or they may be only intermediate hops between the source and the destination.

The data link layer may divide higher-level data into smaller units (cells, in this case), whose sizes are compatible with overall network requirements. Layer 2 data units contain a cell header, an information field, and some method of checking for transmission errors.

## Placing User Data into ATM Cells

Before frames can be transported across an ATM network, they must be divided into ATM cells. The processes that divide the frames into cells occur at Layer 2. Layer 2 is divided into two parts: the ATM adaptation layer (AAL) and the ATM layer. After frames are divided into ATM cells, the cells can be transferred to Layer 1 (see Figure 21-4).

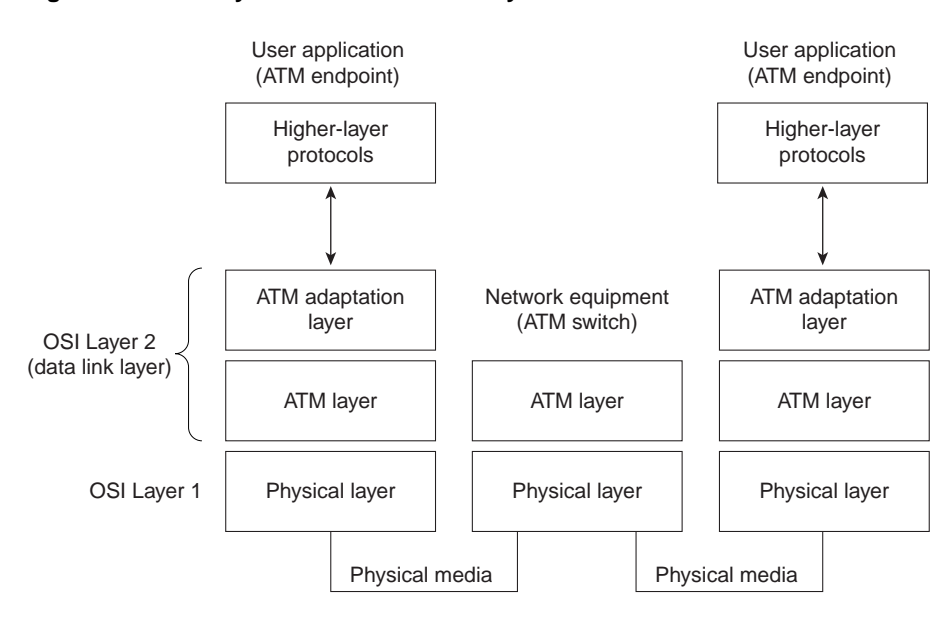

### **Figure 21-4 Layer 2—The Data Link Layer**

## **ATM Label Switching**

ATM uses label switching, a technique in which a simple label is placed in the header of each cell. The label provides information used in transporting the cell across the next hop in the network. Networks that do not use label switching usually require each packet (or cell) to contain the explicit address of the final destination. ATM uses label switching because it is simpler, thereby making faster switching possible.

Here is how label switching works:

- **1** A switching unit reads an incoming cell from a particular port. The incoming cell has a routing label.
- **2** The switching unit uses the combination of the input port on which the cell was received and the information in the label to determine where the cell should go next. It does this by referring to a routing table that correlates the incoming port and label with an outgoing port and label.
- **3** The switch replaces the incoming label with a new outgoing label and sends the cell through the outgoing port, which is connected to another switching device. (The new outgoing label is taken from the routing table.)
- **4** This process is repeated until the cell reaches its final destination in the ATM network.

For example, suppose your network includes a switching unit called Boston. A number of data paths go through the Boston switch. When those data paths are created, a routing table is set up within the Boston switch. The table in the Boston switch has one entry for each data path that goes through the switch. The entries in the table map the incoming port and label to an outgoing port and label for each data path, as shown in Table 21-1.

### **Table 21-1 A Sample Routing Table for a Boston Switch**

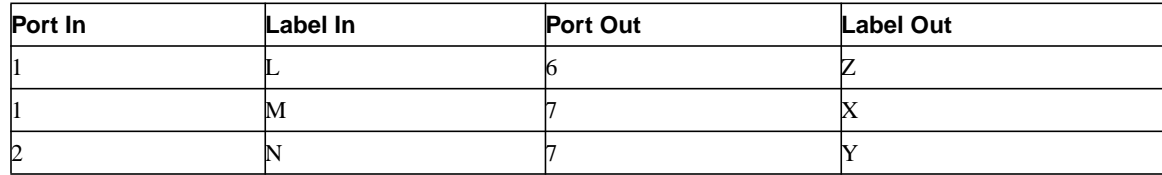

When the Boston switch receives an incoming cell on port 1 with label M, it consults the routing table and finds that label M should be replaced with label X and that the cell should be passed out of the Boston switch on port 7. The cell is then transported to the switch in the network that is connected to port 7 of the Boston switch, as shown in Figure 21-5.

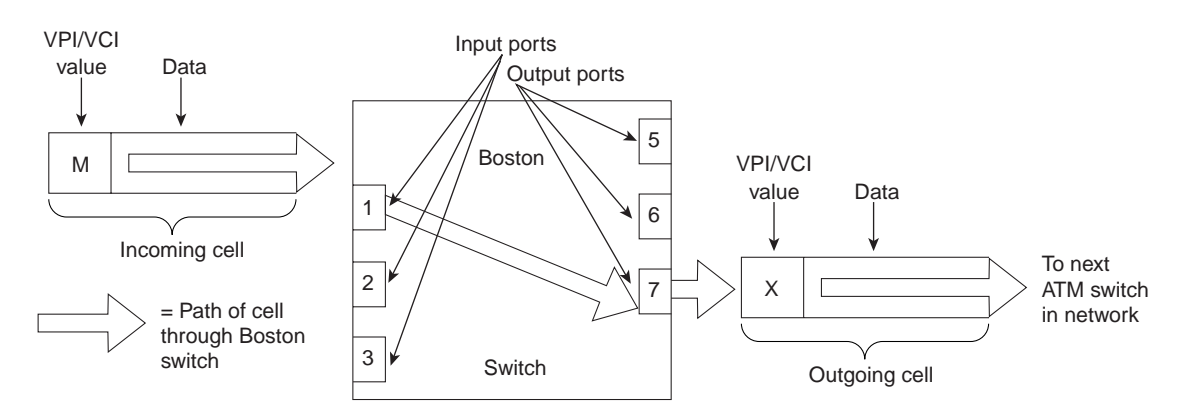

### **Figure 21-5 Cell Passing Through a Boston Switch**

In all cases, transporting cells through the use of label switching requires a connection. Information about the connections is provided in the routing tables (sometimes called *lookup tables*) of switching and multiplexing units. ATM uses virtual channel connections and virtual paths to accomplish routing functions.

### Virtual Channel Connections and Virtual Paths

A virtual channel connection (VCC) is a series of virtual channel links (VCLs) between two ATM points. A VCL is a means of bidirectional transport of ATM cells between a point where a virtual channel identifier (VCI) value is assigned and the point where the same value is either reassigned or terminated. The VCI identifies the VCL to which a cell belongs and determines where the cell should go next. Figure 21-6 shows the relationship between VCLs and VCCs in an ATM network.

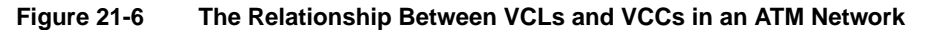

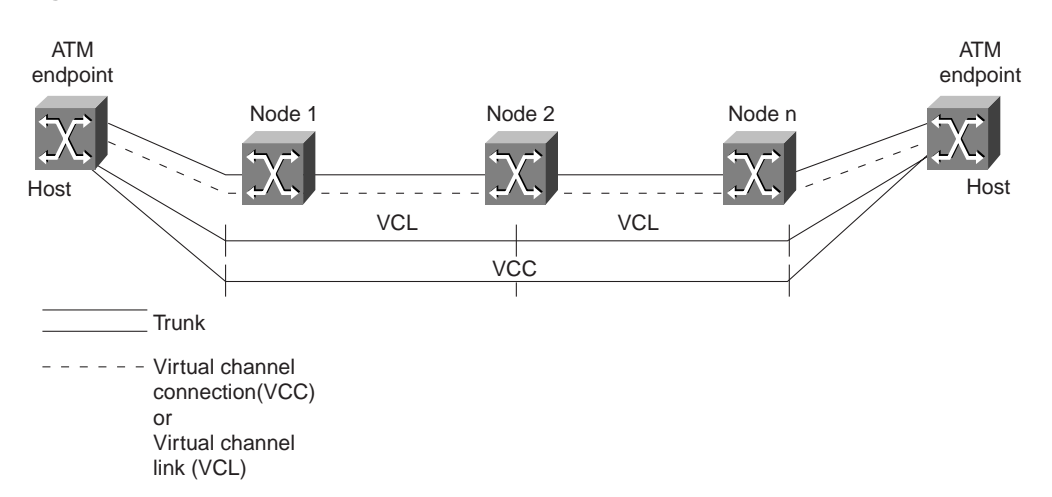

VCCs are sometimes transported within virtual paths (VPs). A VP is identified by its virtual path identifier (VPI). VPs provide a convenient way of bundling traffic directed to the same destination or traffic requiring the same Quality of Service (QoS) in the network (see Figure 21-7).

#### VP1 VP2 VPn Physical link in public or private network VP=Virtual path VC=Virtual channel VP1 VP2 VPn VC1 VC2 VCN VC1 VC2 VCN VC1 VC2 VCN VC1 VC2 VCN VC1 VC2 VCN VC1 VC2 VCN

**Figure 21-7 VCCs Transported Within VPs**

## **The ATM Cell**

The ATM cell is the fixed-length transmission unit defined by the ATM standard. An ATM cell contains two major types of information: the payload and the header. The payload is the information to be transferred through an ATM network. It can include data, voice, image, or video. The header is the information used to route the cell through the network and to ensure that the cell is forwarded to its destination.

Every ATM cell is 53 bytes long. The first 5 bytes contain header information, and the remaining 48 bytes contain the payload (see Figure 21-8).

### **Figure 21-8 An ATM Cell**

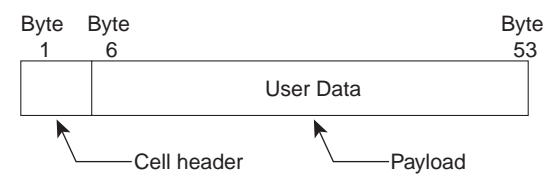

The 5-byte header (see Figure 21-9) contains several different fields (see Table 21-2). The 48 bytes following the header (the payload) contain user data.

# **Figure 21-9 The User-Network Interface ATM Cell Header Format**

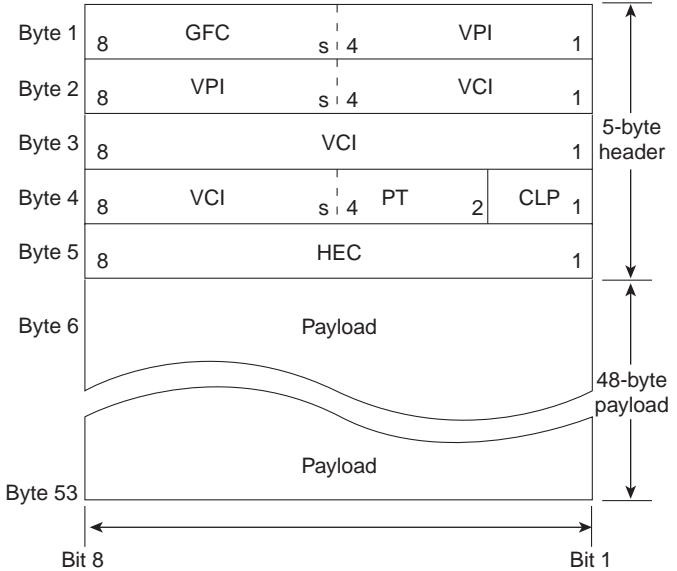

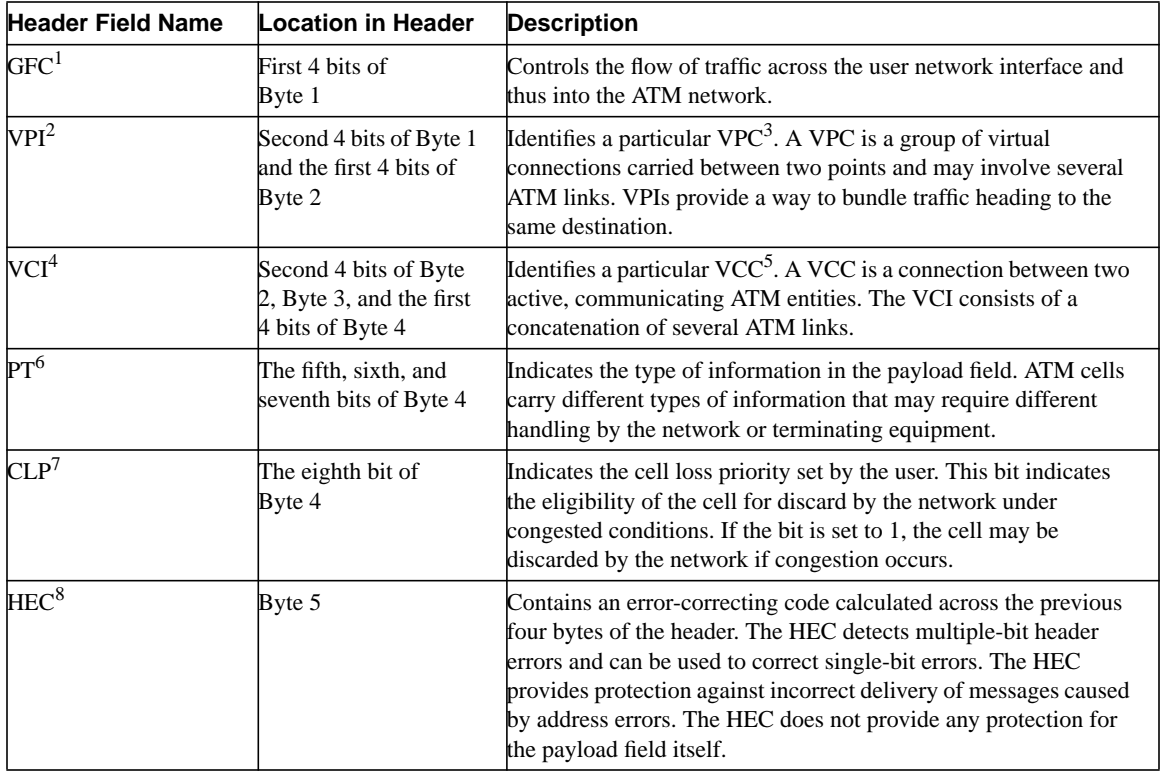

### **Table 21-2 Fields in an ATM Cell Header**

1 GFC = generic flow control. For a network-to-node (NNN) interface, there is no GFC field. These 4 bits are part of the VPI field.

2 VPI = virtual path identifier

 $3$  VPC = virtual path connection

4 VCI = virtual channel identifier

5 VCC = virtual channel connection

 $6$  PT = payload type

7 CLP = cell loss priority

8 HEC = header error control

## **The ATM Adaptation Layer**

The AAL accepts frames from higher OSI layers and adapts them to the 48-byte segments that are placed into the Payload field of ATM cells. The ATM layer accepts the 48-byte segments, adds the 5-byte header, and produces ATM cells to be transferred to the physical layer, as illustrated in Figure 21-10.

### **Figure 21-10 ATM Adaptation Layer Functions**

Layer 2: Data link layer

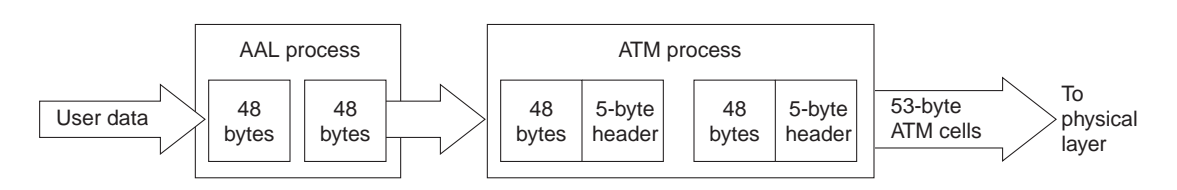

When ATM cells are transferred through a network, each cell is processed in isolation from all other cells. All processing decisions are made based on the cell header; no processing of the data in the payload field occurs.

Figure 21-11 shows some examples of AAL processing.

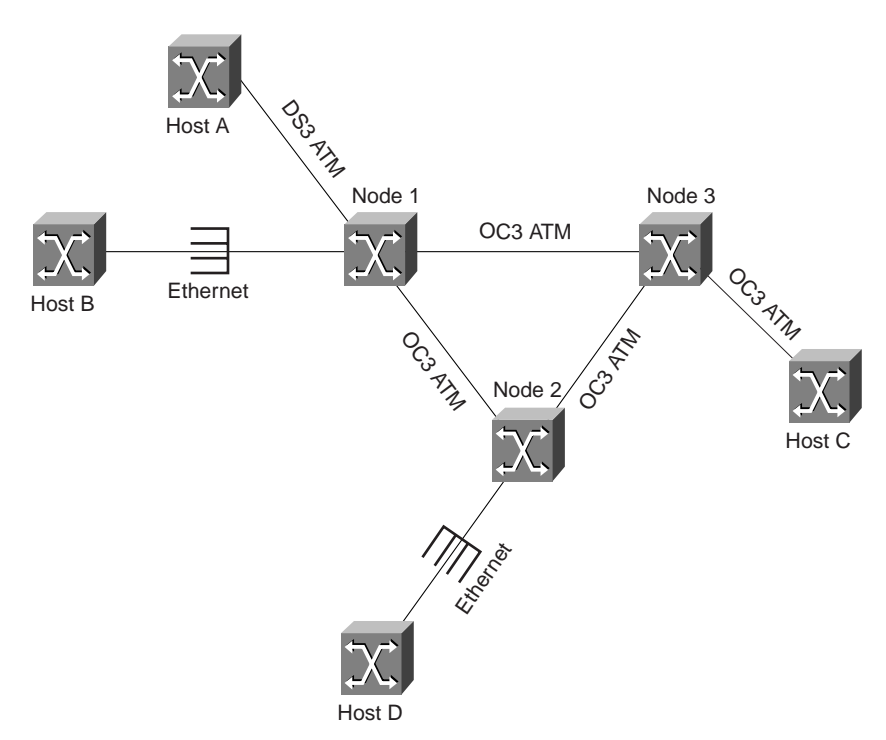

### **Figure 21-11 AAL Processing Examples**

Hosts A and C are connected to the network through ATM interfaces, so they do all their AAL processing internally. The network does not do any processing for hosts A and C. Hosts B and D are connected to native Ethernet interfaces on Nodes 1 and 2. Therefore, Node 2 does all the AAL processing for Host D. Node 3 does no AAL processing.

Depending on the type of traffic entering the ATM network, the AAL uses one of four different AAL types to divide the traffic into small segments. These types are classified according to the timing relationship between the source and destination, the constant or variable bit rate, and the mode (connection-oriented or connectionless). The AAL types defined in the ATM standard are listed in Table 21-3.

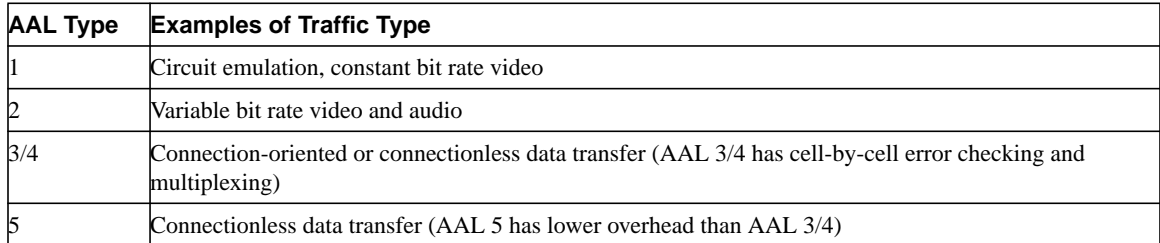

### **Table 21-3 AAL Types**

The AAL is divided into two sublayers: the convergence sublayer (CS) and the segmentation and reassembly sublayer (SAR; see Figure 21-12).

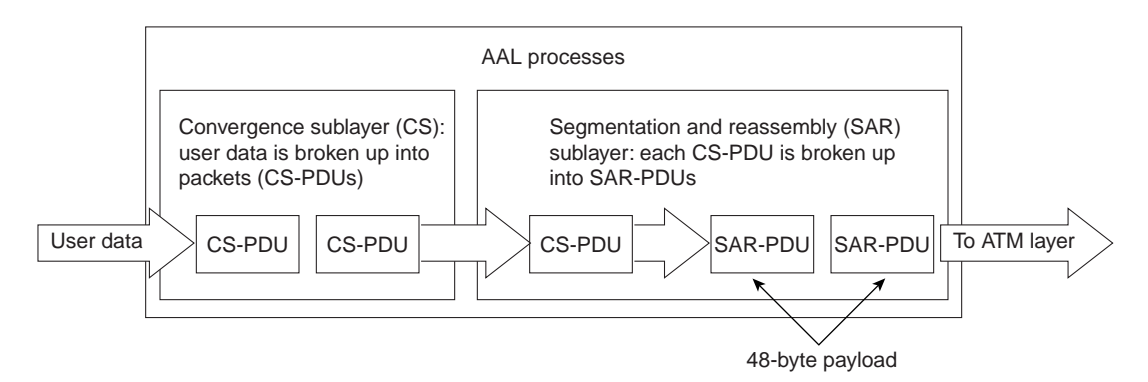

### **Figure 21-12 Information Flow Through AAL**

The convergence sublayer (CS) accepts higher-layer traffic for transmission across the network. Depending on the AAL type, header and/or trailer fields are added to the packet. The packet is then segmented by the SAR sublayer to form 48-byte payloads (also known collectively as SAR-PDUs).

Upon receipt of cell payloads, the AAL removes any AAL-specific information from each payload and reassembles the entire packet before passing it to a higher layer (see Figure 21-13).

### **Figure 21-13 The SAR Portion of the AAL Process**

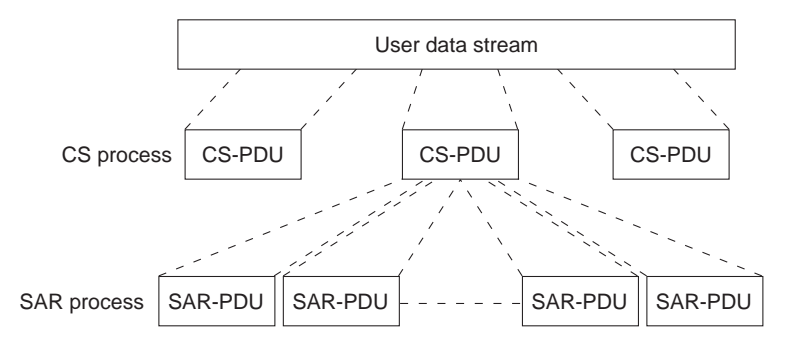

### **The ATM Layer**

The ATM layer accepts the 48-byte SAR-PDUs from the SAR process, adds a 5-byte header to each, and produces ATM cells for transfer to the physical layer (see Figure 21-14).

#### **Figure 21-14 The ATM Layer Process**

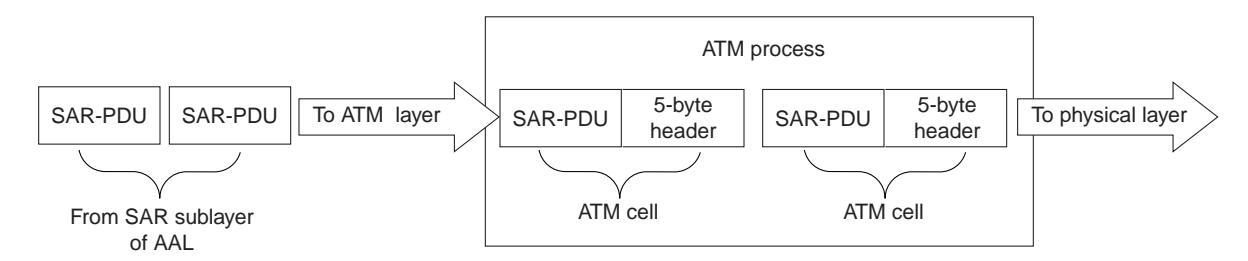

## **Placing Cells on a Physical Transport Medium**

After the data is packaged into 53-byte ATM cells, the cells are transferred to the physical layer, where they are placed on a physical transport medium, such as fiber optic cable or coaxial cable. The process of placing cells on the physical medium takes place in two sublayers: the physical medium dependent (PMD) sublayer and the transmission convergence (TC) sublayer.

Each PMD is specific to a particular physical medium and includes definitions of proper cabling as well as bit timing. The TC sublayer generates and receives transmission frames and performs all overhead functions associated with the transmission frame. The TC sublayer performs a convergence function by receiving a bit stream from the PMD and extracting cells.

Although PMD operation depends on the physical medium, the following TC functions remain common to all physical layers:

- Cell delineation—Extraction of cells from the bit stream received from the PMD
- Cell rate decoupling—Adaptation of the speed of the ATM layer cell stream to the rate of the physical interface
- Header error control (HEC) generation and checking—Performed when the TC sublayer checks where each received cell starts and ends by calculating the HEC for that cell
- Various operation and maintenance (OAM) functions—ATM Forum specification for cells used to monitor virtual circuits. OAM cells provide a virtual circuit-level loopback in which a router responds to the cells, demonstrating that the circuit is up and the router is operational.
# **Troubleshooting ATM Switching Environments**

This section presents troubleshooting information for connectivity and performance problems in ATM switching environments. The chapter begins with general information about checking ports, performing loopback tests, and using the **ping** command on a LightStream 2020 ATM switch.

The remaining sections describe specific ATM switching symptoms, the problems that are likely to cause each symptom, and the solutions to those problems.

- ATM Switching: Trunk Does Not Come Up
- ATM Switching: Frame Relay Port Does Not Come Up
- ATM Switching: Virtual Circuit Fails to Be Created
- ATM Switching: Partial Data Delivered over Virtual Circuit

### Basic Port Checks

The following steps outline the procedure for performing basic port checks. It is important to perform basic port checks to verify that a LightStream 2020 port is enabled and functioning correctly:

- **Step 1** Use the **show port** *port-number* **all** command to display information about a port.
- **Step 2** Check the Admin Status field to make sure that the port is up*.*
- **Step 3** Check for excessive line errors, packet drops, or a lack of receive data. If there is no receive data or if the error rate on the receive data is excessive, check the hardware, cabling, and other physical layer components.

For more information on troubleshooting hardware, refer to Chapter 3, "Troubleshooting Hardware and Booting Problems."

**Step 4** If the port is directly connected to a host, ensure that one side of the connection is configured as data communications equipment (DCE) and the other side is configured as data circuit-terminating equipment (DTE).

> If two ports are connected through a channel service unit (CSU), ensure that the ports on both sides of the connection are configured as DTE.

- **Step 5** If you are working with a low-speed line card (LSC) port, check the bit rate. Refer to the section "Checking Bit Rates" later in this chapter.
- **Step 6** If you are working with a medium-speed line card (MSC) port, check for mismatches in port configuration attributes such as cell payload scrambling, line type, and cable length.

### Checking Bit Rates

This procedure outlines the steps for determining whether the bit rate for a port is correctly configured. This procedure applies only to low-speed line cards:

- **Step 1** Use the **show port** *port-number* **all** command to display information about a port.
- **Step 2** Check the Measured Bit Rate field to ensure that the specified bit rate is legal. If the bit rate is not legal, use the **set port** *c.p* **characteristics dce-bitrate-***bps* or **set port** *c.p* **characteristics dte-bitrate-***bps* command, as appropriate, to configure a legal bit rate for the port. The following is the syntax for the **set port** command:

**characteristics** {**dce-bitrate** *Kbits* | **dte-bitrate** *bits*}

Set the DCE or DTE bit rate for the specified port, depending on the **dce-dte-type** value described below. The value of *Kbits* for the DCE bit rate may be 56, 64, 128, 192, 256, 384, 448, 512, 768, 896, 1344, 1536, 1792, 2688, 3584, 4000, or 5376. The value of *bits* for the DTE bit rate is unrestricted in the range of decimal integers 9,000—6,000,000.

- **Step 3** Compare the Measured Bit Rate with the Admin DCE Rcv Bit Rate field*.* If the value shown in the Measured Bit Rate field is significantly different from that shown in the Admin DCE Rcv Bit Rate field, a problem exists.
- **Step 4** If the port is DCE, it provides the clocking function. Make sure that the cabling is correct and that the configured bit rate is valid. If an attempt is made to activate the port when an invalid bit rate is configured, problems will occur. The value of *Kbits* for the DCE bit rate may be 56, 64, 128, 192, 256, 384, 448, 512, 768, 896, 1344, 1536, 1792, 2688, 3584, 4000, or 5376.
- **Step 5** If the port is DTE, it uses the clock supplied by the attached device (such as a CSU/DSU) or a router). If the correct clock is not being detected, make sure that the correct cable type is used to connect the port to the attached device and that the attached device is providing a clock function.

### Performing Loopback Tests

Loopback tests can help you pinpoint faults by looping a signal at various points in the network. The LightStream 2020 ATM switch provides the following two types of loopback tests:

- Remote loopback test—The remote loopback test loops data from an external device through the I/O module and back. This test verifies that the data sent from the remote end can cross the telephone company line or cable, pass through the I/O module, and return to the remote end.
- Internal loopback test—The internal loopback test loops data from the line card to the line chip or to the physical layer protocol processor (PLPP) I/O module to see whether the I/O module is able to receive data intact.

If the test is successful, data is reaching the I/O module properly. However, a successful test does not verify whether the I/O module correctly encodes the data that will be sent onto the line.

**Note** You can loop any port. However, only trunk ports and Frame Relay ports have active port management protocols that automatically verify the port's ability to process data.

#### Looping Trunk Ports

This procedure outlines the steps for looping data through a trunk, the physical and logical connections between two LightStream 2020 trunk ports. If you know that data is not passing on a trunk between two trunk ports, follow these steps to set up a remote loop on one of the trunk ports:

- **Step 1** Enter the **set port** *port-number* **loop remote** command. The port is set to testing mode and the loopback test begins automatically.
- **Step 2** If the remote loop succeeds, the trunk port comes up at the remote end. If the local port displays an operational status of down during the loopback test, there is probably a problem with the local port. Proceed to Step 3.

If the remote loop fails and the trunk does not come up, then a problem exists somewhere between the local access card and the remote system.

- **Step 3** To run an internal loop on the port, enter the **set port** *port-number* **loop internal** command. The port is set to testing mode and the loopback test begins automatically.
- **Step 4** If the internal loop succeeds and the local trunk comes up, the problem is the local access card.
- **Step 5** To stop the loopback test, enter the **set port** *port-number* **unloop** command.

#### Looping Edge Ports

This procedure outlines the steps for looping data through an edge port. The line from the port connects a LightStream 2020 ATM switch to a third-party external device. If you suspect that data is not passing between the LightStream 2020 edge port and the host, or that the line is unreliable, use this looping procedure to isolate the problem:

**Step 1** If the port is a Frame Relay User-Network Interface (UNI) port, enter the **set port** *port-number* **framerelay netinterfacetype nni** command to set the **netinterfacetype** attribute to Network-to-Network Interface (NNI).

> Internal loopback tests do not work on Frame Relay ports with the Local Management Interface (LMI) type set to UNI.

- **Step 2** Run a remote loop on the LightStream 2020 edge port by entering the **set port** *port-number***loop remote** command. The port is set to testing mode and the loopback test begins automatically.
- **Step 3** If the internal loop fails and the line does not come up, the problem is in the line or access card.
- **Step 4** To stop the loopback test, enter the **set port** *port-number* **unloop** command.
- **Step 5** If you changed a Frame Relay UNI port to NNI for the loopback test, reset the port to the UNI network interface type by entering the **set port** *port-number* **framerelay netinterfacetype uni** command.

### Using the **ping** Command

The **ping** command is useful for determining whether communication is possible over a particular Internet Protocol (IP) connection. The **ping** command sends an Internet Control Message Protocol (ICMP) echo packet to the specified IP address. If communication with that address is possible, the host replies with an ICMP-echo-reply message.

The following steps describe how to perform a **ping** test from a LightStream 2020 ATM switch:

- **Step 1** Log in as root on the LightStream 2020 switch from which you want to send ICMP echo packets.
- **Step 2** Enter the **ping** [*packet-size*] *hostname* command (where *packet-size* is the size of the packets to send and *hostname* is the name or IP address of the host). The packet size argument is optional. The default packet size is 64 bytes.
- **Step 3** To stop the **ping** and display a summary of the results, press **^C**.

# ATM Switching: Trunk Does Not Come Up

**Symptom:** An ATM trunk does not come up properly and connections cannot be made.

Table 21-4 outlines the problems that might cause this symptom and describes solutions to those problems.

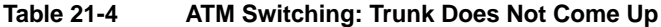

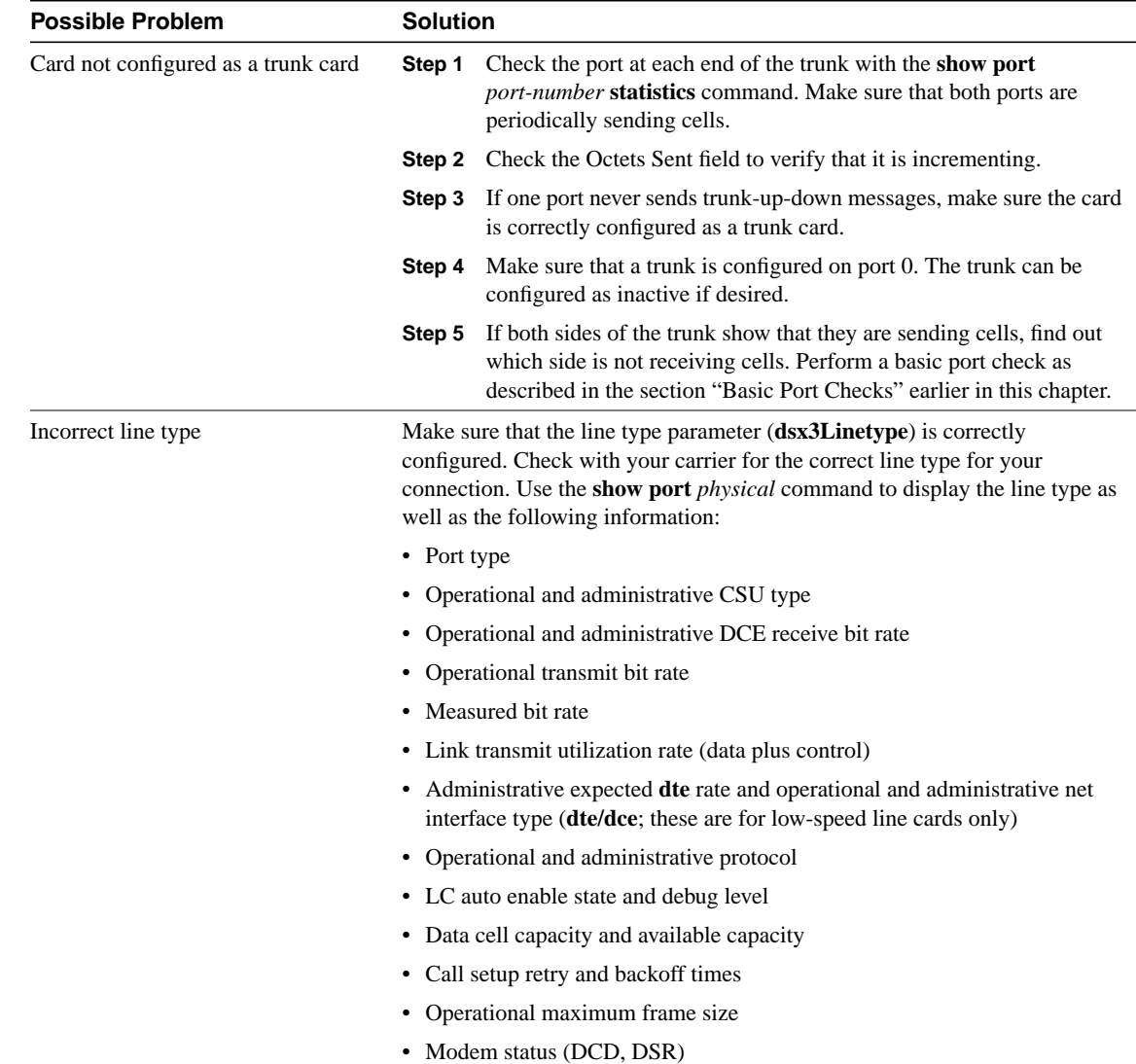

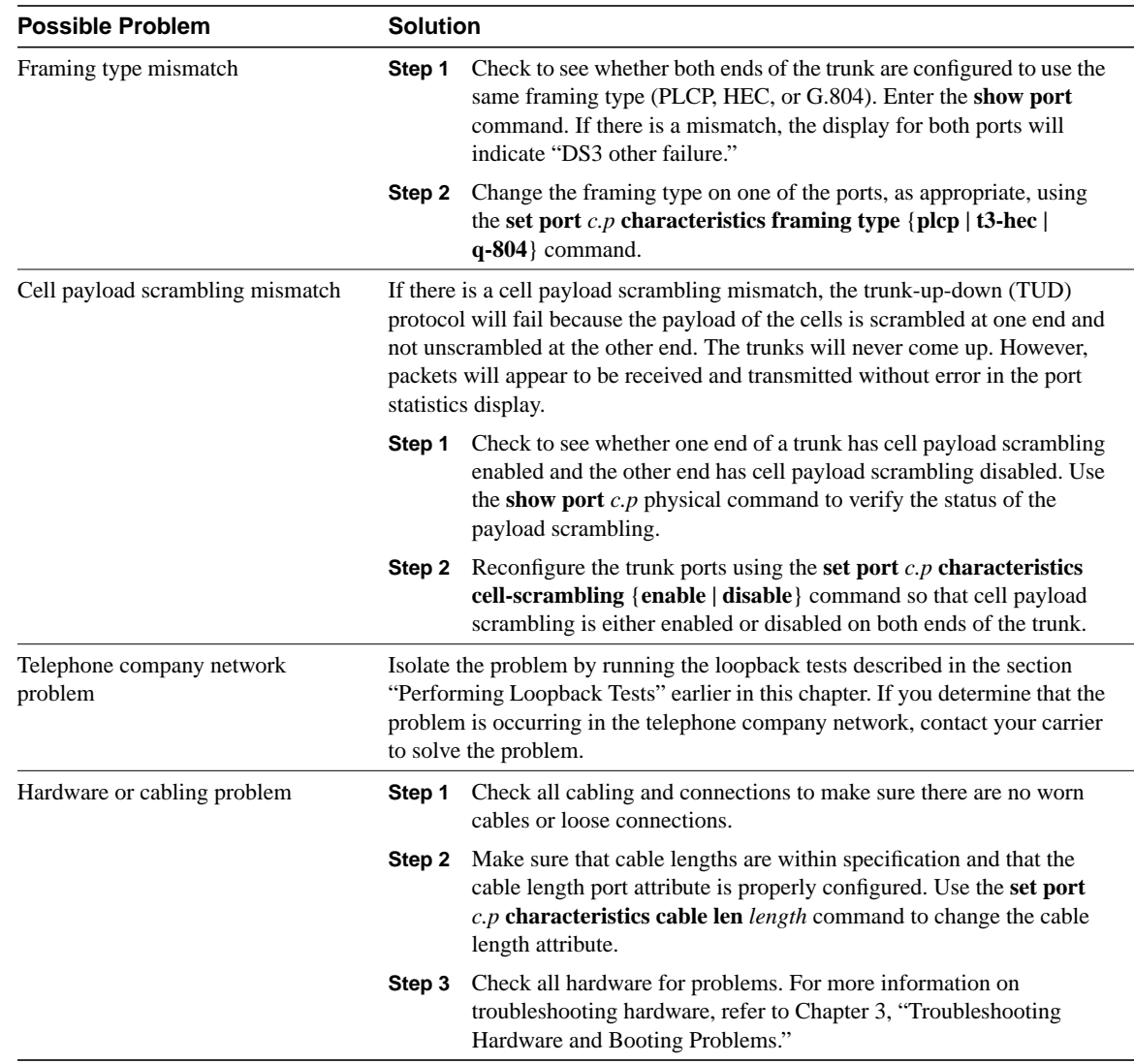

### ATM Switching: Frame Relay Port Does Not Come Up

**Symptom:** A Frame Relay port on a LightStream 2020 ATM switch does not come up properly. Data cannot be transmitted out the port.

Table 21-5 outlines the problems that might cause this symptom and describes solutions to those problems.

**Table 21-5 ATM Switching: Frame Relay Port Does Not Come Up**

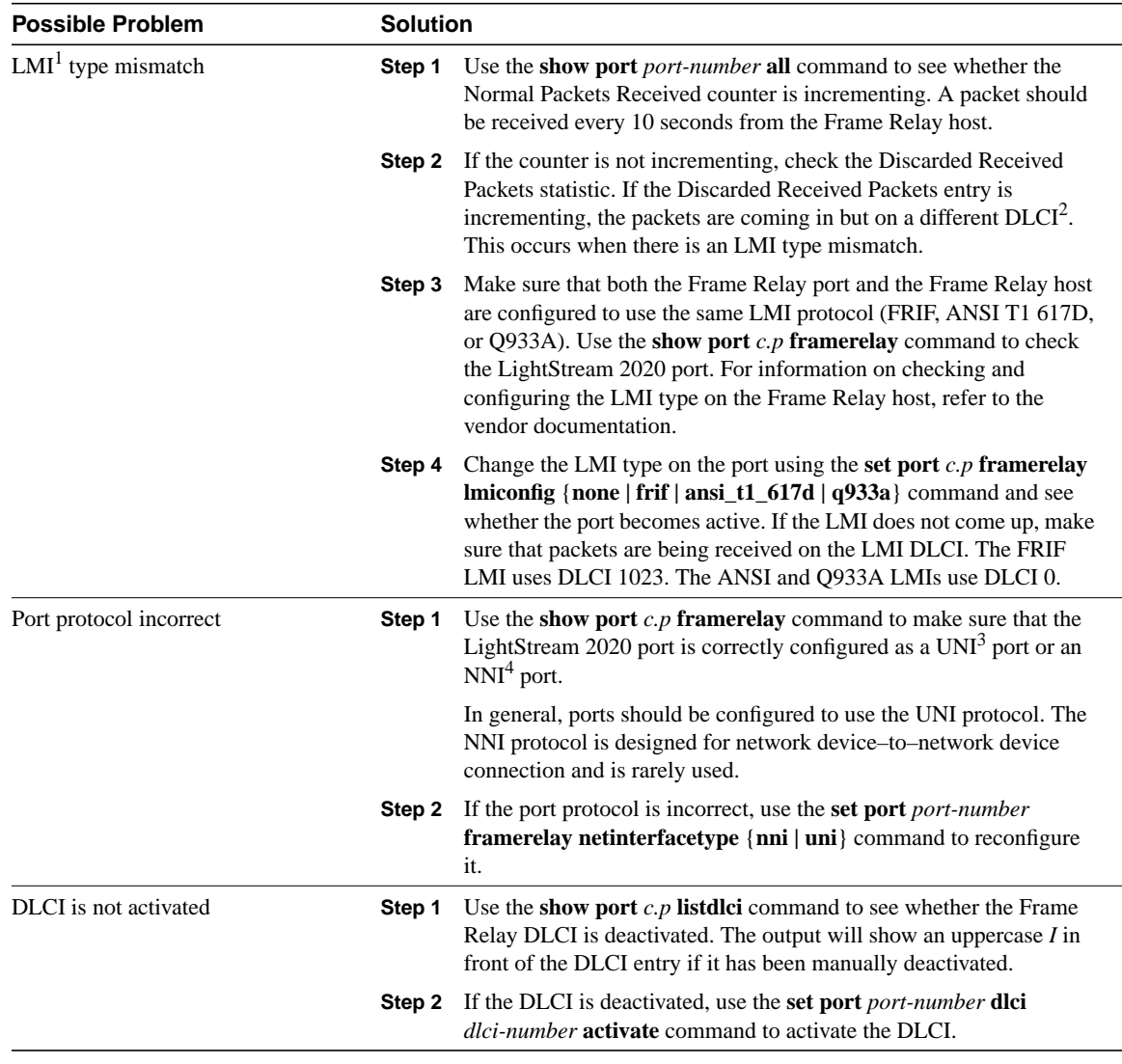

1 LMI = Local Management Interface

2 DLCI = Data Link Connection Identifier

3 UNI = User-Network Interface

4 NNI = Network-to-Network Interface

### ATM Switching: Virtual Circuit Fails to Be Created

**Symptom:** A Frame Relay, frame forwarding, UNI, or constant bit rate (CBR) virtual circuit fails to be created.

Table 21-6 outlines the problems that might cause this symptom and describes solutions to those problems.

**Table 21-6 ATM Switching: Virtual Circuit Fails to Be Created**

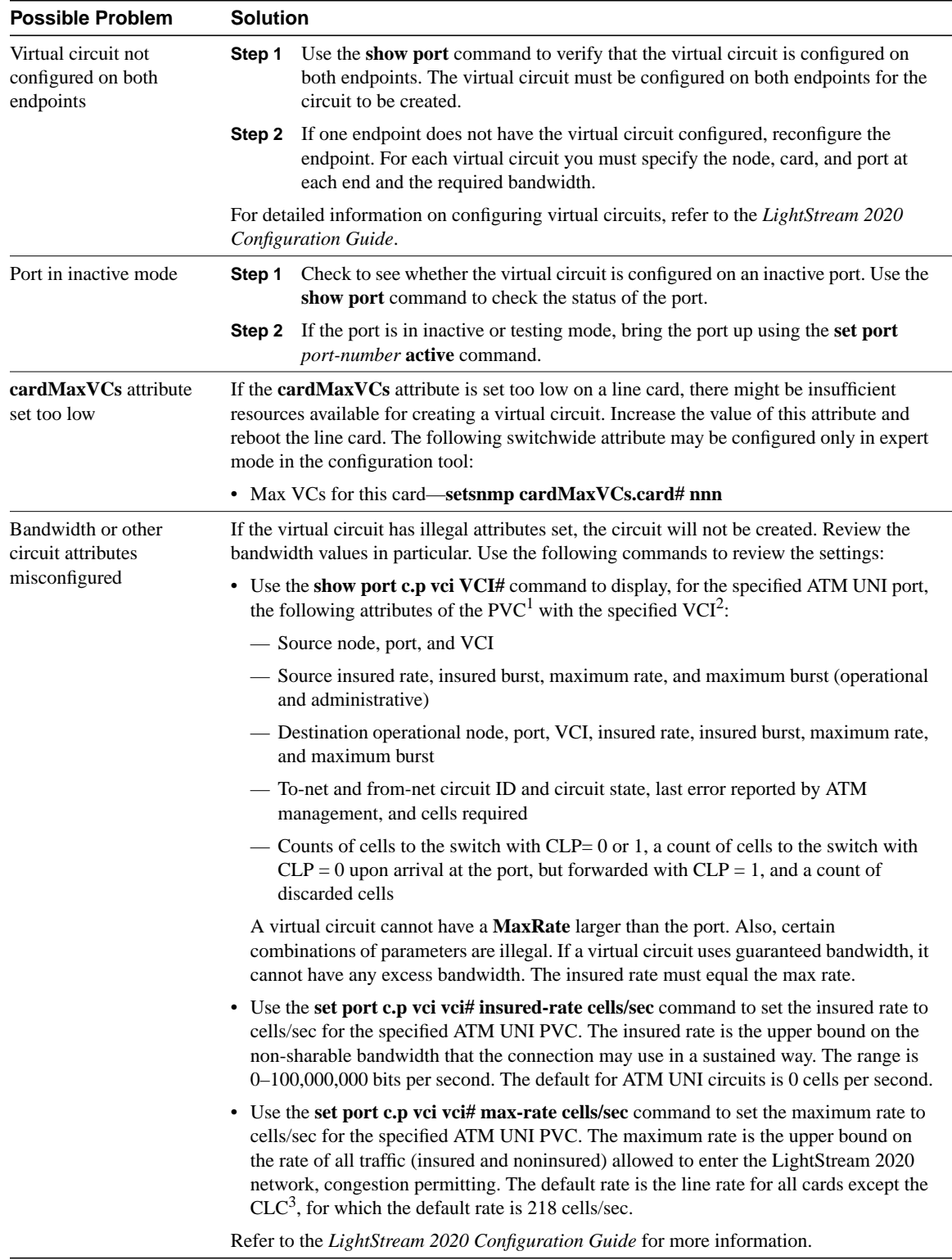

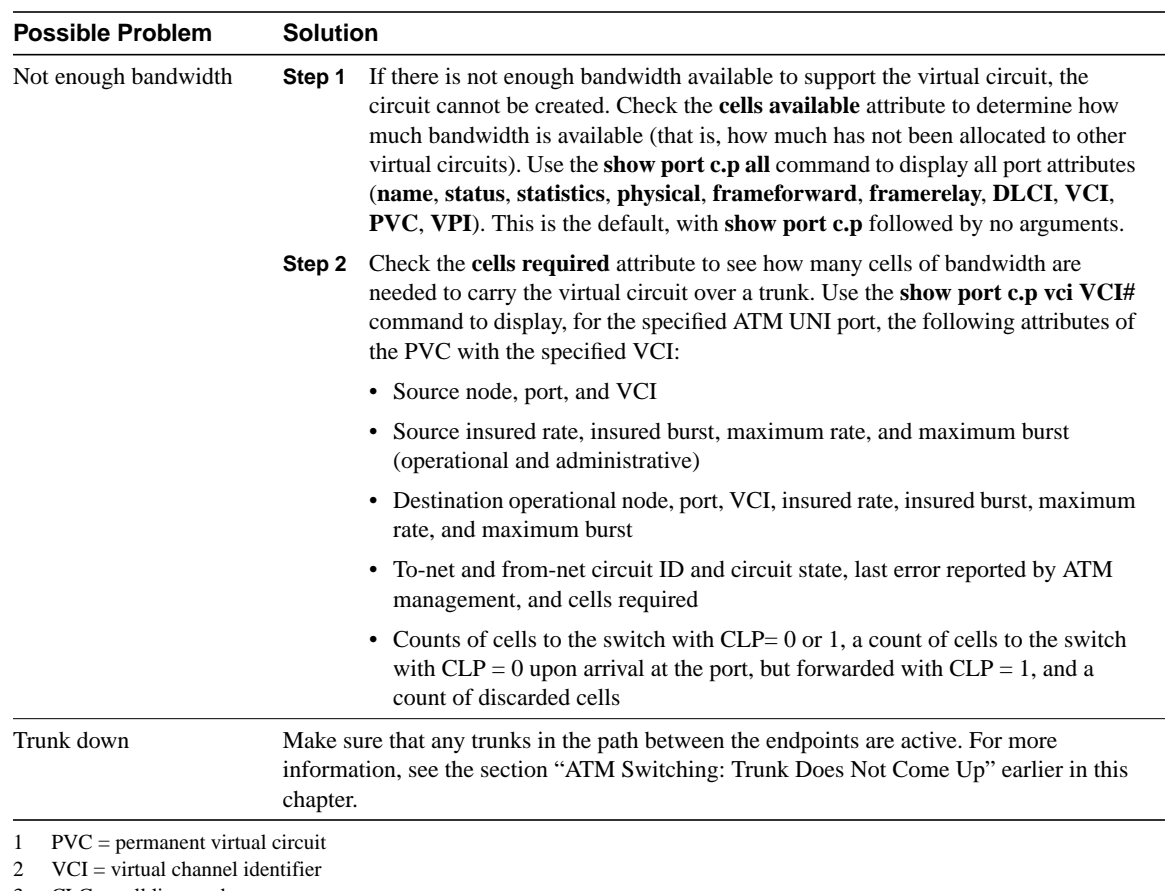

3 CLC = cell line card

### ATM Switching: Partial Data Delivered over Virtual Circuit

**Symptom:** Partial data is delivered over a Frame Relay, frame forwarding, UNI, or CBR virtual circuit.

Table 21-7 outlines the problems that might cause this symptom and describes solutions to those problems.

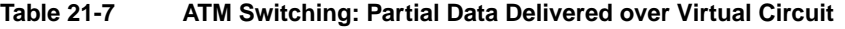

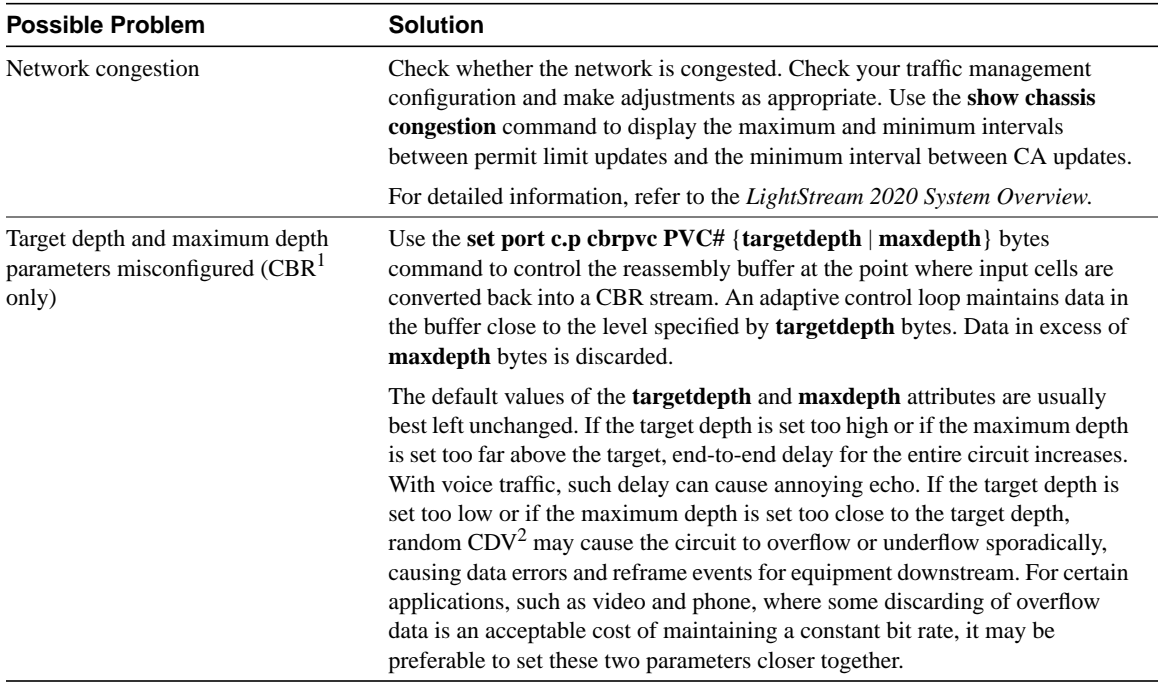

1 CBR = constant bit rate

2  $CDV =$  cell delay variation

# Troubleshooting LAN Switching **Environments**

This chapter presents troubleshooting information for connectivity and performance problems in LAN switching environments.

# **Troubleshooting LAN Switching Environments**

The sections in this chapter describe specific LAN switching symptoms, the problems that are likely to cause each symptom, and the solutions to those problems.

The following sections cover the most common network issues in switched network environments:

- LAN Switching: No Connectivity to the Directly Connected LAN
- LAN Switching: No Connectivity to LAN or WAN
- LAN Switching: Cannot Access Out-of-Band Management
- LAN Switching: Catalyst 1600 Token Ring Port Fails to Open
- LAN Switching: Catalyst 1600 Does Not Forward Source-Routed Frames
- LAN Switching: Catalyst 1600 Does Not Forward Source-Route Broadcast Frames
- LAN Switching: Poor Performance

# LAN Switching: No Connectivity to the Directly Connected LAN

**Symptom:** A LAN switch cannot connect to devices on its directly connected LAN.

Table 22-1 outlines the problems that might cause this symptom and describes solutions to those problems.

**Table 22-1 LAN Switching: No Connectivity to the Directly Connected LAN**

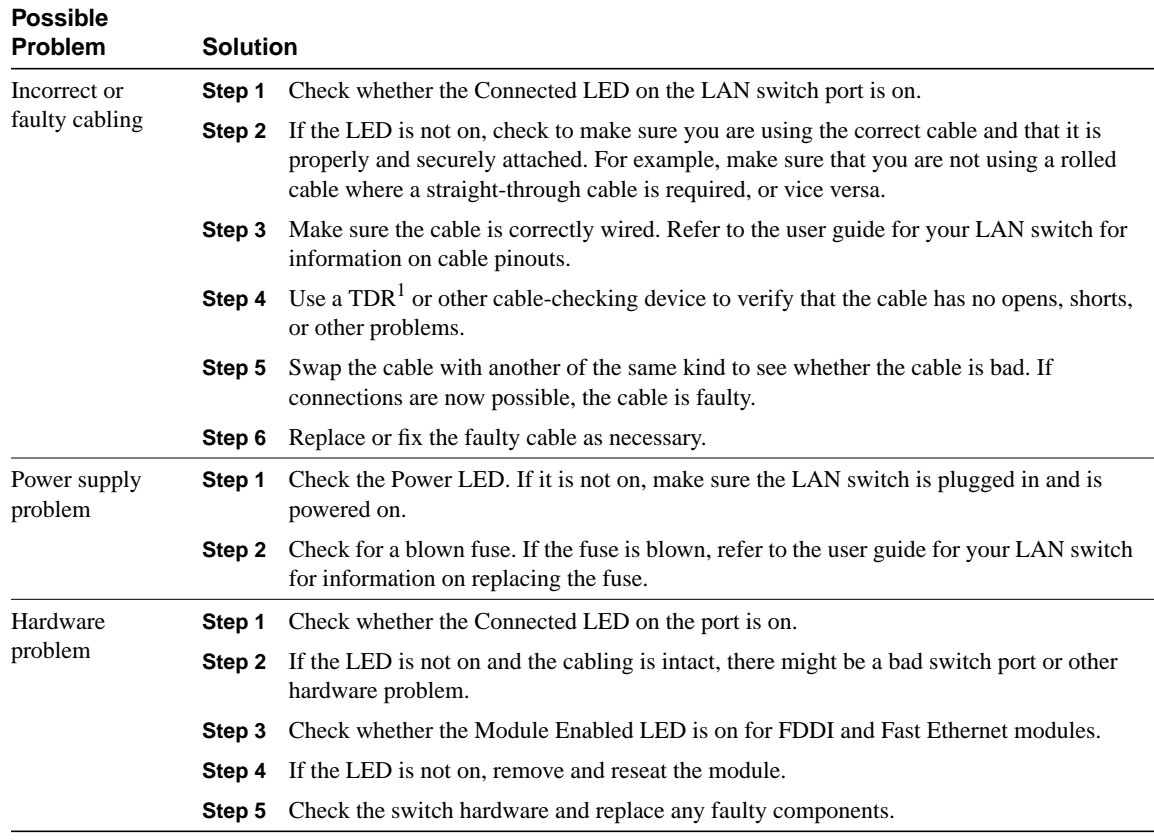

1 TDR = Time Domain Reflectometer

# LAN Switching: No Connectivity to LAN or WAN

**Symptom:** A LAN switch cannot connect to devices on another LAN or across a WAN. Attempts to **ping** the switch from remote devices or to **ping** from the switch to remote devices fail.

Table 22-2 outlines the problems that might cause this symptom and describes solutions to those problems.

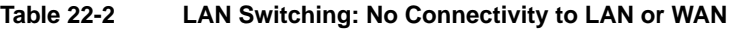

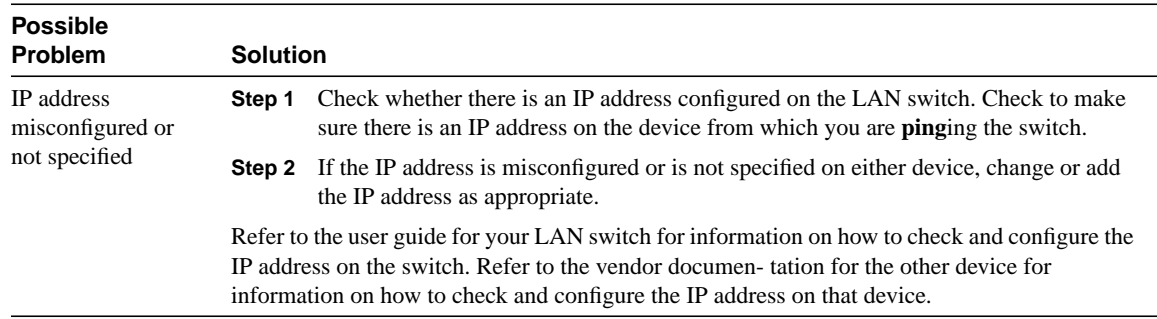

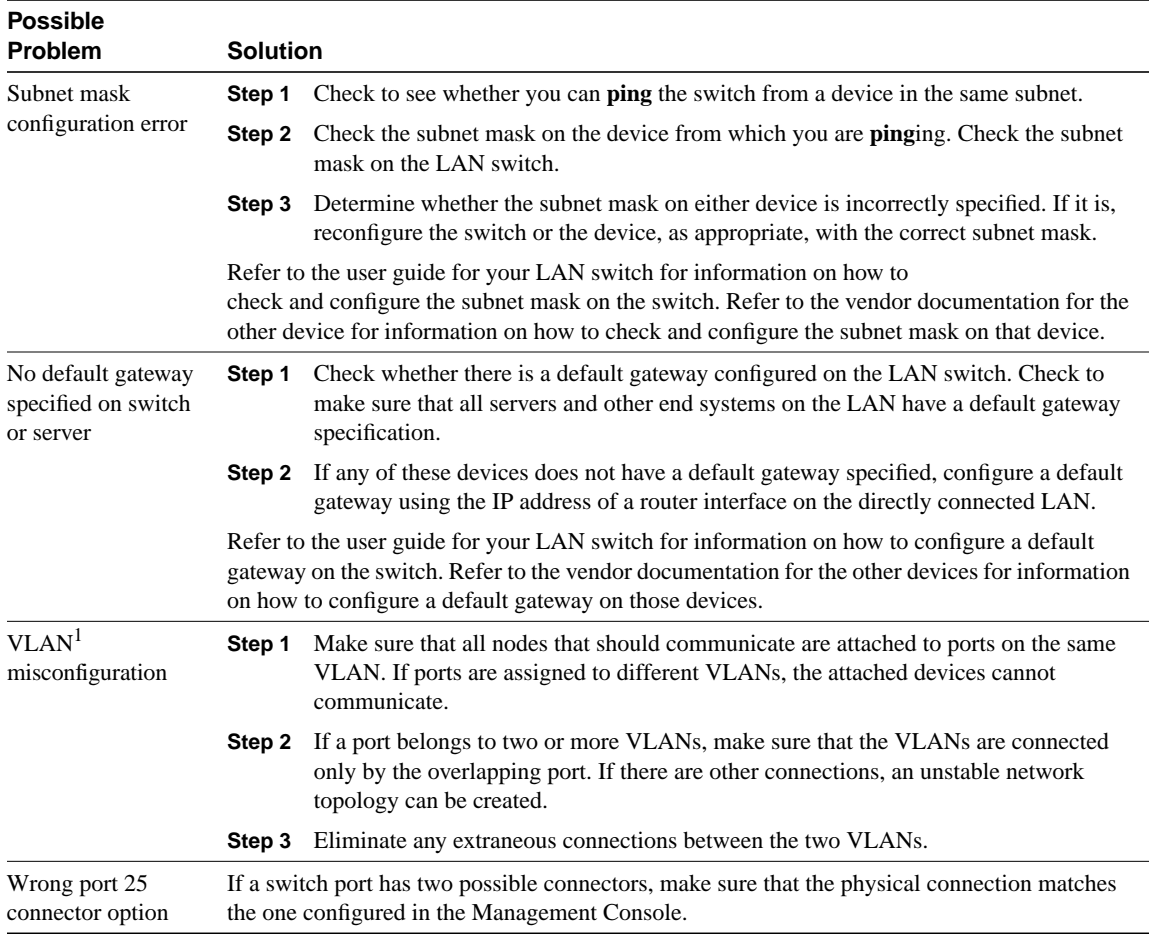

1  $VLAN = virtual LAN$ 

### LAN Switching: Cannot Access Out-of-Band Management

**Symptom:** The out-of-band Management Console on the LAN switch is inaccessible.

Table 22-3 outlines the problems that might cause this symptom and describes solutions to those problems.

#### **Table 22-3 LAN Switching: Cannot Access Out-of-Band Management**

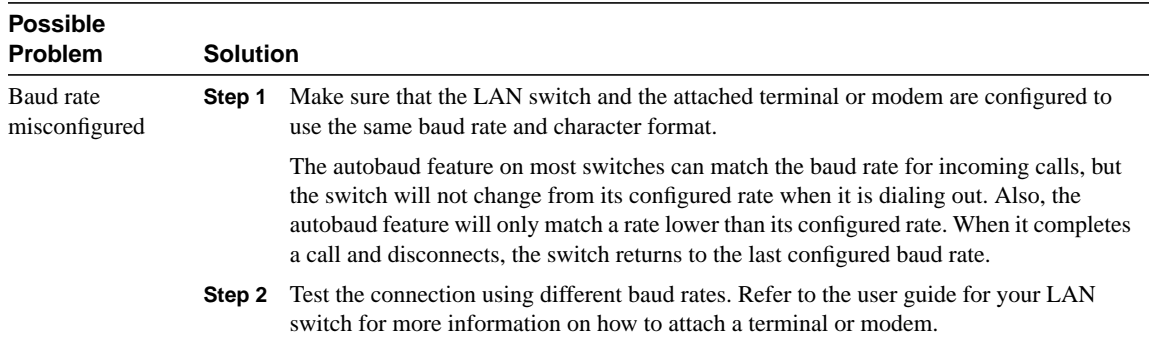

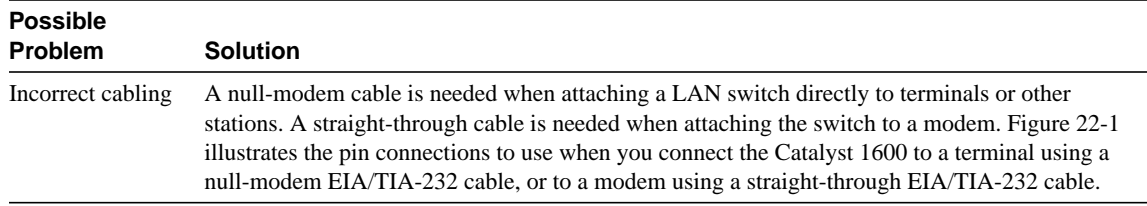

÷

#### **Figure 22-1 Pin Connections**

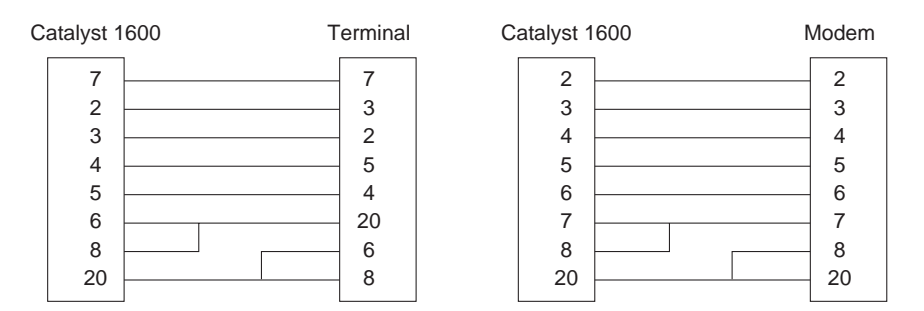

# LAN Switching: Catalyst 1600 Token Ring Port Fails to Open

**Symptom:** Connections to a Token Ring fail because a Catalyst 1600 Token Ring switch port fails to open correctly.

Table 22-4 outlines the problems that might cause this symptom and describes solutions to those problems.

#### **Table 22-4 LAN Switching: Catalyst 1600 Token Ring Port Fails to Open**

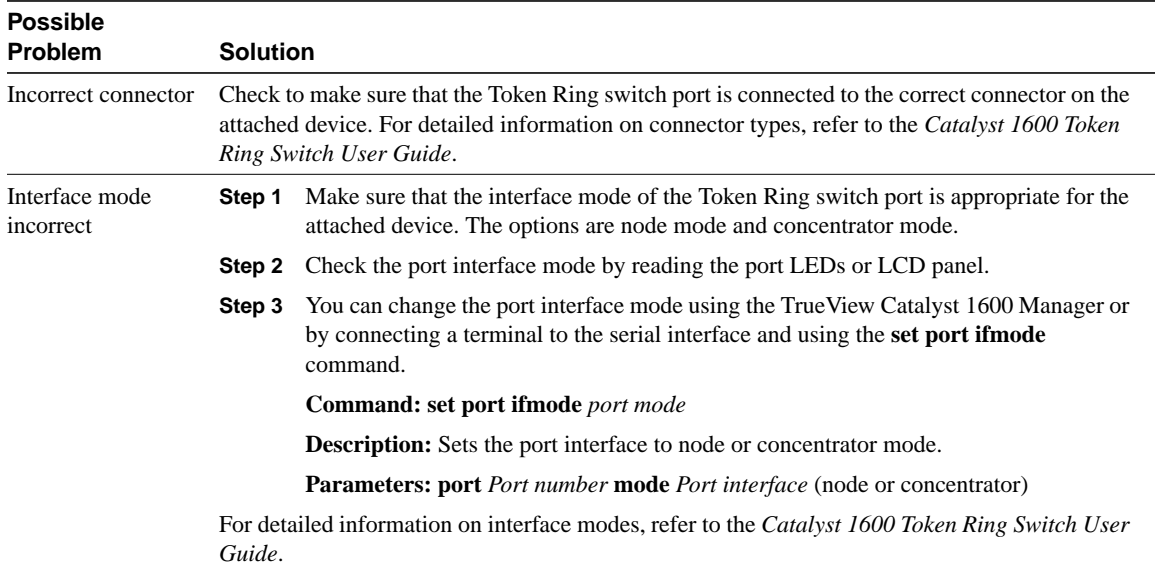

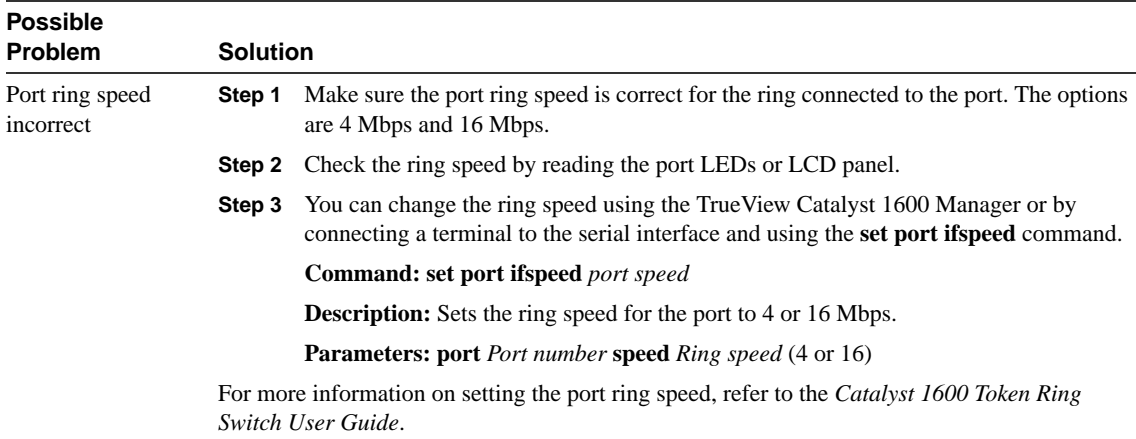

# LAN Switching: Catalyst 1600 Does Not Forward Source-Routed Frames

**Symptom:** A Catalyst 1600 Token Ring switch fails to forward source-routed frames correctly.

Table 22-5 outlines the problems that might cause this symptom and describes solutions to those problems.

| <b>Possible</b><br><b>Problem</b> | <b>Solution</b> |                                                                                                    |
|-----------------------------------|-----------------|----------------------------------------------------------------------------------------------------|
| Source routing not<br>enabled     | Step 1          | Check whether source routing is enabled on the Catalyst 1600 and on the appropriate<br>port. Check the status of source routing by reading the LCD panel.                                                                                                 |
|                                   | Step 2          | You can enable source routing on the Catalyst 1600 and on each port using the<br>True View Catalyst 1600 Manager or by connecting a terminal to the serial interface and<br>using the <b>enable port srb</b> command.                                     |
|                                   |                 | <b>Command:</b> enable port srb port                                                                                                    |
|                                   |                 | <b>Description:</b> Enables the forwarding of source-routed frames by the port.                                                                                                    |
|                                   |                 | <b>Parameters: port Port number</b>                                                                                                    |
| Bridge number<br>misconfigured    | Step 1          | Check whether the bridge number of the Catalyst 1600 is a hexa-decimal number in the<br>range 0 through F and that there are no other devices with the same bridge number<br>connecting the same rings. Check the bridge number by reading the LCD panel. |
|                                   | Step 2          | You can view the bridge number by using the TrueView Catalyst 1600 Manager or by<br>connecting a terminal to the serial interface and using the show bridge characteristics<br>command.                                                                   |
|                                   |                 | <b>Example:</b>                                                                                                    |
|                                   |                 | show bridge characteristics<br>Bridge Name: switch B<br>Bridge Number: 2<br>IP Address: 194.32.220.119<br>IP Subnet Mask: 255.255.255.0<br>Spanning Tree Root Priority: 40000                                                                             |

**Table 22-5 LAN Switching: Catalyst 1600 Does Not Forward Source-Routed Frames**

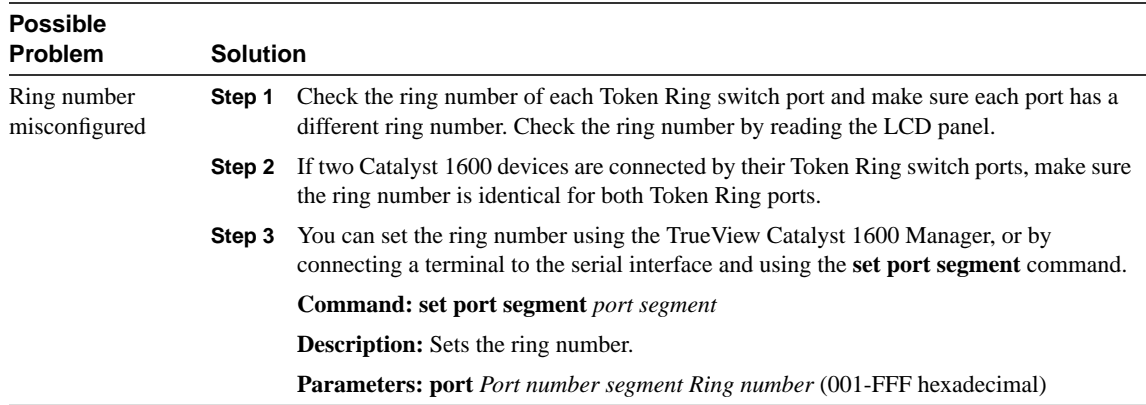

# LAN Switching: Catalyst 1600 Does Not Forward Source-Route Broadcast Frames

**Symptom:** A Catalyst 1600 Token Ring switch fails to forward source-route broadcast frames correctly.

Table 22-6 outlines the problems that might cause this symptom and describes solutions to those problems.

#### **Table 22-6 LAN Switching: Catalyst 1600 Does Not Forward Source-Route Broadcast Frames**

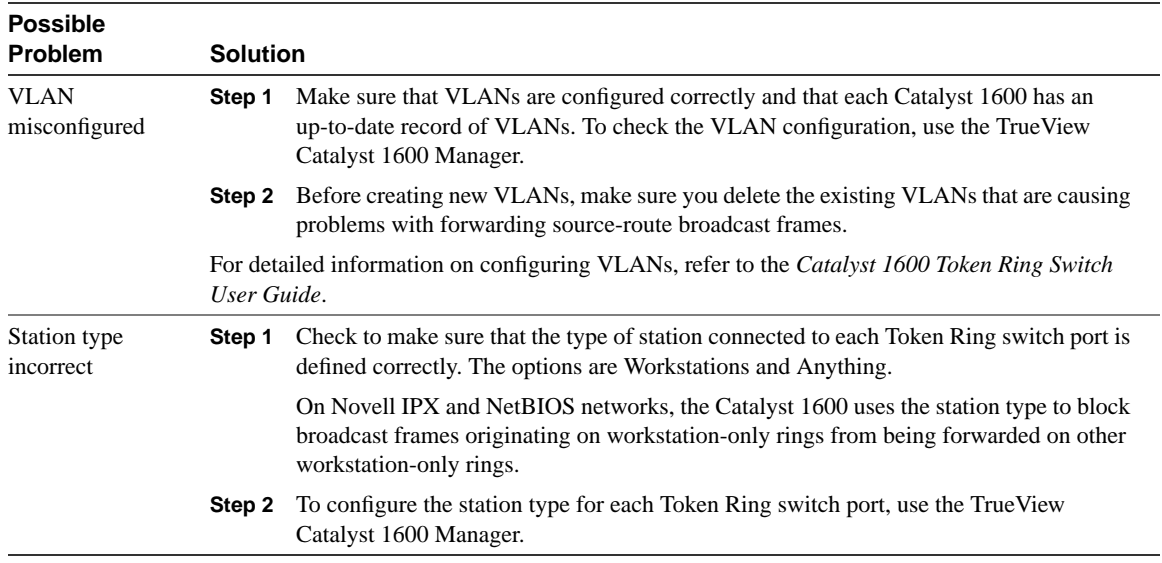

### LAN Switching: Poor Performance

**Symptom:** Connections across a LAN switch are slow or unreliable.

Table 22-7 outlines the problems that might cause this symptom and describes solutions to those problems.

**Table 22-7 LAN Switching: Poor Performance**

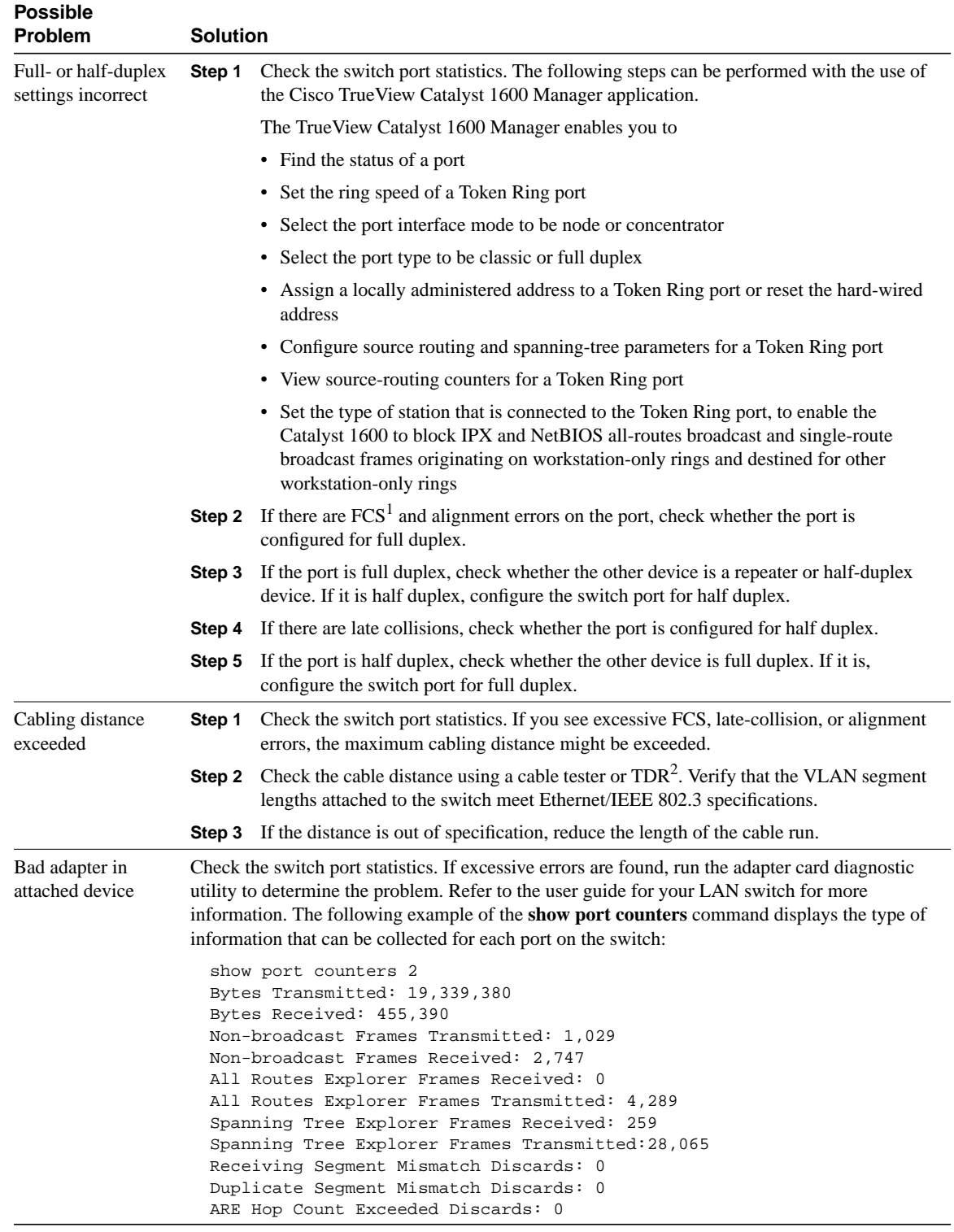

1 FCS = frame check sequence

2 TDR = Time Domain Reflectometer

# Troubleshooting CiscoWorks Problems

This chapter presents troubleshooting information for problems commonly encountered when using CiscoWorks. This chapter first provides basic procedures for checking your CiscoWorks installation. It then describes specific CiscoWorks symptoms, the problems that are likely to cause each symptom, and the solutions to those problems.

Symptoms, problems, and solutions are not provided for every CiscoWorks application. For information about applications not covered in this chapter, refer to the *CiscoWorks Administration and Installation Guide* and the *CiscoWorks User Guide*.

# **Testing Basic Connectivity and Setup**

The following steps describe how to test the basic connectivity and setup of a CiscoWorks installation. Perform these steps first when presented with a CiscoWorks-related problem:

- **Step 1** Begin by testing IP connectivity. From the UNIX workstation, try to **ping** the router's IP address. If the **ping** is unsuccessful, make sure that IP routing is properly enabled and is functioning normally. For detailed information about troubleshooting IP routing problems, see Chapter 7, "Troubleshooting TCP/IP."
- **Step 2** Try to **ping** the device by its name as well as by its IP address. If you can **ping** the device by its IP address but not by its resolved name, there is a name resolution problem. Consult your system administrator for assistance in resolving the problem.
- **Step 3** Open a Telnet session to the router. Enter the **show running-config** privileged exec command to view the router configuration. Check whether there is an **snmp-server community** *string* **rw** command entry in the configuration.

If the command is not present, configure the router with the **snmp-server community** command. If the command is present, make sure that the **rw** (read-write) keyword, not the **ro** (read only) keyword, is specified.

For complete information on the use of the **snmp-server community** command, refer to the Cisco IOS *Configuration Fundamentals Configuration Guide* and *Configuration Fundamentals Command Reference*.

**Step 4** On the management station, check for the proper **community** *string* command on the base platform (CiscoWorks obtains **community** *string* information from the base platform). On Netview/6000 and HP OpenView, choose Options, SNMP Configuration, and check community for the device. On SunNetManager, choose Properties and check community for the device. The community name configured on the router (with the **snmp-server community** command) and that configured on the management station should be the same.

**Step 5** Try a Management Information Base (MIB) browse of the device from the base platform. On Netview/6000, choose Tools, MIB-Browser, SNMP. On HP OpenView, choose Monitor, MIB Values, Browse MIB: SNMP. On SunNetManager, choose the device and then select a Quick Dump of SNMP.

> If MIB values are not returned for the device, check the documentation for your base platform and re-check the **snmp-server** information in the router.

### Testing Basic TFTP Connectivity

The following steps describes the procedure to follow to test the connectivity of your Trivial File Transfer Protocol (TFTP) server:

- **Step 1** Check whether the inetd daemon is running on the UNIX workstation. On AIX, HPUX, or Solaris, enter **ps -ef | grep inetd**. On Sun, enter **ps -aux | grep inetd**. If the inetd daemon is not running, start it. For information on starting the inetd daemon, refer to your operating system manual.
- **Step 2** Use the **netstat -a** | **grep tftp** command to see whether the TFTP daemon is running on the UNIX workstation. If the TFTP daemon is not running, start it. For instructions on starting the TFTP daemon, refer to the *CiscoWorks Installation and Reference Guide*.
- **Step 3** Test TFTP functionality from the router to the UNIX workstation. On the UNIX workstation, enter the command **cd /tftpboot** and then the command **ls -l** *filename* to check for the presence of a scratch configuration file for the router (the default is *router\_name***-confg**).

If there is not a configuration file for the router, create one by entering the command **touch** *filename* and then the command **chmod 777** *filename*.

**Step 4** Open a Telnet session to the router, enter privileged mode (to enter privileged exec mode, use the **enable** exec command), and enter the **copy running-config tftp** command. Specify the TFTP server and the file you just created (*filename*) to overwrite the file on the TFTP server. If the file transfer fails, check connectivity between the router and the host and refer to your operating system manual to troubleshoot TFTP server problems.

# **CiscoWorks Environment Variables**

Frequently, misconfigured environment variables cause problems in the operation of CiscoWorks. The following sections describe the default values, descriptions, and locations of CiscoWorks environment variables for each platform.

### Default Variable Values

The following sections provide the default values assigned to the CiscoWorks environment variables for each platform.

### SunOS and HP-UX Installations

On SunOS and HP-UX installations, the values assigned to the CiscoWorks environment variables should be similar to the following, provided that you chose the defaults during installation of the software:

- NMSROOT—*/usr/nms*
- SYBASE—*/usr/nms/sybase*
- PATH—*\$NMSROOT/bin*, */\$NMSROOT/etc*, *\$SYBASE/bin*
- DSQUERY—*CW\_SYBASE*

If you did not load your software in the default directories, your values should point to the locations you chose.

Use the **printenv** UNIX command to see the current environment variable settings.

For descriptions of these variables, see the section "Descriptions of Environment Variables" later in this chapter.

#### AIX Installations

On AIX installations, the values assigned to the CiscoWorks environment variables should be similar to the following, provided that you chose the defaults during installation of the software:

- NMSROOT—*/usr/nms*
- SYBASE—*/usr/nms/sybase10*
- PATH—*/usr/OV/bin*, *\$NMSROOT/bin*, */\$NMSROOT/etc*, *\$SYBASE/bin*
- DSQUERY—*CW\_SYBASE*

If you did not load your software in the default directories, your values should point to the locations you chose.

Use the **printenv** UNIX command to see the current environment variable settings.

For descriptions of these variables, see the section "Descriptions of Environment Variables" later in this chapter.

#### Solaris Installations

On Solaris installations, the values assigned to the CiscoWorks environment variables should be similar to the following, provided that you chose the defaults during installation of the software:

• NMSROOT—*/opt/CSCOcw*

- SYBASE—*/opt/CSCOcw/sybase*
- PATH—*\$NMSROOT/bin*, */\$NMSROOT/etc*, *\$SYBASE/bin*
- DSQUERY—*CW\_SYBASE*

If you did not load your software in the default directories, your values should point to the locations you chose.

Use the **printenv** UNIX command to see the current environment variable settings.

For descriptions of these variables, see the section "Descriptions of Environment Variables" later in this chapter.

### Descriptions of Environment Variables

The following are descriptions of the CiscoWorks environment variables:

- NMSROOT—Default directory for CiscoWorks installation. If the software was installed in a different directory, substitute the appropriate directory path to ensure the correct definition of the NMSROOT environment variable.
- SYBASE—Default directory for Sybase installation. If the software was installed in a different directory, substitute the appropriate directory path to ensure the correct definition of the SYBASE environment variable. The SYBASE variable refers to the NMSROOT variable and the Sybase directory following it.
- PATH—Directory path for your NMS software and various CiscoWorks directories (including *\$NMSROOT/bin*, *\$NMSROOT/etc*, and *\$SYBASE/bin*). The path should be specified to include SunNetManager, HP OpenView, or Netview; CiscoWorks; and Sybase.
- DSQUERY—Sybase server name. The default is *CW\_SYBASE*.

### Environment Variable Locations

The location of environment variable definitions differs depending on the UNIX shell you are using. This will typically be the Korn shell (ksh), the C shell (csh), or the Bourne shell (sh). The default UNIX shell for a user ID is set up in the */etc/passwd* file. Use the **set** command to find out which shell you are using.

The following section provides information on files that are reviewed by the C shell and the Korn shell during login:

- C shell—At login, the system reads the *.cshrc* file in the user's home directory. CiscoWorks creates an *install.cshrc* file, which is found in *\$NMSROOT/etc* under HPUX, Solaris, and SunOS, and in *\$NMSROOT/install* under AIX. The variables in this file can be cut and pasted into the *.cshrc* file in the user's home directory. An example of variable definition in the *.cshrc* file is
- setenv NMSROOT /usr/nms
- Korn shell—At login, the system reads the *.kshrc* file in the user's home directory. CiscoWorks creates an *install.kshrc* file, which is found in *\$NMSROOT/etc* under HPUX, Solaris, and SunOS, and in *\$NMSROOT/install* under AIX. The variables in this file can be cut and pasted into the *.kshrc* file in the user's home directory. An example of variable definition in the *.kshrc* file is

export NMSROOT=/usr/nms

# **Troubleshooting CiscoWorks**

This section discusses troubleshooting procedures for connectivity problems related to CiscoWorks. It describes specific CiscoWorks symptoms, the problems that are likely to cause each symptom, and the solutions to those problems.

# CiscoWorks: No Devices in Application Window

**Symptom:** No devices appear in the windows of CiscoWorks applications (such as Configuration Management or Configuration Snap-In Manager).

Table 23-1 outlines the problem that might cause this symptom and describes the solution to that problem.

**Table 23-1 CiscoWorks: No Devices in Application Window**

| <b>Possible Problem</b>              | <b>Solution</b>                                                                                                    |
|--------------------------------------|----------------------------------------------------------------------------------------------------|
| Sync with Sybase has not<br>been run | You must run Sync with Sybase to populate the Cisco Works application<br>windows. With Netview/6000 and HP OpenView, choose a Sync entry under<br>Misc. On SunNetManager, choose a Sync entry under Tools. For more<br>information on running Sync with Sybase, refer to the <i>CiscoWorks User</i><br>Guide. |

# CiscoWorks: Sync with Sybase Fails

**Symptom:** Attempts to run Sync with Sybase in CiscoWorks fail.

Table 23-2 outlines the problems that might cause this symptom and describes solutions to those problems.

#### **Table 23-2 CiscoWorks: Sync with Sybase Fails**

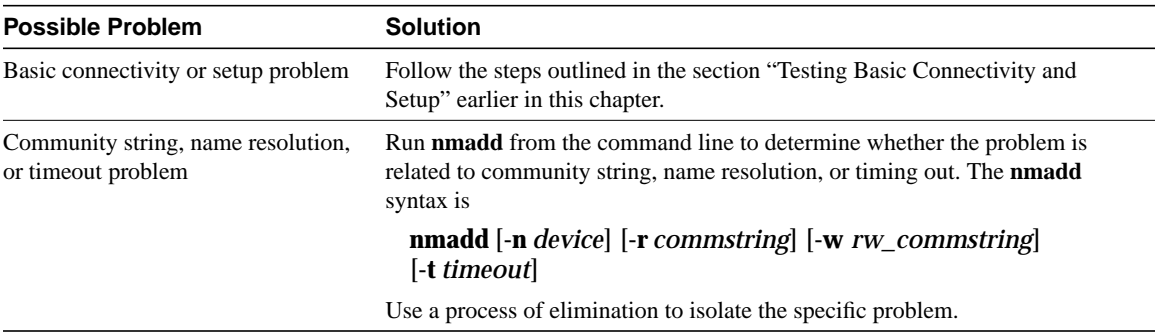

### CiscoWorks: Sybase Login Fails

**Symptom:** When attempting to use CiscoWorks applications that involve the use of Sybase, you receive a "Sybase login failed" error message.

Table 23-3 outlines the problems that might cause this symptom and describes solutions to those problems.

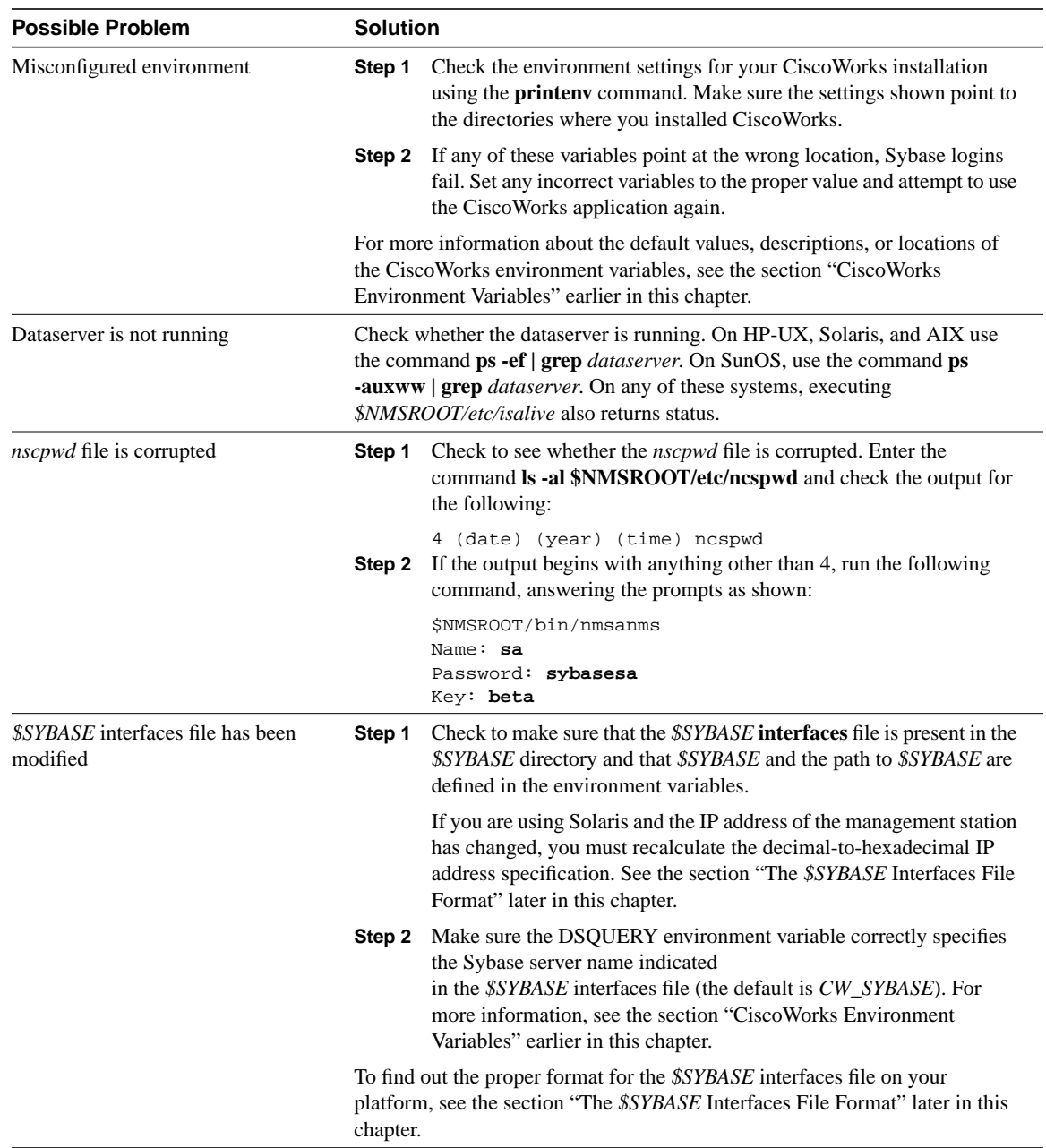

#### **Table 23-3 CiscoWorks: Sybase Login Fails**

### The \$SYBASE Interfaces File Format

If the *\$SYBASE* interfaces file has been modified, Sybase logins can fail. The *\$SYBASE* **interfaces** file should always be found in the *\$SYBASE* directory. This section describes the format for the **interfaces** file for different platforms.

On AIX, HP-UX, and SunOS, the *\$SYBASE* interfaces file should resemble the following:

```
## CW_BACKUP_SERVER on oak
## Services:
## query tcp (3001)
## master tcp (3001)
CW_BACKUP_SERVER 5 5
     query tcp ether oak 3001
     master tcp ether oak 3001
## CW_SYBASE on oak
## Services:
## query tcp (10000)
## master tcp (10000)
CW_SYBASE 0 0
     query tcp ether oak 10000
     master tcp ether oak 10000
```
On the AIX, HP-UX, and SunOS platforms, the entries in the *\$SYBASE* interfaces file take the following generic format:

```
CW_BACKUP_SERVER # #
      query tcp interface machine port
      master tcp interface machine port
CW_SYBASE # #
      query tcp interface machine port
      master tcp interface machine port
```
On Solaris, the *\$SYBASE* interfaces file should resemble the following:

```
## CW_BACKUP_SERVER on Bamboo
## Services:
## query tcp (3000)
## master tcp (3000)
CW_BACKUP_SERVER 5 5
     query tli tcp /dev/tcp \x00020bb8ab44766a0000000000000000
     master tli tcp /dev/tcp \x00020bb8ab44766a0000000000000000
## CW_SYBASE on Bamboo
## Services:
## query tcp (2002)
## master tcp (2002)
CW_SYBASE 0 0
     query tli tcp /dev/tcp \x000207d2ab44766a0000000000000000
     master tli tcp /dev/tcp \x000207d2ab44766a0000000000000000
```
On the Solaris platform, the entries in the *\$SYBASE* interfaces file take the following generic format, where *P* is the 5-digit port address converted to hex and the *I* is the IP address converted to hex on an octet-by-octet basis:

```
CW_BACKUP_SERVER 5 5
      query tli tcp /dev/tcp \x00020PPPPPIIIIIIII0000000000000000
     master tli tcp /dev/tcp \x00020PPPPPIIIIIIII100000000000000000
CW_SYBASE 0 0
      query tli tcp /dev/tcp \x00020PPPPPIIIIIIII0000000000000000
      master tli tcp /dev/tcp \x00020PPPPPIIIIIIII0000000000000000
```
If you are using Solaris and the IP address of the management station has changed, you must recalculate the decimal-to-hexadecimal IP address specification, as shown in the following example:

```
CW_SYBASE 0 0
   query tli tcp /dev/tcp \x000207d0ab44766a0000000000000000
   master tli tcp /dev/tcp \x000207d0ab44766a0000000000000000
## 7d0 = 2000 port number
\# \# ab = 171
\## 44 = 68
## 76 = 118
## 6a = 106
## IP address = 171.68.118.106
```
## CiscoWorks: Locked Out of Security Manager

**Symptom:** When you try to use the Administer, a CW-Security menu selection, regardless of the name and password you enter on the User Identification screen, you receive a "Sybase login failed" error. When you try entering the sa user ID and password, the message returned is "Sorry, the username [sa] is reserved to the CiscoWorks system."

Table 23-4 outlines the problem that might cause this symptom and describes solutions to that problem.

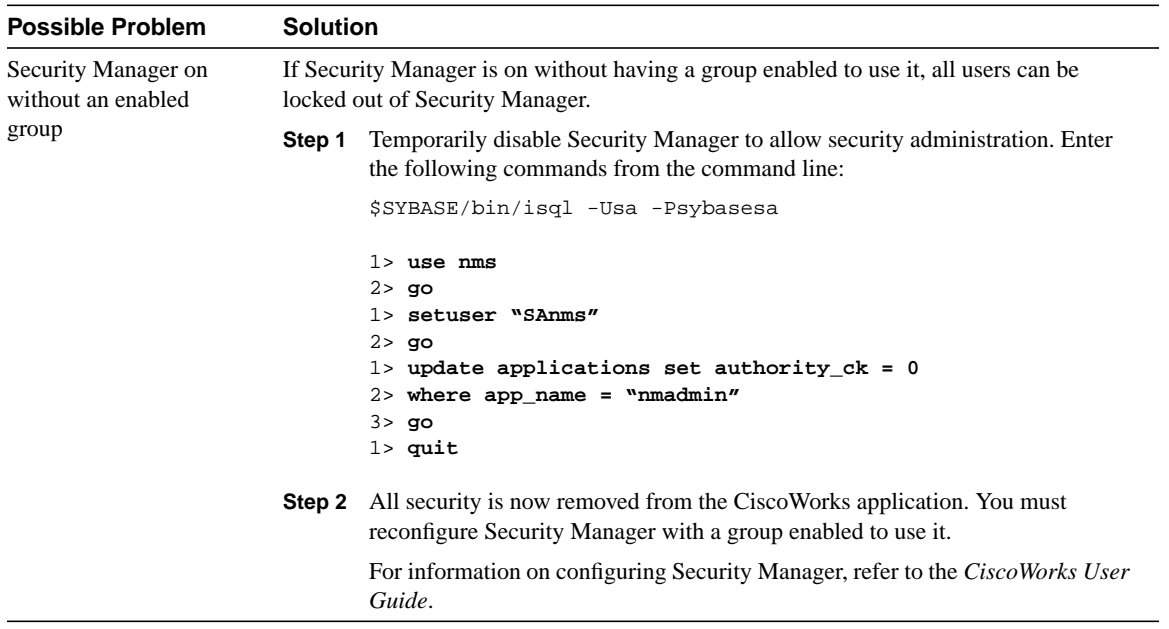

#### **Table 23-4 CiscoWorks: Locked Out of Security Manager**

### Configuration Management: Device-to-Database or Database-to-Device Does Not Run

**Symptom:** The device-to-database or the database-to-device operation in the Configuration Management application does not work.

Table 23-5 outlines the problems that might cause this symptom and describes solutions to those problems.

#### **Table 23-5 Configuration Management: Device-to-Database or Database-to-Device Does Not Run**

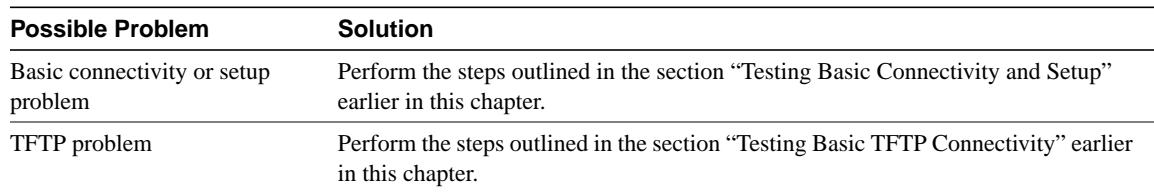

### Configuration Snap-In Manager: Cannot Modify DoItNow

**Symptom:** The DoItNow operation in the Configuration Snap-In Manager application does not work.

Table 23-6 outlines the problems that might cause this symptom and describes solutions to those problems.

#### **Table 23-6 Configuration Snap-In Manager: Cannot Modify DoItNow**

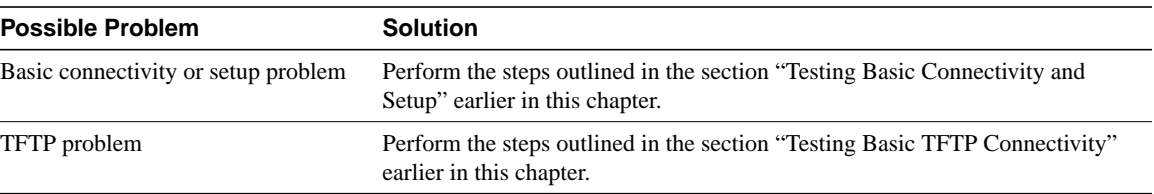

### CiscoView: Timeout Error Messages

**Symptom:** When attempting to use the CiscoView application, you receive timeout messages and cannot view a device.

Table 23-7 outlines the problems that might cause this symptom and describes solutions to those problems.

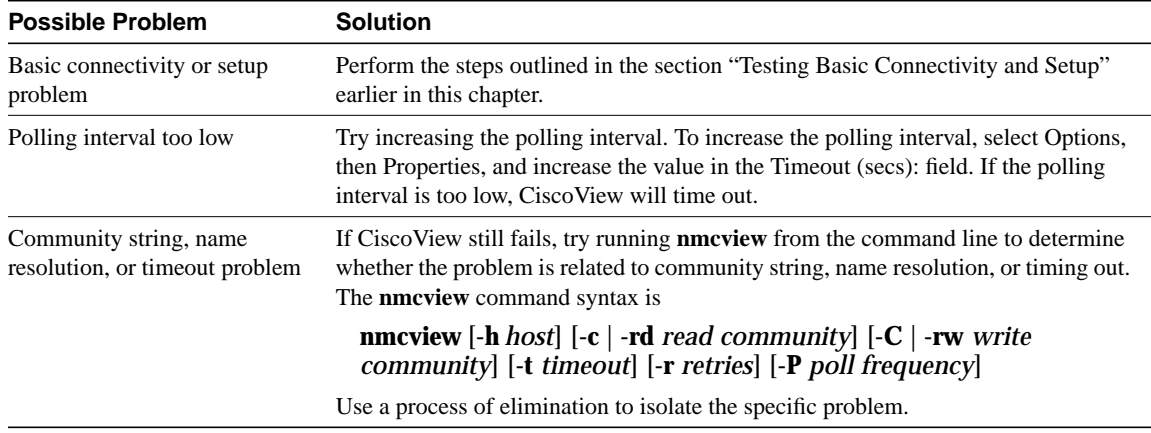

#### **Table 23-7 CiscoView: Timeout Error Messages**

### **CHAPTER 2 4**

# Troubleshooting Security Implementations

This chapter outlines troubleshooting information relating to security implementations. The first part of the chapter describes problems commonly encountered in Terminal Access Controller Access Control System (TACACS+) and XTACACS security implementations. The section "Recovering a Lost Password" describes password-recovery procedures for common Cisco router platforms.

# **Troubleshooting TACACS+ and XTACACS**

This section presents troubleshooting information for TACACS+ and XTACACS security implementations. It describes specific TACACS+ and XTACACS security implementation issues, the problems that are likely to cause each symptom, and the solutions to those problems.

The sections on troubleshooting TACACS+ include the following:

- TACACS+: Errors Unarchiving Source File
- TACACS+: Cannot Compile Daemon
- TACACS+: Daemon Not Up and Running
- TACACS+: Daemon Does Not Run
- TACACS+: Users Cannot Log In Using TACACS+

The sections on troubleshooting XTACACS include the following:

- XTACACS: Errors Decompressing File
- XTACACS: Cannot Compile Daemon
- XTACACS: Daemon Not Up and Running
- XTACACS: Slow Response from Daemon
- XTACACS: Users Cannot Connect Using XTACACS

If you want detailed information about configuring and using TACACS+ and XTACACS, refer to the Cisco IOS *Configuration Fundamentals Configuration Guide* and *Configuration Fundamentals Command Reference*. In addition, for TACACS+, download the TACACS+ User Guide from the TACACS+ Software Images page on Cisco Connection Online (CCO). For more information about XTACACS, refer to the README file that you downloaded with your XTACACS source file.

### TACACS+: Errors Unarchiving Source File

**Symptom:** Errors are generated when the TACACS+ archive file (*tac\_plus.2.1.tar*) is being unarchived.

Table 24-1 outlines the problems that might cause this symptom and describes solutions to those problems.

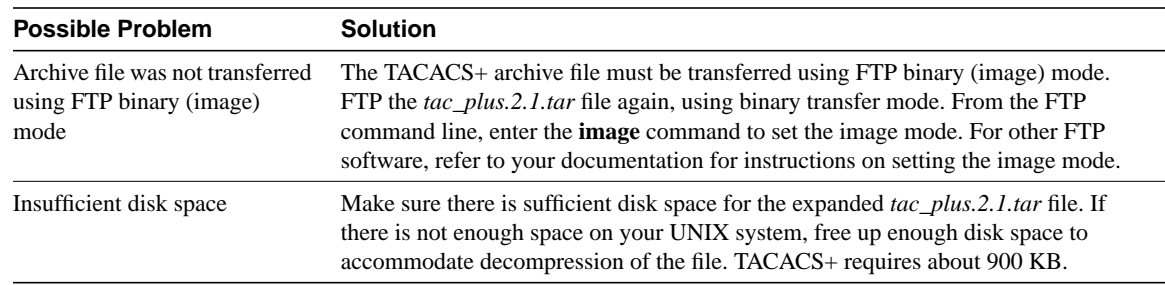

#### **Table 24-1 TACACS+: Errors Unarchiving Source File**

# TACACS+: Cannot Compile Daemon

**Symptom:** Attempts to compile the TACACS+ daemon result in errors.

Table 24-2 outlines the problems that might cause this symptom and describes solutions to those problems.

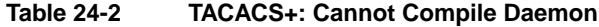

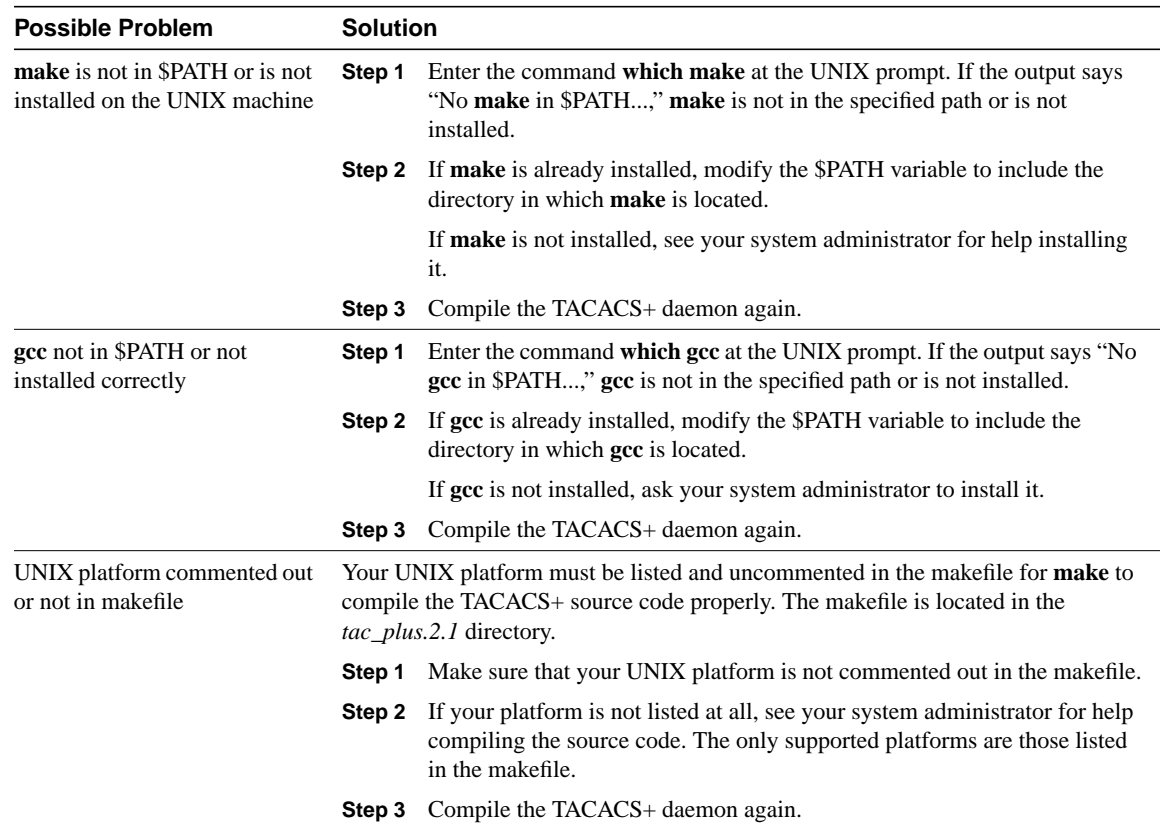

### TACACS+: Daemon Not Up and Running

**Symptom:** The TACACS+ daemon is not running.

Table 24-3 outlines the problems that might cause this symptom and describes solutions to those problems.

#### **Table 24-3 TACACS+: Daemon Not Up and Running**

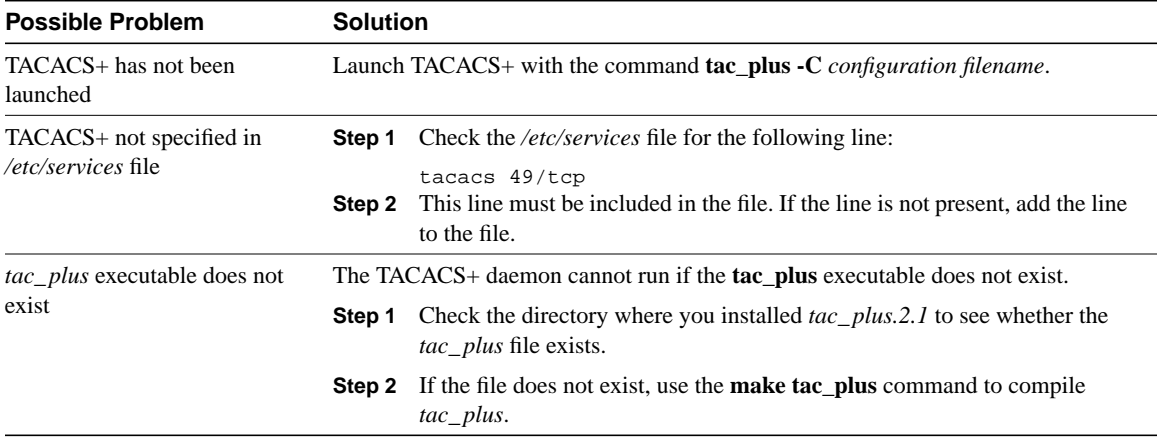

# TACACS+: Daemon Does Not Run

**Symptom:** The TACACS+ daemon does not run when invoked.

Table 24-4 outlines the problem that might cause this symptom and describes solutions to that problem.

#### **Table 24-4 TACACS+: Daemon Does Not Run**

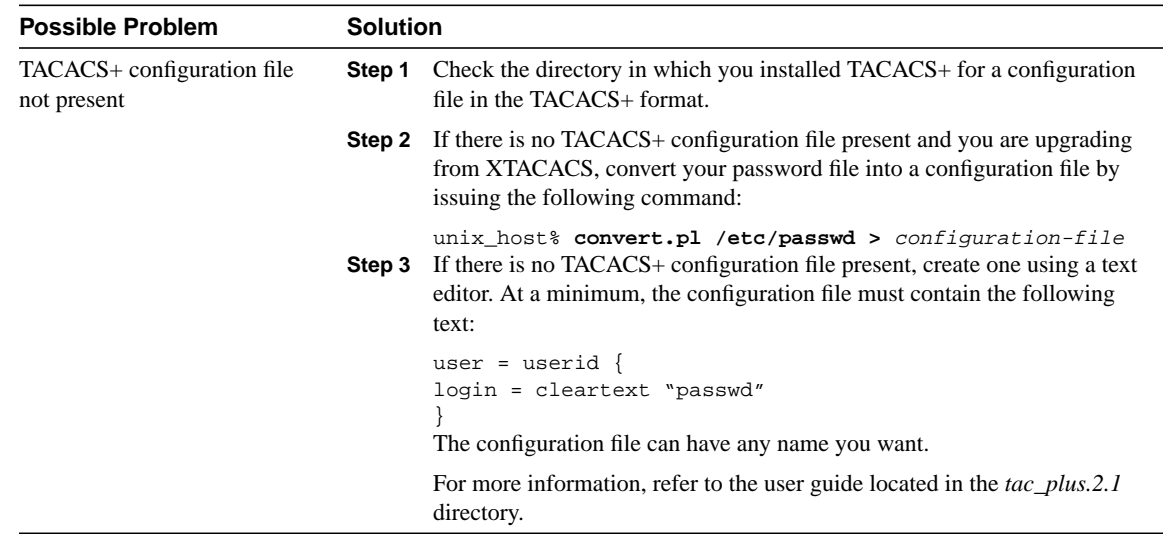

# TACACS+: Users Cannot Log In Using TACACS+

**Symptom:** Users cannot log in using TACACS+. Either users cannot get the "Username" prompt or they get the prompt but authentication or authorization fails.

Table 24-5 outlines the problems that might cause this symptom and describes solutions to those problems.

#### **Table 24-5 TACACS+: Users Cannot Log In Using TACACS+**

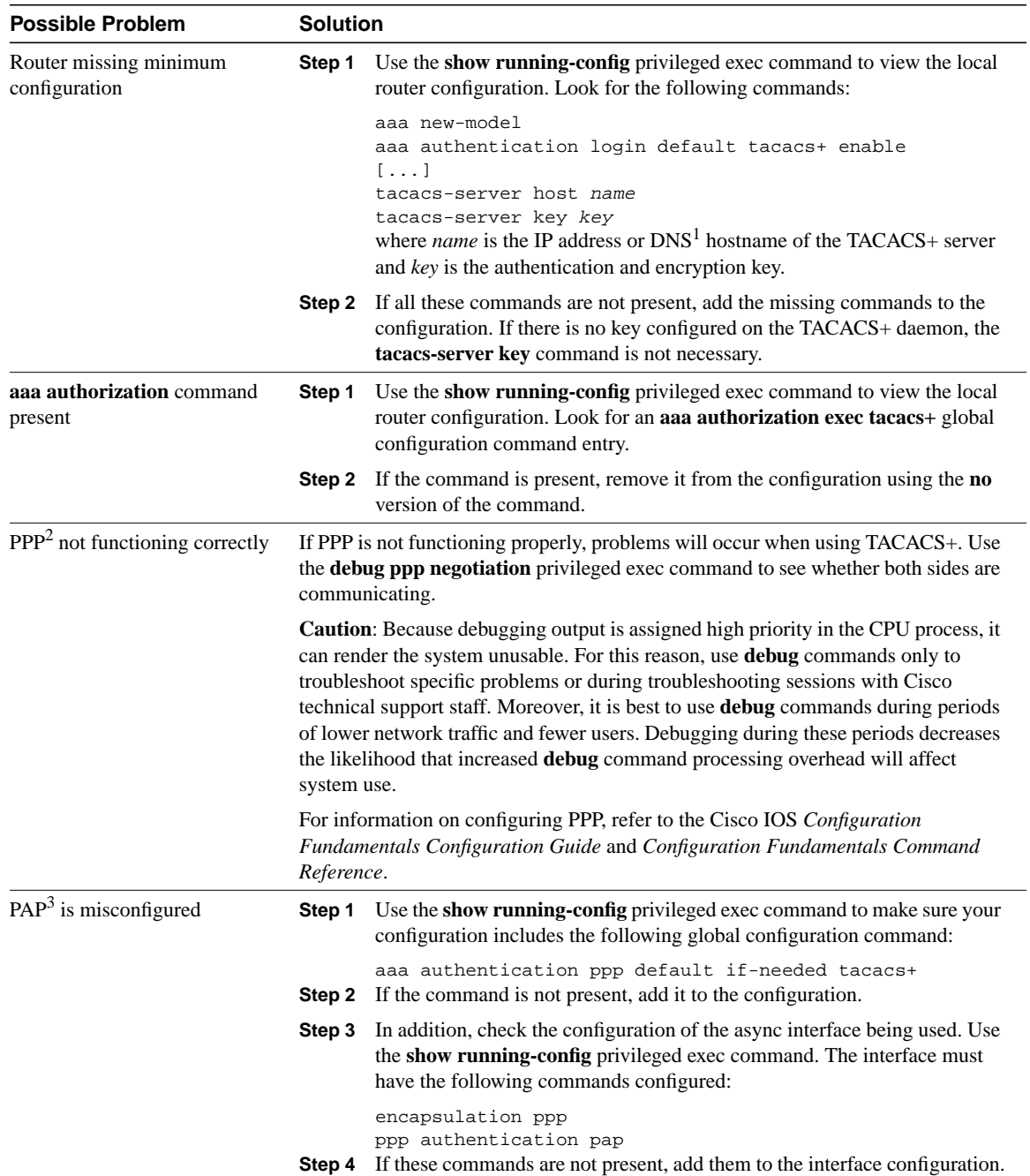

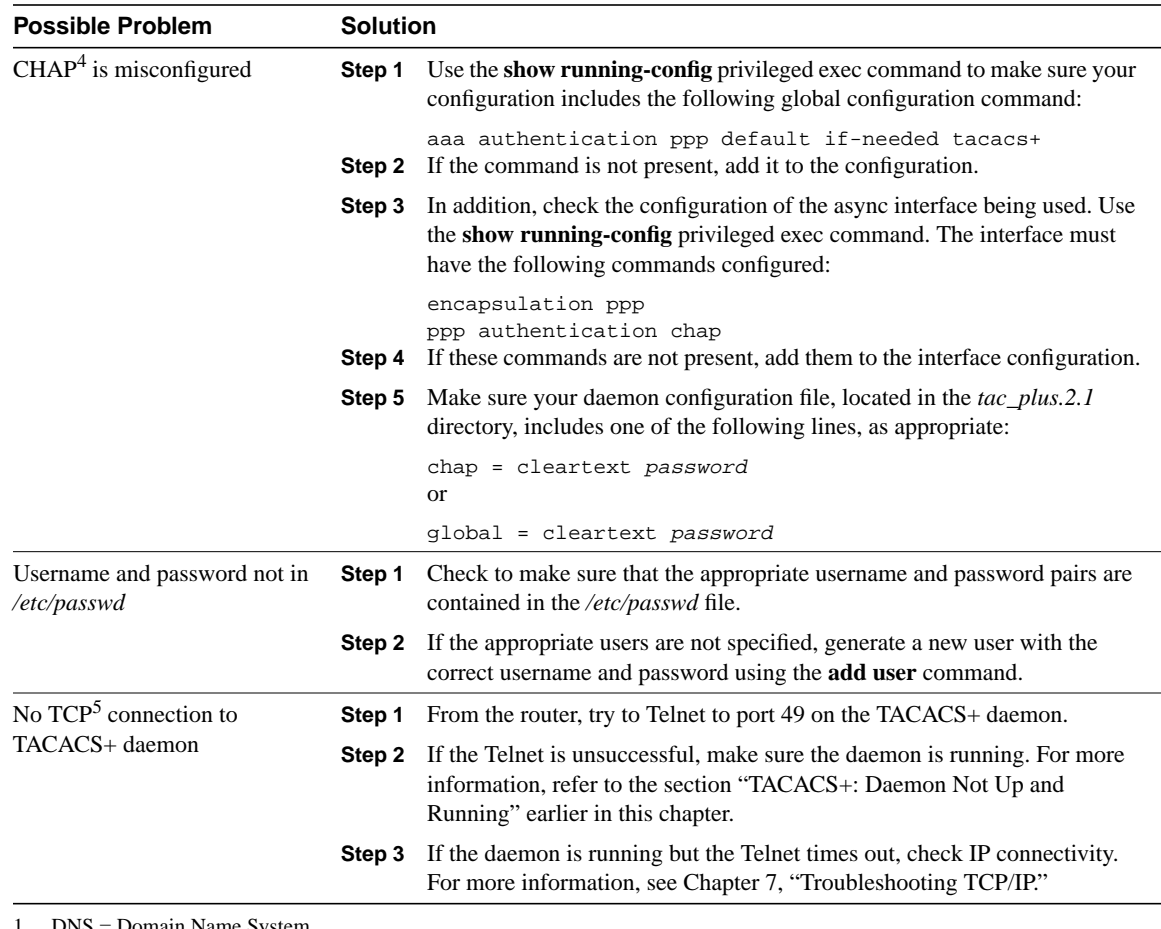

1 DNS = Domain Name System

2 PPP = Point-to-Point Protocol

3 PAP = Password Authentication Protocol

4 CHAP = Challenge Handshake Authentication Protocol

5 TCP = Transmission Control Protocol

### XTACACS: Errors Decompressing File

**Symptom:** Error messages are generated when unarchiving the XTACACS archive file (either *xtacacsd.tar.z* or *xtacacsd.tar*).

Table 24-6 outlines the problems that might cause this symptom and describes solutions to those problems.

### **Table 24-6 XTACACS: Errors Decompressing File**

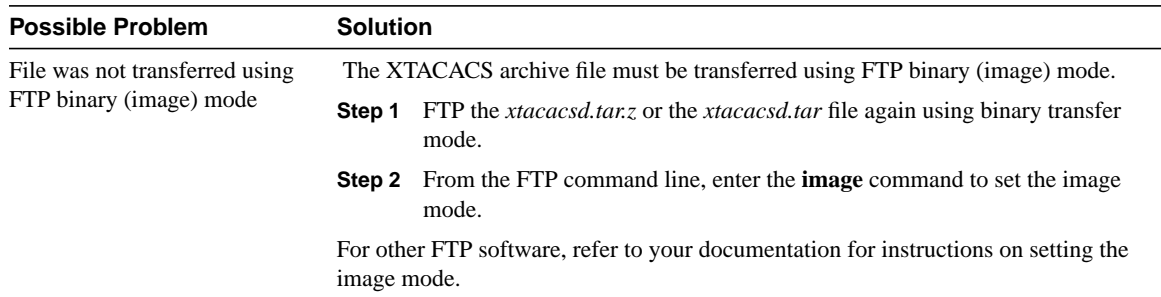

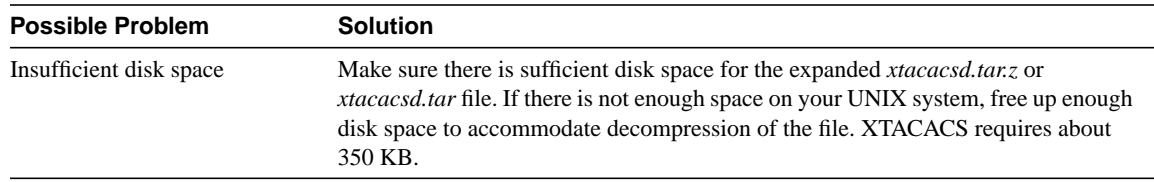

# XTACACS: Cannot Compile Daemon

**Symptom:** Attempts to compile the XTACACS daemon result in errors.

Table 24-7 outlines the problems that might cause this symptom and describes solutions to those problems.

#### **Table 24-7 XTACACS: Cannot Compile Daemon**

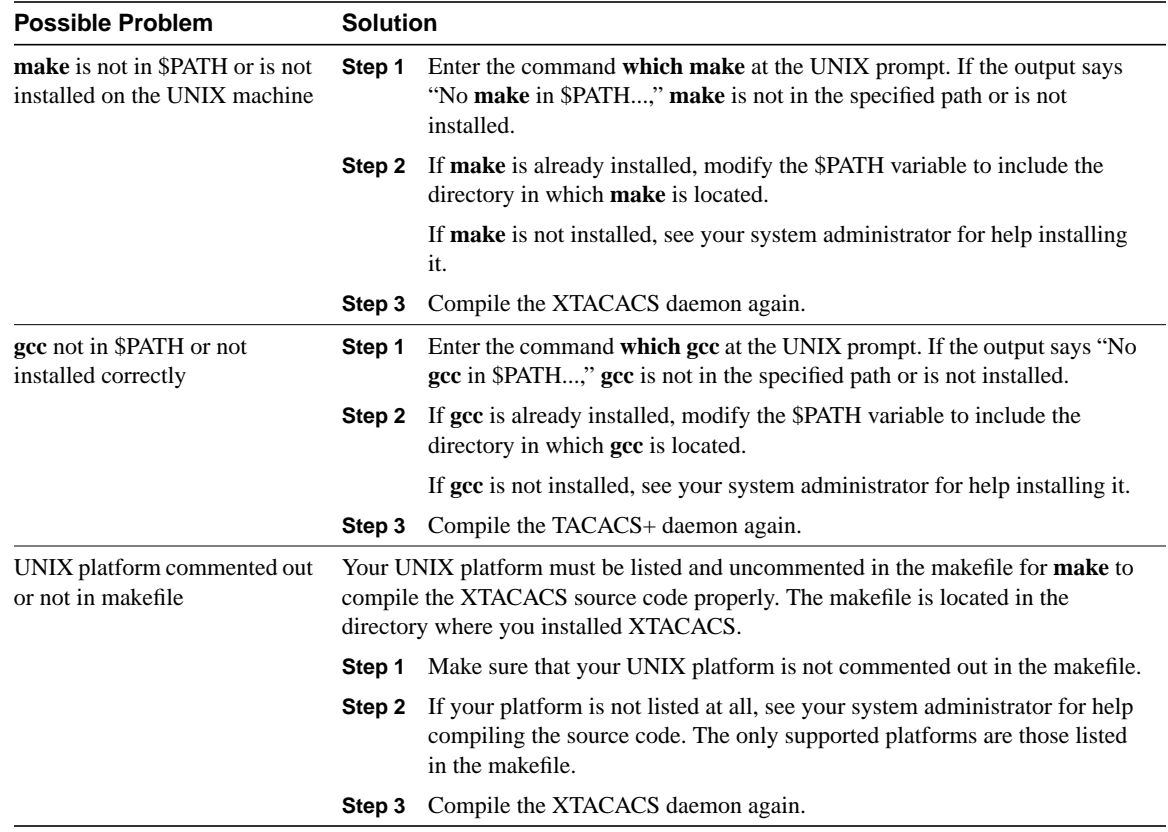

# XTACACS: Daemon Not Up and Running

**Symptom:** The XTACACS daemon is not up and running.

Table 24-8 outlines the problems that might cause this symptom and describes solutions to those problems.

#### **Table 24-8 XTACACS: Daemon Not Up and Running**

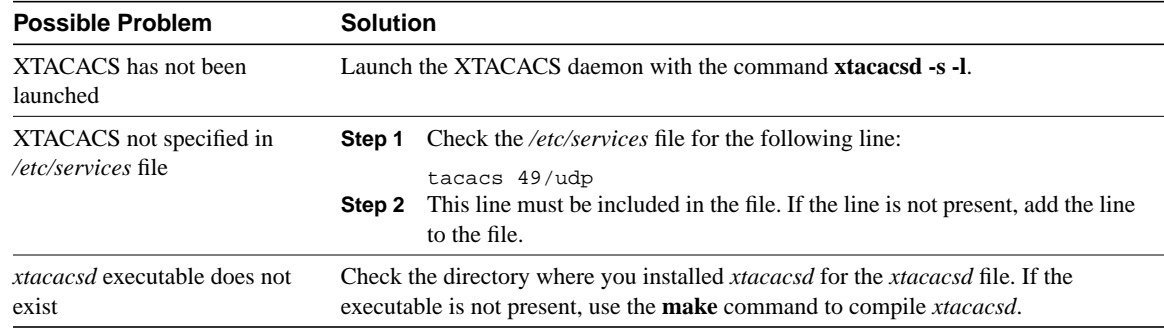

### XTACACS: Slow Response from Daemon

**Symptom:** The response time from the XTACACS daemon is slow. Users have to wait a long time before being prompted for their username and password.

Table 24-9 outlines the problems that might cause this symptom and describes solutions to those problems.

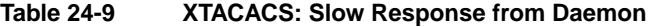

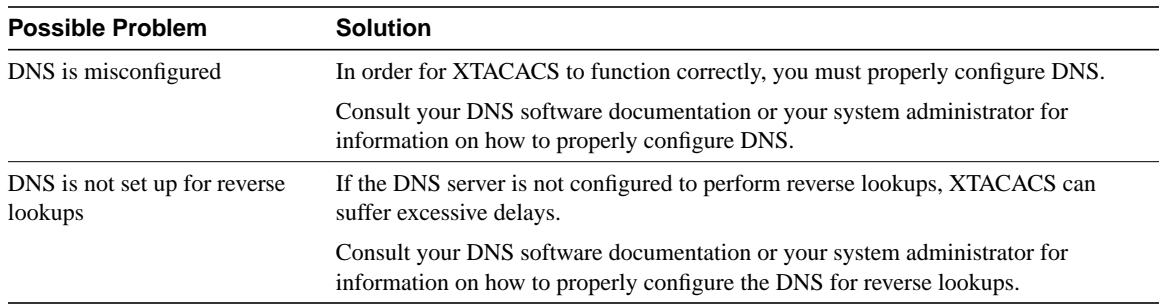

# XTACACS: Users Cannot Connect Using XTACACS

**Symptom:** Users cannot log in using XTACACS. Either users cannot get the "Username" prompt or they get the prompt but authentication or authorization fails.

Table 24-10 outlines the problems that might cause this symptom and describes solutions to those problems.

#### **Table 24-10 XTACACS: Users Cannot Connect Using XTACACS**

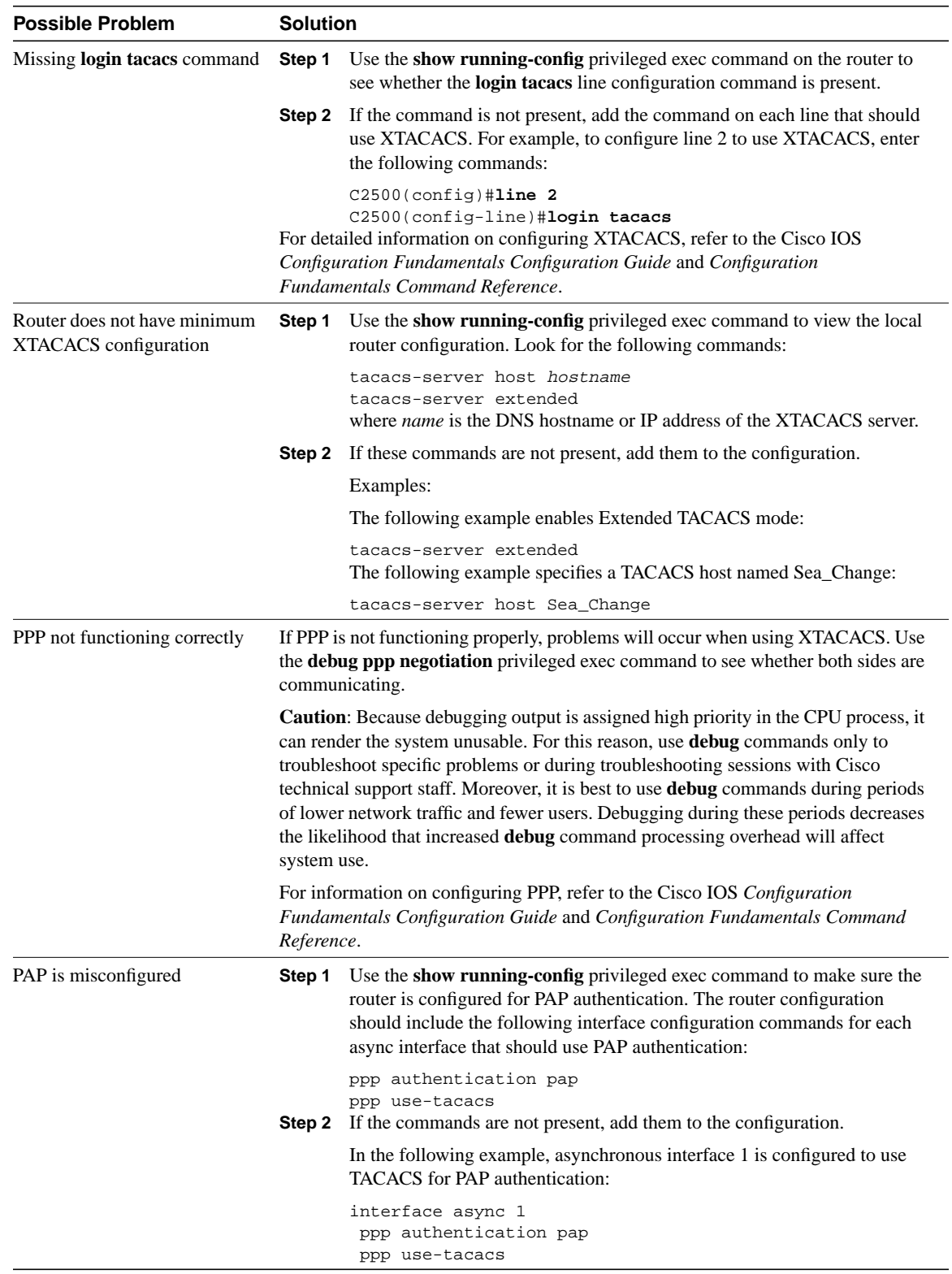
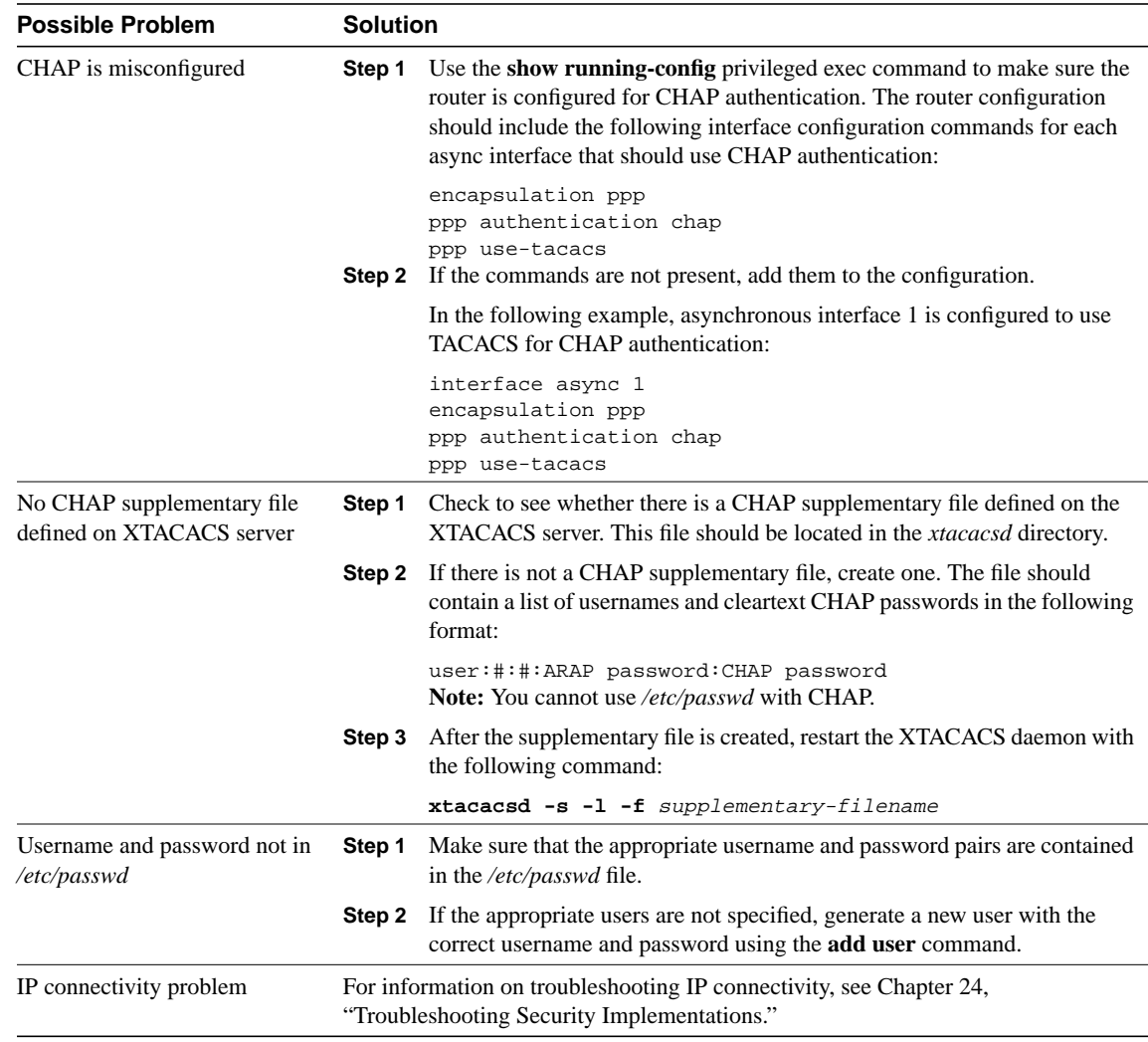

# **Recovering a Lost Password**

This section describes the procedures required to recover a lost login or enable password. The procedures differs depending on the platform and the software used, but in all cases, password recovery requires that the router be taken out of operation and powered down.

If you need to perform one of the following procedures, make certain that secondary systems can temporarily serve the functions of the router undergoing the procedure. If this is not possible, advise all potential users and, if possible, perform the procedure during low-use hours.

**Note** Make a note of your password and store it in a secure place.

All the procedures for recovering lost passwords depend on changing the configuration register of the router. Depending on the platform and software you are using, this will be done by reconfiguring the router software or by physically moving a jumper or DIP switch on the router.

Table 24-11 shows which platforms have configuration registers in software and which require that you change the jumper or DIP switch position to change the configuration register.

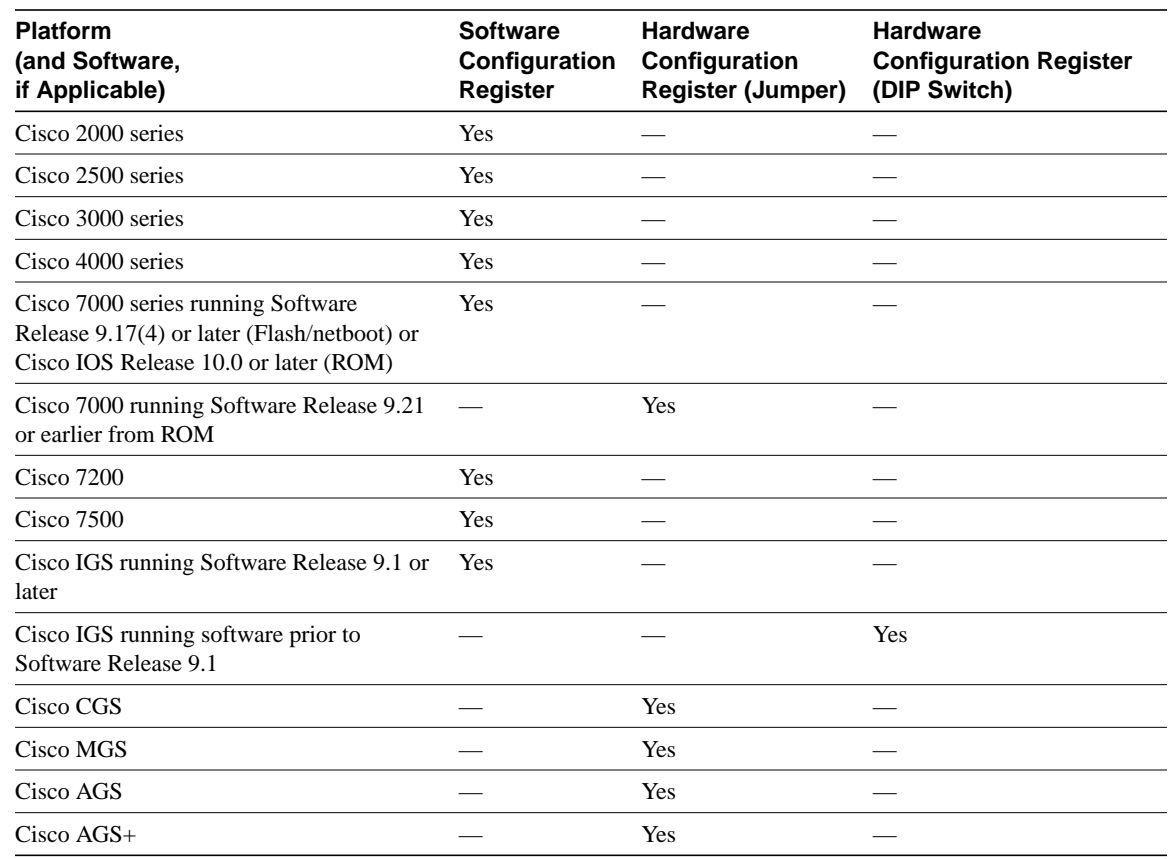

#### **Table 24-11 Configuration Registers for Specific Cisco Platforms and Software**

# Password-Recovery Procedure: Platforms Running Current Cisco IOS Releases

More recent Cisco platforms run from Flash memory or are netbooted and can ignore the contents of nonvolatile RAM (NVRAM) upon booting. (Cisco 7000 series routers that boot from Flash memory or netboot have this capability as well; a Cisco 7000 that boots from ROM has this capability if it is running Cisco IOS Release 10.0 or later.) Ignoring the contents of NVRAM permits you to bypass the configuration file (which contains the passwords) and gain complete access to the router. You can then recover the lost password or configure a new one.

**Note** If your password is encrypted, you cannot recover it. You must configure a new password.

Figure 24-1 shows a flowchart describing the password-recovery procedure for the following platforms:

- Cisco 2000, Cisco 2500, Cisco 3000, and Cisco 4000 series access servers and routers
- Cisco 7000 series routers running Software Release 9.17(4) and later from Flash/netboot *or* Cisco IOS Release 10.0 or later from ROM
- Cisco IGS routers running Software Release 9.1 or later
- Cisco CGS, MGS, AGS, and AGS+ routers running Software Release 9.1(7) or later

• Cisco 7000 series routers running Software Release 9.17(4) through 9.21 from ROM

Some of these platforms are configurable in software. Others require that you physically change the position of the configuration register jumper on the processor card. Figure 24-1 Figure 24–1 shows diverging paths, when necessary, to take you through the steps required for the platform and software with which you are working.

Refer to Table 24-11 to determine whether the platform with which you are working is configurable in software, or if it requires you to physically move the jumper.

The next procedure describes the password-recovery process for the following platforms *only*:

- Cisco 2000, Cisco 2500, Cisco 3000, and Cisco 4000 series routers
- Cisco 7000 series routers running Software Release 9.17(4) or later (Flash memory or netboot) or Cisco IOS Release 10.0 or later from ROM
- Cisco IGS Running Software Release 9.1 or later

For the platforms listed, be certain to follow the path labeled "Cisco 2000, 2500, 3000, 4000 series; Cisco 7000 series running Software Release 9.17(4) or later (Flash/netboot) or Cisco IOS Release 10.0 or later (ROM); IGS running Software Release 9.1 or later" in the flowchart (see Figure 24-1).

For the step-by-step password recovery sequence for other platforms, see one of the following sections:

- Password-Recovery Procedure: Platforms Running Recent Software Releases
- Password-Recovery Procedure: Platforms Running Earlier Software Releases
- Password-Recovery Procedure: IGS Running Software Prior to Software Release 9.1
- Password-Recovery Procedure: Cisco 500-CS Communication Server

**Note** To complete this procedure, you must have a terminal or a personal computer (running terminal emulation software) connected to the console port of the router. In addition, make sure you know the **break** command key sequence.

Following is the password-recovery procedure for Cisco platforms running current Cisco IOS software:

- **Step 1** Power cycle the router.
- **Step 2** Use the **break** key sequence for your terminal or terminal emulation software within 60 seconds of turning on the power.

The ROM monitor (>) prompt will appear.

**Step 3** Enter the command **e/s 2000002**. (For Cisco 7000 series routers, enter **e/s XXXXXXXX**.) This command examines the short (16-bit) memory location for the software configuration register.

> Record the output resulting from this command. This is the software configuration register value.

- **Step 4** Enter **q** (quit) to return to the ROM monitor (>) prompt.
- **Step 5** Enter the o/r 0x42 command. The value 42 sets the software configuration register bit to position 6, which allows the router to ignore the contents of NVRAM when booting. (Be sure to enter **0x** followed by the configuration register value.)
- **Step 6** Enter **i** (initialize) at the ROM monitor (>) prompt. The router will reboot.
- **Step 7** Answer **no** to all the setup questions.
- **Step 8** Enter the **enable** exec command at the Router prompt.
- **Step 9** Enter the **show startup-config** or **show configuration** privileged exec command to see whether your password is cleartext (is not encrypted) or if it is encrypted.
- **Step 10** If your password is cleartext, proceed to Step 14.

*or*

If your password is encrypted, continue with Step 11.

- **Step 11** If your password is encrypted, enter the **configure memory** privileged exec command. This transfers the stored configuration into running memory.
- **Step 12** Enter the **configure terminal** privileged exec command to enter router configuration mode.
- **Step 13** If you lost the enable password, use the **enable password** global configuration command to configure a new password and press **^Z** to exit configuration mode. The following is the command syntax for the **enable password** command:

**enable password** [**level** *level*] {*password* | *encryption-type encrypted-password*}

Syntax Description:

- **level** *level***—**(Optional) Level for which the password applies. You can specify up to 16 privilege levels, using numbers 0 through 15. Level 1 is normal exec-mode user privileges. If this argument is not specified in the command or the **no** form of the command, the privilege level defaults to 15 (traditional enable privileges).
- *password—*Password users type to enter enable mode.
- *encryption-type—*(Optional) Cisco-proprietary algorithm used to encrypt the password. Currently the only encryption type available is 7. If you specify *encryption-type*, the next argument you supply must be an encrypted password (a password already encrypted by a Cisco router).
- *encrypted-password—*Encrypted password you enter, copied from another router configuration.

Example:

In the following example, the password **pswd2** is enabled for privilege level 2:

enable password level 2 pswd2 If you lost the login password, configure the console line using the **login** and **password** line configuration commands. Enter  $\alpha Z$  to exit configuration mode and proceed to Step 15.

Syntax:

To enable password checking at login, use the **login** line configuration command:

**login** [*local* | *tacacs*]

Syntax Description:

- *local*—(Optional) Selects local password checking. Authentication is based on the username specified with the username global configuration command.
- *tacacs***—**(Optional) Selects the TACACS-style user ID and password-checking mechanism.

Examples:

The following example sets the password **letmein** on virtual terminal line 4:

```
line vty 4
password letmein
login
Syntax:
```
To specify a password on a line, use the **password** line configuration command:

#### **password** *password*

Syntax Description:

• *password—*Character string that specifies the line password. The first character cannot be a number. The string can contain any alphanumeric characters, including spaces, up to 80 characters. You cannot specify *password* in the format *number-space-anything*. The space after the number causes problems. For example, *hello 21* is a legal password, but *21 hello* is not. The password checking is case sensitive. For example, the password *Secret* is different from the password *secret*.

When an exec process is started on a line with password protection, the exec prompts for the password. If the user enters the correct password, the exec prints its normal privileged prompt. The user can try three times to enter a password before the exec exits and returns the terminal to the idle state.

Example:

The following example removes the password from virtual terminal lines 1 to 4:

line vty 1 4 no password

**Step 14** If you lost the enable password, locate the **enable-password** global configuration command entry in the configuration and record the password.

> If you lost the login password, find the configuration entries for the console line and record the password indicated by the **password** line configuration command.

**Step 15** Use the **copy running-config startup-config** or **write memory** privileged exec command to write the configuration into NVRAM.

**Note** Issuing the **copy running-config startup-config** or **write memory** command at this point on a Cisco 2500, Cisco 3000, or Cisco 4000 will overwrite the configuration. Make certain you have a backup of your configuration file.

**Step 16** The router is now fully functional, and you can use your recovered or reconfigured passwords as usual.

**Note** Restore the software configuration register to its original value as soon as possible. If it is not returned to the value you noted in Step 3, the router will always ignore the contents of NVRAM and enter the Setup routine upon booting. Continue with Step 17 to return the software configuration register to its original value.

**Step 17** In privileged exec mode, enter router configuration mode using the **configure terminal** privileged exec command.

**Step 18** Change the software configuration register to its original value by using the **config-register** global configuration command. You must enter **0x** and then the software configuration register value that you recorded in Step 3. Using the sample value 2102, the command would be **config-register 0x2102**.

Syntax:

The following is the syntax for **config-register** command:

#### **config-register** *value*

Syntax Description:

- *value—*Hexadecimal or decimal value that represents the 16-bit configuration register value that you want to use the next time the router is restarted. The value range is from 0x0 to 0xFFFF (0 to 65535 in decimal).
- **Step 19** Exit router configuration mode by entering **^Z**.

The next time the router is power cycled or restarted with the **reload** privileged exec command, the bootup process will proceed as normal. Use your new or recovered password to gain access to the router after it reboots.

**Figure 24-1 Password Recovery: Platforms Running Current Cisco IOS Releases and Recent Software Releases**

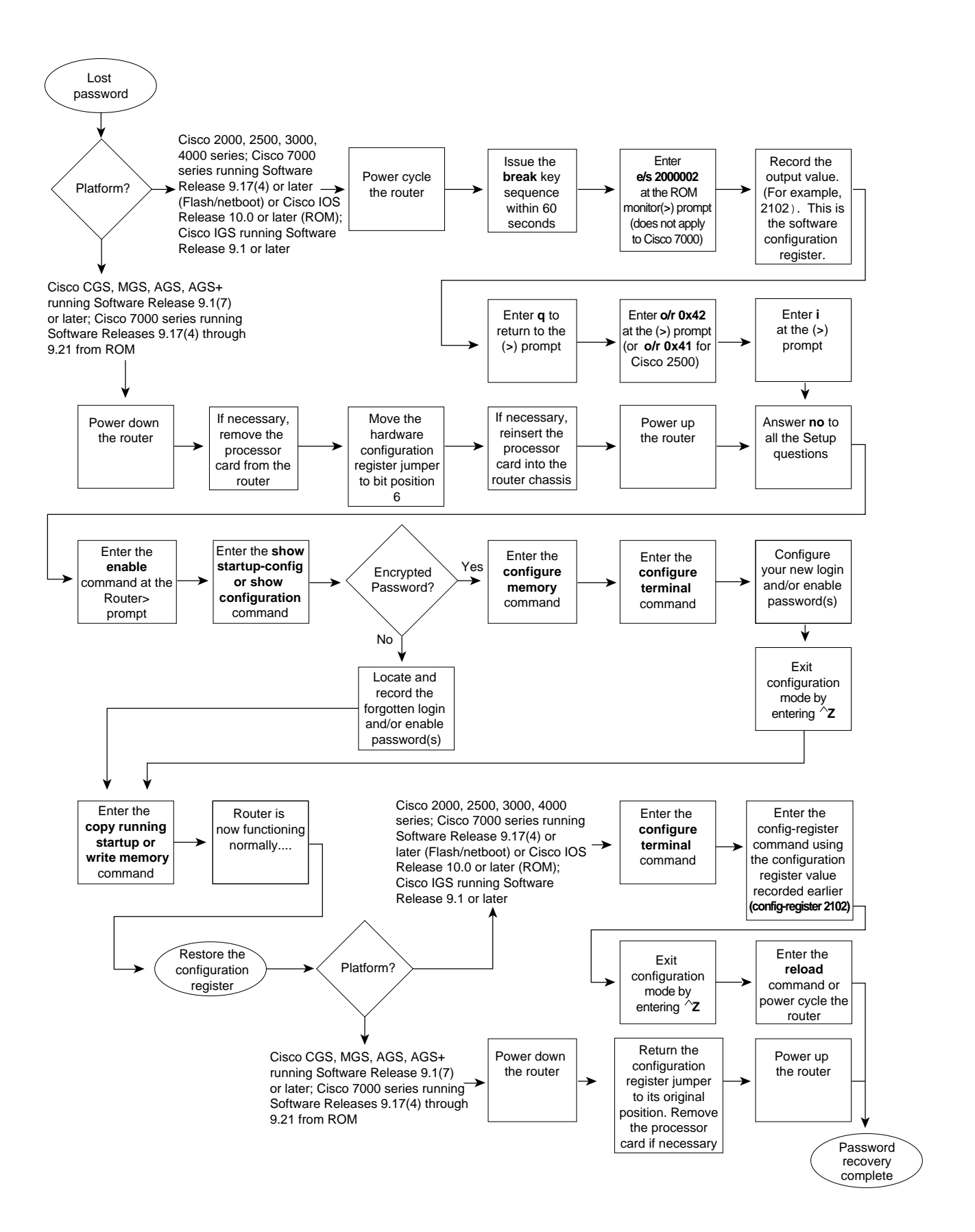

# Password-Recovery Procedure: Platforms Running Recent Software Releases

The Cisco CGS, MGS, AGS, and AGS+ platforms, and Cisco 7000 series routers running software prior to Cisco IOS Release 10.0 from ROM, all have their configuration registers in hardware, so you must physically change the position of the configuration register jumper during the password-recovery process.

It might be necessary to remove the processor card from the router chassis in order to access the hardware configuration register jumper. Consult your hardware documentation for detailed instructions on removing and inserting the processor card from the router chassis if necessary.

Moving the hardware configuration register jumper to bit position 6 allows the router to ignore the contents of NVRAM while booting. This permits you to bypass the configuration file (and therefore the passwords) and gain complete access to the router. You can then recover the lost password or configure a new one.

**Note** If your password is encrypted, you cannot recover it. You must configure a new password.

Figure 24-1 shows a flowchart describing the password-recovery procedure for the following platforms:

- Cisco 2000, Cisco 2500, Cisco 3000, and Cisco 4000 series access servers and routers
- Cisco 7000 series routers running Software Release 9.17(4) and later from Flash memory/netboot

*or*

Cisco 7000 series routers running Cisco IOS Release 10.0 or later from ROM

- Cisco IGS routers running Software Release 9.1 or later
- Cisco CGS, MGS, AGS, and AGS+ routers running Software Release 9.1(7) or later
- Cisco 7000 series routers running Software Release 9.17(4) through 9.21 from ROM

Some of these platforms are configurable in software and do not require a hardware change. Others require that you physically change the position of the configuration register jumper on the processor card. Figure 24-1 takes you through the steps required for the platform and software with which you are working, and shows diverging paths when necessary to account for platform-specific requirements.

Refer to Table 24-11 to determine whether the platform on which you are working is configurable in the software, or whether it requires you to physically move the jumper.

The following procedure describes the password-recovery process for the following platforms *only*:

- Cisco CGS, MGS, AGS, and AGS+ routers running Software Release 9.1(7) and later
- Cisco 7000 series routers running Software Release 9.17(4) through 9.21 from ROM

For these platforms, follow the path labeled "Cisco CGS, MGS, AGS, AGS+ running Software Release 9.1(7) or later; Cisco 7000 series running Software Release 9.17(4) through 9.21 from ROM" in the flowchart (see Figure 24-1).

For the step-by-step password recovery sequence for other platforms, see one of the following sections:

- Password-Recovery Procedure: Platforms Running Current Cisco IOS Releases
- Password-Recovery Procedure: Platforms Running Earlier Software Releases
- Password-Recovery Procedure: IGS Running Software Prior to Software Release 9.1
- Password-Recovery Procedure: Cisco 500-CS Communication Server

**Note** To complete this procedure, you must have a terminal or a personal computer (running terminal emulation software) connected to the console port of the router.

Following is the password-recovery procedure for Cisco platforms running recent software releases:

- **Step 1** Power down the router.
- **Step 2** Change the hardware configuration register by moving the jumper from bit position 0 or 1 to bit position 6. This will force the router to ignore the contents of NVRAM, and therefore the configuration file, after it loads the operating system. Note the original position of the jumper.

**Note** To move the hardware configuration register jumper, you might need to remove the processor card from the router chassis. This is the case with the Route Processor (RP) card in Cisco 7000 series routers. Refer to your hardware documentation for complete instructions on removing and inserting the processor card. If you had to remove the processor card, reinsert it before continuing.

**Step 3** Power up the router.

The router will boot but will ignore the contents of NVRAM and enter the Setup routine.

**Step 4** Answer **no** to all the setup questions.

The Router> prompt appears.

- **Step 5** Enter the **enable** exec command.
- **Step 6** Enter the **show configuration** privileged exec command to see whether the password is cleartext (is not encrypted) or if it is encrypted.

If the password is cleartext, go to Step 10. If the password is encrypted, continue with Step 7.

- **Step 7** If the password is encrypted, enter the **configure memory** privileged exec command. This writes the stored configuration into running memory.
- **Step 8** Enter the **configure terminal** privileged exec command to enter router configuration mode.
- **Step 9** If you have lost the enable password, use the **enable-password** global configuration command to configure a new password.

If you have lost the login password, configure the console line with a new login password using the **login** and **password** line configuration commands. Press **^Z** to exit configuration mode. Proceed to Step 11.

Syntax:

To enable password checking at login, use the **login** line configuration command:

**login** [*local* | *tacacs*]

Syntax Description:

- *local***—**(Optional) Selects local password checking. Authentication is based on the username specified with the username global configuration command.
- *tacacs***—**(Optional) Selects the TACACS-style user ID and password-checking mechanism.

#### Examples:

The following example sets the password **letmein** on virtual terminal line 4:

```
line vty 4
password letmein
login
Syntax:
```
To specify a password on a line, use the **password** line configuration command:

#### **password** *password*

Syntax Description:

• *password—*Character string that specifies the line password. The first character cannot be a number. The string can contain any alphanumeric characters, including spaces, up to 80 characters. You cannot specify *password* in the format *number-space-anything*. The space after the number causes problems. For example, *hello 21* is a legal password, but *21 hello* is not. The password checking is case sensitive. For example, the password *Secret* is different from the password *secret*.

When an exec process is started on a line with password protection, the exec prompts for the password. If the user enters the correct password, the exec prints its normal privileged prompt. The user can try three times to enter a password before the exec exits and returns the terminal to the idle state.

#### Example:

The following example removes the password from virtual terminal lines 1 to 4:

line vty 1 4 no password

**Step 10** If you have lost the enable password, locate the **enable-password** global configuration command entry and record the password.

> If you have lost the login password, find the configuration entries for the console line and record the password indicated by the **password** line configuration command.

- **Step 11** Use the **write memory** privileged exec command to write the configuration into running memory.
- **Step 12** The router is now fully functional and you can use your recovered or reconfigured passwords as usual.

**Note** Return the hardware configuration register jumper to its original position as soon as possible. If the jumper is not returned to the bit position you noted in Step 2, the router will always ignore the contents of NVRAM and enter the Setup routine upon booting. Continue with Step 13 to return the jumper to its original position.

- **Step 13** Power down the router.
- **Step 14** Move the hardware configuration register jumper from bit position 6 to its original position (the position you noted in Step 2).

It might be necessary to remove the processor card to gain access to the jumper. Consult your hardware documentation for complete instructions on removing and inserting the processor card if necessary. If you had to remove the processor card, reinsert it before continuing.

**Step 15** Power up the router. Use your new or recovered password to gain access to the router.

# Password-Recovery Procedure: Platforms Running Earlier Software Releases

Cisco CGS, MGS, AGS, and AGS+ platforms, and Cisco 7000 series routers running software prior to Cisco IOS Release 10.0 from ROM, all have their configuration registers in the hardware, so you must physically change the position of the configuration register jumper during the password-recovery process.

It might be necessary to remove the processor card from the router chassis in order to access the hardware configuration register jumper. Consult your hardware documentation for detailed instructions on removing and inserting the processor card from the router chassis if necessary.

**Note** If your password is encrypted, you cannot recover it. You must configure a new password.

Figure 24-2 shows a flowchart that describes the password-recovery procedure for the following platforms:

- CGS, MGS, AGS, and AGS+ routers running Software Release 9.1(6) and earlier
- Cisco 7000 series routers running Software Release 9.17(3) and earlier from ROM

The step-by-step procedure that follows and the password recovery flowchart shown in Figure 24-2 apply only to the indicated platforms running the indicated software. There is another procedure for recovering a password on these platforms if they are running more recent software. See the previous section, "Password-Recovery Procedure: Platforms Running Recent Software Releases."

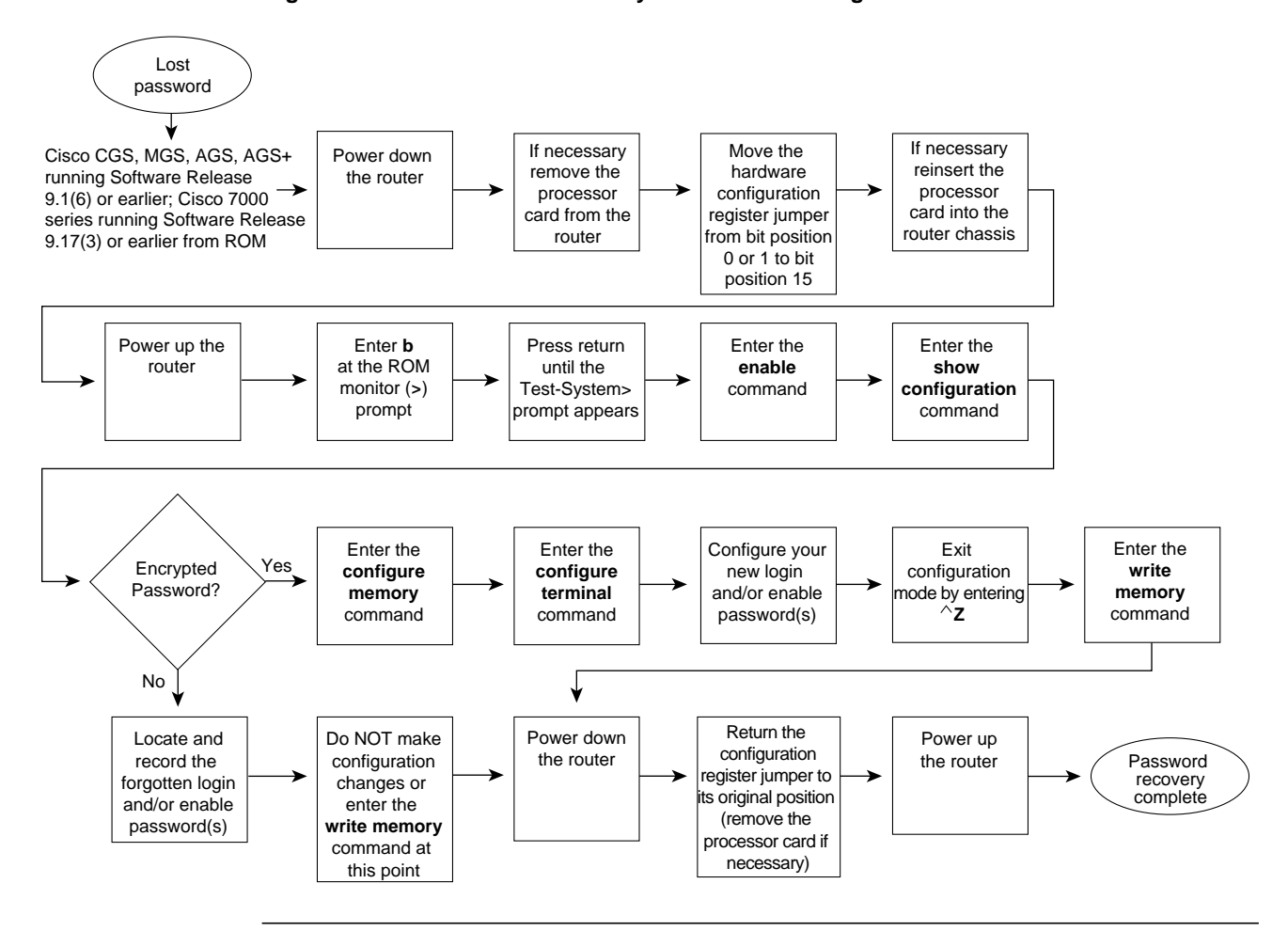

**Figure 24-2 Password Recovery: Platforms Running Earlier Software Releases**

**Note** To complete this procedure, you must have a terminal or a personal computer (running terminal emulation software) connected to the console port of the router.

Following is the password-recovery procedure for Cisco platforms running earlier software releases:

- **Step 1** Power down the router.
- **Step 2** Change the hardware configuration register by moving the jumper from bit position 0 or 1 to bit position 15.

Note the original position of the jumper.

**Note** To move the hardware configuration register jumper, you might need to remove the processor card from the router chassis. This is the case with the RP card in Cisco 7000 series routers. Consult your hardware documentation for complete instructions on removing and inserting the processor card. If you had to remove the processor card, reinsert it before continuing.

- **Step 3** Power up the router. The ROM monitor (>) prompt appears.
- **Step 4** Enter **b** (bootstrap) at the (>) prompt.
- **Step 5** Press the Return key until the Test-System prompt appears.
- **Step 6** Enter privileged mode by issuing the **enable** exec command.
- **Step 7** Enter the **show configuration** privileged exec command to see whether the password is cleartext (is not encrypted) or if it is encrypted.

If the password is cleartext, go to Step 12.

*or*

If the password is encrypted, continue with Step 8.

- **Step 8** If the password is encrypted, enter the **configure memory** privileged exec command. This writes the stored configuration into running memory.
- **Step 9** Enter the **configure terminal** privileged exec command to enter router configuration mode.
- **Step 10** If you have lost the enable password, use the **enable-password** global configuration command to configure a new password and press **^Z** to exit configuration mode.

If you have lost the login password, configure the console line with a new password using the **login** and **password** line configuration commands. Press **^Z** to exit configuration mode.

Syntax:

To enable password checking at login, use the **login** line configuration command:

**login** [*local* | *tacacs*]

Syntax Description:

- *local*—(Optional) Selects local password checking. Authentication is based on the username specified with the username global configuration command.
- *tacacs***—**(Optional) Selects the TACACS-style user ID and password-checking mechanism.

Examples:

The following example sets the password **letmein** on virtual terminal line 4:

```
line vty 4
password letmein
login
Syntax:
```
To specify a password on a line, use the **password** line configuration command:

#### **password** *password*

Syntax Description:

• *password—*Character string that specifies the line password. The first character cannot be a number. The string can contain any alphanumeric characters, including spaces, up to 80 characters. You cannot specify *password* in the format *number-space-anything*. The space after the number causes problems. For example, *hello 21* is a legal password, but *21 hello* is not. The password checking is case sensitive. For example, the password *Secret* is different from the password *secret*.

When an exec process is started on a line with password protection, the exec prompts for the password. If the user enters the correct password, the exec prints its normal privileged prompt. The user can try three times to enter a password before the exec exits and returns the terminal to the idle state.

Example:

The following example removes the password from virtual terminal lines 1 to 4:

line vty 1 4 no password

- **Step 11** Use the **write memory** privileged exec command to write the configuration into running memory. Proceed to Step 13.
- **Step 12** If you have lost the enable password, locate the **enable-password** global configuration command entry in the configuration and record the password.

If you have lost the login password, find the configuration entries for the console line and record the password indicated by the **password** line configuration command. Do *not* make configuration changes or use the **write memory** command at this time.

- **Step 13** Power down the router.
- **Step 14** Remove the processor card and move the hardware configuration register jumper from bit position 15 to its original position (the position you noted in Step 2).
- **Step 15** Power up the router. Use your new or recovered password to gain access to the router.

# Password-Recovery Procedure: IGS Running Software Prior to Software Release 9.1

Cisco IGS routers have a bank of DIP switches located on the rear panel. These DIP switches are used to set the hardware configuration register and must be used in the password-recovery process if the router is running system software prior to Software Release 9.1.

**Note** If your password is encrypted, you cannot recover it. You must configure a new password.

Figure 24-3 shows the password-recovery procedure for the Cisco IGS running software prior to Software Release 9.1. There is another procedure for the IGS platform if it is running Software Release 9.1 or later. See the section "Password-Recovery Procedure: Platforms Running Current Cisco IOS Releases."

**Note** To complete this procedure, you must have a terminal or a personal computer (running terminal emulation software) connected to the console port of the router.

Following is the password-recovery procedure for IGS routers running software prior to Software Release 9.1:

- **Step 1** Power down the router.
- **Step 2** Record the settings of the DIP switches located on the rear panel of the router. You will need to return these switches to their original positions after you have recovered your password.

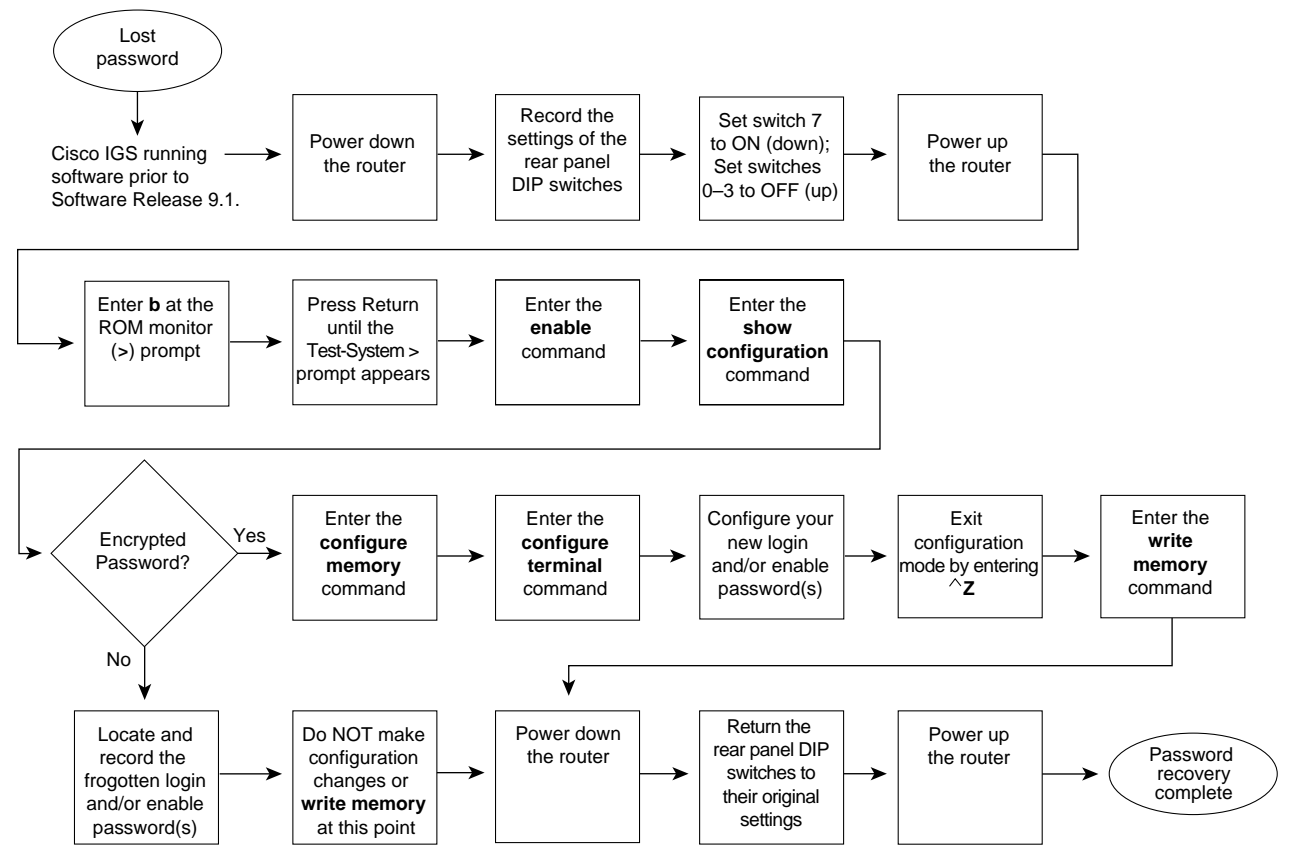

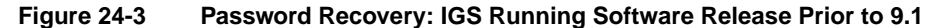

- **Step 3** Set switch number 7 to the ON position (down).
- **Step 4** Set switches 0–3 to the OFF position (up).
- **Step 5** Power up the router.

The router will boot up, and the terminal will display the ROM monitor  $(>)$  prompt.

- **Step 6** Enter **b** (bootstrap) at the (>) prompt.
- **Step 7** Press the Return key until the Test-System prompt appears.
- **Step 8** Enter the **enable** privileged exec command at the Test-System> prompt.
- **Step 9** If the password is cleartext (is not encrypted), go to Step 14.

If the password is encrypted, continue with Step 10.

- **Step 10** If the password is encrypted, enter the **configure memory** privileged exec command. This writes the stored configuration into running memory.
- **Step 11** Enter the **configure terminal** privileged exec command to enter router configuration mode.
- **Step 12** If you have lost the enable password, use the **enable-password** global configuration command to configure a new password and press **^Z** to exit configuration mode.

If you have lost the login password, configure a new password on the console line using the **login** and **password** line configuration commands. Press **^Z** to exit configuration mode.

Syntax:

To enable password checking at login, use the **login** line configuration command:

**login** [*local* | *tacacs*]

Syntax Description:

- *local*—(Optional) Selects local password checking. Authentication is based on the username specified with the username global configuration command.
- *tacacs***—**(Optional) Selects the TACACS-style user ID and password-checking mechanism.

#### Examples:

The following example sets the password **letmein** on virtual terminal line 4:

```
line vty 4
password letmein
login
Syntax:
```
To specify a password on a line, use the **password** line configuration command:

#### **password** *password*

Syntax Description:

• *password—*Character string that specifies the line password. The first character cannot be a number. The string can contain any alphanumeric characters, including spaces, up to 80 characters. You cannot specify *password* in the format *number-space-anything*. The space after the number causes problems. For example, *hello 21* is a legal password, but *21 hello* is not. The password checking is case sensitive. For example, the password *Secret* is different from the password *secret*.

When an exec process is started on a line with password protection, the exec prompts for the password. If the user enters the correct password, the exec prints its normal privileged prompt. The user can try three times to enter a password before the exec exits and returns the terminal to the idle state.

Example:

The following example removes the password from virtual terminal lines 1 to 4:

line vty 1 4 no password

- **Step 13** Enter the **write memory** privileged exec command to write the configuration changes into stored memory. Proceed to Step 16.
- **Step 14** If your password is cleartext (is not encrypted), enter the **show configuration** privileged exec command.
- **Step 15** If you have lost the enable password, locate the **enable-password** global configuration command entry in the configuration and record the password.

If you have lost the login password, find the configuration entries for the console line and record the password indicated by the **password** line configuration command. Do *not* make configuration changes or use the **write memory** command at this time.

- **Step 16** Power down the router.
- **Step 17** Return the hardware configuration register DIP switches located on the back panel of the router to their original settings (the settings you noted in Step 2).
- **Step 18** Power up the router. Use your new or recovered password to gain access to the router.

# Password-Recovery Procedure: Cisco 500-CS Communication Server

Lost passwords cannot be recovered from Cisco 500-CS communication servers. The only way to recover from a lost password is to return the communication server to its factory default configuration using the reset button located on the top of the case.

The following procedure describes how to restore the Cisco 500-CS to its default configuration.

**Note** When you perform this procedure, your configuration *will* be lost.

- **Step 1** Power down the communication server.
- **Step 2** Press and hold down the reset button on the top of the case while turning on the power to the communication server.
- **Step 3** The 500-CS is returned to its factory default configuration.

You must reconfigure the communication server.

# Creating Core Dumps

When a router crashes, it is sometimes useful to obtain a full copy of the memory image (called a *core dump*) to identify the cause of the crash. Core dumps are generally useful only to your technical support representative.

**Note** Use the commands discussed in this appendix only under the direction of a technical support representative. Creating a core dump while the router is functioning in a network can disrupt network operation. The resulting binary file, which is very large, must be transferred to a Trivial File Transfer Protocol (TFTP), File Transfer Protocol (FTP), or Remote Copy Protocol (RCP) server and subsequently interpreted by technical personnel who have access to source code and detailed memory maps.

This appendix describes the **exception**, **write core**, and **show** commands.

# **exception Commands**

Use the **exception** class of configuration commands only after consulting with a technical support representative. These commands are useful for debugging purposes, but they can result in unexpected behavior.

# Creating a Core Dump

To obtain a core dump when a router crashes, use the **exception dump** *ip-address* router configuration command (where *ip-address* is the address of your TFTP server).

Including this command in your configuration causes the router to attempt to make a core dump when it crashes. The core dump is written to a file named hostname-core on your TFTP server, where *hostname* is the name of the router. You can change the name of the core file by configuring the **exception core-file** *filename* command. This procedure can fail for certain types of system crashes. However, if it is successful, the core dump file will be the size of the memory available on the processor (for example, 16 MB for a CSC/4).

If you use TFTP to dump the core file to a server, the router will only dump the first 16 MB of the core file. If the router's memory is larger than 16 MB, the whole core file will not be copied to the server. Therefore, use RCP or FTP to dump the core file.

### A Core Dump Creation Example

The following example configures a router to use FTP to dump a core file to the FTP server at 172.17.92.2 when it crashes:

```
ip ftp username red
ip ftp password blue
exception protocol ftp
exception dump 172.17.92.2
```
# Creating an Exception Memory Core Dump

During the debugging process, you can cause the router to create a core dump and reboot when certain memory size parameters are violated. The **exception memory** commands define a minimum contiguous block of memory in the free pool and a minimum size for the free memory pool. The following is the syntax for the **exception memory fragment** and **exception memory minimum** commands:

```
[no] exception memory fragment size
[no] exception memory minimum size
```
The value of *size* is in bytes and is checked every 60 seconds. If you enter a size that is greater than the free memory and the **exception dump** command has been configured, a core dump and router reload is generated after 60 seconds. If the **exception dump** command is not configured, the router reloads without generating a core dump.

The following example configures the router to monitor the free memory. If it falls below 250000 bytes, it dumps the core and reloads:

```
exception dump 131.108.92.2
exception core-file memory.overrun
exception memory minimum 250000
```
# **The write core Command**

You can test core dumps by using the **write core** privileged exec command. This command causes the router to generate a core dump without reloading and is useful if the router is malfunctioning but has not crashed.

Depending on your TFTP server, you might need to create an empty target file to which the router can write the core.

# **show Commands**

When a router fails with an unexpected reload and you report the problem to a technical support representative, always include a copy of the output from the **show stacks** and **show version** exec commands. Output from these commands provides the support representative with important information about the state of your router when it failed.

# The **show stacks** Command

The **show stacks** command displays data saved by the ROM monitor, which includes a failure type, an operand address, and a failure program counter. This data is overwritten when the system is reloaded, so check your configuration register settings and decide how you want to recover from system crashes.

Appendix B, "Memory Maps," provides an example of **show stacks** output and memory map information that can help you determine whether a system crash was caused by a software or hardware problem.

## The **show version** Command

The **show version** command displays the image type, version number, and function sets that identify the exact software that is running on your router. Also displayed is the current configuration register setting. The following example displays sample output from the **show version** command:

```
milou>show version
Cisco Internetwork Operating System Software
IOS (tm) GS Software (GS7-K-M), Version 11.0(9), RELEASE SOFTWARE (fc1)
Copyright (c) 1986-1996 by cisco Systems, Inc.
Compiled Tue 11-Jun-96 03:52 by tstevens
Image text-base: 0x00001000, data-base: 0x007614F0
ROM: System Bootstrap, Version 5.2(2), RELEASE SOFTWARE
ROM: GS Software (GS7), Version 10.2(2), RELEASE SOFTWARE (fc1)
milou uptime is 2 days, 20 hours, 26 minutes
System restarted by error - Software forced crash, PC 0x1CF82C at 20:25:38 PDT M
on Aug 5 1996
System image file is "images/gs7-k-mz.110-9", booted via flash
cisco RP1 (68040) processor (revision B0) with 16384K bytes of memory.
Processor board ID 00130334
G.703/E1 software, Version 1.0.
Bridging software.
X.25 software, Version 2.0, NET2, BFE and GOSIP compliant.
Primary Rate ISDN software, Version 1.0.
1 Silicon Switch Processor.
1 EIP controller (6 Ethernet).
1 FEIP controller (2 FastEthernet).
1 FIP controller (1 FDDI).
1 MIP controller (2 T1)
6 Ethernet/IEEE 802.3 interfaces.
2 FastEthernet/IEEE 802.3 interfaces.
48 Serial network interfaces.
1 FDDI network interface.
2 Channelized T1/PRI ports.
128K bytes of non-volatile configuration memory.
4096K bytes of flash memory sized on embedded flash.
Configuration register is 0x102
milou>
```
#### Version Numbering

Cisco uses a numbering scheme that uniquely identifies each release of the Cisco IOS software. Understanding this scheme will help you distinguish between the different types of releases that are available.

The following formula is used to identify releases of the Cisco IOS software:

A.a (x.y)

Major releases are indicated by the numbers outside the parentheses (*A* and *a*). Examples of major release numbers are 9.21, 10.0, 10.2, 11.1, and so on. The initial release available for customers is indicated by a 1 in parentheses following the major release number, for example, 9.21(1), 10.0(1), 10.2(1), and 11.1(1).

Maintenance releases are indicated by a whole number (*x*) within the parentheses. Each periodic maintenance release number is incremented sequentially—for example, 10.2(2), 10.2(3), 10.2(4), 10.2(5), and so on. Maintenance releases are periodic revisions of major releases. These are fully regression tested releases incorporating the most recent bug fixes.

Be extremely cautious with any release that has a number following the maintenance release number inside the parentheses (*y*)—for example, the .5 in parentheses in the version number 10.2(3.5). These numbers indicate that this version of software is an interim build. Interim builds are unit tested, but have *not* been fully regression tested and should be used only for short-term, urgent point-fix situations until the next maintenance release is available.

# Memory Maps

This appendix presents memory maps for selected product platforms, processors, and interface cards. Memory map information is useful for technically qualified users who understand concepts of low-level operating systems, bus structures, and address mapping in computer systems.

When using this appendix, be aware of the distinct difference between program counter values and operand addresses. The addresses that appear in this appendix are operand values and should not be confused with program counter values.

**Note** All memory addresses are in hexadecimal, unless otherwise noted.

# **Memory Maps and Troubleshooting**

Memory map information can be useful when you are determining whether a problem exists in the software or in the hardware. The system software can provide information about the reasons for a system crash. This information appears in the form of error messages issued by the ROM monitor when an exception is encountered.

# Failure Types

When a system crashes, the ROM monitor reports a failure type. The failure type is important both in its own right and as a guide to interpreting the other information the system provides. Failure types are usually one of the following:

- Bus error
- Address error
- Watchdog timeout
- Parity error
- Emulator trap

## Bus Error

The system encounters a bus error when the processor tries to use a device or a memory location that either does not exist or does not respond properly. Bus errors typically indicate either a software bug or a hardware problem. The address the processor was trying to access when the system crashed provides a key as to whether the failure is due to software or hardware.

If the operand address is valid, the problem is probably in the hardware. The memory maps listed later in this appendix list addresses for selected hardware platforms.

Bus errors on an address not in the map usually indicate a software bug.

### Address Error

Address errors occur when the software tries to access data on incorrectly aligned boundaries. For example, 2- and 4-byte accesses are allowed only on even addresses. An address error usually indicates a software bug.

#### Watchdog Timeout

Cisco processors have timers that guard against certain types of system hangs. The CPU periodically resets a watchdog timer. If the timer is not reset, a trap will occur. Failure to service the watchdog timer indicates either a hardware or a software bug.

#### Parity Error

Parity errors indicate that internal hardware error checks have failed. A parity failure is almost always due to a hardware problem. Use the memory maps listed later in this chapter to identify the affected hardware.

#### Emulator Trap

Emulator traps indicate that the processor has executed an illegal instruction. Emulator traps can be caused either by software taking illegal branches or by hardware failures, notably ROM failures.

## Error Addresses

By observing the operand address, you can locate the general area of the router where the error occurred. Hardware problems can be inferred only from a bus error on a legal address, not from an emulator trap or illegal instruction trap. When looking at the bus error, the operand address—not the program counter address—provides the memory map location of the error.

## show stacks Command

You can use the **show stacks** exec command to display data saved by the ROM monitor, which includes a failure type, an operand address, and a failure program counter. This data is overwritten when the system is reloaded, so you might want to check your configuration register settings and decide how you want to recover from system crashes. Stack traces can be used by qualified technical support representatives who have access to symbol tables, object files, and source code.

Figure B-1 shows an example of the **show stacks** output from a software failure. The message "Software forced crash" indicates that the software detected a condition it did not expect and from which it could not recover. A technical support representative can use the listed program counter as a trace to the code responsible for the failure.

#### **Figure B-1 show stacks Command Output Showing the Software Program Counter Address**

```
ROUTER> show stacks
Minimum process stacks:
Free/Size Name
  972/1000 env delay init
  866/1000 Router Init
  556/1000 Init
  638/1000 RSRB Connector
1230/2000 Virtual Exec
Interrupt level stacks:
Level Called Free/Size Name
  1 306611 952/1000 env-flash
  3 22294573 496/1000 Multiport Communications Interfaces
   5 2986 968/1000 Console UART
System was restarted by error - Software forced crash, PC_0x4854EGS Software (GS3-K), Version 9.1(4) [fc1], SOFTWARE
Compiled Thu 25-Mar-93 09:49 by daveu
Stack trace from system failure:
FP: 0x2B0424, RA: 0x3B04
FP: 0x2B0458, RA: 0xF39C2
FP: 0x2B046C, RA: 0xF4566
FP: 0X2B0490, RA: 0x112F0
FP: 0x2B04B0, RA: 0x2560
                                       program counter address
```
Figure B-2 shows output from a hardware error and includes an example of a hardware operand address that can be used with the memory maps in this appendix. The operand address points to the register space for MCI unit 0 and indicates a hardware or microcode problem with that unit.

```
Minimum process stacks:
Free/Size Name
  970/1000 env delay init
  866/1000 Router Init
  554/1000 Init
1500/2000 Exec
Interrupt level stacks:
Level Called Free/Size Name
  1 16803 956/1000 env-flash
   3 4827380 772/1000 cBus Interfaces
           5 5627 968/1000 Console UART
System was restarted by bus error at PC 0x71EAE, address 0x210C008
GS Software (GS3-K), Version 9.1(5), RELEASE SOFTWARE
Compiled Wed 19-May-93 18:35 by daveu
Stack trace from system failure:
FP: 0x2B6BA0, RA: 0xF496
FP: 0x2B6BCC, RA: 0xABDFA
FP: 0x2B6C2C, RA: 0xABA2C
FP: 0x2B6C40, RA: 0xAB338
FP: 0x2B6C68, RA: 0x258C
                                           Hardware address 
                                           in the bus controller 
                                            address space
```
#### **Figure B-2 show stacks Command Output Showing the Hardware Address**

# **Memory Maps**

The following tables summarize memory map information for the various Cisco platforms:

- Table B-1 describes the Cisco 1000 memory map.
- Table B-2 describes the Cisco 2000 memory map.
- Table B-3 describes the Cisco 2500 memory map.
- Table B-4 describes the Cisco 3000 memory map.
- Table B-5 describes the memory map for the Cisco 3104 and Cisco 3204; Table B-6 describes the Cisco 3104 and Cisco 3204 memory map of onboard registers and chips.
- Table B-7 describes the Cisco 4000 memory map; Table B-8 describes the Cisco 4000 memory map of onboard resources.
- Table B-9 describes the Cisco 4500 memory map; Table B-10 describes the Cisco 4500 memory map of onboard resources.
- Table B-11 describes the Cisco 7000 memory map.
- Table B-12 describes the Cisco 7200 series (NPE-150) memory map for hardware.
- Table B-13 describes the Cisco 7200 series (NPE-150) memory map for software.
- Table B-14 describes the Cisco 500-CS memory map.
- Table B-15 describes the RP/Cisco 7000 series memory map.
- Table B-16 describes the Cisco RSP memory map.
- Table B-17 describes Multibus memory space assignment; Table B-18 describes Multibus I/O space assignment.
- Table B-19 describes the Cisco CSC/3 memory map.
- Table B-21 describes the Cisco CSC/4 memory map.
- Table B-21 describes the processor memory map for the Cisco CSC/2, CSC/3, CSC/4 cards, including the IGS and Cisco 3000.

#### **Table B-1 Cisco 1000 Memory Map**

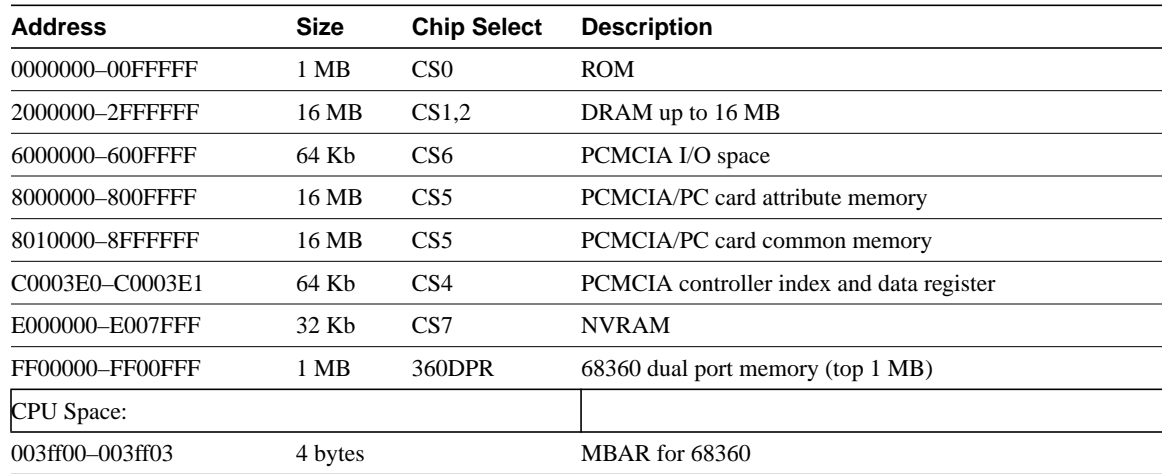

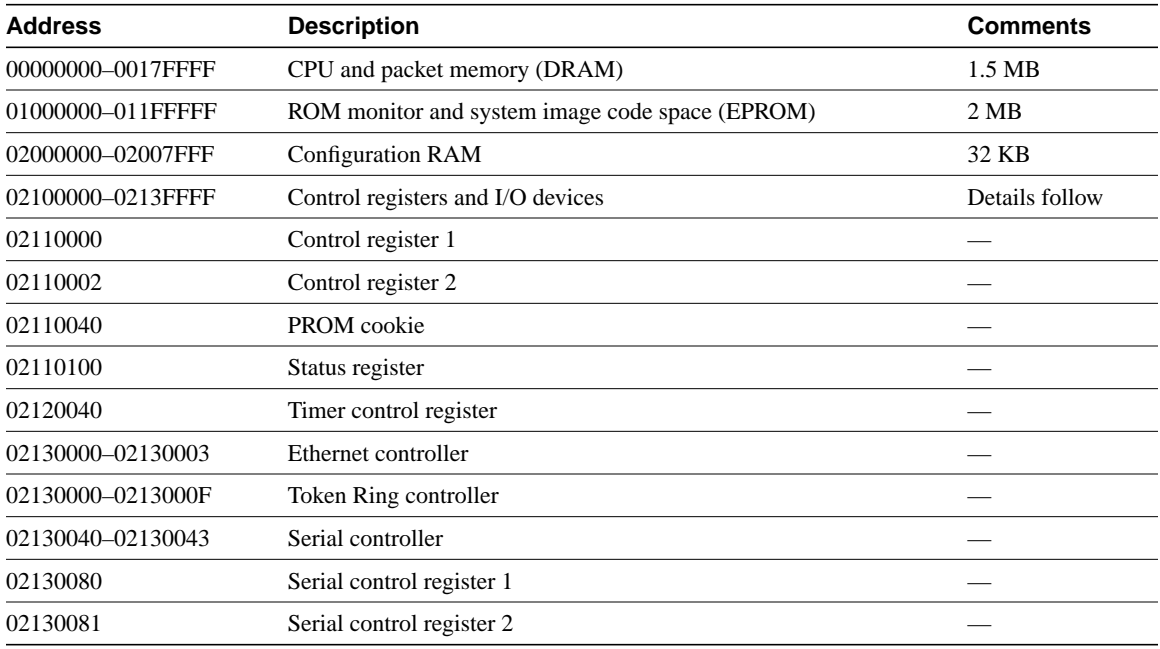

## **Table B-3 Cisco 2500 Memory Map**

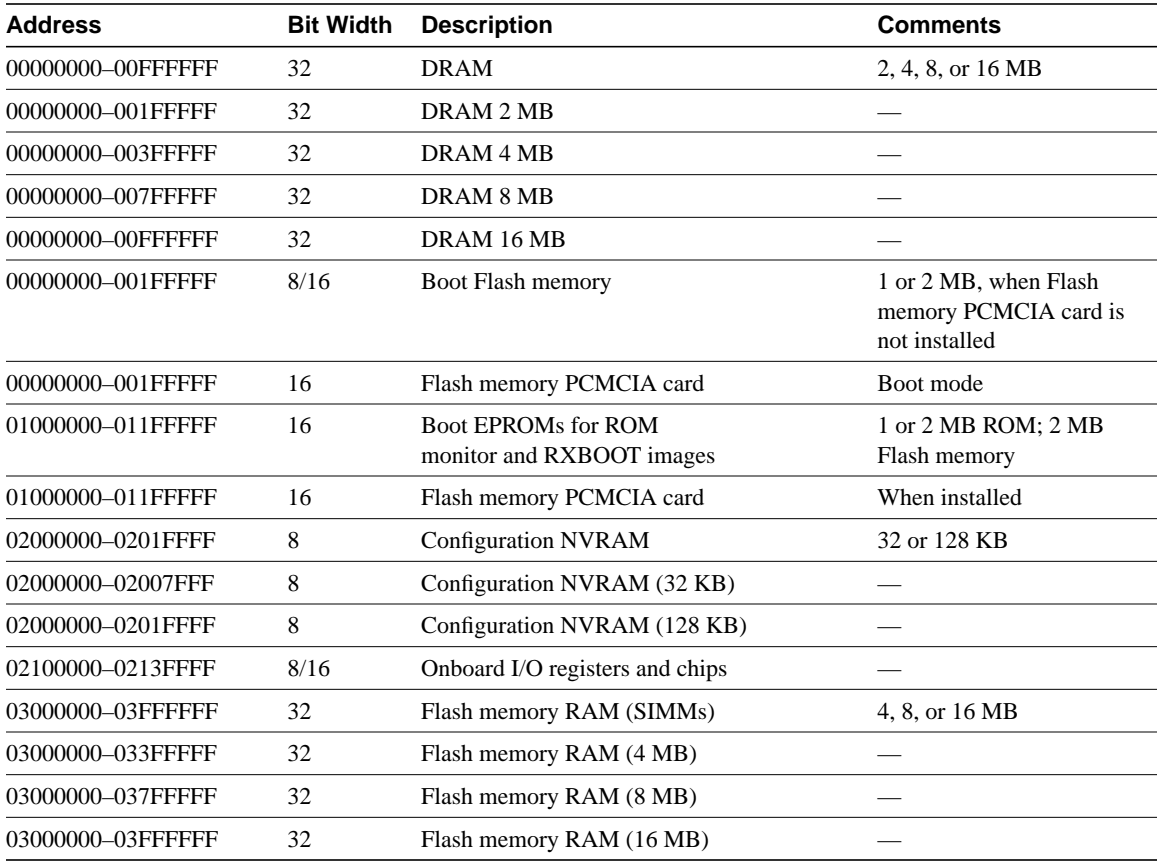

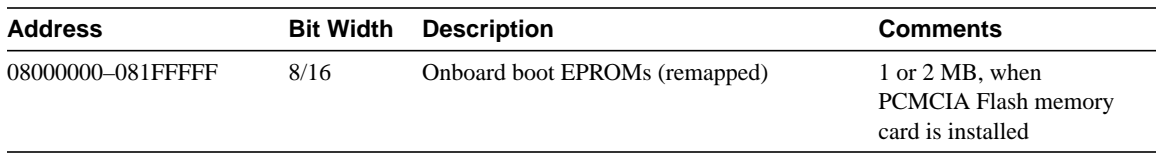

## **Table B-4 Cisco 3000 Memory Map**

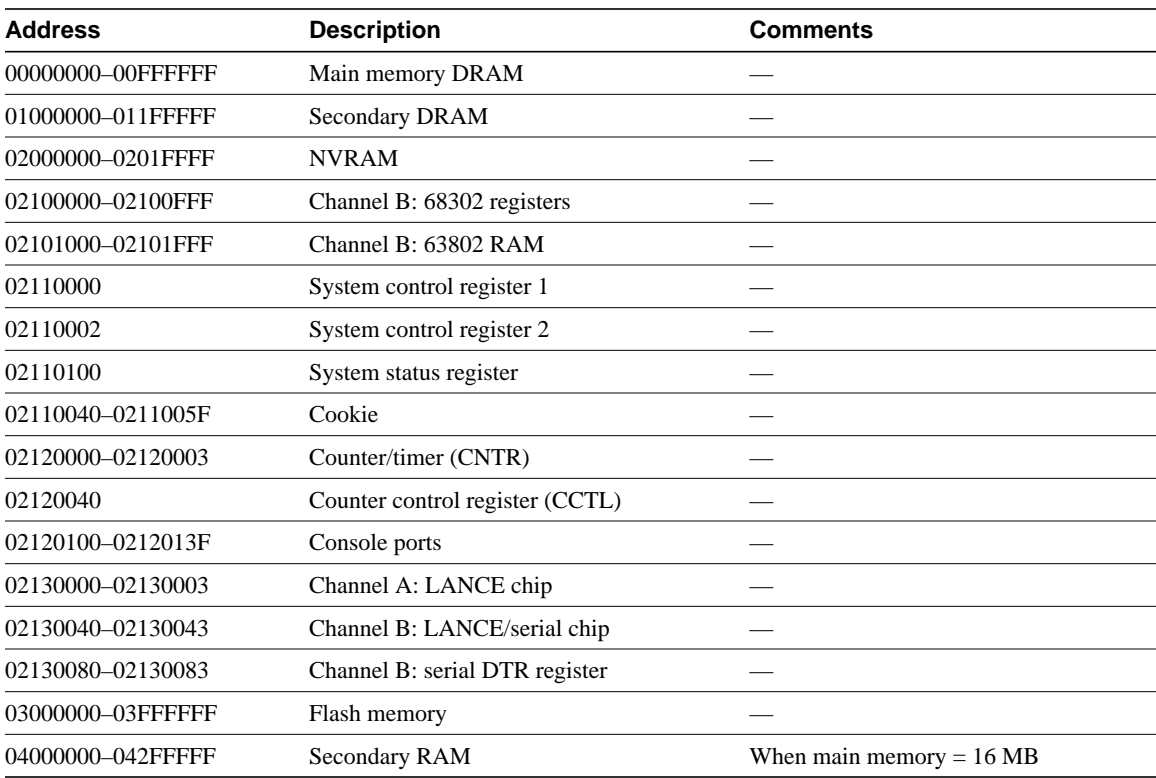

## **Table B-5 Cisco 3104 and Cisco 3204 Memory Map**

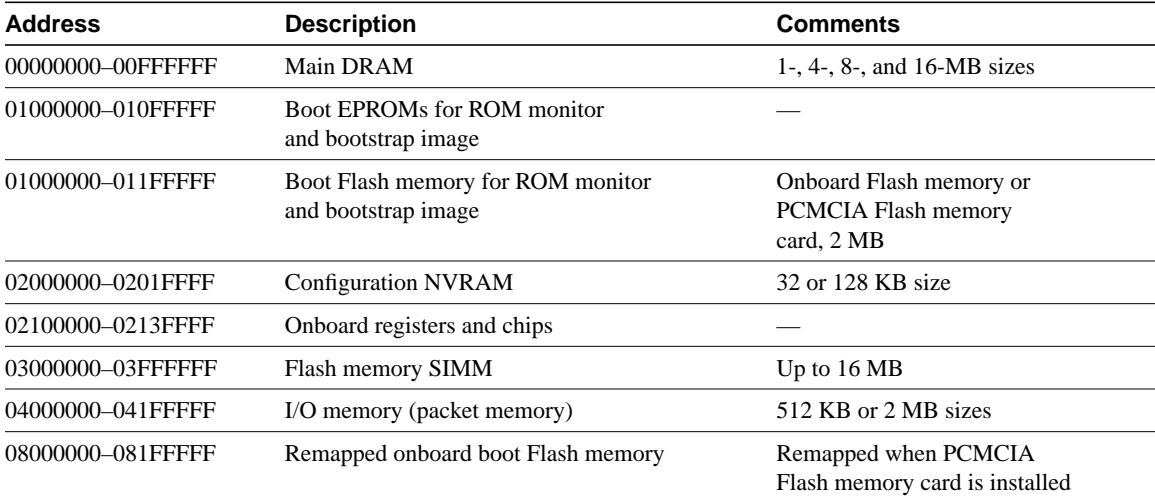

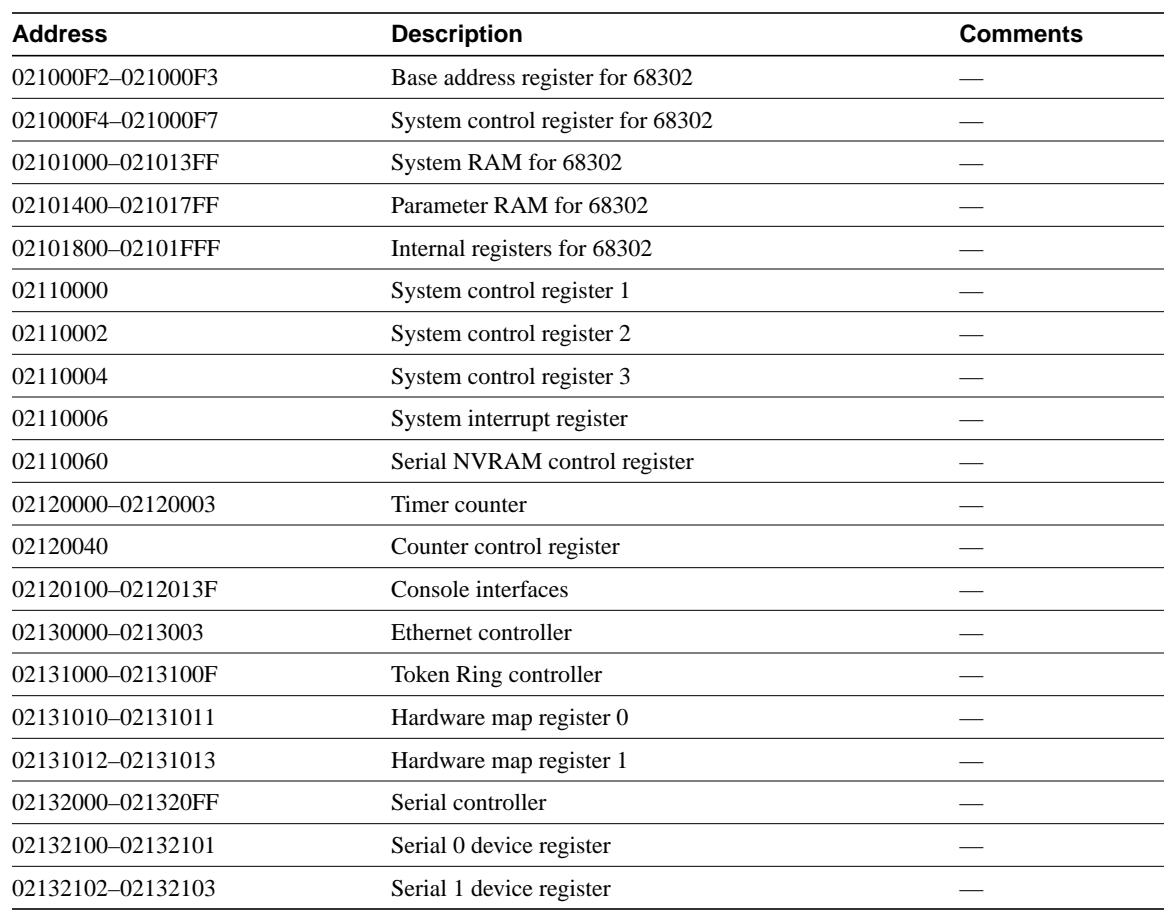

### **Table B-6 Cisco 3104 and Cisco 3204 Memory Map of Onboard Registers and Chips**

## **Table B-7 Cisco 4000 Memory Map**

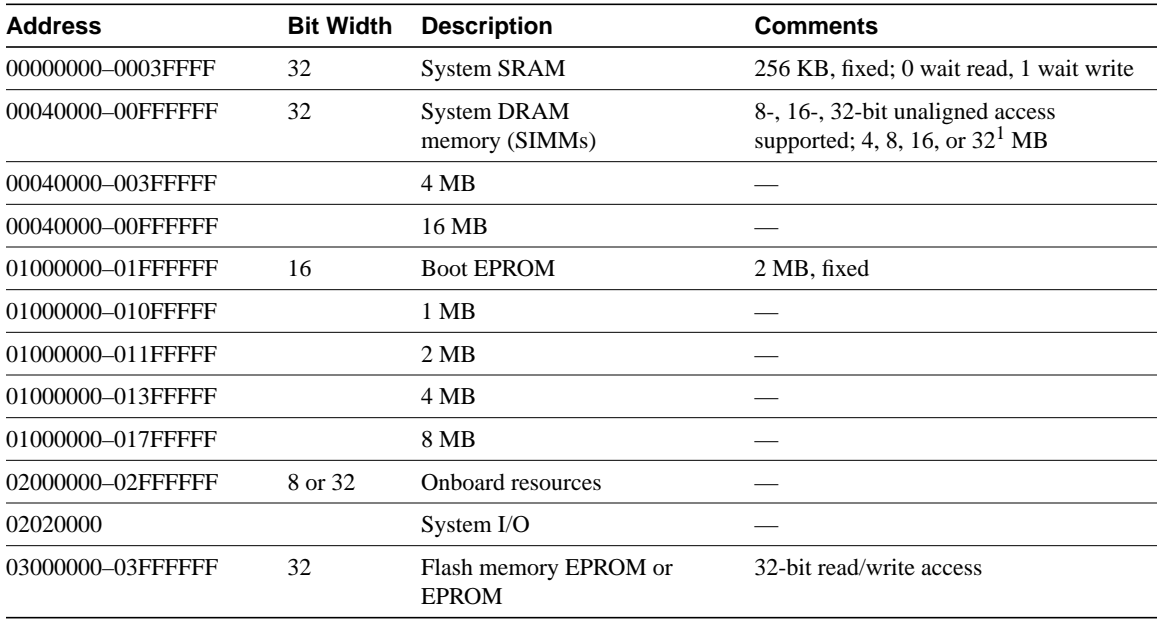

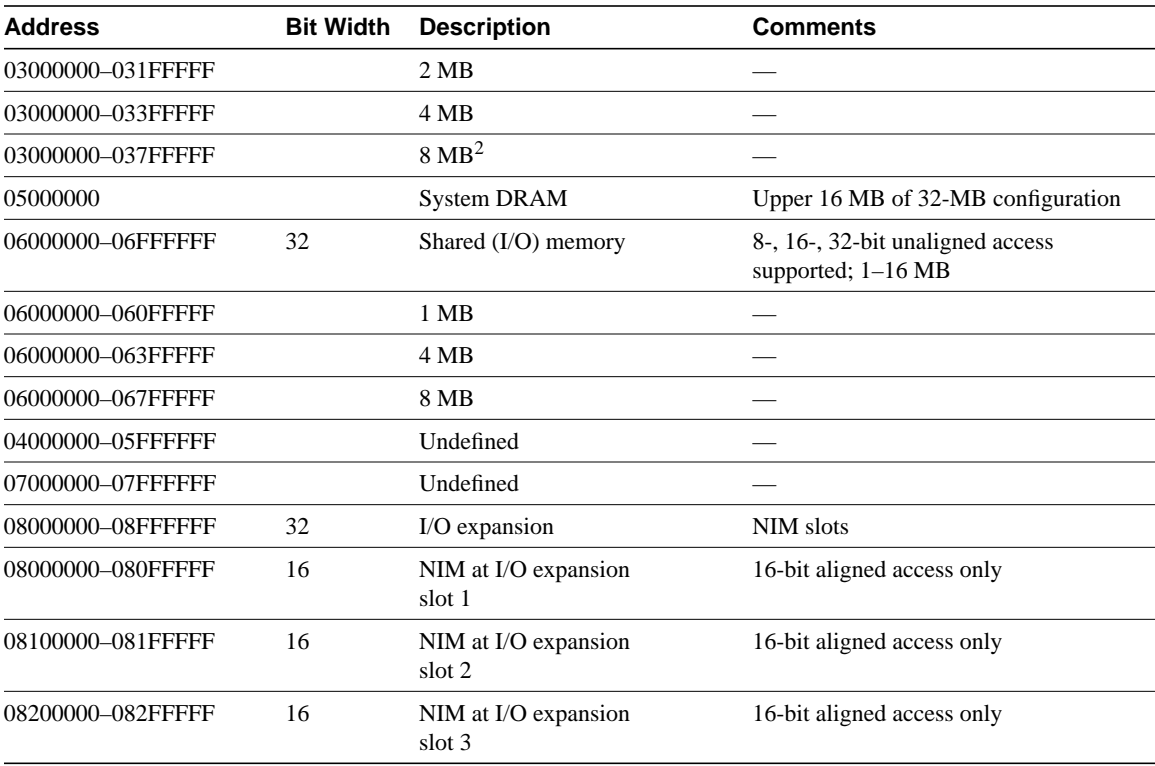

1 Only the Cisco 4000-M supports 32-MB DRAM. The 32-MB configuration is split into two discontiguous pieces, with the upper 16 MB mapped to begin at location 05000000.

2 Only the Cisco 4000-M supports 8-MB Flash memory.

### **Table B-8 Cisco 4000 Memory Map of Onboard Resources**

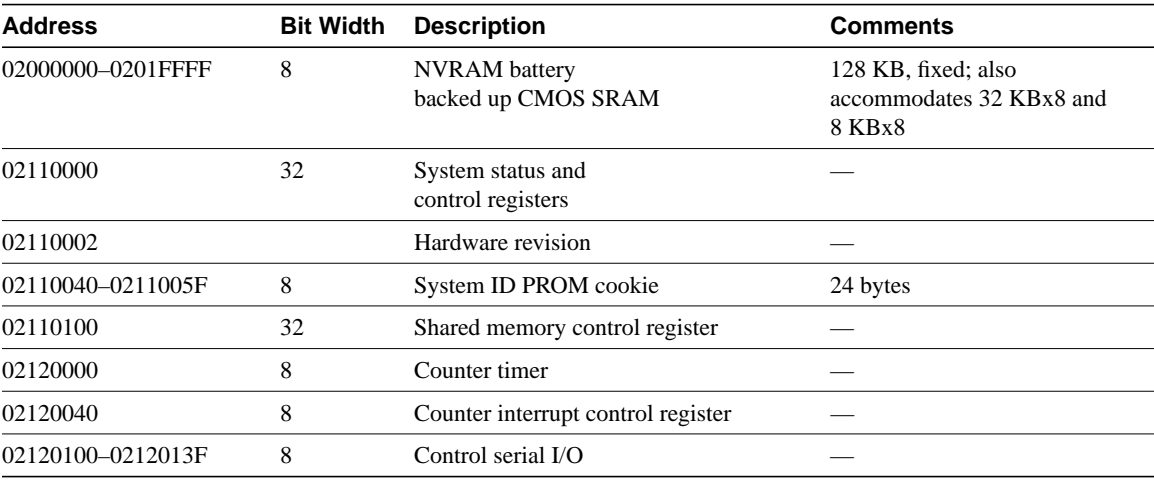

## **Table B-9 Cisco 4500 Memory Map**

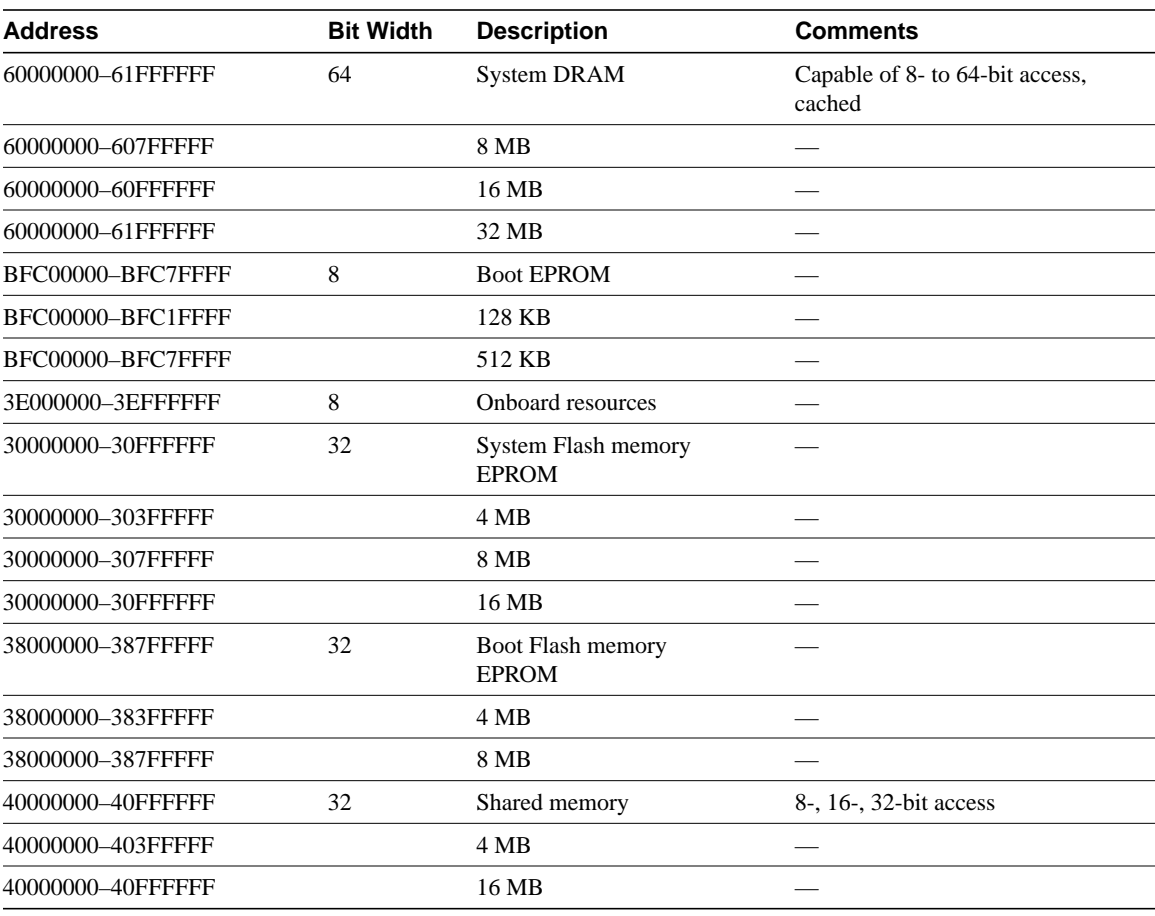

## **Table B-10 Cisco 4500 Memory Map of Onboard Resources**

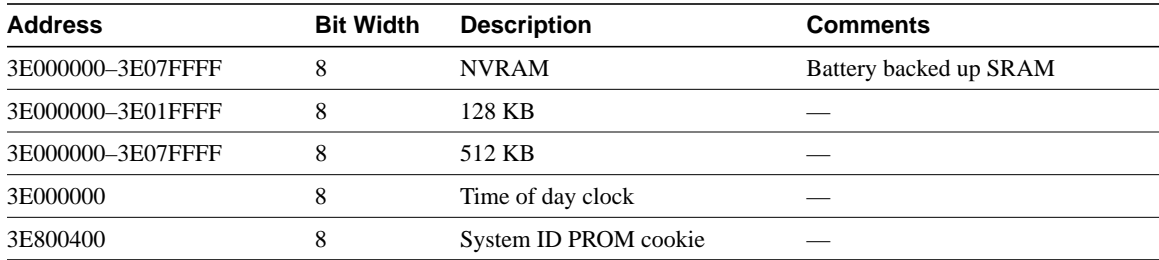

## **Table B-11 Cisco 7000 Memory Map**

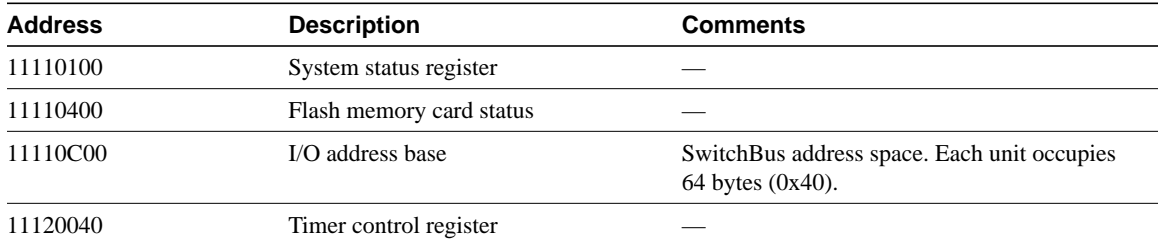

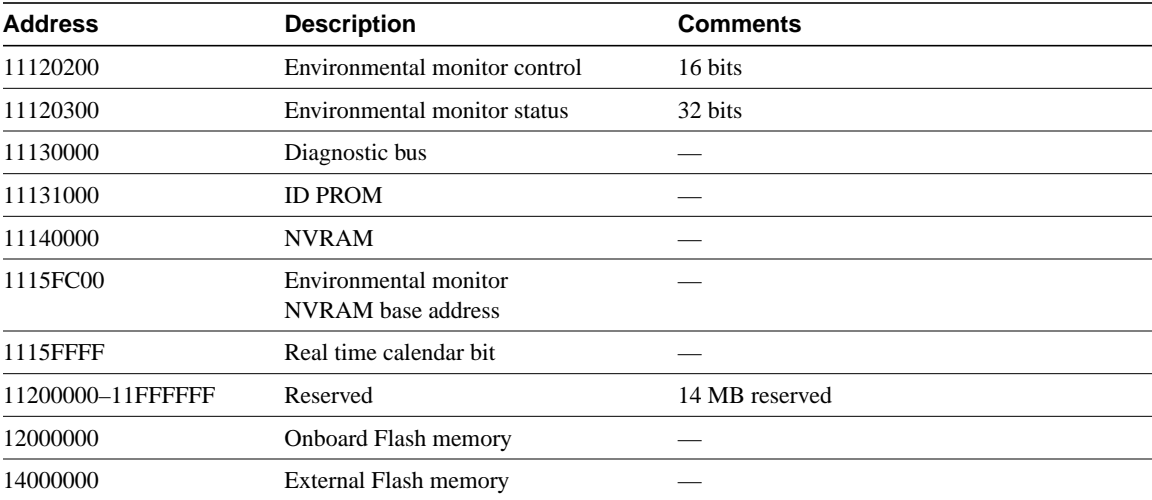

## **Table B-12 Cisco 7200 Series (NPE-150) Memory Map–Hardware**

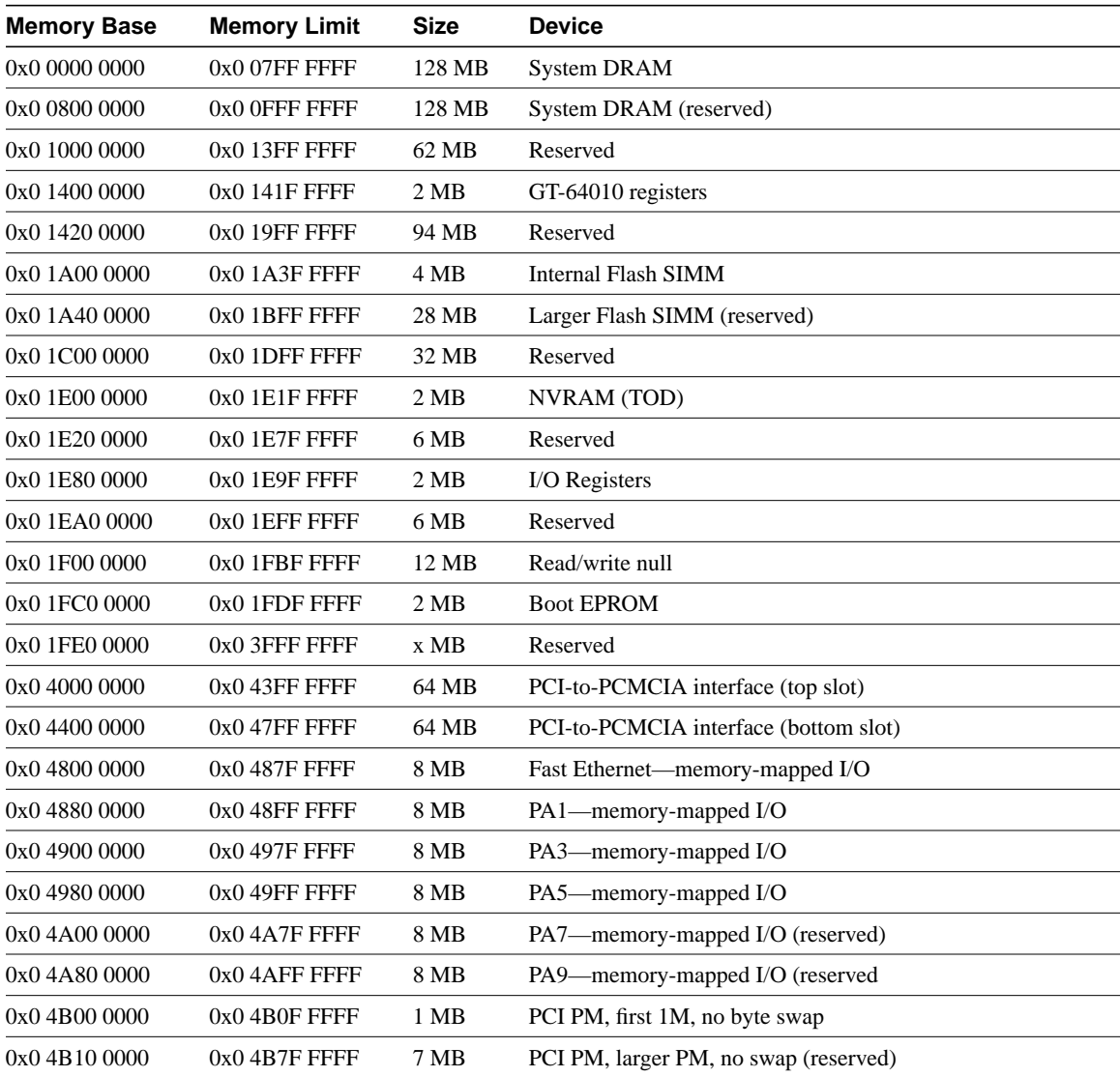

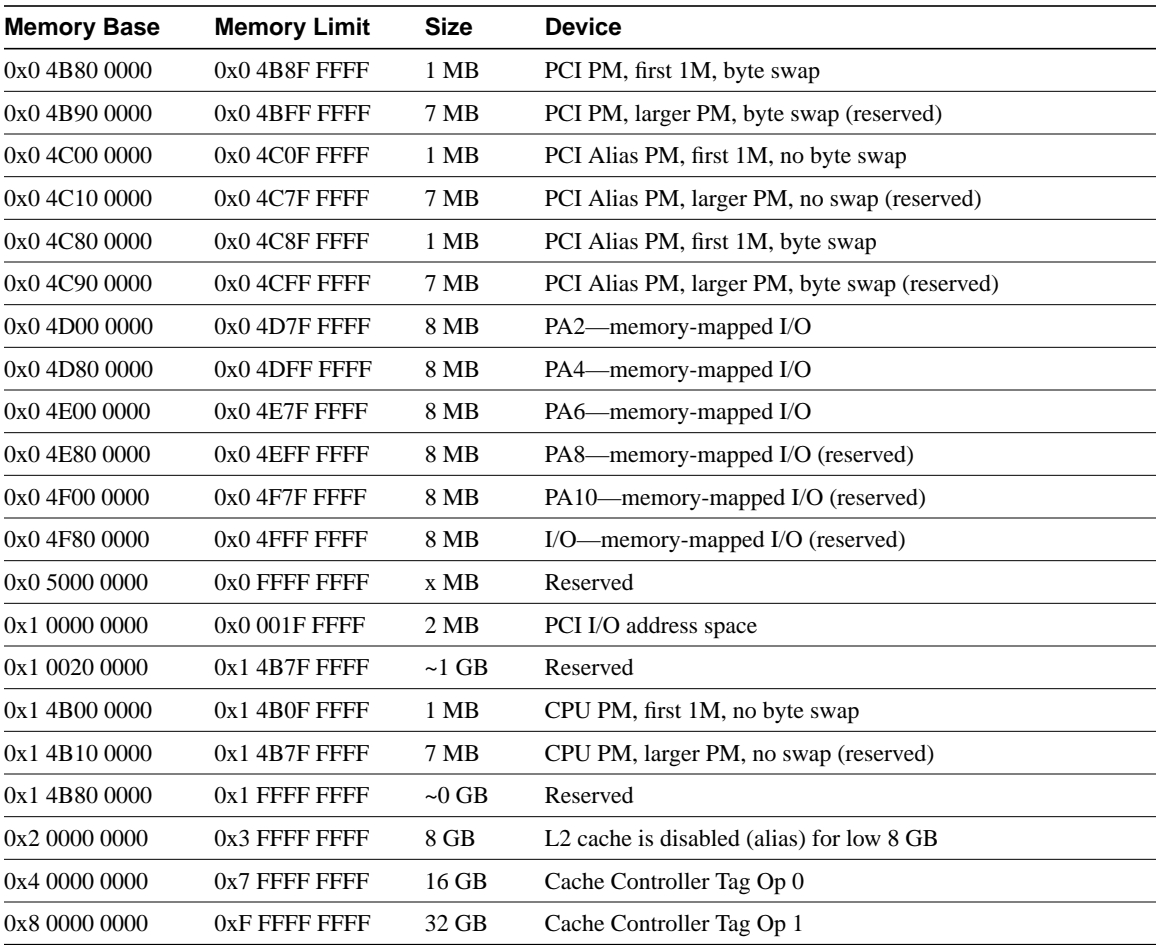

## **Table B-13 Cisco 7200 Series (NPE-150) Memory Map–Software**

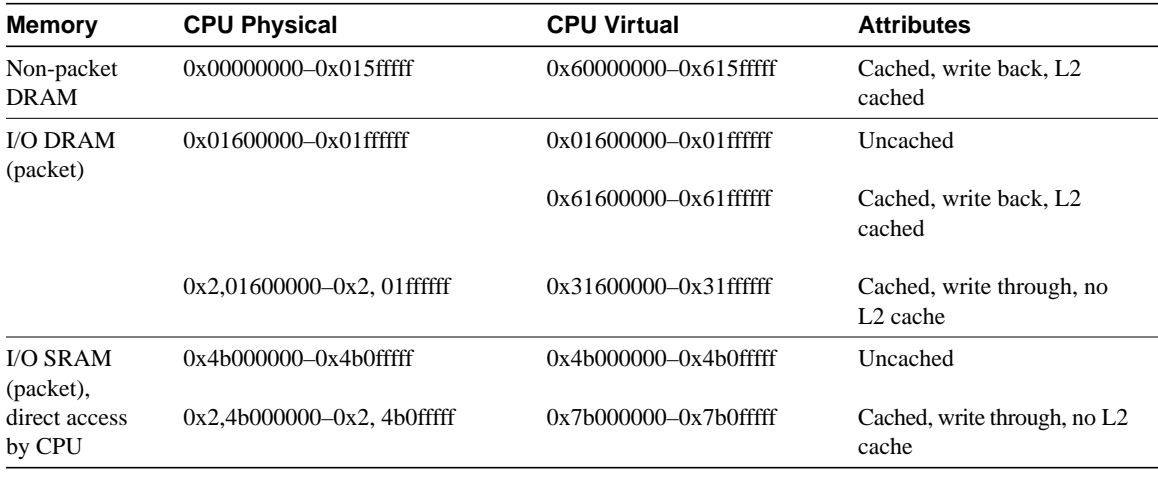

**Table B-14 Cisco 500-CS Memory Map**

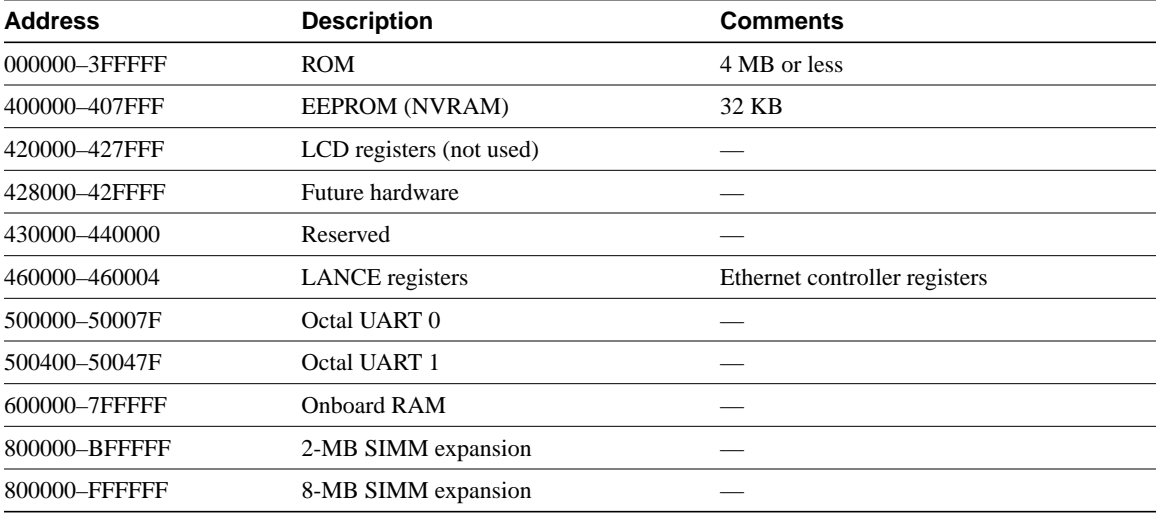

## **Table B-15 RP/Cisco 7000 Series Memory Map**

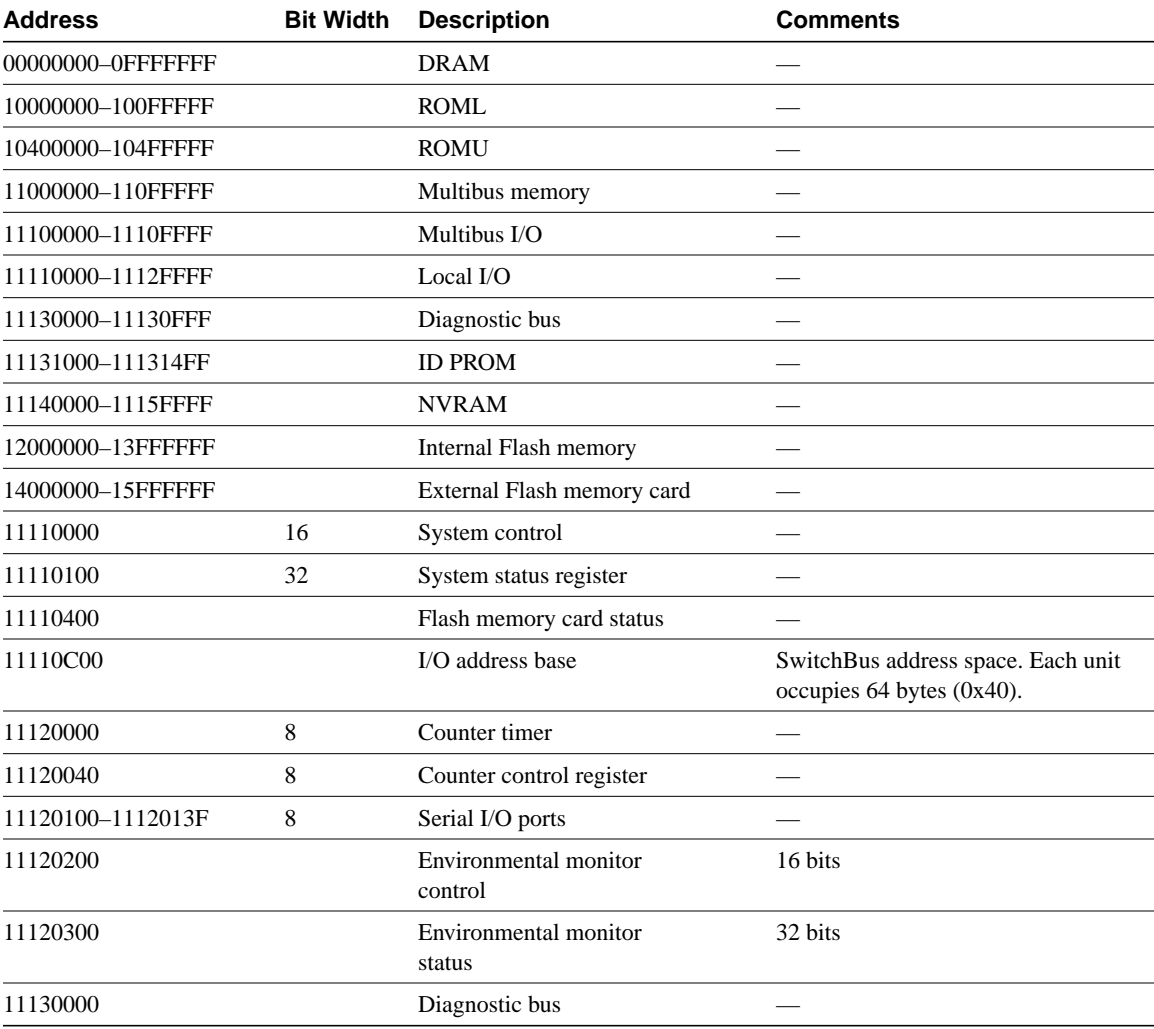

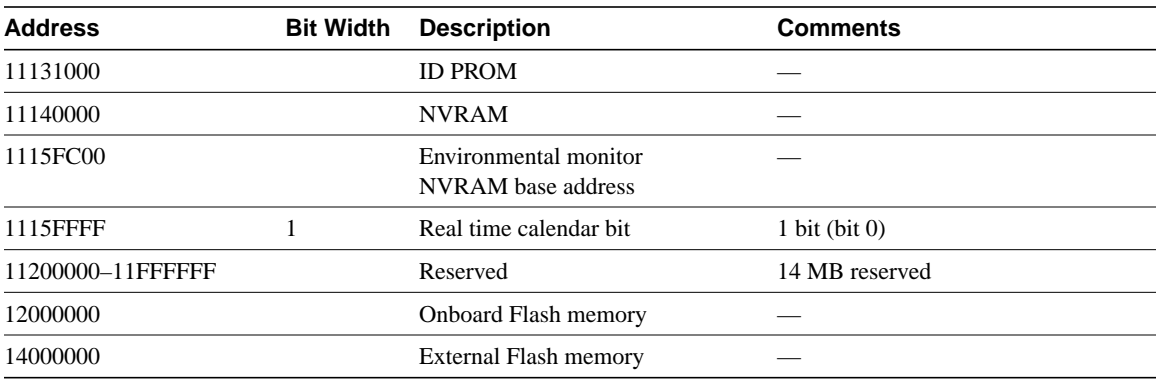

## **Table B-16 RSP Memory Map**

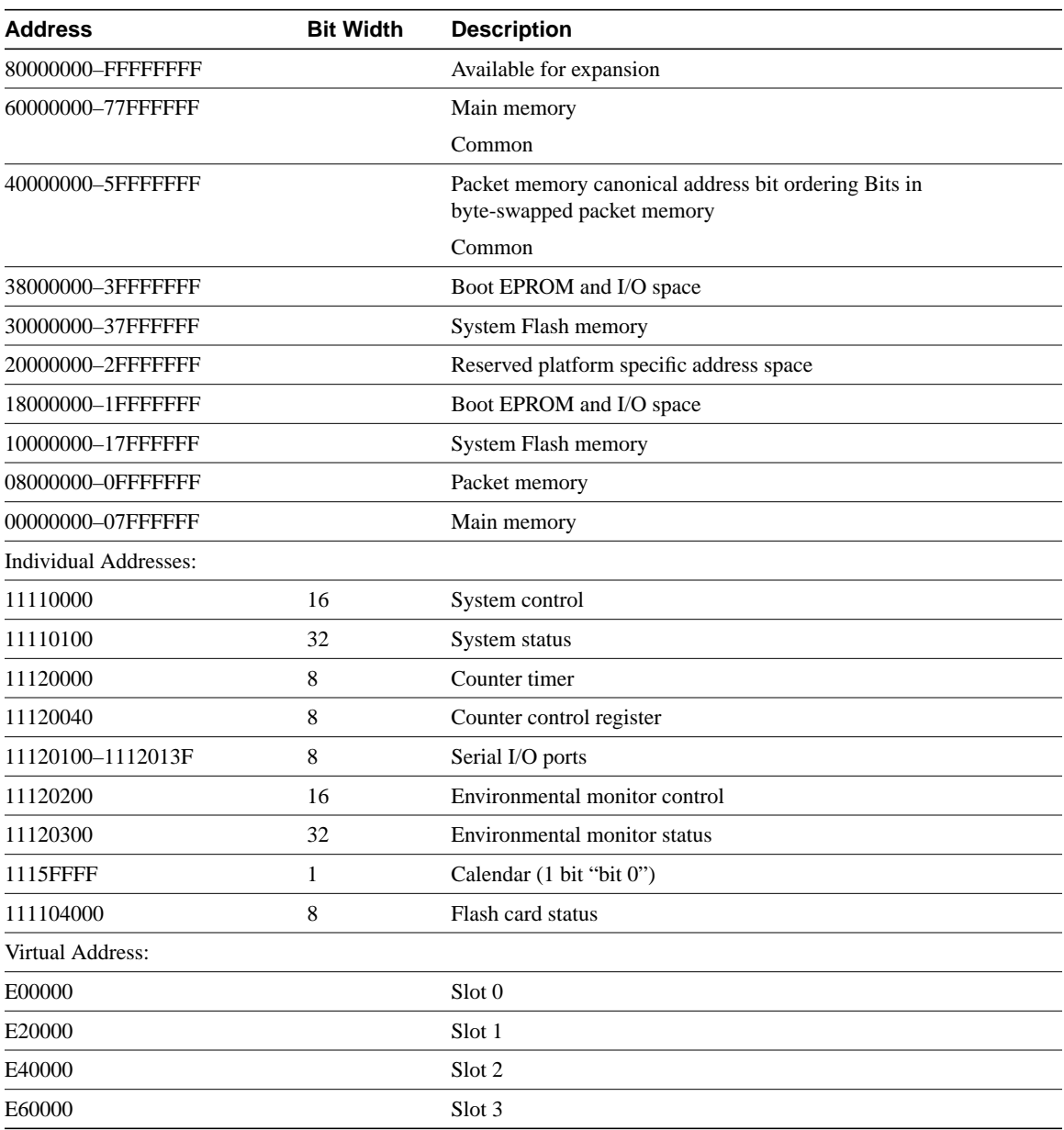

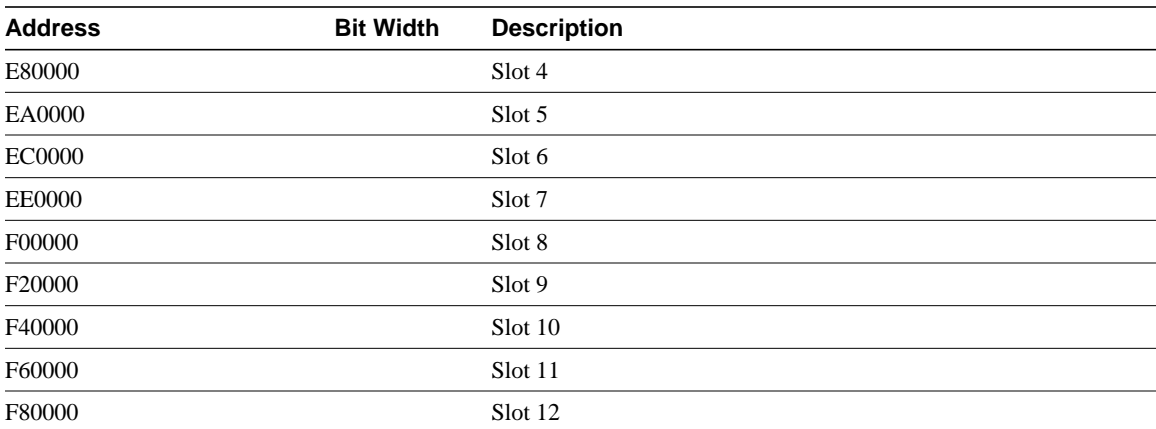

## **Table B-17 Multibus Memory Space Assignment**

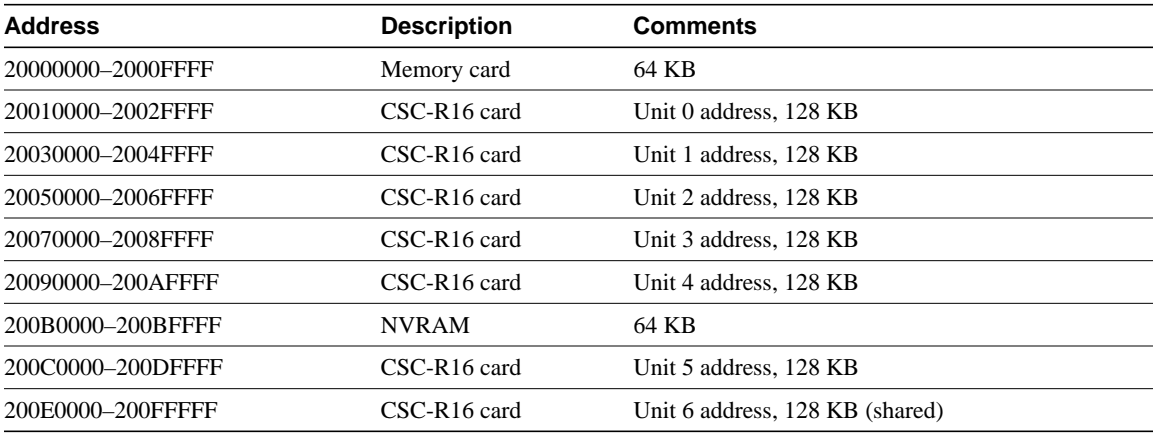

## **Table B-18 Multibus I/O Space Assignment**

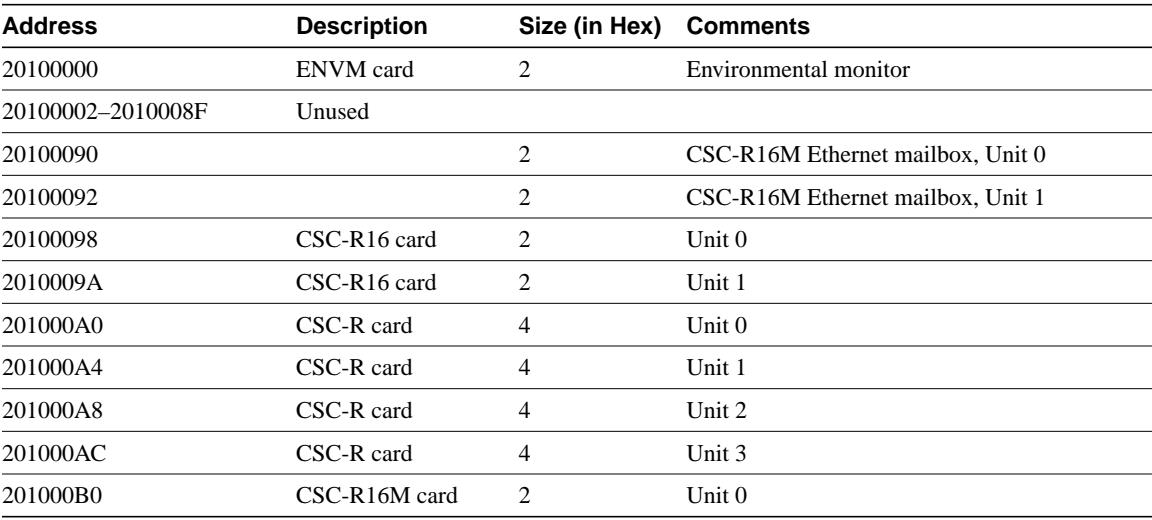
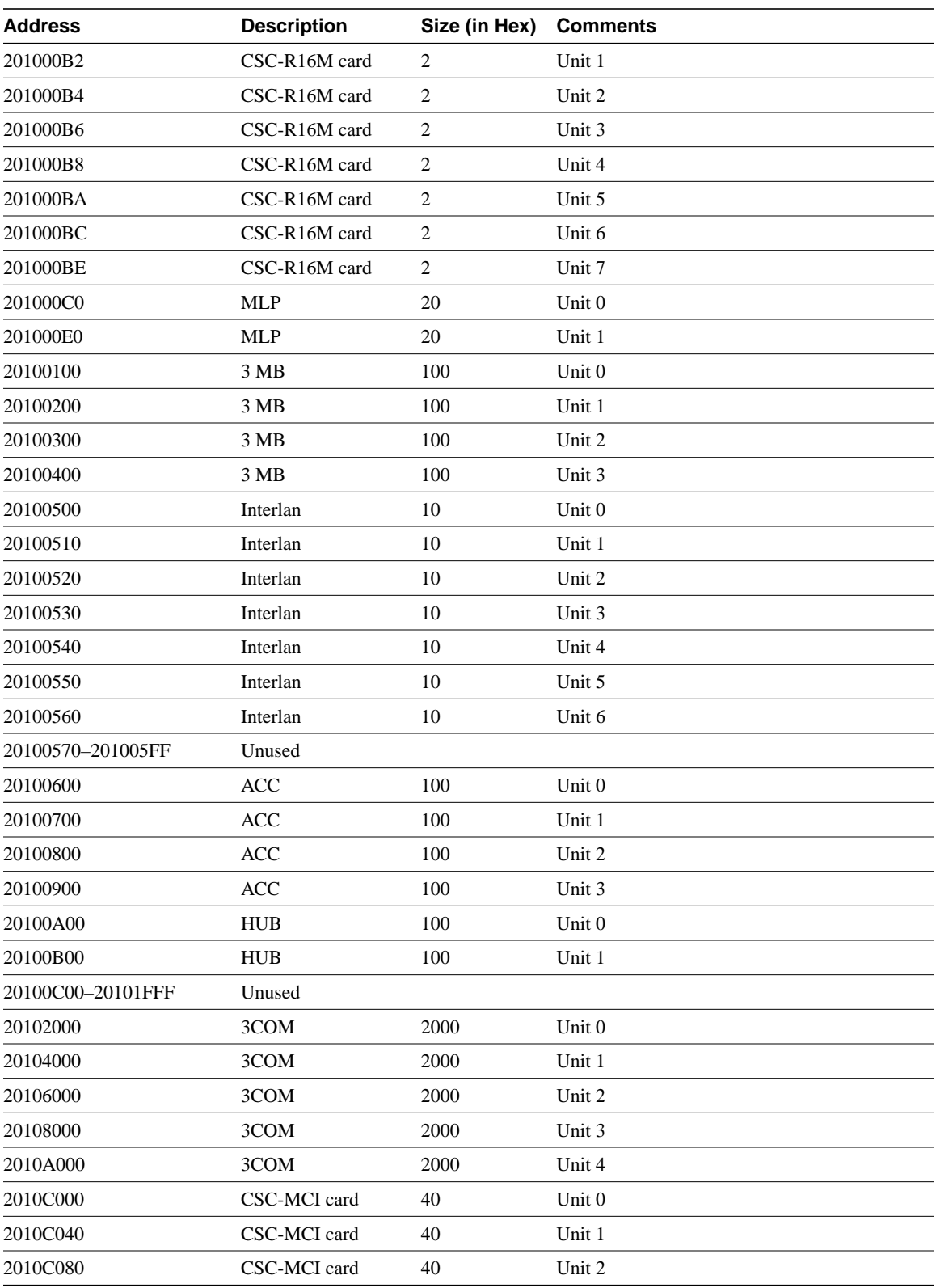

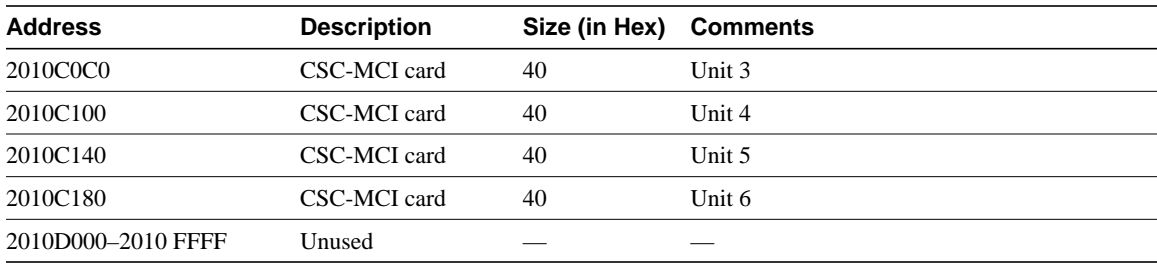

#### **Table B-19 CSC/3 Memory Map**

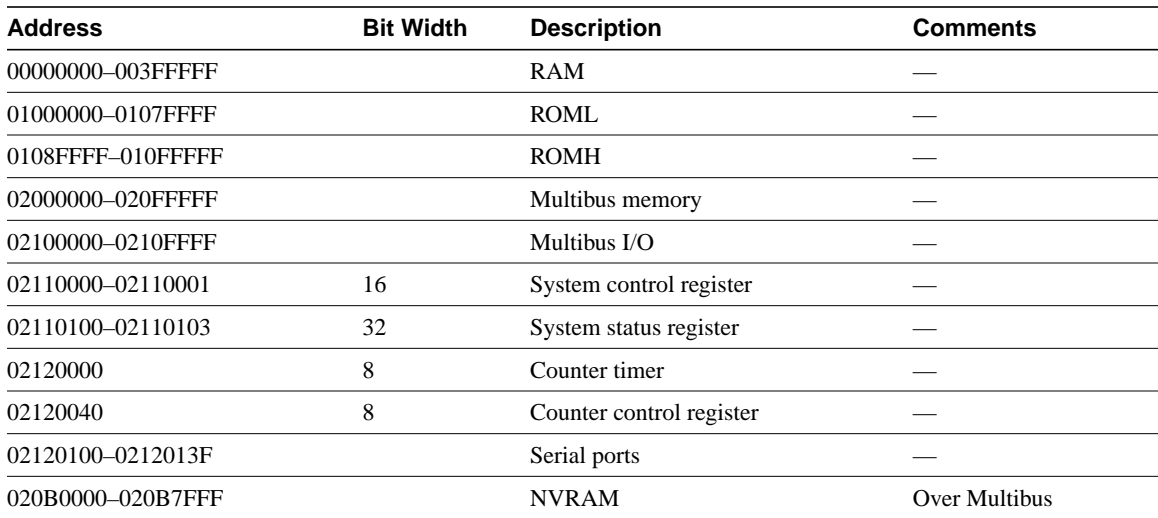

### **Table B-20 CSC/4 Memory Map**

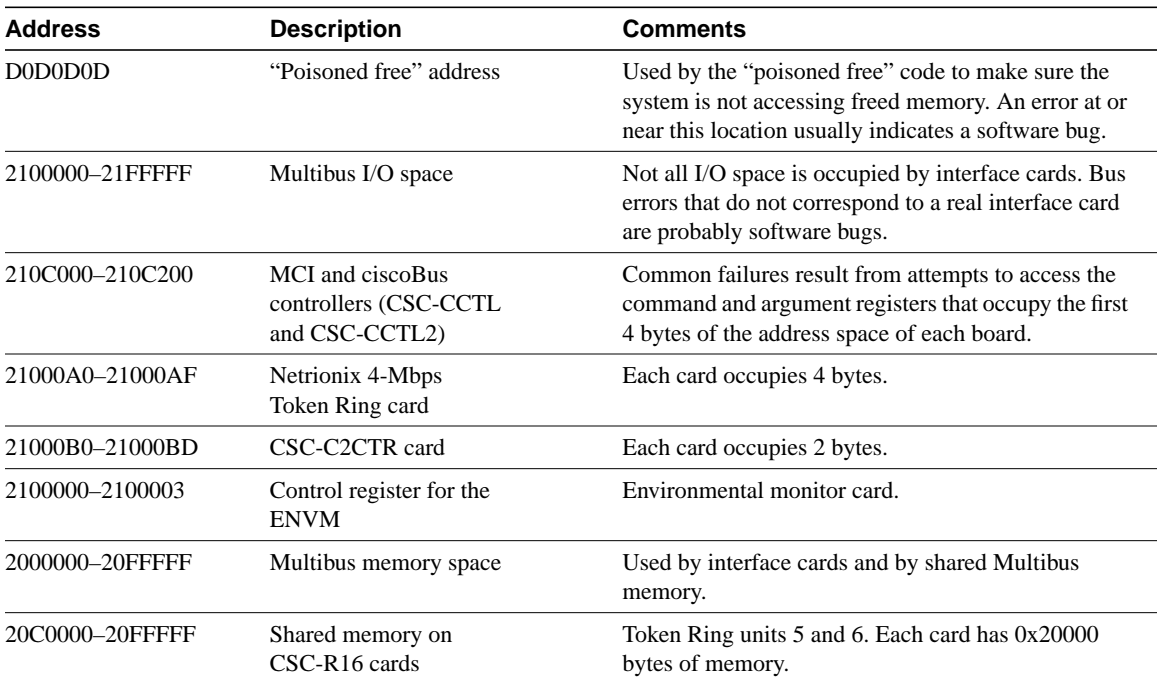

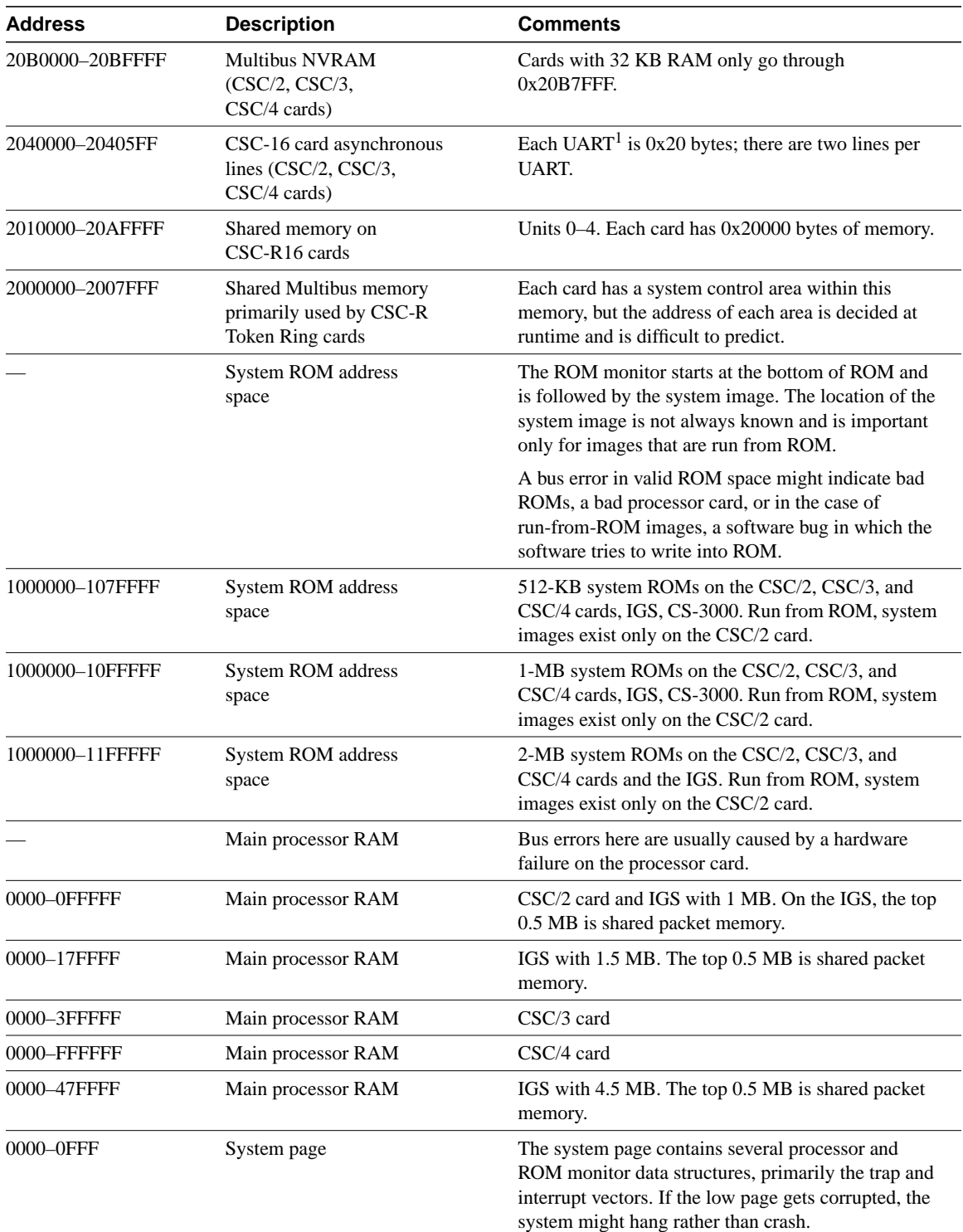

1 UART = Universal Asynchronous Receiver/Transmitter

**Table B-21 CSC/4 Memory Map**

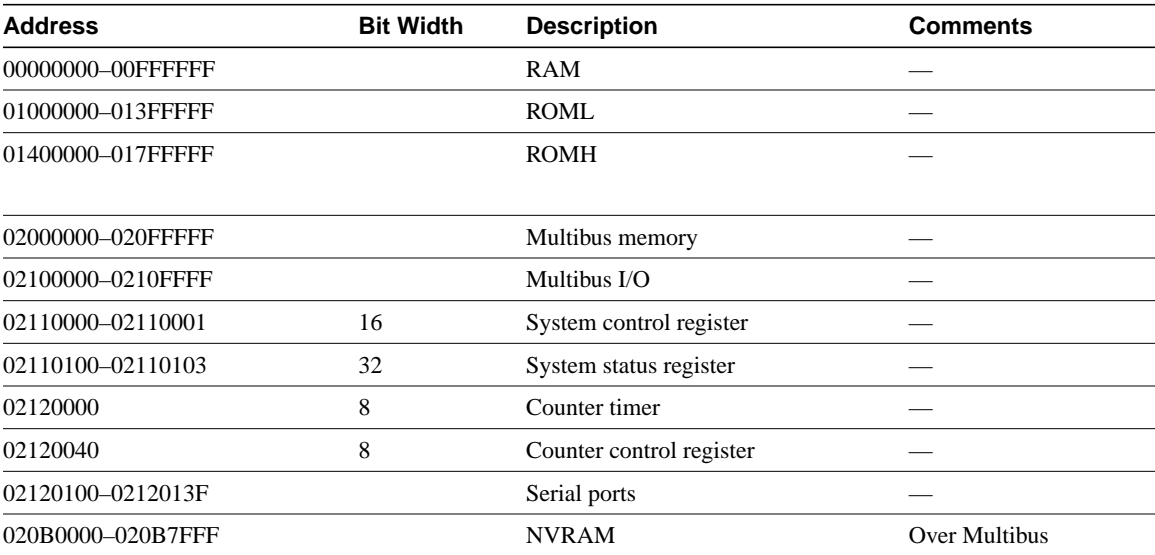

# Technical Support Information

When you have a problem that you cannot resolve, the resource of last resort is your Cisco Systems technical support representative. To analyze a problem, your technical support representative will need certain information about the situation and the symptoms you are experiencing. To speed the problem isolation and resolution process, present this data when you contact your representative.

This appendix describes how to collect relevant information about your internetwork and how to present that information to your technical support representative. In addition, some sections describe Cisco Connection Online, Cisco's primary, real-time support channel on the World Wide Web (WWW), and Cisco Connection Documentation, Cisco's library of product information on CD-ROM.

## **Gathering Information About Your Internetwork**

Before gathering any specific data, compile a list of all symptoms that users have reported on the internetwork (such as connections dropping or slow host response).

The next step is to gather specific information. Typical information needed to troubleshoot internetworking problems falls into two general categories: information required for any situation and information specific to the topology, technology, protocol, or problem.

Information that is always required by technical support engineers includes the following:

- Configuration listing of all routers involved
- Complete specifications of all routers involved
- Version numbers of software (obtained with the **show version** command) and firmware (obtained with the **show controllers** command) on all relevant routers
- Network topology map
- List of hosts and servers (host and server type, number on network, description of host operating systems implemented)
- List of network layer protocols, versions, and vendors

To assist you in gathering this required data, the **show tech-support** exec command has been added in Cisco IOS Release 11.1(4) and later. This command provides general information about the router that you can provide to your technical support representative when you are reporting a problem.

The **show tech-support** command outputs the equivalent of the **show version**, **show running-config**, **show controllers**, **show stacks**, **show interfaces**, **show buffers**, **show process memory**, and **show process cpu** exec commands.

Specific requirements that vary depending on the situation include the following:

- Output from general **show** commands:
	- **show interfaces**
	- **show controllers**
	- **show processes** {**cpu | mem**}
	- **show buffer**
	- **show mem summary**
- Output from protocol-specific **show** commands:
	- **show** *protocol* **route**
	- **show** *protocol* **traffic**
	- **show** *protocol* **interfaces**
	- **show** *protocol* **arp**
	- **show appletalk globals** (AppleTalk only)
	- **show ipx servers** (Novell IPX only)
- Output from relevant **debug** privileged exec commands
- Output from protocol-specific **ping** and **trace** diagnostic tests, as appropriate
- Network analyzer traces, as appropriate
- Core dumps obtained using the **exception dump** router configuration command, or using the **write core** router configuration command if the system is operational, as appropriate

## Getting the Data from Your Router

You must tailor the way you obtain information from the router to the system you are using to retrieve the information. Following are some hints for different platforms:

- *PC and Macintosh*—Connect a PC or Macintosh to the console port of the router and log all output to a disk file (using a terminal emulation program). The exact procedure varies depending on the communication package used with the system.
- *Terminal connected to console port or remote terminal*—The only way to get information with a terminal connected to the console port or with a remote terminal is to attach a printer to the auxiliary port on the terminal (if one exists) and force all screen output to go to the printer. Using a terminal is undesirable because in that situation there is no way to capture the data to a file.
- *UNIX workstation*—At the UNIX prompt, enter the command **script** *filename*, and then Telnet to the router. The UNIX **script** command captures all screen output to the specified filename. To stop capturing output and close the file, enter the end-of-file character (typically **^D**) for your UNIX system.

**Note** To get your system to automatically log specific error messages or operational information to a UNIX syslog server, use the **logging** *internet-address* router configuration command. For more information about using the **logging** command and setting up a syslog server, refer to the Cisco IOS configuration guides and command references.

## Remote Console Port and Auxiliary Port Access

You can access a router from a remote location without a router being connected to a network by dialing directly to the console or auxiliary port on a router. In general, the console port is recommended because it displays router startup messages, whereas the auxiliary port does not provide this information. In addition, if a router is hung in the read-only memory monitor, you can reboot the system if you are connected using the console port. However, if you have a local terminal connected to your console, you might have no other choice than to connect to the auxiliary port. The following discussions provide the general requirements for connecting to a Cisco router remotely via the console or auxiliary ports.

#### Console Port Connected Modem

To connect remotely to the console port on a Cisco router, you need the following:

- Null modem cable
- PC or equivalent with suitable communications software
- 14.4 kbps-capable modem

When you have your communications software installed, set your PC's comm port (or equivalent) to 9600 baud (a software setting).

The modem attached to your router's console port must be configured as follows:

- Lock the DTE speed to 9600
- Set no flow control
- Set auto-answer
- Set no echo
- Set no result

**Note** Refer to your modem documentation to determine the commands required to set these options on your modem. Refer to your modem and router hardware documentation for specific cabling requirements.

#### Auxiliary Port Connected Modem

To connect remotely to the console port on a Cisco router, you need the following:

- Straight through serial cable
- PC or equivalent with suitable communications software
- 14.4 kbps–capable modem

**Note** Refer to your modem documentation to determine the commands required to set these options on your modem. Refer to your modem and router hardware documentation for specific cabling requirements.

In order to use the router's auxiliary port for remote access, you must include several configuration commands. The required commands are as follows:

line aux 0 modem inout

If you are using software prior to Cisco IOS 11.1, set the modem options as specified for the console port.

If you are using Cisco IOS 11.1 or later, you do not need to set the modem configuration manually, but you must include the **modem autoconfigure discovery** line configuration subcommand.

**Note** You can also refer to Chapter 16, "Troubleshooting Dialin Connections," for additional related information.

## **Providing Data to Your Technical Support Representative**

If you need technical assistance with a Cisco product that is under warranty or covered by a maintenance contract, contact Cisco's Technical Assistance Center (TAC) to open a case. Contact the TAC with a phone call or an e-mail message:

- North America: 800-553-2447, e-mail: tac@cisco.com
- Europe: 32 2 778 4242, e-mail: euro-tac@cisco.com
- Asia-Pacific: 61 2 9935 4107, e-mail: asiapac-tac@cisco.com

When submitting information to your technical support representative, electronic data is preferred. Electronic data significantly eases the transfer of information between technical support personnel and development staff. Common electronic formats include data sent via electronic mail and files sent using FTP.

If you are submitting data to your technical support representative, use the following list to determine the preferred method for submission:

- The preferred method of information submission is via File Transfer Protocol (FTP) service over the Internet. If your environment supports FTP, you can place your file in the *incoming* directory on the host *cco.cisco.com*.
- The next best method is to send data by e-mail. Before using this method, be sure to contact your technical support representative, especially when transferring binary core dumps or other large files.
- If you use e-mail, do not use encoding methods such as binhex or zip. Only MIMEcompliant mail should be used.
- Transfer via a PC-based communications protocol, such as *Kermit*, to upload files to Cisco Connection Online (CCO). Again, be sure to contact your technical support representative before attempting any transfer.
- Transfer by disk or tape.
- The least favorable method is hardcopy transfer by fax or physical mail.

## **CCO**

CCO, formerly Cisco Information Online (CIO), is Cisco Systems' primary, real-time support channel. Maintenance customers and partners can self-register on CCO to obtain additional content and services.

Available 24 hours a day, seven days a week, CCO provides a wealth of standard and value-added services to Cisco's customers and business partners. CCO services include product information, software updates, release notes, technical tips, the Bug Navigator, the Troubleshooting Engine, configuration notes, brochures, descriptions of service offerings, and download access to public and authorized files.

CCO serves a wide variety of users through two interfaces that are updated and enhanced simultaneously—a character-based version and a multimedia version that resides on the WWW. The character-based CCO supports Zmodem, Kermit, Xmodem, FTP, Internet e-mail, and fax download options, and is excellent for quick access to information over lower bandwidths. The WWW version of CCO provides richly formatted documents with photographs, figures, graphics, and video, as well as hyperlinks to related information.

You can access CCO in the following ways:

- WWW: http://www.cisco.com.
- Telnet: cco.cisco.com.
- Modem: From North America*,* 408-526-8070; from Europe*,* 33 1 64 46 40 82. Use the following terminal settings: VT100 emulation; databits: 8; stop bits: 1; parity: none; baud rate: up to 14.4 kbps.

For a copy of CCO's Frequently Asked Questions (FAQ), send e-mail to cco-help@cisco.com. For additional information, send e-mail to cco-team@cisco.com.

### CCO Troubleshooting Services

Registered CCO users can take advantage of a number of WWW-based support services offered by Cisco's Customer Support Engineering organization. These services are offered to help you diagnose and resolve problems in your network. WWW-based troubleshooting services include the following:

- Open Forum—An interactive tool that provides database searches for quick answers to technical questions. For more difficult questions, you receive access to experts to help solve your problem.
- Automated TAC Case Management—Problem cases can be opened and monitored through CCO's Case tools.
- Troubleshooting Engine—Resolve a variety of common internetworking problems using an intuitive Web interface. Supports a variety of technologies and protocols.

All CCO users, registered users and guests alike, can obtain answers to frequently asked questions, implementation case studies, technical tips, implementation procedures, sample configurations, and more at CCO's public site (http://www.cisco.com/public/Support\_root.shtml).

You can sign up as a registered CCO user at http://www.cisco.com/public/registration.shtml.

# Troubleshooting Worksheets

To isolate problems in your internetwork, you must first compile all the relevant facts and then methodically address each suspect problem. The following troubleshooting worksheets can help you in this process. Use these worksheets as *guidelines* to assist you in developing your own worksheets—worksheets tailored to your own internetworking environment.

#### Symptoms reported:

Network topology map—attach separate sheet(s)

Network protocols implemented:

Protocols routed:

Protocols bridged:

#### Points of contact to external networks:

Internetwork equipment (including network address, vendor, model, and function):

Suspect end system and internetwork nodes (including network address, vendor, model, and function):

Applications being used on the network (FTP, sendmail, NFS, NetWare, and so forth):

Symptoms and possible problems:

**Symptom Possible Problems**

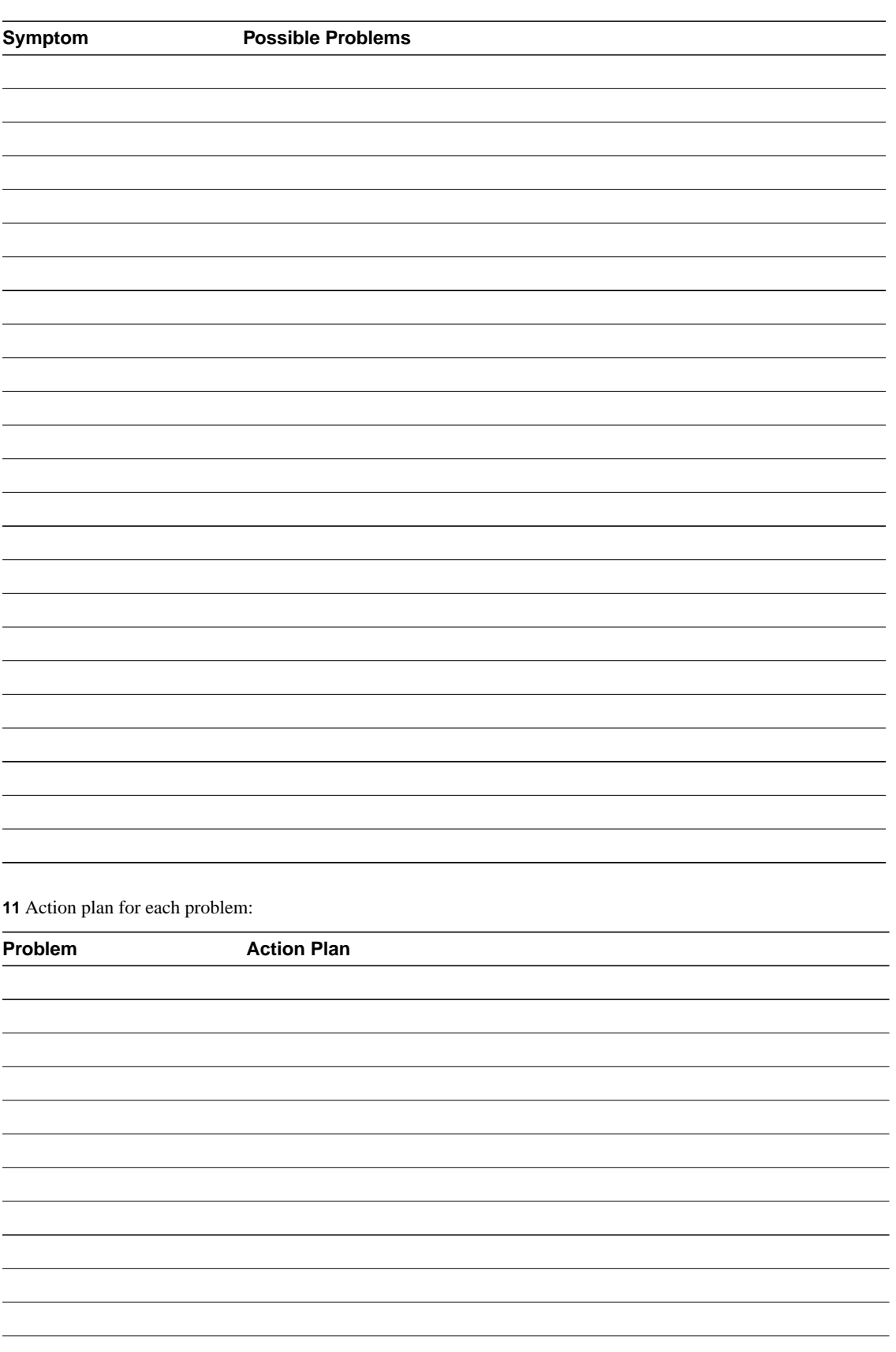

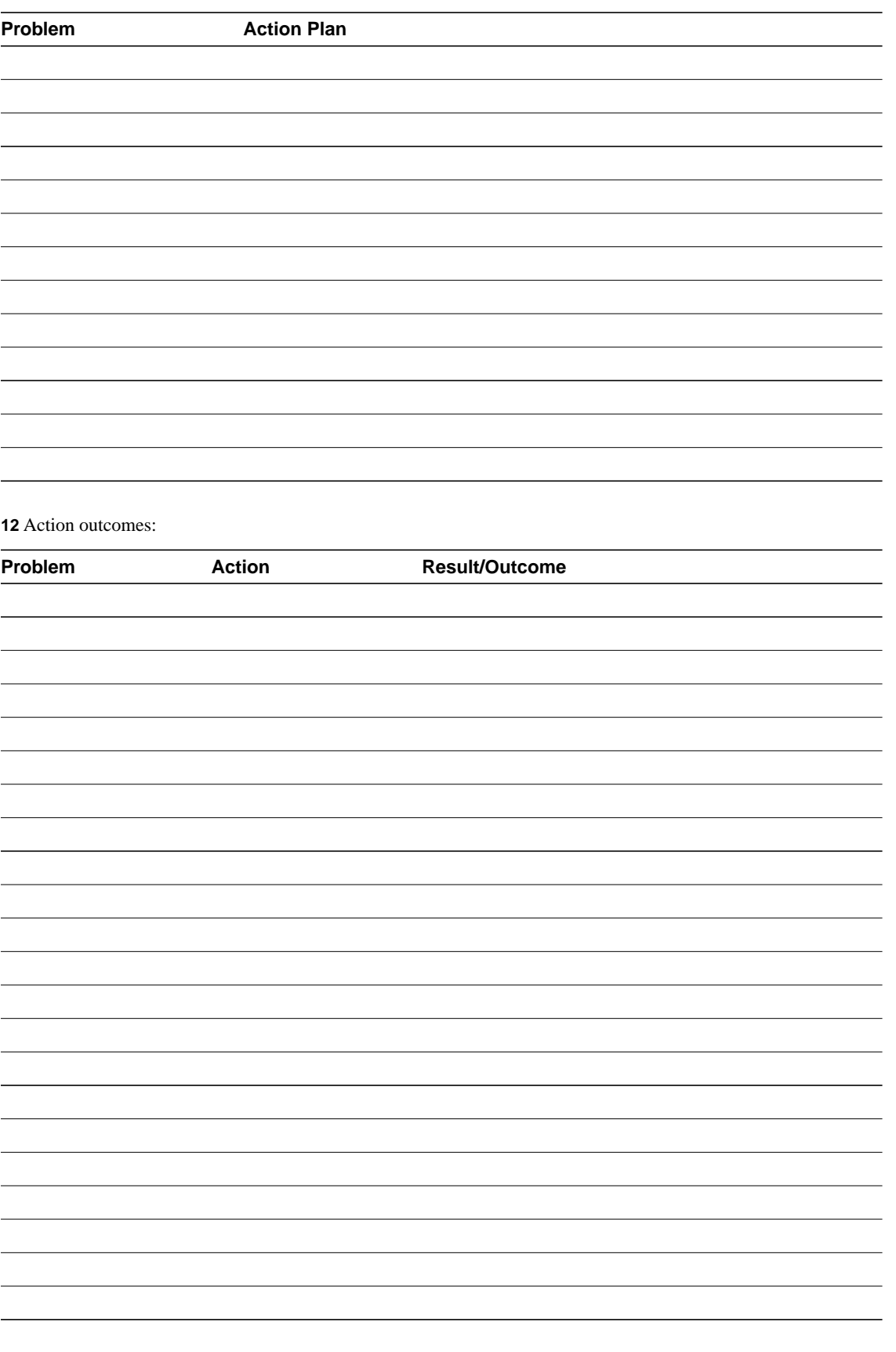

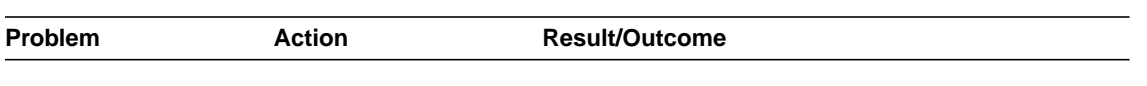